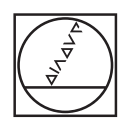

# **HEIDENHAIN**

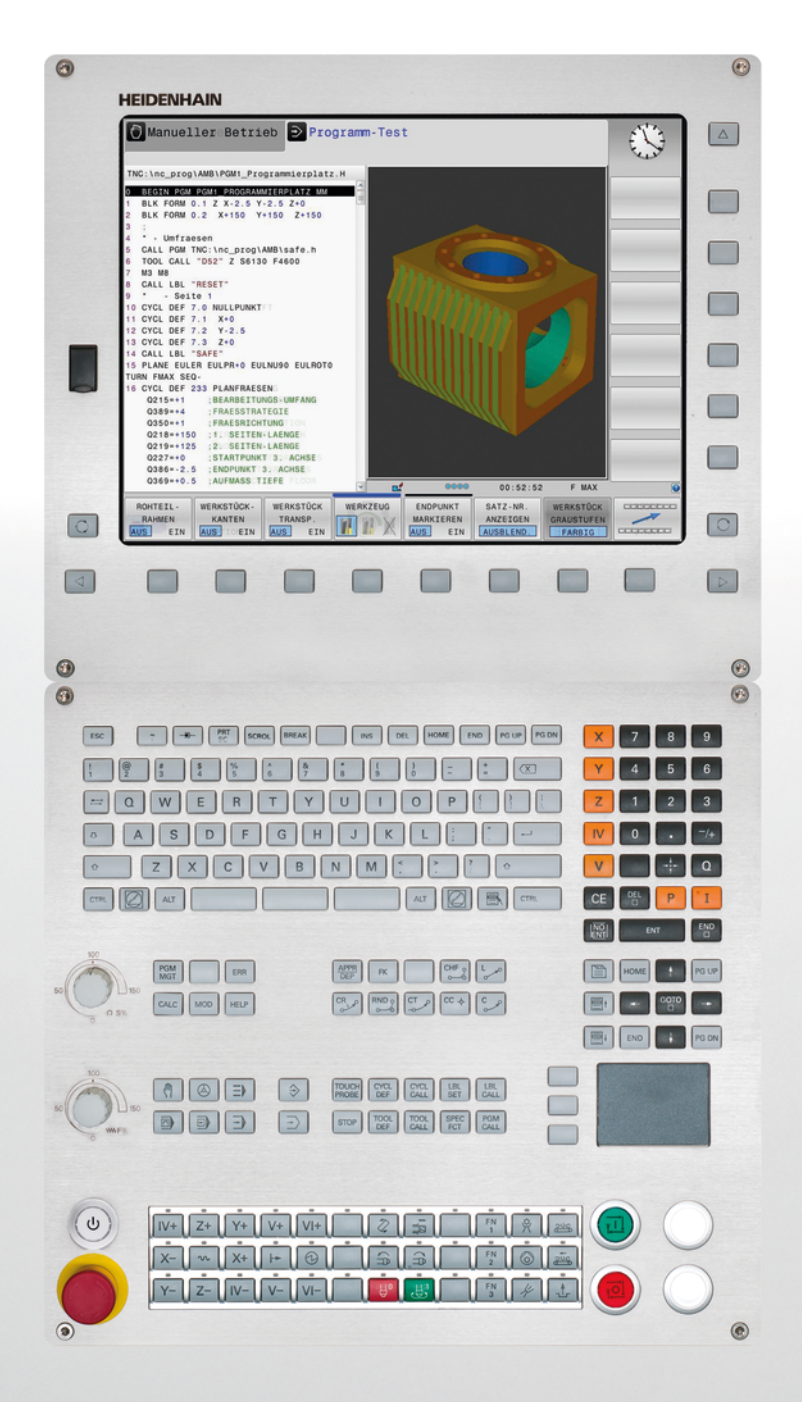

**TNC 620** 사이클 프로그래밍 사용 설명서

NC 소프트웨어 817600-02 817601-02 817605-02

한국어(ko) 2015년 9월

**본 설명서 정보**

# **본 설명서 정보**

본 설명서에 사용된 기호가 아래 설명되어 있습니다.

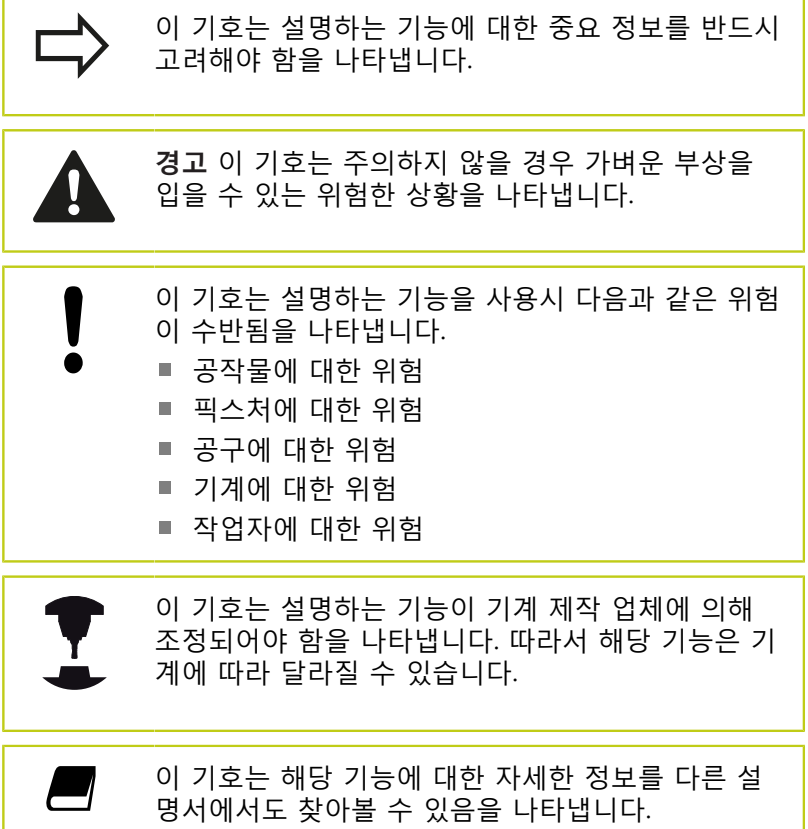

#### **수정 사항이 있거나 오류를 발견한 경우**

하이덴하인은 설명서의 내용을 개선하고자 지속적으로 노력하고 있습니다. 요청 사항을 다음 이메일 주소로 보내주시면 많은 도움 이 되오니 협조 부탁드립니다 **(tnc-userdoc@heidenhain.de)**.

#### **TNC 모델, 소프트웨어 및 특징**

이 설명서에서는 다음 NC 소프트웨어 번호에 해당하는 TNC 제공 기능 및 특징에 대해 설명합니다.

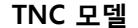

**TNC 모델 NC 소프트웨어 번호**

| TNC 620            | 817600-02 |
|--------------------|-----------|
| TNC 620 F          | 817601-02 |
| TNC 620 프로그래밍 스테이션 | 817605-02 |

접미사 E는 수출용 버전의 TNC를 나타냅니다. 수출용 버전의 TNC 는 다음과 같은 제한이 있습니다.

■ 최대 4축만 동시에 선형 이동 가능

기계 제작 업체에서는 기계 파라미터를 설정하는 방식으로 TNC의 유용한 기능을 해당 기계에 채택합니다. 이 설명서에 소개된 일부 기능은 TNC를 통해 해당 기계 공구에서 사용할 수 있는 기능과 일 치하지 않을 수 있습니다.

이처럼 해당 기계에서 사용할 수 없는 TNC 기능은 다음과 같습니 다.

■ TT를 통한 공구 측정

해당 기계의 기능을 세부적으로 익히려면 기계 제작 업체에 문의하 십시오.

하이덴하인을 비롯한 많은 기계 제작 업체에서는 TNC를 위한 프로 그래밍 교육 과정을 운영하고 있습니다. 이러한 교육 과정은 프로 그래밍 기술 수준을 향상시키고 다른 TNC 사용자와 정보 및 아이 디어를 공유하는 효과적인 방법으로 활용할 수 있습니다.

> **사용 설명서:** 사이클과 관련이 없는 모든 TNC 기능은 TNC 620 사 용 설명서에 나와 있습니다. 사용 설명서의 사본이 필 요한 경우 하이덴하인에 문의하십시오. 대화형 프로그래밍 사용 설명서 ID 1096884-xx. DIN/ISO 프로그래밍용 사용 설명서 ID 1096888-xx.

**TNC 모델, 소프트웨어 및 특징**

#### **소프트웨어 옵션**

TNC 620에는 기계 제작 업체에서 활성화할 수 있는 다양한 소프트웨어 옵션이 있습니다. 각 옵션은 개별적으로 활성화할 수 있으며 다음과 같은 기능이 포함되어 있습니다.

#### **추가 축(옵션 0 및 옵션 1)**

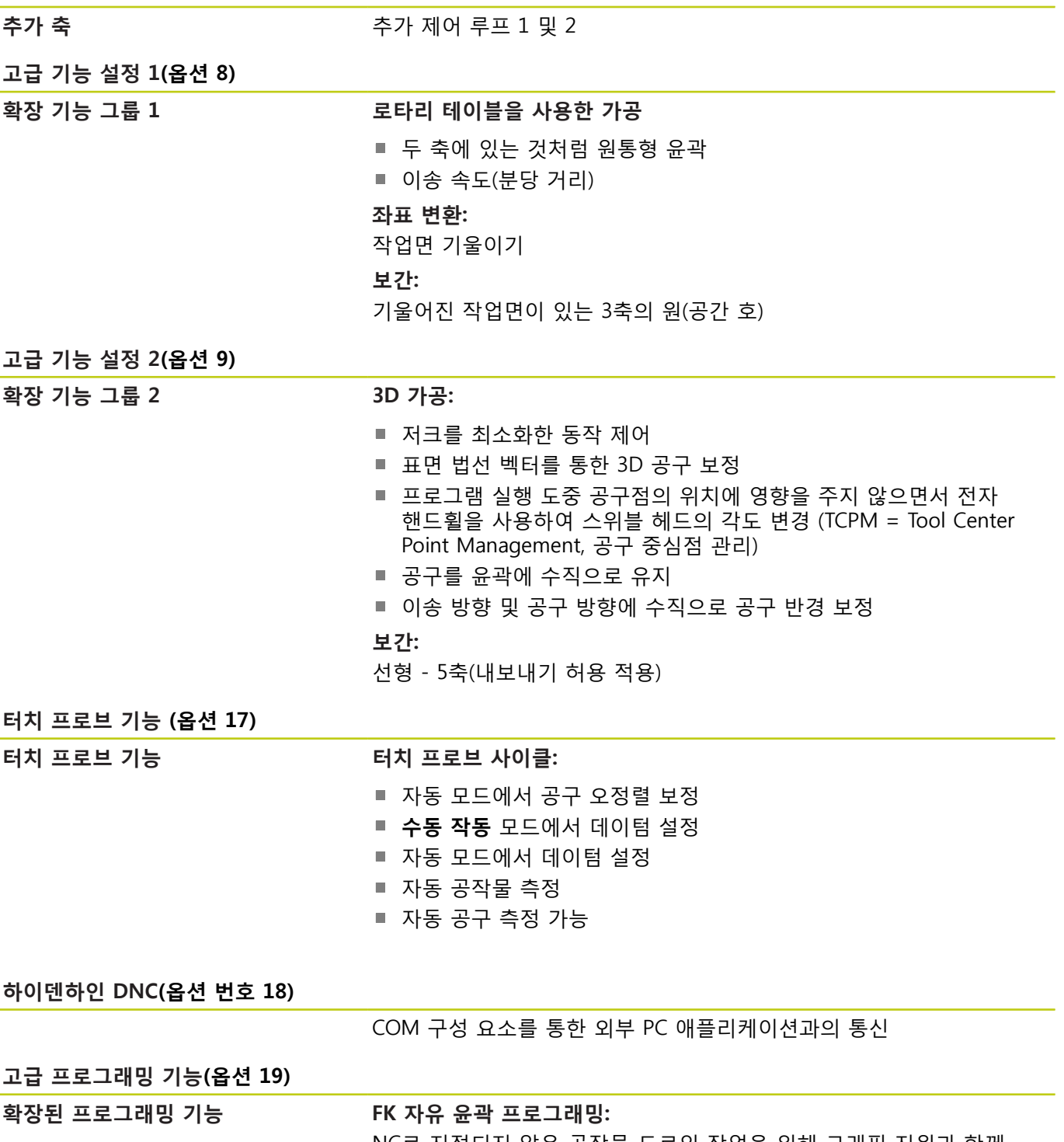

NC로 지정되지 않은 공작물 드로잉 작업을 위해 그래픽 지원과 함께 하이덴하인 대화 형식으로 프로그래밍

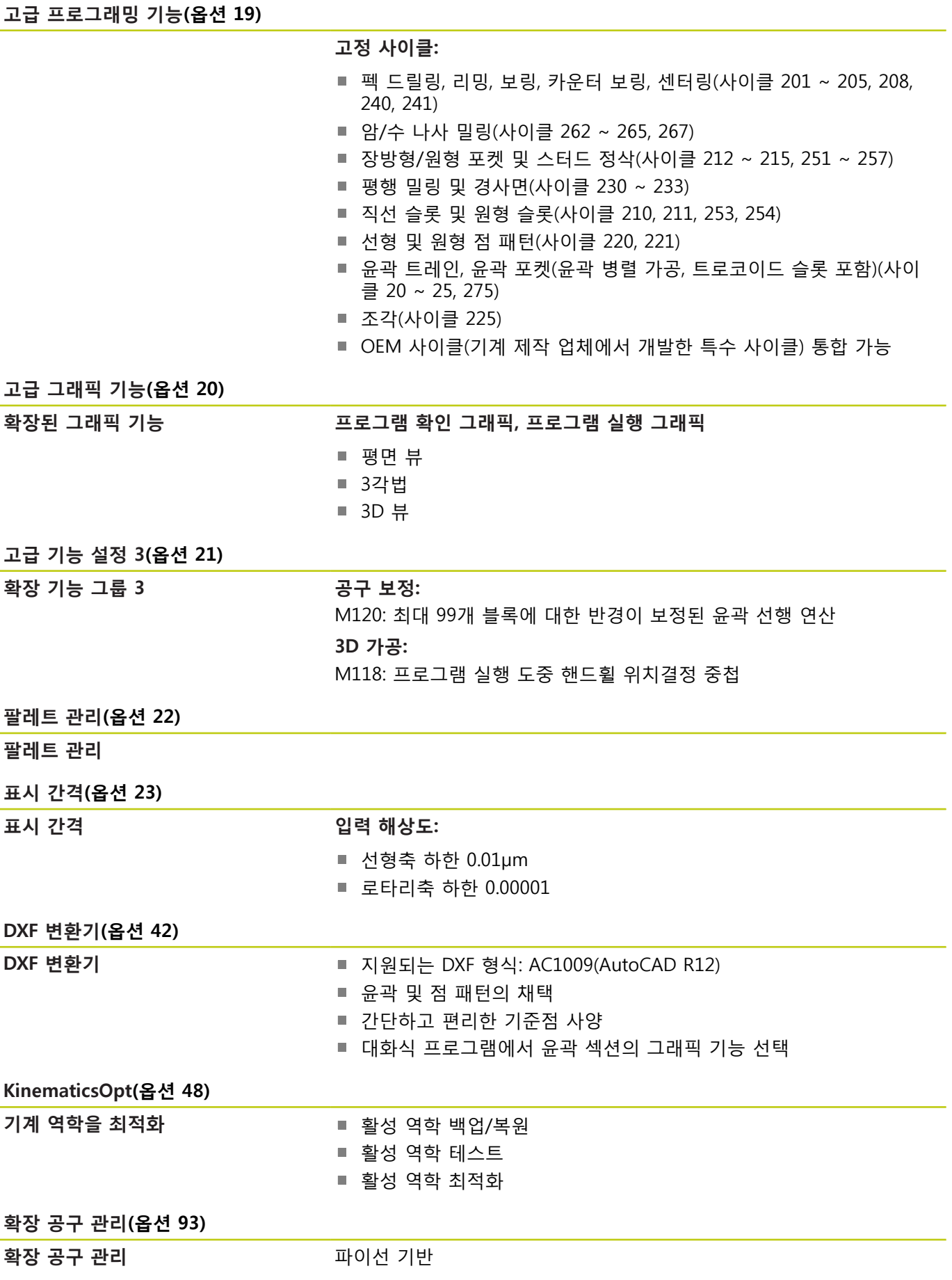

**TNC 모델, 소프트웨어 및 특징**

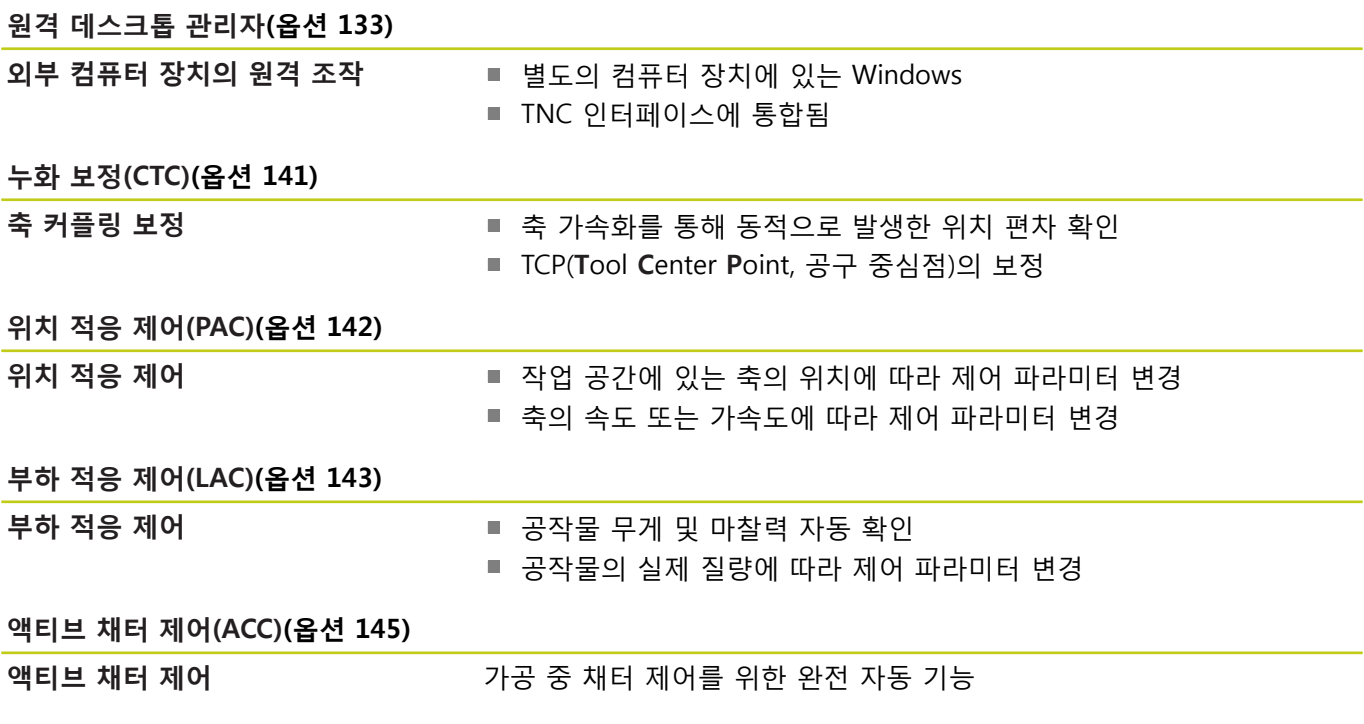

#### **FCL(업그레이드 기능)**

소프트웨어 옵션과 더불어 TNC 소프트웨어의 추가 개선 사항은 FCL(**F**eature **C**ontent **L**evel) 업그레이드 기능을 통해 관리됩니다. FCL이 적용되는 기능은 TNC에서 소프트웨어를 업데이트하는 것만 으로는 사용할 수 없습니다.

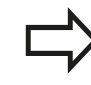

새 기계를 수령하면 모든 업그레이드 기능을 추가 비 용 없이 사용할 수 있습니다.

업그레이드 기능은 설명서에서 **FCL n**으로 식별되어 있으며 여기서 **n**은 FCL의 일련 번호입니다.

FCL 기능을 영구적으로 활성화하려면 코드 번호를 구매해야 합니 다. 자세한 내용은 기계 제작 업체 또는 하이덴하인에 문의하십시 오.

#### **권장 작동 장소**

TNC는 EN55022 사양에 따라 Class A 장치와 관련된 제한 규정을 준수하며, 산업 현장용으로 제작되었습니다.

#### **법적 정보**

본 제품은 개방형 소스 소프트웨어를 사용합니다. 자세한 정보는 다음의 해당 컨트롤에서 확인할 수 있습니다.

- ▶ 프로그램 작성 편집 모드
- ▶ MOD 기능
- ▶ **라이선스 정보** 소프트 키

**옵션 파라미터**

#### <span id="page-9-0"></span>**옵션 파라미터**

하이덴하인은 포괄적인 사이클 패키지를 지속적으로 개발하고 있 습니다. 따라서 모든 새 소프트웨어 버전에서는 사이클을 위한 새 Q 파라미터도 소개됩니다. 이 새 Q 파라미터들의 일부는 이전 소 프트웨어 버전에서는 사용할 수 없었던 옵션 파라미터입니다. 사이 클 내에서 이 파라미터들은 항상 사이클 정의의 끝에서 제공됩니 다. 옵션 Q 파라미터의 개요는 이 소프트웨어 버전의 ["새롭게 변경](#page-11-0) [된 소프트웨어의 사이클 기능 81760x-02"](#page-11-0) 섹션에서 확인할 수 있습 니다. NO ENT 키를 사용하여 옵션 Q 파라미터를 정의하거나 삭제 하는 여부를 선택할 수 있습니다. 기본값을 채택할 수도 있습니다. 옵션 Q 파라미터를 실수로 삭제했거나 소프트웨어 업데이트 후에 기존 프로그램에서 사이클을 연장하려면 필요에 따라 옵션 Q 파라 미터를 사이클에 포함시킬 수 있습니다. 이 작업을 수행하는 방법 은 다음 단계와 같습니다.

옵션 Q 파라미터를 기존 프로그램에 삽입하는 방법입니다.

- 사이클 정의를 호출합니다.
- 새 Q 파라미터가 표시될 때까지 오른쪽 화살표 키를 누릅니 다.
- 기본값을 적용하거나 값을 입력합니다.
- 새 Q 파라미터를 전송하려면 오른쪽 화살표 키를 한 번 더 누르거나 END 키를 눌러 메뉴를 종료합니다.
- 새 O 파라미터를 적용하지 않으려면 NO ENT 키를 누릅니다.

#### **호환성**

이전 하이덴하인 윤곽 컨트롤(TNC 150 B 이상)에서 만든 대부분의 파트 프로그램은 이 새 소프트웨어 버전에서 실행할 수 있습니다 (TNC 620). 새 옵션 파라미터(["옵션 파라미터"](#page-9-0))가 기존 사이클에 추 가된 경우에도 평소와 같이 프로그램을 정상적으로 계속 실행할 수 있습니다. 이것은 저장된 기본값을 사용하여 수행할 수 있습니다. 다른 방법으로는 새 소프트웨어 버전으로 만든 프로그램을 이전 컨 트롤러에서 실행하는 경우 각각의 옵션 Q 파라미터를 NO ENT 키 를 사용하여 사이클 정의에서 삭제할 수 있습니다. 이렇게 하면 프 로그램이 이전 버전과 호환되도록 할 수 있습니다. NC 블록에 유효 하지 않은 요소가 포함된 경우 TNC에서 파일을 열 때 해당 블록이 오류 블록으로 표시됩니다.

## **소프트웨어의 새 사이클 기능 81760x-01**

- 고정 사이클 225 각인의 문자 집합에는 더 많은 문자와 직경 기 호가 포함됨[\(참조 "ENGRAVING \(사이클 225, DIN/ISO: G225\)",](#page-275-0) [페이지 276\)](#page-275-0)
- 새 고정 사이클 275 트로코이드 밀링([참조 "TROCHOIDAL](#page-200-0) [SLOT\(사이클 275, DIN/ISO: G275, 소프트웨어 옵션 19\)",](#page-200-0) [페이지 201\)](#page-200-0)
- 새 고정 사이클 233 평면 밀링([참조 "평면 밀링\(사이클 233,](#page-159-0) [DIN/ISO: G233, 소프트웨어 옵션 19\)", 페이지 160\)](#page-159-0)
- 사이클 205 범용 펙킹에서 파라미터 Q208을 사용하여 후 퇴 이송 속도를 정의할 수 있음[\(참조 "사이클 파라미터",](#page-84-0) [페이지 85](#page-84-0))
- 나사산 밀링 사이클 26x에서 접근 이동 속도가 도입됨([참조 "사](#page-112-0) [이클 파라미터", 페이지 113\)](#page-112-0)
- 파라미터 Q305 테이블 번호가 사이클 404에 추가됨([참조 "사이](#page-309-0) [클 파라미터", 페이지 310\)](#page-309-0)
- 드릴링 사이클 200, 203 및 205에서 T 각도를 평가하기 위한 파라미터 Q395 깊이 기준이 도입됨[\(참조 "사이클 파라미터",](#page-84-0) [페이지 85](#page-84-0))
- 사이클 241 SINGLE-LIP DEEP HOLE DRILLING이 다수의 입 력 파라미터를 통해 확대됨[\(참조 "SINGLE-LIP DEEP-HOLE](#page-89-0) [DRILLING \(사이클 241, DIN/ISO: G241, 소프트웨어 옵션 19\)",](#page-89-0) [페이지 90](#page-89-0))
- 프로빙 사이클 4 MEASURING IN 3-D가 도입됨[\(참조 "3D로 측](#page-402-0) [정\(사이클 4, 소프트웨어 옵션 17\)", 페이지 403](#page-402-0))

**새롭게 변경된 소프트웨어의 사이클 기능**

#### <span id="page-11-0"></span>**새롭게 변경된 소프트웨어의 사이클 기능 81760x-02**

- 부하 의존형 제어 파라미터의 적용을 위한 새 LAC(부하 적응 제 어)(소프트웨어 옵션 143)[\(참조 "부하 확인\(사이클 239, DIN/ISO:](#page-283-0) [G239, 소프트웨어 옵션 143\)", 페이지 284](#page-283-0))
- 사이클 270: 윤곽 트레인 데이터가 사이클 패키지에 추가됨(소 프트웨어 옵션 19)([참조 "윤곽 트레인 데이터\(사이클 270, DIN/](#page-198-0) [ISO: G270, 소프트웨어 옵션 19\)", 페이지 199](#page-198-0))
- 사이클 39 원통 표면(소프트웨어 옵션 1) 유곽이 사이클 패키지 에 추가됨[\(참조 "원통 표면\(사이클 39, DIN/ISO: G139, 소프트웨](#page-221-0) [어 옵션 1\)", 페이지 222\)](#page-221-0)
- 고정 사이클 225 각인의 문자 집합에는 CE, ß 및 @ 문자와 시스템 시간이 포함됨([참조 "ENGRAVING \(사이클 225, DIN/](#page-275-0) [ISO: G225\)", 페이지 276](#page-275-0))
- 사이클 252 ~ 254(소프트웨어 옵션 19)에는 옵션 파라미터 Q439가 포함됨[\(참조 "사이클 파라미터", 페이지 142](#page-141-0))
- 사이클 22(소프트웨어 옵션 19)에는 옵션 파라미터 Q401 및 Q404가 포함됨[\(참조 "황삭\(사이클 22, DIN/ISO: G122, 소프트웨](#page-188-0) [어 옵션 19\)", 페이지 189](#page-188-0))
- 사이클 484(소프트웨어 옵션 17)에는 옵션 파라미터 Q536이 포 함됨([참조 "무선 TT 449 교정\(사이클 484, DIN/ISO: G484, DIN/](#page-452-0) [ISO: G484, 옵션 17\)", 페이지 453\)](#page-452-0)

# 목차

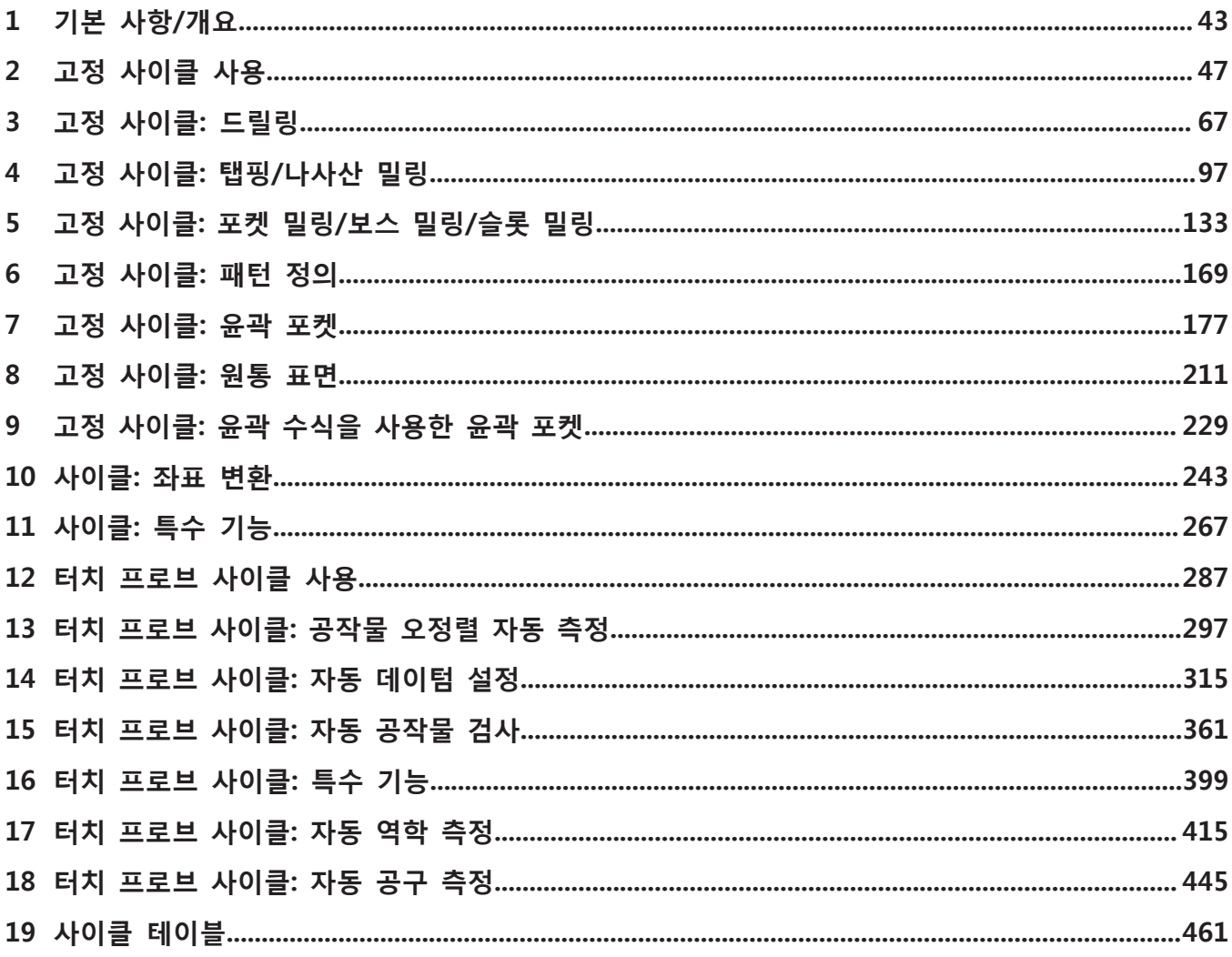

**목차**

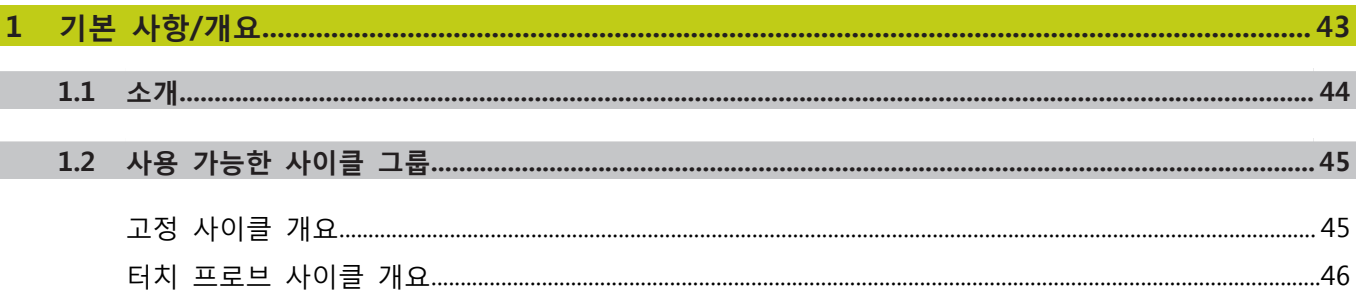

목차

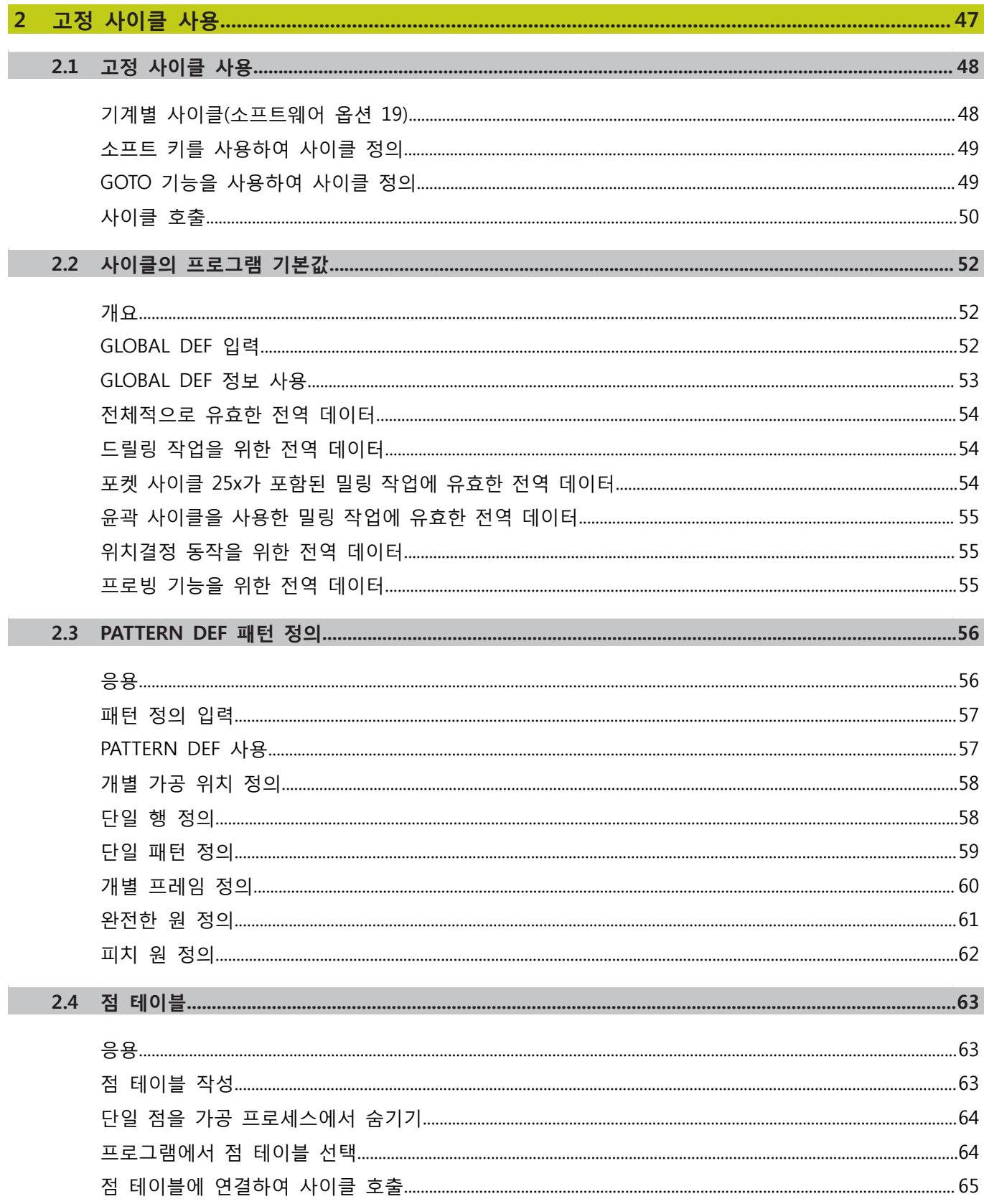

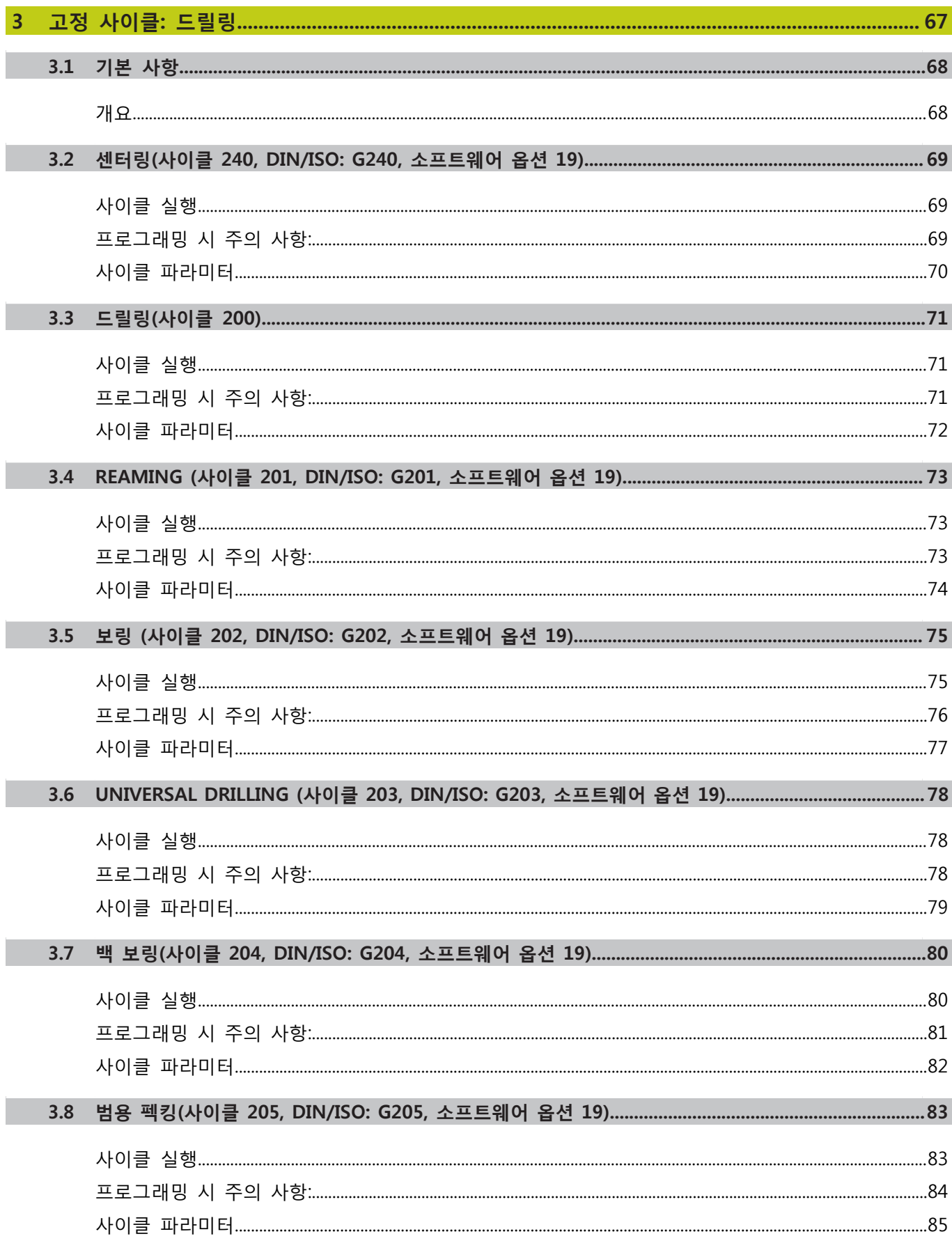

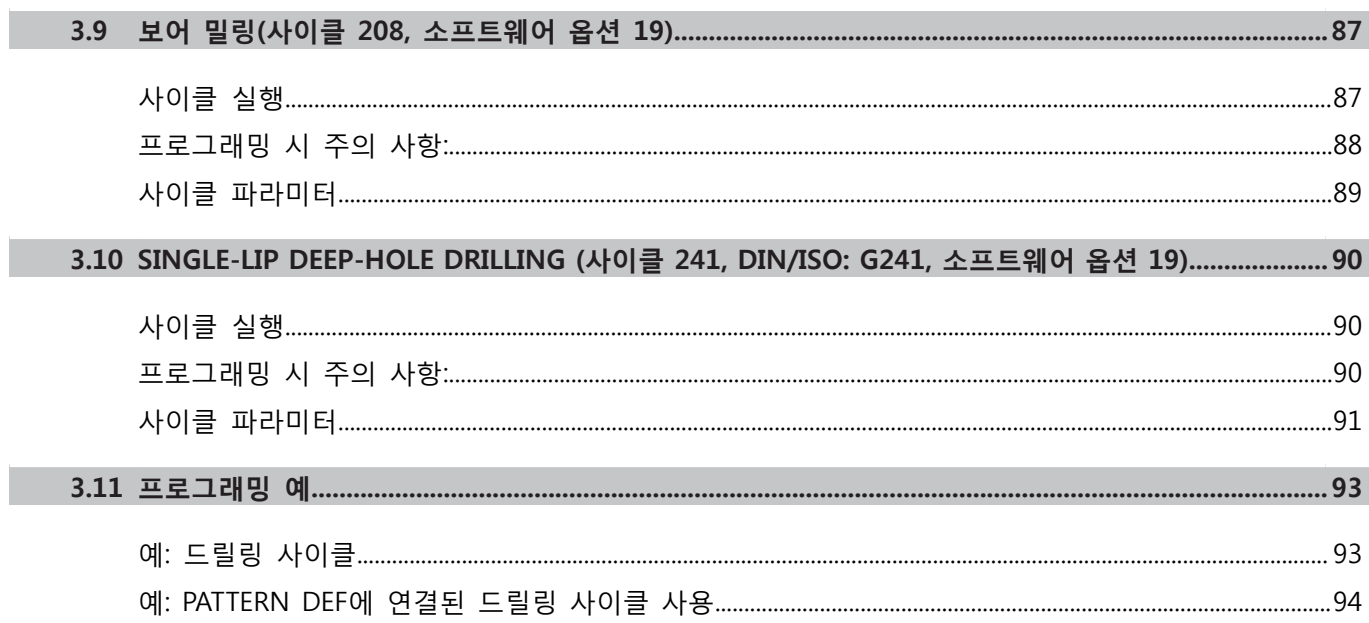

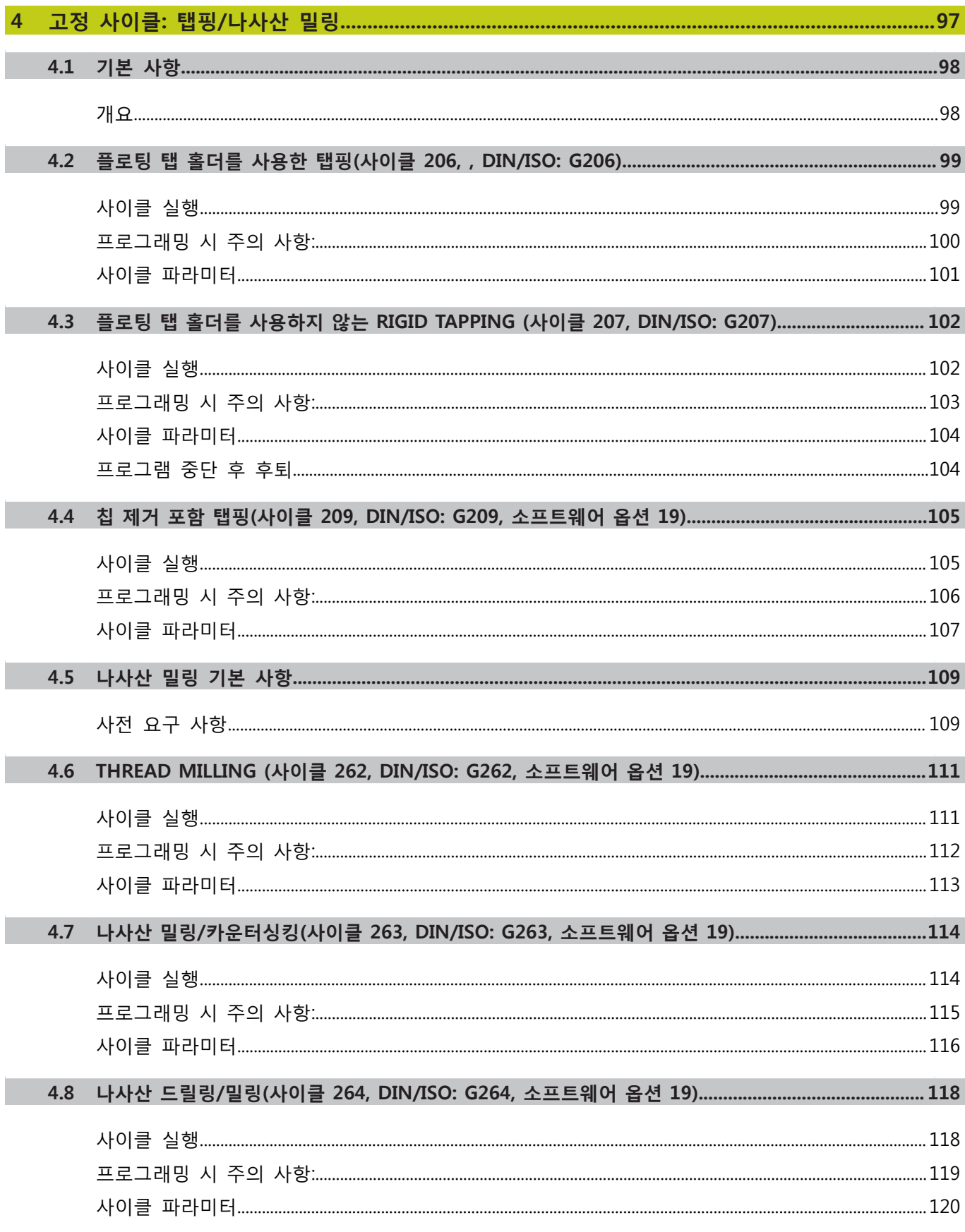

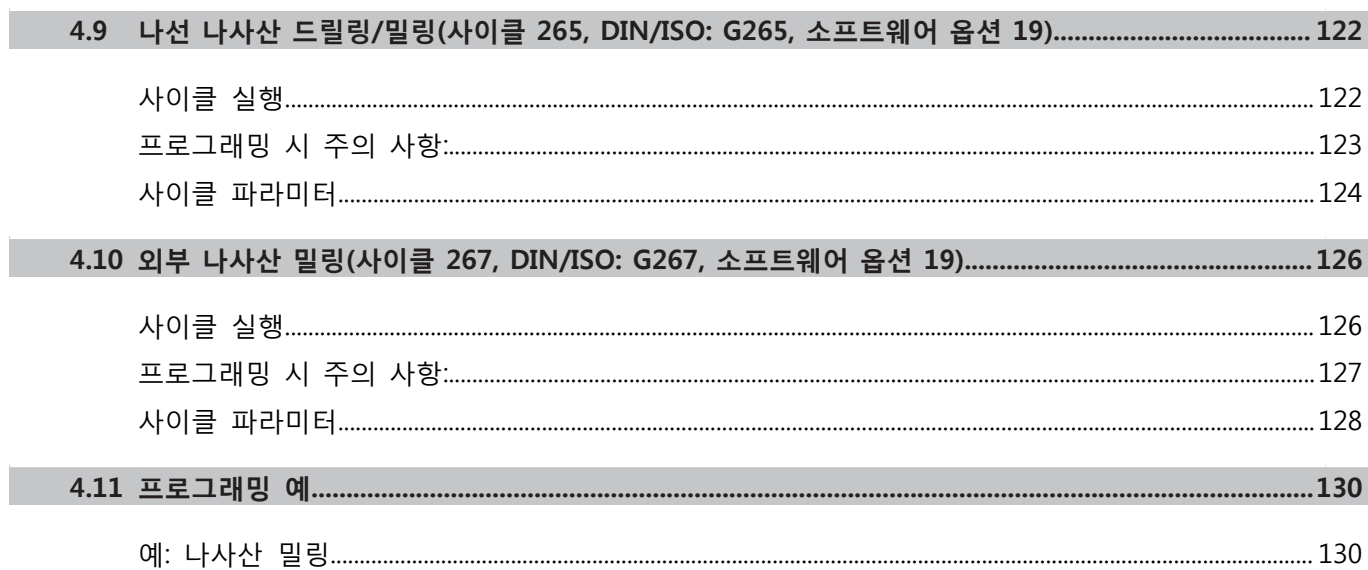

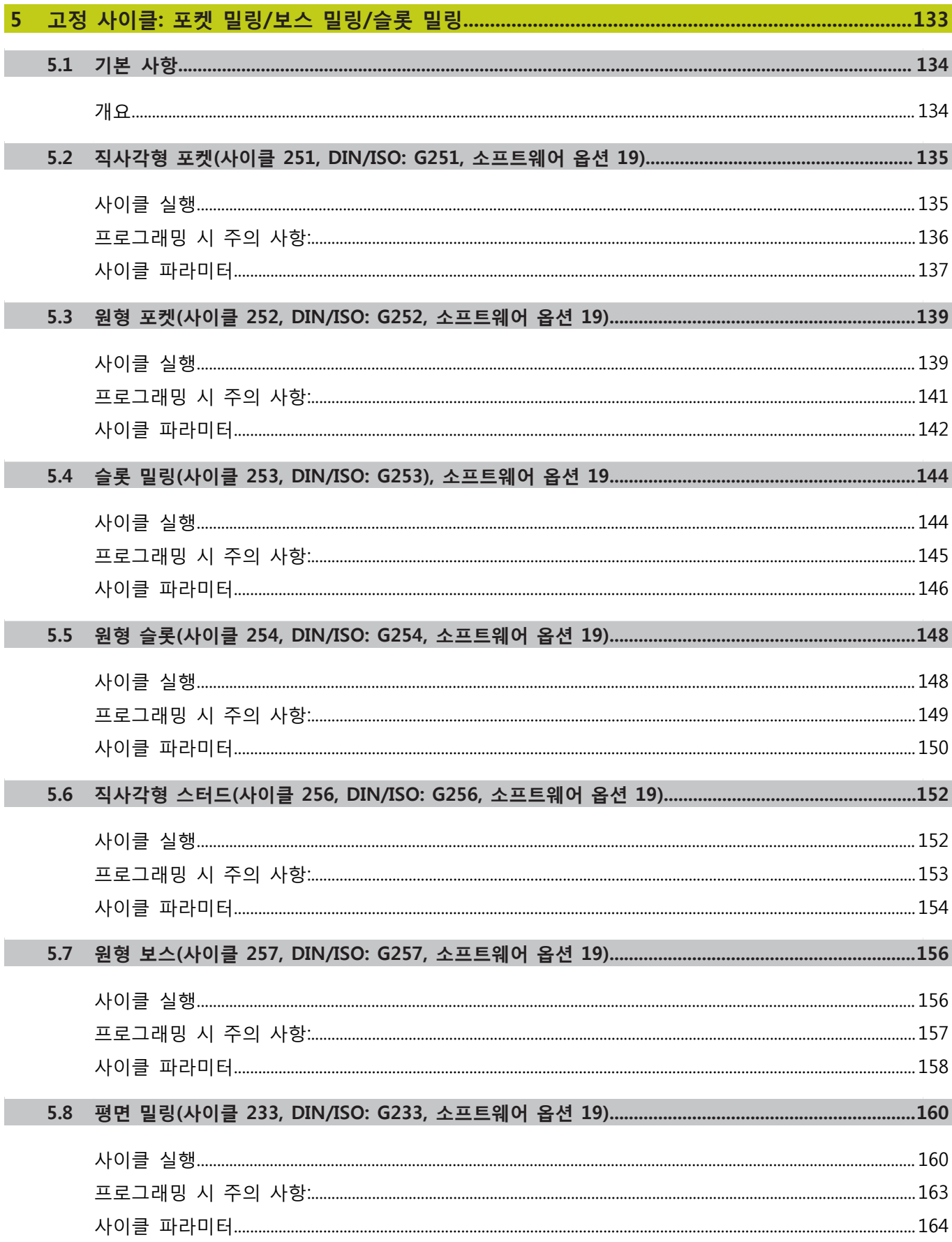

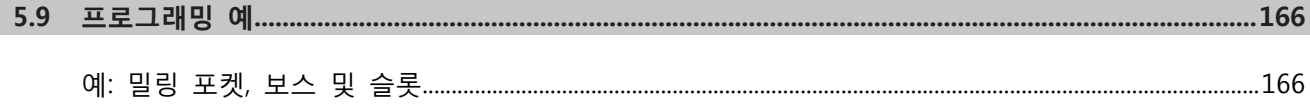

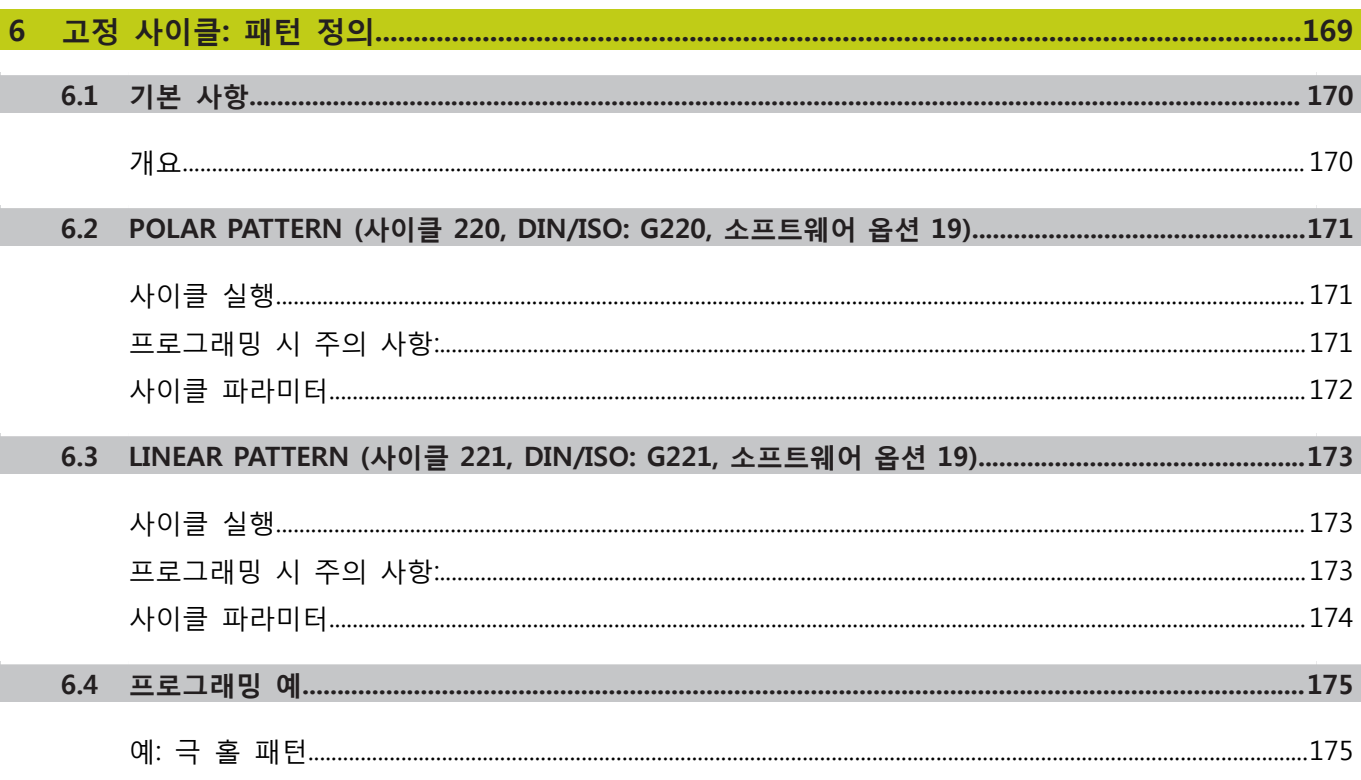

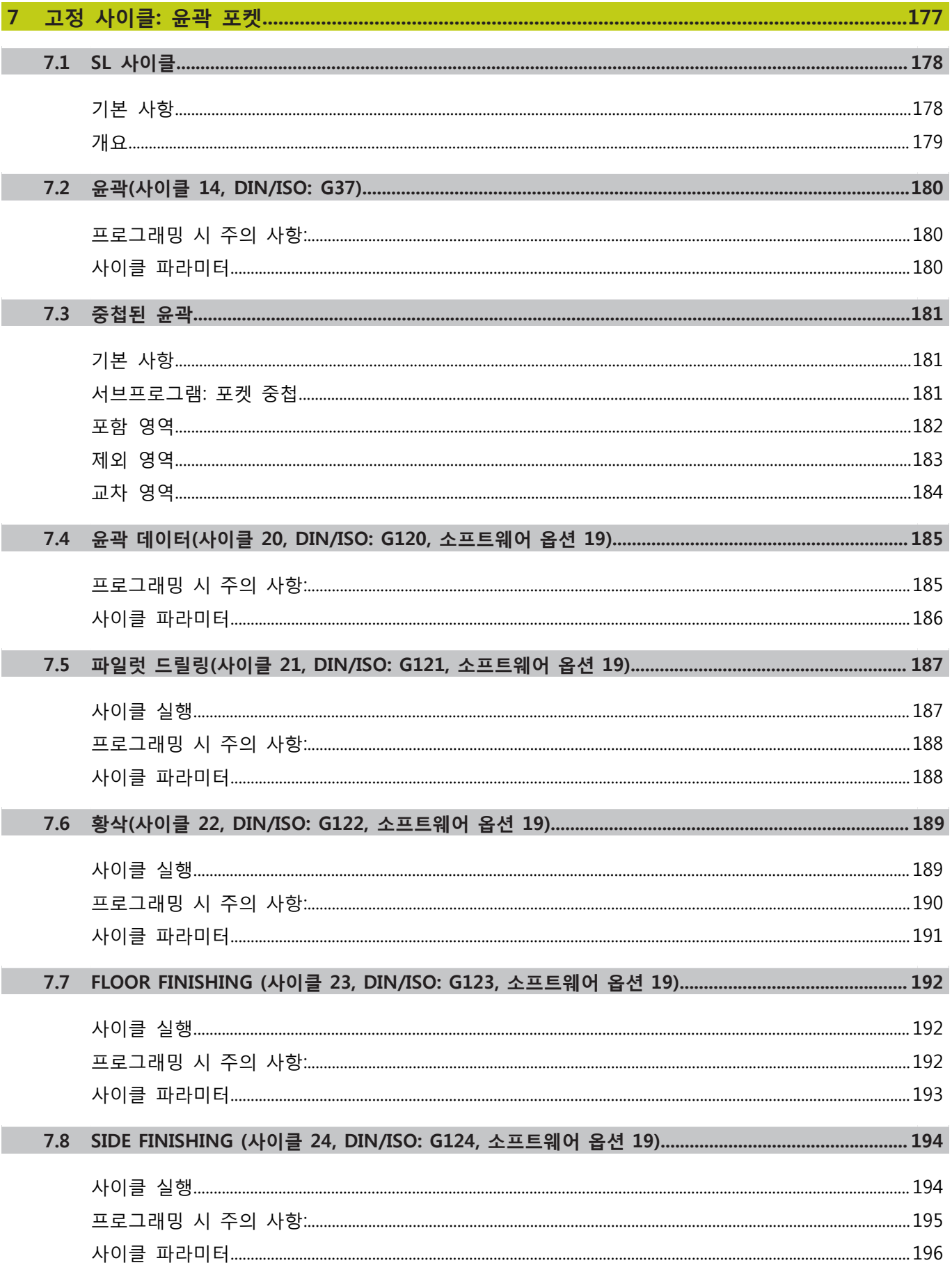

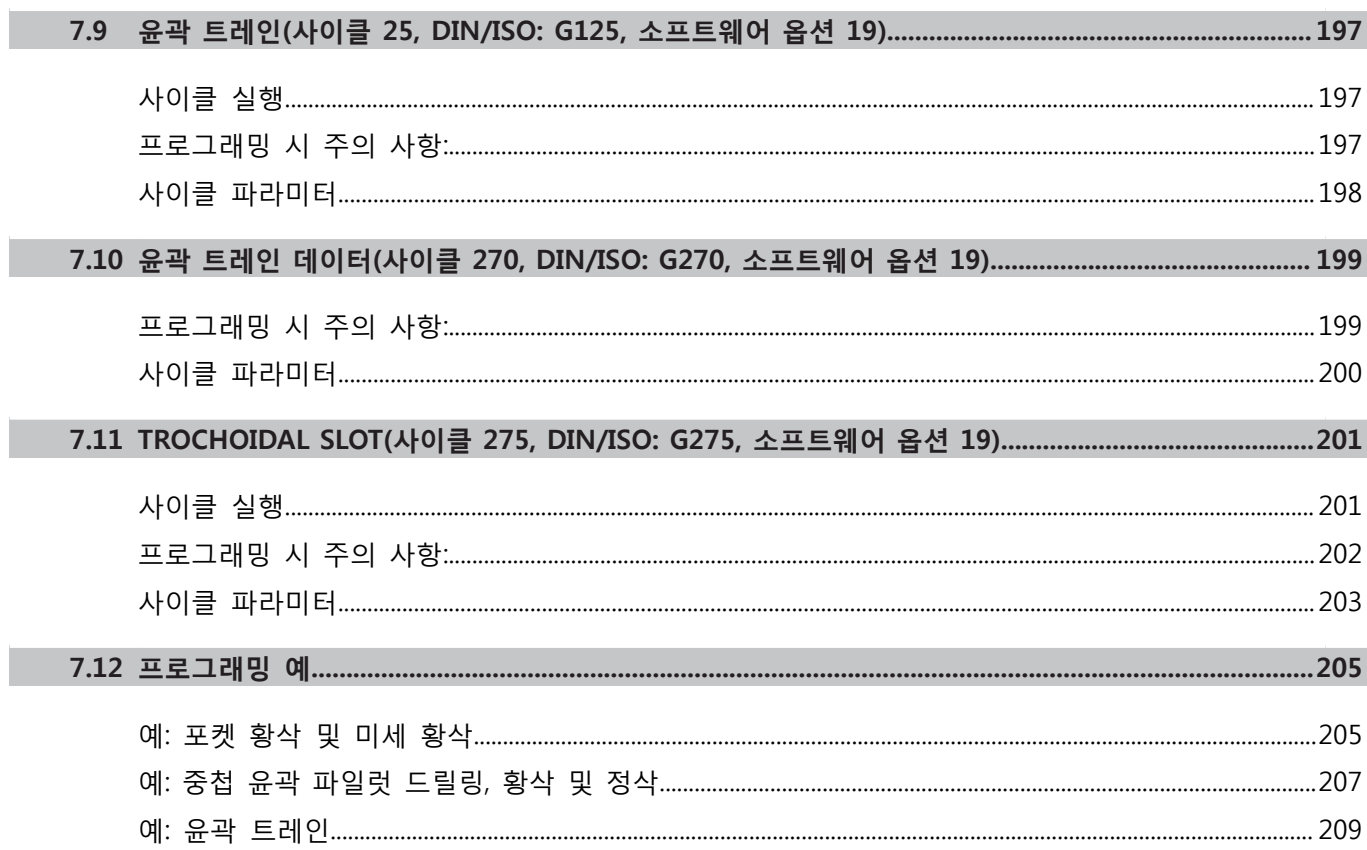

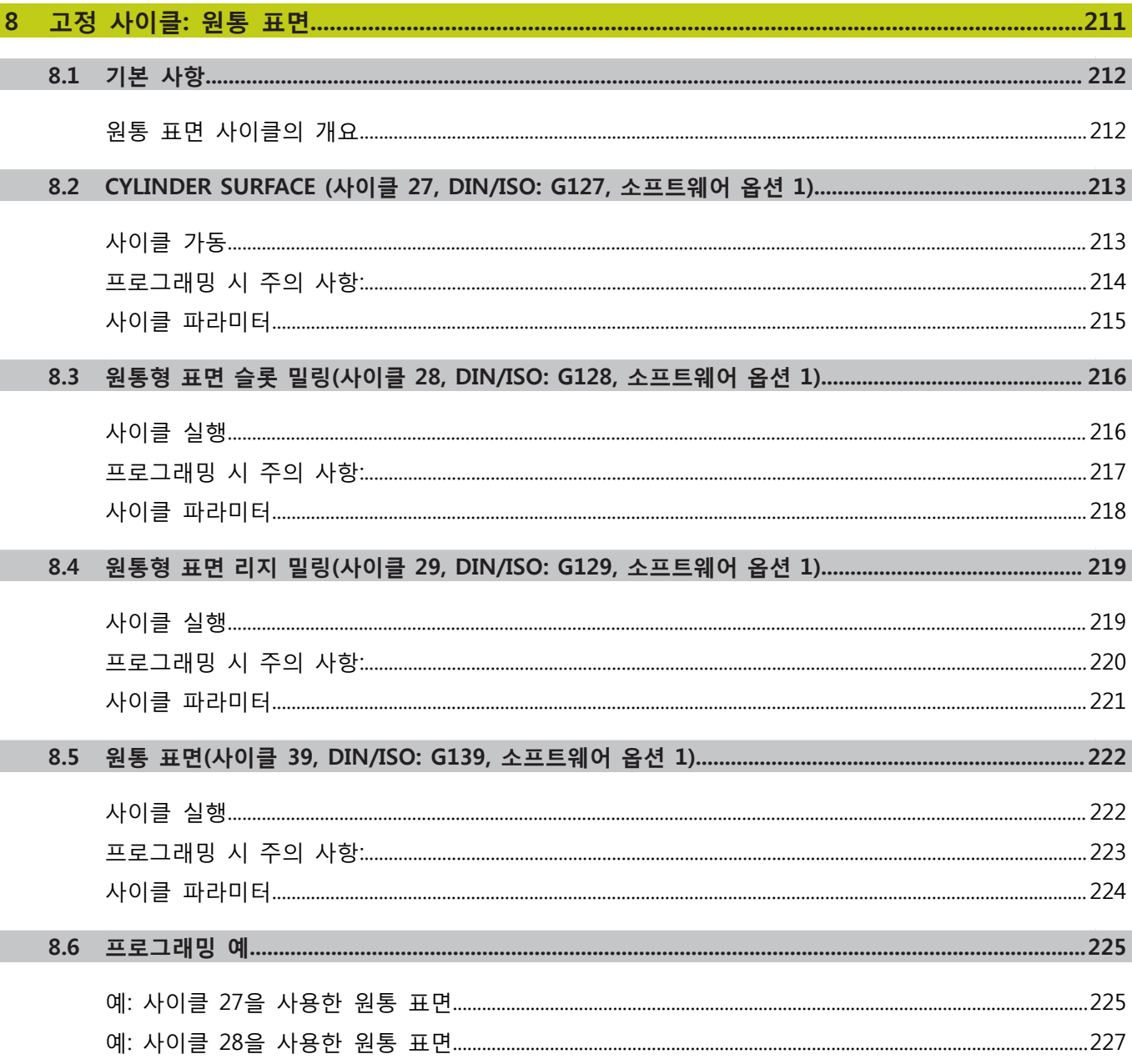

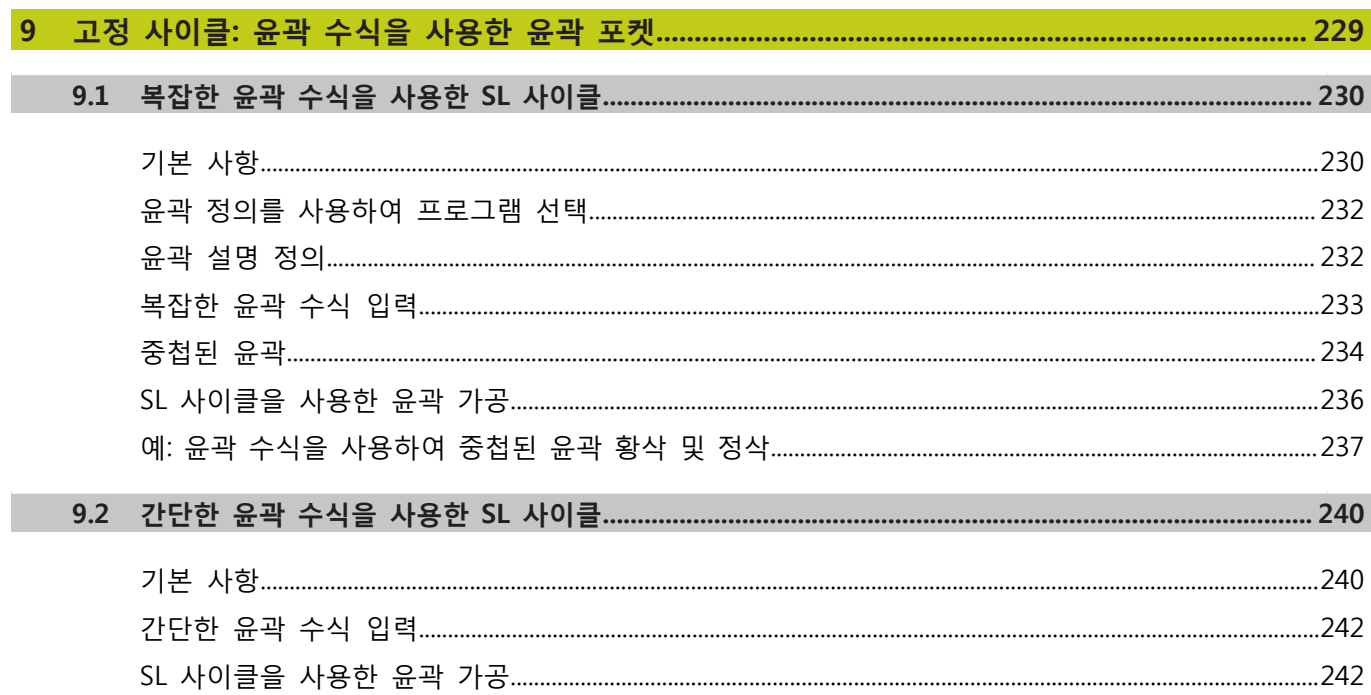

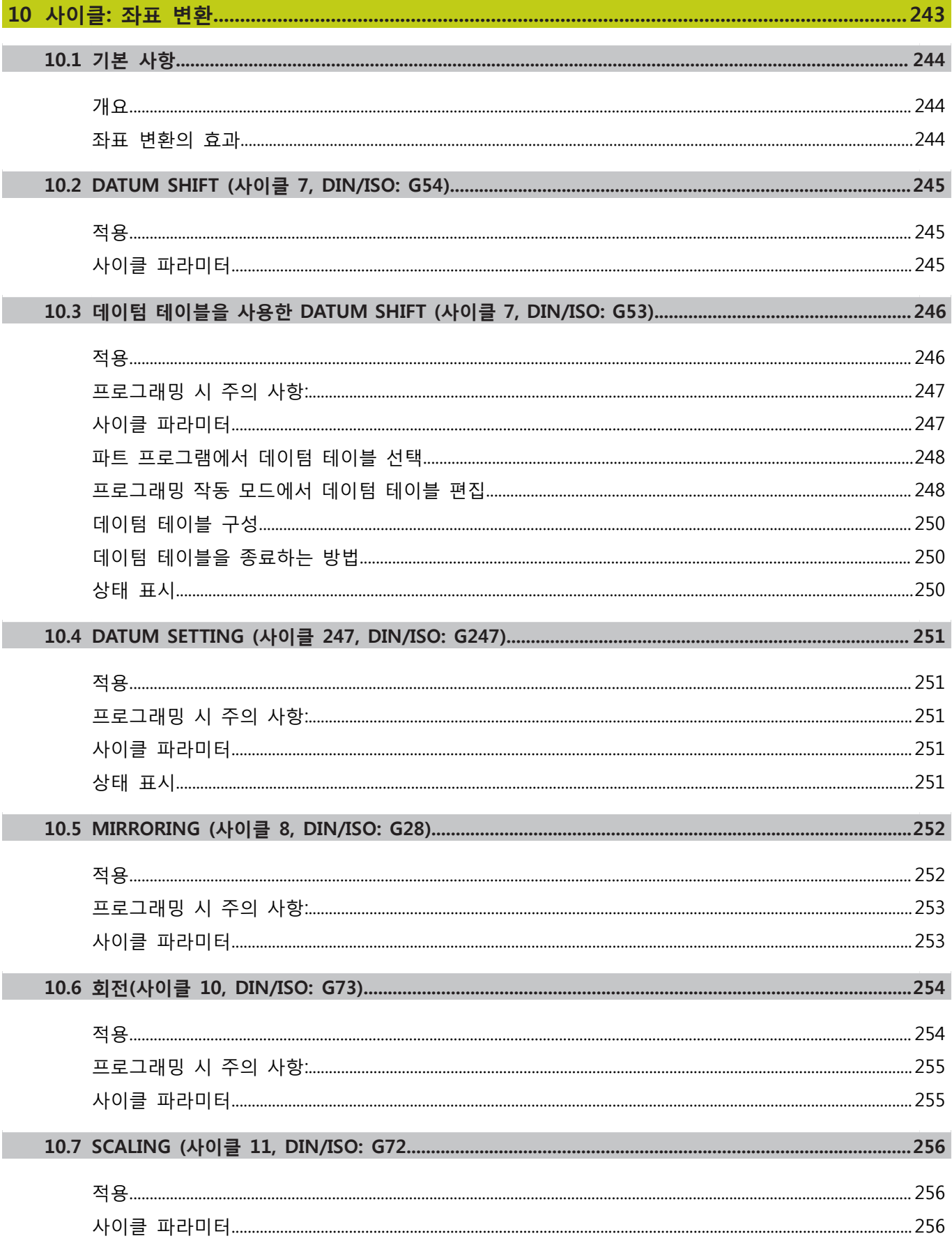

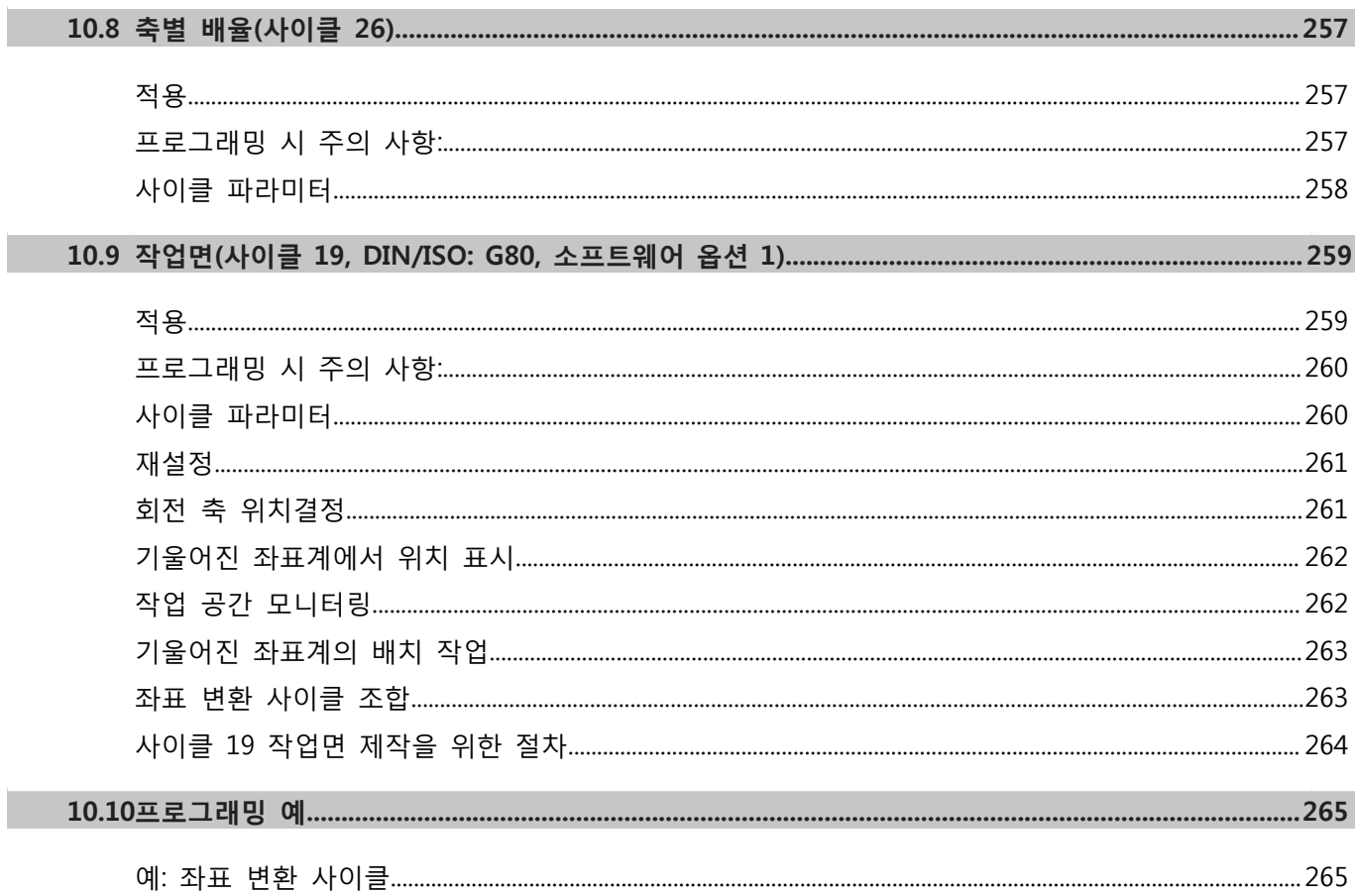

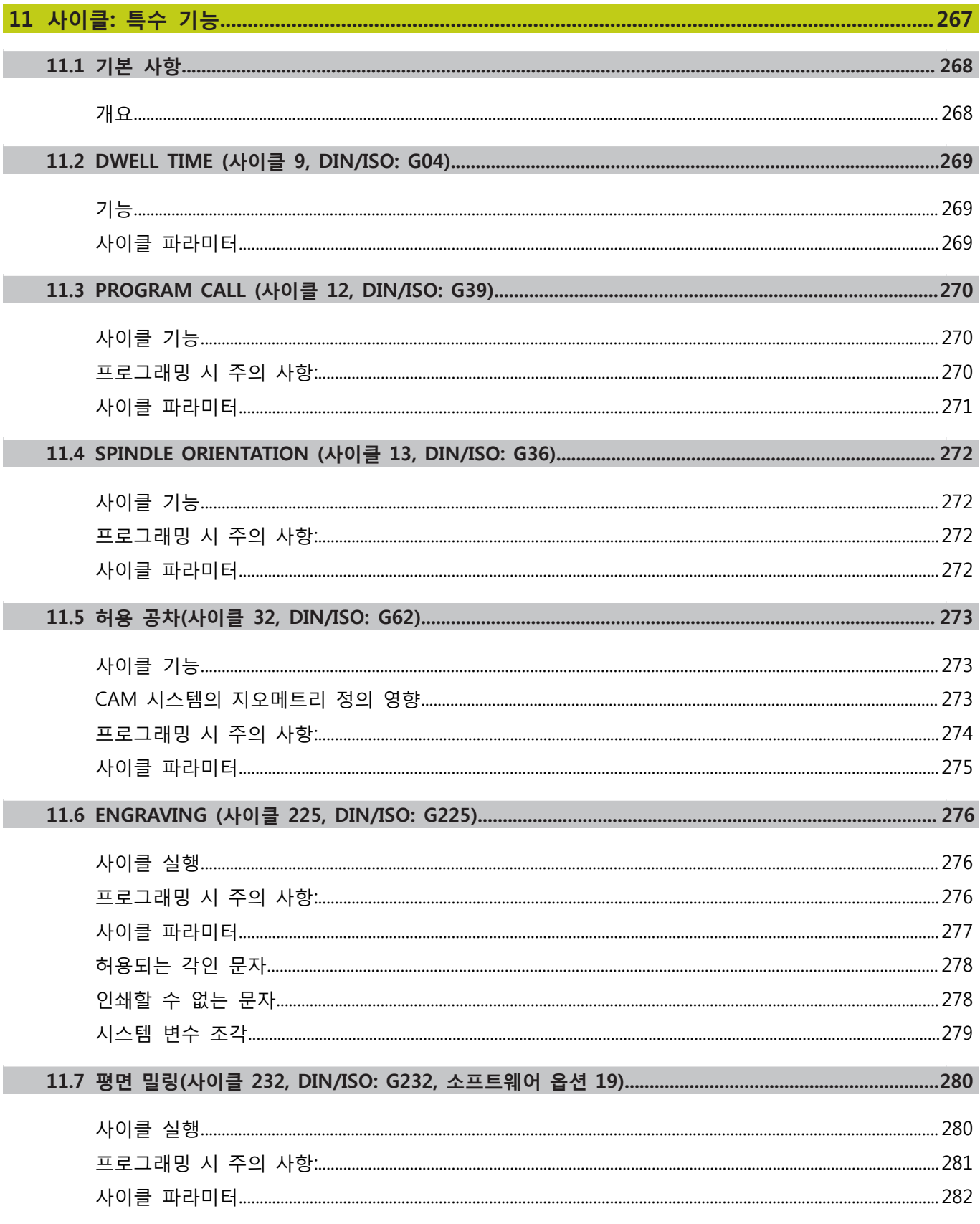

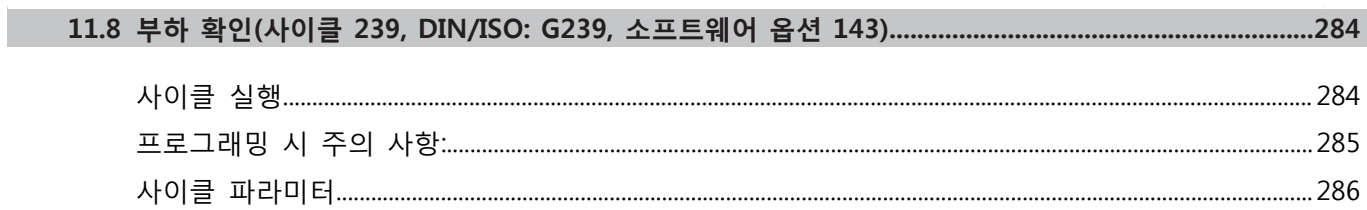

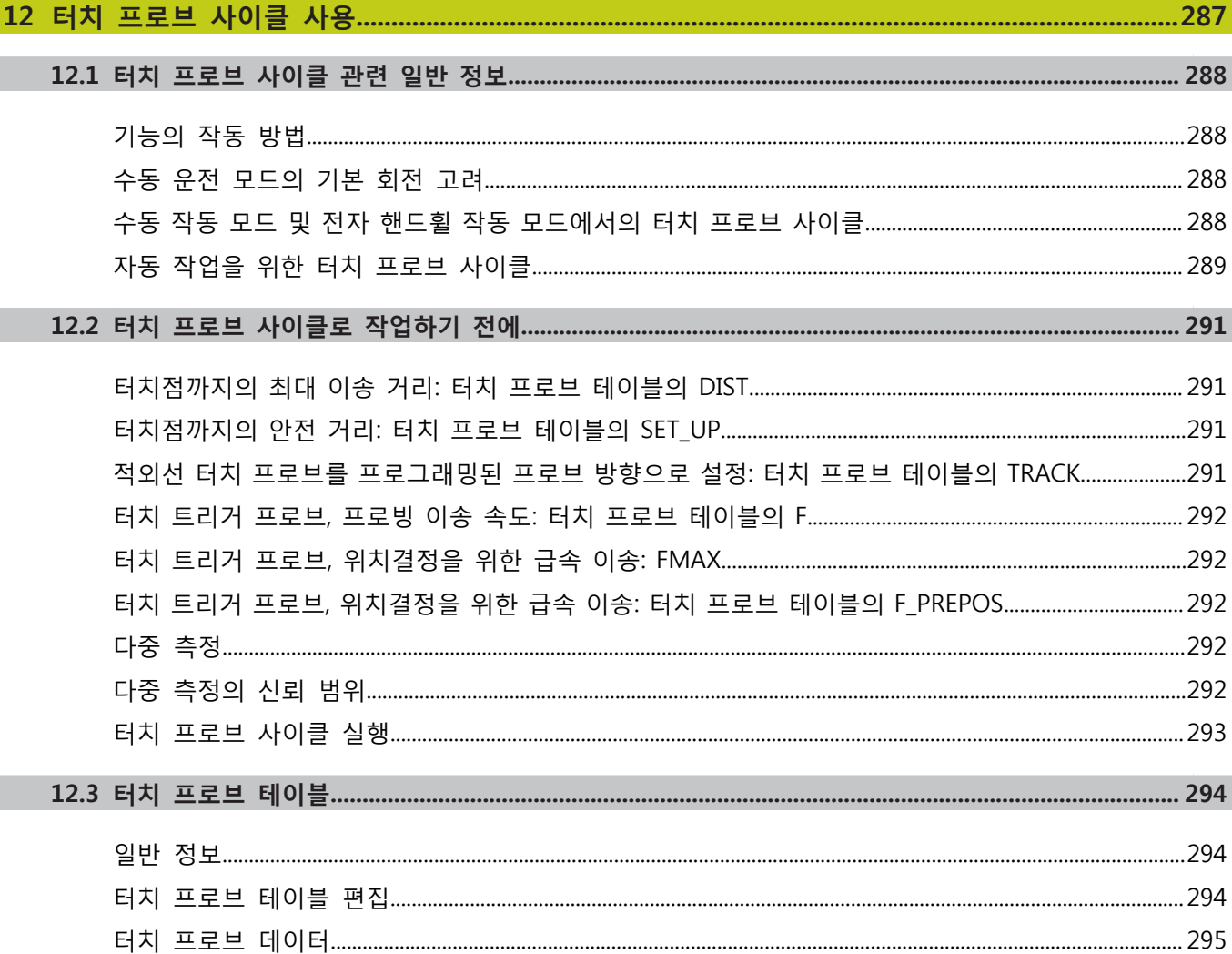

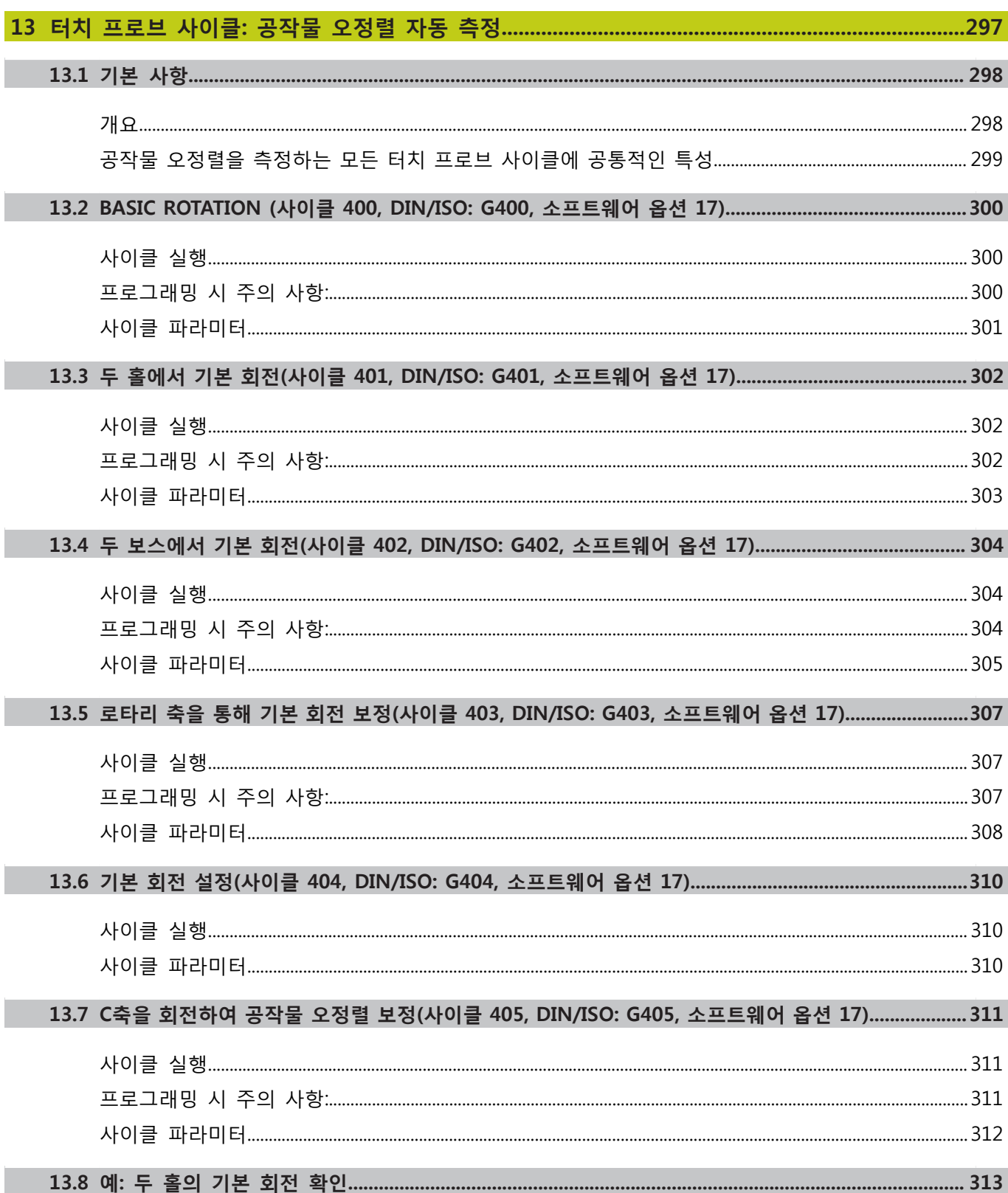

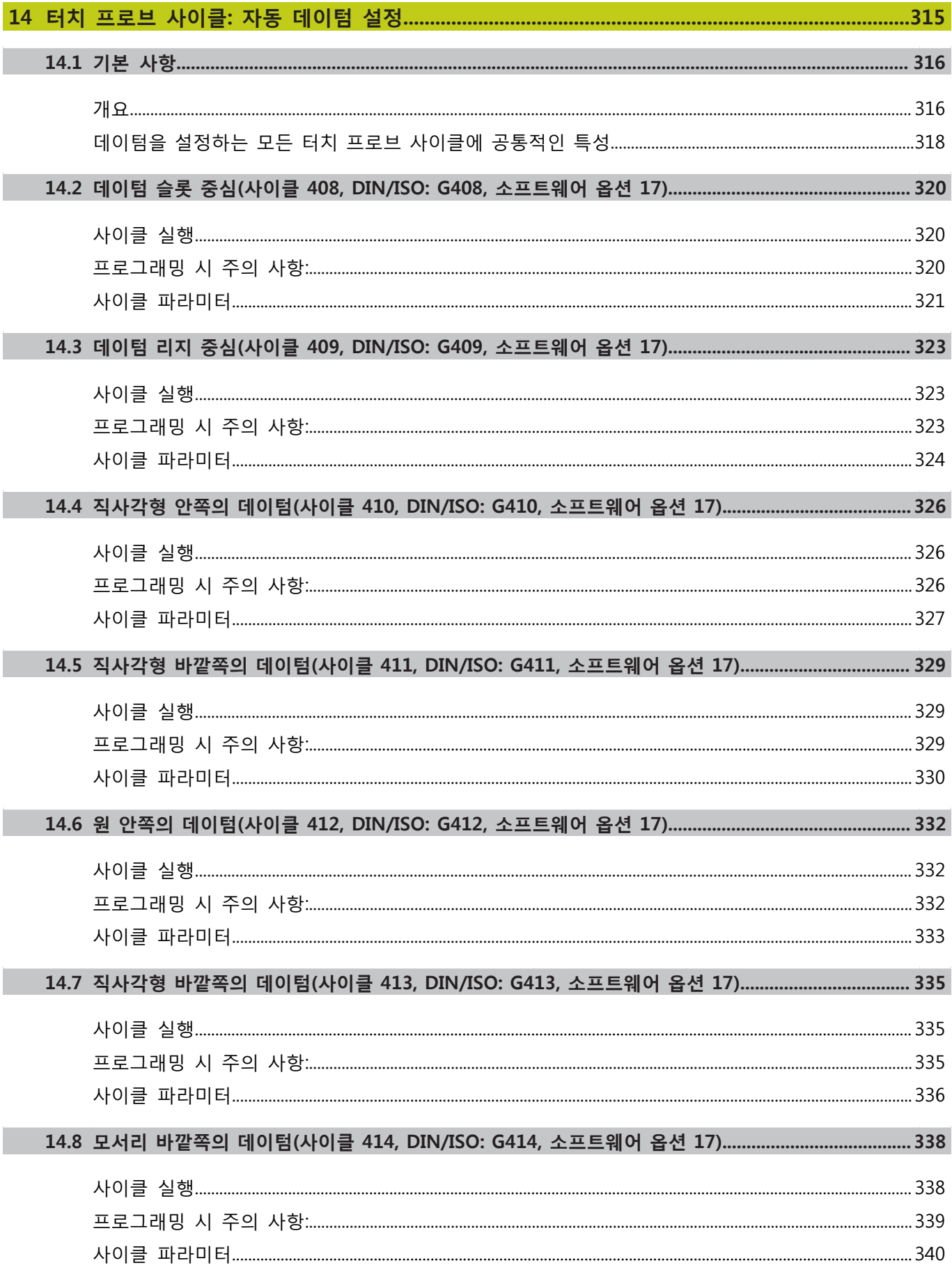

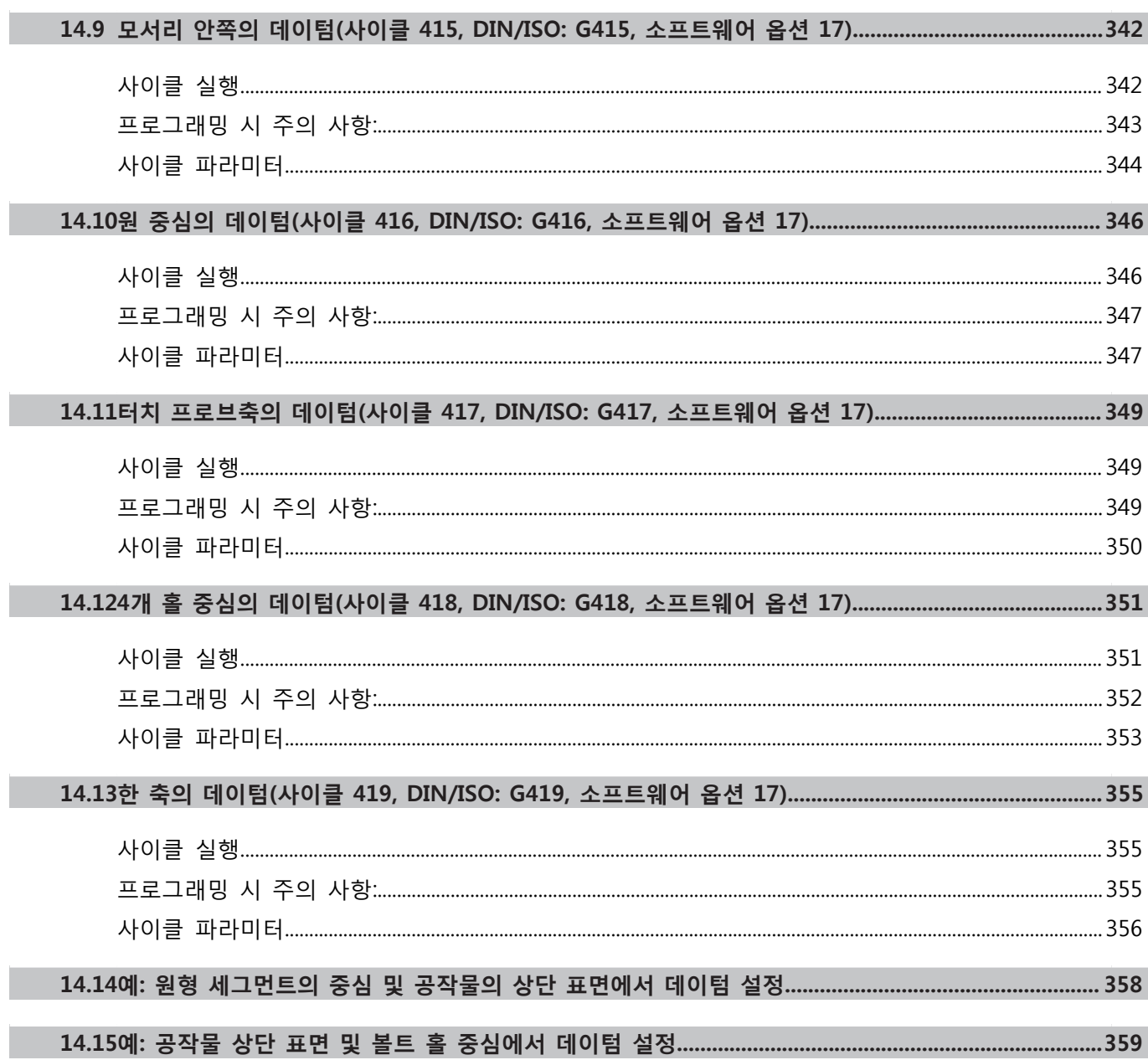

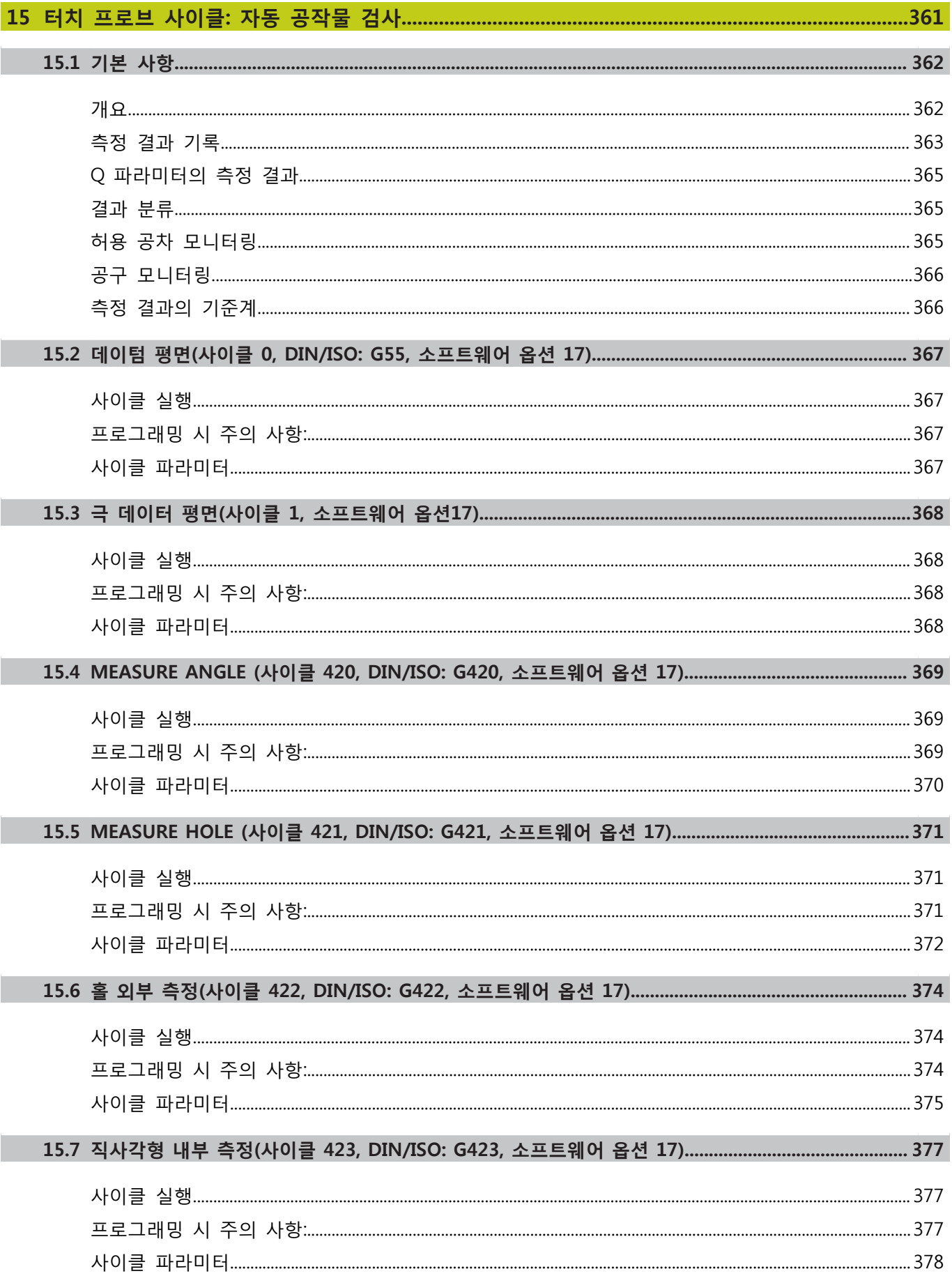
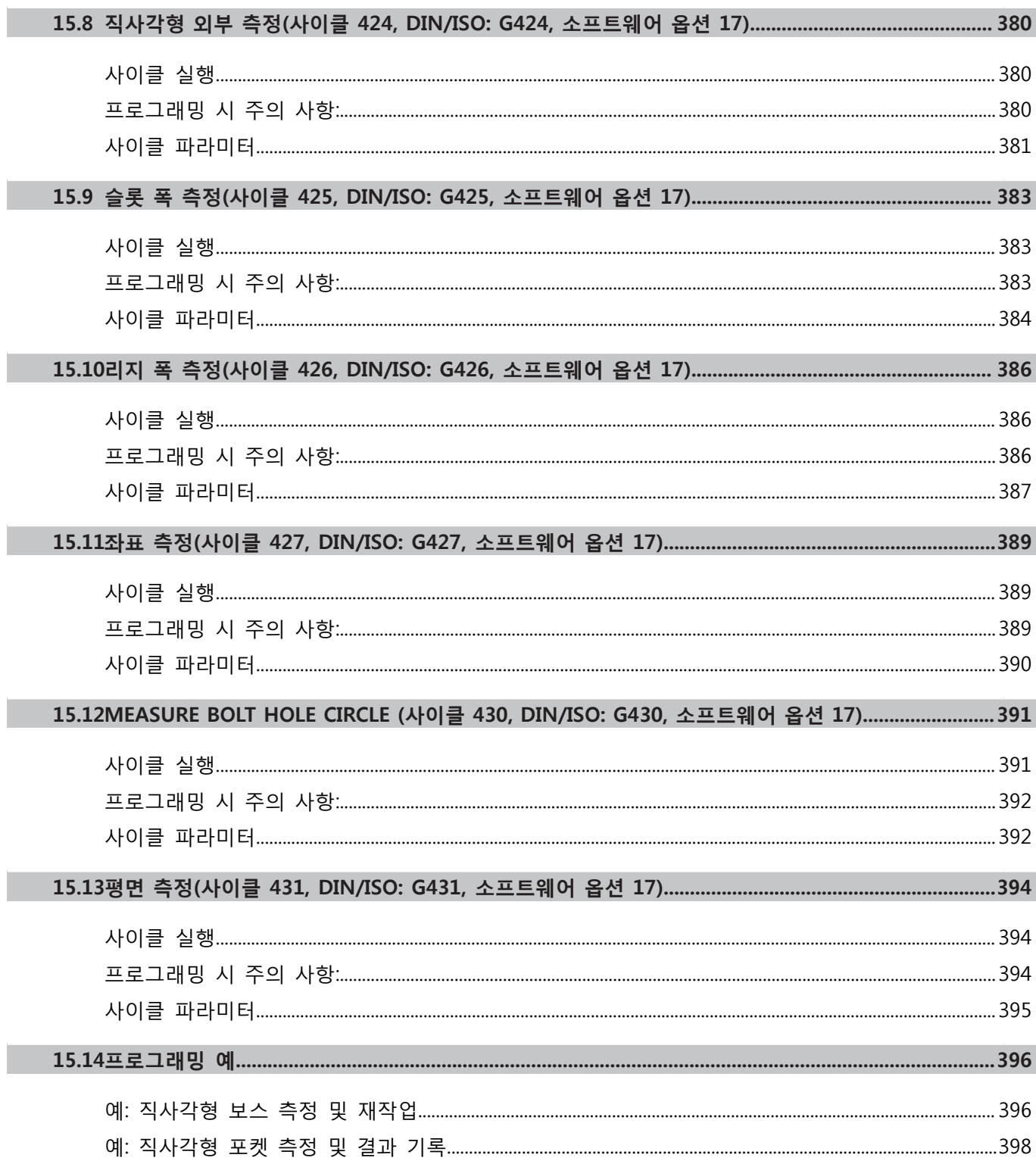

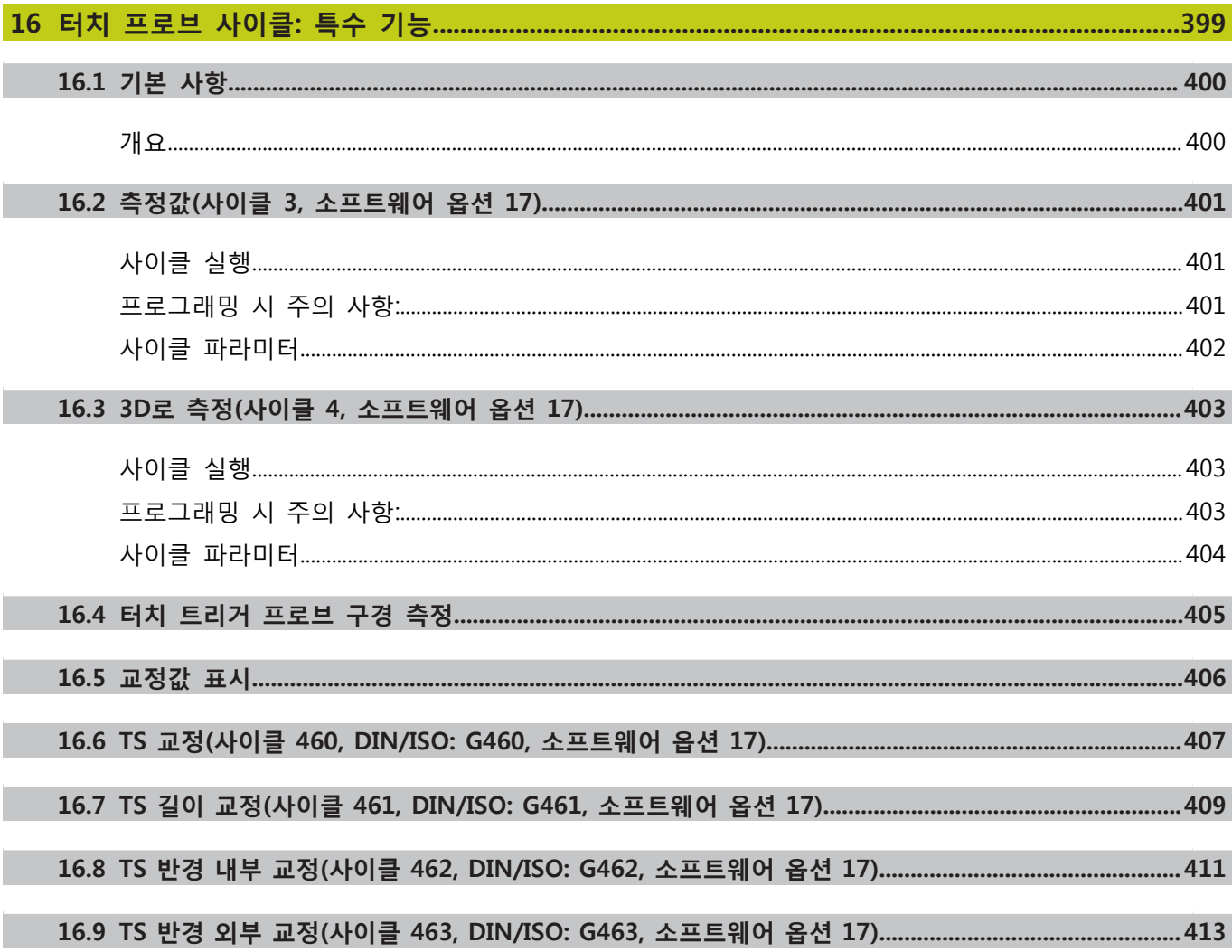

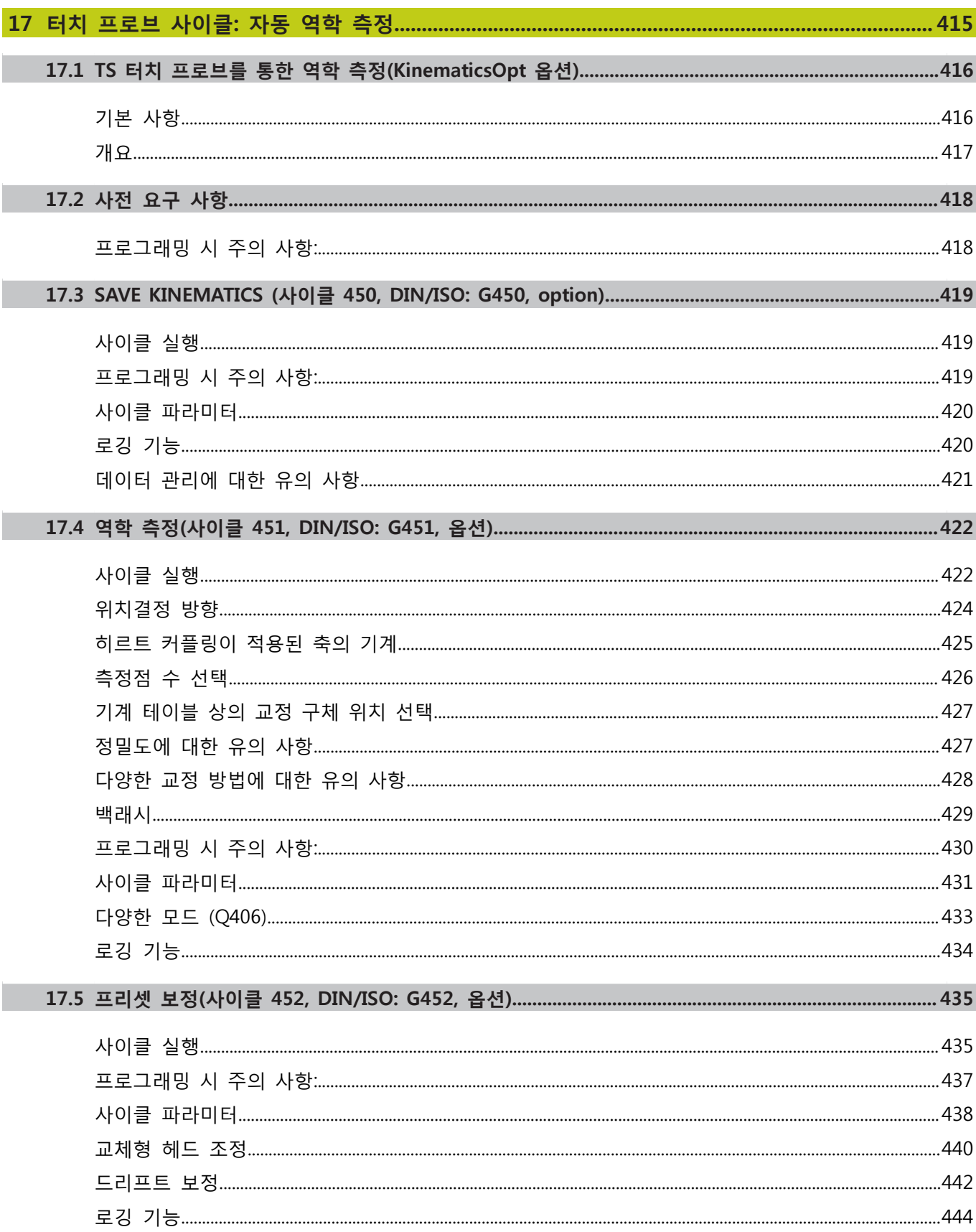

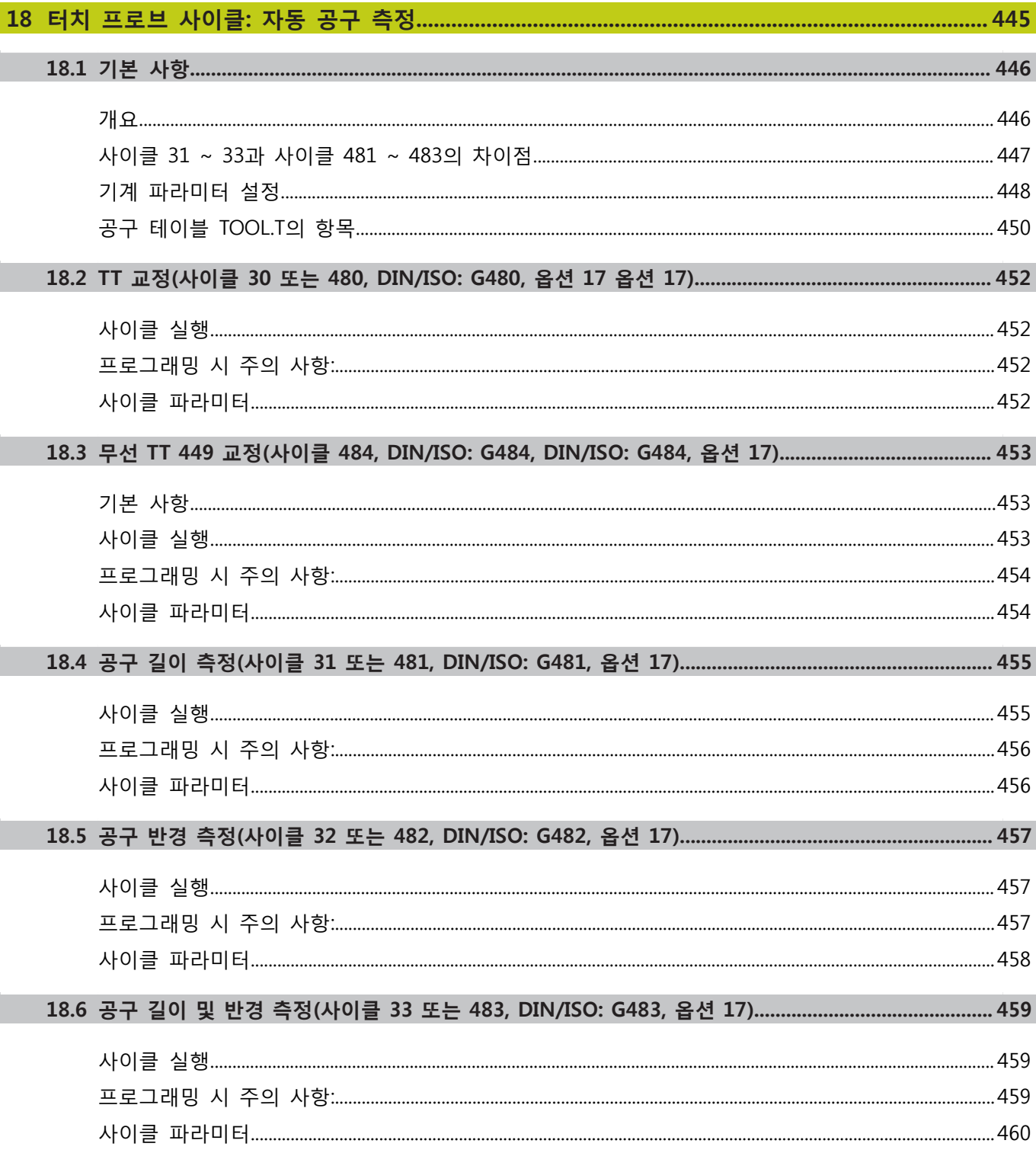

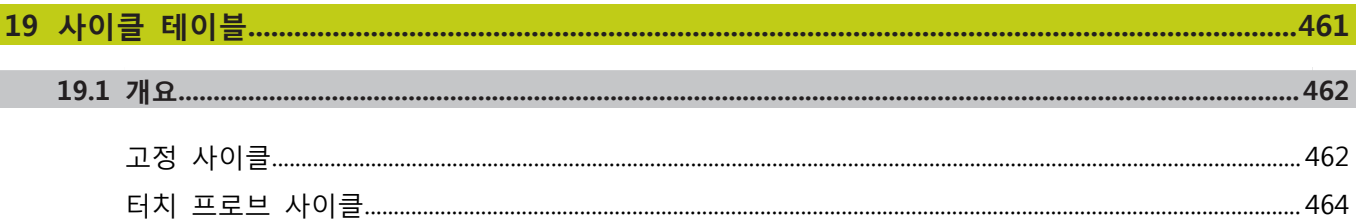

# **1 기본 사항/개요**

#### **기본 사항/개요 1**

**1.1 소개**

# **1.1 소개**

여러 작업 단계로 구성된 자주 반복되는 가공 사이클은 TNC 메모 리에 표준 사이클로 저장됩니다. 좌표 변환과 여러 특수 기능도 사 - 그래프로 사이트로 사용할 수 있습니다. 미프 모든의 사이 국사 사용도 사<br>이클로 사용할 수 있습니다. 대부분의 사이클에서는 Q 파라미터를 전송 파라미터로 사용합니다.

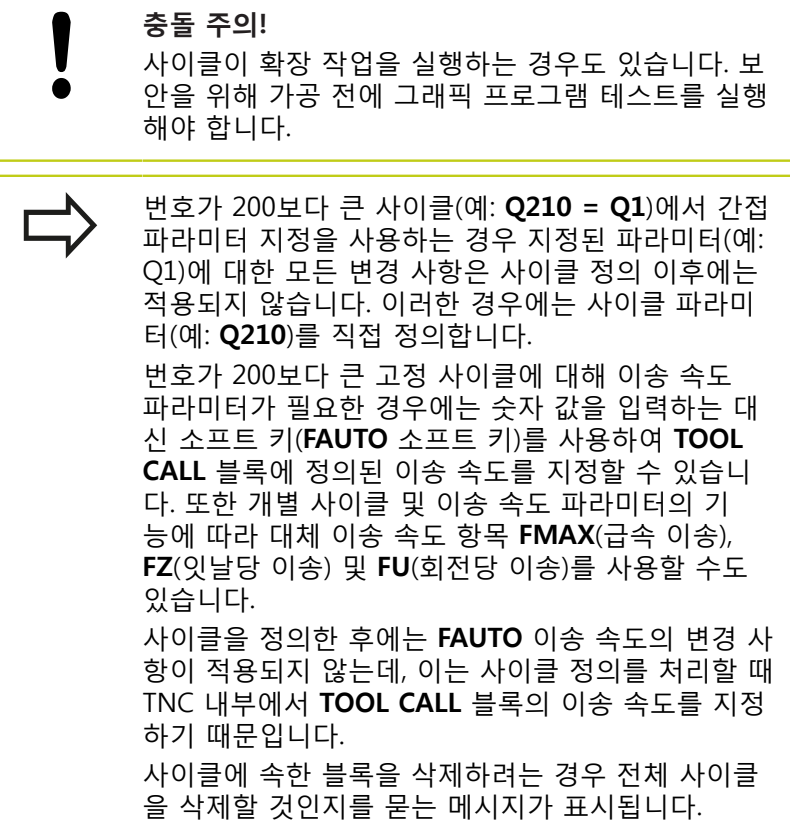

# **1.2 사용 가능한 사이클 그룹**

# **고정 사이클 개요**

▶ 소프트 키 행에는 사용 가능한 사이클 그룹이 표시  $CYCL$ 됩니다.

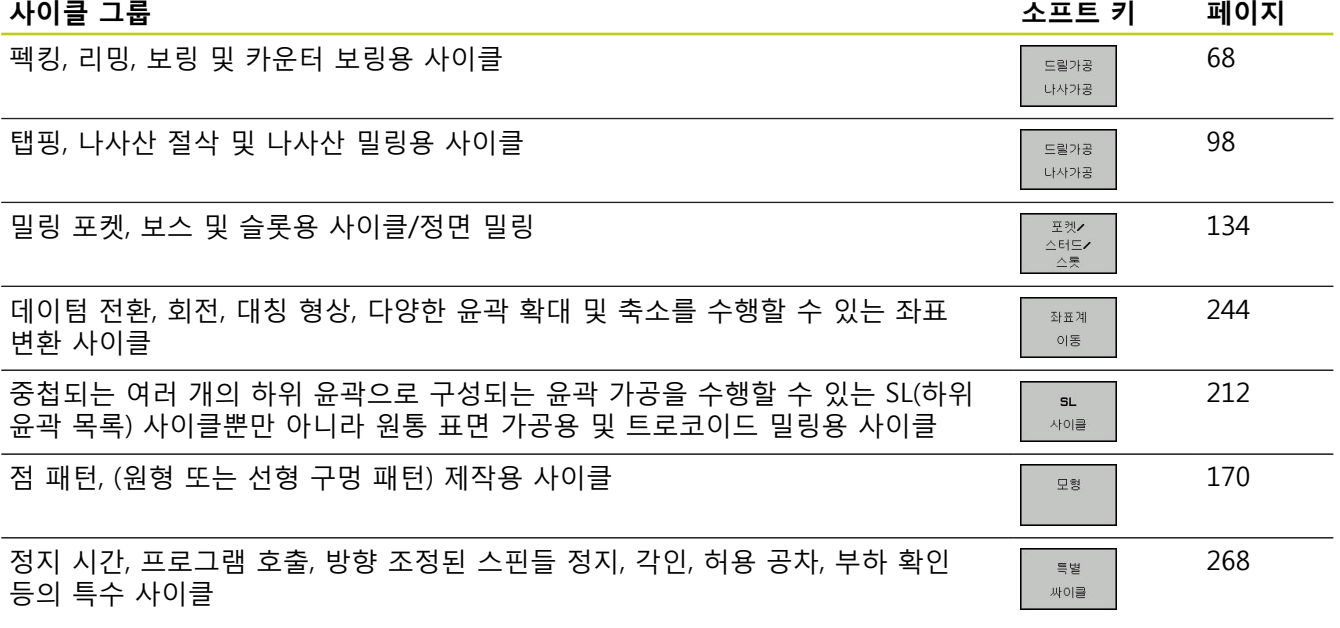

 $\boxed{\triangleright}$ 

▶ 필요한 경우 기계별 고정 사이클로 전환합니다. 이 러한 고정 사이클은 기계 제작 업체에서 통합할 수 있습니다.

# **기본 사항/개요 1**

**1.2 사용 가능한 사이클 그룹**

# **터치 프로브 사이클 개요**

▶ 소프트 키 행에는 사용 가능한 사이클 그룹이 표시 TOUCH<br>PROBE 됩니다.

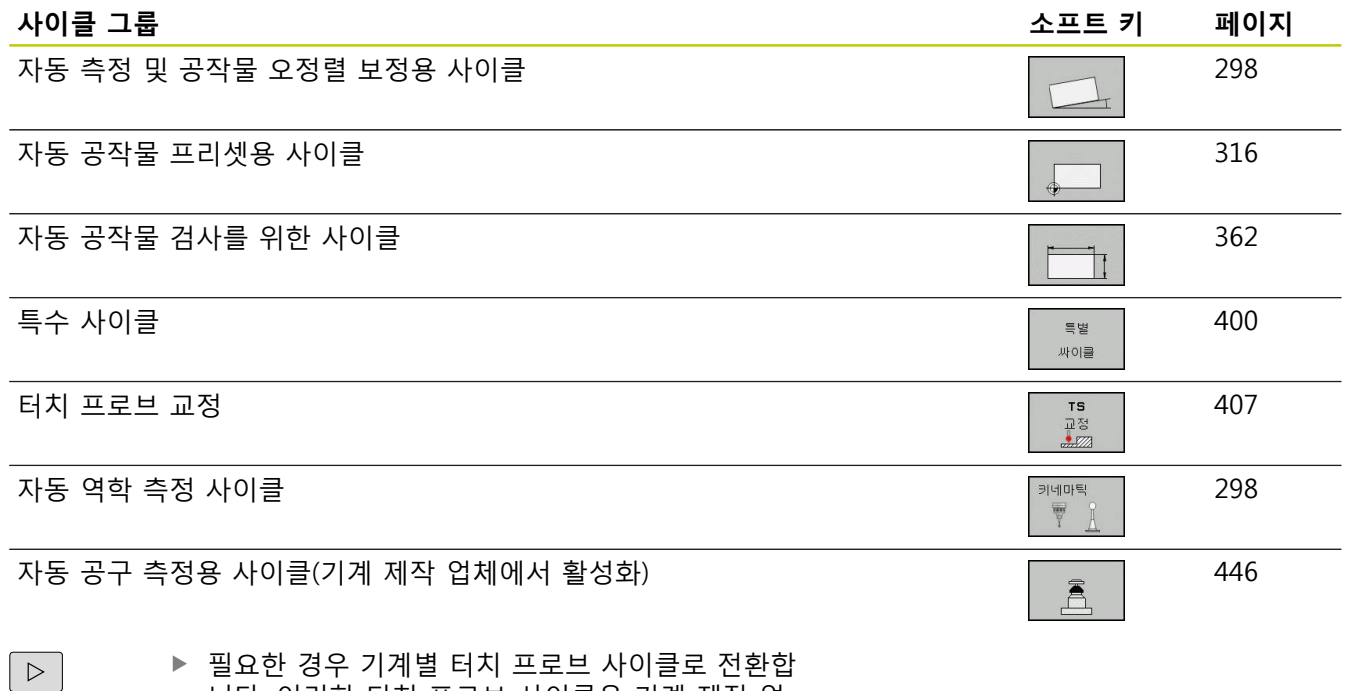

▶ 필요한 경우 기계별 터치 프로브 사이클로 전환합 니다. 이러한 터치 프로브 사이클은 기계 제작 업 체에서 통합할 수 있습니다.

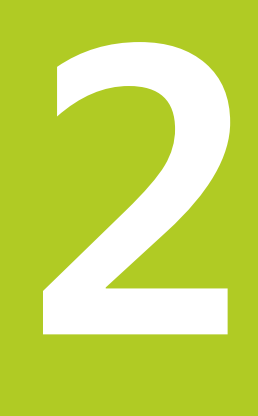

**2.1 고정 사이클 사용**

# **2.1 고정 사이클 사용**

# **기계별 사이클(소프트웨어 옵션 19)**

대부분의 기계 제작 업체에서는 하이덴하인 사이클 외에도 TNC에 서 고유한 사이클을 제공합니다. 이러한 사이클은 별도의 사이클 번호 범위에서 사용 가능합니다.

- 사이클 300 ~ 399 **CYCLE DEF** 키를 통해 정의할 기계별 사이클 ■ 사이클 500 ~ 599
	- **터치 프로브** 키를 통해 정의되는 기계별 터치 프로브 사이클

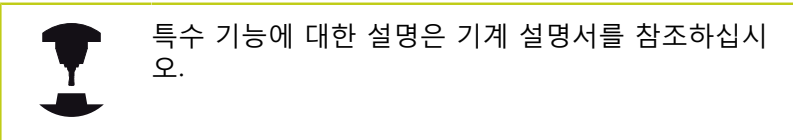

기계별 사이클에서 이미 표준 사이클에 사용된 전송 파라미터 를 사용하는 경우도 있습니다. TNC는 DEF 활성 사이클이 정의 되는 즉시 실행하지만([참조 "사이클 호출", 페이지 50\)](#page-49-0) CALL 활성 사이클은 호출된 이후에만 실행합니다([참조 "사이클 호출",](#page-49-0) [페이지 50](#page-49-0)). DEF 활성 사이클과 CALL 활성 사이클을 동시에 사 용하는 경우에는 이미 사용 중인 전송 파라미터를 덮어쓰지 않도록 해야 합니다. 다음 절차를 수행하십시오.

- ▶ 원칙적으로 DEF 활성 사이클은 항상 CALL 활성 사이클 전에 프 로그래밍해야 합니다.
- ▶ 특정 전송 파라미터가 공통적으로 사용되지 않는 경우에만 CALL 활성 사이클의 정의와 호출 사이에 DEF 활성 사이클을 프 로그래밍할 수 있습니다.

# **소프트 키를 사용하여 사이클 정의**

- ▶ 소프트 키 행에는 사용 가능한 사이클 그룹이 표시  $\begin{array}{|c|} \hline \text{CYCL} \\ \hline \text{DEF} \end{array}$ 됩니다.
- 트립가공 나사가공

262  $\mathbb{Z}^3$ 

- ▶ 원하는 사이클 그룹에 대한 소프트 키(예: 드릴링 사이클의 경우 '드릴링')를 누릅니다.
- ▶ 사이클(예: THREAD MILLING)을 선택합니다. TNC 에서 프로그래밍 대화 상자를 시작하고 필요한 입 력값을 모두 입력하라는 메시지가 표시됩니다. 이 와 동시에 화면 오른쪽 창에 입력 파라미터의 그래 픽이 표시됩니다. 대화 상자 프롬프트에 입력하라 는 메시지가 표시되는 파라미터는 하이라이트되어 표시됩니다.
- ▶ TNC에서 요청하는 파라미터를 모두 입력한 다음 **ENT** 키를 눌러 각 항목의 입력을 완료합니다.
- ▶ 필요한 데이터를 모두 입력하면 대화 상자가 닫힙 니다.

# **GOTO 기능을 사용하여 사이클 정의**

 $\begin{array}{|c|} \hline \text{CYCL} \\ \hline \text{DEF} \end{array}$ 

 $\begin{bmatrix} 60T0 \\ D \end{bmatrix}$ 

▶ 소프트 키 행에는 사용 가능한 사이클 그룹이 표시 됩니다.

- ▶ TNC의 팝업 창에 사이클 개요가 표시됩니다.
- ▶ 화살표 키를 사용하여 워하는 사이클을 선택합니 다. 또는
- ▶ 사이클 번호를 입력하고 **ENT** 키를 눌러 확인합니 다. 그러면 TNC에서 위에서 설명한 대로 사이클 대화 상자를 시작합니다.

#### **NC 블록 예**

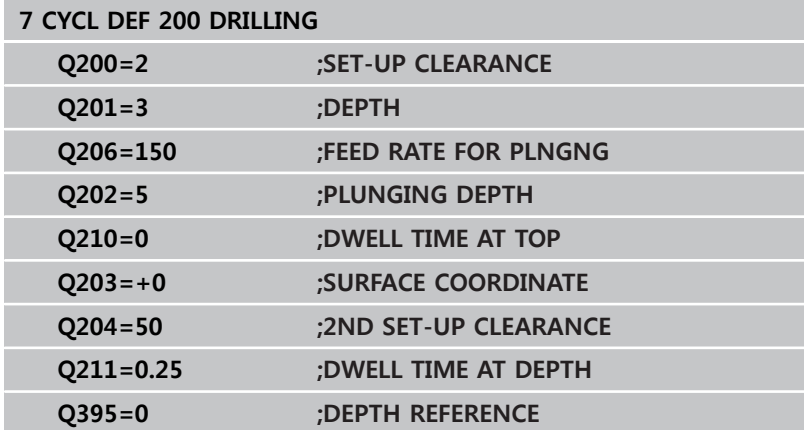

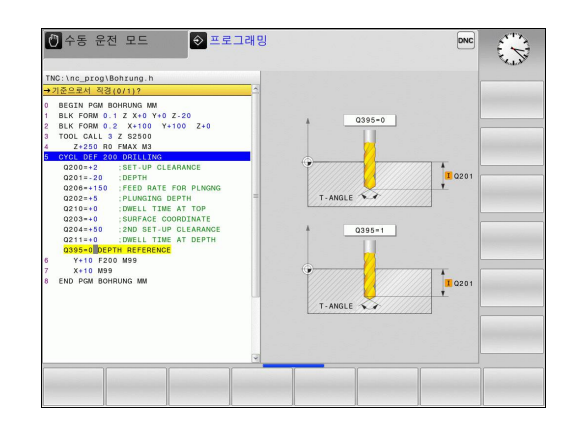

**2.1 고정 사이클 사용**

# <span id="page-49-0"></span>**사이클 호출**

**사전 요구 사항** 사이클을 호출하기 전에는 항상 다음 데이터를 프로 그래밍해야 합니다. 그래픽 표시의 경우 **BLK FORM**(테스트 그래픽에 만 필요) ■ 공구 호출 ■ 스핀들 회전 방향(M 기능 M3/M4) ■ 사이클 정의(CYCL DEF)

> 일부 사이클의 경우에는 추가 사전 요구 사항을 준수 해야 합니다. 이러한 사전 요구 사항은 각 사이클의 정의에 자세히 설명되어 있습니다.

다음 사이클은 파트 프로그램에서 정의되는 즉시 자동으로 적용됩 니다. 이러한 사이클은 호출할 수 없으며 호출해서도 안 됩니다.

- 원의 점 패턴용 사이클 220 및 선의 점 패턴용 사이클 221
- SL 사이클 14 CONTOUR GEOMETRY
- SL 사이클 20 CONTOUR DATA
- 사이클 32 TOLERANCE
- 좌표 변환 사이클

 $\left[\begin{array}{c} \text{CYCL}\\ \text{CALL} \end{array}\right]$ 

- 사이클 9 DWELL TIME
- 모든 터치 프로브 사이클

다음에 설명하는 기능을 사용하면 다른 사이클도 모두 호출할 수 있습니다.

#### **CYCL CALL을 사용하여 사이클 호출**

**CYCL CALL** 기능은 가장 최근에 정의한 고정 사이클을 한 번 호출 합니다. 사이클의 시작점은 CYCL CALL 블록 전에 마지막으로 프로 그래밍한 위치입니다.

- ▶ 사이클 호출을 프로그래밍하려면 CYCL CALL 키를 누릅니다.
	- **▶ CYCL CALL M** 소프트 키를 눌러 사이클 호출을 입 력합니다.
	- ▶ 필요한 경우 보조 기능 M(예: 스핀들을 켠 상태로 전환하려는 경우 **M3**)을 입력하거나 **END** 키를 눌 러 대화 상자를 종료합니다.

#### **CYCL CALL PAT를 사용하여 사이클 호출**

**CYCL CALL PAT** 기능은 PATTERN DEF 패턴 정의(([참조 "PATTERN](#page-55-0) [DEF 패턴 정의", 페이지 56](#page-55-0))) 또는 점 테이블(([참조 "점 테이블",](#page-62-0) [페이지 63](#page-62-0)))에서 정의한 모든 위치에서 가장 최근에 정의한 고 정 사이클을 호출합니다.

#### **CYCL CALL POS를 사용하여 사이클 호출**

**CYCL CALL POS** 기능은 가장 최근에 정의한 고정 사이클을 한 번 호출합니다. 사이클의 시작점은 **CYCL CALL POS** 블록에서 정의한 위치입니다.

TNC에서는 위치결정 로직을 사용하여 **CYCL CALL POS** 블록에 정 의된 위치로 공구를 이동합니다.

- 공구축에서 현재 공구 위치가 공작물의 위쪽 표면(Q203)보다 위 에 경우 TNC에서는 공구를 먼저 가공 평면에서 프로그래밍된 위치로 이동한 다음 공구축으로 이동합니다.
- 공구축에서 현재 공구 위치가 공작물의 위쪽 표면(Q203)보다 아 래에 있는 경우 TNC에서는 먼저 공구축에서 프로그래밍된 위치 (공구 안전 높이)로 이동한 다음 작업면에서 프로그래밍된 위치 로 이동합니다.

**CYCL CALL POS** 블록에서는 항상 3개의 좌표 축을 프로그래밍해야 합니다. 공구축의 좌표를 사용하면 시작 위치를 쉽게 변경할 수 있으며, 이는 추가 데이 텀 전환 역할을 합니다. 가장 최근에 **CYCL CALL POS** 블록에서 정의한 이송 속도는 해당 블록에서 프로그래밍한 시작 위치로의 이동에만 적용됩니다. 원칙적으로 TNC에서는 반경 보정(R0)을 적용하지 않 고 **CYCL CALL POS** 블록에 정의된 위치로 이동합니 다. 시작 위치가 정의되어 있는 사이클(예: 사이클 212)을 호출하는 데 **CYCL CALL POS**를 사용하는 경우 사이 클에 정의되어 있는 위치가 **CYCL CALL POS** 블록에 정의되어 있는 위치에 대한 추가 전환 역할을 합니다. 그러므로 항상 사이클에서 설정할 시작 위치를 0으로

# 정의해야 합니다.

#### **M99/M89로 사이클 호출**

프로그래밍된 블록 내에서만 활성화되는 **M99** 기능은 마지막으로 정의한 고정 사이클을 한 번 호출합니다. **M99**는 위치결정 블록 끝 에 프로그래밍할 수 있습니다. TNC에서는 이 위치로 이동한 다음 마지막으로 정의된 고정 사이클을 호출합니다. TNC에서 매 위치결정 블록 다음에 자동으로 사이클을 실행하는 경 우에는 **M89**를 사용하여 사이클 호출을 프로그래밍합니다. **M89**의 적용을 취소하려면 다음과 같이 프로그래밍합니다.

- 마지막 시작점으로 이동한 위치결정 블록에 M99를 프로그래밍 합니다. 또는
- **CYCL DEF**를 사용하여 고정된 사이클을 새로 정의합니다.

**2.2 사이클의 프로그램 기본값**

# **2.2 사이클의 프로그램 기본값**

# **개요**

**2**

번호가 200 이상인 모든 가공 사이클뿐 아니라 가공 사이클 20 - 25에서는 항상 각 사이클 정의에 대해 반드시 입력해야 하는 안전 거리 **Q200**과 같이 같은 사이클 파라미터를 사용합니다. **GLOBAL DEF** 기능을 사용하면 프로그램 시작 부분에 이런 사이클 파라미터 를 한 번 정의할 수 있으므로, 프로그램에 사용되는 모든 고정 사이 클에 대해 전반적으로 유효합니다. 그러면 각각의 고정 사이클에서, 사용자는 프로그램 시작 부분에서 정의된 값을 간단히 연결할 수 있습니다.

다음과 같은 GLOBAL DEF 기능을 사용할 수 있습니다.

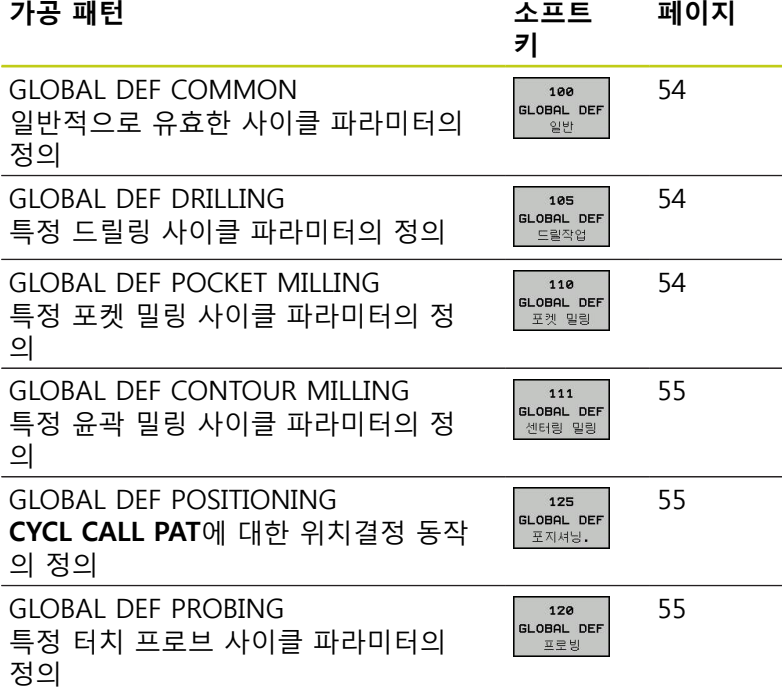

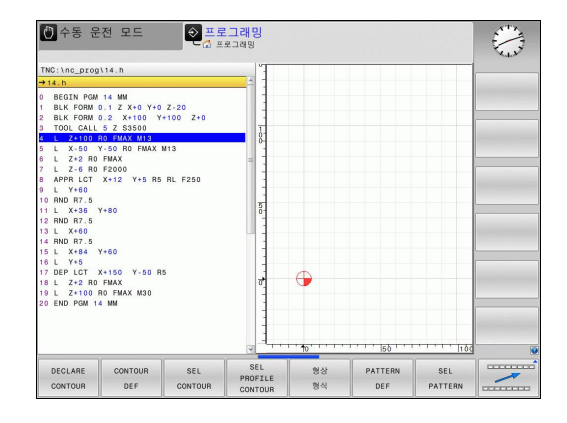

## **GLOBAL DEF 입력**

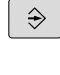

▶ 프로그램 작성 편집 모드를 선택합니다.

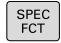

▶ 특수 기능 키를 누릅니다.

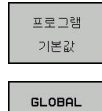

DEF  $100$ GLOBAL DEF

일반

▶ 프로그램 기본값을 위한 기능을 선택합니다.

- **GLOBAL DEF** 기능을 선택합니다.
- ▶ 워하는 GLOBAL DEF 기능(예:# **GLOBAL DEF COMMON**)을 선택합니다.
- ▶ 필수 정의를 입력하고 ENT 키를 눌러 각 입력 항 목을 확인합니다.

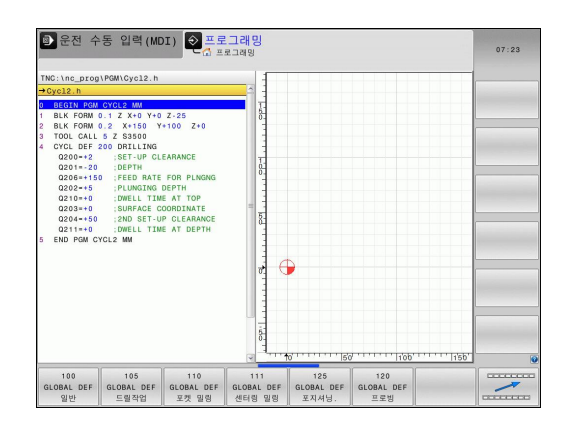

#### **GLOBAL DEF 정보 사용**

프로그램 시작 부분에 해당 GLOBAL DEF 기능을 입력한 경우에는 고정 사이클을 정의할 때 전반적으로 유효한 이 값들에 연결할 수 있습니다.

다음과 같이 진행합니다.

 $\overline{\bigcirc}$ 

프로그램 작성 편집 모드를 선택합니다.

 $\vert$  CYCL

200  $\mathbb{Z}$ 

드릴가공 나사가공 ▶ 고정 사이클을 선택합니다.

- ▶ 원하는 사이클 그룹(예: 드릴링 사이클)을 선택합니 다.
- 원하는 사이클(예: **DRILLING**)을 선택합니다.

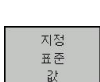

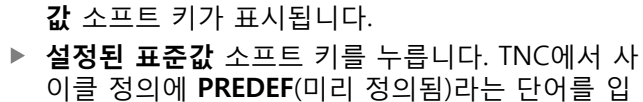

▶ 해당되는 전역 파라미터가 있는 경우, **설정된 표준** 

이클 정의에 **PREDEF**(미리 정의됨)라는 단어를 입 력합니다. 이제 프로그램 시작 부분에서 정의한 해 당 **GLOBAL DEF** 파라미터에 대한 링크를 생성했 습니다.

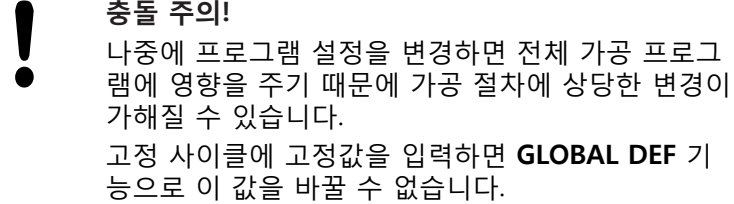

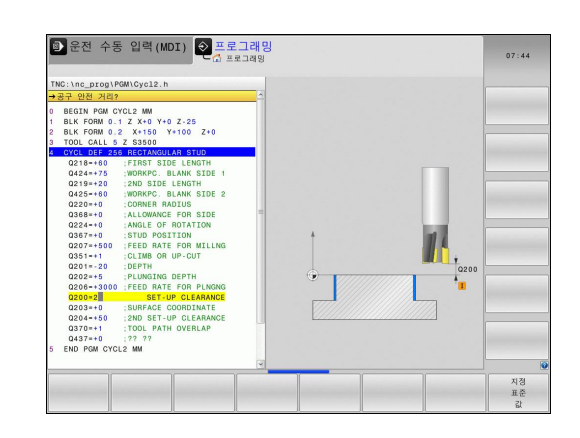

**2.2 사이클의 프로그램 기본값**

#### <span id="page-53-0"></span>**전체적으로 유효한 전역 데이터**

- ▶ 안전 거리: 공구 축의 사이클 시작 위치에서 자동 접근을 위한 공구 끝과 공작물 표면 사이의 거리입니다.
- ▶ 2차 안전 거리: TNC에서 가공 단계 종료 시 공구를 놓는 위치입 니다. 다음 가공 위치는 가공 평면의 현재 높이에서 접근할 수 있습니다.
- **F 위치결정:** TNC가 한 사이클 내에서 공구를 이동하는 이송 속 도입니다.
- **F 후퇴 속도:** TNC에서 공구를 후퇴시키는 이송 속도입니다.

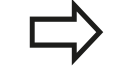

이 파라미터는 2xx보다 큰 번호의 모든 고정 사이클 에 대해 유효합니다.

#### <span id="page-53-1"></span>**드릴링 작업을 위한 전역 데이터**

- ▶ **칩 제거를 위한 후퇴 속도: TNC에서 칩 제거 중에 공구를 후퇴** 시키는 값입니다.
- ▶ **최저점에서 정지시간:** 공구가 홀 바닥면에 머물러 있는 시간(초) 입니다.
- **최정점에서 정지시간**: 공구가 안전 거리에 머물러 있는 시간(초) 입니다.

이 파라미터는 200 - 209, 240 및 262 - 267의 드릴 링, 탭핑 및 나사산 밀링 사이클에 적용됩니다.

# <span id="page-53-2"></span>**포켓 사이클 25x가 포함된 밀링 작업에 유효한 전역 데 이터**

- ▶ 중첩 계수: 공구 반경과 중첩 계수를 곱하면 측면 스텝오버와 같 습니다.
- ▶ 상향 또는 하향 밀링: 밀링 유형을 선택합니다.
- ▶ **절입 유형:** 나선 방향, 왕복 운동 또는 수직 방향으로 재료를 절 입합니다.

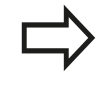

이 파라미터는 밀링 사이클 251~257에 적용됩니다.

## <span id="page-54-0"></span>**윤곽 사이클을 사용한 밀링 작업에 유효한 전역 데이터**

- ▶ 안전 거리: 공구 축의 사이클 시작 위치에서 자동 접근을 위한 공구 끝과 공작물 표면 사이의 거리입니다.
- **안전 높이:** 공구가 공작물과 충돌할 수 없는 절대 높이입니다(사 이클이 끝날 때 중간 위치결정 및 후퇴의 경우).
- ▶ 중첩 계수: 공구 반경과 중첩 계수를 곱하면 측면 스텝오버와 같 습니다.
- ▶ 상향 또는 하향 밀링: 밀링 유형을 선택합니다.

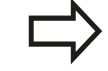

이 파라미터는 SL 사이클 20, 22, 23, 24 및 25에 적용 됩니다.

# <span id="page-54-1"></span>**위치결정 동작을 위한 전역 데이터**

▶ 위**치결정 동작**: 가공 단계가 끝날 때의 공구축 후퇴량입니다. 2 차 안전 거리 또는 유닛의 시작 위치로 돌아갑니다.

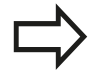

이 파라미터는 **CYCL CALL PAT** 기능으로 호출하는 각 고정 사이클에 적용됩니다.

# <span id="page-54-2"></span>**프로빙 기능을 위한 전역 데이터**

- **안전 거리:** 프로빙 위치에서 자동 접근을 위한 스타일러스와 공 작물 표면 사이의 거리입니다.
- ▶ 안전 높이: TNC가 터치 프로브를 측정점 사이에서 이동시키는 터치 프로브축의 좌표입니다(**안전 높이로 이동** 옵션이 활성화된 경우).
- **안전 높이로 이동**: TNC가 터치 프로브를 측정점 사이의 안전 거 리 또는 안전 높이로 이동할지 여부를 선택합니다.

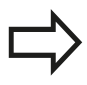

모든 터치 프로브 사이클 4xx에 적용됩니다.

**2**

**2.3 PATTERN DEF 패턴 정의**

# <span id="page-55-0"></span>**2.3 PATTERN DEF 패턴 정의**

# **응용**

**2**

**PATTERN DEF** 기능을 사용하면 **CYCL CALL PAT** 기능으로 호출할 수 있는 정규 가공 패턴을 쉽게 정의할 수 있습니다. 사이클 정의와 마찬가지로, 각각의 입력 파라미터를 나타내는 지원 그래픽을 패턴 정의에 사용할 수도 있습니다.

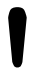

**PATTERN DEF**는 공구축 Z와 관련해서만 사용할 수 있습니다.

다음 가공 패턴을 사용할 수 있습니다.

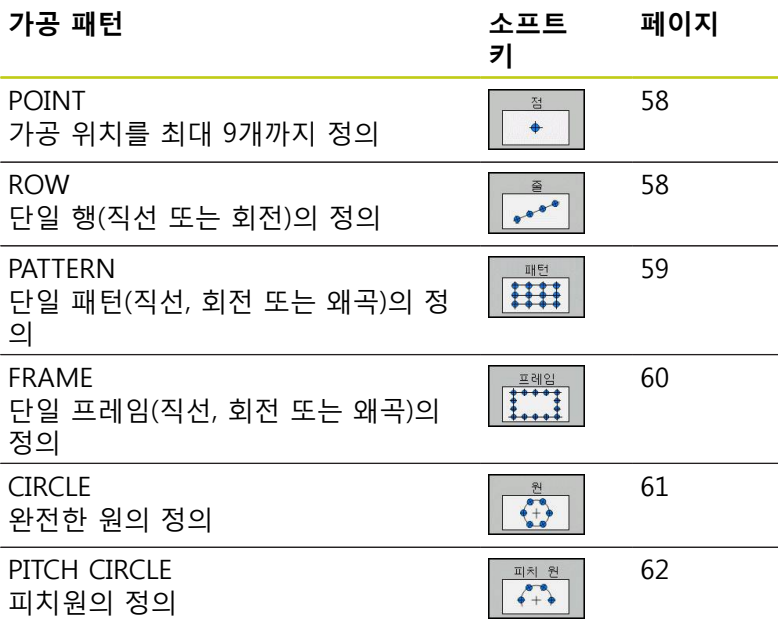

# **PATTERN DEF 패턴 정의 2.3**

# **패턴 정의 입력**

 $FCT$ 

윤력 -<br>+ 점<br>가공

PATTERN DEF  $\sum_{i=1}^{n}$  $\frac{1}{e^{\lambda}}$ 

- **프로그래밍** 작동 모드를 선택합니다.  $\left\lceil \frac{1}{2} \right\rceil$ 
	- ▶ 특수 기능 키를 누릅니다.
		- ▶ 윤곽 및 점 가공에 대한 기능을 선택합니다.
		- ▶ **패턴 정의** 블록을 엽니다.
		- ▶ 워하는 가공 패턴(예: 단일 행)을 선택합니다.
		- ▶ 필수 정의를 입력하고 ENT 키를 눌러 각 입력 항 목을 확인합니다.

# **PATTERN DEF 사용**

패턴 정의를 입력하자마자 **사이클 호출 패턴** 기능으로 패턴 정의를 호출할 수 있습니다(["사이클 호출", 페이지 50](#page-49-0)). 그러면 TNC에서 사 용자가 정의한 가공 패턴에 대해 가장 최근에 정의한 가공 사이클 이 수행됩니다.

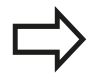

가공 패턴은 사용자가 새 가공 패턴을 정의하거나 **SEL PATTERN** 기능으로 점 테이블을 선택할 때까지 는 활성 상태로 유지됩니다. 미드 프로그램 시작 기능을 사용하여 가공을 시작 또 는 계속하려는 지점을 선택할 수 있습니다(사용 설명 서, 시험 주행 및 프로그램 실행 섹션 참조)()

**2.3 PATTERN DEF 패턴 정의**

# <span id="page-57-0"></span>**개별 가공 위치 정의**

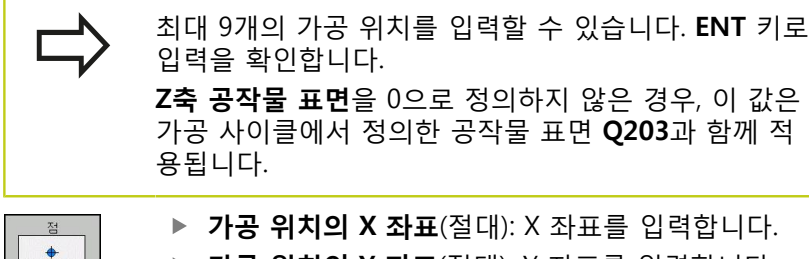

- 
- **가공 위치의 Y 좌표**(절대): Y 좌표를 입력합니다.
- **공작물 표면 좌표**(절대): 가공이 시작되는 Z축 좌표 를 입력합니다.

**NC 블록**

- **10 L Z+100 R0 FMAX**
- **11 PATTERN DEF POS1 (X+25 Y+33.5 Z+0) POS2 (X+50 Y +75 Z+0)**

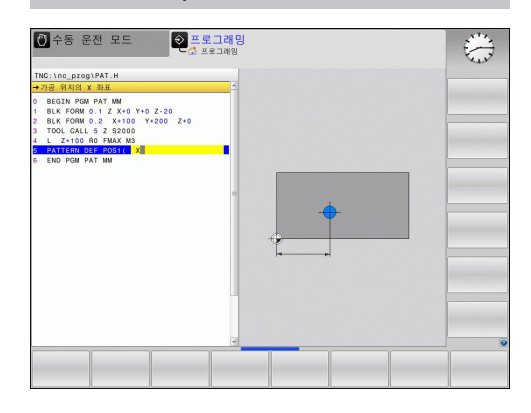

#### <span id="page-57-1"></span>**단일 행 정의**

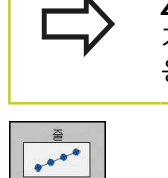

Г

**Z축 공작물 표면**을 0으로 정의하지 않은 경우, 이 값은 가공 사이클에서 정의한 공작물 표면 **Q203**과 함께 적 용됩니다.

- ▶ X축의 시작점(절대): X축에 있는 행의 시작점 좌표입 니다.
- **Y축의 시작점**(절대): Y축에 있는 행의 시작점 좌표입 니다.
- ▶ 가공 **위치의 공간(증분)**: 가공 위치 사이의 거리입니 다. 양수 또는 음수 값을 입력할 수 있습니다.
- **반복 횟수**: 총 가공 방법 수
- ▶ **전체 패턴의 로타리 위치(절대)**: 입력된 시작점 주 위의 회전 각도입니다. 기준축: 활성 가공 평면의 기 준축입니다(예: 공구 축 Z의 경우 X). 양수 또는 음수 값을 입력할 수 있습니다.
- **공작물 표면 좌표**(절대 좌표): 가공을 시작할 Z 좌표 를 입력합니다.

**NC 블록**

- **10 L Z+100 R0 FMAX**
- **11 PATTERN DEF ROW1** 
	- **(X+25 Y+33.5 D+8 NUM5 ROT+0 Z+0)**

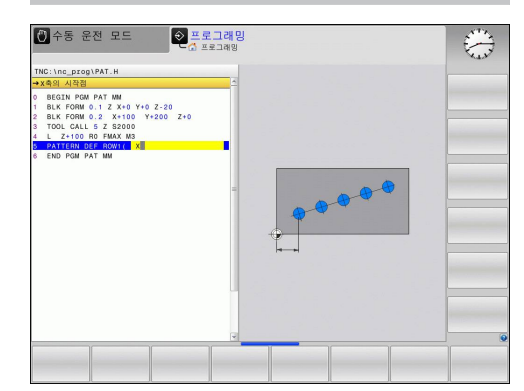

# <span id="page-58-0"></span>**단일 패턴 정의**

 $\sqrt{2}$ 

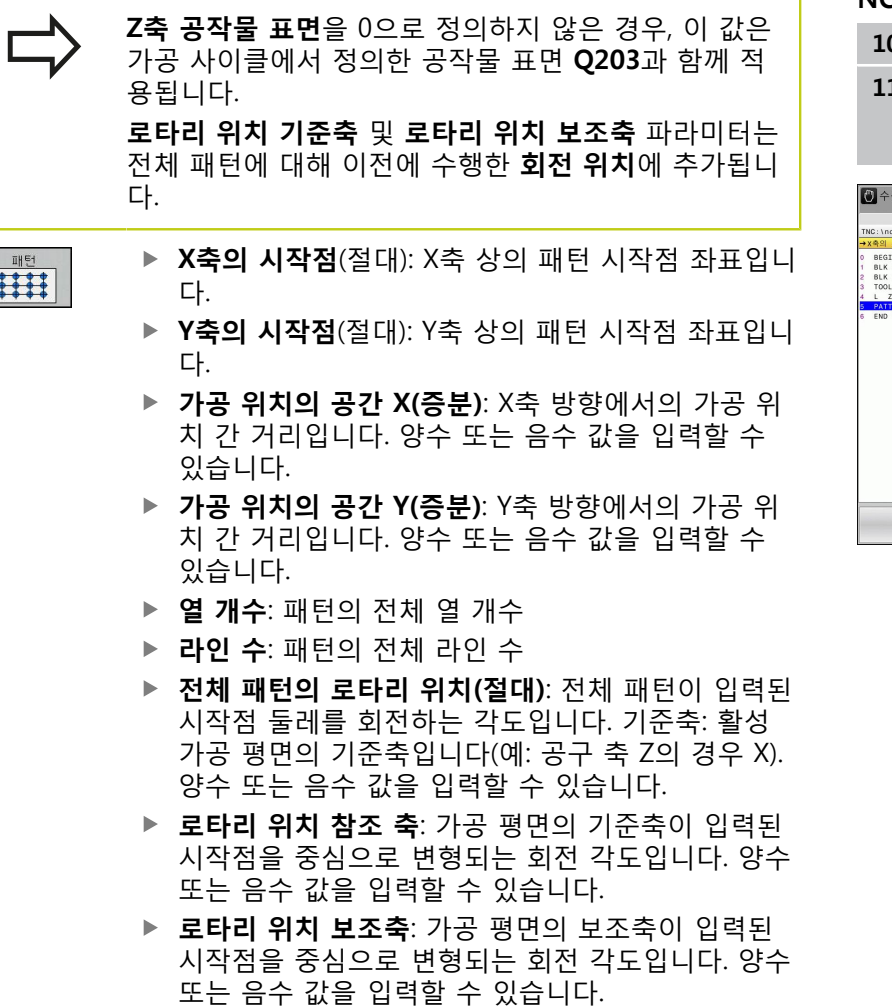

**공작물 표면 좌표**(절대): 가공이 시작되는 Z 좌표를 입력합니다.

**NC 블록**

- **10 L Z+100 R0 FMAX**
- **11 PATTERN DEF PAT1 (X+25 Y+33,5 DX+8 DY+10 NUMX5 NUMY4 ROT+0 ROTX+0 ROTY+0 Z+0)**

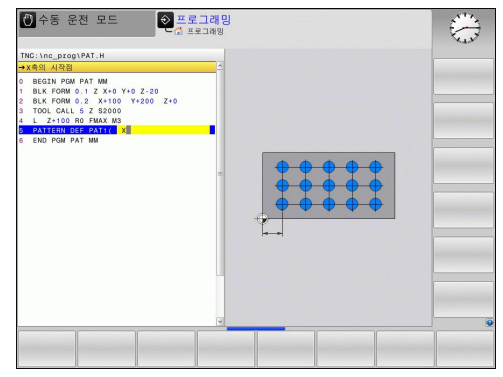

**2.3 PATTERN DEF 패턴 정의**

## <span id="page-59-0"></span>**개별 프레임 정의**

**Z축 공작물 표면**을 0으로 정의하지 않은 경우, 이 값은 가공 사이클에서 정의한 공작물 표면 **Q203**과 함께 적 용됩니다. **로타리 위치 기준축** 및 **로타리 위치 보조축** 파라미터는 전체 패턴에 대해 이전에 수행한 **회전 위치**에 추가됩니 다.

 $\begin{array}{c}\n\hline\n\frac{\text{H} \text{ and } \text{Q}}{\text{H} \cdot \text{H} \cdot \text{H} \cdot \text{H}}\n\hline\n\text{H} \cdot \text{H} \cdot \text{H}$ 

**X축의 시작점**(절대): X축에 있는 프레임의 시작점 좌 표입니다.

- **Y축의 시작점**(절대): Y축에 있는 프레임의 시작점 좌 표입니다.
- **가공 위치의 공간 X(증분)**: X 방향에 있는 가공 위치 사이의 거리입니다. 양수 또는 음수 값을 입력할 수 있습니다.
- **가공 위치의 공간 Y(증분)**: Y 방향에 있는 가공 위치 사이의 거리입니다. 양수 또는 음수 값을 입력할 수 있습니다.
- **열 수**: 패턴에서 열의 총 수입니다.
- **라인 수**: 패턴에서 행의 총 수입니다.
- **전체 패턴의 로타리 위치(절대)**: 전체 패턴이 입력된 시작점을 중심으로 회전하는 회전 각도입니다. 기준 축: 활성 가공 평면의 기준축입니다(예: 공구 축 Z의 경우 X). 양수 또는 음수 값을 입력할 수 있습니다.
- ▶ 로**타리 위치 기준축**: 가공 평면의 기준축이 입력된 시작점을 중심으로 변형되는 회전 각도입니다. 양수 또는 음수 값을 입력할 수 있습니다.
- ▶ 로**타리 위치 보조축**: 가공 평면의 보조축이 입력된 시작점을 중심으로 변형되는 회전 각도입니다. 양수 또는 음수값을 입력할 수 있습니다.
- **공작물 표면 좌표**(절대 좌표): 가공을 시작할 Z 좌표 를 입력합니다.

**NC 블록**

**10 L Z+100 R0 FMAX**

**11 PATTERN DEF FRAME1 (X+25 Y+33.5 DX+8 DY+10 NUMX5 NUMY4 ROT+0 ROTX+0 ROTY+0 Z+0)**

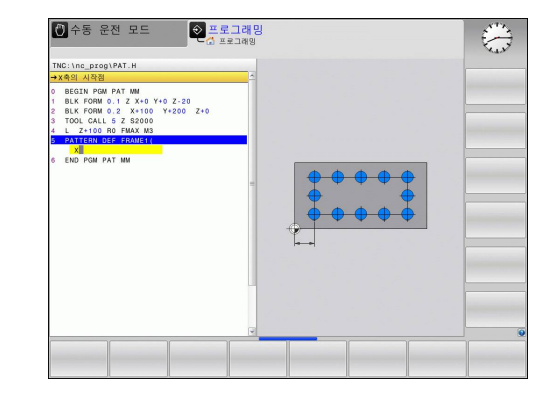

# <span id="page-60-0"></span>**완전한 원 정의**

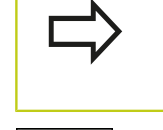

 $\frac{1}{2}$ 

**Z축 공작물 표면**을 0으로 정의하지 않은 경우, 이 값은 가공 사이클에서 정의한 공작물 표면 **Q203**과 함께 적 용됩니다.

- **볼트 홀 원 중심 X**(절대): X축에 있는 원 중심의 좌표 입니다.
- **볼트 홀 원 중심 Y**(절대): Y축에 있는 원 중심의 좌표 입니다.
- ▶ 볼트 홀 원 직경: 볼트 홀 원의 직경입니다.
- **시작각**: 첫 번째 가공 위치의 극각입니다. 기준축: 활 성 가공 평면의 기준축입니다(예: 공구 축 Z의 경우 X). 양수 또는 음수 값을 입력할 수 있습니다.
- **반복 횟수**: 원에 대한 가공 위치의 총 수
- ▶ **공작물 표면 좌표**(절대 좌표): 가공을 시작할 Z 좌표 를 입력합니다.

# **NC 블록**

**10 L Z+100 R0 FMAX**

**11 PATTERN DEF CIRC1 (X+25 Y+33 D80 START+45 NUM8 Z+0)**

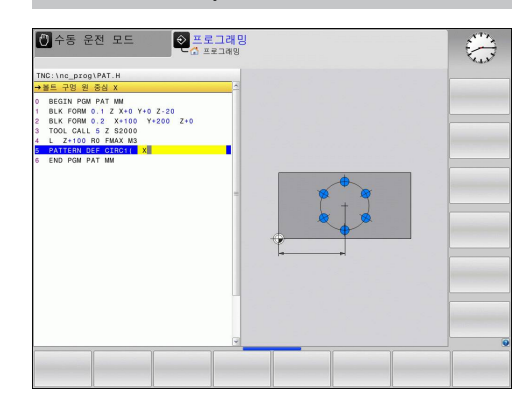

**2.3 PATTERN DEF 패턴 정의**

#### <span id="page-61-0"></span>**피치 원 정의**

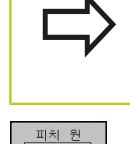

 $\begin{array}{c} \bullet \\ \bullet + \bullet \end{array}$ 

**Z축 공작물 표면**을 0으로 정의하지 않은 경우, 이 값은 가공 사이클에서 정의한 공작물 표면 **Q203**과 함께 적 용됩니다.

- **볼트 홀 원 중심 X**(절대): X축에 있는 원 중심의 좌표 입니다.
- **볼트 홀 원 중심 Y**(절대): Y축에 있는 원 중심의 좌표 입니다.
- ▶ 볼트 홀 원 직경: 볼트 홀 원의 직경입니다.
- **시작각**: 첫 번째 가공 위치의 극각입니다. 기준축: 활 성 가공 평면의 주축입니다(예: 공구축 Z에 대한 X). 양수 또는 음수 값을 입력할 수 있습니다.
- ▶ **스텝각/끝각**: 두 가공 위치 사이의 상대 극각입니다. 양수 또는 음수 값을 입력할 수 있습니다. 대신 끝 각을 입력할 수도 있습니다(소프트 키로 전환).
- **반복 횟수**: 원에 대한 가공 위치의 총 수
- ▶ **공작물 표면 좌표**(절대 좌표): 가공을 시작할 Z 좌표 를 입력합니다.

#### **NC 블록**

- **10 L Z+100 R0 FMAX**
- **11 PATTERN DEF PITCHCIRC1 (X+25 Y+33 D80 START+45 STEP30 NUM8 Z+0)**

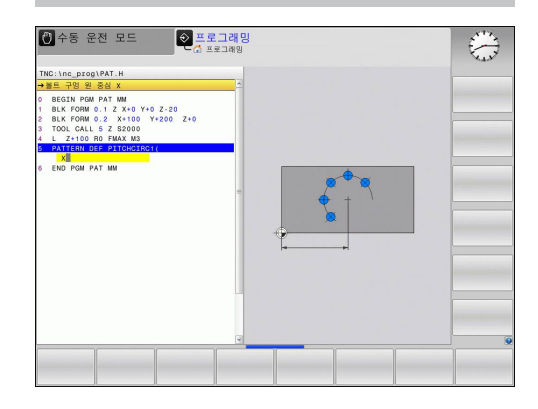

# <span id="page-62-0"></span>**2.4 점 테이블**

# **응용**

불규칙한 점 패턴에서 하나 이상의 사이클을 순서대로 실행하려는 경우에는 반드시 포인트 테이블을 작성해야 합니다. 드릴링 사이클을 사용하는 경우 점 테이블의 작업 평면 좌표는 홀 중심을 나타냅니다. 밀링 사이클을 사용하는 경우 점 테이블의 작 업 평면 좌표는 개별 사이클의 시작점 좌표(원형 포켓의 중심점 좌 표)를 나타냅니다. 스핀들 축의 좌표는 공작물 표면의 좌표에 해당 합니다.

# **점 테이블 작성**

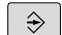

▶ **프로그래밍** 작동 모드를 선택합니다.

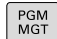

▶ 파일 관리자를 호출하려면 **PGM MGT** 키를 누릅 니다.

#### **파일 이름?**

- ENT
- ▶ 점 테이블의 이름 및 파일 형식을 입력하고 **ENT** 키를 눌러 입력을 확인합니다.

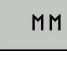

측정 단위를 선택하려면 **MM** 또는 **INCH** 소프트 키를 누르십시오. TNC가 프로그램 블록 창으로 바 뀌고 빈 점 테이블이 표시됩니다.

삽입 전

**▶ 라인 삽입** 소프트 키를 사용하여 새 라인을 삽입하 고 원하는 가공 위치의 좌표를 입력합니다.

이 프로세스를 반복하여 원하는 좌표를 모두 입력합니다.

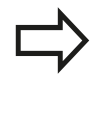

점 테이블의 이름은 문자로 시작해야 합니다. 두 번째 소프트 키 행의 **X 해제/설정**, **Y 해제/설정**, **Z 해제/설정** 소프트 키를 사용하면 점 테이블에 입력할 좌표를 지정할 수 있습니다.

**2.4 점 테이블**

# **단일 점을 가공 프로세스에서 숨기기**

점 테이블의 **FADE** 열에서는 정의된 점을 가공 프로세스 중에 숨길 것인지를 지정할 수 있습니다. ▶ 테이블에서 숨길 점을 선택합니다.  $\overline{\phantom{a}}$ 

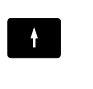

 $\rightarrow$ 

**FADE** 열을 선택합니다.

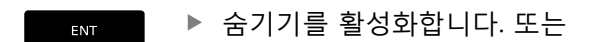

NO ENT ▶ 숨기기를 비활성화합니다.

# **프로그램에서 점 테이블 선택**

**프로그래밍** 작동 모드에서 점 테이블을 활성화할 프로그램을 선택 합니다.

- PGM<br>CALL
- ▶ 프로그램 호출 키를 눌러 점 테이블 선택을 위한 기능을 호출합니다.
- 적 목록
- ▶ **점 테이블** 소프트 키를 누릅니다.

점 테이블의 이름을 입력하고 **END** 키를 눌러 입력을 승인합니다. 점 테이블이 NC 프로그램과 같은 디렉터리에 저장되어 있지 않은 경우에는 전체 경로를 입력해야 합니다.

#### **NC 블록 예**

**7 SEL PATTERN "TNC:\DIRKT5\NUST35.PNT"**

# **점 테이블 2.4**

# **점 테이블에 연결하여 사이클 호출**

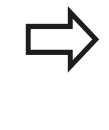

**사이클 호출 패턴**을 사용하는 경우 TNC에서는 사용 자가 마지막으로 정의한 점 테이블을 실행합니다. 해 당 점 테이블을 **CALL PGM**에 중첩된 프로그램에서 정의한 경우에도 마찬가지입니다.

TNC가 점 테이블에 정의된 지점에서 마지막으로 정의된 고정 사이 클을 호출하도록 하려면 **사이클 호출 패턴**을 사용하여 사이클을 프 로그래밍합니다.

 $\vert$  CYCL  $\vert$ 

▶ 사이클 호출을 프로그래밍하려면 CYCL CALL 키를 누릅니다.

- ▶ **사이클 호출 패턴** 소프트 키를 눌러 점 테이블을 호출합니다.
- ▶ TNC에서 점 간에 이동할 이송 속도를 입력합니다. 속도를 입력하지 않으면 TNC는 마지막으로 프로 그래밍한 이송 속도로 이동하며 **FMAX**는 적용되 지 않습니다.
- ▶ 필요한 경우 보조 기능 M을 입력한 다음 END 키 를 눌러 확인합니다.

TNC에서 공구를 시작점 간의 안전 거리로 후퇴시킵니다. TNC에서 는 더 큰 항목을 기준으로 사이클 호출의 스핀들 축 좌표 또는 사이 클 파라미터 Q204의 값을 안전 높이로 사용합니다.

스핀들 축에서 사전 위치결정을 수행할 때 줄어든 이송 속도로 이 동하려는 경우에는 기타 기능 M103을 사용하십시오.

**SL 사이클과 사이클 12를 포함하는 포인트 테이블의 영향**

TNC에서는 점을 추가 데이텀 전환으로 해석합니다.

#### **사이클 200 ~ 208 및 262 ~ 267이 포함된 점 테이블의 영향**

TNC에서는 작업 평면의 점을 홀 중심 좌표로 해석합니다. 포인트 테이블에서 스핀들 축에 대해 정의된 좌표를 시작점 좌표로 사용하 는 경우 공작물 표면 좌표(Q203)를 0으로 정의해야 합니다.

#### **사이클 251 ~ 254가 포함된 점 테이블의 영향**

TNC에서는 작업 평면의 점을 사이클 시작점의 좌표로 해석합니다. 포인트 테이블에서 스핀들 축에 대해 정의된 좌표를 시작점 좌표로 사용하는 경우 공작물 표면 좌표(Q203)를 0으로 정의해야 합니다.

**2**

# B

# 고정 사이클: 드릴링

# **고정 사이클: 드릴링**

**3.1 기본 사항**

# **3.1 기본 사항**

<span id="page-67-0"></span>**개요**

TNC에서는 모든 형식의 드릴링 작업에 대해 다음과 같은 사이클을 제공합니다.

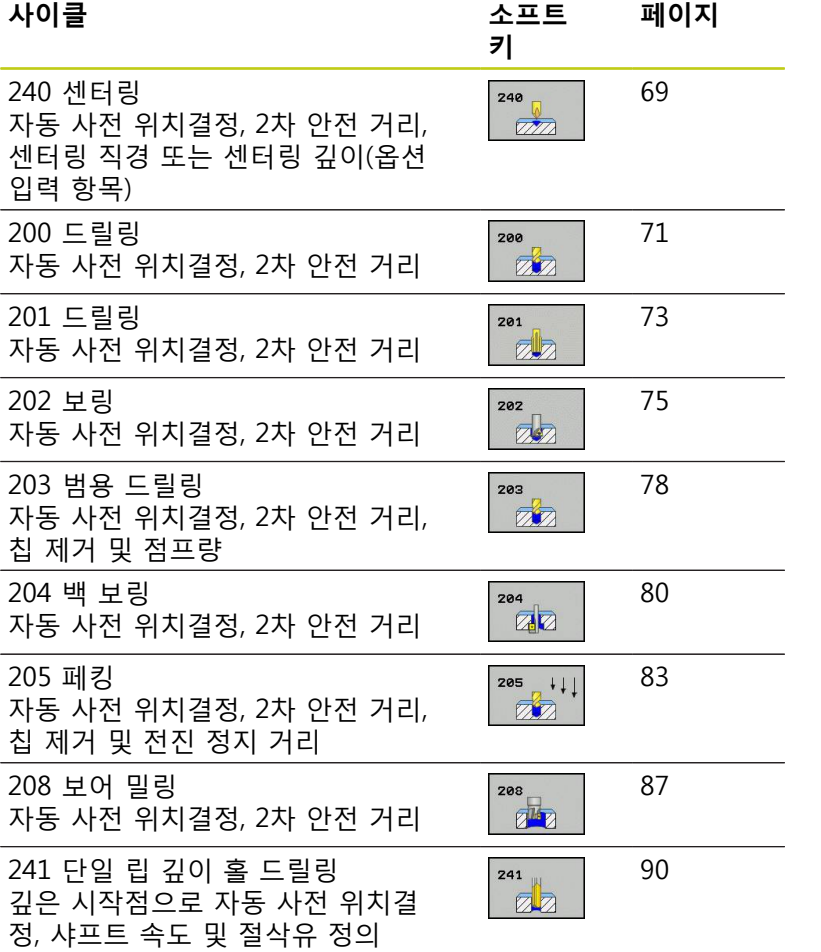

**3**

# <span id="page-68-0"></span>**3.2 센터링(사이클 240, DIN/ISO: G240, 소 프트웨어 옵션 19)**

# **사이클 실행**

- 1 TNC에서 급속 이송 **FMAX**로 공구를 공구 축에서 공작물 표면 위의 안전 거리로 위치결정합니다.
- 2 공구의 중심이 프로그래밍된 이송 속도 **F**로 입력된 센터링 직경 또는 센터링 깊이로 지정됩니다.
- 3 정의되어 있는 경우 공구가 센터링 깊이로 유지됩니다.
- 4 마지막으로 공구 경로가 안전 거리로 후퇴되거나 프로그래밍되 어 있는 경우 급속 이송 **FMAX**로 2차 안전 거리로 후퇴됩니다.

# **프로그래밍 시 주의 사항:**

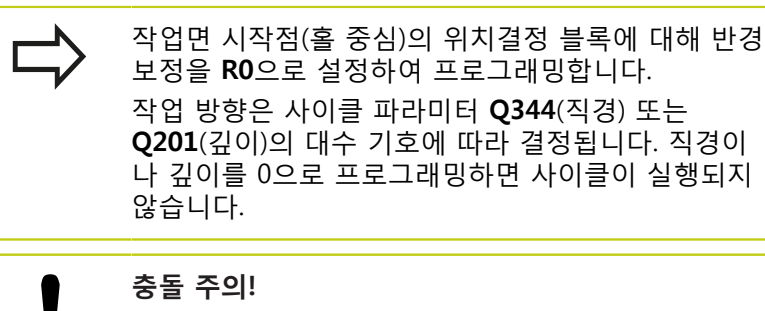

깊이를 양수로 입력했을 때 TNC에서 오류 메시지를 출력할지(켜짐) 또는 출력하지 않을지(꺼짐)를 기계 파라미터 **displayDepthErr**를 사용하여 정의하십시 오. TNC는 **양수 직경 또는 깊이를 입력하면** 사전 위치결

정 계산 순서를 바꿉니다. 이렇게 하면 공구가 공구축 에서 급속 이송으로 공작물 표면 **아래**의 안전 거리까 지 이동합니다.

# **고정 사이클: 드릴링**

**3.2 센터링(사이클 240)**

## **사이클 파라미터**

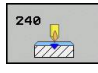

- $\blacktriangleright$ **안전 거리** Q200(증분): 공구 끝과 공작물 표면 사 이의 거리입니다. 양수값을 입력합니다. 입력 범위: 0~99999.9999
- **직경은 1, 깊이는 0을 입력** Q343: 센터링의 기준을  $\blacktriangleright$ 입력한 직경과 깊이 중 하나로 선택합니다. TNC가 입력한 직경을 센터링 기준으로 사용하는 경우 공구 의 점 각도를 공구 테이블 TOOL.T의 **T ANGLE** 열에 서 정의해야 합니다. **0**: 입력한 깊이에 따라 센터링
	- **1**: 입력한 직경에 따라 센터링
- **▶ 깊이 Q201(증**분): 공작물 표면과 센터링 바닥면(센 터링 테이퍼의 끝) 간의 거리입니다. Q343이 0으 로 정의되어 있는 경우에만 적용됩니다. 입력 범위: -99999.9999 ~ 99999.9999
- **▶ 직경(대수 기호) Q344: 센터링 직경입니다. Q343이** 1로 정의되어 있는 경우에만 적용됩니다. 입력 범위: -99999.9999 ~ 99999.9999
- **절입 이송 속도** Q206: 센터링하는 동안의 공구 이송 속도(mm/min)입니다. 입력 범위: 0~99999.999, 또 는 **FAUTO**, **FU**
- ▶ **최저점에서 정지시간** Q211: 공구가 홀 바닥면에 머 무는 시간(초)입니다. 입력 범위: 0~3600.0000
- **공작물 표면 좌표** Q203(절대): 공작물 표면 좌표입 니다. 입력 범위: -99999.9999 ~ 99999.9999
- **2차 안전 거리** Q204(증분): 공구와 공작물(픽스처) 간의 충돌이 발생하지 않는 스핀들축의 좌표입니다. 입력 범위: 0 ~ 99999.9999

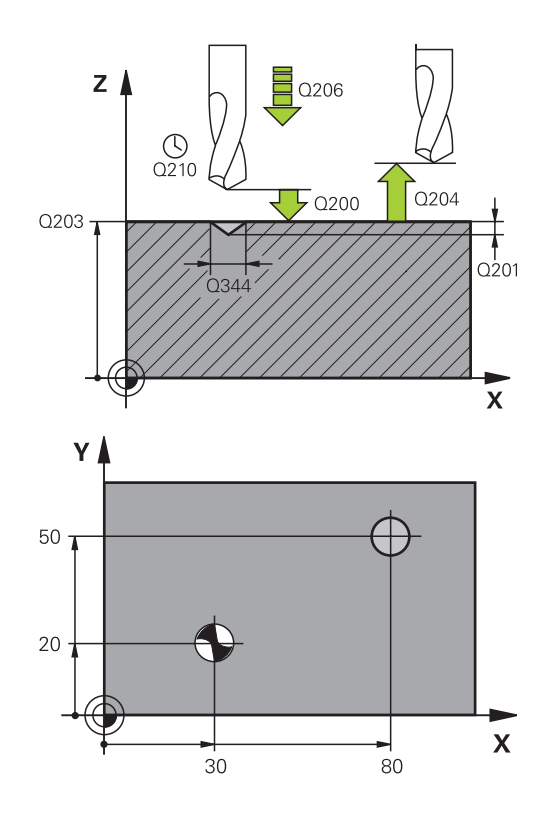

#### **NC 블록**

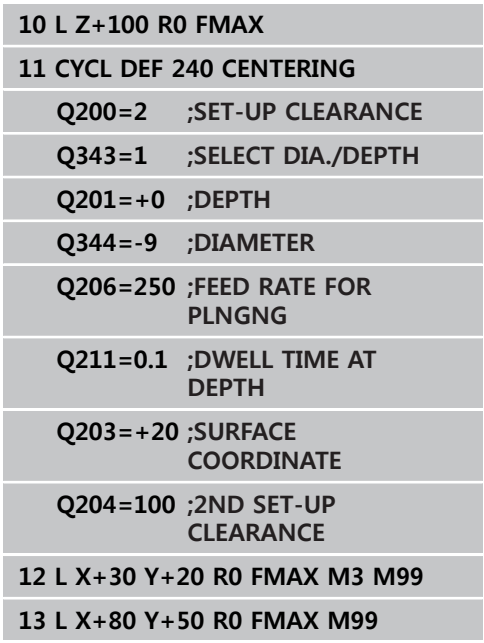

# <span id="page-70-0"></span>**3.3 드릴링(사이클 200)**

# **사이클 실행**

- 1 TNC에서 급속 이송 **FMAX**로 공구를 공구 축에서 공작물 표면 위의 안전 거리로 위치결정합니다.
- 2 공구가 프로그래밍된 이송 속도 **F**로 첫 번째 절입 깊이까지 드 릴링됩니다.
- 3 TNC에서 **FMAX**로 공구를 안전 거리로 되돌린 다음 정지 시간을 입력한 경우 공구를 해당 위치에 정지시켜 두었다가 **FMAX**로 공구를 첫 번째 절입 깊이 위의 안전 거리로 이동합니다.
- 4 공구가 프로그래밍된 이송 속도 F로 절입 깊이까지 더 깊이 드 릴링됩니다.
- 5 TNC는 프로그래밍된 전체 홀 깊이에 도달할 때까지 이 프로세 스(2-4)를 반복합니다.
- 6 마지막으로 공구 경로가 홀 바닥면에서 후퇴되거나 프로그래밍 되어 있는 경우 **FMAX**로 2차 안전 거리로 후퇴됩니다.

# **프로그래밍 시 주의 사항:**

L

작업면 시작점(홀 중심)의 위치결정 블록에 대해 반경 보정을 **R0**으로 설정하여 프로그래밍합니다. 사이클 파라미터 DEPTH의 대수 기호에 따라 작업 방 향이 결정됩니다. DEPTH를 0으로 프로그래밍하면 사 이클이 실행되지 않습니다.

**충돌 주의!** 깊이를 양수로 입력했을 때 TNC에서 오류 메시지를 출력할지(켜짐) 또는 출력하지 않을지(꺼짐)를 기계 파라미터 **displayDepthErr**를 사용하여 정의하십시 오.

**깊이가 양수로 입력되면** TNC에서 사전 위치결정 계 산 순서를 바꿉니다. 이렇게 하면 공구가 공구축에서 급속 이송으로 공작물 표면 **아래**의 안전 거리까지 이 동합니다.

# **고정 사이클: 드릴링**

**3.3 드릴링(사이클 200)**

# **사이클 파라미터**

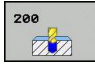

- **안전 거리** Q200(증분): 공구 끝과 공작물 표면 사이 의 거리입니다. 양수값을 입력합니다. 입력 범위: 0 ~ 99999.9999
- **깊이** Q201(증분): 공작물 표면과 구멍 아래쪽  $\blacktriangleright$ 사이의 거리입니다. 입력 범위: -99999.9999 ~ 99999.9999
- **절입 이송 속도** Q206: 드릴링 중의 공구 이송 속도 (mm/min)입니다. 입력 범위 0 ~ 99999.999 또는 **FAUTO**, **FU**
- ▶ **절입 깊이** Q202(증분): 한 번에 진입되는 깊이입니 다. 입력 범위: 0~99999.9999. 깊이가 절입 깊이의 배수일 필요는 없습니다. 다음과 같은 경우 TNC는 한 번의 이동으로 가공 깊이로 이동합니다.
	- 절입 깊이가 깊이와 같은 경우
	- 절입 깊이가 깊이보다 큰 경우
- **▶ 최고점에서 정지 시간 Q210: 공구가 칩 제거를 위해** 구멍에서 후퇴한 후 안전 거리에서 체류하는 시간 (초)입니다. 입력 범위: 0 ~ 3600.0000
- **공작물 표면 좌표** Q203(절대): 공작물 표면 좌표입 니다. 입력 범위: -99999.9999 ~ 99999.9999
- **2차 안전 거리** Q204(증분): 공구와 공작물(픽스처) 간의 충돌이 발생하지 않는 스핀들축의 좌표입니다. 입력 범위: 0 ~ 99999.9999
- ▶ **최저점에서 정지 시간** Q211: 공구가 구멍 바닥면에 머무는 시간(초)입니다. 입력 범위: 0 ~ 3600.0000
- **깊이 기준** Q395: 입력된 깊이가 공구 끝 또는 공구 원통형 파트의 기준이 될지를 선택합니다. TNC를 공 구 원통형 파트의 깊이 기준으로 사용하는 경우 공 구의 점 각도를 공구 테이블 TOOL.T의 T ANGLE 열 에서 정의해야 합니다. **0**: 공구 끝의 기준이 되는 깊이
	- **1**: 공구 원통형 파트의 기준이 되는 깊이

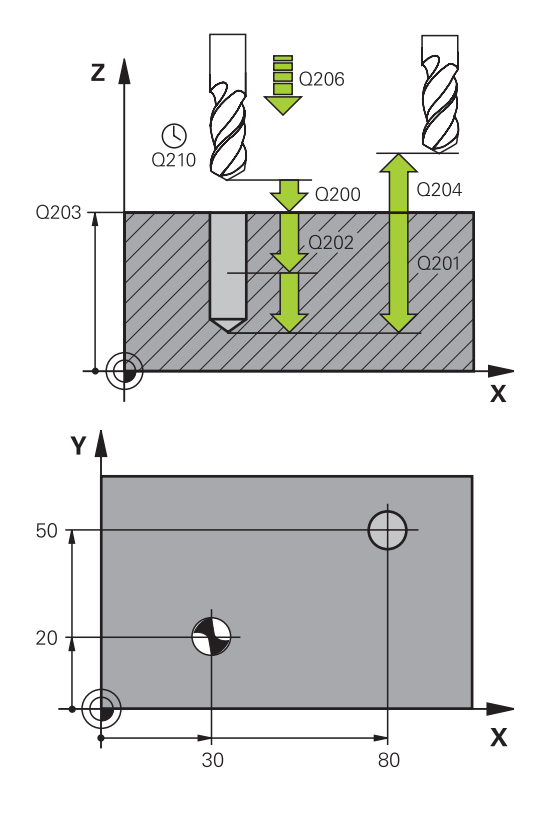

#### **NC 블록**

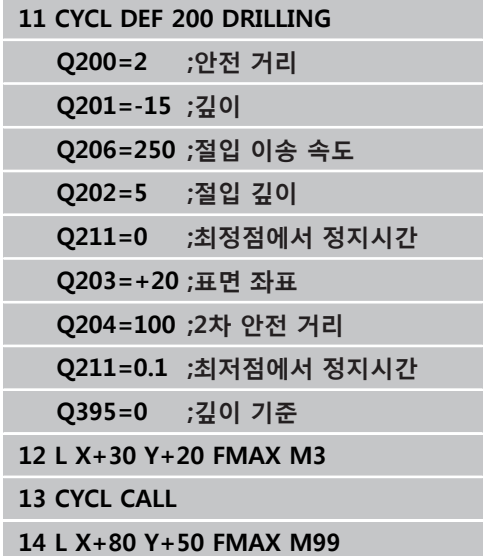
# **3.4 REAMING (사이클 201, DIN/ISO: G201, 소프트웨어 옵션 19)**

# **사이클 실행**

- 1 TNC에서 급속 이송 **FMAX**로 공구를 공구 축에서 공작물 표면 위의 입력된 안전 거리로 위치결정합니다.
- 2 공구가 프로그래밍된 이송 속도 **F**로 입력된 깊이까지 리밍됩니 다.
- 3 프로그래밍되어 있는 경우 공구가 입력된 정지 시간 동안 홀 바 닥면에 머무릅니다.
- 4 공구가 이송 속도 F로 안전 거리로 후퇴한 다음 프로그래밍되어 있는 경우 **FMAX**로 해당 위치에서 2차 안전 거리로 후퇴합니다.

## **프로그래밍 시 주의 사항:**

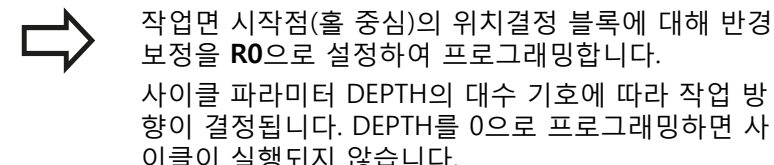

보정을 **R0**으로 설정하여 프로그래밍합니다. 사이클 파라미터 DEPTH의 대수 기호에 따라 작업 방 향이 결정됩니다. DEPTH를 0으로 프로그래밍하면 사 이클이 실행되지 않습니다.

**충돌 주의!** 깊이를 양수로 입력했을 때 TNC에서 오류 메시지를 출력할지(켜짐) 또는 출력하지 않을지(꺼짐)를 기계 파라미터 **displayDepthErr**를 사용하여 정의하십시 오.

**깊이가 양수로 입력되면** TNC에서 사전 위치결정 계 산 순서를 바꿉니다. 이렇게 하면 공구가 공구축에서 급속 이송으로 공작물 표면 **아래**의 안전 거리까지 이 동합니다.

**3.4 REAMING (사이클 201)**

## **사이클 파라미터**

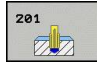

- **안전 거리** Q200(증분): 공구 끝과 공작물 표면 사이 의 거리입니다. 입력 범위: 0 ~ 99999.9999
- **깊이** Q201(증분): 공작물 표면과 홀 바닥면 사이의 거리입니다. 입력 범위: -99999.9999 ~ 99999.9999
- **절입 이송 속도** Q206: 리밍하는 동안의 공구 이송 속도(mm/min)입니다. 입력 범위: 0~99999.999, 또 는 **FAUTO**, **FU**
- ▶ **최저점에서 정지시간** Q211: 공구가 홀 바닥면에 머 무는 시간(초)입니다. 입력 범위: 0 ~ 3600.0000
- **후퇴 이송 속도** Q208: 홀에서 후퇴할 때의 공구 이 송 속도(mm/min)입니다. Q208의 값으로 0을 입력 하면 공구가 리밍 이송 속도로 후퇴합니다. 입력 범 위: 0~99999.999
- **공작물 표면 좌표** Q203(절대): 공작물 표면 좌표입 니다. 입력 범위: 0 ~ 99999.9999
- **2차 안전 거리** Q204(증분): 공구와 공작물(픽스처) 간의 충돌이 발생하지 않는 스핀들축의 좌표입니다. 입력 범위: 0 ~ 99999.9999

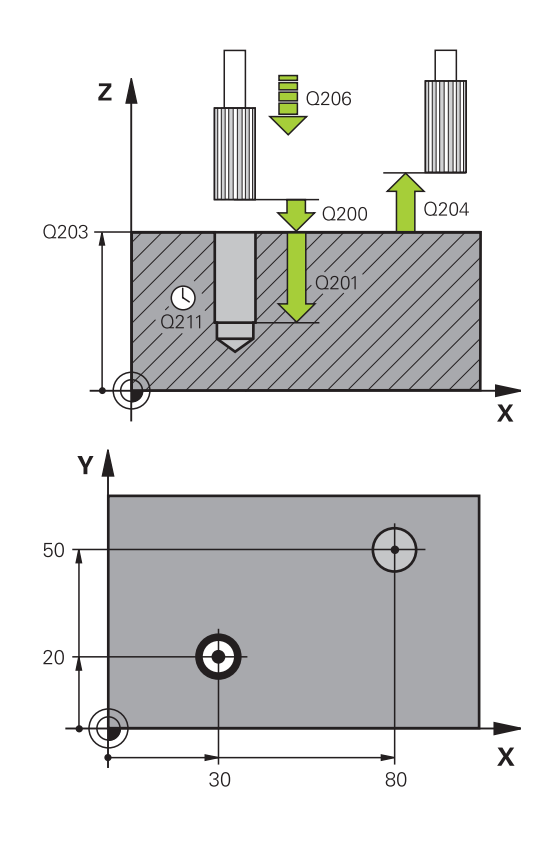

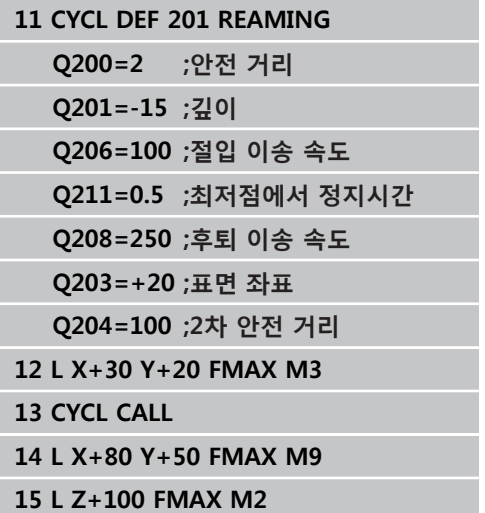

# **보링 (사이클 202) 3.5**

# **3.5 보링 (사이클 202, DIN/ISO: G202, 소 프트웨어 옵션 19)**

## **사이클 실행**

- 1 TNC에서 급속 이송 **FMAX**로 공구를 공구 축에서 공작물 표면 위의 안전 거리로 위치결정합니다.
- 2 공구가 공작물 절입 속도로 프로그래밍된 깊이까지 드릴링됩니 다.
- 3 프로그래밍되어 있는 경우 공구는 자유 절삭을 위한 활성 스핀 들 회전이 적용된 상태로 입력한 정지 시간 동안 홀 바닥면에 머 무릅니다.
- 4 TNC에서 스핀들의 방향을 파라미터 Q336에 정의되어 있는 위 치로 조정합니다.
- 5 후퇴를 선택하는 경우 공구가 0.2mm(고정값)만큼 프로그래밍된 방향으로 후퇴합니다.
- 6 공구가 후퇴 이송 속도로 안전 거리까지 후퇴한 다음 프로그래 밍되어 있는 경우 **FMAX**로 해당 위치에서 2차 안전 거리로 후퇴 합니다. Q214가 0인 경우 공구 점은 홀의 벽에서 유지됩니다.

**3.5 보링 (사이클 202)**

# **프로그래밍 시 주의 사항:**

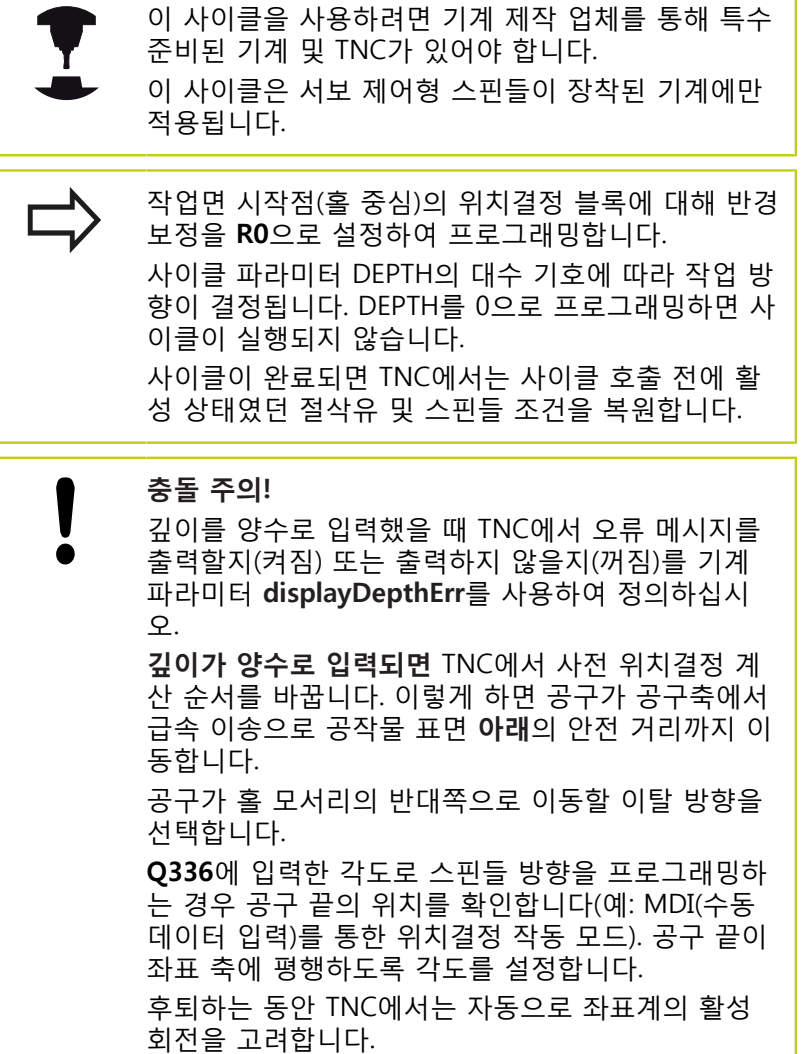

202  $\overline{z}$ 

- **안전 거리** Q200(증분): 공구 끝과 공작물 표면 사이 의 거리입니다. 입력 범위: 0 ~ 99999.9999
- **깊이** Q201(증분): 공작물 표면과 홀 바닥면 사이의 거리입니다. 입력 범위: -99999.9999 ~ 99999.9999
- **절입 이송 속도** Q206: 보링하는 동안의 공구 이송 속도(mm/min)입니다. 입력 범위: 0~99999.999, 또 는 **FAUTO**, **FU**
- ▶ **최저점에서 정지시간** Q211: 공구가 홀 바닥면에 머 무는 시간(초)입니다. 입력 범위: 0 ~ 3600.0000
- **후퇴 이송 속도** Q208: 홀에서 후퇴할 때의 공구 이 송 속도(mm/min)입니다. Q208의 값으로 0을 입력 하면 공구가 절입 이송 속도로 후퇴합니다. 입력 범 위: 0~99999.999, 또는 **FMAX**, **FAUTO**.
- **공작물 표면 좌표** Q203(절대): 공작물 표면 좌표입 니다. 입력 범위: -99999.9999 ~ 99999.9999
- **2차 안전 거리** Q204(증분): 공구와 공작물(픽스처) 간의 충돌이 발생하지 않는 스핀들축의 좌표입니다. 입력 범위: 0~99999.999
- **이탈 방향(0/1/2/3/4)** Q214: TNC가 스핀들 방향 조 정 후에 홀 바닥면에서 공구를 후퇴시키는 방향을 결정합니다. **0**: 공구를 후퇴시키지 않음 **1**: 기본 축에서 음의 방향으로 공구 후퇴 **2**: 보조축에서 음의 방향으로 공구 후퇴 **3**: 기본 축에서 양의 방향으로 공구 후퇴 **4**: 보조축에서 양의 방향으로 공구 후퇴
- **스핀들 방향 조정 각도** Q336(절대): TNC에서 공구를 후퇴시키기 전에 위치결정하는 각도입니다. 입력 범 위: -360.000 ~ 360.000

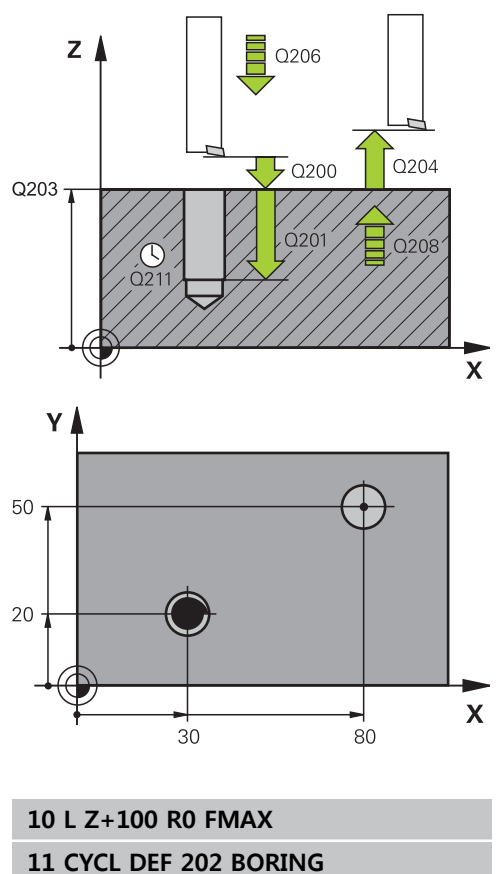

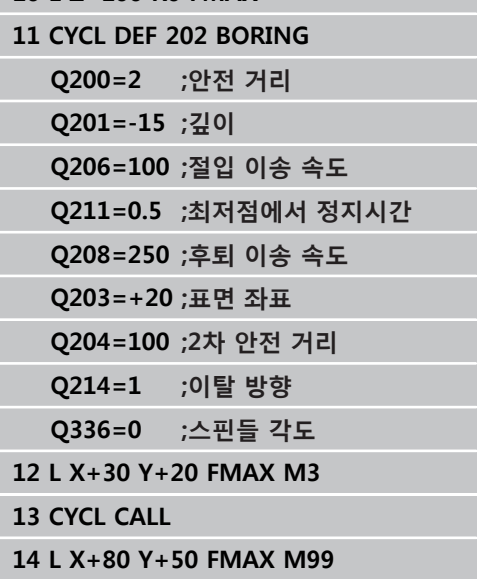

**3**

**3.6 UNIVERSAL DRILLING (사이클 203)**

## **3.6 UNIVERSAL DRILLING (사이클 203, DIN/ISO: G203, 소프트웨어 옵션 19)**

## **사이클 실행**

- 1 TNC에서 급속 이송 **FMAX**로 공구를 공구 축에서 공작물 표면 위의 입력된 안전 거리로 위치결정합니다.
- 2 공구가 입력된 이송 속도 **F**로 첫 번째 절입 깊이까지 드릴링됩 니다.
- 3 칩 제거를 프로그래밍한 경우 공구는 입력한 후퇴값만큼 후퇴합 니다. 칩 제거를 사용하지 않고 작업하는 경우 공구는 후퇴 속도 로 안전 거리까지 후퇴되어 입력한 정지 시간만큼 해당 위치에 머무른 다음(프로그래밍된 경우) 다시 **FMAX**로 첫 번째 절입 깊 이 위의 안전 거리까지 전진합니다.
- 4 공구가 프로그래밍된 이송 속도로 다시 진입하며 전진합니다. 프로그래밍된 경우 진입 깊이는 각 절입 깊이가 적용된 후 점프 량만큼 줄어듭니다.
- 5 TNC는 프로그래밍된 전체 홀 깊이에 도달할 때까지 이 프로세 스(2-4)를 반복합니다.
- 6 프로그래밍되어 있는 경우 공구가 자유 절삭을 위해 입력된 정 지 시간만큼 홀 바닥면에 머무른 다음 후퇴 이송 속도로 안전 거 리로 후퇴합니다. 프로그래밍된 경우 공구는 **FMAX**로 2차 안전 거리까지 이동합니다.

## **프로그래밍 시 주의 사항:**

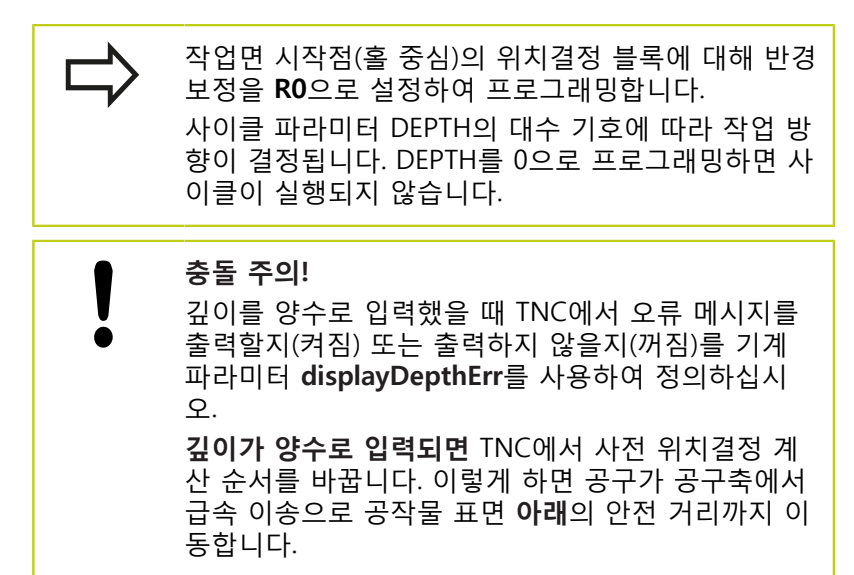

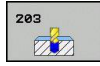

- **안전 거리** Q200(증분): 공구 끝과 공작물 표면 사이 의 거리입니다. 입력 범위: 0 ~ 99999.9999
- **▶ 깊이** Q201(증분): 공작물 표면과 구멍 아래쪽 사이의 거리입니다. 입력 범위: -99999.9999 ~ 99999.9999
- **절입 이송 속도** Q206: 드릴링 동안의 공구 이송 속 도(mm/min)입니다. 입력 범위: 0~99999.999, 또는 **FAUTO**, **FU**
- ▶ **절입 깊이** Q202(증분): 한 번에 진입되는 깊이입니 다. 입력 범위: 0~99999.9999. 깊이가 절입 깊이의 배수일 필요는 없습니다. 다음과 같은 경우 TNC는 한 번의 이동으로 가공 깊이로 이동합니다.
	- 절입 깊이가 깊이와 같은 경우
	- 절입 깊이가 깊이보다 크고 칩 제거를 정의하지 않은 경우
- ▶ 최**정점에서 정지시간** Q210: 공구가 칩을 제거하기 위해 구멍에서 후퇴한 후 안전 거리에서 체류하는 시간(초)입니다. 입력 범위: 0 ~ 3600.0000
- **공작물 표면 좌표** Q203(절대): 공작물 표면 좌표입 니다. 입력 범위: -99999.9999 ~ 99999.9999
- **▶ 2차 안전 거리** O204(증분): 공구와 공작물(픽스처) 간의 충돌이 발생하지 않는 스핀들축의 좌표입니다. 입력 범위: 0 ~ 99999.9999
- **점프량** Q212(증분): TNC에서 각 진입 후에 절입 깊이 Q202를 줄이는 값입니다. 입력 범위: 0 ~ 99999.9999
- **후퇴하기 전 정지 횟수** Q213: TNC에서 칩 제거를 위해 구멍에서 공구를 후퇴시키기 전의 칩 제거 수 입니다. 칩 제거의 경우 TNC에서는 항상 공구를 Q256의 값만큼 후퇴시킵니다. 입력 범위: 0 ~ 99999
- **▶ 최소 절입 깊이 Q205(증**분): 점프량을 입력한 경우 TNC에서 절입 깊이를 Q205에서 입력한 값으로 제 한합니다. 입력 범위: 0 ~ 99999.9999
- ▶ **최저점에서 정지시간** Q211: 공구가 홀 바닥면에 머 무는 시간(초)입니다. 입력 범위: 0 ~ 3600.0000
- **후퇴 이송 속도** Q208: 구멍에서 후퇴할 때의 공구 이송 속도(mm/min)입니다. Q208을 0으로 입력하면 TNC가 Q206의 이송 속도로 공구를 후퇴시킵니다. 입력 범위: 0 ~ 99999.999, 또는 **FMAX**, **FAUTO**
- **▶ 칩 제거를 위한 후퇴 속도 O256(증**분): TNC에서 칩 제거 중에 공구를 후퇴시키는 값입니다. 입력 범위:  $0.000 \sim 99999.999$
- **깊이 기준** Q395: 입력된 깊이가 공구 끝 또는 공구 원통형 파트의 기준이 될지를 선택합니다. TNC를 공 구 원통형 파트의 깊이 기준으로 사용하는 경우 공 구의 점 각도를 공구 테이블 TOOL.T의 T ANGLE 열 에서 정의해야 합니다. **0**: 공구 끝의 기준이 되는 깊이 **1**: 공구 원통형 파트의 기준이 되는 깊이

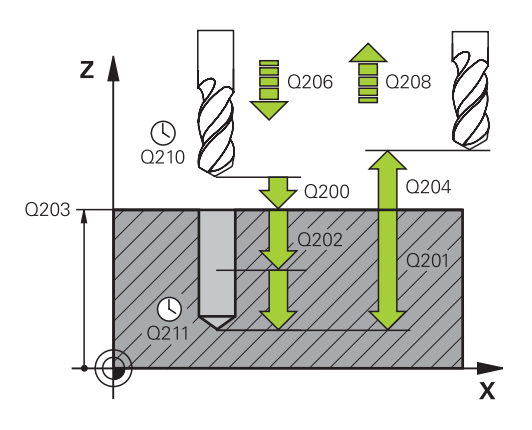

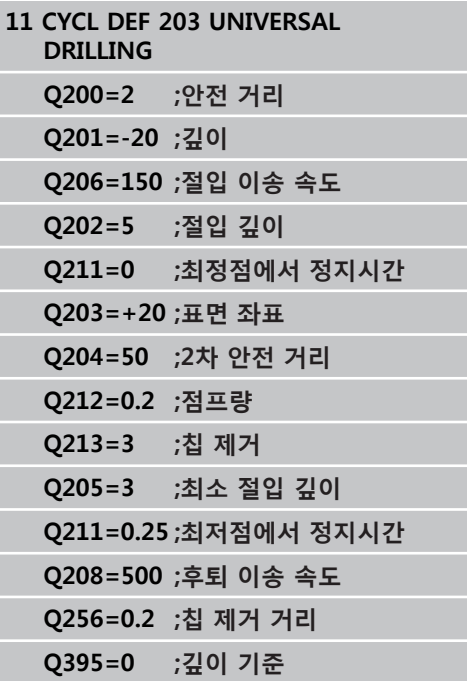

**3.7 백 보링(사이클 204)**

## **3.7 백 보링(사이클 204, DIN/ISO: G204, 소프트웨어 옵션 19)**

## **사이클 실행**

- 이 사이클에서는 홀을 공작물 아래쪽에서 보링할 수 있습니다.
- 1 TNC에서 급속 이송 **FMAX**로 공구를 공구 축에서 공작물 표면 위의 안전 거리로 위치결정합니다.
- 2 TNC에서 방향이 조정된 스핀들 정지를 통해 스핀들을 0° 위치 로 조정한 다음 오프 센터 거리 보정량만큼 공구를 이동시킵니 다.
- 3 그런 다음 날이 공작물 아래쪽의 안전 거리에 도달할 때까지 공 구가 예비 가공 속도로 이미 보링된 홀로 절입됩니다.
- 4 TNC에서 보어 구멍에 대해 공구를 다시 센터링하고 스핀들과 절삭유에서 전환한 다음 보링에 대한 이송 속도로 보어 깊이까 지 이동시킵니다.
- 5 정지 시간을 입력한 경우 공구가 보어 홀 위쪽에서 잠시 멈춘 다 음 홀로부터 다시 후퇴합니다. 방향 지정된 스핀들 정지가 다시 수행되며 공구가 다시 오프 센터 거리 보정량만큼 이동합니다.
- 6 공구가 예비 가공 속도로 안전 거리까지 후퇴한 다음 프로그래 밍되어 있는 경우 **FMAX**로 해당 위치에서 2차 안전 거리로 후퇴 합니다.

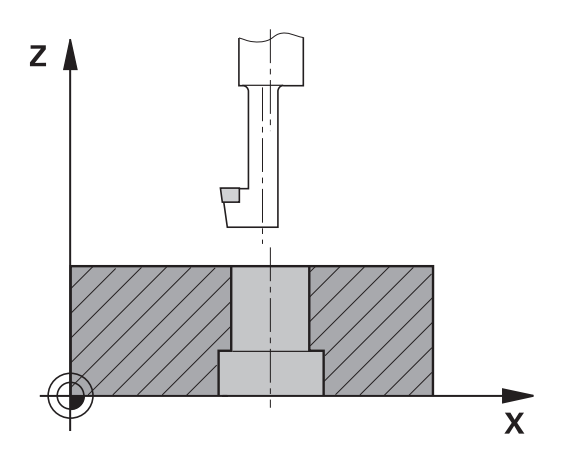

**3**

## **프로그래밍 시 주의 사항:**

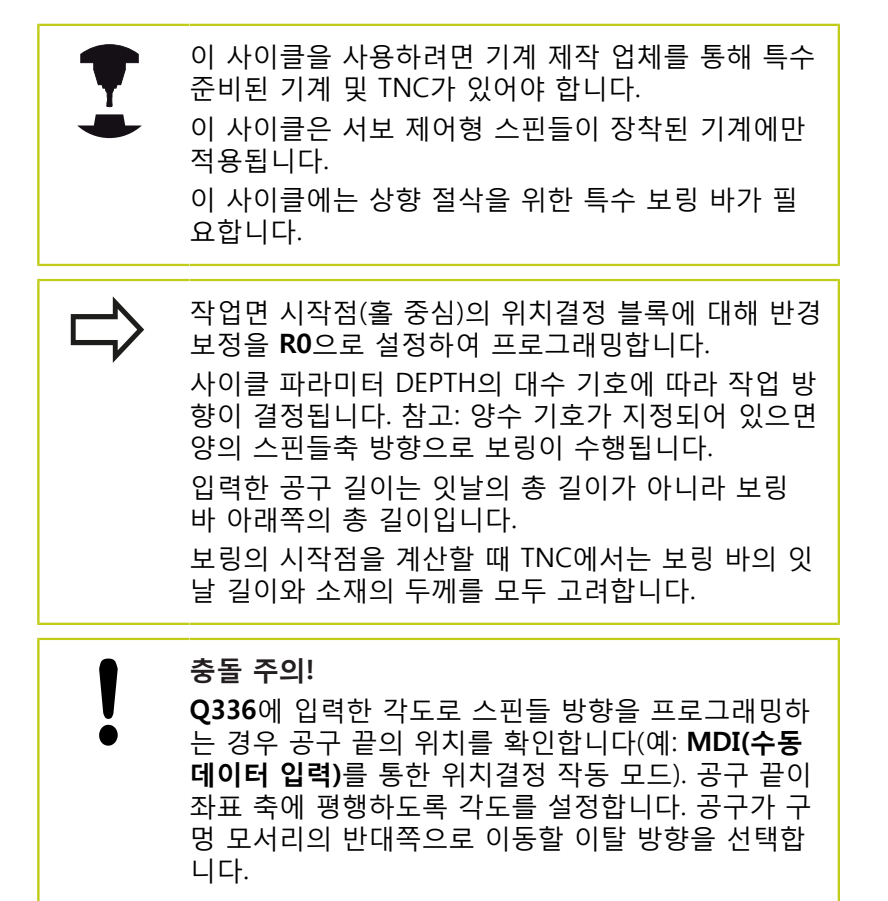

**3.7 백 보링(사이클 204)**

## **사이클 파라미터**

- 204  $Z$
- **안전 거리** Q200(증분): 공구 끝과 공작물 표면 사이 의 거리입니다. 입력 범위: 0 ~ 99999.9999
- **카운터보어 깊이** Q249(증분): 공작물 아래쪽과 홀 위쪽 사이의 거리입니다. 양수 기호는 홀이 양의 스 핀들축 방향으로 보링됨을 의미합니다. 입력 범위: -99999.9999 ~ 99999.9999
- **소재 두께** Q250(증분): 공작물의 두께입니다. 입력 범위: 0.0001~99999.9999
- **오프 센터 거리 보정량** Q251(증분): 보링 바의 오프 센터 거리 보정량(공구 데이터 시트의 값)입니다. 입 력 범위: 0.0001 ~ 99999.9999
- **▶ 공구 모서리 길이** Q252(증분): 보링 바의 아래쪽과 기본 절삭 잇날 사이의 거리(공구 데이터 시트의 값) 입니다. 입력 범위: 0.0001 ~ 99999.9999
- **예비 가공 속도** Q253: 공작물로 절입 또는 공작물에 서 후퇴시킬 때의 공구 이송 속도(mm/min)입니다. 입력 범위: 0~99999.999, 또는 **FMAX**, **FAUTO**.
- **백 보링의 이송 속도** Q254: 백 보링 동안의 공구 이 송 속도(mm/min)입니다. 입력 범위: 0~99999.999, 또는 **FAUTO**, **FU**
- **정지 시간** Q255: 보어 홀 위쪽에서의 정지 시간(초) 입니다. 입력 범위: 0~3600.000
- **공작물 표면 좌표** Q203(절대): 공작물 표면 좌표입 니다. 입력 범위: -99999.9999 ~ 99999.9999
- **2차 안전 거리** Q204(증분): 공구와 공작물(픽스처) 간의 충돌이 발생하지 않는 스핀들축의 좌표입니다. 입력 범위: 0 ~ 99999.9999
- **이탈 방향(1/2/3/4)** Q214: TNC가 스핀들 방향 조정 후에 오프 센터 거리 보정량만큼 공구를 이동하는 방향을 결정합니다. 이때 0으로 프로그래밍할 수 없 습니다. **1**: 기본 축에서 음의 방향으로 공구 후퇴

**2**: 보조축에서 음의 방향으로 공구 후퇴 **3**: 기본 축에서 양의 방향으로 공구 후퇴 **4**: 보조축에서 양의 방향으로 공구 후퇴

**스핀들 방향 조정 각도** Q336(절대): 공구가 보어 홀로 절입되거나 보어 홀에서 후퇴되기 전에 TNC 에서 공구를 위치결정하는 각도입니다. 입력 범위:  $-360.0000 - 360.0000$ 

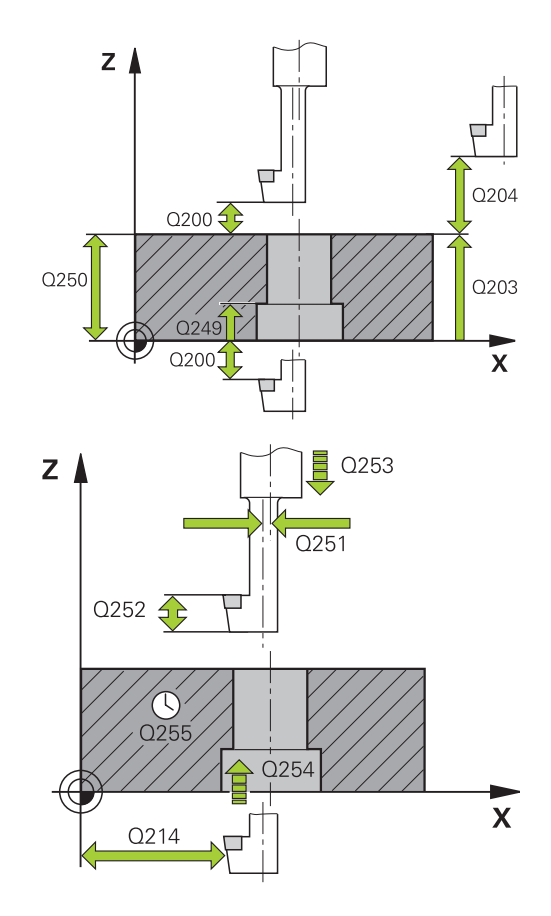

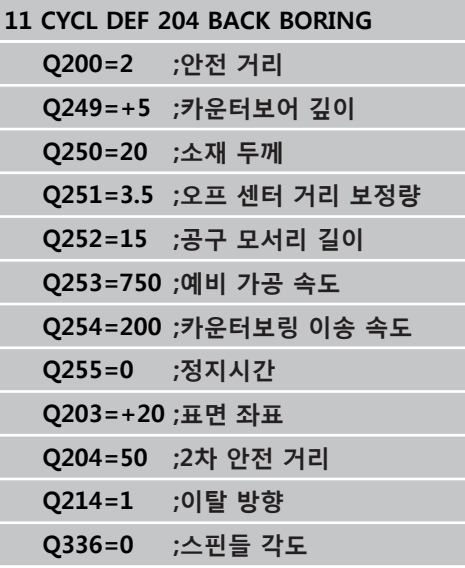

# **3.8 범용 펙킹(사이클 205, DIN/ISO: G205, 소프트웨어 옵션 19)**

## **사이클 실행**

- 1 TNC에서 급속 이송 **FMAX**로 공구를 공구 축에서 공작물 표면 위의 입력된 안전 거리로 위치결정합니다.
- 2 시작점을 깊게 입력하면 TNC에서는 정의된 위치결정 이송 속도 로 깊은 시작점 위의 안전 거리로 이동합니다.
- 3 공구가 입력된 이송 속도 **F**로 첫 번째 절입 깊이까지 드릴링됩 니다.
- 4 칩 제거를 프로그래밍한 경우 공구는 입력한 후퇴값만큼 후퇴합 니다. 칩 제거를 사용하지 않는 경우 공구는 급속 이송으로 안전 거리까지 이동한 다음 **FMAX**로 첫 번째 절입 깊이 위의 입력된 시작 위치까지 이동합니다.
- 5 공구가 프로그래밍된 이송 속도로 다시 진입하며 전진합니다. 프로그래밍된 경우 진입 깊이는 각 절입 깊이가 적용된 후 점프 량만큼 줄어듭니다.
- 6 TNC는 프로그래밍된 전체 홀 깊이에 도달할 때까지 이 프로세 스(2-4)를 반복합니다.
- 7 프로그래밍되어 있는 경우 공구가 자유 절삭을 위해 입력된 정 지 시간만큼 홀 바닥면에 머무른 다음 후퇴 이송 속도로 안전 거 리로 후퇴합니다. 프로그래밍된 경우 공구는 **FMAX**로 2차 안전 거리까지 이동합니다.

**3.8 범용 펙킹(사이클 205)**

## **프로그래밍 시 주의 사항:**

동합니다.

작업면 시작점(홀 중심)의 위치결정 블록에 대해 반경 보정을 **R0**으로 설정하여 프로그래밍합니다. 사이클 파라미터 DEPTH의 대수 기호에 따라 작업 방 향이 결정됩니다. DEPTH를 0으로 프로그래밍하면 사 이클이 실행되지 않습니다. **Q258** 및 **Q259**에 대한 전진 정지 거리를 다르게 입 력할 경우 TNC에서 첫 번째와 마지막 절입 깊이 사 이의 전진 정지 거리를 동일한 비율로 변경합니다. **Q379**를 사용하여 깊은 시작점을 입력하는 경우 TNC 에서는 단순히 진입 이동의 시작점만을 변경합니다. 즉, 후퇴 이동은 TNC에 의해 변경되지 않으며 공작물 표면의 좌표에 따라 계산됩니다. **충돌 주의!** L 깊이를 양수로 입력했을 때 TNC에서 오류 메시지를 출력할지(켜짐) 또는 출력하지 않을지(꺼짐)를 기계 파라미터 **displayDepthErr**를 사용하여 정의하십시 오. **깊이가 양수로 입력되면** TNC에서 사전 위치결정 계 산 순서를 바꿉니다. 이렇게 하면 공구가 공구축에서

급속 이송으로 공작물 표면 **아래**의 안전 거리까지 이

**3**

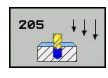

- **안전 거리** Q200(증분): 공구 끝과 공작물 표면 사이 의 거리입니다. 입력 범위: 0 ~ 99999.9999
- **깊이** Q201(증분): 공작물 표면과 홀 바닥면(드 릴 테이퍼 끝) 사이의 거리입니다. 입력 범위: -99999.9999 ~ 99999.9999
- **절입 이송 속도** Q206: 드릴링 동안의 공구 이송 속 도(mm/min)입니다. 입력 범위: 0~99999.999, 또는 **FAUTO**, **FU**
- **▶ 절입 깊이** Q202(증분): 한 번에 진입되는 깊이입니 다. 입력 범위: 0~99999.9999. 깊이가 절입 깊이의 배수일 필요는 없습니다. 다음과 같은 경우 TNC는 한 번의 이동으로 가공 깊이로 이동합니다.
	- 절입 깊이가 깊이와 같은 경우
	- 절입 깊이가 깊이보다 큰 경우
- **공작물 표면 좌표** Q203(절대): 공작물 표면 좌표입 니다. 입력 범위: -99999.9999 ~ 99999.9999
- **2차 안전 거리** Q204(증분): 공구와 공작물(픽스처) 간의 충돌이 발생하지 않는 스핀들축의 좌표입니다. 입력 범위: 0 ~ 99999.9999
- ▶ **점프량** Q212(증분): TNC에서 절입 깊이 Q202를 줄 이는 값입니다. 입력 범위: 0 ~ 99999.9999
- **▶ 최소 절입 깊이** Q205(증분): 점프량을 입력한 경우 TNC에서 절입 깊이를 Q205에서 입력한 값으로 제 한합니다. 입력 범위: 0 ~ 99999.9999
- **위쪽 전진 정지 거리** Q258(증분): TNC에서 공구를 홀에서 후퇴시킨 후에 다시 현재 진입 깊이로 이 동할 때의 급속 이동 위치결정에 대한 안전 거리 로, 첫 번째 진입 깊이의 값입니다. 입력 범위: 0 ~ 99999.9999
- **아래쪽 전진 정지 거리** Q259(증분): TNC에서 공구 를 홀에서 후퇴시킨 후에 다시 현재 진입 깊이로 이 동할 때의 급속 이동 위치결정에 대한 안전 거리 로, 마지막 진입 깊이의 값입니다. 입력 범위: 0 ~ 99999.9999
- ▶ **칩 제거를 위한 진입 깊이** Q257(증분): TNC에서 칩 제거를 수행하는 깊이입니다. 0을 입력하면 칩 제거 가 적용되지 않습니다. 입력 범위: 0~99999.9999
- **▶ 칩 제거를 위한 후퇴 속도** Q256(증분): TNC에서 칩 제거 중에 공구를 후퇴시키는 값입니다. 입력 범위:  $0.000 \sim 99999.999$
- ▶ **최저점에서 정지시간** Q211: 공구가 홀 바닥면에 머 무는 시간(초)입니다. 입력 범위: 0 ~ 3600.0000

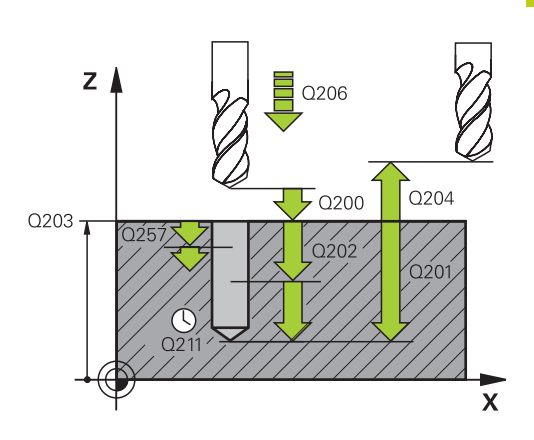

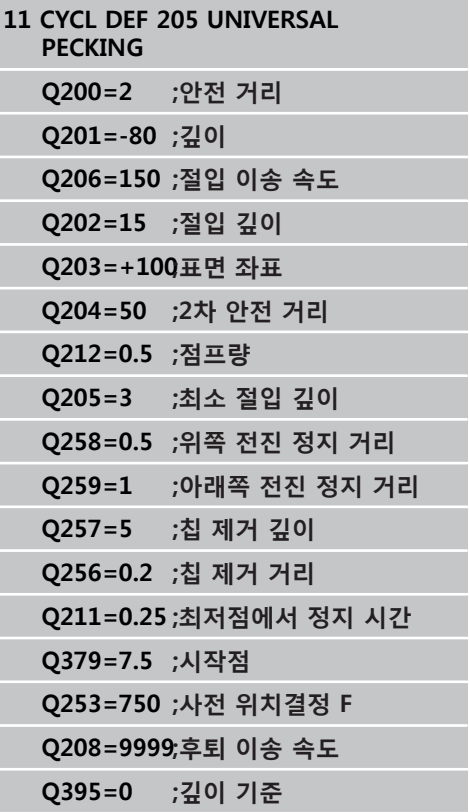

**3.8 범용 펙킹(사이클 205)**

- ▶ **깊은 시작점** Q379(공작물 표면에 상대적으로 증분): 실제 드릴링 작업을 위한 시작 위치입니다. TNC는 **사전 위치결정 이송 속도**로 공작물 표면 위의 안전 거리에서 깊은 시작점 위의 안전 거리로 이동합니 다. 입력 범위: 0 ~ 99999.9999
- **사전 위치결정 이송 속도** Q253: 칩 제거를 위해 후 퇴한 후 절입 깊이로 돌아오는 공구의 이송 속도 를 정의합니다(Q256). 또한 이 이송 속도는 공구가 깊은 시작점에 위치할 때 효과적입니다(Q379 값 이 0이 아닌 경우). 항목(mm/min) 입력 범위: 0 ~ 99999.9999 또는 **FMAX**, **FAUTO**
- **후퇴 이송 속도** Q208: 가공 후 후퇴할 때의 공구 이 송 속도(mm/min)입니다. Q208을 0으로 입력하면 TNC가 Q206의 이송 속도로 공구를 후퇴시킵니다. 입력 범위: 0 ~ 99999.9999 또는 **FMAX,FAUTO**
- **깊이 기준** Q395: 입력된 깊이가 공구 끝 또는 공구 원통형 파트의 기준이 될지를 선택합니다. TNC를 공 구 원통형 파트의 깊이 기준으로 사용하는 경우 공 구의 점 각도를 공구 테이블 TOOL.T의 T ANGLE 열 에서 정의해야 합니다. **0**: 공구 끝의 기준이 되는 깊이
	- **1**: 공구 원통형 파트의 기준이 되는 깊이

**3**

# **3.9 보어 밀링(사이클 208, 소프트웨어 옵션 19)**

## **사이클 실행**

- 1 TNC에서 급속 이송**FMAX**로 공구를 공구축에서 공작물 표면 위 의 프로그래밍된 안전 거리로 위치결정한 다음 사용 가능한 공 간이 충분한 경우 라운딩된 호의 보어 홀 둘레로 공구를 이동합 니다.
- 2 공구가 프로그래밍된 이송 속도 **F**로 현재 위치에서 첫 번째 절 입 깊이로 나선 방향 밀링됩니다.
- 3 드릴링 깊이에 도달하면 TNC에서 다시 완전한 원을 이송하여 초기 절입 이후에 남아 있는 소재를 제거합니다.
- 4 TNC에서 공구를 홀 중심에 다시 위치결정합니다.
- 5 마지막으로 TNC가 **FMAX**로 안전 거리로 되돌아옵니다. 프로그 래밍된 경우 공구는 **FMAX**로 2차 안전 거리까지 이동합니다.

**3.9 보어 밀링(사이클 208)**

# **프로그래밍 시 주의 사항:**

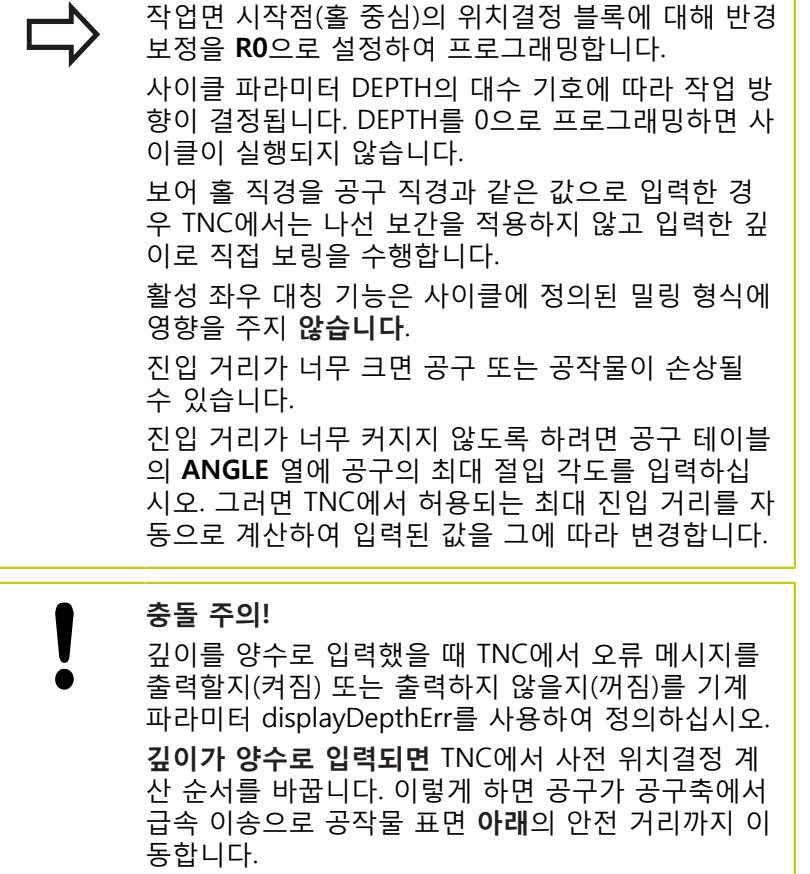

**3**

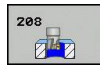

- $\blacktriangleright$ **안전 거리** Q200(증분): 공구 아래쪽 모서리와 공 작물 표면 사이의 거리입니다. 입력 범위: 0 ~ 99999.9999
- **깊이** Q201(증분): 공작물 표면과 홀 바닥면 사이의 거리입니다. 입력 범위: -99999.9999 ~ 99999.9999
- **절입 이송 속도** Q206: 나선형 드릴링 중의 공구 이 송 속도(mm/min)입니다. 입력 범위: 0 ~ 99999.999, 또는 **FAUTO**, **FU**, **FZ**
- **나선당 진입** Q334(증분): 각 나선(=360°)의 공구 절 입 깊이입니다. 입력 범위: 0 ~ 99999.9999
- **공작물 표면 좌표** Q203(절대): 공작물 표면 좌표입 니다. 입력 범위: -99999.9999 ~ 99999.9999
- **▶ 2차 안전 거리** Q204(증분): 공구와 공작물(픽스처) 간의 충돌이 발생하지 않는 스핀들축의 좌표입니다. 입력 범위: 0 ~ 99999.9999
- ▶ **지령 직경** Q335(절대값): 보어 홀 직경입니다. 지령 직경을 공구 직경과 같은 값으로 입력한 경우 TNC 에서는 나선 보간을 적용하지 않고 입력한 깊이로 직접 보링을 수행합니다. 입력 범위: 0~99999.9999
- **황삭 직경** Q342(절대): Q342에 0보다 큰 값을 입력 하는 즉시 TNC에서는 지령 직경과 공구 직경 간의 비율을 더 이상 확인하지 않습니다. 이렇게 하면 공 구 직경보다 직경이 두 배 이상 큰 홀을 황삭 가공할 수 있습니다. 입력 범위: 0~99999.9999
- ▶ 상향 또는 하향 절삭 Q351: M3 밀링 작업 형식 **+1** = 상향 절삭, **-1** = 하향 절삭

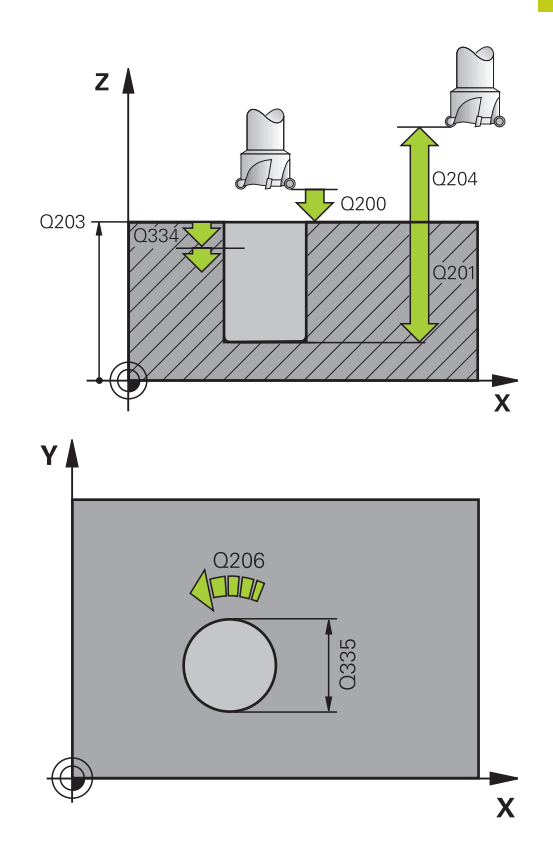

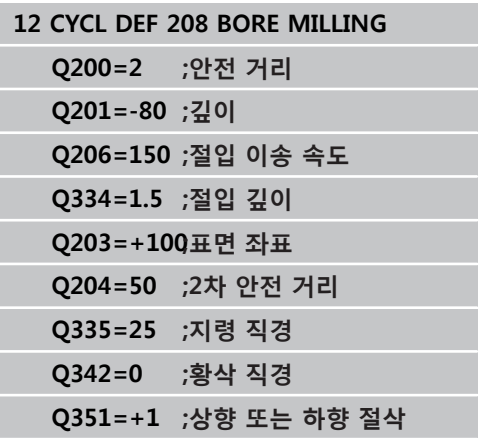

**3.10 SINGLE-LIP DEEP-HOLE DRILLING (사이클 241)**

# **3.10 SINGLE-LIP DEEP-HOLE DRILLING (사 이클 241, DIN/ISO: G241, 소프트웨어 옵션 19)**

## **사이클 실행**

- 1 TNC에서 급속 이송 **FMAX**로 공구를 공구 축에서 공작물 표면 위의 입력된 안전 거리로 위치결정합니다.
- 2 그런 다음 TNC에서 정의된 위치결정 이송 속도로 공구를 깊은 시작점 위의 안전 거리로 이동하고 드릴링 속도(**M3**)와 절삭유 를 설정합니다. TNC는 시계 방향, 반시계 방향 또는 고정 스핀들 을 사용하여 주기에 정의된 회전 방향으로 접근 이동을 실행합 니다.
- 3 공구가 **F**의 이송 속도로 구멍 깊이까지 드릴링하거나 진입 값 이 입력되지 않은 경우에는 절입 깊이까지 드릴링합니다. 절입 깊이는 각 진입 깊이가 적용된 후 점프량만큼 줄어듭니다. 정지 깊이를 입력한 경우, TNC는 정지 깊이에 도달한 후 이송 속도를 이송 속도 비율만큼 감소시킵니다.
- 4 프로그래밍된 경우 공구는 칩 제거를 위해 구멍 바닥면에 머무 릅니다.
- 5 TNC는 프로그래밍된 전체 구멍 깊이에 도달할 때까지 이 프로 세스(3 ~ 4)를 반복합니다.
- 6 TNC가 구멍 깊이에 도달하면, TNC에서 절삭유를 해제하고 후퇴 용으로 정의된 값으로 드릴링 속도를 재설정합니다.
- 7 공구가 후퇴 이송 속도로 안전 거리까지 후퇴합니다. 프로그래 밍된 경우 공구는 **FMAX**로 2차 안전 거리까지 이동합니다.

## **프로그래밍 시 주의 사항:**

작업면 시작점(홀 중심)의 위치결정 블록에 대해 반경 보정을 **R0**으로 설정하여 프로그래밍합니다. 사이클 파라미터 DEPTH의 대수 기호에 따라 작업 방 향이 결정됩니다. DEPTH를 0으로 프로그래밍하면 사 이클이 실행되지 않습니다.

**충돌 주의!** 깊이를 양수로 입력했을 때 TNC에서 오류 메시지를 출력할지(켜짐) 또는 출력하지 않을지(꺼짐)를 기계 파라미터 **displayDepthErr**를 사용하여 정의하십시 오. **깊이가 양수로 입력되면** TNC에서 사전 위치결정 계 산 순서를 바꿉니다. 이렇게 하면 공구가 공구축에서

급속 이송으로 공작물 표면 **아래**의 안전 거리까지 이 동합니다.

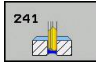

- **안전 거리** Q200(증분): 공구 끝과 공작물 표면 사이 의 거리입니다. 입력 범위: 0 ~ 99999.9999
- **깊이** Q201(증분): 공작물 표면과 홀 바닥면 사이의 거리입니다. 입력 범위: -99999.9999 ~ 99999.9999
- **절입 이송 속도** Q206: 드릴링 동안의 공구 이송 속 도(mm/min)입니다. 입력 범위: 0~99999.999, 또는 **FAUTO**, **FU**
- ▶ **최저점에서 정지시간 Q211**: 공구가 홀 바닥면에 머 무는 시간(초)입니다. 입력 범위: 0 ~ 3600.0000
- **공작물 표면 좌표** Q203(절대): 공작물 표면 좌표입 니다. 입력 범위: -99999.9999 ~ 99999.9999
- **2차 안전 거리** Q204(증분): 공구와 공작물(픽스처) 간의 충돌이 발생하지 않는 스핀들축의 좌표입니다. 입력 범위: 0 ~ 99999.9999
- ▶ **깊은 시작점** Q379(공작물 표면에 상대적으로 증분): 실제 드릴링 작업을 위한 시작 위치입니다. TNC는 **사전 위치결정 이송 속도**로 공작물 표면 위의 안전 거리에서 깊은 시작점 위의 안전 거리로 이동합니 다. 입력 범위: 0 ~ 99999.9999
- **사전 위치결정 이송 속도** Q253: 칩 제거를 위해 후 퇴한 후 절입 깊이로 돌아오는 공구의 이송 속도 를 정의합니다(Q256). 또한 이 이송 속도는 공구가 깊은 시작점에 위치할 때 효과적입니다(Q379 값 이 0이 아닌 경우). 항목(mm/min) 입력 범위: 0 ~ 99999.9999 또는 **FMAX**, **FAUTO**
- **후퇴 이송 속도** Q208: 홀에서 후퇴할 때의 공구 이 송 속도(mm/min)입니다. Q208을 0으로 입력하면 TNC가 Q206의 이송 속도로 공구를 후퇴시킵니다. 입력 범위: 0~99999.999, 또는 **FMAX**, **FAUTO**.
- **회전 시작/종료 방향(3/4/5)** Q426: 공구가 홀로 진 입하거나 홀에서 후퇴할 때 원하는 스핀들의 회전 방향. 입력: **3**: M3으로 스핀들 회전 **4**: M4로 스핀들 회전 **5**: 고정 스핀들로 이동
- **▶ 시작/종료 스핀들 속도 0427: 공구가 홀로 진입하거** 나 홀에서 후퇴할 때 원하는 스핀들의 속도. 입력 범 위: 0~99999

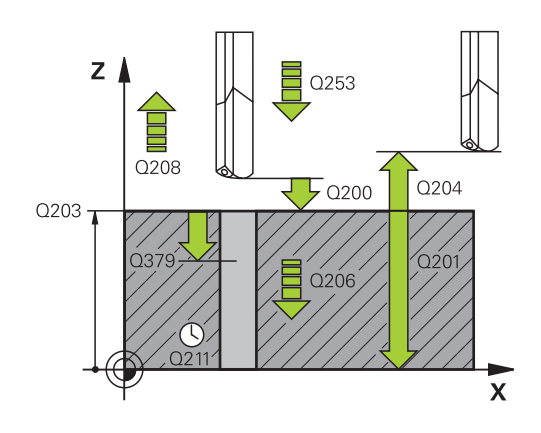

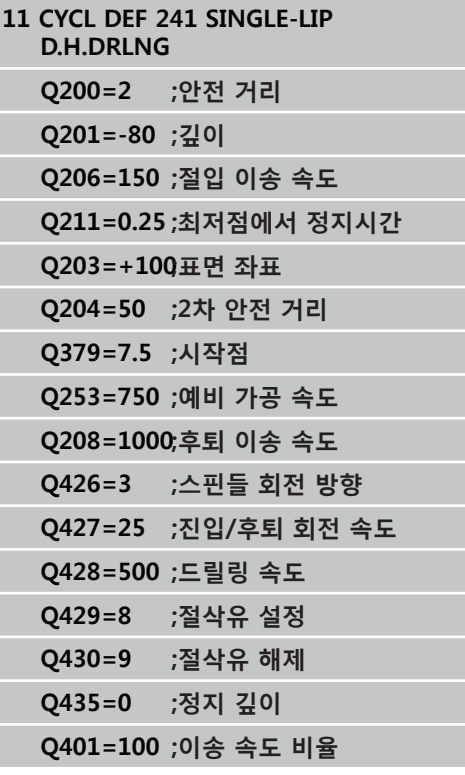

**3**

**3.10 SINGLE-LIP DEEP-HOLE DRILLING (사이클 241)**

- **드릴링 속도** Q428: 원하는 드릴링 속도. 입력 범위:  $0 \sim 99999$
- ▶ **절삭유 설정의 M 기능?** Q429: 절삭유를 켜기 위한 M 기능입니다. TNC는 공구가 홀 안의 깊은 시작점 에 있을 때 절삭유를 켭니다. 입력 범위: 0~999.
- **절삭유 해제의 M 기능?** Q430: 절삭유를 끄기 위한 M 기능입니다. TNC는 공구가 홀 바닥에 있을 때 절 삭유를 끕니다. 입력 범위: 0~999.
- **▶ 정지 깊이 Q435(증**분): 스핀들축에서 공구가 정지하 는 좌표입니다. 0을 입력하면 이 기능은 활성화되지 않습니다(표준 설정). 애플리케이션: 스루홀 가공 중 일부 공구는 칩을 맨 위에까지 전달하기 위해 구멍 의 바닥면에서 후퇴하기 전 짧은 정지 시간이 필요 합니다. 구멍 깊이 Q201보다 작은 값을 정의합니다 (입력 범위: 0 ~ 99999.9999).
- ▶ 이송 속도 비율 Q401: 정지 깊이에 도달한 후 TNC 가 이송 속도를 감소시키는 비율입니다. 입력 범위:  $0 \sim 100$
- **▶ 절입 깊이** Q202(증분): 한 번에 진입되는 깊이입니 다. 깊이가 절입 깊이의 배수일 필요는 없습니다. 입 력 범위: 0 ~ 99999.9999
- **점프량** Q212(증분): TNC에서 각 진입 후에 절입 깊이 Q202를 줄이는 값입니다. 입력 범위: 0 ~ 99999.9999
- ▶ **최소 절입 깊이** Q205(증분): 점프량을 입력한 경우 TNC에서 절입 깊이를 Q205에서 입력한 값으로 제 한합니다. 입력 범위: 0 ~ 99999.9999

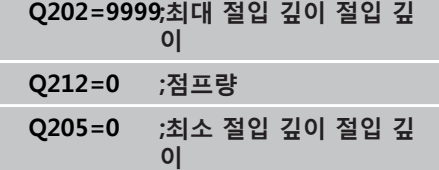

# **3.11 프로그래밍 예**

# **예: 드릴링 사이클**

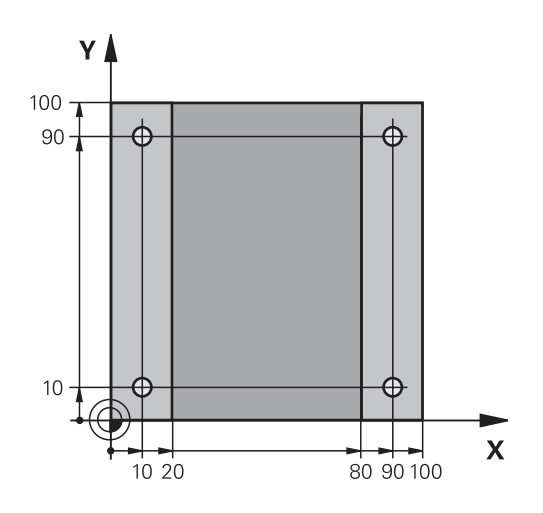

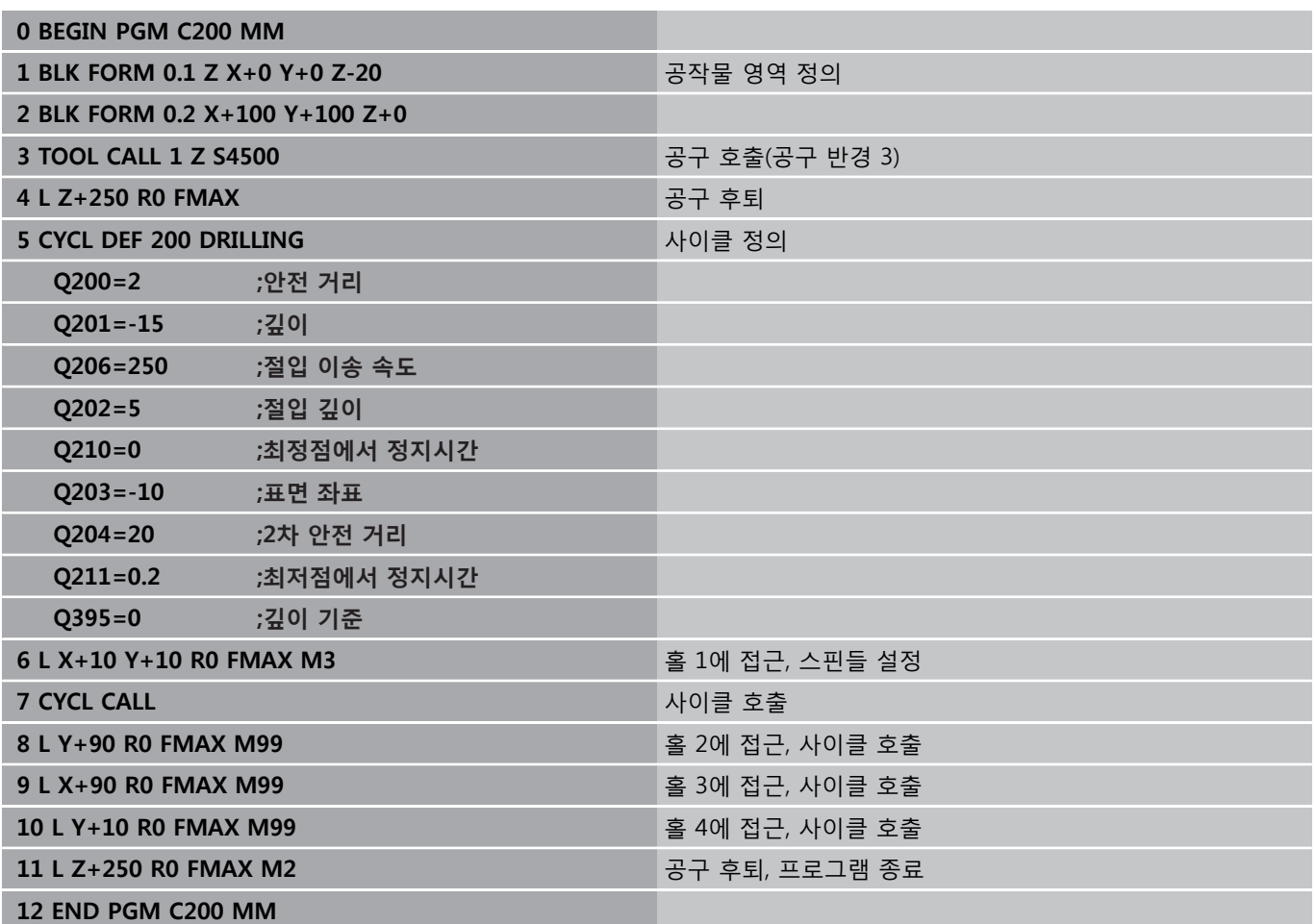

**3.11 프로그래밍 예**

## **예: PATTERN DEF에 연결된 드릴링 사이클 사용**

드릴 홀 좌표는 패턴 정의 PATTERN DEF POS에 저장되며 TNC에서 CYCL CALL PAT를 사용하여 호출합니다. 공구 반경이 선택되므로 테스트 그래픽에 모든 작업 단계 가 표시될 수 있습니다.

#### **프로그램 순서**

- 센터링(공구 반경 4)
- 드릴링(공구 반경 2.4)
- 탭핑(공구 반경 3)

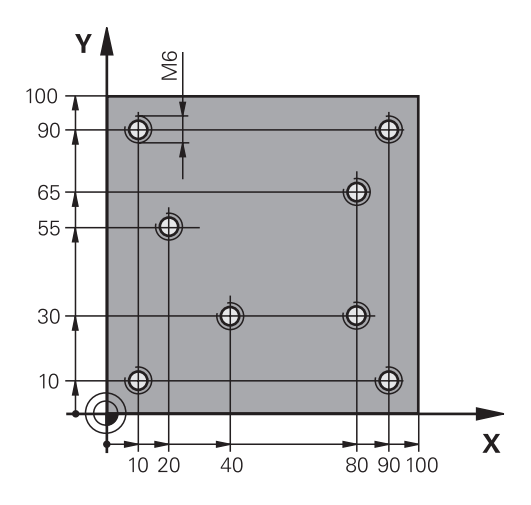

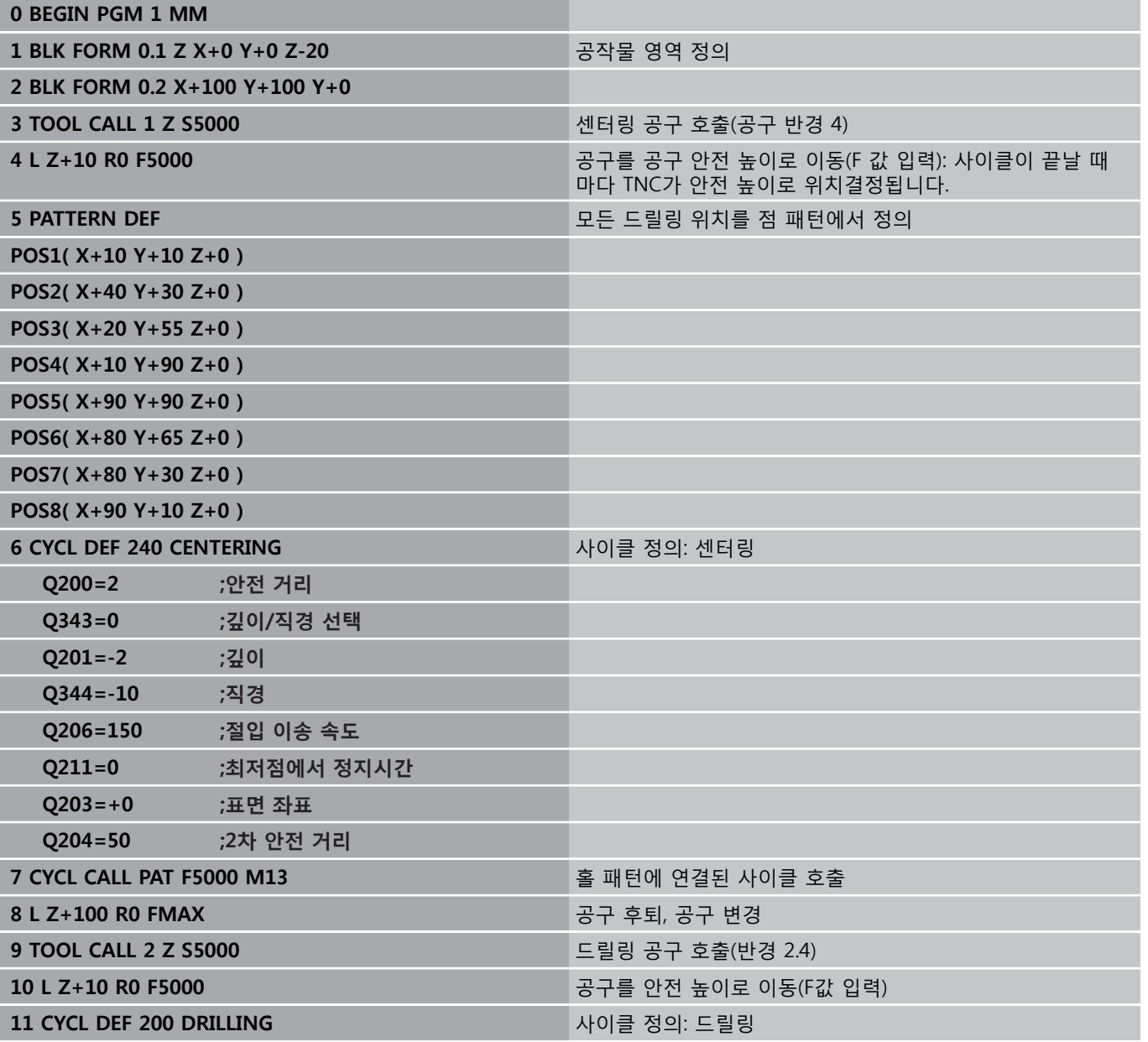

# **프로그래밍 예 3.11**

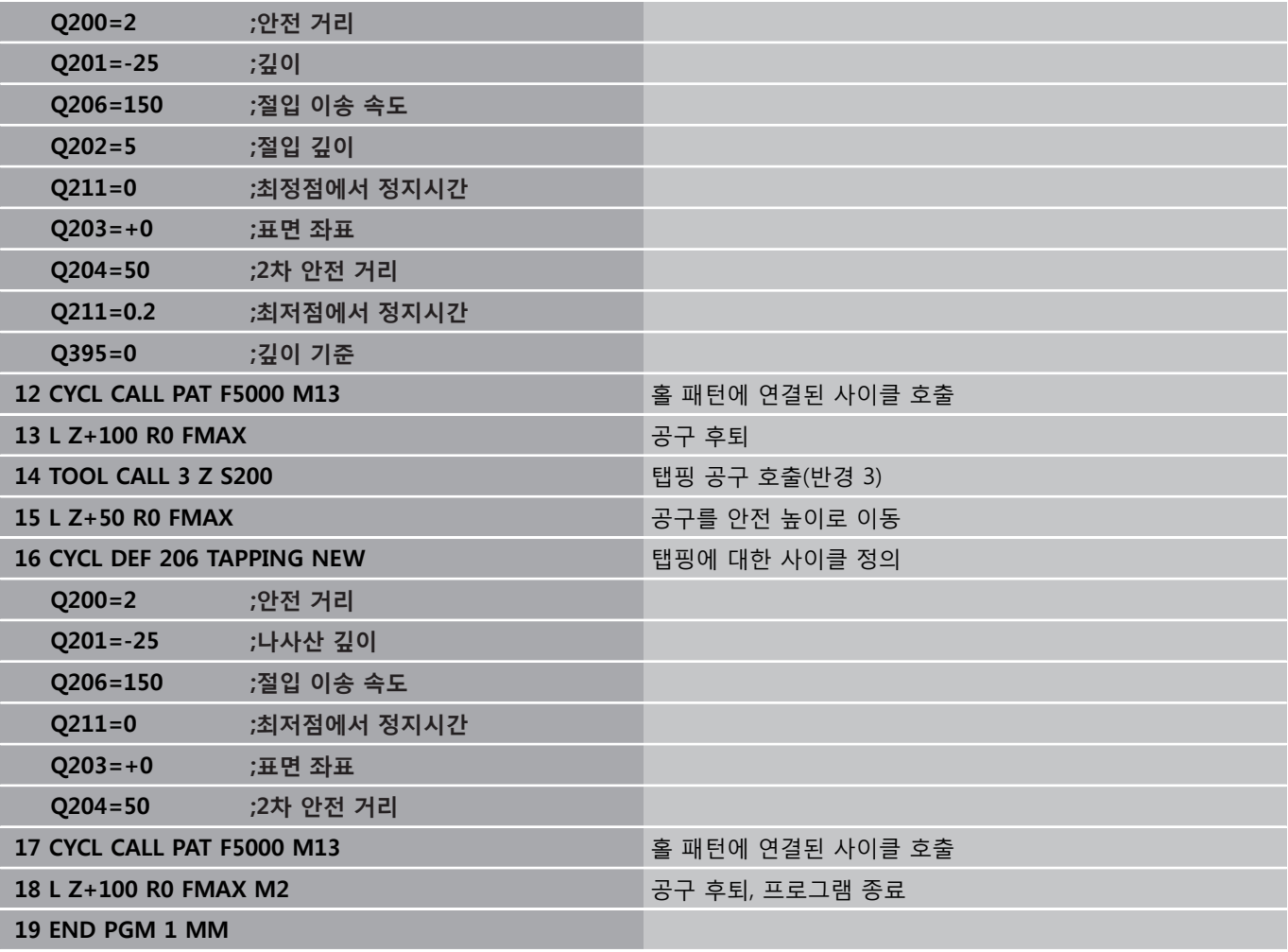

# **4**

# **고정 사이클: 탭핑/ 나사산 밀링**

# **고정 사이클: 탭핑/나사산 밀링**

**4.1 기본 사항**

# **4.1 기본 사항**

## **개요**

**4**

TNC에서는 모든 형식의 나사산 작업에 대해 다음과 같은 사이클을 제공합니다.

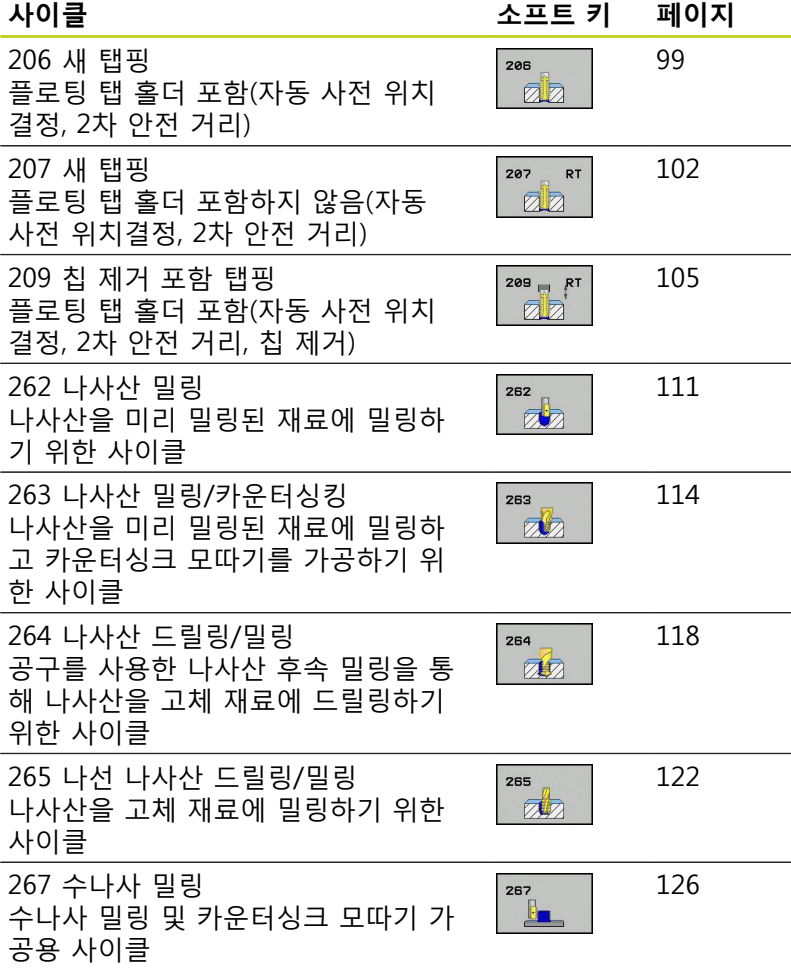

**98** TNC 620 | 사이클 프로그래밍 사용 설명서 | 2015년 9월

# <span id="page-98-0"></span>**4.2 플로팅 탭 홀더를 사용한 탭핑(사이클 206, , DIN/ISO: G206)**

## **사이클 실행**

- 1 TNC에서 급속 이송 **FMAX**로 공구를 공구 축에서 공작물 표면 위의 입력된 안전 거리로 위치결정합니다.
- 2 공구가 한 번의 이동으로 전체 홀 깊이까지 드릴링됩니다.
- 3 공구가 전체 홀 깊이에 도달하면 스핀들 회전 방향이 반전되고, 공구는 정지 시간이 종료되면 안전 거리로 후퇴됩니다. 프로그 래밍된 경우 공구는 **FMAX**로 2차 안전 거리까지 이동합니다.
- 4 안전 거리에서 스핀들 회전 방향이 다시 반전됩니다.

# **고정 사이클: 탭핑/나사산 밀링**

**4.2 플로팅 탭 홀더를 사용한 탭핑(사이클 206, )**

# **프로그래밍 시 주의 사항:**

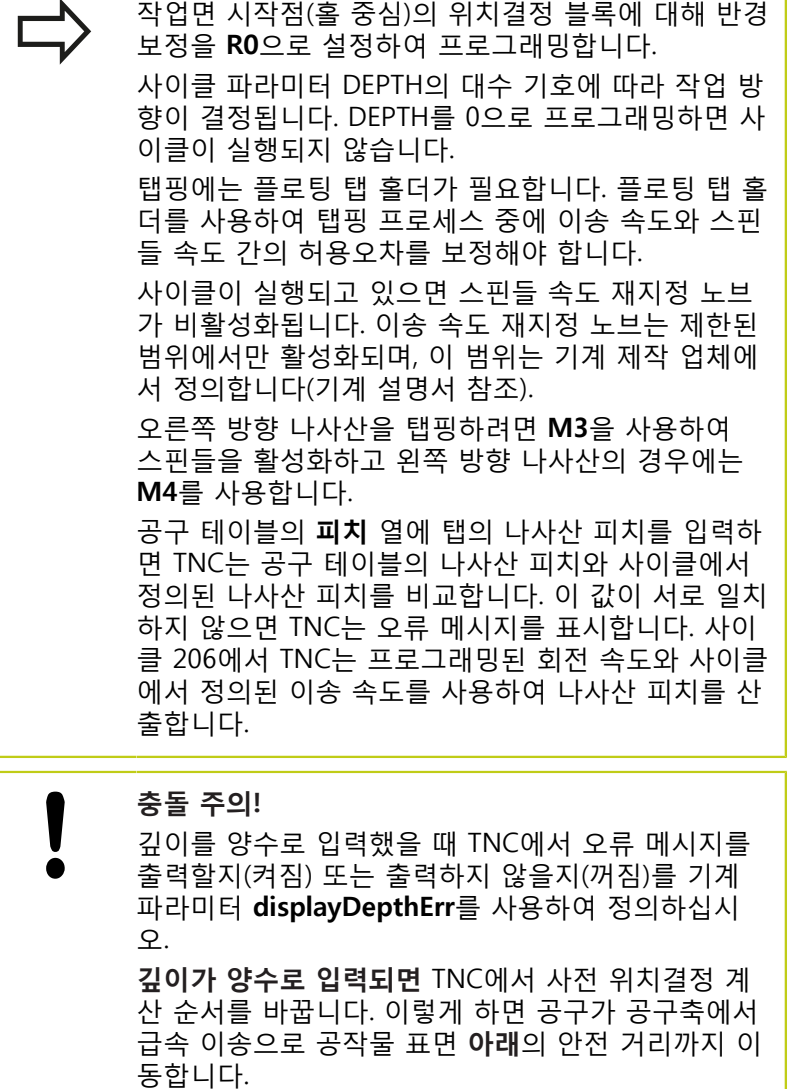

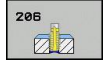

**안전 거리** Q200(증분): 공구 끝과 공작물 표면 사이 의 거리입니다. 입력 범위: 0 ~ 99999.9999

가이드 값: 4x 피치.

- ▶ **나사산 깊이** Q201(증분): 공작물 표면과 나사산 루 트 사이의 거리입니다. 입력 범위: -99999.9999 ~ 99999.9999
- ▶ **이송 속도 F** Q206: 탭핑을 수행하는 동안 공구의 이송 속도입니다. 입력 범위: 0 ~ 99999.999 또는 **FAUTO**
- ▶ **최저점에서 정지시간** Q211: 후퇴 중에 공구의 웨징 을 방지할 수 있도록 0~0.5초 사이의 값을 입력합니 다. 입력 범위: 0 ~ 3600.0000
- **공작물 표면 좌표** Q203(절대): 공작물 표면 좌표입 니다. 입력 범위: -99999.9999 ~ 99999.9999
- **2차 안전 거리** Q204(증분): 공구와 공작물(픽스처) 간의 충돌이 발생하지 않는 스핀들축의 좌표입니다. 입력 범위: 0 ~ 99999.9999

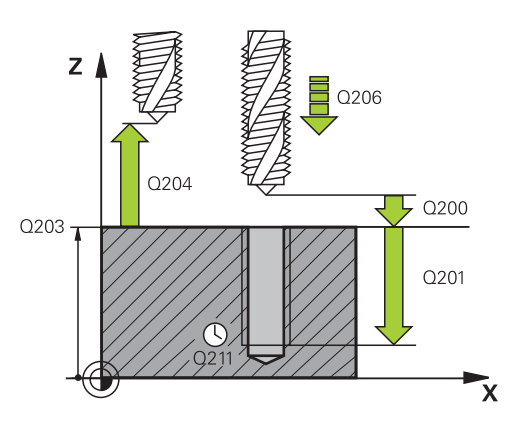

## **NC 블록**

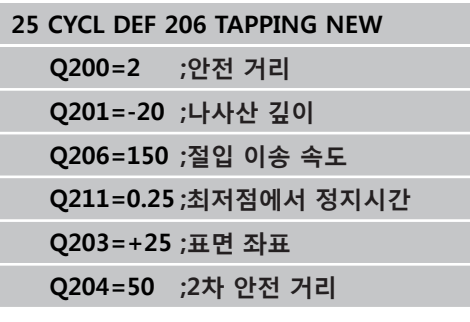

#### **이송 속도는 다음과 같이 계산됩니다. F = S x p**

- **F:** 이송 속도(mm/min)
- **S:** 스핀들 속도(rpm)
- **p:** 나사산 피치(mm)

## **프로그램 중단 후 후퇴**

탭핑 중에 기계의 정지 버튼을 사용하여 프로그램 실행을 중단하면 TNC에는 공구를 후퇴시킬 수 있는 소프트 키가 표시됩니다.

# **고정 사이클: 탭핑/나사산 밀링**

**4.3 플로팅 탭 홀더를 사용하지 않는 RIGID TAPPING (사이클 207)**

# <span id="page-101-0"></span>**4.3 플로팅 탭 홀더를 사용하지 않는 RIGID TAPPING (사이클 207, DIN/ ISO: G207)**

## **사이클 실행**

TNC에서는 하나 이상의 경로에서 플로팅 탭 홀더 없이 나사산을 절삭합니다.

- 1 TNC에서 급속 이송 **FMAX**로 공구를 공구 축에서 공작물 표면 위의 입력된 안전 거리로 위치결정합니다.
- 2 공구가 한 번의 이동으로 전체 홀 깊이까지 드릴링됩니다.
- 3 공구가 전체 홀 깊이에 도달하면 스핀들 회전 방향이 반전되고, 공구는 정지 시간이 종료되면 안전 거리로 후퇴됩니다. 프로그 래밍된 경우 공구는 **FMAX**로 2차 안전 거리까지 이동합니다.
- 4 스핀들 회전이 안전 거리에서 정지됩니다.

**4**

# **프로그래밍 시 주의 사항:**

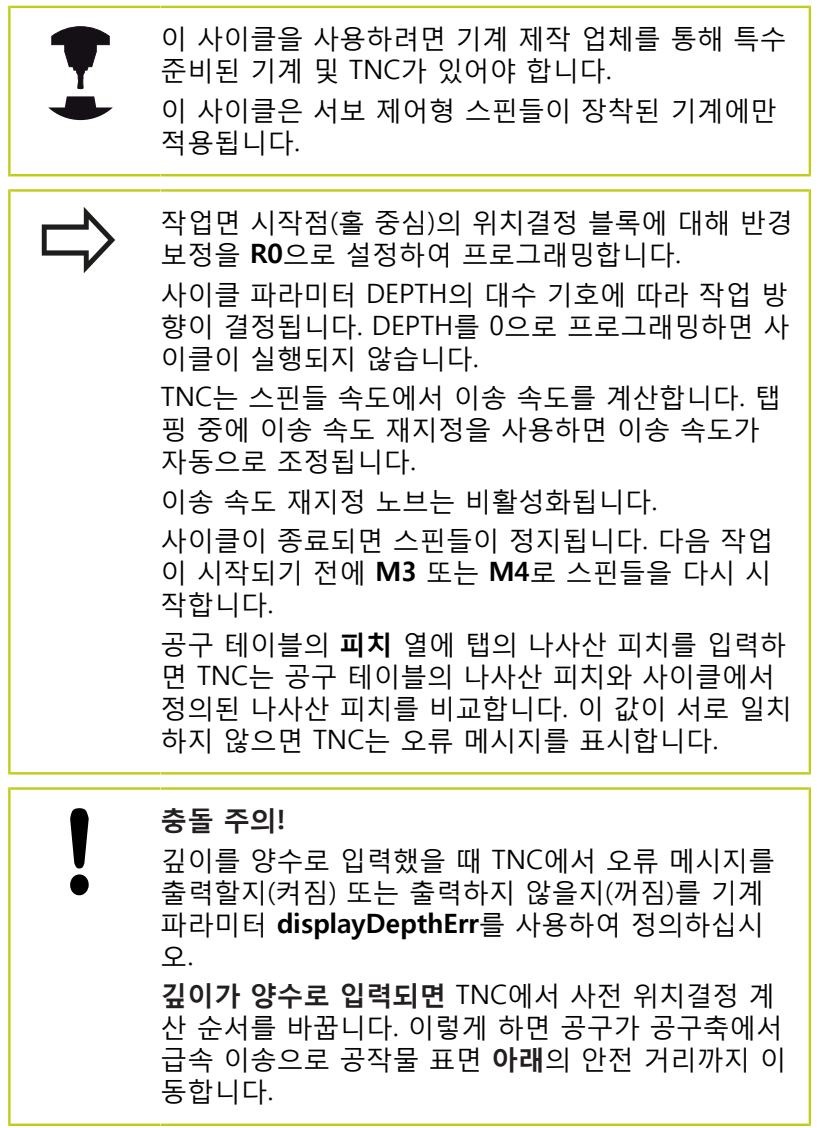

## **고정 사이클: 탭핑/나사산 밀링**

## **4.3 플로팅 탭 홀더를 사용하지 않는 RIGID TAPPING (사이클 207)**

## **사이클 파라미터**

207 RT øb

- **안전 거리** Q200(증분): 공구 끝과 공작물 표면 사이 의 거리입니다. 입력 범위: 0 ~ 99999.9999
- **나사산 깊이** Q201(증분): 공작물 표면과 나사산 루 트 사이의 거리입니다. 입력 범위: -99999.9999 ~ 99999.9999
- **나사산 피치** Q239: 나사산의 피치입니다. 오른쪽 나 사산과 왼쪽 나사산은 대수 기호로 구별됩니다. **+** = 오른쪽 나사산 **–**= 왼쪽 나사산 입력 범위: -99.9999 ~ 99.9999
- **공작물 표면 좌표** Q203(절대): 공작물 표면 좌표입 니다. 입력 범위: -99999.9999 ~ 99999.9999
- **2차 안전 거리** Q204(증분): 공구와 공작물(픽스처) 간의 충돌이 발생하지 않는 스핀들축의 좌표입니다. 입력 범위: 0 ~ 99999.9999

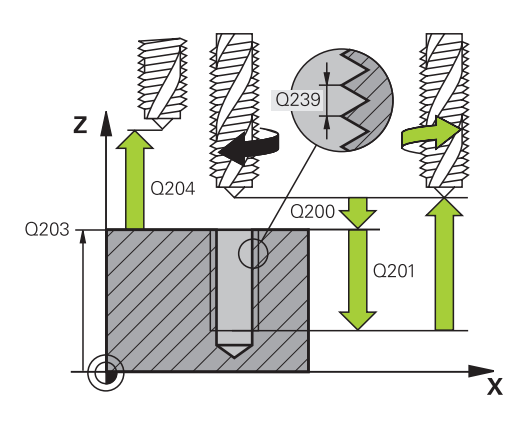

#### **NC 블록**

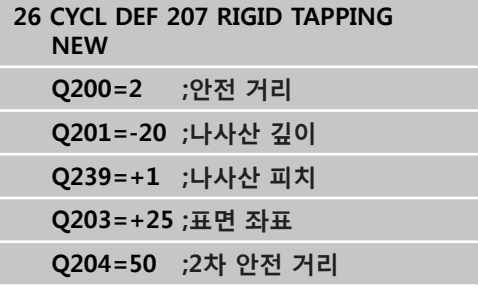

## **프로그램 중단 후 후퇴**

#### **수동 작동 모드에서 후퇴**

NC 정지 키를 눌러 나사산 절삭 프로세스를 정지할 수 있습니 다. 나사산에서 공구를 후퇴시키기 위한 소프트 키는 화면 아래 의 소프트 키 행에 표시됩니다. 이 소프트 키 및 NC 시작 키를 누르면 공구는 홀에서 후퇴하여 가공 시작점으로 돌아갑니다. 스핀들이 자동으로 정지되고 TNC에 메시지가 표시됩니다.

#### **프로그램 실행, 반 자동 또는 자동 실행 모드에서 후퇴**

NC 정지 키를 누른 후 내부 정지를 눌러서 나사산 절삭 프로세 스를 정지할 수 있습니다. 그러면 TNC에서 **수동 작동** 소프트 키 가 표시됩니다. **수동 작동**을 누른 후 활성 스핀들 축에서 공구를 후퇴시킬 수 있습니다. 중단된 후 가공을 재개하려면 **위치 복원** 소프트 키 및 NC 시작 키를 누릅니다. TNC에서 공구가 시작 위 치로 이동합니다.

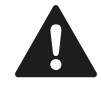

공구를 양과 음의 공구축 방향으로 후퇴시킬 수 있습 니다. 후퇴 시 충돌 위험에 주의하십시오.

# <span id="page-104-0"></span>**4.4 칩 제거 포함 탭핑(사이클 209, DIN/ ISO: G209, 소프트웨어 옵션 19)**

## **사이클 실행**

TNC는 프로그래밍된 깊이에 도달할 때까지 여러 경로에서 나사산 을 가공합니다. 공구가 칩 제거를 위해 홀에서 완전히 후퇴되는지 여부를 파라미터에 정의할 수 있습니다.

- 1 TNC에서 급속 이송 **FMAX**로 공구를 공구 축에서 공작물 표면 위의 프로그래밍된 안전 거리로 위치결정합니다. 여기서 방향 조정된 스핀들 정지가 수행됩니다.
- 2 공구가 프로그래밍된 절입 깊이로 이동하여 스핀들 회전의 방향 을 반전하고 칩 해제를 위해 정의에 따라 특정 거리만큼 또는 완 전히 후퇴됩니다. 스핀들 속도를 증가시키는 계수를 정의한 경 우에는 TNC에서 해당하는 속도로 공구를 구멍으로부터 후퇴시 킵니다.
- 3 공구가 스핀들 회전의 방향이 다시 반전하며 다음 절입 깊이로 전진합니다.
- 4 TNC는 프로그래밍 나사산 깊이에 도달할 때까지 이 프로세스 (2-3)를 반복합니다.
- 5 공구가 안전 거리로 후퇴됩니다. 프로그래밍된 경우 공구는 **FMAX**로 2차 안전 거리까지 이동합니다.
- 6 스핀들 회전이 안전 거리에서 정지됩니다.

# **고정 사이클: 탭핑/나사산 밀링**

**4.4 칩 제거 포함 탭핑(사이클 209, DIN/ISO: G209)**

# **프로그래밍 시 주의 사항:**

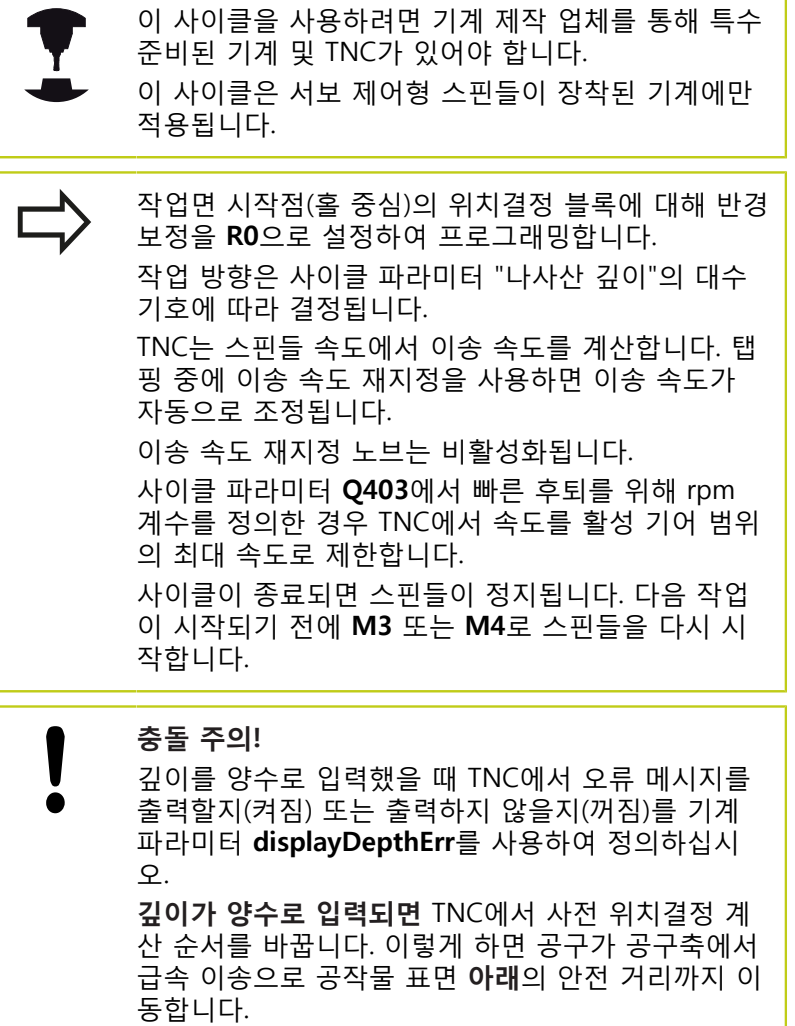

**4**

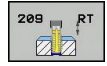

- **안전 거리** Q200(증분): 공구 끝과 공작물 표면 사이 의 거리입니다. 입력 범위: 0 ~ 99999.9999
- **나사산 깊이** Q201(증분): 공작물 표면과 나사산 루 트 사이의 거리입니다. 입력 범위: -99999.9999 ~ 99999.9999
- **나사산 피치** Q239: 나사산의 피치입니다. 오른쪽 나 사산과 왼쪽 나사산은 대수 기호로 구별됩니다. **+** = 오른쪽 나사산 **–**= 왼쪽 나사산 입력 범위: -99.9999 ~ 99.9999
- **공작물 표면 좌표** Q203(절대): 공작물 표면 좌표입 니다. 입력 범위: -99999.9999 ~ 99999.9999
- **2차 안전 거리** Q204(증분): 공구와 공작물(픽스처) 간의 충돌이 발생하지 않는 스핀들축의 좌표입니다. 입력 범위: 0 ~ 99999.9999
- ▶ 칩 **제거를 위한 진입 깊이** Q257(증분): TNC에서 칩 제거를 수행하는 깊이입니다. 0을 입력하면 칩 제거 가 적용되지 않습니다. 입력 범위: 0 ~ 99999.9999
- **▶ 칩 제거를 위한 후퇴 거리** Q256: TNC에서는 피치 Q239에 프로그래밍된 값을 곱한 다음 칩 제거 중에 계산된 값만큼 공구를 후퇴시킵니다. Q256의 값으 로 0을 입력하면 TNC에서는 칩 해제를 위해 공구를 구멍에서 안전 거리까지 완전히 후퇴시킵니다. 입력 범위: 0.000 ~ 99999.999
- **스핀들 방향 조정 각도** Q336(절대): TNC에서 나사산 을 가공하기 전에 공구를 위치결정하는 각도입니다. 이를 통해 필요한 경우 나사산을 다시 그루브할 수 있습니다. 입력 범위: -360.0000 ~ 360.0000
- **후퇴를 위한 RPM 요소** Q403: 드릴 홀에서 후퇴할 때 TNC의 스핀들 속도 및 가공시 후퇴 속도가 높아 지는 요소입니다. 입력 범위: 0.0001 ~ 10. 활성 기어 범위의 최고 속도만큼 최대값 늘리기

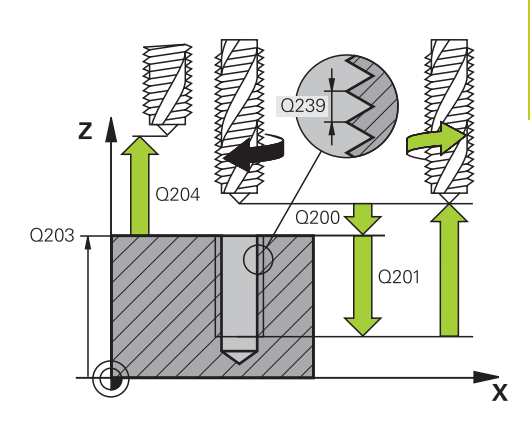

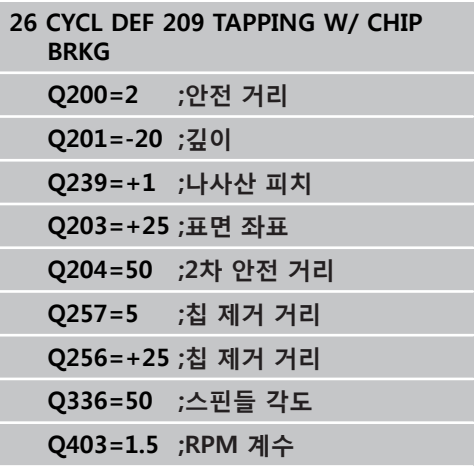

# **고정 사이클: 탭핑/나사산 밀링**

**4.4 칩 제거 포함 탭핑(사이클 209, DIN/ISO: G209)**

#### **프로그램 중단 후 후퇴**

**4**

#### **수동 작동 모드에서 후퇴**

NC 정지 키를 눌러 나사산 절삭 프로세스를 정지할 수 있습니 다. 나사산에서 공구를 후퇴시키기 위한 소프트 키는 화면 아래 의 소프트 키 행에 표시됩니다. 이 소프트 키 및 NC 시작 키를 누르면 공구는 홀에서 후퇴하여 가공 시작점으로 돌아갑니다. 스핀들이 자동으로 정지되고 TNC에 메시지가 표시됩니다.

#### **프로그램 실행, 반 자동 또는 자동 실행 모드에서 후퇴**

NC 정지 키를 누른 후 내부 정지를 눌러서 나사산 절삭 프로세 스를 정지할 수 있습니다. 그러면 TNC에서 **수동 작동** 소프트 키 가 표시됩니다. **수동 작동**을 누른 후 활성 스핀들 축에서 공구를 후퇴시킬 수 있습니다. 중단된 후 가공을 재개하려면 **위치 복원** 소프트 키 및 NC 시작 키를 누릅니다. TNC에서 공구가 시작 위 치로 이동합니다.

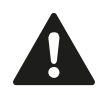

공구를 양과 음의 공구축 방향으로 후퇴시킬 수 있습 니다. 후퇴 시 충돌 위험에 주의하십시오.
**4**

# **4.5 나사산 밀링 기본 사항**

### **사전 요구 사항**

- 기계 공구에서 내부 스핀들 냉각 기능을 제공해야 합니다(냉각 절삭유 최소 30bar, 압축 대기 유입 최소 6bar).
- 일반적으로 나사산 밀링을 수행하면 나사산 단면이 왜곡됩니다. 이러한 현상이 발생하지 않도록 하려면 공구 카탈로그에 제공되 어 있거나 공구 제조업체로부터 얻을 수 있는 공구별 보정값이 필요합니다. 보정값은 **TOOL CALL**의 공구 반경 **DR**에 대한 보정 값을 사용하여 계산합니다.
- 사이클 262, 263, 264 및 267은 오른쪽 방향 회전 공구에 대해서 만 사용할 수 있습니다. 사이클 265의 경우에는 오른쪽 및 왼쪽 방향 회전 공구를 모두 사용할 수 있습니다.
- 작업 방향은 대수 기호 Q239(+ = 오른쪽 방향 나사산/ = 왼 쪽 방향 나사산) 및 밀링 방법 Q351(+1 = 상향/ –1 = 하향) 입 력 파라미터에 의해 결정됩니다. 아래 테이블에서는 오른쪽 방 향 회전 공구에 대한 개별 입력 파라미터 간의 상호 관계를 보여 줍니다.

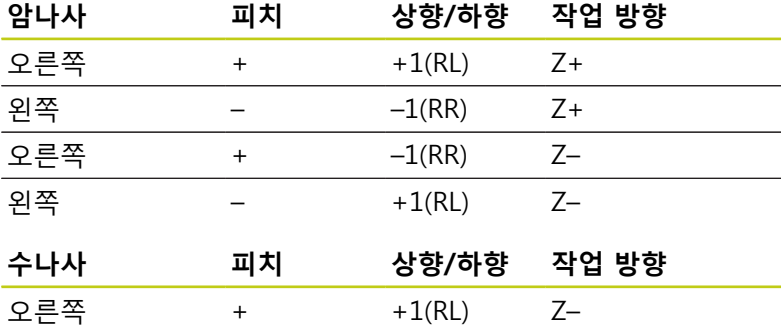

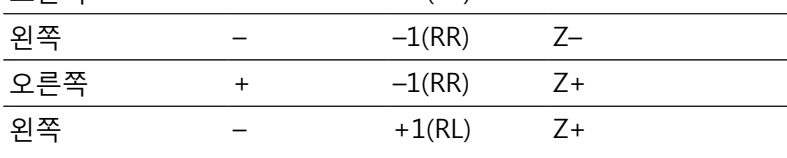

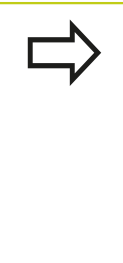

TNC에서는 공구 절삭 날에 대한 나사산 밀링 중에 프로그래밍된 이송 속도를 참조합니다. 그러나 TNC 에는 항상 공구 끝의 경로에 상대적인 이송 속도가 표시되기 때문에 표시되는 값이 프로그래밍된 값과 일치하지는 않습니다. 사이클 8 대칭 형상과 연결된 나사산 밀링 사이클을 하나의 축에서만 실행하는 경우 나사산의 가공 방향 은 변경됩니다.

**4.5 나사산 밀링 기본 사항**

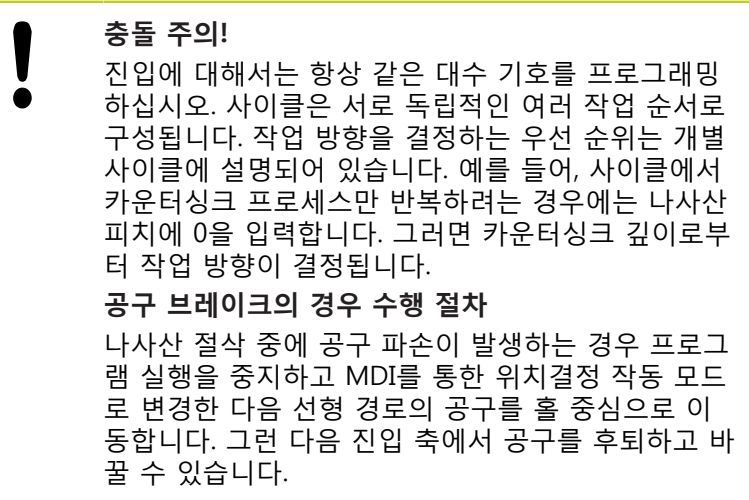

### **4.6 THREAD MILLING (사이클 262, DIN/ISO: G262, 소프트웨어 옵션 19)**

#### **사이클 실행**

- 1 TNC에서 급속 이송 **FMAX**로 공구를 공구 축에서 공작물 표면 위의 입력된 안전 거리로 위치결정합니다.
- 2 공구가 프로그래밍된 예비 가공 속도로 시작 평면까지 이동합니 다. 시작 평면은 나사산 피치의 대수 기호, 밀링 방법(상향 또는 하향) 및 단계당 나사산 수를 통해 결정됩니다.
- 3 공구가 나선 경로에서 접선 방향을 따라 나사산 주요 직경까지 이동합니다. 이러한 나선 방향 접근이 이루어지기 전에 해당 접 근이 나사산 경로에 대해 프로그래밍된 시작 평면에서 시작되도 록 공구축에서 보정 이동이 수행됩니다.
- 4 나사산 수에 대한 파라미터 설정에 따라 1회의 나선 이동, 여러 번의 보정 이동, 1회의 지속적인 나선 이동 중 공구의 나사산 밀 링 가공 방식이 결정됩니다.
- 5 그 후에 공구는 접선 방향으로 윤곽에서 분리되어 작업면의 시 작점으로 돌아옵니다.
- 6 사이클이 종료되면 TNC는 공구를 급속 이송으로 안전 거리까지 또는 프로그래밍된 경우 2차 안전 거리까지 후퇴시킵니다.

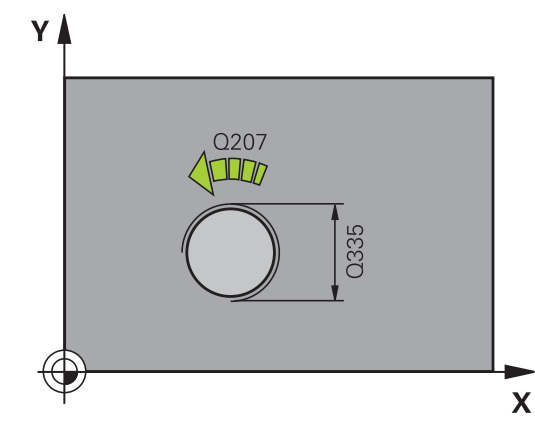

**4.6 THREAD MILLING (사이클 262, DIN/ISO: G262)**

#### **프로그래밍 시 주의 사항:**

**4**

작업면 시작점(홀 중심)의 위치결정 블록에 대해 반경 보정을 **R0**으로 설정하여 프로그래밍합니다. 작업 방향은 사이클 파라미터 "나사산 깊이"의 대수 기호에 따라 결정됩니다. 나사산 깊이를 0으로 프로그래밍하면 사이클이 실행 되지 않습니다. 중심으로부터 반원 모양으로 공칭 나사산 직경에 접 근합니다. 공구 직경의 피치가 공칭 나사산 직경보다 4배 더 작은 경우에는 측면에 대한 사전 위치결정 이 동이 수행됩니다. TNC에서는 접근 이동 전에 공구축에서 보정 이동을 수행합니다. 보정 이동 길이는 길어도 나사산 피치의 절반입니다. 이를 위해서는 홀에 충분한 공간을 확보 해야 합니다. 나사산 깊이를 변경하면 TNC에서 나선 이동의 시작 점을 자동으로 변경합니다. **충돌 주의!** I 깊이를 양수로 입력했을 때 TNC에서 오류 메시지를 출력할지(켜짐) 또는 출력하지 않을지(꺼짐)를 기계 파라미터 **displayDepthErr**를 사용하여 정의하십시 오. **깊이가 양수로 입력되면** TNC에서 사전 위치결정 계 산 순서를 바꿉니다. 이렇게 하면 공구가 공구축에서 급속 이송으로 공작물 표면 **아래**의 안전 거리까지 이 동합니다.

#### **사이클 파라미터**

262  $\vec{z}$ 

- **가공 지름** Q335: 나사산의 가공 지름입니다. 입력 범 위: 0 ~ 99999.9999
- **나사산 피치** Q239: 나사산의 피치입니다. 오른쪽 나 사산과 왼쪽 나사산은 대수 기호로 구별됩니다. **+** = 오른쪽 나사산 **–**= 왼쪽 나사산 입력 범위: -99.9999 ~ 99.9999
- **▶ 나사산 깊이** O201(증분): 공작물 표면과 나사산 루 트 사이의 거리입니다. 입력 범위: -99999.9999 ~ 99999.9999
- **단계당 나사산 수** Q355: 공구를 이동하는 나사산 시 작 수: **0** = 나사산 깊이에서 나선 1개 **1** = 완전한 나사산 길이에서 연속된 나선 **>1** = 접근 및 후진을 포함하는 나선 경로 6개. TNC 는 이 사이에서 Q355 x 피치로 공구를 설정합니다. 입력 범위: 0 ~ 99999
- **예비 가공 속도** Q253: 공작물 내부 및 외부로 이동 할 때의 공구 이송 속도(mm/min)입니다. 입력 범위: 0 ~ 99999.9999 또는 **FMAX**, **FAUTO**
- ▶ 상향 또는 하향 절삭 Q351: M3 밀링 작업 형식 **+1** = 상향 절삭 **–1** = 하향 절삭 (0을 입력하면 상향 밀링이 가공에 사용됨)
- **안전 거리** Q200(증분): 공구 끝과 공작물 표면 사이 의 거리입니다. 입력 범위: 0 ~ 99999.9999
- **공작물 표면 좌표** Q203(절대): 공작물 표면 좌표입 니다. 입력 범위: -99999.9999 ~ 99999.9999
- **2차 안전 거리** Q204(증분): 공구와 공작물(픽스처) 간의 충돌이 발생하지 않는 스핀들축의 좌표입니다. 입력 범위: 0 ~ 99999.9999
- **밀링 이송 속도** Q207: 밀링 중의 공구 이송 속도 (mm/min)입니다. 입력 범위: 0 ~ 99999.999 또는 **FAUTO**
- **▶ 접근 이송 속도** Q206: 접근 중의 공구 이송 속도 (mm/min)입니다. 나사산의 직경이 작은 경우 접근 이송 속도를 줄이면 공구 파손의 위험을 낮출 수 있 습니다. 입력 범위: 0 ~ 99999.999 또는 **FAUTO**

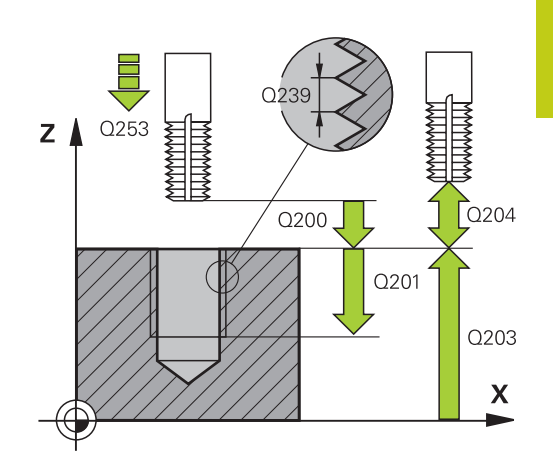

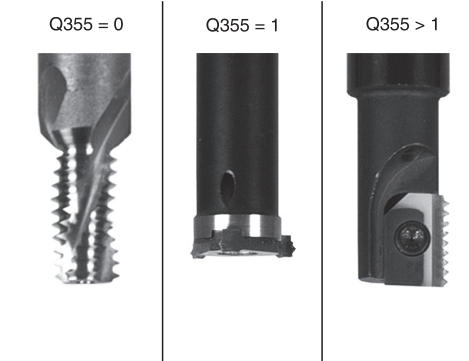

**NC 블록**

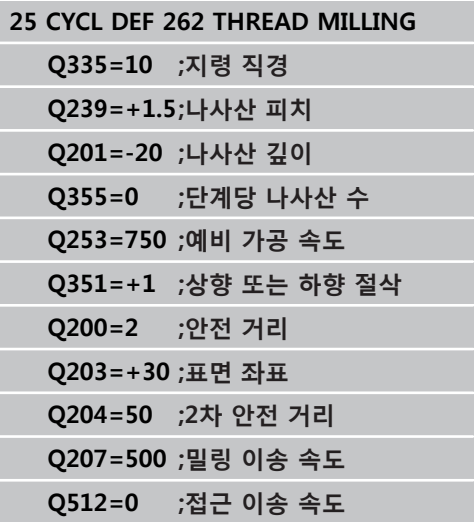

**4.7 나사산 밀링/카운터싱킹(사이클 263, DIN/ISO: G263)**

### **4.7 나사산 밀링/카운터싱킹(사이클 263, DIN/ISO: G263, 소프트웨어 옵션 19)**

#### **사이클 실행**

**4**

1 TNC에서 급속 이송 **FMAX**로 공구를 공구 축에서 공작물 표면 위의 입력된 안전 거리로 위치결정합니다.

#### **카운터싱크**

- 2 공구가 예비 가공 속도로 카운터싱크 깊이에서 안전 거리를 뺀 위치로 이동한 다음 카운터싱크 이송 속도로 카운터싱크 깊이로 이동합니다.
- 3 측면 안전 여유량을 입력한 경우 TNC에서는 즉시 예비 가공 속 도로 공구를 카운터싱킹 깊이에 배치합니다.
- 4 그런 다음 TNC에서는 사용 가능한 공간에 따라 코어 직경에 대 한 접선 방향 접근을 수행합니다. 이 접근은 중심으로부터 접근 방향으로 또는 측면에 대한 사전 위치결정 이동으로 수행되며 원형 경로를 따릅니다.

#### **정면 카운터싱크**

- 5 공구가 예비 가공 속도로 정면의 싱킹 깊이로 이동합니다.
- 6 공구가 반원 중심으로부터의 보정 없이 정면의 오프셋으로 이동 한 다음 카운터싱킹 이송 속도로 원형 경로를 따라 이동합니다.
- 7 공구가 반원에서 구멍 중심으로 이동합니다.

#### **나사산 밀링**

- 8 TNC가 공구를 프로그래밍된 예비 가공 속도로 나사산의 시작 평면까지 이동합니다. 시작 평면은 나사산 피치 및 밀링 형식(상 향 또는 하향)에 따라 결정됩니다.
- 9 공구가 나선 경로에서 접선 방향을 따라 나사산 직경으로 이동 하여 나사산을 360° 나선 이동으로 밀링합니다.
- 10 그 후에 공구는 접선 방향으로 윤곽에서 분리되어 작업면의 시 작점으로 돌아옵니다.
- 11 사이클이 종료되면 TNC는 공구를 급속 이송으로 안전 거리까지 또는 프로그래밍된 경우 2차 안전 거리까지 후퇴시킵니다.

٦

# **프로그래밍 시 주의 사항:**

 $\Gamma$ 

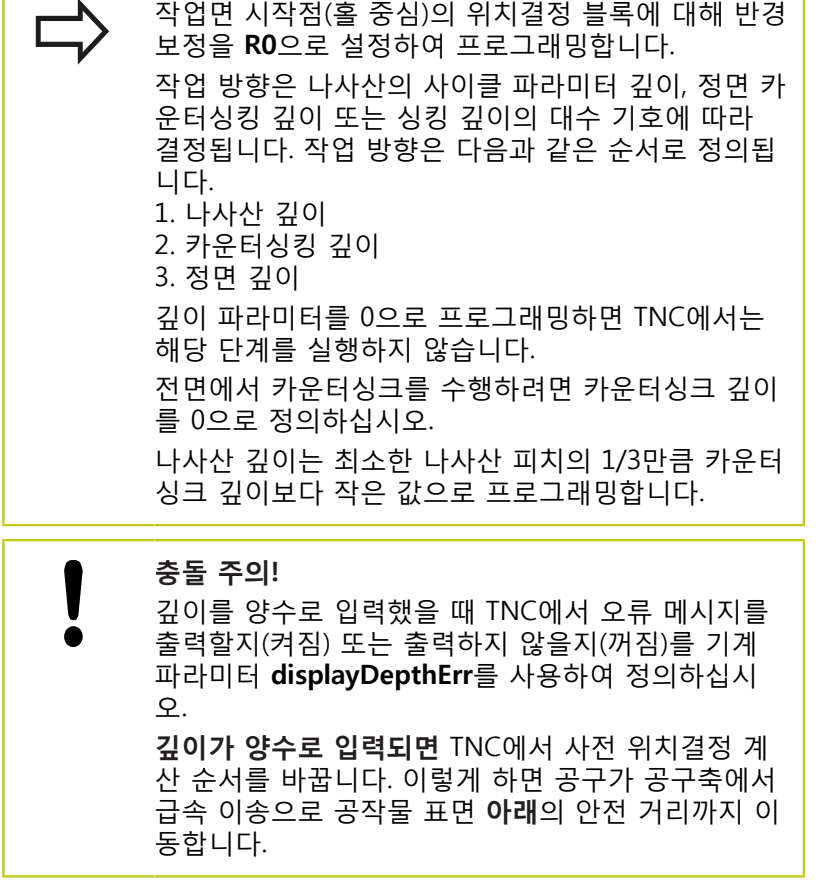

**4.7 나사산 밀링/카운터싱킹(사이클 263, DIN/ISO: G263)**

#### **사이클 파라미터**

263

 $\mathbb{Z}$ 

- **가공 지름** Q335: 나사산의 가공 지름입니다. 입력 범 위: 0 ~ 99999.9999
- **나사산 피치** Q239: 나사산의 피치입니다. 오른쪽 나 사산과 왼쪽 나사산은 대수 기호로 구별됩니다. **+** = 오른쪽 나사산 **–**= 왼쪽 나사산 입력 범위: -99.9999 ~ 99.9999
- **▶ 나사산 깊이** O201(증분): 공작물 표면과 나사산 루 트 사이의 거리입니다. 입력 범위: -99999.9999 ~ 99999.9999
- **카운터싱크 깊이** Q356(증분): 공구 점과 공작 물의 위쪽 표면 사이의 거리입니다. 입력 범위: -99999.9999 ~ 99999.9999
- **▶ 예비 가공 속도** Q253: 공작물 내부 및 외부로 이동 할 때의 공구 이송 속도(mm/min)입니다. 입력 범위: 0 ~ 99999.9999 또는 **FMAX**, **FAUTO**
- ▶ 상향 또는 하향 절삭 Q351: M3 밀링 작업 형식 **+1** = 상향 절삭 **–1** = 하향 절삭 (0을 입력하면 상향 밀링이 가공에 사용됨)
- **안전 거리** Q200(증분): 공구 끝과 공작물 표면 사이 의 거리입니다. 입력 범위: 0 ~ 99999.9999
- **면가공을 위한 안전 거리** Q357(증분): 공구 잇날 과 홀의 벽 사이의 거리입니다. 입력 범위: 0 ~ 99999.9999
- **전면에서의 깊이** Q358(증분): 전면에서 카운터싱 크를 수행하기 위한 공작물의 상단 표면과 공구 끝 사이의 거리입니다. 입력 범위: -99999.9999 ~ 99999.9999
- **카운터싱크 보정량** Q359(증분): TNC가 공구 중심을 홀 중심 반대쪽으로 이동시키는 거리입니다. 입력 범위: 0 ~ 99999.9999

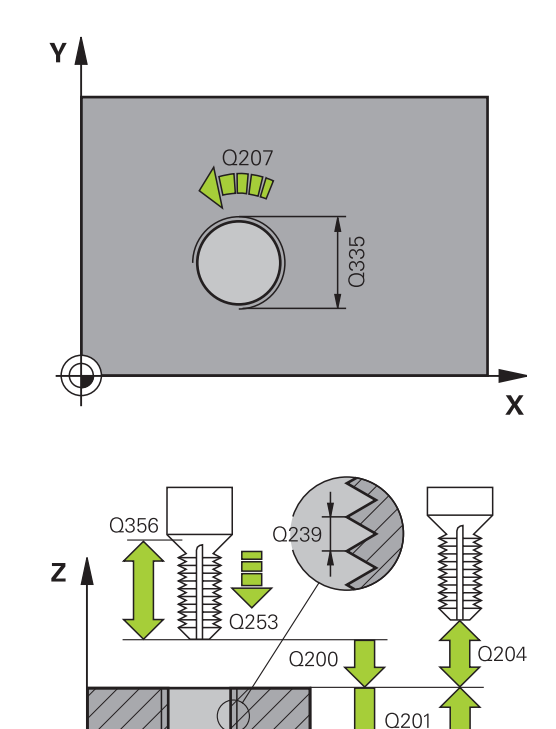

Q203

 $\boldsymbol{\mathsf{X}}$ 

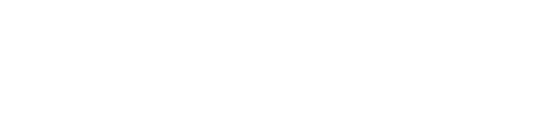

**116** TNC 620 | 사이클 프로그래밍 사용 설명서 | 2015년 9월

- **공작물 표면 좌표** Q203(절대): 공작물 표면 좌표입 니다. 입력 범위: -99999.9999 ~ 99999.9999
- **▶ 2차 안전 거리** Q204(증분): 공구와 공작물(픽스처) 간의 충돌이 발생하지 않는 스핀들축의 좌표입니다. 입력 범위: 0 ~ 99999.9999
- ▶ 카운터싱킹 이송 속도 Q254: 카운터싱킹하는 동안 의 공구 이송 속도(mm/min)입니다. 입력 범위: 0 ~ 99999.9999 또는 **FAUTO**, **FU**
- **밀링 이송 속도** Q207: 밀링 중의 공구 이송 속도 (mm/min)입니다. 입력 범위: 0 ~ 99999.999 또는 **FAUTO**
- **▶ 접근 이송 속도** Q206: 접근 중의 공구 이송 속도 (mm/min)입니다. 나사산의 직경이 작은 경우 접근 이송 속도를 줄이면 공구 파손의 위험을 낮출 수 있 습니다. 입력 범위: 0 ~ 99999.999 또는 **FAUTO NC 블록**

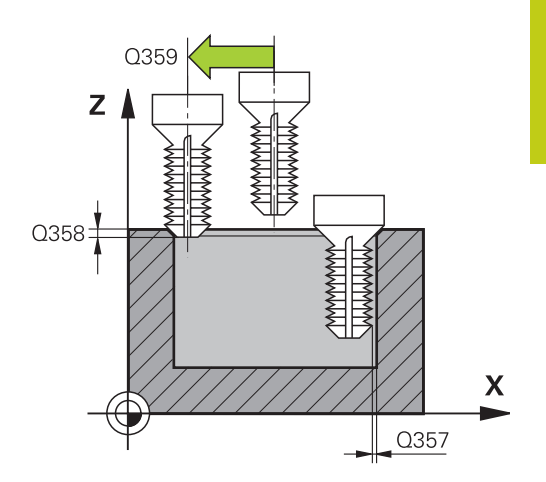

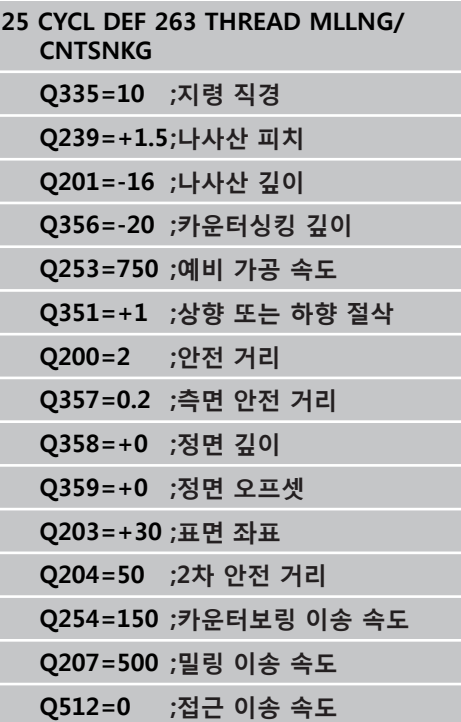

**4.8 나사산 드릴링/밀링(사이클 264, DIN/ISO: G264)**

### **4.8 나사산 드릴링/밀링(사이클 264, DIN/ ISO: G264, 소프트웨어 옵션 19)**

#### **사이클 실행**

1 TNC에서 급속 이송 **FMAX**로 공구를 공구 축에서 공작물 표면 위의 입력된 안전 거리로 위치결정합니다.

#### **드릴링**

**4**

- 2 공구가 프로그래밍된 공작물 절입 속도로 첫 번째 절입 깊이까 지 드릴링됩니다.
- 3 칩 제거를 프로그래밍한 경우 공구는 입력한 후퇴값만큼 후퇴합 니다. 칩 제거를 사용하지 않는 경우 공구는 급속 이송으로 안전 거리까지 이동한 다음 **FMAX**로 첫 번째 절입 깊이 위의 입력된 시작 위치까지 이동합니다.
- 4 공구가 프로그래밍된 이송 속도로 다시 진입하며 전진합니다.
- 5 TNC는 프로그래밍된 전체 홀 깊이에 도달할 때까지 이 프로세 스(2-4)를 반복합니다.

#### **정면 카운터싱크**

- 6 공구가 예비 가공 속도로 정면의 싱킹 깊이로 이동합니다.
- 7 공구가 반원 중심으로부터의 보정 없이 정면의 오프셋으로 이동 한 다음 카운터싱킹 이송 속도로 원형 경로를 따라 이동합니다.
- 8 공구가 반원에서 구멍 중심으로 이동합니다.
- **나사산 밀링**
- 9 TNC가 공구를 프로그래밍된 예비 가공 속도로 나사산의 시작 평면까지 이동합니다. 시작 평면은 나사산 피치 및 밀링 형식(상 향 또는 하향)에 따라 결정됩니다.
- 10 공구가 나선 경로에서 접선 방향을 따라 나사산 직경으로 이동 하여 나사산을 360° 나선 이동으로 밀링합니다.
- 11 그 후에 공구는 접선 방향으로 윤곽에서 분리되어 작업면의 시 작점으로 돌아옵니다.
- 12 사이클이 종료되면 TNC는 공구를 급속 이송으로 안전 거리까지 또는 프로그래밍된 경우 2차 안전 거리까지 후퇴시킵니다.

٦

# **프로그래밍 시 주의 사항:**

h

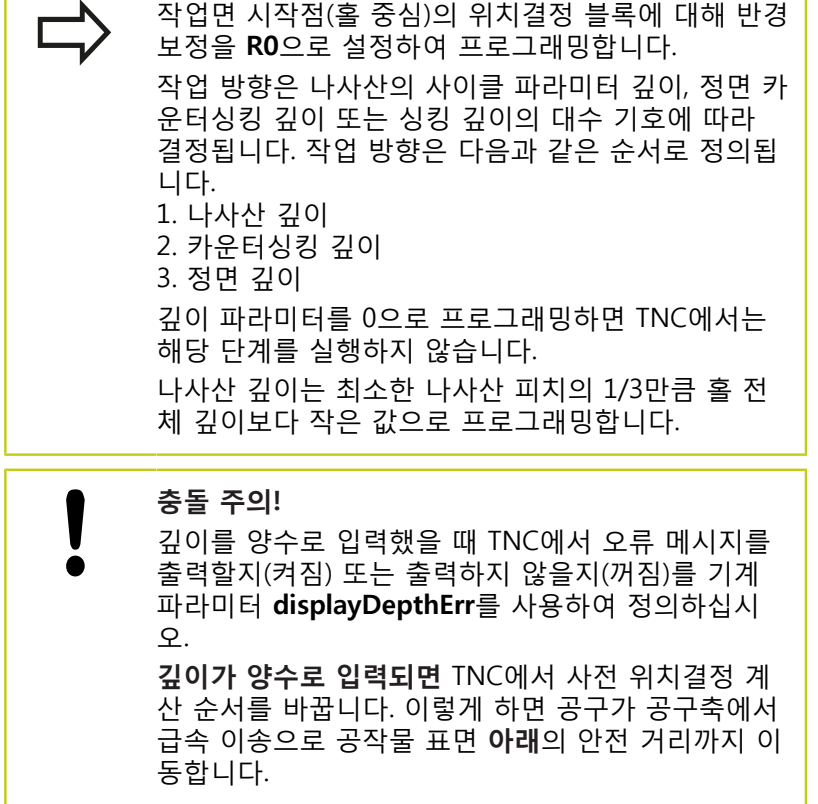

**4.8 나사산 드릴링/밀링(사이클 264, DIN/ISO: G264)**

#### **사이클 파라미터**

264

 $\mathbb{Z}$ 

**4**

- **가공 지름** Q335: 나사산의 가공 지름입니다. 입력 범 위: 0 ~ 99999.9999
- **나사산 피치** Q239: 나사산의 피치입니다. 오른쪽 나 사산과 왼쪽 나사산은 대수 기호로 구별됩니다. **+** = 오른쪽 나사산 **–**= 왼쪽 나사산 입력 범위: -99.9999 ~ 99.9999
- **▶ 나사산 깊이** O201(증분): 공작물 표면과 나사산 루 트 사이의 거리입니다. 입력 범위: -99999.9999 ~ 99999.9999
- **홀 전체 깊이** Q356(증분): 공작물 표면과 홀 바닥 면 사이의 거리입니다. 입력 범위: -99999.9999 ~ 99999.9999
- **▶ 예비 가공 속도** Q253: 공작물 내부 및 외부로 이동 할 때의 공구 이송 속도(mm/min)입니다. 입력 범위: 0 ~ 99999.9999 또는 **FMAX**, **FAUTO**
- ▶ 상향 또는 하향 절삭 Q351: M3 밀링 작업 형식 **+1** = 상향 절삭 **–1** = 하향 절삭 (0을 입력하면 상향 밀링이 가공에 사용됨)
- **▶ 절입 깊이** Q202(증분): 한 번에 진입되는 깊이입니 다. 깊이가 절입 깊이의 배수일 필요는 없습니다. 입 력 범위: 0 ~ 99999.9999
- 다음과 같은 경우 TNC는 한 번의 이동으로 가공 깊이 로 이동합니다.
	- 절입 깊이가 깊이와 같은 경우
	- 절입 깊이가 깊이보다 큰 경우

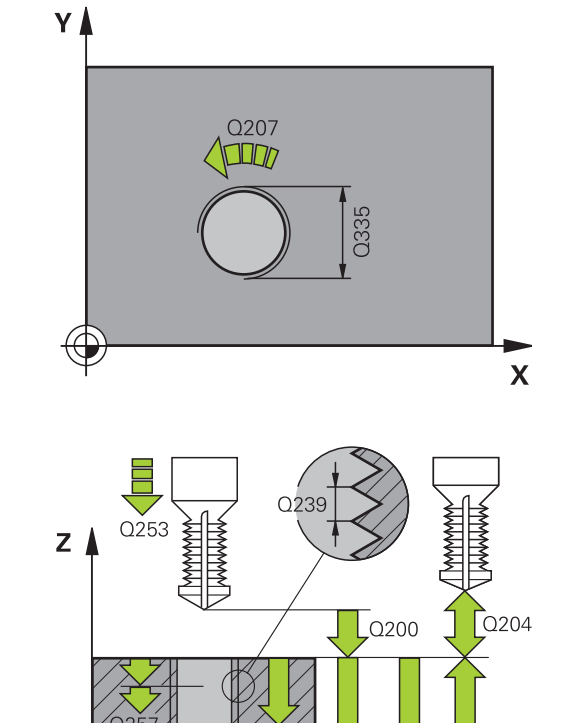

 $Q201$ 

 $\overline{Q}$ 356

Q203

 $\boldsymbol{\mathsf{X}}$ 

- **위쪽 전진 정지 거리** Q258(증분): TNC에서 공구를 홀에서 후퇴시킨 후 다시 현재 진입 깊이로 이동할 때의 급속 이동 위치결정에 대한 안전 거리입니다. 입력 범위: 0 ~ 99999.9999
- **▶ 칩 제거를 위한 진입 깊이** Q257(증분): TNC에서 칩 제거를 수행하는 깊이입니다. 0을 입력하면 칩 제거 가 적용되지 않습니다. 입력 범위: 0 ~ 99999.9999
- **▶ 칩 제거를 위한 후퇴 속도** Q256(증분): TNC에서 칩 제거 중에 공구를 후퇴시키는 값입니다. 입력 범위:  $0.000 \sim 99999.999$
- **▶ 전면에서의 깊이** Q358(증분): 전면에서 카운터싱 크를 수행하기 위한 공작물의 상단 표면과 공구 끝 사이의 거리입니다. 입력 범위: -99999.9999 ~ 99999.9999
- **카운터싱크 보정량** Q359(증분): TNC가 공구 중심을 홀 중심 반대쪽으로 이동시키는 거리입니다. 입력 범위: 0 ~ 99999.9999
- **안전 거리** Q200(증분): 공구 끝과 공작물 표면 사이 의 거리입니다. 입력 범위: 0 ~ 99999.9999
- **공작물 표면 좌표** Q203(절대): 공작물 표면 좌표입 니다. 입력 범위: -99999.9999 ~ 99999.9999
- **2차 안전 거리** Q204(증분): 공구와 공작물(픽스처) 간의 충돌이 발생하지 않는 스핀들축의 좌표입니다. 입력 범위: 0 ~ 99999.9999
- **절입 이송 속도** Q206: 공작물로 이동하는 동안의 공구 이송 속도(mm/min)입니다. 입력 범위: 0 ~ 99999.999 또는 **FAUTO**, **FU**
- **밀링 이송 속도** Q207: 밀링 중의 공구 이송 속도 (mm/min)입니다. 입력 범위: 0 ~ 99999.999 또는 **FAUTO**
- **▶ 접근 이송 속도** Q206: 접근 중의 공구 이송 속도 (mm/min)입니다. 나사산의 직경이 작은 경우 접근 이송 속도를 줄이면 공구 파손의 위험을 낮출 수 있 습니다. 입력 범위: 0 ~ 99999.999 또는 **FAUTO**

**NC 블록**

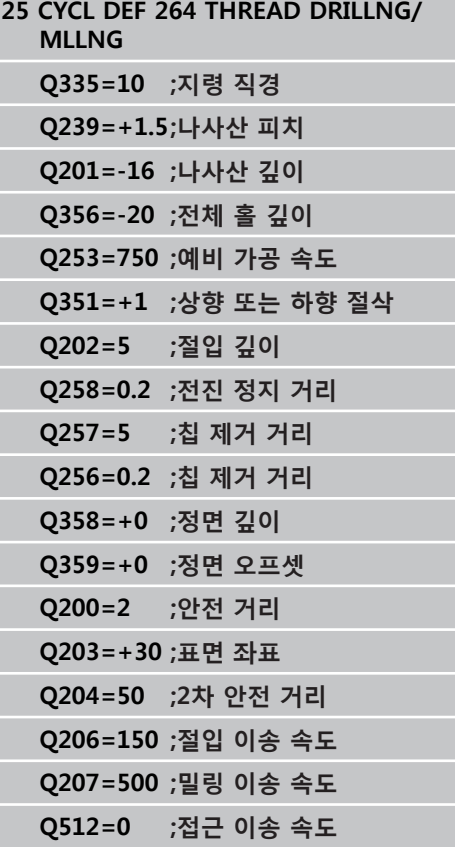

**4.9 나선 나사산 드릴링/밀링(사이클 265, DIN/ISO: G265)**

### **4.9 나선 나사산 드릴링/밀링(사이클 265, DIN/ISO: G265, 소프트웨어 옵션 19)**

#### **사이클 실행**

**4**

1 TNC에서 급속 이송 **FMAX**로 공구를 공구 축에서 공작물 표면 위의 입력된 안전 거리로 위치결정합니다.

#### **정면 카운터싱크**

- 2 카운터싱크가 나사산 밀링 전에 수행되는 경우 공구가 카운터싱 크 가공속도로 정면의 싱킹 깊이까지 이동합니다. 카운터싱크가 나사산 밀링 후에 발생하는 경우에는 TNC에서 공구를 예비 가 공 속도로 카운터싱크 깊이까지 이동시킵니다.
- 3 공구가 반원 중심으로부터의 보정 없이 정면의 오프셋으로 이동 한 다음 카운터싱킹 이송 속도로 원형 경로를 따라 이동합니다.
- 4 공구가 반원에서 구멍 중심으로 이동합니다.

#### **나사산 밀링**

- 5 공구가 프로그래밍된 예비 가공 속도로 나사산의 시작 평면으로 이동합니다.
- 6 공구가 나선 이동을 통해 나사산 직경에 접선 방향으로 접근합 니다.
- 7 공구가 나사산 깊이에 도달할 때까지 연속되는 아래쪽 나선 경 로로 이동합니다.
- 8 그 후에 공구는 접선 방향으로 윤곽에서 분리되어 작업면의 시 작점으로 돌아옵니다.
- 9 사이클이 종료되면 TNC는 공구를 급속 이송으로 안전 거리까지 또는 프로그래밍된 경우 2차 안전 거리까지 후퇴시킵니다.

٦

# **프로그래밍 시 주의 사항:**

Ē

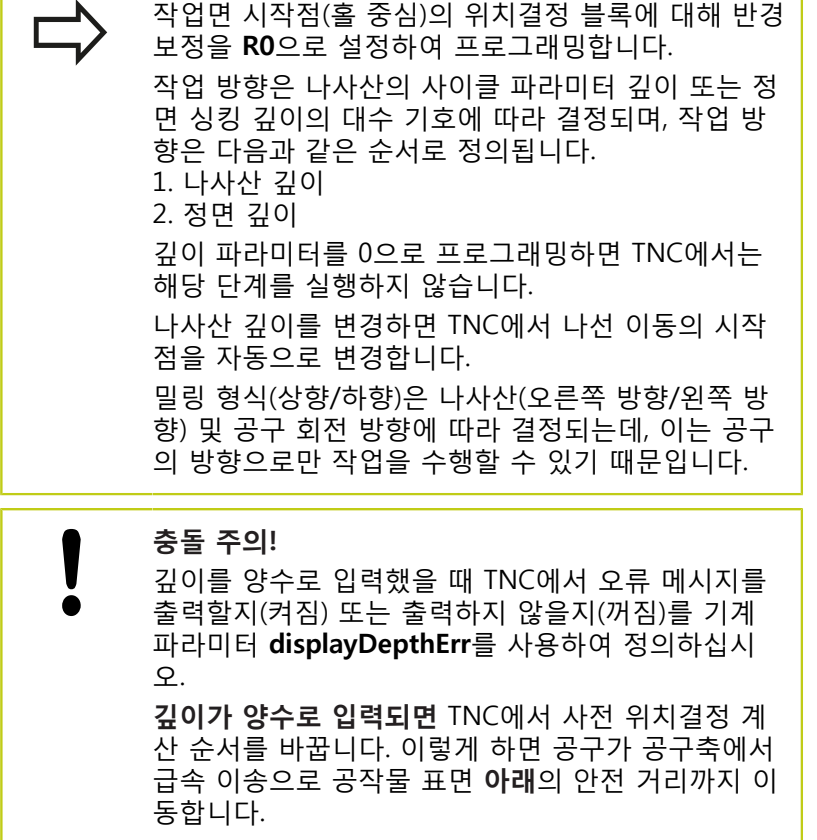

**4.9 나선 나사산 드릴링/밀링(사이클 265, DIN/ISO: G265)**

#### **사이클 파라미터**

265

 $\mathbb{Z}$ 

- **가공 지름** Q335: 나사산의 가공 지름입니다. 입력 범 위: 0 ~ 99999.9999
- **나사산 피치** Q239: 나사산의 피치입니다. 오른쪽 나 사산과 왼쪽 나사산은 대수 기호로 구별됩니다. **+** = 오른쪽 나사산 **–**= 왼쪽 나사산 입력 범위: -99.9999 ~ 99.9999
- **▶ 나사산 깊이** O201(증분): 공작물 표면과 나사산 루 트 사이의 거리입니다. 입력 범위: -99999.9999 ~ 99999.9999
- **▶ 예비 가공 속도** Q253: 공작물 내부 및 외부로 이동 할 때의 공구 이송 속도(mm/min)입니다. 입력 범위: 0 ~ 99999.9999 또는 **FMAX**, **FAUTO**
- **▶ 전면에서의 깊이 Q358(증**분): 전면에서 카운터싱 크를 수행하기 위한 공작물의 상단 표면과 공구 끝 사이의 거리입니다. 입력 범위: -99999.9999 ~ 99999.9999
- **카운터싱크 보정량** Q359(증분): TNC가 공구 중심을 홀 중심 반대쪽으로 이동시키는 거리입니다. 입력 범위: 0 ~ 99999.9999
- **▶ 카운터싱킹 Q360: 모따기 실행 0** = 나사산 밀링 전 **1** = 나사산 밀링 후
- **안전 거리** Q200(증분): 공구 끝과 공작물 표면 사이 의 거리입니다. 입력 범위: 0 ~ 99999.9999
- **공작물 표면 좌표** Q203(절대): 공작물 표면 좌표입 니다. 입력 범위: -99999.9999 ~ 99999.9999

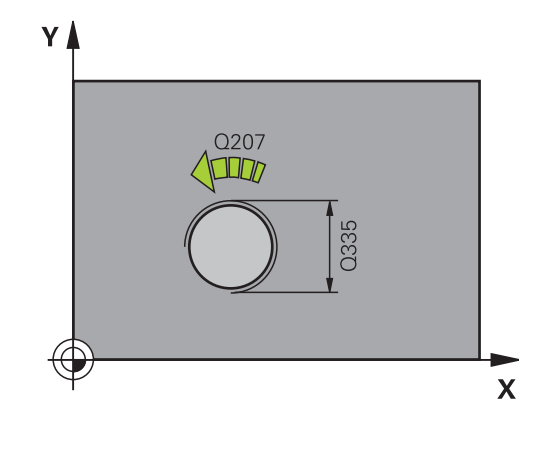

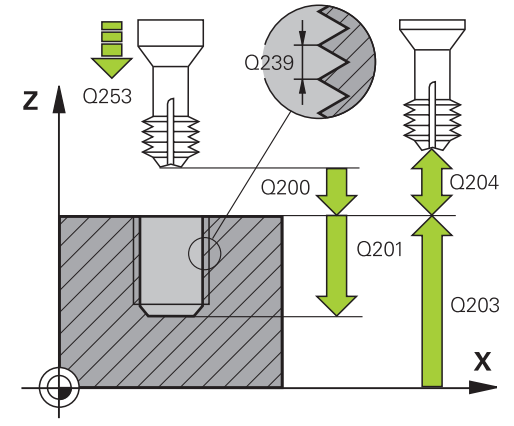

- **▶ 2차 안전 거리** Q204(증분): 공구와 공작물(픽스처) 간의 충돌이 발생하지 않는 스핀들축의 좌표입니다. 입력 범위: 0 ~ 99999.9999
- ▶ 카운터싱킹 이송 속도 Q254: 카운터싱킹하는 동안 의 공구 이송 속도(mm/min)입니다. 입력 범위: 0 ~ 99999.9999 또는 **FAUTO**, **FU**
- **밀링 이송 속도** Q207: 밀링 중의 공구 이송 속도 (mm/min)입니다. 입력 범위: 0 ~ 99999.999 또는 **FAUTO**

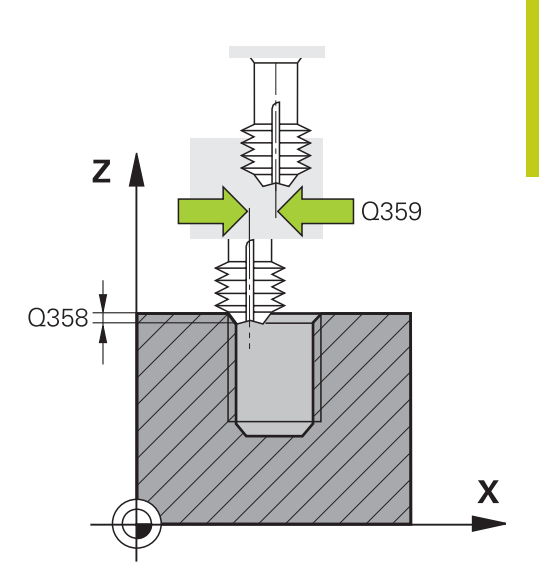

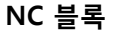

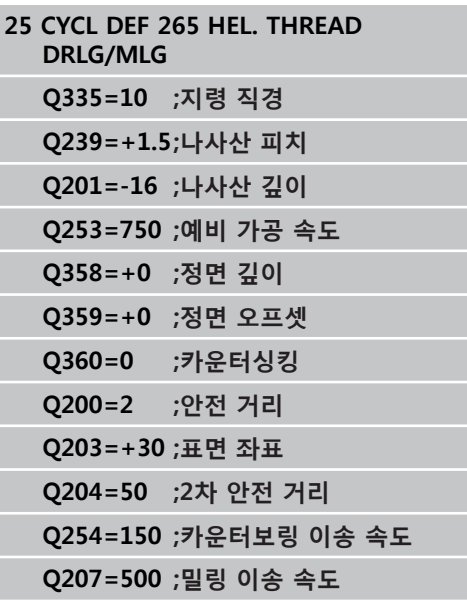

**4.10 외부 나사산 밀링(사이클 267, DIN/ISO: G267)**

### **4.10 외부 나사산 밀링(사이클 267, DIN/ ISO: G267, 소프트웨어 옵션 19)**

#### **사이클 실행**

**4**

1 TNC에서 급속 이송 **FMAX**로 공구를 공구 축에서 공작물 표면 위의 입력된 안전 거리로 위치결정합니다.

#### **정면 카운터싱크**

- 2 TNC가 작업면의 기준축에서 보스 중심으로부터 정면의 카운터 싱크 시작점으로 이동합니다. 시작점 위치는 나사산 반경, 공구 반경 및 피치에 따라 결정됩니다.
- 3 공구가 예비 가공 속도로 정면의 싱킹 깊이로 이동합니다.
- 4 공구가 반원 중심으로부터의 보정 없이 정면의 오프셋으로 이동 한 다음 카운터싱킹 이송 속도로 원형 경로를 따라 이동합니다.
- 5 공구가 반원에서 시작점으로 이동합니다.

#### **나사산 밀링**

- 6 정면에 이전 카운터싱크가 없는 경우 TNC가 공구를 시작점에 배치합니다. 나사산 밀링의 시작점은 정면의 카운터싱킹 시작점 입니다.
- 7 공구가 프로그래밍된 예비 가공 속도로 시작 평면까지 이동합니 다. 시작 평면은 나사산 피치의 대수 기호, 밀링 방법(상향 또는 하향) 및 단계당 나사산 수를 통해 결정됩니다.
- 8 공구가 나선 이동을 통해 나사산 직경에 접선 방향으로 접근합 니다.
- 9 나사산 수에 대한 파라미터 설정에 따라 1회의 나선 이동, 여러 번의 보정 이동, 1회의 지속적인 나선 이동 중 공구의 나사산 밀 링 가공 방식이 결정됩니다.
- 10 그 후에 공구는 접선 방향으로 윤곽에서 분리되어 작업면의 시 작점으로 돌아옵니다.
- 11 사이클이 종료되면 TNC는 공구를 급속 이송으로 안전 거리까지 또는 프로그래밍된 경우 2차 안전 거리까지 후퇴시킵니다.

# **프로그래밍 시 주의 사항:**

 $\Gamma$ 

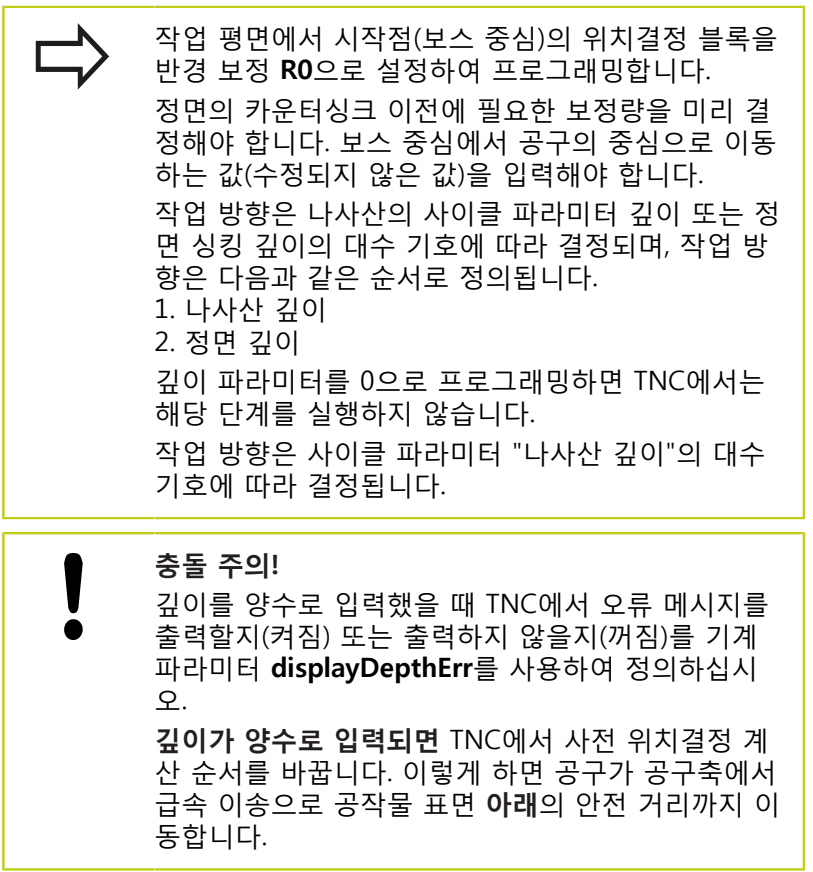

**4.10 외부 나사산 밀링(사이클 267, DIN/ISO: G267)**

#### **사이클 파라미터**

267

- **가공 지름** Q335: 나사산의 가공 지름입니다. 입력 범 위: 0 ~ 99999.9999
- **나사산 피치** Q239: 나사산의 피치입니다. 오른쪽 나 사산과 왼쪽 나사산은 대수 기호로 구별됩니다. **+** = 오른쪽 나사산 **–**= 왼쪽 나사산 입력 범위: -99.9999 ~ 99.9999
- **▶ 나사산 깊이** O201(증분): 공작물 표면과 나사산 루 트 사이의 거리입니다. 입력 범위: -99999.9999 ~ 99999.9999
- **단계당 나사산 수** Q355: 공구를 이동하는 나사산 시 작 수: **0** = 나사산 깊이에서 나선 1개 **1** = 완전한 나사산 길이에서 연속된 나선 **>1** = 접근 및 후진을 포함하는 나선 경로 6개. TNC 는 이 사이에서 Q355 x 피치로 공구를 설정합니다. 입력 범위: 0 ~ 99999
- **예비 가공 속도** Q253: 공작물 내부 및 외부로 이동 할 때의 공구 이송 속도(mm/min)입니다. 입력 범위: 0 ~ 99999.9999 또는 **FMAX**, **FAUTO**
- ▶ 상향 또는 하향 절삭 Q351: M3 밀링 작업 형식 **+1** = 상향 절삭 **–1** = 하향 절삭 (0을 입력하면 상향 밀링이 가공에 사용됨)
- **안전 거리** Q200(증분): 공구 끝과 공작물 표면 사이 의 거리입니다. 입력 범위: 0 ~ 99999.9999
- **▶ 전면에서의 깊이 Q358(증**분): 전면에서 카운터싱 크를 수행하기 위한 공작물의 상단 표면과 공구 끝 사이의 거리입니다. 입력 범위: -99999.9999 ~ 99999.9999
- **카운터싱크 보정량** Q359(증분): TNC가 공구 중심을 홀 중심 반대쪽으로 이동시키는 거리입니다. 입력 범위: 0 ~ 99999.9999

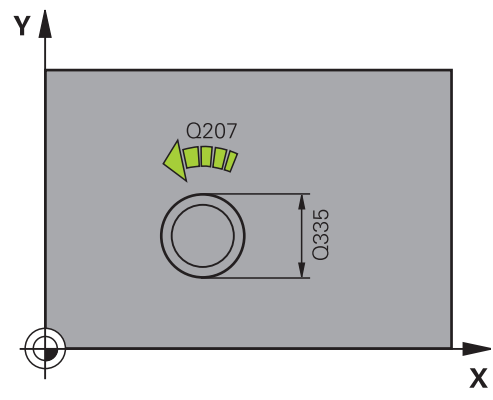

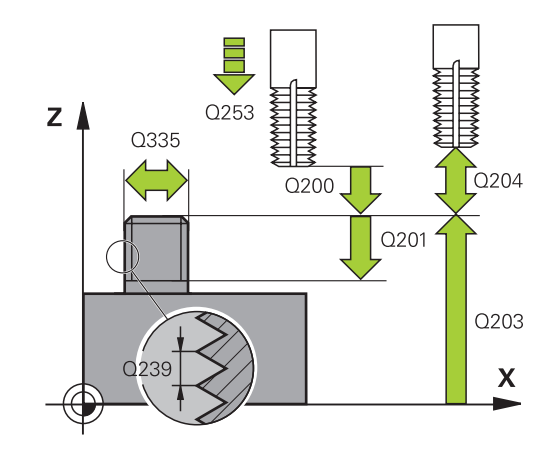

- **공작물 표면 좌표** Q203(절대): 공작물 표면 좌표입 니다. 입력 범위: -99999.9999 ~ 99999.9999
- **▶ 2차 안전 거리** Q204(증분): 공구와 공작물(픽스처) 간의 충돌이 발생하지 않는 스핀들축의 좌표입니다. 입력 범위: 0 ~ 99999.9999
- ▶ 카운터싱킹 이송 속도 Q254: 카운터싱킹하는 동안 의 공구 이송 속도(mm/min)입니다. 입력 범위: 0 ~ 99999.9999 또는 **FAUTO**, **FU**
- **밀링 이송 속도** Q207: 밀링 중의 공구 이송 속도 (mm/min)입니다. 입력 범위: 0 ~ 99999.999 또는 **FAUTO**
- **▶ 접근 이송 속도** Q206: 접근 중의 공구 이송 속도 (mm/min)입니다. 나사산의 직경이 작은 경우 접근 이송 속도를 줄이면 공구 파손의 위험을 낮출 수 있 습니다. 입력 범위: 0 ~ 99999.999 또는 **FAUTO**

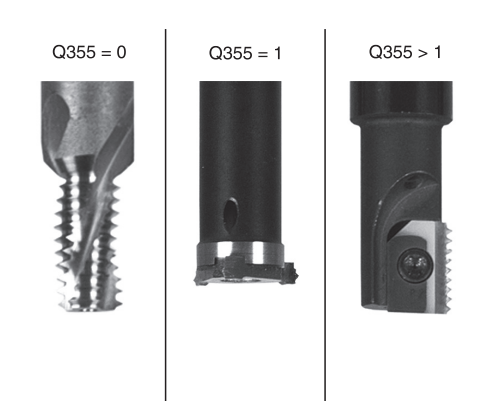

#### **NC 블록**

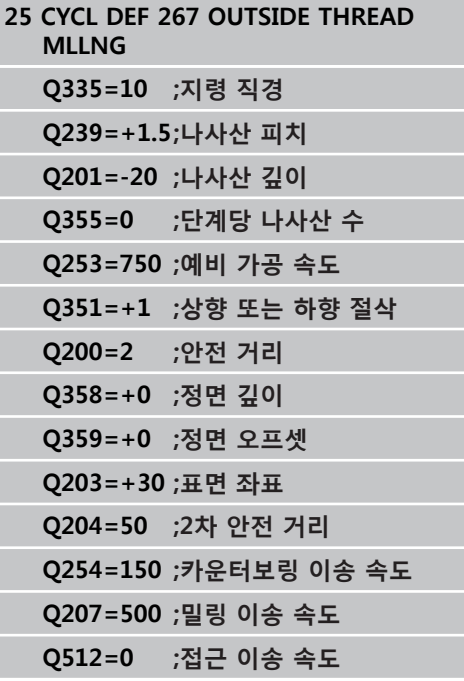

**4.11 프로그래밍 예**

# **4.11 프로그래밍 예**

### **예: 나사산 밀링**

드릴 홀 좌표는 점 테이블 TAB1.PNT에 저장되며 TNC에 서 **CYCL CALL PAT**를 사용하여 호출합니다. 공구 반경이 선택되므로 테스트 그래픽에 모든 작업 단계 가 표시될 수 있습니다.

### **프로그램 순서**

센터링

- 드릴링
- 탭핑

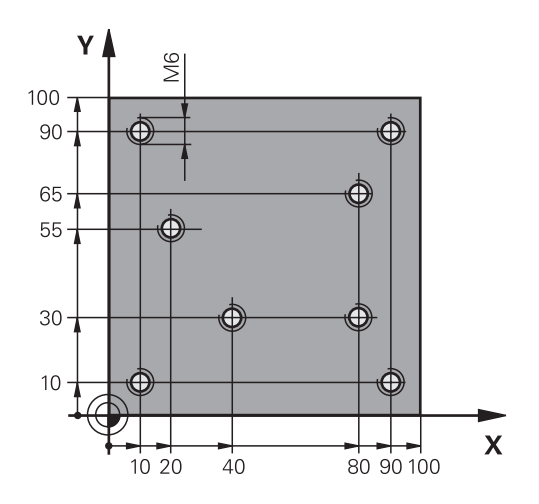

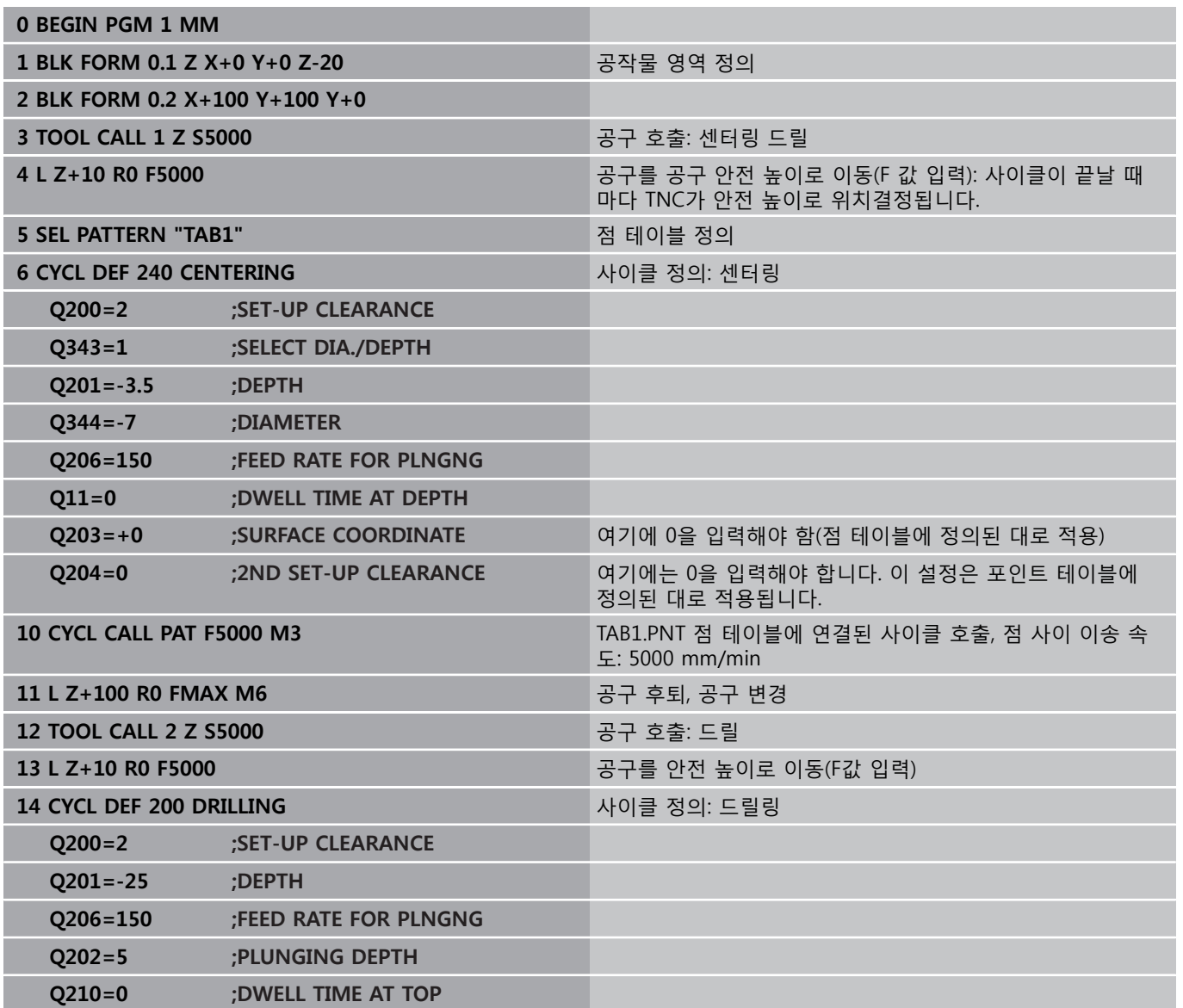

# **프로그래밍 예 4.11**

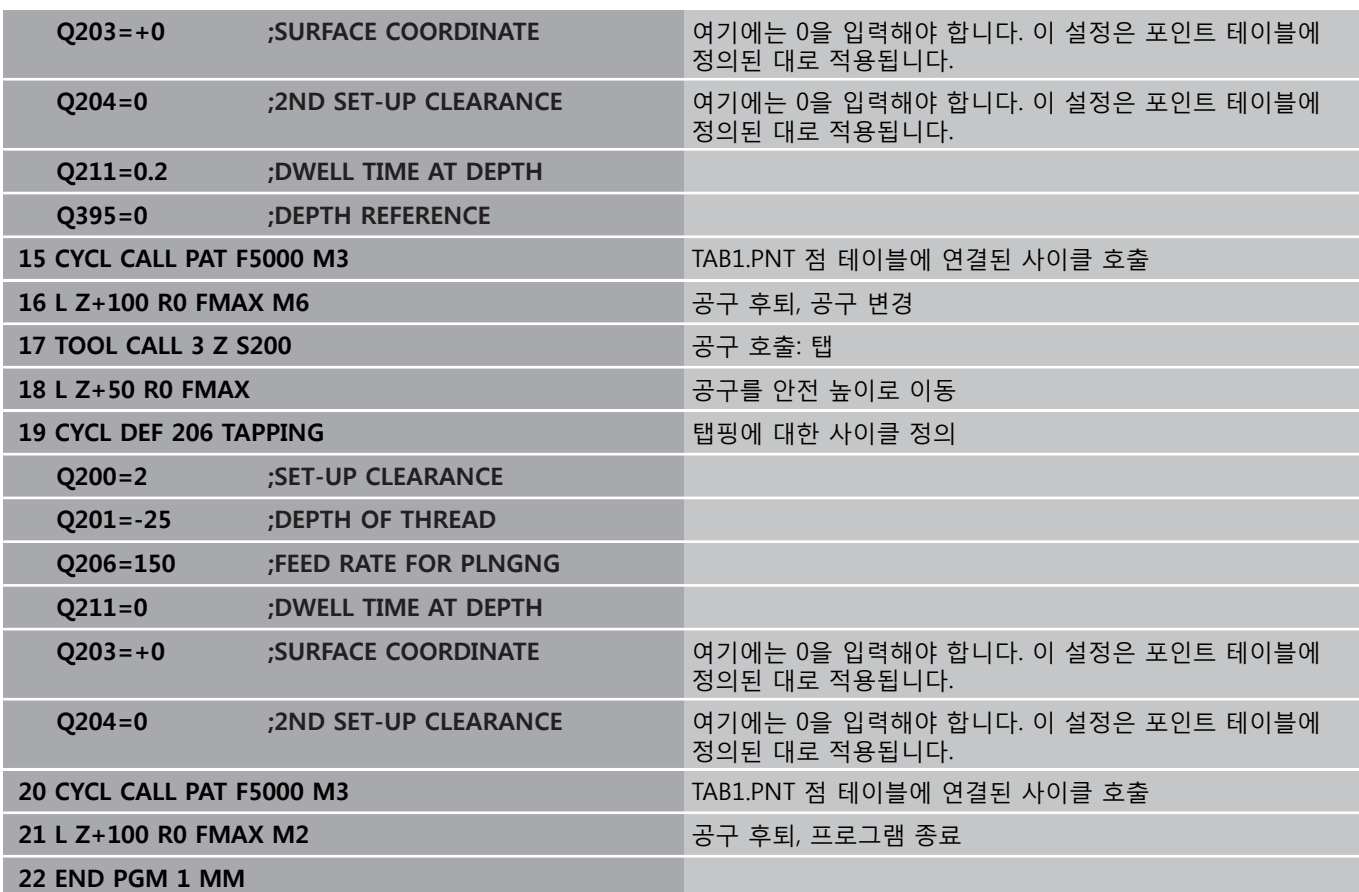

### **점 테이블 TAB1.PNT**

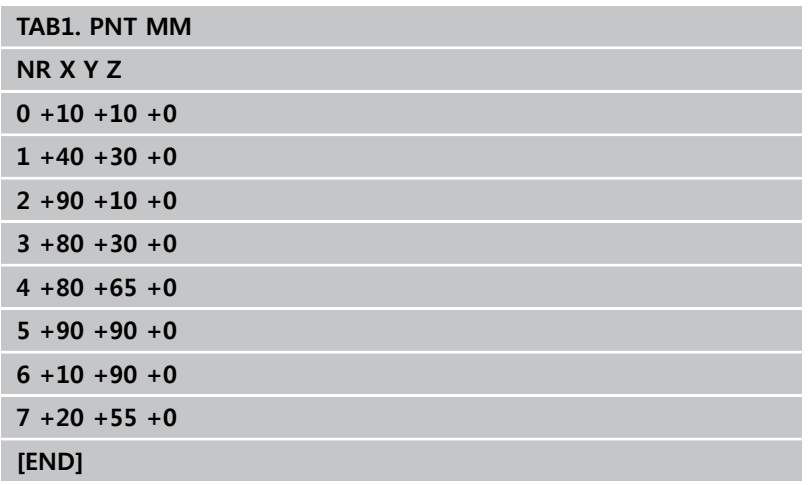

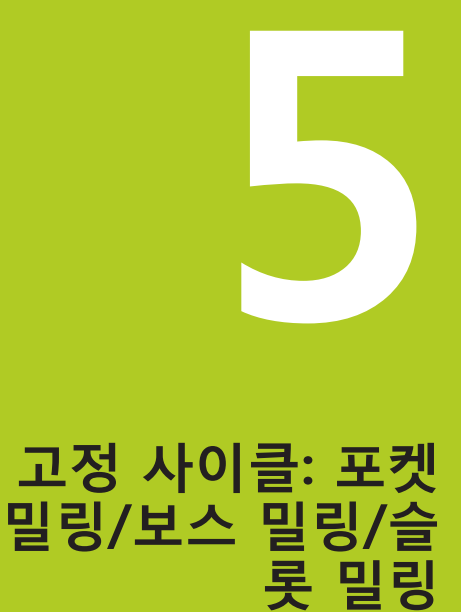

# **고정 사이클: 포켓 밀링/보스 밀링/슬롯 밀링**

**5.1 기본 사항**

# **5.1 기본 사항**

**개요**

**5**

TNC에서는 포켓, 보스 및 슬롯 가공을 위한 다음 사이클을 제공합 니다.

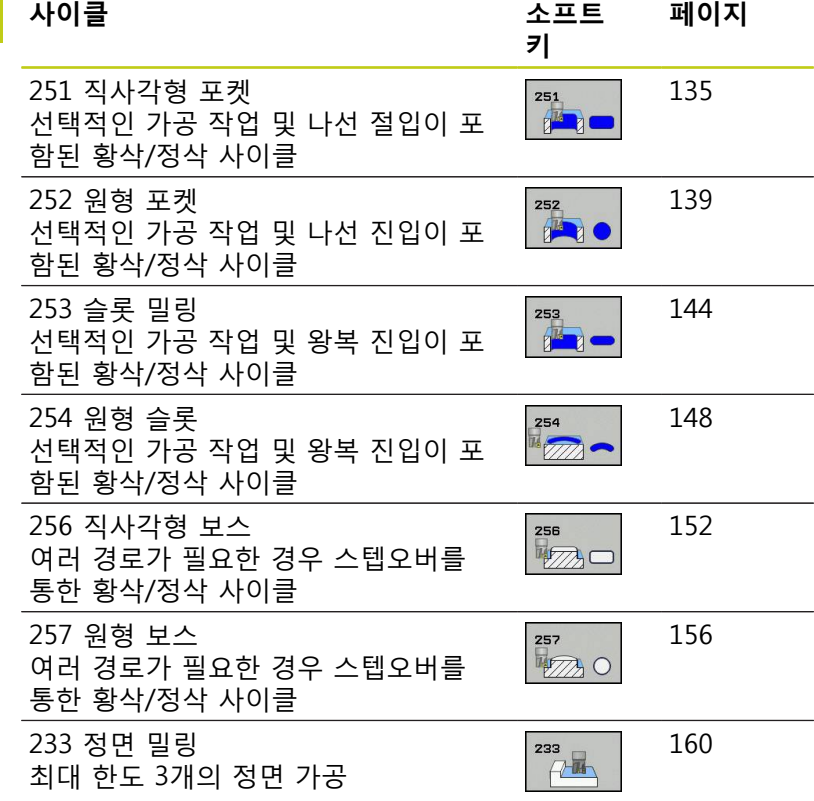

# **직사각형 포켓(사이클 251) 5.2**

# <span id="page-134-0"></span>**5.2 직사각형 포켓(사이클 251, DIN/ISO: G251, 소프트웨어 옵션 19)**

#### **사이클 실행**

직사각형 포켓을 완전하게 가공하려면 사이클 251 직사각형 포켓 을 사용합니다. 사이클 파라미터에 따라 다음과 같은 대체 가공 방 법을 사용할 수 있습니다.

- 완전 가공: 황삭, 바닥 정삭, 측면 정삭
- 황삭 전용
- 바닥면 정삭 및 측면 정삭 전용
- 바닥면 정삭 전용
- 측면 정삭만

**황삭**

- 1 공구가 포켓 중심에서 공작물에 진입하여 첫 번째 절입 깊이로 이동합니다. 파라미터 Q366을 사용하여 절입 방법을 지정합니 다.
- 2 TNC에서 중첩 계수(파라미터 Q370) 및 정삭 여유량(파라미터 Q368 및 Q369)을 고려하여 포켓을 뒤집어 황삭합니다.
- 3 황삭 작업이 종료되면 TNC는 공구를 포켓 벽에서 접선 방향으 로 뺀 후 현재 패킹 깊이 위의 안전 거리만큼 이동하고 여기서 급속 이송으로 포켓 중심까지 되돌립니다.
- 4 프로그래밍된 밀링 깊이에 도달할 때까지 이 프로세스가 반복됩 니다.

**정삭**

- 5 정삭 여유량이 정의되면 공구가 포켓 중심에서 공작물에 진입하 여 정삭용 절입 깊이로 이동합니다. 지정된 경우 TNC가 수 차례 진입하여 포켓 벽을 정삭합니다. 포켓 벽에 접선 방향으로 접근 합니다.
- 6 TNC에서 포켓 바닥을 안쪽에서 바깥으로 정삭합니다. 포켓 바 닥에 접선 방향으로 접근합니다.

# **고정 사이클: 포켓 밀링/보스 밀링/슬롯 밀링**

**5.2 직사각형 포켓(사이클 251)**

#### **프로그래밍 시 주의 사항:**

비활성 공구 테이블에 대해서는 절입 각도를 정의할 수 없기 때문에 항상 수직으로 절입(Q366=0)해야 합 니다. 가공 평면에서 반경 보정을 **R0**으로 설정하여 공구를 시작 위치에 사전 위치결정합니다. 파라미터 Q367(위 치)을 참조하십시오. TNC는 공구축에 공구를 자동으로 사전 위치결정합니 다. **2차** 안전 거리 Q204를 기록해 두십시오. 사이클 파라미터 DEPTH의 대수 기호에 따라 작업 방 향이 결정됩니다. DEPTH를 0으로 프로그래밍하면 사 이클이 실행되지 않습니다. 사이클이 종료되면 TNC에서는 공구를 시작 위치로 되돌립니다. 황삭 작업이 종료되면 TNC에서는 공구를 급속 이송 으로 포켓 중심까지 다시 위치결정합니다. 그러면 공 구가 현재 펙킹 깊이에서 안전 거리만큼 위에 놓입니 다. 칩으로 인해 공구가 고장나지 않도록 안전 거리를 입력합니다. 내부에서 계산된 나사산 직경이 공구 직경의 두 배 보다 작으면 나선 절입 도중 TNC에 오류 메시지 가 출력됩니다. 중심 절삭 공구를 사용하는 경우, **suppressPlungeErr** 기계 파라미터를 통해 이 모니터 링 기능을 끌 수 있습니다. TNC는 공구 길이가 사이클에 프로그래밍된 Q202 진입 깊이보다 더 짧은 경우 공구 테이블에 정의된 LCUTS 공구 길이로 진입 길이를 줄입니다. **충돌 주의!** ١ 깊이를 양수로 입력했을 때 TNC에서 오류 메시지를 출력할지(켜짐) 또는 출력하지 않을지(꺼짐)를 기계 파라미터 **displayDepthErr**를 사용하여 정의하십시 오. **깊이가 양수로 입력되면** TNC에서 사전 위치결정 계 산 순서를 바꿉니다. 이렇게 하면 공구가 공구축에서 급속 이송으로 공작물 표면 **아래**의 안전 거리까지 이 동합니다. 가공 작업 2(정삭 전용)로 사이클을 호출하면 TNC에 서 급속 이송으로 공구를 포켓 중심에서 첫 번째 절 입 깊이까지 위치결정합니다.

#### **사이클 파라미터**

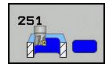

**가공 작업(0/1/2)** Q215: 가공 작업을 정의합니다. **0:** 황삭 및 정삭 **1**: 황삭 전용 **2**: 정삭 전용

측면 정삭 및 바닥 정삭은 특정 여유량(Q368, Q369) 이 정의되어 있는 경우에만 실행됩니다.

- **▶ 1번째 면 길이 Q218(증**분): 작업 평면의 기준축에 평 행한 포켓 길이입니다. 입력 범위: 0 ~ 99999.9999
- **▶ 2번째 면 길이** Q219(증분): 작업 평면의 보조축에 평 행한 포켓 길이입니다. 입력 범위: 0 ~ 99999.9999
- **코너 반경** Q220: 포켓 코너의 반경입니다. 여기 에 0을 입력한 경우 TNC에서 코너 반경과 공구 반경이 동일한 것으로 간주합니다. 입력 범위: 0~99999.9999
- **▶ 측면 정삭 여유량** O368(증분): 작업면의 정삭 여유 량입니다. 입력 범위: 0 ~ 99999.9999
- **회전 각도** Q224(절대): 전체 가공이 회전하는 각 도입니다. 회전 중심은 사이클을 호출할 때 공구 가 배치되는 위치입니다. 입력 범위: -360.0000 ~ 360.0000
- **포켓 위치** Q367: 사이클을 호출할 때 공구 위치를 참조하는 포켓 위치입니다. **0**: 공구 위치 = 포켓 중심 **1**: 공구 위치 = 왼쪽 아래 모서리 **2**: 공구 위치 = 오른쪽 아래 모서리 **3**: 공구 위치 = 오른쪽 위 모서리
	- **4**: 공구 위치 = 왼쪽 위 모서리
- **밀링 이송 속도** Q207: 밀링하는 동안의 공구 이송 속도(mm/min)입니다. 입력 범위: 0 ~ 99999.999 또 는 **FAUTO**, **FU**, **FZ**
- ▶ 상향 또는 하향 절삭 Q351: M3 밀링 작업 형식 **+1** = 상향 절삭 **–1** = 하향 절삭 **PREDEF**: TNC가 GLOBAL DEF 블록의 값을 사용합니 다 (0을 입력하면 상향 밀링이 가공에 사용됨)
- **▶ 깊이** Q201(증분): 공작물 표면과 포켓 아래쪽 사이의 거리입니다. 입력 범위: -99999.9999 ~ 99999.9999
- **▶ 절입 깊이** Q202(증분): 한 번에 진입되는 깊이 입니다. 0보다 큰 값을 입력합니다. 입력 범위: 0~99999.9999

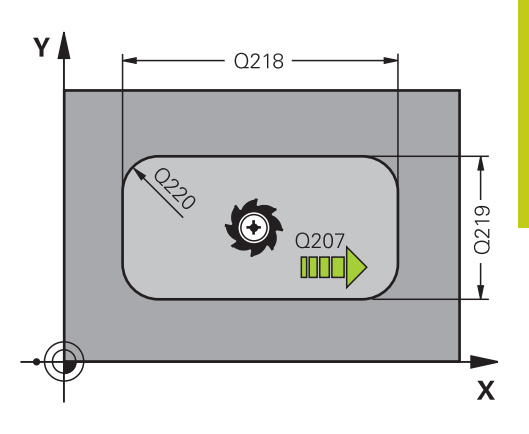

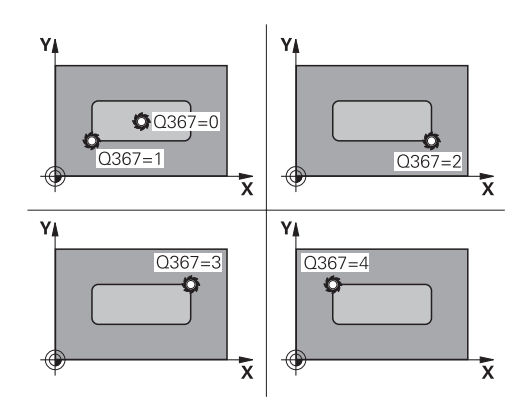

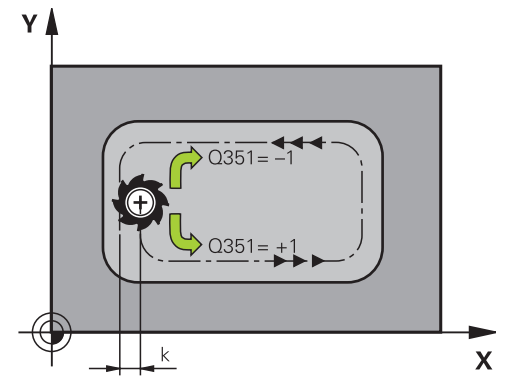

# **고정 사이클: 포켓 밀링/보스 밀링/슬롯 밀링**

**5.2 직사각형 포켓(사이클 251)**

**5**

- **바닥면 정삭 여유량** Q369(증분 값): 공구 축의 정삭 여유량입니다. 입력 범위: 0 ~ 99999.9999
- **절입 이송 속도** Q206: 가공 깊이로 이동하는 동 안의 공구 이송 속도(mm/min)입니다. 입력 범위: 0~99999.999, 또는 **FAUTO**, **FU**, **FZ**
- **정삭가공시 1회 진입량** Q338(증분): 한 번에 진입되 는 깊이입니다. Q338=0: 1개 절입 깊이의 정삭입니 다. 입력 범위: 0 ~ 99999.9999
- **안전 거리** Q200(증분): 공구 끝과 공작물 표면 사 이의 거리입니다. 입력 범위: 0 ~ 99999.9999 또는 **PREDEF**
- **공작물 표면 좌표** Q203(절대): 공작물 표면 좌표입 니다. 입력 범위: -99999.9999 ~ 99999.9999
- **2차 안전 거리** Q204(증분): 공구와 공작물(픽스처) 간의 충돌이 발생하지 않는 스핀들축의 좌표입니다. 입력 범위: 0 ~ 99999.9999 또는 **PREDEF**
- **경로 중첩 계수** Q370: Q370에 공구 반경을 곱하면 스텝오버 계수 k가 됩니다. 입력 범위: 0.1 ~ 1.414 또는 **PREDEF**
- **절입 방법** Q366: 절입 방식입니다. **0**: 수직 절입. TNC에서는 공구 테이블에 정의된 진 입 각도 **ANGLE**과 상관없이 수직 방향으로 진입을 수행합니다.

**1**: 나선 절입. 공구 테이블에서 활성 공구의 절입 각 도 **ANGLE**은 0 이외의 값으로 정의해야 합니다. 그 렇지 않으면 TNC에서 오류 메시지를 생성합니다. **2**왕복 절입. 공구 테이블에서 활성 공구의 절입 각도 **ANGLE**은 0 이외의 값으로 정의해야 합니다. 그렇지 않으면 TNC에서 오류 메시지를 생성합니다. 왕복 길 이는 절입 각도에 따라 달라집니다. TNC에서는 공구 직경의 두 배를 최소값으로 사용합니다. **PREDEF**: TNC는 GLOBAL DEF 블록 값을 사용합니 다.

**정삭 이송 속도** Q385: 측면 및 바닥면 정삭 도 중 공구의 이송 속도(mm/min)입니다. 입력 범위: 0~99999.999, 또는 **FAUTO**, **FU**, **FZ**

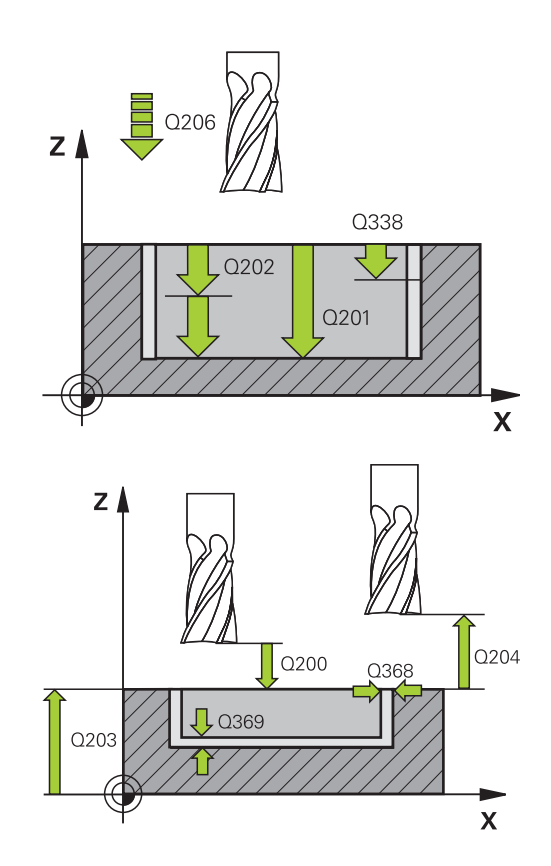

#### **NC 블록**

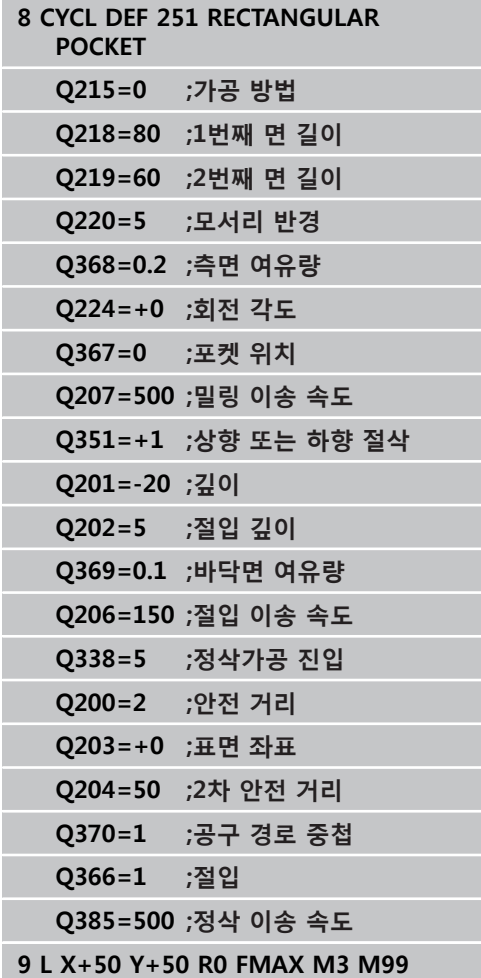

### <span id="page-138-0"></span>**5.3 원형 포켓(사이클 252, DIN/ISO: G252, 소프트웨어 옵션 19)**

#### **사이클 실행**

사이클 252 원형 포켓을 사용하여 원형 포켓을 가공합니다. 사이클 파라미터에 따라 다음과 같은 대체 가공 작업을 사용할 수 있습니 다.

- 완전 가공: 황삭, 바닥 정삭, 측면 정삭
- 황삭 전용
- 바닥면 정삭 및 측면 정삭 전용
- 바닥면 정삭 전용
- 측면 정삭만

#### **황삭**

- 1 TNC는 먼저 공구를 급속 이송으로 공작물 위의 안전 거리 Q200 으로 이동시킵니다.
- 2 공구가 포켓 중심에서 첫 번째 절입 깊이까지 절입합니다. 파라 미터 Q366을 사용하여 절입 방법을 지정합니다.
- 3 TNC에서 중첩 계수(파라미터 Q370) 및 정삭 잔삭량(파라미터 Q368 및 Q369)을 고려하여 포켓을 뒤집어 황삭합니다.
- 4 황삭 작업이 종료되면 TNC는 공구를 포켓 벽에서 접선 방향으 로 작업면의 안전 거리 Q200만큼 이동한 후 공구를 급속 이송으 로 Q200까지 후퇴시키고 여기서 급속 이송으로 포켓 중심까지 되돌립니다.
- 5 프로그래밍된 포켓 깊이에 도달할 때까지 2단계에서 4단계가 반 복되며, 이때 정삭 여유량 Q369를 계산에 넣습니다.
- 6 황삭만 프로그래밍된 경우(Q215=1) 공구는 포켓 벽에서 접선 방향으로 안전 거리 Q200만큼 이동한 후 급속 이송으로 공구축 에서 2차 안전 거리 Q200까지 후퇴하고 급속 이송으로 포켓 중 심으로 돌아옵니다.

# **고정 사이클: 포켓 밀링/보스 밀링/슬롯 밀링**

**5.3 원형 포켓(사이클 252, DIN/ISO: G252)**

#### **정삭**

- 1 정삭 여유량이 정의되어 있는 경우 진입이 여러 번 지정되어 있 으면 TNC에서 포켓 벽을 정삭합니다.
- 2 TNC는 포켓 벽 앞의 공구축에 공구를 위치결정하며, 이때 정삭 여유량 Q368 및 안전 거리 Q200을 계산에 넣습니다.
- 3 직경 Q223에 도달할 때까지 TNC에서 포켓을 안쪽에서 바깥으 로 삭제합니다.
- 4 그런 다음 TNC는 포켓 벽 앞의 공구축에 공구를 위치결정하는 데 이때 정삭 여유량 Q368 및 안전 거리 Q200을 계산에 넣으며, 다음 깊이에서 포켓 벽의 정삭 프로세스를 반복합니다.
- 5 TNC는 프로그래밍된 직경에 도달할 때까지 이 프로세스를 반복 합니다.
- 6 직경 Q223으로 가공한 후 TNC는 공구를 작업면에서 접선 방향 으로 정삭 여유량 Q368에 안전 거리 Q200을 더한 만큼 후퇴시 킨 후 급속 이송으로 공구축에서 안전 거리 Q200까지 후퇴시키 고 포켓 중심으로 되돌립니다.
- 7 다음으로 TNC는 공구축의 공구를 깊이 Q201까지 이동시키고 포켓 바닥을 안쪽에서 바깥으로 정삭합니다. 포켓 바닥에 접선 방향으로 접근합니다.
- 8 TNC는 깊이 Q201에 Q369를 더한 만큼 도달할 때까지 이 프로 세스를 반복합니다.
- 9 마지막으로 공구는 포켓 벽에서 접선 방향으로 안전 거리 Q200 만큼 이동한 후 급속 이송으로 공구축에서 안전 거리 Q200까지 후퇴하고 급속 이송으로 포켓 중심으로 돌아옵니다.

**5**

# **프로그래밍 시 주의 사항:**

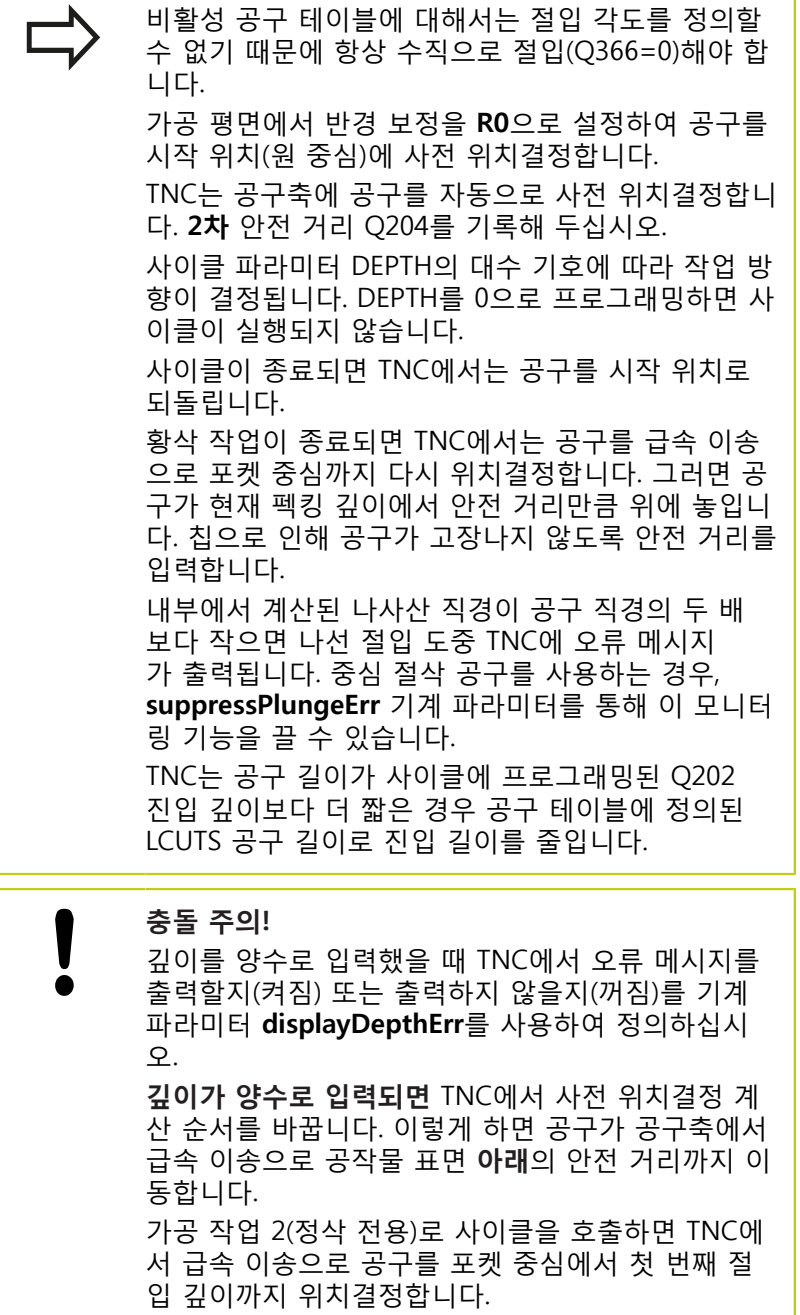

#### **고정 사이클: 포켓 밀링/보스 밀링/슬롯 밀링 5**

**5.3 원형 포켓(사이클 252, DIN/ISO: G252)**

#### **사이클 파라미터**

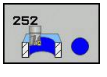

- **가공 작업(0/1/2)** Q215: 가공 작업을 정의합니다. **0:** 황삭 및 정삭
	- **1**: 황삭 전용
	- **2**: 정삭 전용

측면 정삭 및 바닥 정삭은 특정 여유량(Q368, Q369) 이 정의되어 있는 경우에만 실행됩니다.

- **원 직경** Q223: 정삭된 포켓의 직경입니다. 입력 범 위: 0 ~ 99999.9999
- **측면 정삭 여유량** Q368(증분): 작업면의 정삭 여유 량입니다. 입력 범위: 0 ~ 99999.9999
- **밀링 이송 속도** Q207: 밀링하는 동안의 공구 이송 속도(mm/min)입니다. 입력 범위: 0 ~ 99999.999 또 는 **FAUTO**, **FU**, **FZ**
- ▶ 상향 또는 하향 절삭 Q351: M3 밀링 작업 형식 **+1** = 상향 절삭 **–1** = 하향 절삭 **PREDEF**: TNC가 GLOBAL DEF 블록의 값을 사용합니 다 (0을 입력하면 상향 밀링이 가공에 사용됨)
- ▶ **깊이** Q201(증분): 공작물 표면과 포켓 아래쪽 사이의 거리입니다. 입력 범위: -99999.9999 ~ 99999.9999
- **절입 깊이** Q202(증분): 한 번에 진입되는 깊이 입니다. 0보다 큰 값을 입력합니다. 입력 범위: 0~99999.9999
- **바닥면 정삭 여유량** Q369(증분 값): 공구 축의 정삭 여유량입니다. 입력 범위: 0 ~ 99999.9999
- **절입 이송 속도** Q206: 가공 깊이로 이동하는 동 안의 공구 이송 속도(mm/min)입니다. 입력 범위: 0~99999.999, 또는 **FAUTO**, **FU**, **FZ**

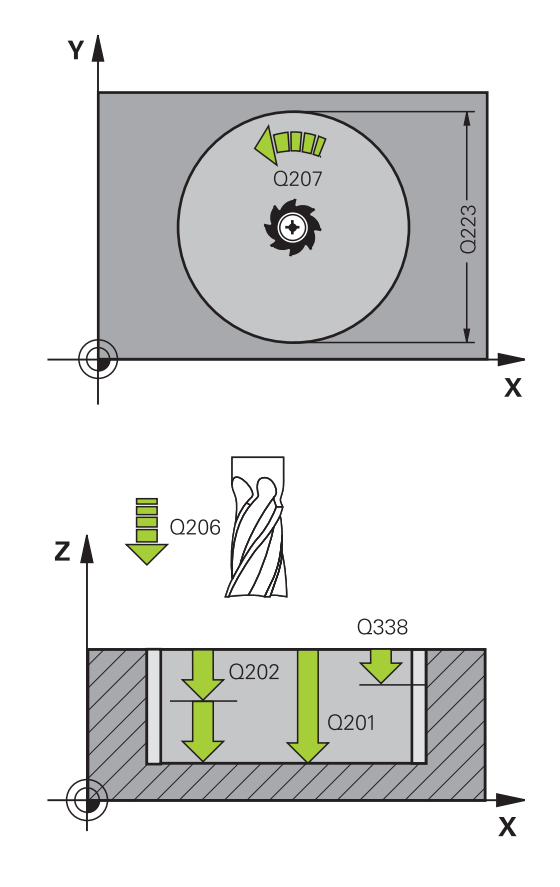

- **정삭가공시 1회 진입량** Q338(증분): 한 번에 진입되 는 깊이입니다. Q338=0: 1개 절입 깊이의 정삭입니 다. 입력 범위: 0 ~ 99999.9999
- **안전 거리** Q200(증분): 공구 끝과 공작물 표면 사 이의 거리입니다. 입력 범위: 0 ~ 99999.9999 또는 **PREDEF**
- **공작물 표면 좌표** Q203(절대): 공작물 표면 좌표입 니다. 입력 범위: -99999.9999 ~ 99999.9999
- **2차 안전 거리** Q204(증분): 공구와 공작물(픽스처) 간의 충돌이 발생하지 않는 스핀들축의 좌표입니다. 입력 범위: 0 ~ 99999.9999 또는 **PREDEF**
- **▶ 경로 중첩 계수 Q370: Q370에 공구 반경을 곱하면** 스텝오버 계수 k가 됩니다. 입력 범위: 0.1 ~ 1.9999; 또는 **PREDEF**
- **절입 방법** Q366: 절입 방식입니다.
	- 0 = 세로 절입입니다. 공구 테이블에서 활성 공 구의 절입 각도 **ANGLE**은 0 또는 90으로 지정해 야 합니다. 그렇지 않으면 TNC에 오류 메시지가 표시됩니다.
	- $\blacksquare$  1 = 나서 절입. 공구 테이블에서 활성 공구의 절 입 각도 **ANGLE**은 0 이외의 값으로 정의해야 합 니다. 그렇지 않으면 TNC에 오류 메시지가 표시 됩니다.
	- 또는 **PREDEF**
- **정삭 이송 속도** Q385: 측면 및 바닥면 정삭 도 중 공구의 이송 속도(mm/min)입니다. 입력 범위: 0~99999.999, 또는 **FAUTO**, **FU**, **FZ**
- **이송 속도 참조(0...3)** Q439: 프로그램된 이송 속도 에 대한 참조를 정의합니다. **0**: 이송 속도는 공구의 중심점 경로를 참조합니다. **1**: 이송 속도는 측면 정삭 중에만 공구 절삭 날을 참 조하고 그렇지 않을 경우 중심점 경로를 참조합니 다. **2**: 이송 속도는 측면 **및** 바닥 정삭 중에만 공구 절삭

날을 참조하고 그렇지 않을 경우 중심점 경로를 참 조합니다.

**3**: 이송 속도는 항상 공구 절삭 날을 참조합니다.

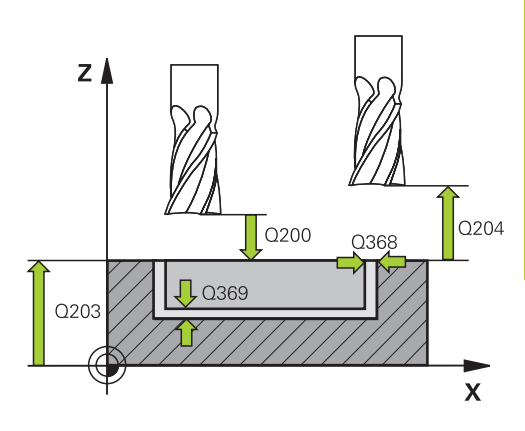

**NC 블록 8 CYCL DEF 252 CIRCULAR POCKET Q215=0 ;가공 방법 Q223=60 ;원 직경 Q368=0.2 ;측면 여유량 Q207=500 ;밀링 이송 속도 Q351=+1 ;상향 또는 하향 절삭 Q201=-20 ;깊이 Q202=5 ;절입 깊이 Q369=0.1 ;바닥면 여유량 Q206=150 ;절입 이송 속도 Q338=5 ;정삭가공 진입속도 Q200=2 ;안전 거리 Q203=+0 ;표면 좌표 Q204=50 ;2차 안전 거리 Q370=1 ;공구 경로 중첩 Q366=1 ;절입 Q385=500 ;정삭 이송 속도 Q439=3 ;이송 속도 참조 9 L X+50 Y+50 R0 FMAX M3 M99**

# **고정 사이클: 포켓 밀링/보스 밀링/슬롯 밀링**

**5.4 슬롯 밀링(사이클 253, DIN/ISO: G253)**

# <span id="page-143-0"></span>**5.4 슬롯 밀링(사이클 253, DIN/ISO: G253), 소프트웨어 옵션 19**

#### **사이클 실행**

**5**

슬롯을 완전히 가공하려면 사이클 253을 사용합니다. 사이클 파라 미터에 따라 다음과 같은 대체 가공 방법을 사용할 수 있습니다.

- 완전 가공: 황삭 및 정삭(바닥 정삭 및 측면 정삭)
- 황삭 전용
- 정삭 전용(바닥 정삭 및 측면 정삭)
- 바닥면 정삭 전용
- 측면 정삭만

#### **황삭**

- 1 공구는 왼쪽 슬롯 호 중심에서 시작하여 왕복 이동으로 공구 테 이블에 정의되어 있는 절입 각도만큼 첫 번째 진입 깊이로 이동 합니다. 파라미터 Q366을 사용하여 절입 방법을 지정합니다.
- 2 TNC에서 슬롯을 안쪽에서 바깥으로 황삭하며, 이때 정삭 여유 량(파라미터 Q368 및 Q369)을 계산에 넣습니다.
- 3 프로그래밍된 슬롯 깊이에 도달할 때까지 이 프로세스가 반복됩 니다.

**정삭**

- 4 정삭 여유량이 정의되어 있는 경우 진입이 여러 번 지정되어 있 으면 TNC에서 슬롯 벽을 정삭합니다. 왼쪽 슬롯 호에서 접선 방 향으로 슬롯 측면에 접근합니다.
- 5 TNC에서 슬롯 바닥을 안쪽에서 바깥으로 정삭합니다.
### **프로그래밍 시 주의 사항:**

비활성 공구 테이블에 대해서는 절입 각도를 정의할 수 없기 때문에 항상 수직으로 절입(Q366=0)해야 합 니다. 가공 평면에서 반경 보정을 **R0**으로 설정하여 공구를 시작 위치에 사전 위치결정합니다. 파라미터 Q367(위 치)을 참조하십시오. TNC는 공구축에 공구를 자동으로 사전 위치결정합니 다. **2차** 안전 거리 Q204를 기록해 두십시오. 사이클이 종료되면 TNC는 작업 평면의 공구를 슬 롯 중심까지만 이동시킵니다. 다른 작업 평면 축에서 TNC는 위치결정을 하지 않습니다. 슬롯 위치를 0 이 외의 값으로 정의하면, TNC는 공구축에 있는 공구만 2차 안전 거리로 위치결정합니다. 새 사이클 호출 전 에 공구를 시작 위치로 이동시키거나 사이클 호출 후 에 절대 이송 작업을 항상 프로그래밍합니다. 사이클 파라미터 DEPTH의 대수 기호에 따라 작업 방 향이 결정됩니다. DEPTH를 0으로 프로그래밍하면 사 이클이 실행되지 않습니다. 슬롯 폭이 공구 직경보다 두 배 이상 크면 TNC에서 그에 따라 슬롯을 안쪽에서 바깥으로 황삭합니다. 그 러므로 작은 공구에도 원하는 슬롯을 밀링할 수 있습 니다. TNC는 공구 길이가 사이클에 프로그래밍된 Q202 진입 깊이보다 더 짧은 경우 공구 테이블에 정의된 LCUTS 공구 길이로 진입 길이를 줄입니다. **충돌 주의!** 깊이를 양수로 입력했을 때 TNC에서 오류 메시지를 출력할지(켜짐) 또는 출력하지 않을지(꺼짐)를 기계 파라미터 **displayDepthErr**를 사용하여 정의하십시 오. **깊이가 양수로 입력되면** TNC에서 사전 위치결정 계 산 순서를 바꿉니다. 이렇게 하면 공구가 공구축에서 급속 이송으로 공작물 표면 **아래**의 안전 거리까지 이 동합니다. 가공 방법 2(정삭 전용)로 사이클을 호출하면 TNC에 서 급속 이송으로 공구를 첫 번째 절입 깊이까지 위 치결정합니다.

**5.4 슬롯 밀링(사이클 253, DIN/ISO: G253)**

### **사이클 파라미터**

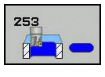

- **가공 작업(0/1/2)** Q215: 가공 작업을 정의합니다. **0:** 황삭 및 정삭 **1**: 황삭 전용
	- **2**: 정삭 전용 측면 정삭 및 바닥 정삭은 특정 여유량(Q368, Q369) 이 정의되어 있는 경우에만 실행됩니다.
- **슬롯 길이** Q218(작업 평면의 기준축에 평행한 값): 슬롯의 길이를 입력합니다. 입력 범위: 0 ~ 99999.9999
- ▶ 슬롯 폭 Q219(작업면의 보조축에 평행한 값): 슬롯 폭을 입력합니다. 슬롯 폭으로 공구 직경과 같은 값 을 입력하면 TNC에서 황삭 프로세스(슬롯 밀링)만 수행합니다. 황삭용 최대 슬롯 폭: 공구 직경의 두 배 입니다. 입력 범위: 0 ~ 99999.9999
- **측면 정삭 여유량** Q368(증분): 작업면의 정삭 여유 량입니다. 입력 범위: 0 ~ 99999.9999
- **회전 각도** Q374(절대): 전체 슬롯이 회전하는 각도 입니다. 회전 중심은 사이클을 호출할 때 공구가 배 치되는 위치입니다. 입력 범위: -360.000 ~ 360.000
- **슬롯 위치(0/1/2/3/4)** Q367: 사이클을 호출할 때 공 구 위치를 참조하는 슬롯의 위치입니다. **0**: 공구 위치 = 슬롯 중심
	- **1**: 공구 위치 = 슬롯 왼쪽 끝
	- **2:** 공구 위치 = 왼쪽 슬롯 호의 중심
	- **3**: 공구 위치 = 오른쪽 슬롯 호의 중심 **4**: 공구 위치 = 슬롯의 오른쪽 끝
- **밀링 이송 속도** Q207: 밀링하는 동안의 공구 이송 속도(mm/min)입니다. 입력 범위: 0 ~ 99999.999 또 는 **FAUTO**, **FU**, **FZ**
- **상향 또는 하향 절삭** Q351: M3 밀링 작업 형식 **+1** = 상향 절삭 **–1** = 하향 절삭 **PREDEF**: TNC가 GLOBAL DEF 블록의 값을 사용합니 다 (0을 입력하면 상향 밀링이 가공에 사용됨)
- **▶ 깊이** Q201(증분): 공작물 표면에서 슬롯 아래쪽 사이의 거리입니다. 입력 범위: -99999.9999 ~ 99999.9999
- **▶ 절입 깊이** Q202(증분): 한 번에 진입되는 깊이 입니다. 0보다 큰 값을 입력합니다. 입력 범위: 0~99999.9999
- **바닥면 정삭 여유량** Q369(증분 값): 공구 축의 정삭 여유량입니다. 입력 범위: 0 ~ 99999.9999
- **▶ 절입 이송 속도** Q206: 가공 깊이로 이동하는 동 안의 공구 이송 속도(mm/min)입니다. 입력 범위: 0~99999.999, 또는 **FAUTO**, **FU**, **FZ**
- ▶ **정삭가공시 1회 진입량** Q338(증분): 한 번에 진입되 는 깊이입니다. Q338=0: 1개 절입 깊이의 정삭입니 다. 입력 범위: 0 ~ 99999.9999

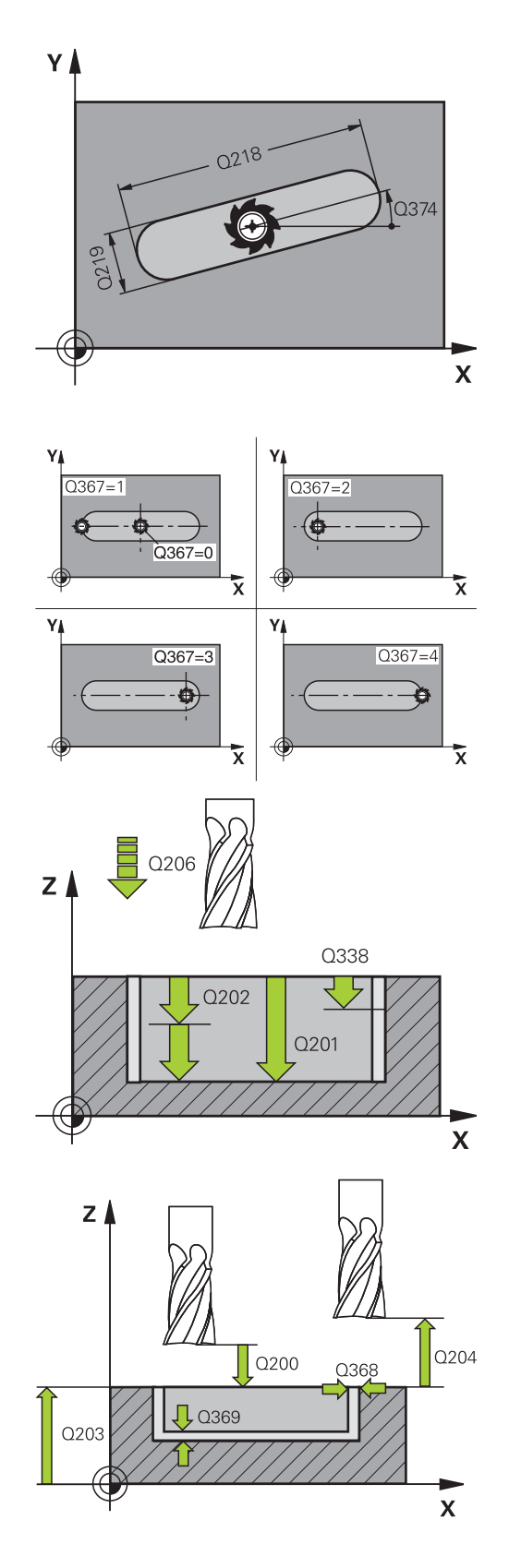

- **안전 거리** Q200(증분): 공구 끝과 공작물 표면 사 이의 거리입니다. 입력 범위: 0 ~ 99999.9999 또는 **PREDEF**
- **공작물 표면 좌표** Q203(절대): 공작물 표면 좌표입 니다. 입력 범위: -99999.9999 ~ 99999.9999
- **2차 안전 거리** Q204(증분): 공구와 공작물(픽스처) 간의 충돌이 발생하지 않는 스핀들축의 좌표입니다. 입력 범위: 0 ~ 99999.9999 또는 **PREDEF**
- **절입 방법** Q366: 절입 방식입니다.
	- 0 = 세로 절입입니다. 공구 테이블의 절입 각도 (ANGLE)는 평가되지 않습니다.
	- 1, 2 = 왕복 절입입니다. 공구 테이블에서 활성 공구의 절입 각도 **ANGLE**은 0 이외의 값으로 정 의해야 합니다. 그렇지 않으면 TNC에 오류 메시 지가 표시됩니다.
	- 또는 **PREDEF**
- **정삭 이송 속도** Q385: 측면 및 바닥면 정삭 도 중 공구의 이송 속도(mm/min)입니다. 입력 범위: 0~99999.999, 또는 **FAUTO**, **FU**, **FZ**

**이송 속도 참조(0...3)** Q439: 프로그램된 이송 속도 에 대한 참조를 정의합니다. **0**: 이송 속도는 공구의 중심점 경로를 참조합니다. **1**: 이송 속도는 측면 정삭 중에만 공구 절삭 날을 참 조하고 그렇지 않을 경우 중심점 경로를 참조합니 다. **2**: 이송 속도는 측면 **및** 바닥 정삭 중에만 공구 절삭

날을 참조하고 그렇지 않을 경우 중심점 경로를 참 조합니다.

**3**: 이송 속도는 항상 공구 절삭 날을 참조합니다.

**NC 블록**

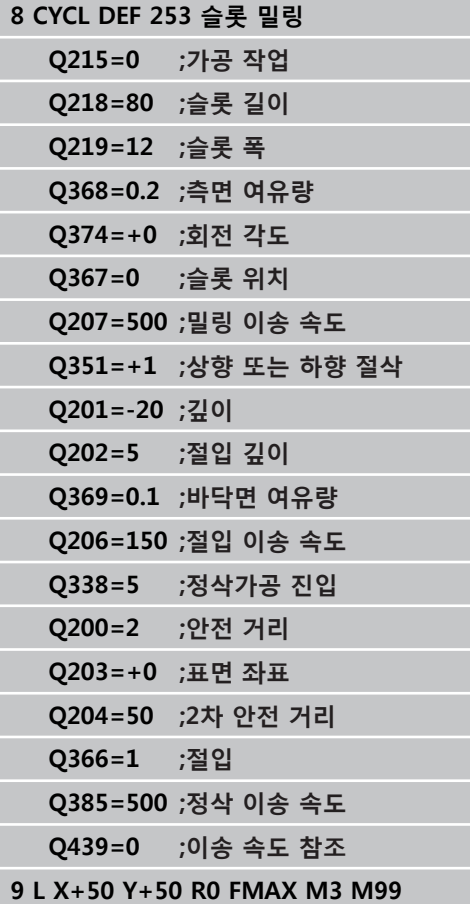

**5.5 원형 슬롯(사이클 254, DIN/ISO: G254)**

### **5.5 원형 슬롯(사이클 254, DIN/ISO: G254, 소프트웨어 옵션 19)**

### **사이클 실행**

**5**

원형 슬롯을 완전히 가공하려면 사이클 254를 사용합니다. 사이클 파라미터에 따라 다음과 같은 대체 가공 방법을 사용할 수 있습니 다.

- 완전 가공: 황삭, 바닥 정삭, 측면 정삭
- 황삭 전용
- 바닥면 정삭 및 측면 정삭 전용
- 바닥면 정삭 전용
- 측면 정삭만

#### **황삭**

- 1 공구는 슬롯 중심에서 왕복 이동으로 공구 테이블에 정의되어 있는 절입 각도만큼 첫 번째 진입 깊이로 이동합니다. 파라미터 Q366을 사용하여 절입 방법을 지정합니다.
- 2 TNC는 정삭 여유량(파라미터 Q368)을 고려하여 슬롯을 뒤집어 황삭합니다.
- 3 TNC가 공구를 안전 거리 Q200만큼 후퇴시킵니다. 슬롯 폭이 커 터 직경과 일치하면 TNC는 각 진입 후 공구를 슬롯에서 후퇴시 킵니다.
- 4 프로그래밍된 슬롯 깊이에 도달할 때까지 이 프로세스가 반복됩 니다.

**정삭**

- 5 정삭 여유량이 정의되어 있는 경우 진입이 여러 번 지정되어 있 으면 TNC에서 슬롯 벽을 정삭합니다. 슬롯 측면에 접선 방향으 로 접근합니다.
- 6 TNC에서 슬롯 바닥을 안쪽에서 바깥으로 정삭합니다.

### **프로그래밍 시 주의 사항:**

비활성 공구 테이블에 대해서는 절입 각도를 정의할 수 없기 때문에 항상 수직으로 절입(Q366=0)해야 합 니다. 가공 평면에서 반경 보정을 **R0**으로 설정하여 공구를 시작 위치에 사전 위치결정합니다. 파라미터 Q367(위 치)을 참조하십시오. TNC는 공구축에 공구를 자동으로 사전 위치결정합니 다. **2차** 안전 거리 Q204를 기록해 두십시오. 사이클이 종료되면 TNC에서는 공구를 작업 평면의 시작점(피치 원 중심)으로 되돌립니다. 예외: 슬롯 위 치를 0 이외의 값으로 정의하면, TNC는 공구 축에 있 는 공구만 2차 안전 거리로 위치결정합니다. 이와 같 은 경우에는 사이클 호출 후에 절대 이송 동작을 항 상 프로그래밍하십시오. 사이클 파라미터 DEPTH의 대수 기호에 따라 작업 방 향이 결정됩니다. DEPTH를 0으로 프로그래밍하면 사 이클이 실행되지 않습니다. 슬롯 폭이 공구 직경보다 두 배 이상 크면 TNC에서 그에 따라 슬롯을 안쪽에서 바깥으로 황삭합니다. 그 러므로 작은 공구에도 원하는 슬롯을 밀링할 수 있습 니다. 사이클 254 원형 슬롯과 사이클 221을 함께 사용하 는 경우에는 슬롯 위치를 0으로 지정할 수 없습니다. TNC는 공구 길이가 사이클에 프로그래밍된 Q202 진입 깊이보다 더 짧은 경우 공구 테이블에 정의된 LCUTS 공구 길이로 진입 길이를 줄입니다. **충돌 주의!** L 깊이를 양수로 입력했을 때 TNC에서 오류 메시지를 출력할지(켜짐) 또는 출력하지 않을지(꺼짐)를 기계 파라미터 **displayDepthErr**를 사용하여 정의하십시 오. **깊이가 양수로 입력되면** TNC에서 사전 위치결정 계 산 순서를 바꿉니다. 이렇게 하면 공구가 공구축에서 급속 이송으로 공작물 표면 **아래**의 안전 거리까지 이 동합니다. 가공 방법 2(정삭 전용)로 사이클을 호출하면 TNC에 서 급속 이송으로 공구를 첫 번째 절입 깊이까지 위 치결정합니다.

**5.5 원형 슬롯(사이클 254, DIN/ISO: G254)**

### **사이클 파라미터**

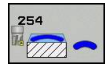

- **가공 작업(0/1/2)** Q215: 가공 작업을 정의합니다. **0:** 황삭 및 정삭 **1**: 황삭 전용
	- **2**: 정삭 전용 측면 정삭 및 바닥 정삭은 특정 여유량(Q368, Q369) 이 정의되어 있는 경우에만 실행됩니다.
- **슬롯 폭** Q219(작업면의 보조축에 평행한 값): 슬롯 폭을 입력합니다. 슬롯 폭으로 공구 직경과 같은 값 을 입력하면 TNC에서 황삭 프로세스(슬롯 밀링)만 수행합니다. 황삭용 최대 슬롯 폭: 공구 직경의 두 배 입니다. 입력 범위: 0 ~ 99999.9999
- **측면 정삭 여유량** Q368(증분): 작업면의 정삭 여유 량입니다. 입력 범위: 0 ~ 99999.9999
- ▶ **원의 직경 피치 Q375: 피치 원의 직경을 입력합니다.** 입력 범위: 0 ~ 99999.9999

**슬롯 위치 참조 항목(0/1/2/3)** Q367: 사이클을 호출 할 때 공구의 위치를 참조하는 슬롯의 위치입니다. **0**: 공구 위치를 고려하지 않습니다. 슬롯 위치는 입 력한 피치 원 중심과 시작각에 따라 결정됩니다. **1**: 공구 위치 = 왼쪽 슬롯 호의 중심. 시작각 Q376은 이 위치를 참조합니다. 입력한 피치 원 중심은 고려 하지 않습니다. **2**: 공구 위치 = 중심 라인의 중심. 시작각 Q376은 이

위치를 참조합니다. 입력한 피치 원 중심은 고려하 지 않습니다.

**3**: 공구 위치 = 오른쪽 슬롯 호의 중심. 시작각 Q376 은 이 위치를 참조합니다. 입력된 피치 원의 중심은 고려되지 않습니다.

- **▶ 1차축의 중심값 O216(절대): 작업 평면의 기준축에** 있는 피치 원의 중심입니다. **Q367 = 0인 경우에만 유효합니다**. 입력 범위: -99999.9999 ~ 99999.9999
- **2차축의 중심값** Q217(절대): 작업 평면의 보조축에 있는 피치 원의 중심입니다. **Q367 = 0인 경우에만 유효합니다**. 입력 범위: -99999.9999 ~ 99999.9999
- ▶ **시작각** Q376(절대): 시작점의 극각을 입력합니다. 입 력 범위: -360.000 ~ 360.000
- **호길이** Q248(증분): 슬롯의 호길이를 입력합니다. 입 력 범위: 0~360.000
- **스텝각** Q378(증분): 전체 슬롯이 회전하는 각도입니 다. 회전의 중심은 피치 원의 중심입니다. 입력 범위:  $-360.000 \approx 360.000$
- **반복 횟수** Q377: 피치 원에서 수행되는 가공 작업 수입니다. 입력 범위: 1~99999
- **밀링 이송 속도** Q207: 밀링하는 동안의 공구 이송 속도(mm/min)입니다. 입력 범위: 0 ~ 99999.999 또 는 **FAUTO**, **FU**, **FZ**
- **상향 또는 하향 절삭** Q351: M3 밀링 작업 형식 **+1** = 상향 절삭 **–1** = 하향 절삭 **PREDEF**: TNC가 GLOBAL DEF 블록의 값을 사용합니 다 (0을 입력하면 상향 밀링이 가공에 사용됨)

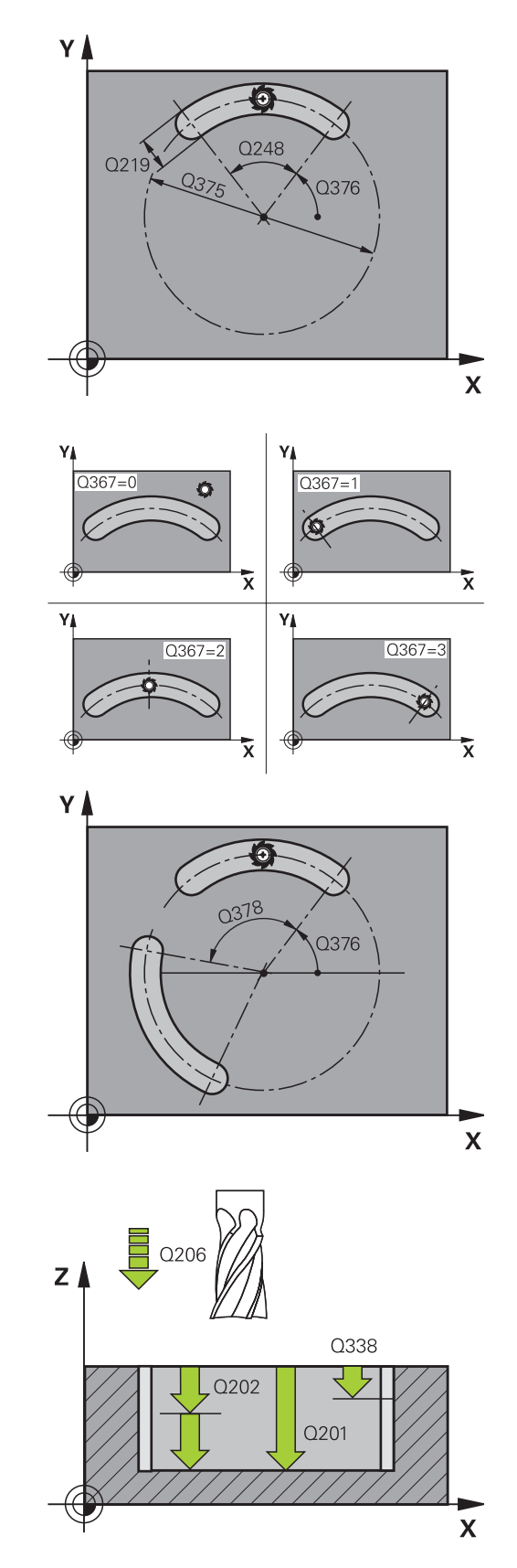

- **▶ 깊이** Q201(증분): 공작물 표면에서 슬롯 아래쪽 사이의 거리입니다. 입력 범위: -99999.9999 ~ 99999.9999
- ▶ **절입 깊이** Q202(증분): 한 번에 진입되는 깊이 입니다. 0보다 큰 값을 입력합니다. 입력 범위: 0~99999.9999
- **바닥면 정삭 여유량** Q369(증분 값): 공구 축의 정삭 여유량입니다. 입력 범위: 0 ~ 99999.9999
- **▶ 절입 이송 속도** Q206: 가공 깊이로 이동하는 동 안의 공구 이송 속도(mm/min)입니다. 입력 범위: 0~99999.999, 또는 **FAUTO**, **FU**, **FZ**
- **▶ 정삭가공시 1회 진입량 Q338(증**분): 한 번에 진입되 는 깊이입니다. Q338=0: 1개 절입 깊이의 정삭입니 다. 입력 범위: 0 ~ 99999.9999
- **안전 거리** Q200(증분): 공구 끝과 공작물 표면 사이 의 거리입니다. 입력 범위: 0 ~ 99999.9999
- **공작물 표면 좌표** Q203(절대): 공작물 표면 좌표입 니다. 입력 범위: -99999.9999 ~ 99999.9999
- **2차 안전 거리** Q204(증분): 공구와 공작물(픽스처) 간의 충돌이 발생하지 않는 스핀들축의 좌표입니다. 입력 범위: 0 ~ 99999.9999
- **절입 방법** Q366: 절입 방식입니다. **0**: 수직 절입. 공구 테이블의 절입 각도(ANGLE)는 평 가되지 않습니다. **1, 2**: 왕복 진입. 공구 테이블에서 활성 공구의 절입 각도 **ANGLE**은 0 이외의 값으로 정의해야 합니다. 그렇지 않으면 TNC에서 오류 메시지를 생성합니다. **PREDEF**: TNC는 GLOBAL DEF 블록 값을 사용합니 다.
- **정삭 이송 속도** Q385: 측면 및 바닥면 정삭 도 중 공구의 이송 속도(mm/min)입니다. 입력 범위: 0~99999.999, 또는 **FAUTO**, **FU**, **FZ**
- **이송 속도 참조(0...3)** Q439: 프로그램된 이송 속도 에 대한 참조를 정의합니다. **0**: 이송 속도는 공구의 중심점 경로를 참조합니다. **1**: 이송 속도는 측면 정삭 중에만 공구 절삭 날을 참 조하고 그렇지 않을 경우 중심점 경로를 참조합니 다. **2**: 이송 속도는 측면 **및** 바닥 정삭 중에만 공구 절삭 날을 참조하고 그렇지 않을 경우 중심점 경로를 참 조합니다.

**3**: 이송 속도는 항상 공구 절삭 날을 참조합니다.

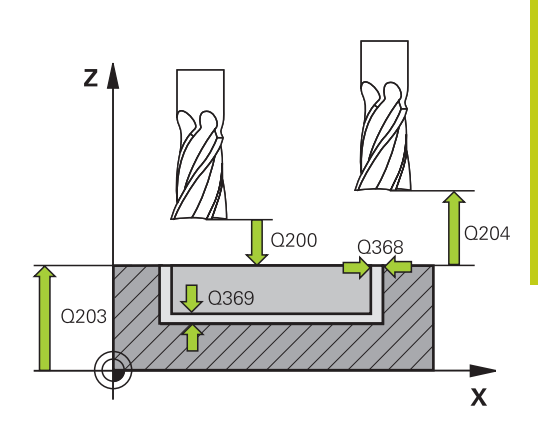

#### **NC 블록**

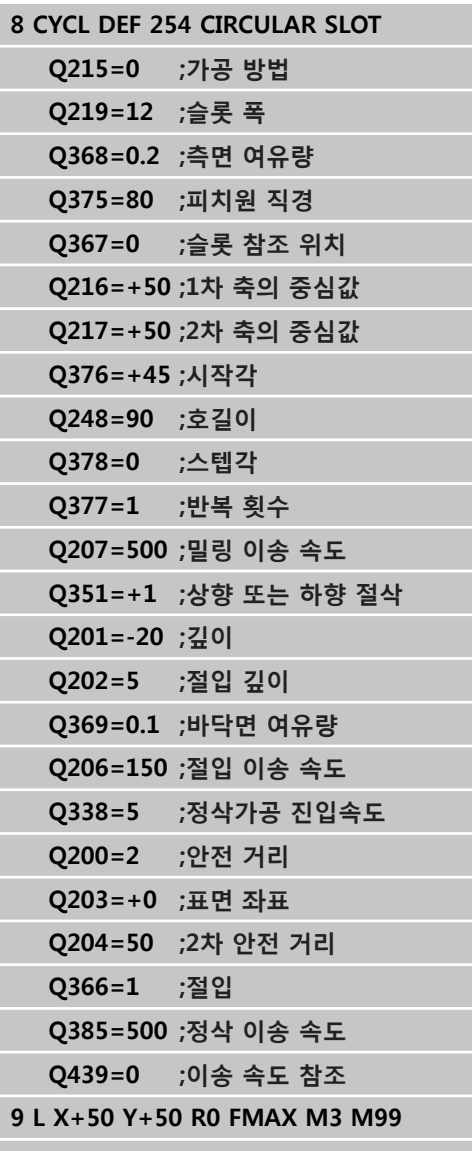

**5.6 직사각형 스터드(사이클 256)**

# **5.6 직사각형 스터드(사이클 256, DIN/ISO: G256, 소프트웨어 옵션 19)**

### **사이클 실행**

사이클 256을 사용하여 직사각형 보스를 가공합니다. 공작물 영역 의 크기가 가능한 최대 스텝오버 이상인 경우에는 정삭 크기만큼 가공될 때까지 여러 차례의 스텝오버가 수행됩니다.

- 1 공구는 사이클 시작점(보스 중심)에서 보스 가공의 시작점으로 이동합니다. 파라미터 Q437을 사용하여 시작점을 지정합니다. 표준 설정(**Q437=0**)은 보스 영역 바로 옆 2mm에 둡니다.
- 2 공구가 2차 안전 거리에 있는 경우 급속 이송 **FMAX**로 안전 거 리까지 이동한 다음 그곳에서 절입 이송 속도로 첫 번째 절입 깊 이까지 이동합니다.
- 3 공구가 접선 방향으로 보스 윤곽까지 이동하여 1회전 가공합니 다.
- 4 1회전으로 정삭 크기를 가공할 수 없는 경우, TNC는 현재 계수 로 스텝오버를 수행하고 다시 1회전하여 가공합니다. TNC에서 는 공작물 영역의 크기, 정삭 크기 및 허용되는 스텝오버를 계산 에 넣습니다. 정의된 정삭 크기에 이를 때까지 이 프로세스가 반 복됩니다. 모서리(Q437가 0이 아님)에 시작점을 설정하는 경우 TNC는 나선 경로의 내부 시작점에서부터 정삭 크기에 이를 때 까지 밀링합니다
- 5 추가로 스텝오버가 필요한 경우 공구는 접선 경로의 윤곽에서 후회하여 보스 가공 시작점으로 돌아갑니다.
- 6 그런 다음 공구가 다음 절입 깊이까지 절입되고, 이 깊이에서 보 스를 가공합니다.
- 7 프로그래밍된 보스 깊이에 도달할 때까지 이 프로세스가 반복됩 니다.
- 8 사이클이 종료되면 TNC는 공구를 사이클에서 정의한 안전 높이 의 공구축에 위치결정만 합니다. 이는 끝나는 위치가 시작 위치 와 다르다는 의미입니다.

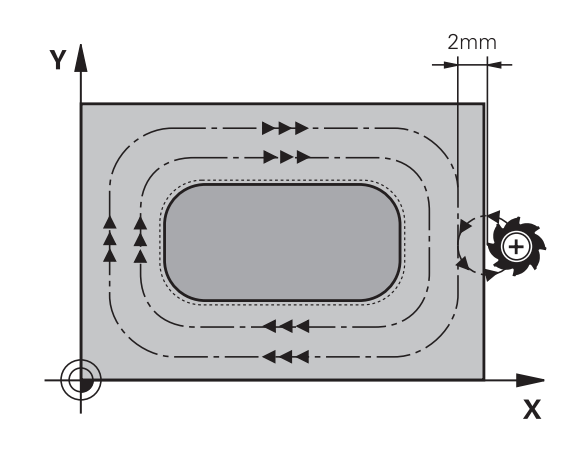

# **프로그래밍 시 주의 사항:**

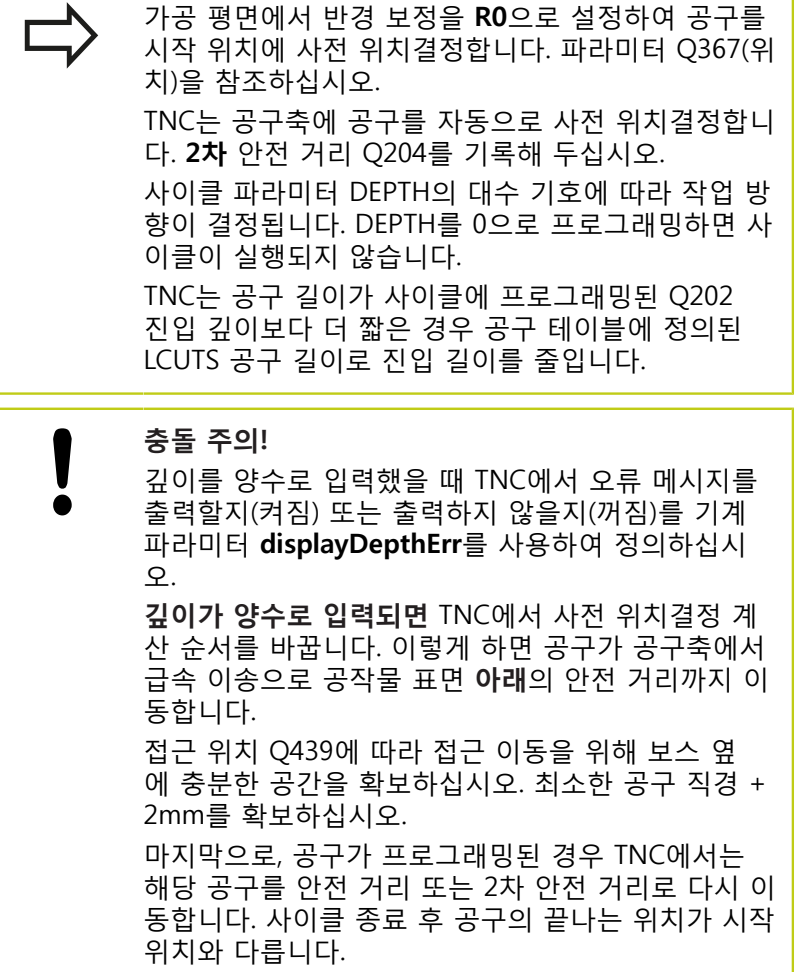

**5.6 직사각형 스터드(사이클 256)**

#### **사이클 파라미터**

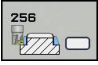

- **1번째 면 길이** Q218: 작업 평면의 기준 축에 평행한 보스 길이입니다. 입력 범위: 0 ~ 99999.9999
- **공작물 영역 측면 길이 1** Q424: 작업 평면의 기준축 에 평행한 보스 영역의 길이입니다. **공작물 영역 측 면 길이 1**을 **1번째 면 길이**보다 길게 입력합니다. 영 역 크기 1와 정삭 크기 1의 차이가 허용되는 스텝오 버(공구 반경에 경로 중첩 계수 **Q370**을 곱한 값)보 다 큰 경우, TNC에서는 여러 차례의 스텝오버를 수 행합니다. TNC에서는 항상 일정한 스텝오버를 계산 합니다. 입력 범위: 0 ~ 99999.9999
- **▶ 2번째 면 길이 Q219: 작업 평면의 보조축에 평행한** 보스 길이입니다. **공작물 영역 측면 길이 2**를 **2번째 면 길이**보다 길게 입력합니다. 영역 크기 2와 정삭 크기 2의 차이가 허용되는 스텝오버(공구 반경에 경 로 중첩 계수 **Q370**을 곱한 값)보다 큰 경우, TNC에 서는 여러 차례의 스텝오버를 수행합니다. TNC에서 는 항상 일정한 스텝오버를 계산합니다. 입력 범위:  $0 \sim 99999.9999$
- **공작물 영역 측면 길이 2** Q425: 작업 평면의 보조축 에 평행한 보스 영역의 길이입니다. 입력 범위: 0 ~ 99999.9999
- **코너 반경** Q220: 보스 코너의 반경입니다. 입력 범 위: 0 ~ 99999.9999
- **측면 정삭 여유량** Q368(증분): 가공 후에 남겨지 는 작업 평면의 정삭 여유량입니다. 입력 범위: 0 ~ 99999.9999
- **회전 각도** Q224(절대): 전체 가공이 회전하는 각 도입니다. 회전 중심은 사이클을 호출할 때 공구 가 배치되는 위치입니다. 입력 범위: -360.0000 ~ 360.0000
- **보스 위치** Q367: 사이클을 호출할 때 공구 위치를 참조하는 보스 위치입니다. **0**: 공구 위치 = 보스 중심 **1**: 공구 위치 = 왼쪽 아래 모서리
	-
	- **2**: 공구 위치 = 오른쪽 아래 모서리 **3**: 공구 위치 = 오른쪽 위 모서리
	- **4**: 공구 위치 = 왼쪽 위 모서리
- **밀링 이송 속도** Q207: 밀링하는 동안의 공구 이송 속도(mm/min)입니다. 입력 범위: 0 ~ 99999.999 또 는 **FAUTO**, **FU**, **FZ**

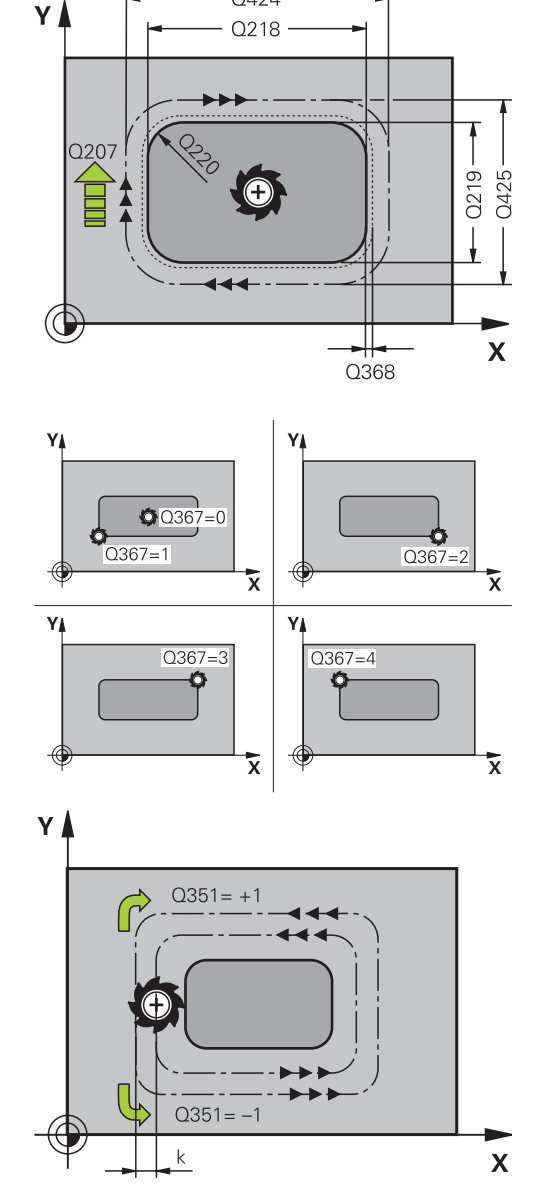

0424

- ▶ 상향 또는 하향 절삭 Q351: M3 밀링 작업 형식 **+1** = 상향 절삭 **–1** = 하향 절삭 **PREDEF**: TNC가 GLOBAL DEF 블록의 값을 사용합니 다 (0을 입력하면 상향 밀링이 가공에 사용됨)
- ▶ 깊이 O201(증분): 공작물 표면에서 보스 아래쪽 사이의 거리입니다. 입력 범위: -99999.9999 ~ 99999.9999
- **▶ 절입 깊이** Q202(증분): 한 번에 진입되는 깊이 입니다. 0보다 큰 값을 입력합니다. 입력 범위: 0~99999.9999
- **▶ 절입 이송 속도** Q206: 가공 깊이로 이동하는 동 안의 공구 이송 속도(mm/min)입니다. 입력 범위: 0~99999.999, 또는 **FMAX**, **FAUTO**, **FU**, **FZ**
- **안전 거리** Q200(증분): 공구 끝과 공작물 표면 사 이의 거리입니다. 입력 범위: 0 ~ 99999.9999 또는 **PREDEF**
- **공작물 표면 좌표** Q203(절대): 공작물 표면 좌표입 니다. 입력 범위: -99999.9999 ~ 99999.9999
- **2차 안전 거리** Q204(증분): 공구와 공작물(픽스처) 간의 충돌이 발생하지 않는 스핀들축의 좌표입니다. 입력 범위: 0 ~ 99999.9999 또는 **PREDEF**
- **▶ 경로 중첩 계수 Q370: Q370에 공구 반경을 곱하면** 스텝오버 계수 k가 됩니다. 입력 범위: 0.1 ~ 1.9999; 또는 **PREDEF**
- ▶ **접근 위치 (0...4)** Q437: 공구의 접근 전략을 정의합 니다.
	- **0**: 스터드 우측(기본 설정) **1**: 좌측 하단 모서리
	- **2**: 우측 하단 모서리
	- **3**: 우측 상단 모서리

**4**: 좌측 상단 모서리 Q437=0을 설정하여 스터드 표 면의 접근 표시를 사용하면 다른 접근 위치를 지정 하십시오.

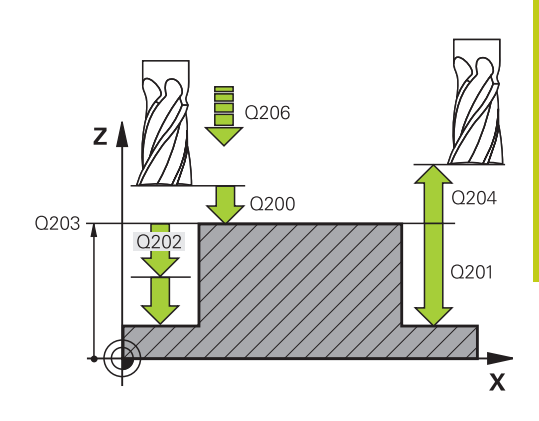

**5**

#### **NC 블록**

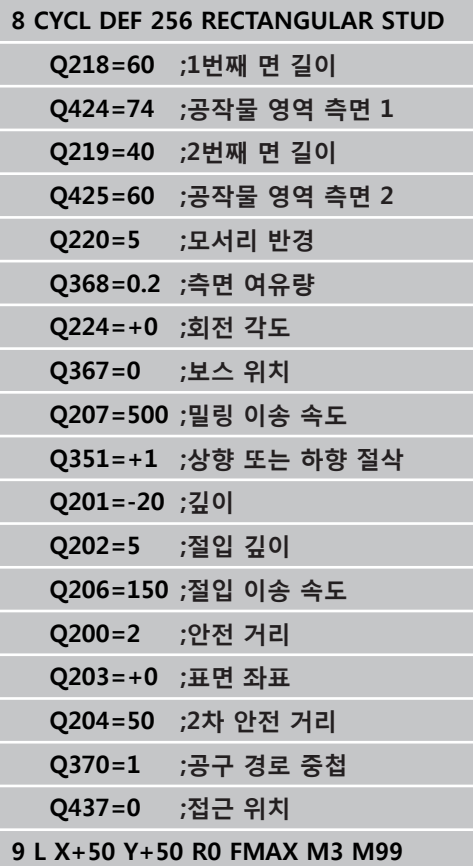

**5.7 원형 보스(사이클 257, DIN/ISO: G257)**

## **5.7 원형 보스(사이클 257, DIN/ISO: G257, 소프트웨어 옵션 19)**

### **사이클 실행**

**5**

사이클 257을 사용하여 원형 보스를 가공합니다. TNC는 공작물 영 역 직경에서 시작하여 나선 방향 진입 동작으로 원형 보스를 밀링 합니다.

- 1 공구가 2차 안전 거리에 못 미치는 경우 2차 안전 거리로 후퇴 됩니다.
- 2 공구는 보스 중심에서 보스 가공의 시작점으로 이동합니다. 극 각을 이용하여 파라미터 Q376을 이용하여 보스 중심에 따라 시 작 위치를 정합니다.
- 3 TNC에서 공구가 급속 이송 **FMAX**로 안전 거리 Q200까지 이동 한 다음 그곳에서 절입 이송 속도로 첫 번째 절입 깊이까지 이동 합니다.
- 4 그런 다음 TNC는 나선 방향 진입 동작으로 원형 보스를 가공하 며, 이때 중첩 계수를 계산에 넣습니다.
- 5 TNC는 접선 경로에서 공구를 윤곽으로부터 2mm 후퇴시킵니 다.
- 6 절입 이동이 2회 이상 필요한 경우, 공구는 후진 이동 옆의 지 점에서 절입 이동을 반복합니다.
- 7 프로그래밍된 보스 깊이에 도달할 때까지 이 프로세스가 반복 됩니다.
- 8 사이클이 종료되면 공구는 접선 경로에서 벗어나서 공구축에서 사이클에서 정의된 2차 안전 거리로 후퇴합니다.

**5**

# **프로그래밍 시 주의 사항:**

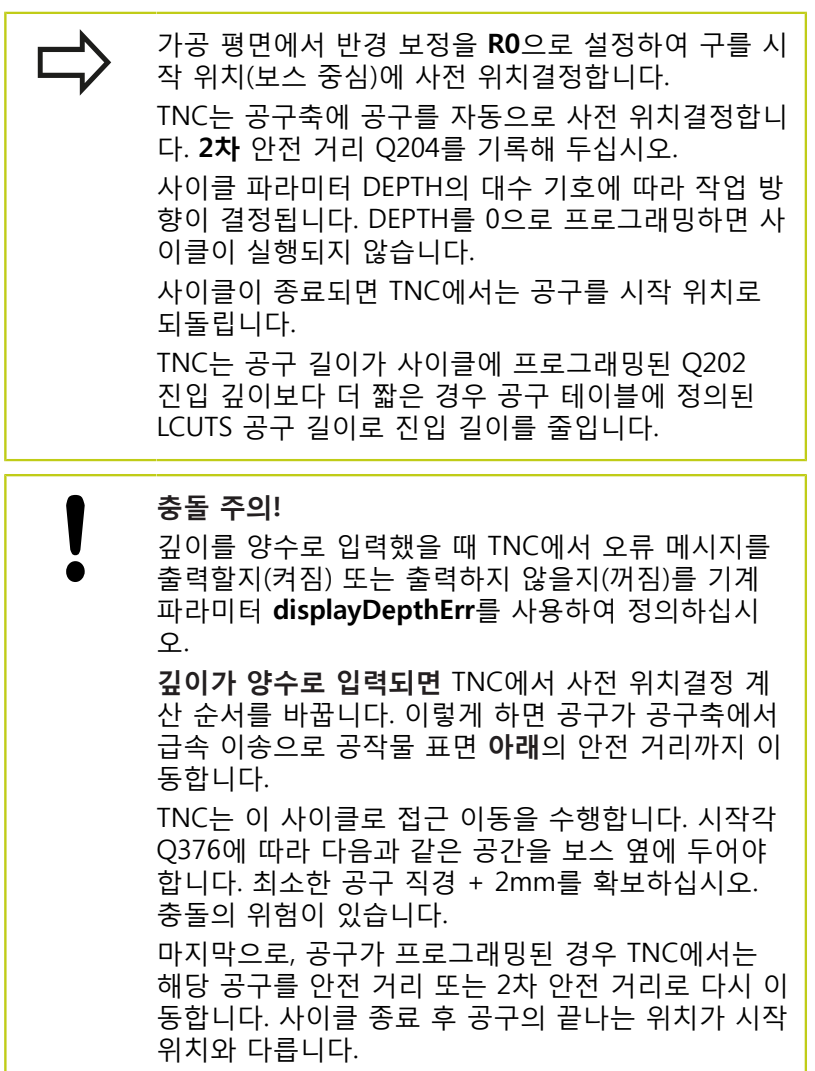

**5.7 원형 보스(사이클 257, DIN/ISO: G257)**

#### **사이클 파라미터**

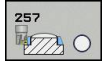

- **정삭된 파트 직경** Q223: 완전히 가공된 보스의 직경 입니다. 입력 범위: 0 ~ 99999.9999
- **공작물의 직경** Q222: 공작물 영역의 직경입니다. 정 삭 직경보다 큰 공작물 영역 직경을 입력합니다. 공 작물 영역 직경과 정삭 직경의 차이가 허용되는 스 텝오버(공구 반경에 경로 중첩 계수 **Q370**을 곱한 값)보다 큰 경우, TNC에서는 여러 차례의 스텝오버 를 수행합니다. TNC에서는 항상 일정한 스텝오버를 계산합니다. 입력 범위: 0 ~ 99999.9999
- **측면 정삭 여유량** Q368(증분): 작업면의 정삭 여유 량입니다. 입력 범위: 0 ~ 99999.9999
- **밀링 이송 속도** Q207: 밀링하는 동안의 공구 이송 속도(mm/min)입니다. 입력 범위: 0 ~ 99999.999 또 는 **FAUTO**, **FU**, **FZ**
- ▶ 상향 또는 하향 절삭 O351: M3 밀링 작업 형식 **+1** = 상향 절삭 **–1** = 하향 절삭 **PREDEF**: TNC가 GLOBAL DEF 블록의 값을 사용합니 다 (0을 입력하면 상향 밀링이 가공에 사용됨)
- **▶ 깊이** Q201(증분): 공작물 표면에서 보스 아래쪽 사이의 거리입니다. 입력 범위: -99999.9999 ~ 99999.9999
- **▶ 절입 깊이** Q202(증분): 한 번에 진입되는 깊이 입니다. 0보다 큰 값을 입력합니다. 입력 범위: 0~99999.9999
- **▶ 절입 이송 속도 O206: 가**공 깊이로 이동하는 동 안의 공구 이송 속도(mm/min)입니다. 입력 범위: 0~99999.999, 또는 **FMAX**, **FAUTO**, **FU**, **FZ**
- **안전 거리** Q200(증분): 공구 끝과 공작물 표면 사 이의 거리입니다. 입력 범위: 0 ~ 99999.9999 또는 **PREDEF**
- **공작물 표면 좌표** Q203(절대): 공작물 표면 좌표입 니다. 입력 범위: -99999.9999 ~ 99999.9999

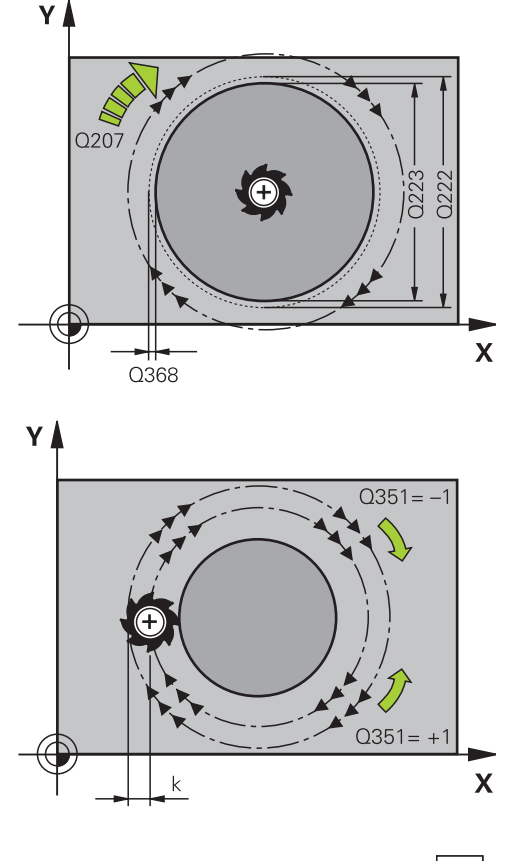

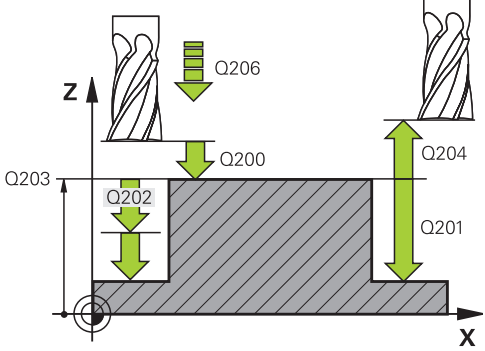

- **▶ 2차 안전 거리** Q204(증분): 공구와 공작물(픽스처) 간의 충돌이 발생하지 않는 스핀들축의 좌표입니다. 입력 범위: 0 ~ 99999.9999 또는 **PREDEF**
- ▶ 경로 중첩 계수 Q370: Q370에 공구 반경을 곱하면 스텝오버 계수 k가 됩니다. 입력 범위: 0.1 ~ 1.414 또는 **PREDEF**
- ▶ **시작각** Q376: 공구가 보스에 접근할 때 보스 중심에 대해 상대적인 극각 입력 범위: 0~359°

**NC 블록**

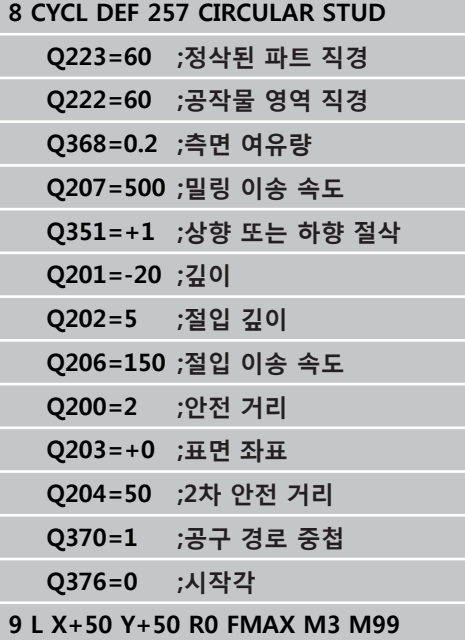

**5.8 평면 밀링(사이클 233)**

### **5.8 평면 밀링(사이클 233, DIN/ISO: G233, 소프트웨어 옵션 19)**

### **사이클 실행**

사이클 233는 정삭 여유량을 고려하면서 여러 번 진입하여 평평한 표면을 평면 밀링할 때 사용됩니다. 평평한 표면을 가공할 때 고려 하는 측벽을 사이클에서 정의할 수도 있습니다. 사이클에서 다양한 가공 방법을 선택할 수 있습니다.

- 방법 Q389=0: 미안더 가공, 가공 중인 표면 외부로 스텝오버
- **방법 Q389=1**: 미안더 가공, 가공 중인 표면 모서리에서 스텝오 Ī. 버
- **방법 Q389=2**: 초과이동을 통해 표면이 한 라인씩 가공됨; 급속 이동으로 후퇴한 스텝오버
- **방법 Q389=3**: 초과이동 없이 표면이 한 라인씩 가공됨; 급속 이 동으로 후퇴한 스텝오버
- **방법 Q389=4**: 바깥쪽에서 안쪽으로의 나선형 가공
- 1 TNC는 현재 위치에서 급속 이송 **FMAX**로 공구를 작업면의 시작 위치 **1**에 배치합니다. 작업면의 시작점은 공구 반경과 측면 안 전 거리만큼 공작물 모서리에서 보정됩니다.
- 2 그다음 TNC는 급속 이송 **FMAX**로 공구를 스핀들축의 안전 거리 에 배치합니다.
- 3 공구가 공구축에서 밀링 이송 속도 Q207로 TNC에 의해 계산된 첫 번째 절입 깊이까지 이동합니다.

#### **방법 Q389=0 및 Q389=1**

방법 Q389=0 및 Q389=1은 평면 밀링 중 초과이동이 서로 상이합 니다. Q389=0 인 경우 끝점은 표면 외부에 있습니다. Q389=1인 경 우 끝점은 표면 모서리에 있습니다. TNC는 측면 길이 및 해당 측면 의 안전 거리로부터 끝점 **2**를 계산합니다. 방법 Q389=0이 사용된 경우 TNC는 공구를 평평한 표면으로부터 공구 반경만큼 더 이동시 킵니다.

- 4 TNC는 프로그래밍된 밀링 이송 속도로 끝점 **2**까지 공구를 이동 시킵니다.
- 5 TNC는 공구를 예비 배치 이송 속도로 다음 경로의 시작점까지 보정합니다. 보정은 프로그래밍된 폭, 공구 반경, 최대 경로 중첩 계수 및 해당 측면의 안전 거리를 사용하여 계산됩니다.
- 6 공구는 밀링 이송 속도로 반대편으로 복귀합니다.
- 7 프로그래밍된 표면이 완료될 때까지 이 프로세스가 반복됩니다.
- 8 그 다음 TNC가 급속 이송 **FMAX**로 공구를 시작점 **1**에 배치합니 다.
- 9 1회 이상의 진입이 필요한 경우, TNC는 스핀들축의 공구를 위치 결정 이송 속도로 다음 절입 깊이까지 이동시킵니다.
- 10 모든 진입이 가공될 때까지 이 프로세스가 반복됩니다. 마지막 진입에서는 입력한 정삭 여유량이 정삭 이송 속도로 밀링됩니 다.
- 11 사이클이 종료되면 공구가 **FMAX**로 2차 안전 거리까지 후퇴합 니다.

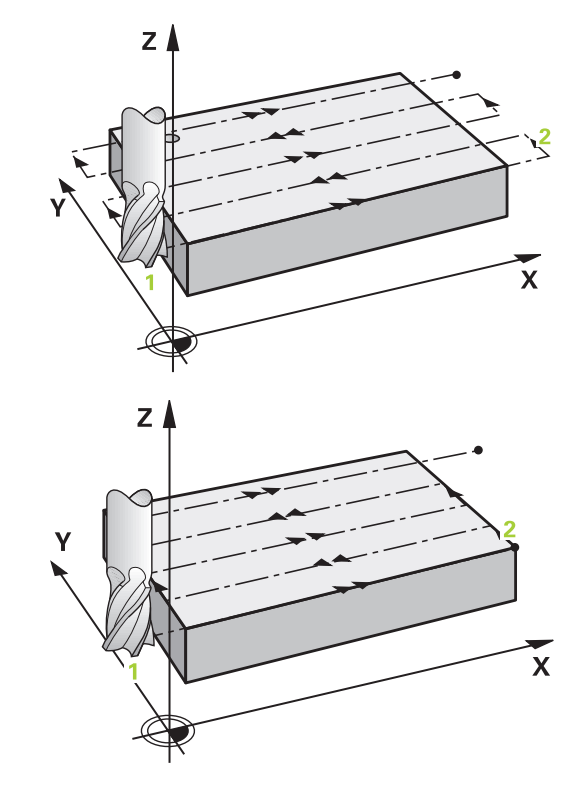

#### **방법 Q389=2 및 Q389=3**

방법 Q389=2 및 Q389=3은 평면 밀링 중 초과이동이 서로 상이합 니다. Q389=2 인 경우 끝점은 표면 외부에 있습니다. Q389=3 인 경우 끝점은 표면 모서리에 있습니다. TNC는 측면 길이 및 해당 측 면의 안전 거리로부터 끝점 **2**를 계산합니다. 방법 Q389=2가 사용 된 경우 TNC는 공구를 평평한 표면으로부터 공구 반경만큼 더 이 동시킵니다.

- 4 그러면 공구가 프로그래밍된 밀링 이송 속도로 끝점 **2**까지 전진 합니다.
- 5 TNC가 스핀들축의 공구를 현재 진입 깊이 위의 안전 거리에 배 치한 다음 **FMAX**로 다음 라인의 시작점까지 곧바로 이동합니다. TNC는 프로그래밍된 폭, 공구 반경, 최대 경로 중첩 계수 및 해 당 측면의 안전 거리를 사용하여 보정을 계산합니다.
- 6 공구가 현재 절입 깊이로 돌아온 후에 다음 끝점 **2** 방향으로 이 동합니다.
- 7 프로그래밍된 표면이 완료될 때까지 이 다중 경로 프로세스가 반복됩니다. 마지막 경로가 종료되면 TNC는 공구를 급속 이송 **FMAX**로 시작점 **1**로 복귀시킵니다.
- 8 1회 이상의 진입이 필요한 경우, TNC는 스핀들축의 공구를 위치 결정 이송 속도로 다음 절입 깊이까지 이동시킵니다.
- 9 모든 진입이 가공될 때까지 이 프로세스가 반복됩니다. 마지막 진입에서는 입력한 정삭 여유량이 정삭 이송 속도로 밀링됩니 다.
- 10 사이클이 종료되면 공구가 **FMAX**로 2차 안전 거리까지 후퇴합 니다.

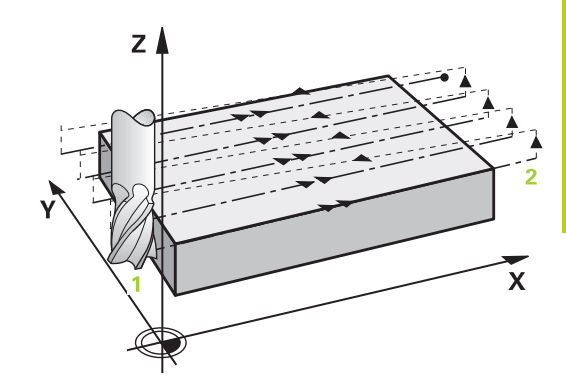

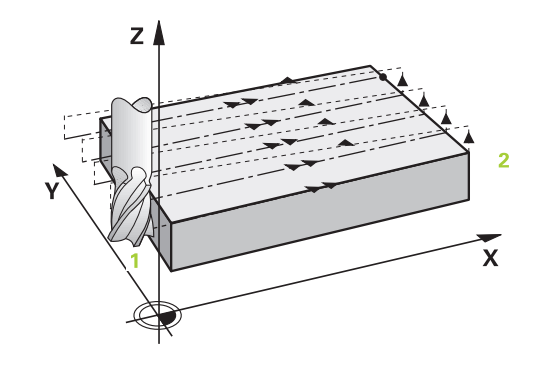

**5.8 평면 밀링(사이클 233)**

#### **방법 Q389=4**

- 4 그러면 공구가 또는 원호 방향으로 프로그래밍된 **밀링 이송 속 도**로 밀링 경로의 시작점으로 접근합니다.
- 5 TNC는 밀링 이송 속도로 바깥쪽에서 안쪽으로 단거리 밀링 경 로로 평평한 표면을 가공합니다. 지속적인 스텝오버로 인해 공 구가 체결된 상태를 유지합니다.
- 6 프로그래밍된 표면이 완료될 때까지 이 프로세스가 반복됩니다. 마지막 경로가 종료되면 TNC는 공구를 급속 이송 **FMAX**로 시작 점 **1**로 복귀시킵니다.
- 7 1회 이상의 진입이 필요한 경우, TNC는 스핀들축의 공구를 위치 결정 이송 속도로 다음 절입 깊이까지 이동시킵니다.
- 8 모든 진입이 가공될 때까지 이 프로세스가 반복됩니다. 마지막 진입에서는 입력한 정삭 여유량이 정삭 이송 속도로 밀링됩니 다.
- 9 사이클이 종료되면 공구가 **FMAX**로 **2차 안전 거리**까지 후퇴합 니다.

#### **한계**

평평한 표면 가공에 대한 한계를 설정할 수 있어 예를 들면 가공 중 측벽 또는 숄더를 고려할 수 있습니다. 한계에 의해 규정된 측벽은 시작점 또는 평평한 표면의 측면 길이에서 얻어진 정삭 크기만큼 가공합니다. 황삭 시 TNC가 측면 여유량을 고려하는 반면, 정삭 시 여유량은 공구를 사전 위치결정하는데 사용됩니다.

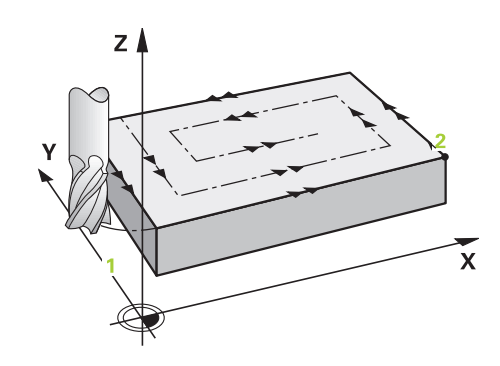

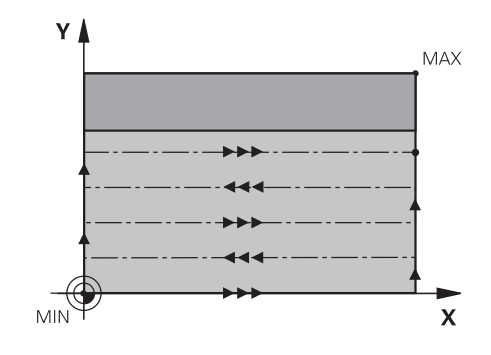

# **프로그래밍 시 주의 사항:**

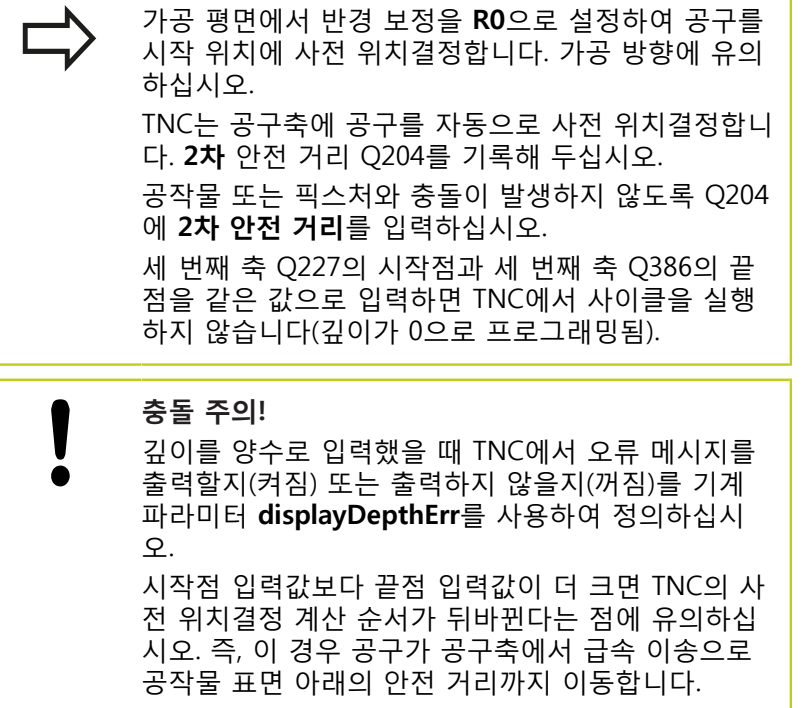

**5.8 평면 밀링(사이클 233)**

**5**

**사이클 파라미터 가공 작업(0/1/2)** Q215: 가공 작업을 정의합니다.  $\frac{1}{\sqrt{2}}$ **0:** 황삭 및 정삭 YA **1**: 황삭 전용 **2**: 정삭 전용 측면 정삭 및 바닥 정삭은 특정 여유량(Q368, Q369) 이 정의되어 있는 경우에만 실행됩니다. 의 공부에 있는 승무에 이 일 글 일 남부에 사용된 일 방법 (0 ~ 4) Q389: TNC가 표면을 가공하는<br>발법을 지정합니다.<br>방법을 지정합니다.<br>방법을 지정합니다.<br>이 안더 가공, 가공할 표면의 외부에서 배치 이송 속<br>이용속도로 스텝오버<br>1: 이안더 가공, 가공할 표면의 가장자리에서 밀링<br>2: 선 후 무엇을 가장할 표면의 가장자리에서 배치 이<br>2: 선 후 두 모든 것입으로 표면의 가장 **밀링 방법 (0 ~ 4)** Q389: TNC가 표면을 가공하는 방법을 지정합니다. **0**: 미안더 가공, 가공할 표면의 외부에서 위치결정 이송 속도로 스텝오버 O357 **1**: 미안더 가공, 가공할 표면의 가장자리에서 밀링 이송 속도로 스텝오버 **2**: 선별 가공, 가공할 표면의 외부에서 배치 이송 속 도로 후퇴 및 스텝오버 Z **3**: 선별 가공, 가공할 표면의 가장자리에서 배치 이 송 속도로 후퇴 및 스텝오버 **4**: 나선형 가공, 바깥쪽에서 안쪽으로의 균일한 진입 **밀링 방향** Q350: 가공 방향을 규정하는 가공 평면 상의 축입니다. **1**: 기준 축 = 가공 방향 **2**: 보조 축 = 가공 방향 **1번째 면 길이** Q218(증분): 작업면의 기준축에서 다 중 경로로 밀링할 표면의 길이(1차축 시작점 좌표 참 조)입니다. 입력 범위: 0~99999.9999 O<sub>347</sub> **▶ 2번째 면 길이** Q219(증분 값): 작업 평면의 보조축에 Q348 Q349 서 가공할 표면의 길이입니다. 대수 기호를 사용하 여 **2차축 시작점의 좌표**을 참조하는 첫 번째 스텝오 버의 방향을 지정합니다. 입력 범위: -99999.9999 ~ 99999.9999 **3차축 시작점의 좌표** Q227(절대): 진입을 계산하는 데 사용되는 공작물 표면의 좌표입니다. 입력 범위:

- -99999.9999 ~ 99999.9999 **3차축의 끝점** Q386(절대): 표면을 평면 밀링할 스 핀들축의 좌표입니다. 입력 범위: -99999.9999 ~
- 99999.9999 **바닥면 여유량** Q369(증분): 마지막 진입에 사용된

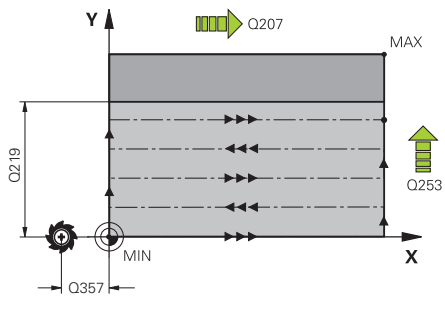

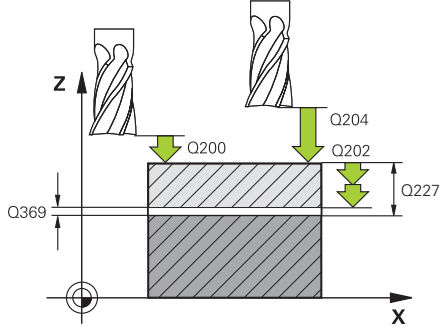

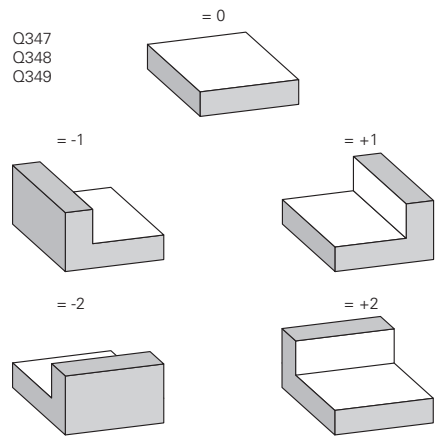

- **▶ 절입 깊이** Q202(증분): 한 번에 진입되는 깊이 입니다. 0보다 큰 값을 입력합니다. 입력 범위: 0~99999.9999
- ▶ 경로 중첩 계수 Q370: 최대 스텝오버 계수 k TNC에 서는 두 번째 측면 길이(Q219) 및 공구 반경에서 실 제 스텝오버를 계산하여 가공 시 일정한 스텝오버가 사용되도록 합니다. 입력 범위: 0.1 ~ 1.9999
- **밀링 이송 속도** Q207: 밀링하는 동안의 공구 이송 속도(mm/min)입니다. 입력 범위: 0 ~ 99999.999 또 는 **FAUTO**, **FU**, **FZ**
- **정삭 이송 속도** Q385: 마지막 진입을 밀링하는 동 안의 공구 이송 속도(mm/min)입니다. 입력 범위: 0~99999.9999, 또는 **FAUTO**, **FU**, **FZ**
- **예비 가공 속도** Q253: 시작 위치에 접근할 때와 다 음 경로로 이동할 때의 공구 이송 속도(mm/min) 입니다. 공구를 소재에 대해 가로 방향으로 이동 (Q389=1)하는 경우 TNC에서는 공구를 밀링가공 을 위한 가공속도 Q207로 이동합니다. 입력 범위: 0~99999.9999, 또는 **FMAX**, **FAUTO**.
- **측면 안전 거리** Q357(증분): 공구가 첫 번째 절입 깊이로 접근할 때의 측면 안전 거리이며 가공 방법 Q389=0 또는 Q389=2를 사용하는 경우 스텝오버가 수행되는 거리입니다. 입력 범위: 0 ~ 99999.9999
- **안전 거리** Q200(증분): 공구 끝과 공작물 표면 사 이의 거리입니다. 입력 범위: 0 ~ 99999.9999 또는 **PREDEF**
- **2차 안전 거리** Q204(증분): 공구와 공작물(픽스처) 간의 충돌이 발생하지 않는 스핀들축의 좌표입니다. 입력 범위: 0 ~ 99999.9999 또는 **PREDEF**
- **1차 한계** Q347: 평평한 표면이 측벽에 의해 제한되 는 공작물 측면을 선택합니다 (나선형 가공 불가). 측 벽의 위치에 따라 TNC는 평평한 표면의 가공을 각 각의 시작점 좌표 또는 측면 길이까지로 제한합니 다. (나선형 가공 불가): 입력 **0**: 한계 없음 입력 **-1**: 음의 기준 축에서 한계 입력 **+1**: 양의 기준 축에서 한계 입력 **-2**: 음의 보조 축에서 한계 입력 **+2**: 양의 보조 축에서 한계
- **2차 한계** Q348: 파라미터 1차 한계 Q347 참조
- **3차 한계** Q349: 파라미터 1차 한계 Q347 참조
- **▶ 모서리 반경 O220: 한계에서의 모서리 반경입니다** (Q347 ~ Q349). 입력 범위: 0 ~ 99999.9999
- **측면 정삭 여유량** Q368(증분): 작업면의 정삭 여유 량입니다. 입력 범위: 0 ~ 99999.9999
- **정삭가공시 1회 진입량** Q338(증분): 한 번에 진입되 는 깊이입니다. Q338=0: 1개 절입 깊이의 정삭입니 다. 입력 범위: 0 ~ 99999.9999

**NC 블록**

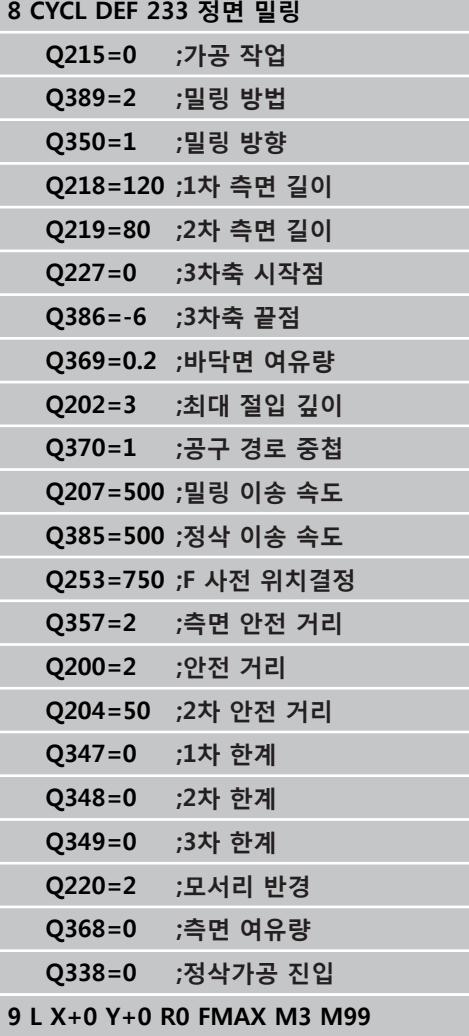

**5.9 프로그래밍 예**

**5.9 프로그래밍 예**

# **예: 밀링 포켓, 보스 및 슬롯**

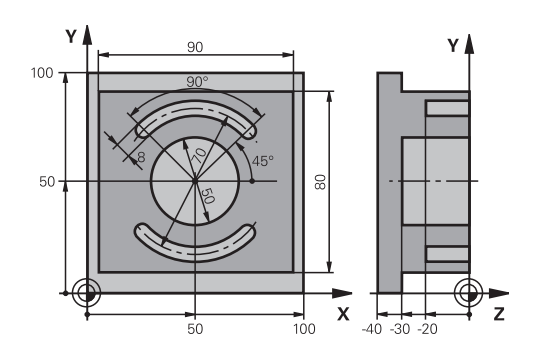

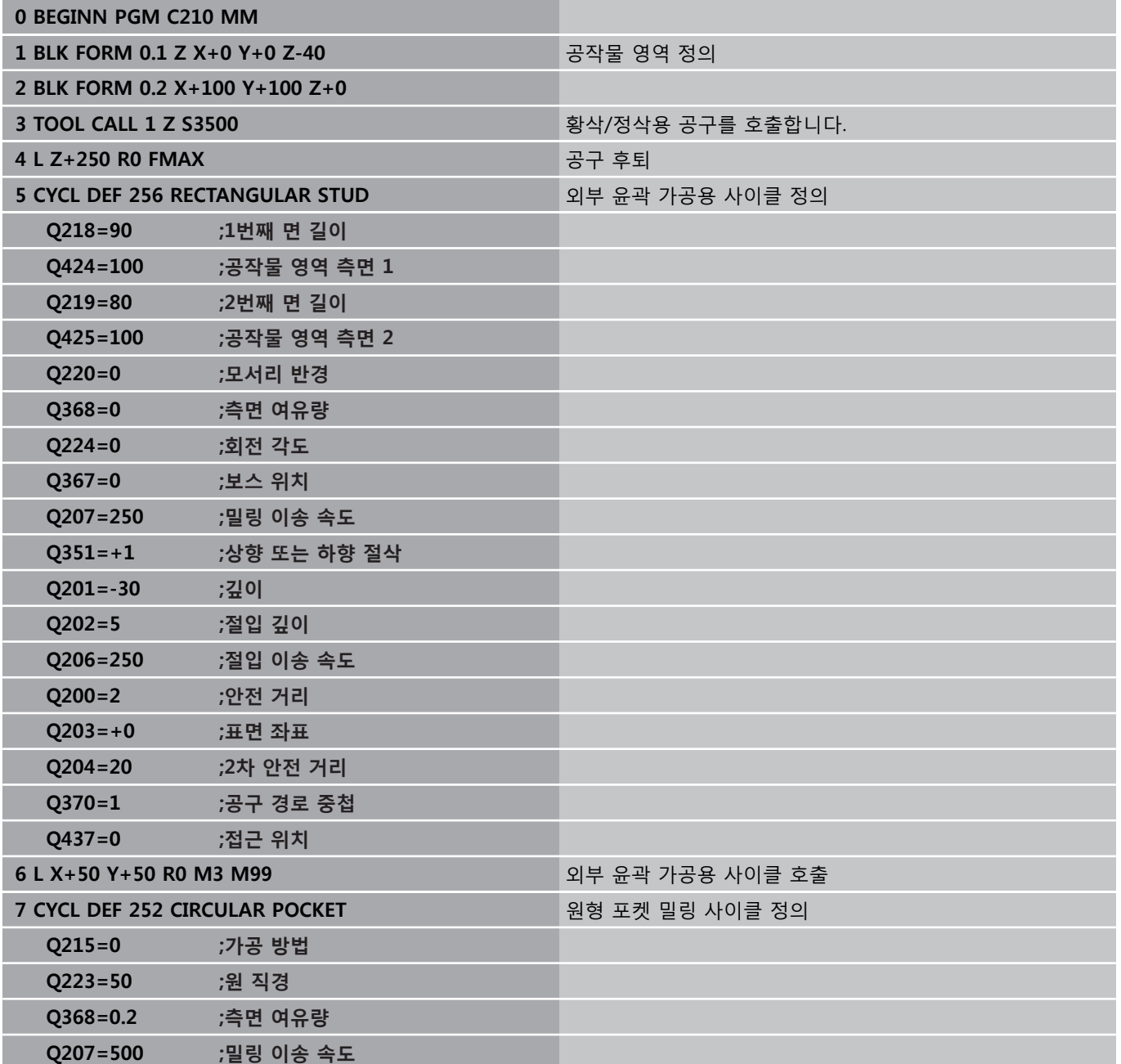

# **프로그래밍 예 5.9**

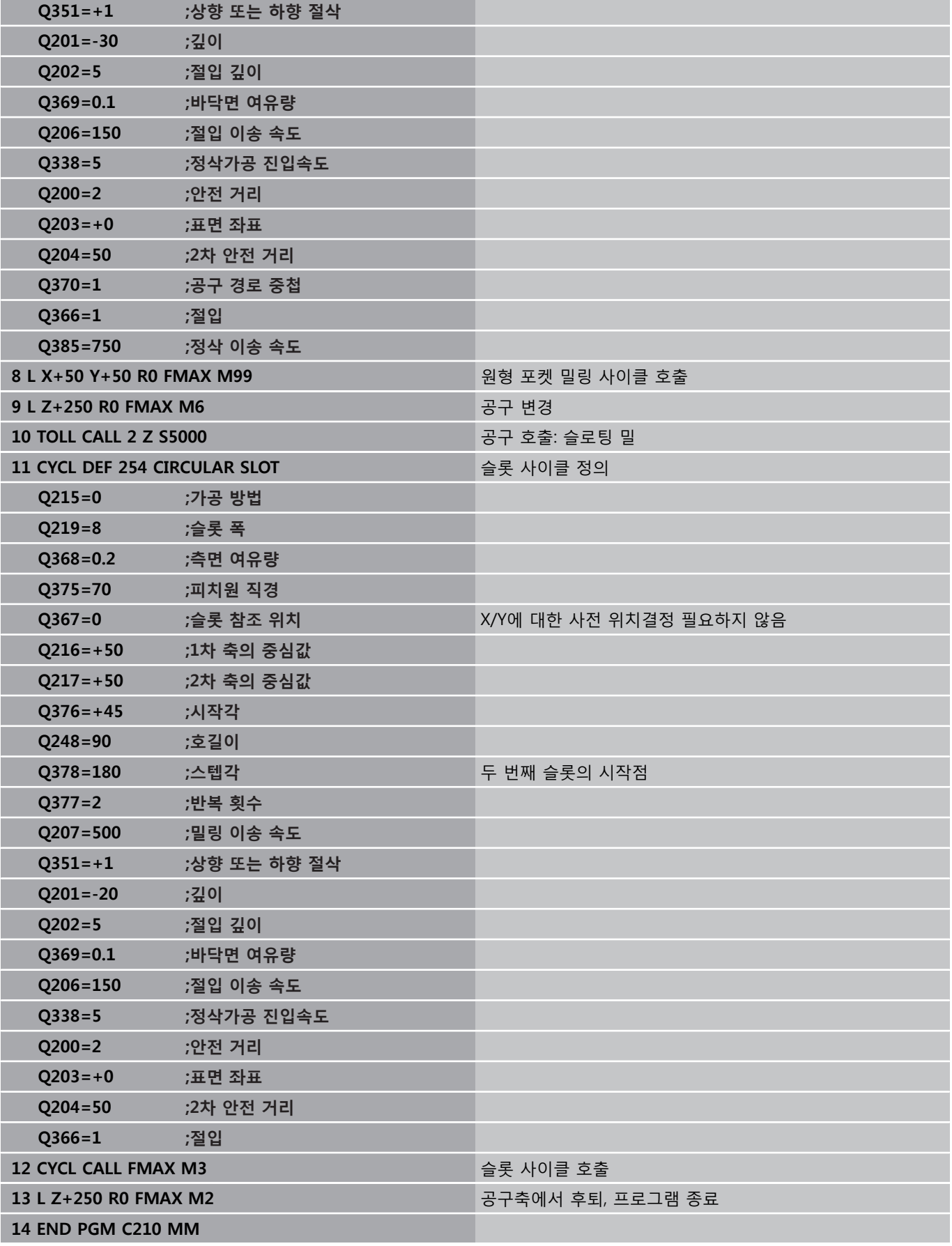

**6 고정 사이클: 패턴 정의**

### **고정 사이클: 패턴 정의**

**6.1 기본 사항**

### **6.1 기본 사항**

**개요**

**6**

TNC에서는 점 패턴을 직접 가공할 수 있도록 두 가지 사이클을 제 공합니다.

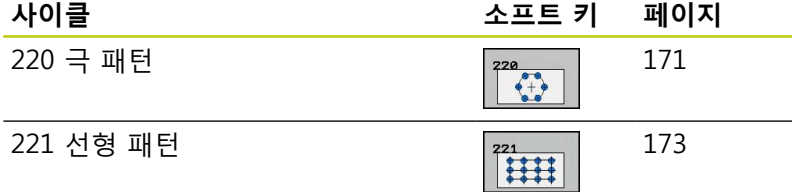

사이클 220과 221을 다음과 같은 고정 사이클에 조합하여 사용할 수 있습니다.

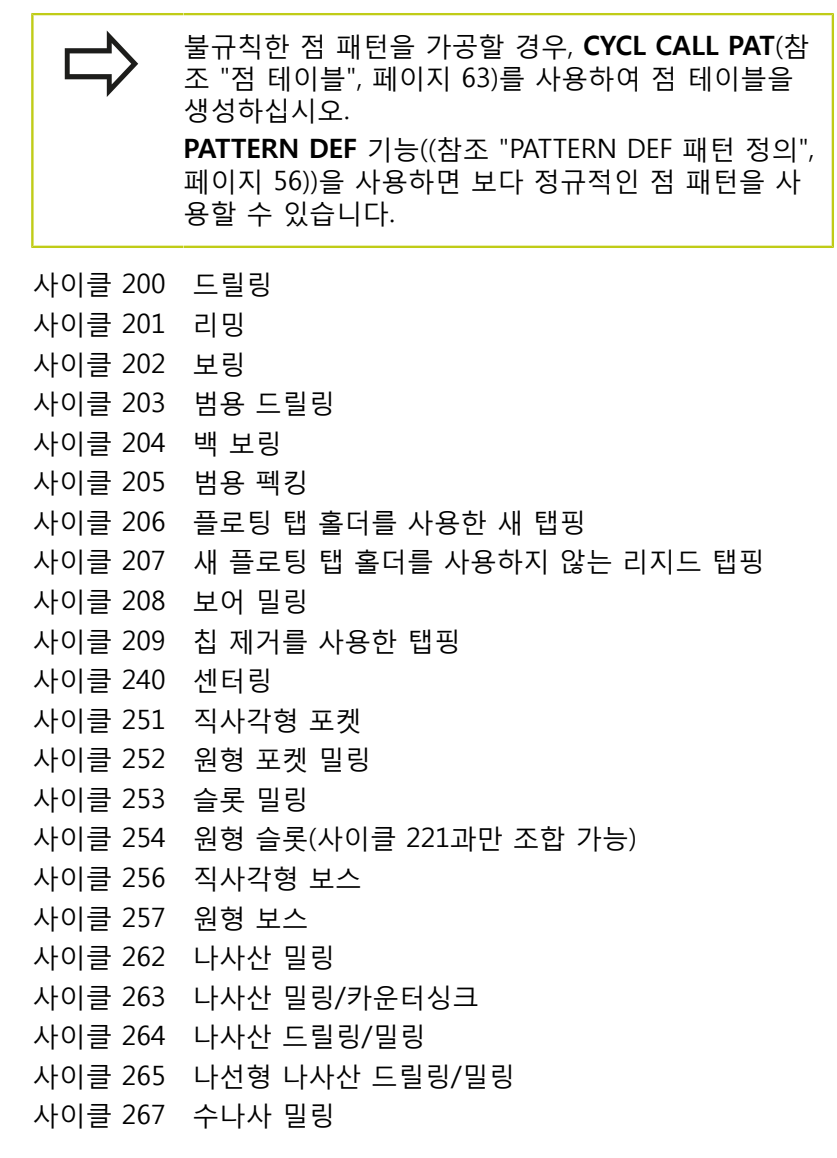

**6**

# <span id="page-170-0"></span>**6.2 POLAR PATTERN (사이클 220, DIN/ ISO: G220, 소프트웨어 옵션 19)**

### **사이클 실행**

- 1 TNC가 급송 이송으로 공구를 현재 위치에서 첫 번째 가공 작업 의 시작점으로 이동합니다. 순서:
	- 2. 2차 안전 거리로 이동합니다(스핀들축).
	- 스핀들축의 시작점에 접근합니다.
	- 공작물 표면(스핀들축) 위의 안전 거리로 이동합니다.
- 2 이 위치에서 TNC가 마지막으로 정의된 고정 사이클을 실행합니 다.
- 3 공구가 직선 또는 원호 방향으로 다음 가공 작업의 시작점으로 접근합니다. 공구는 안전 높이 또는 2차 안전 높이에서 정지합니 다.
- 4 모든 가공 작업을 실행할 때까지 이 프로세스(1-3)가 반복됩니 다.

### **프로그래밍 시 주의 사항:**

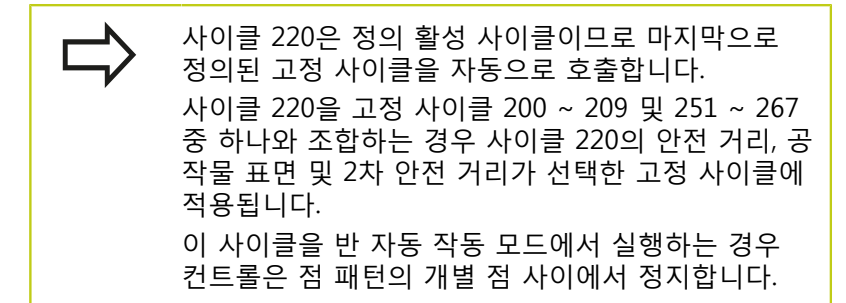

### **고정 사이클: 패턴 정의**

**6.2 POLAR PATTERN (사이클 220)**

#### **사이클 파라미터**

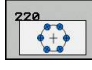

- ▶ 1차축의 중심값 Q216(절대): 작업 평면의 기주축에 있는 피치 원의 중심입니다. 입력 범위: -99999.9999 ~ 99999.9999
- **2차축의 중심값** Q217(절대): 작업 평면의 보조축에 있는 피치 원의 중심입니다. 입력 범위: -99999.9999 ~ 99999.9999
- **▶ 원의 직경 피치 Q244: 피치 원의 직경입니다. 입력** 범위: 0~99999.9999
- ▶ **시작각** Q245(절대): 작업 평면의 기준축과 피치 원 의 첫 번째 가공 작업 시작점 사이의 각도입니다. 입 력 범위: -360.000 ~ 360.000
- **정지각** Q246(절대): 작업 평면의 기준축과 피치 원 의 마지막 가공 작업 시작점 사이의 각도로, 완전한 원에는 적용되지 않습니다. 정지각과 시작각에 대해 같은 값을 입력해서는 안 됩니다. 정지각을 시작각 보다 크게 입력하면 가공은 반시계 방향으로 수행되 며 그 반대의 경우에는 가공이 시계 방향으로 수행 됩니다. 입력 범위: -360.000 ~ 360.000
- **스텝각** Q247(증분): 피치 원에서 두 가공 작업 간의 각도입니다. 각도 스텝을 0으로 입력하면 TNC는 시 작각과 정지각 및 패턴 반복 수를 통해 각도 스텝을 계산합니다. 0 이외의 값을 입력하는 경우에는 정지 각이 고려되지 않습니다. 각도 스텝의 기호에 따라 작업 방향이 결정됩니다(– = 시계 방향). 입력 범위:  $-360.000 \sim 360.000$
- **반복 횟수** Q241: 피치 원에서 수행되는 가공 작업 수입니다. 입력 범위: 1~99999
- **안전 거리** Q200(증분): 공구 끝과 공작물 표면 사이 의 거리입니다. 입력 범위: 0 ~ 99999.9999
- **공작물 표면 좌표** Q203(절대): 공작물 표면 좌표입 니다. 입력 범위: -99999.9999 ~ 99999.9999
- **2차 안전 거리** Q204(증분): 공구와 공작물(픽스처) 간의 충돌이 발생하지 않는 스핀들축의 좌표입니다. 입력 범위: 0 ~ 99999.9999
- **안전 거리로 이동** Q301: 각 가공 작업에서 터치 프 로브가 이동하는 방법을 정의합니다. **0**: 가공 작업 사이에서 안전 거리 이동 **1**: 가공 작업 사이에서 2차 안전 거리로 이동
- **이송 유형? 라인=0/호=1** Q365: 각 가공 작업 사이 에서 공구가 이동할 때 사용하는 경로 기능을 정의 합니다. **0**: 가공 작업 사이에서 직선으로 이동

**1**: 가공 작업 사이에서 피치 원의 원형 호로 이동

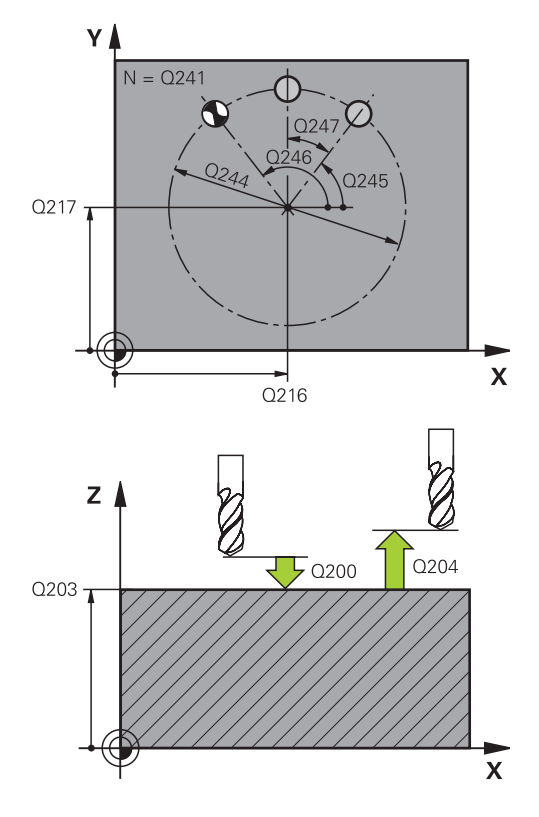

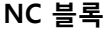

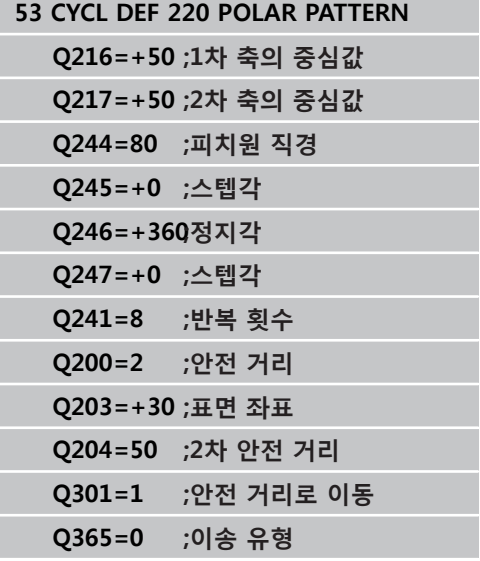

### <span id="page-172-0"></span>**6.3 LINEAR PATTERN (사이클 221, DIN/ ISO: G221, 소프트웨어 옵션 19)**

### **사이클 실행**

- 1 TNC가 자동으로 공구를 현재 위치에서 첫 번째 가공 작업의 시 작점으로 이동합니다.
	- 순서:
	- 2. 안전 거리로 이동합니다(스핀들축).
	- 스핀들축의 시작점에 접근합니다.
	- 공작물 표면(스핀들축) 위의 안전 거리로 이동합니다.
- 2 이 위치에서 TNC가 마지막으로 정의된 고정 사이클을 실행합니 다.
- 3 공구가 양의 참조 축 방향으로 안전 거리 또는 2차 안전 거리에 있는 다음 가공 작업의 시작점에 접근합니다.
- 4 첫 번째 행의 모든 가공 작업을 실행할 때까지 이 프로세스(1-3) 가 반복됩니다. 공구는 첫 번째 라인의 마지막 점 위에 배치됩니 다.
- 5 이어서 공구가 가공 작업을 수행하는 두 번째 라인의 마지막 점 으로 이동합니다.
- 6 해당 위치에서 공구는 음의 참조 축 방향으로 다음 가공 작업의 시작점에 접근합니다.
- 7 두 번째 라인의 모든 가공 작업을 실행할 때까지 이 프로세스(6) 가 반복됩니다.
- 8 그런 다음 공구는 다음 라인의 시작점으로 이동합니다.
- 9 왕복 이동을 통해 모든 후속 라인이 처리됩니다.

### **프로그래밍 시 주의 사항:**

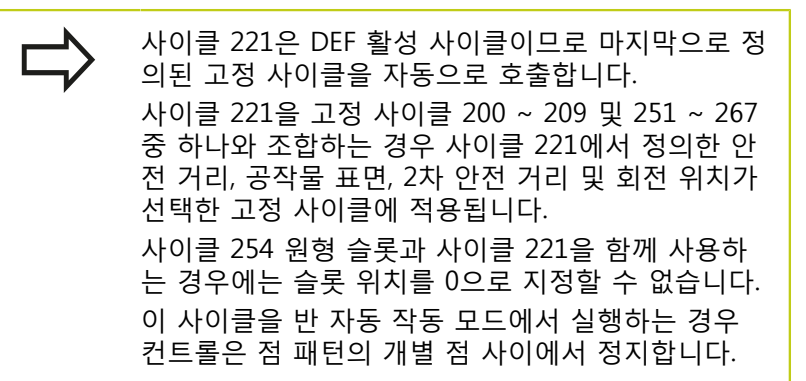

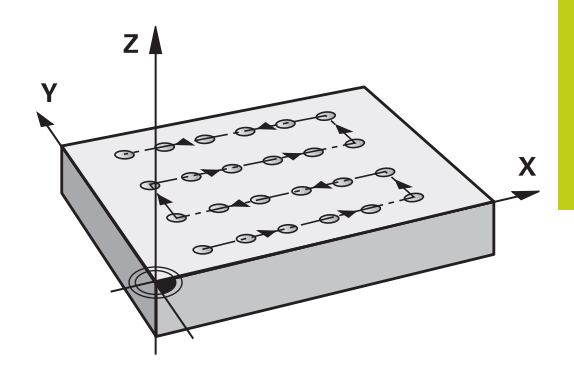

### **고정 사이클: 패턴 정의**

**6.3 LINEAR PATTERN (사이클 221)**

#### **사이클 파라미터**

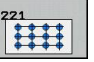

**6**

- **▶ 1차축 시작점의 좌표 ○225(절대): 작업 평면의 기준** 축에 있는 시작점 좌표입니다.
- **2차축 시작점의 좌표** Q226(절대): 가공 평면의 보조 축에 있는 시작점 좌표입니다.
- **1차축의 간격** Q237(증분): 한 선에 있는 각 점 사이 의 간격입니다.
- **2차축의 간격** Q238(증분): 각 선 간의 간격입니다.
- **열 수** Q242: 행의 가공 작업 수입니다.
- **라인 수** Q243: 경로의 수입니다.
- **회전 각도** Q224(절대): 전체 패턴이 회전하는 각도 입니다. 회전 중심은 시작점입니다.
- **안전 거리** Q200(증분): 공구 끝과 공작물 표면 사이 의 거리입니다. 입력 범위: 0 ~ 99999.9999
- **공작물 표면 좌표** Q203(절대): 공작물 표면 좌표입 니다. 입력 범위: -99999.9999 ~ 99999.9999
- ▶ 2차 안전 거리 Q204(증분): 공구와 공작물(픽스처) 간의 충돌이 발생하지 않는 스핀들축의 좌표입니다. 입력 범위: 0 ~ 99999.9999
- **안전 거리로 이동** Q301: 각 가공 작업에서 터치 프 로브가 이동하는 방법을 정의합니다. **0**: 가공 작업 사이에서 안전 거리 이동 **1**: 가공 작업 사이에서 2차 안전 거리로 이동

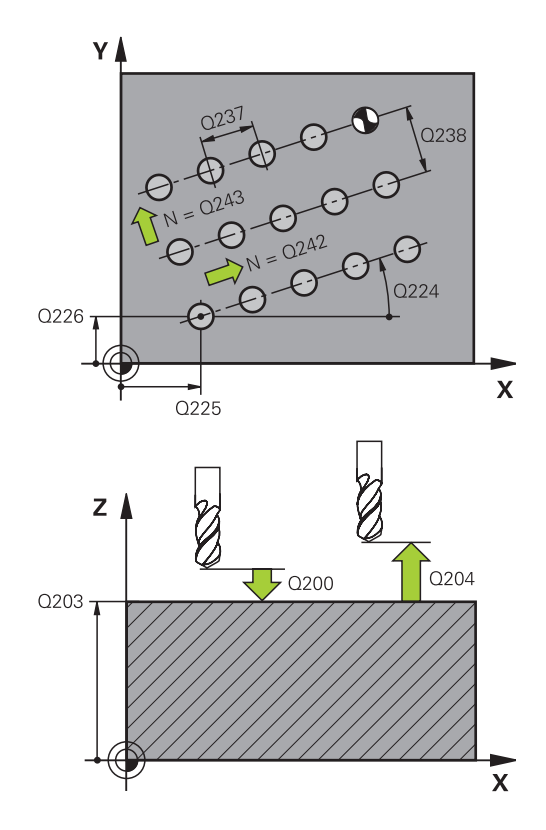

#### **NC 블록**

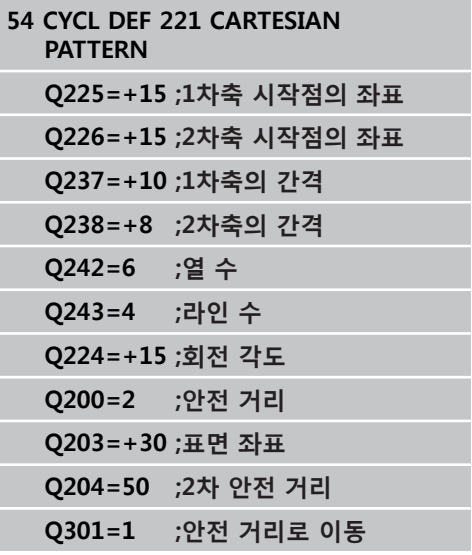

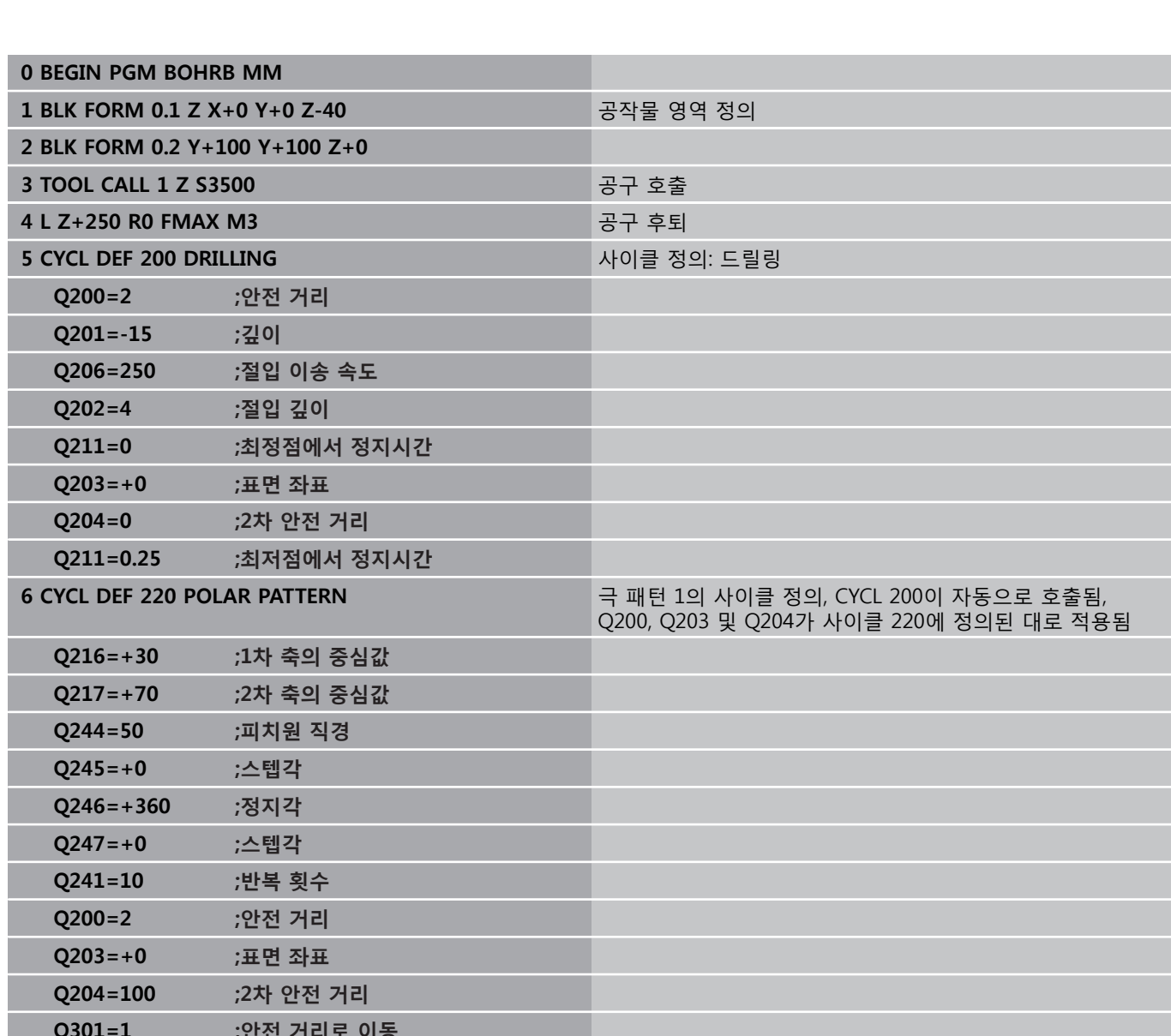

**예: 극 홀 패턴**

# **6.4 프로그래밍 예**

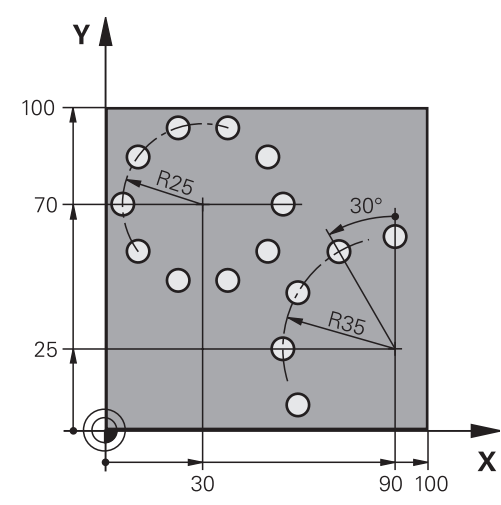

**프로그래밍 예 6.4**

# **고정 사이클: 패턴 정의**

**6.4 프로그래밍 예**

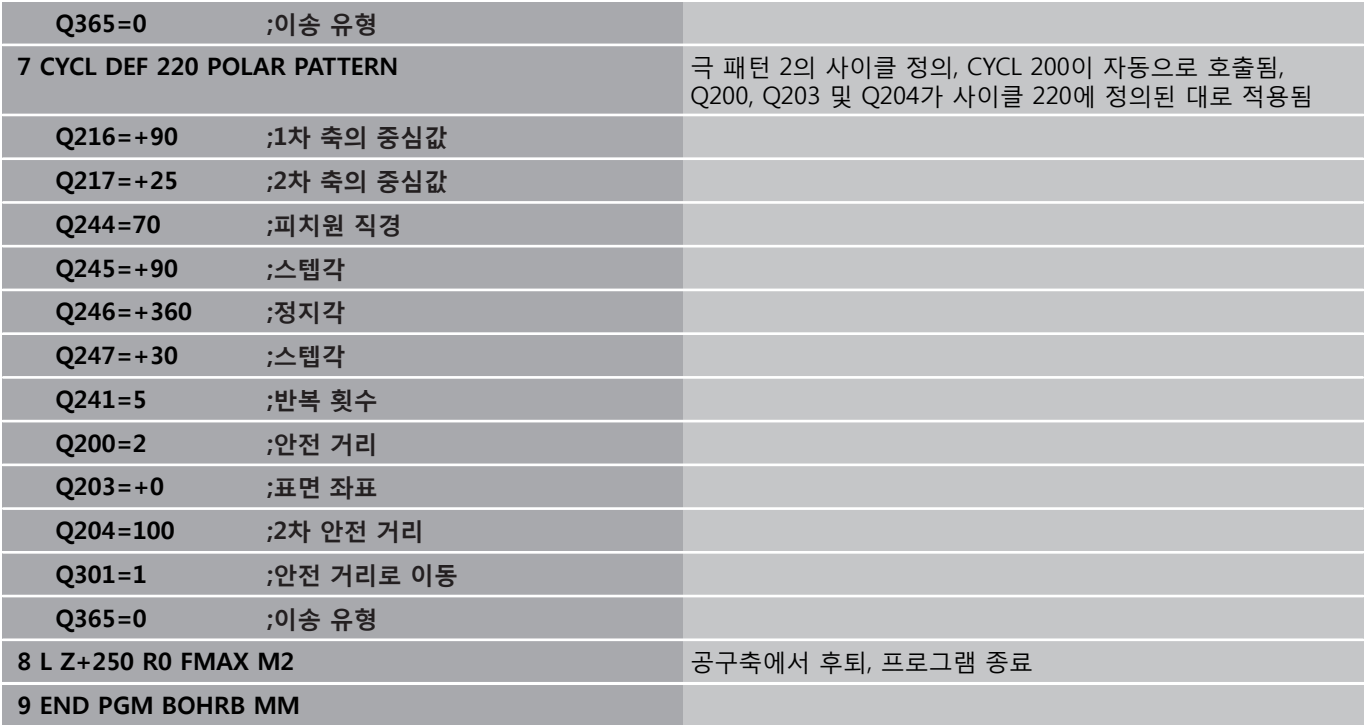

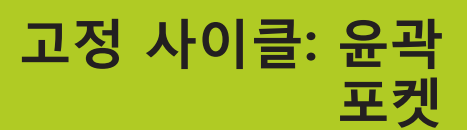

# **고정 사이클: 윤곽 포켓**

**7.1 SL 사이클**

## **7.1 SL 사이클**

### **기본 사항**

**7**

SL 사이클을 사용하면 최대 12개의 하위 윤곽(포켓 또는 아일랜드)을 조합하여 복잡한 윤곽을 형성할 수 있습니다. 개별 하위 윤곽은 서브 프로그램에서 정의합니다. TNC에서는 사용자가 사이클 14 윤곽 지오 메트리에서 입력하는 하위 윤곽(서브프로그램 번호)에서 전체 윤곽을 계산합니다.

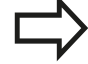

SL 사이클 프로그래밍을 위한 메모리 용량은 제한되어 있습니다. 하나의 SL 사이클에서 최대 16384개의 윤곽 요소를 프로그래밍할 수 있습니다. SL 사이클은 포괄적이며 복잡한 내부 계산을 수행할 뿐

아니라 그 결과로 생성되는 가공 작업도 수행합니다. 안전상의 이유로 항상 가공 전에 그래픽 프로그램 테스 트를 실행해야 합니다. 이렇게 하면 TNC에서 계산한 프 로그램을 통해 원하는 결과를 얻을 수 있는지 여부를 손쉽게 확인할 수 있습니다.

윤곽 서브프로그램에서 로컬 **QL** Q 파라미터를 사용하 는 경우 윤곽 서브프로그램에서 이를 계산하거나 지정 해야 합니다.

**서브프로그램 특징**

- 좌표를 변환할 수 있습니다. 좌표가 하위 윤곽 내에서 프로그래밍 된 경우에는 다음 서브프로그램에서도 적용되지만 사이클 호출 후 에 좌표를 재설정할 필요는 없습니다.
- TNC는 반경 보정 RR을 사용하여 윤곽을 시계 방향으로 가공하는 경우와 같이 공구 경로가 윤곽 내부에 있으면 포켓을 인식합니다.
- 그리고 반경 보정 RL을 사용하여 윤곽을 시계 방향으로 가공하는 경우와 같이 공구 경로가 윤곽 외부에 있으면 아일랜드를 인식합 니다.
- 서브프로그램에 스핀들축 좌표가 포함되어서는 안 됩니다.
- 항상 서브프로그램의 첫 번째 블록에서 두 축을 모두 프로그래밍 하십시오.
- Q 파라미터를 사용하는 경우에는 해당 파라미터가 적용되는 윤곽 서브프로그램 내에서만 계산 및 할당을 수행하십시오.

**프로그램 구조: SL 사이클을 사용하여 가공**

**0 BEGIN PGM SL2 MM**

**...**

**...**

**12 CYCL DEF 14 CONTOUR...**

**13 CYCL DEF 20 CONTOUR DATA...**

**16 CYCL DEF 21 PILOT DRILLING... 17 CYCL CALL**

**...**

**18 CYCL DEF 22 ROUGH-OUT... 19 CYCL CALL**

**...**

**22 CYCL DEF 23 FLOOR FINISHING... 23 CYCL CALL**

**...**

**26 CYCL DEF 24 SIDE FINISHING...**

**27 CYCL CALL**

**...**

**...**

**50 L Z+250 R0 FMAX M2**

**51 LBL 1**

**55 LBL 0**

**56 LBL 2**

**60 LBL 0**

**...**

**...**

**99 END PGM SL2 MM**

# **SL 사이클 7.1**

#### **고정 사이클의 특징**

- NC는 각 사이클 전에 공구를 자동으로 안전 거리(호출되기 전에 공구를 안전 위치로 배치)로 배치합니다.
- 커터가 아일랜드 위가 아닌 주위로 이동하기 때문에 각 진입 깊이 수준은 중단 없이 밀링됩니다.
- "내부 코너" 반경을 프로그래밍할 수 있습니다. 공구는 내부 코너 의 표면 결함을 방지하기 위해 지속적으로 이동합니다. 이는 황삭 및 측면 정삭 사이클의 가장 바깥쪽 경로에 적용됩니다.
- 측면 정삭을 위해 접선 호에서 유곽에 접근합니다.
- 바닥 정삭의 경우 공구가 접선 방향 호에서 다시 공작물에 접근합 니다. 예를 들어, 스핀들축 Z의 경우 호는 Z/X 평면에 있을 수 있습 니다.

■ 윤곽은 상향 또는 하향 밀링으로 전체적으로 가공됩니다. 밀링 깊이, 정삭 여유량 및 안전 거리 등의 가공 데이터는 사이클 20 에 윤곽 데이터로 입력됩니다.

### **개요**

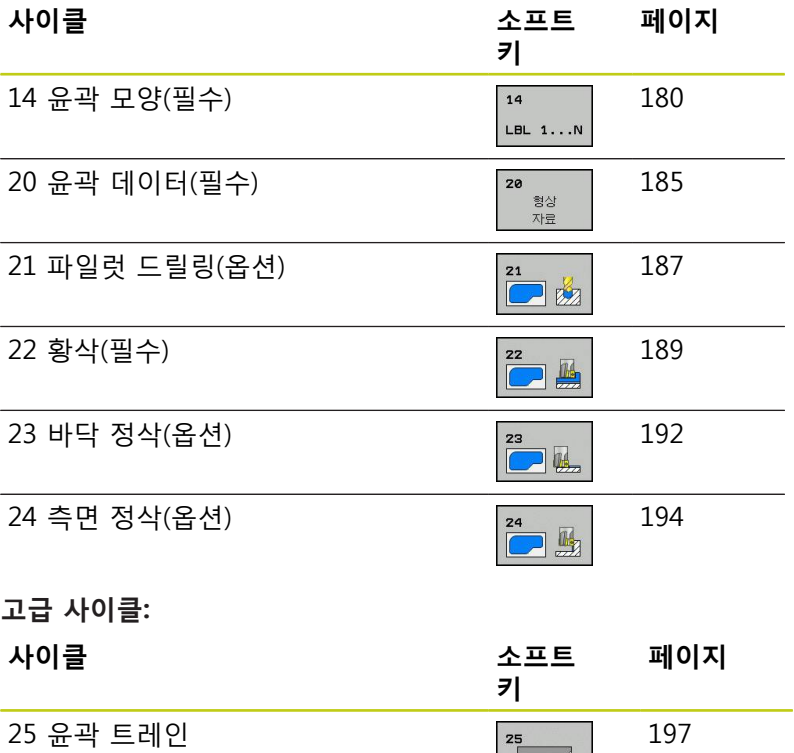

270 윤곽 트레인 데이터 270 - 270 - 270 - [199](#page-198-0)

 $\overline{\phantom{a}}$ 

# **고정 사이클: 윤곽 포켓**

**7.2 윤곽(사이클 14, DIN/ISO: G37)**

# <span id="page-179-0"></span>**7.2 윤곽(사이클 14, DIN/ISO: G37)**

### **프로그래밍 시 주의 사항:**

중첩되어 윤곽을 정의하는 모든 서브프로그램은 사이클 14 윤곽 지 오메트리에 나열되어 있습니다.

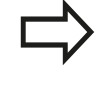

사이클 14는 DEF 활성 사이클이므로 파트 프로그램 에서 정의되는 즉시 적용됩니다. 사이클 14에서는 최대 12개의 서브프로그램(하위 윤 곽)을 나열할 수 있습니다.

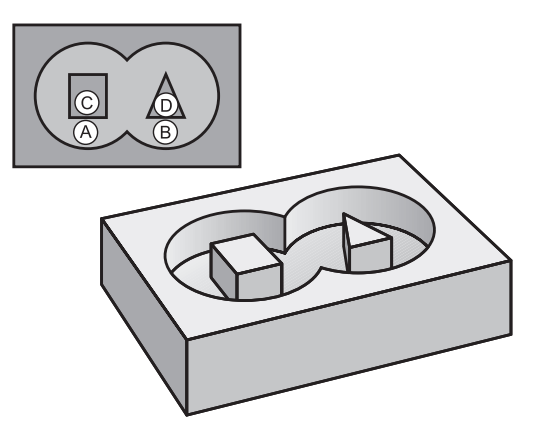

#### **사이클 파라미터**

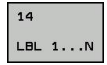

▶ 윤**곽 레이블 번호**: 윤곽을 정의하기 위해 중첩할 개별 서브프로그램의 모든 레이블 번호를 입력합 니다. ENT 키를 눌러 모든 레이블 번호를 확인합니 다. 번호를 모두 입력한 후에는 END 키를 눌러 입 력을 마칩니다. 서브프로그램 번호 1 ~ 65535 중 에서 최대 12개를 입력할 수 있습니다.

180 TNC 620 | 사이클 프로그래밍 사용 설명서 | 2015년 9월
# **7.3 중첩된 윤곽**

**기본 사항**

포켓과 아일랜드를 중첩하여 새 윤곽을 형성할 수 있습니다. 따라서 다른 포켓만큼 포켓 영역을 확장하거나 아일랜드만큼 줄일 수 있습니 다.

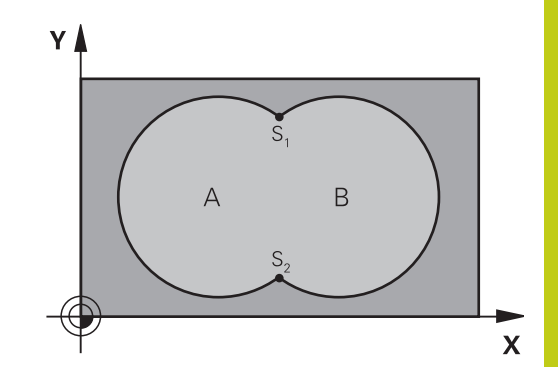

#### **NC 블록**

**12 CYCL DEF 14.0 CONTOUR**

**13 CYCL DEF 14.1 CONTOUR LABEL 1/2/3/4**

### **서브프로그램: 포켓 중첩**

후속 프로그래밍 예는 주 프로그램에서 사이클 14 윤 곽 지오메트리에 의해 호출되는 윤곽 서브프로그램 입니다.

## 포켓 A와 B가 중첩됩니다. TNC에서는 교점 S1 및 S2를 계산합니다. 이러한 점은 프로그래밍 하지 않아도 됩니다.

포켓은 완전한 원으로 프로그래밍됩니다.

### **서브프로그램 1: 포켓 A**

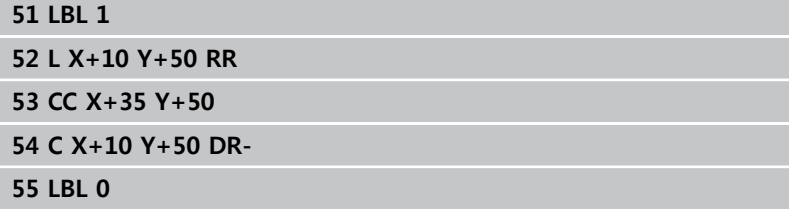

#### **서브프로그램 2: 포켓 B**

**56 LBL 2**

**57 L X+90 Y+50 RR**

**58 CC X+65 Y+50**

**59 C X+90 Y+50 DR-**

**60 LBL 0**

**7**

**7.3 중첩된 윤곽**

## **포함 영역**

**7**

중첩 영역을 포함하여 표면 A와 B가 모두 가공됩니다. ■ 표면 A와 B는 포켓이어야 합니다.

■ 사이클 14의 첫 번째 포켓은 두 번째 포켓 외부에서 시작해야 합니다.

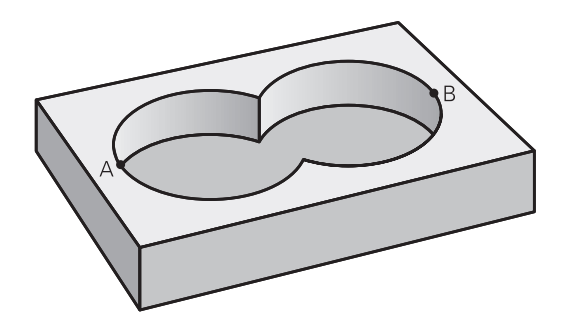

#### **표면 A:**

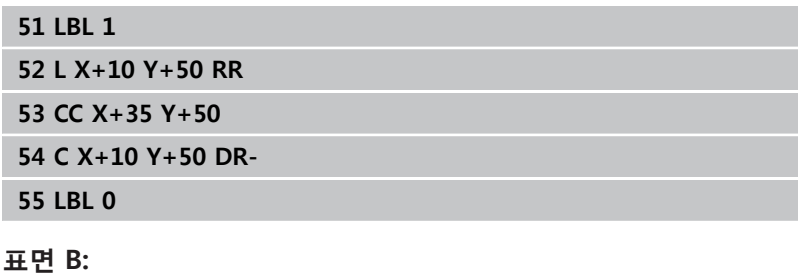

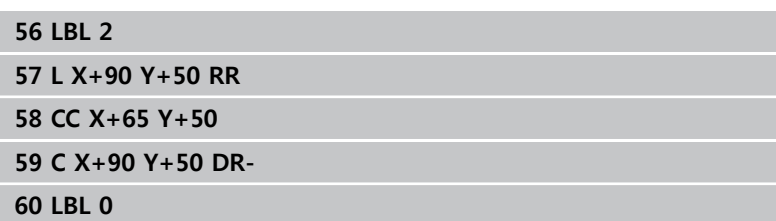

**7**

# **제외 영역**

표면 A는 B에 의해 중첩되는 부분을 제외하고 가공됩니다. ■ 표면 A는 포켓이고 B는 아일랜드여야 합니다.

- A는 B 외부에서 시작해야 합니다.
- B는 A 내부에서 시작해야 합니다.

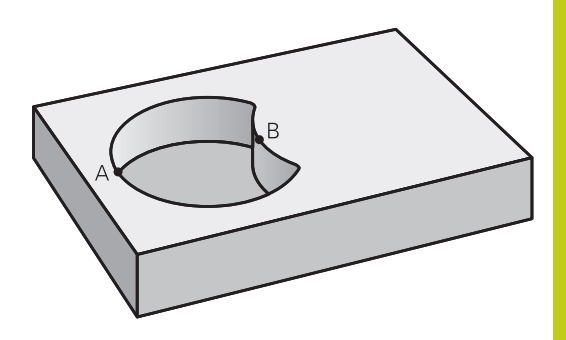

### **표면 A:**

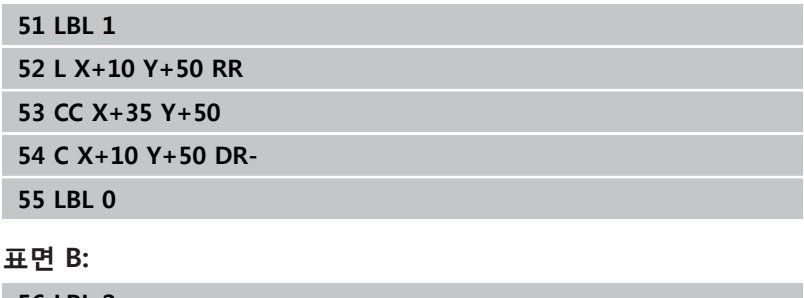

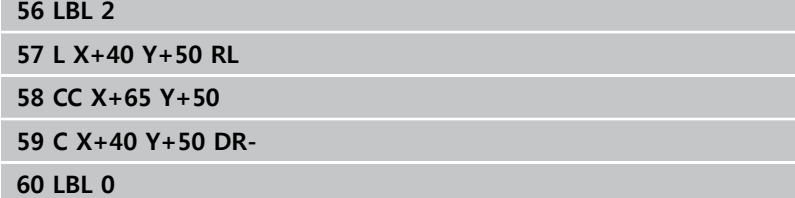

**7.3 중첩된 윤곽**

**교차 영역**

**7**

A와 B가 중첩되는 영역만 가공됩니다. (A 또는 B 하나만 적용되는 영역은 가공되지 않은 상태로 남습니다.) A와 B는 포켓이어야 합니다.

A는 B 내부에서 시작해야 합니다.

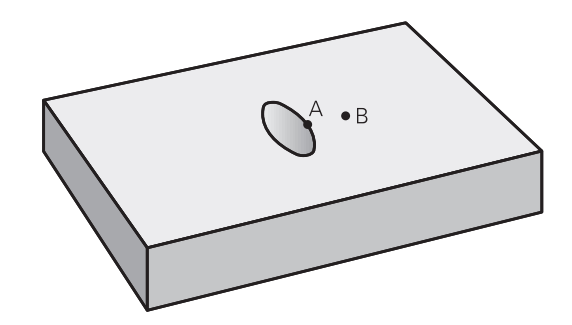

#### **표면 A:**

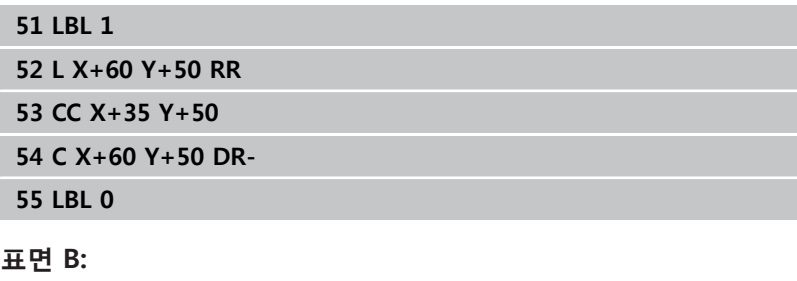

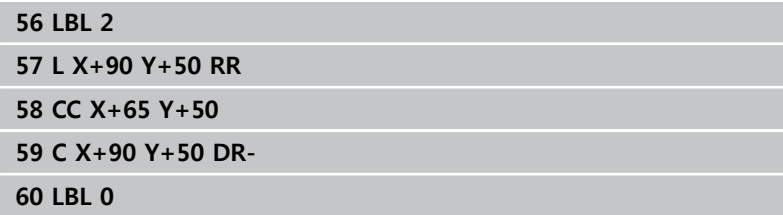

# **7.4 윤곽 데이터(사이클 20, DIN/ISO: G120, 소프트웨어 옵션 19)**

**프로그래밍 시 주의 사항:**

하위 윤곽을 설명하는 서브프로그램의 가공 데이터는 사이클 20에 서 입력합니다.

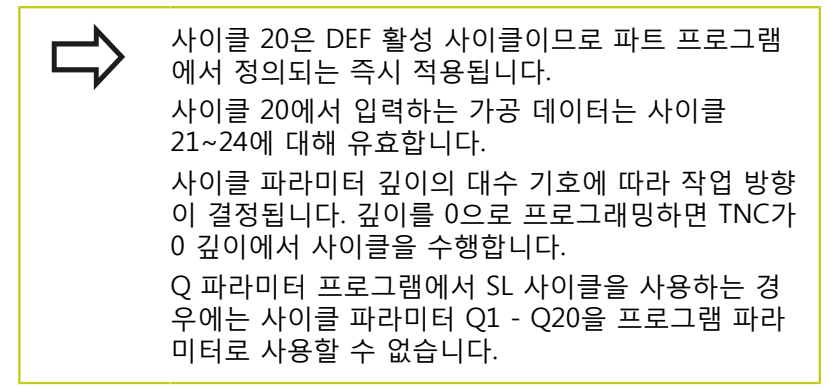

**7.4 윤곽 데이터(사이클 20, DIN/ISO: G120)**

### **사이클 파라미터**

 $\overline{2}$ e

형상

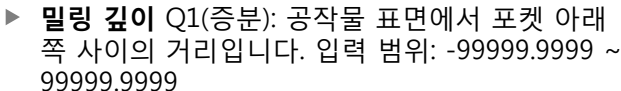

- **경로 중첩** 계수 Q2: Q2에 공구 반경을 곱하면 스텝 오버 계수 k가 됩니다. 입력 범위: -0.0001~1.9999
- **▶ 측면 정삭 여유량** Q3(증분): 작업면의 정삭 여유량입 니다. 입력 범위: -99999.9999 ~ 99999.9999
- **바닥면 정삭 여유량** Q4(증분): 공구축의 정삭 여유량 입니다. 입력 범위: -99999.9999 ~ 99999.9999
- **공작물 표면 좌표** Q5(절대): 공작물 표면의 절대 좌 표입니다. 입력 범위: -99999.9999 ~ 99999.9999
- **안전 거리** Q6(증분): 공구 끝과 공작물 표면 사이의 거리입니다. 입력 범위: 0~99999.9999
- **안전 높이** Q7(절대): 공구가 공작물과 충돌할 수 없 는 절대 높이입니다(사이클의 마지막에 중간 위치결 정 및 후퇴). 입력 범위: -99999.9999 ~ 99999.9999
- **내부 코너 반경** Q8: 내부 "코너" 라운딩 반경으로 입력하는 값은 공구 중심 경로를 참조하며 윤곽 요 소 간에 보다 원활한 이송 동작을 계산하는 데 사 용됩니다. **Q8은 프로그래밍된 요소 사이에 별도의 윤곽 요소로 삽입되는 반경이 아닙니다.**입력 범위: 0~99999.9999
- ▶ **회전 방향?** Q9: 포켓의 가공 방향입니다.
	- Q9 = -1 포켓 및 아일랜드에 대한 하향 밀링
	- Q9 = +1 포켓 및 아일랜드에 대한 상향 밀링

프로그램이 중단된 상태에서 가공 파라미터를 확인하여 필요한 경우 덮어쓸 수 있습니다.

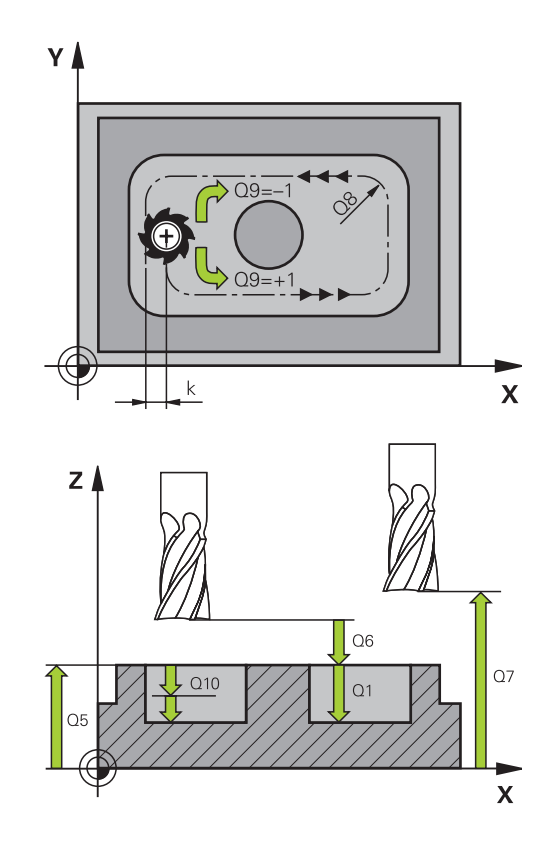

#### **NC 블록**

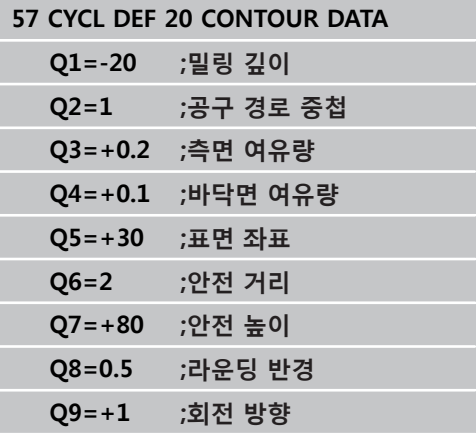

**7**

# **7.5 파일럿 드릴링(사이클 21, DIN/ISO: G121, 소프트웨어 옵션 19)**

## **사이클 실행**

다음에 중심 절삭 엔드밀(ISO 1641) 이외의 공구로 윤곽을 황삭하 는 경우 사이클 21 파일럿 드릴링을 사용합니다. 이 사이클은 사이 클 22와 같은 사이클로 황삭되는 영역에서 구멍을 드릴링합니다. 사이클 21은 커터 진입 지점에 대해 측면 여유량과 바닥 여유량은 물론 황삭 공구의 반경도 계산에 넣습니다. 또한 커터 진입 지점은 황삭 시작점 역할도 수행합니다.

사이클 21을 호출하기 전에 두 개의 사이클을 더 프로그래밍해야 합니다.

- **사이클 14 윤곽 지오메트리** 또는 SEL 윤곽—평면에서 드릴링 위 치를 정하기 위해 사이클 21 파일럿 드릴링에 필요함
- **사이클 20 윤곽 데이터**—구멍 깊이 및 안전 거리 등의 파라미터 를 정하기 위해 사이클 21 파일럿 드릴링에 필요함

사이클 실행:

- 1 TNC는 먼저 공구를 평면에 위치결정합니다(사이클 14 또는 SEL 윤곽으로 정의한 윤곽 및 황삭 공구 데이터에서 나온 위치).
- 2 그다음 공구는 급속 이동 **FMAX**로 안전거리로 이동합니다 (사 이클 20 윤곽 데이터의 안전 거리 정의).
- 3 공구가 프로그래밍된 이송 속도 **F**로 현재 위치에서 첫 번째 절 입 깊이로 드릴링됩니다.
- 4 그런 다음 공구는 급속 이송 **FMAX**로 시작 위치로 후퇴한 다음 첫 번째 절입 깊이에서 전진 정지 거리 t를 뺀 거리만큼 다시 전 진합니다.
- 5 전진 정지 거리는 컨트롤에서 자동으로 계산됩니다.
	- 최대 30mm의 전체 홀 깊이: t = 0.6mm
	- 30mm를 초과하는 전체 홀 깊이: t = 홀 깊이/50
	- 최대 전진 정지 거리: 7mm
- 6 공구가 프로그래밍된 이송 속도 **F**로 다시 진입하며 전진합니다.
- 7 TNC는 프로그래밍된 전체 구멍 깊이에 도달할 때까지 이 프로 세스(1 ~ 4)를 반복합니다. 바닥에 대한 정삭 여유량을 계산에 넣습니다.
- 8 마지막으로, 공구축의 공구는 안전 높이 또는 사이클 시작 전에 마지막으로 프로그래밍한 위치로 후퇴합니다. 이것은 ConfigDatum, CfgGeoCycle, posAfterContPocket 파라미터에 따 라 다릅니다.

**7.5 파일럿 드릴링(사이클 21, DIN/ISO: G121)**

### **프로그래밍 시 주의 사항:**

진입 지점을 계산할 때 TNC에서는 **TOOL CALL** 블록 에 프로그래밍되어 있는 보정값 **DR**을 고려하지 않습 니다. 협소한 영역에서는 TNC가 황삭 공구보다 큰 공구를 사용하여 파일럿 드릴링을 수행하지 못할 수도 있습 니다. Q13=0인 경우 TNC에서는 현재 스핀들에 있는 공구 의 데이터를 사용합니다. ConfigDatum, CfgGeoCycle, posAfterContPocket 파 라미터를 ToolAxClearanceHeight로 설정한 경우 사 이클이 종료되면 평면의 공구를 증분 위치가 아니라

절대 위치로 이동합니다.

#### **사이클 파라미터**

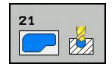

- **절입 깊이** Q10(증분): 공구가 각 진입 깊이에서 드  $\blacktriangleright$ 릴링을 수행하는 크기입니다(음의 작업 방향의 경우 음수 기호). 입력 범위: -99999.9999 ~ 99999.9999
- ▶ **절입 이송 속도** Q11: 공작물로 절입하는 동안 의 공구 이송 속도(mm/min)입니다. 입력 범위: 0~99999.9999 또는 **FAUTO**, **FU**, **FZ**
- **황삭 가공 공구 번호/이름** Q13 또는 QS13: 황삭 공 구의 번호 또는 이름입니다. 숫자를 입력할 경우 입 력 범위는 0 ~ 32767.9 사이이며, 이름을 입력할 경 우 최대 16자까지 입력할 수 있습니다. Q13=0을 입 력하는 경우 TNC에서는 현재 스핀들에 있는 공구의 데이터를 사용합니다.

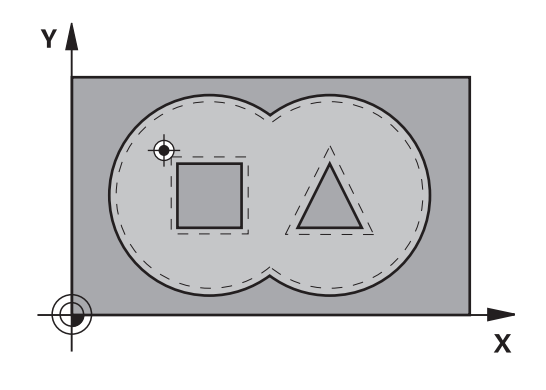

**NC 블록**

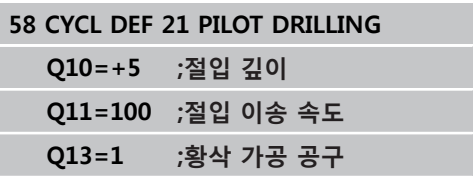

# **7.6 황삭(사이클 22, DIN/ISO: G122, 소프 트웨어 옵션 19)**

## **사이클 실행**

사이클 22 황삭을 사용하여 황삭용 기술 데이터를 정의합니다. 사이클 22를 호출하기 전에 사이클을 더 프로그래밍해야 합니다.

- 사이클 14 윤곽 지오메트리 또는 SEL 윤곽
- 사이클 20 윤곽 데이터

사이클 21 파일럿 드릴링(필요한 경우)

사이클 실행

- 1 TNC가 측면 여유량을 고려하여 공구를 커터 절입 지점 위에 배 치합니다.
- 2 첫 번째 절입 깊이에서 공구는 필링 이송 속도로 내부에서 바깥 쪽으로 윤곽을 밀링합니다.
- 3 첫 번째 아일랜드 윤곽(오른쪽 그림의 C 및 D)은 포켓 윤곽(A, B) 에 접근할 때까지 황삭 밀링됩니다.
- 4 다음 단계에서 TNC는 공구를 다음 절입 깊이로 이동하고 프로 그램 깊이에 도달할 때까지 황삭 절차를 반복합니다.
- 5 마지막으로, 공구축의 공구는 안전 높이 또는 사이클 시작 전에 마지막으로 프로그래밍한 위치로 후퇴합니다. 이것은 ConfigDatum, CfgGeoCycle, posAfterContPocket 파라미터에 따 라 다릅니다.

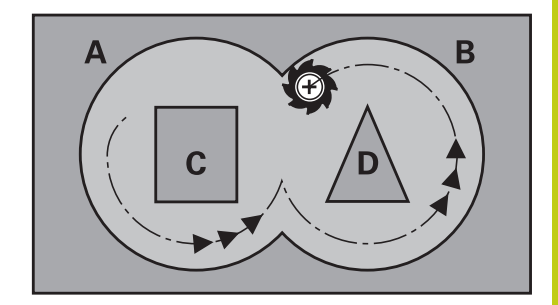

**7**

**7.6 황삭(사이클 22, DIN/ISO: G122)**

#### **프로그래밍 시 주의 사항:**

- 이 사이클을 사용하려면 중심 절삭 엔드밀(ISO 1641) 또는 파일럿 드릴링(사이클 21 포함)이 필요합니다. 사이클 22의 절입 동작은 파라미터 Q19 및 **ANGLE**과 **LCUTS** 열의 공구 테이블을 사용하여 정의합니다.
	- Q19를 0으로 정의하면 활성 공구에 대해 절입 각 도(**ANGLE**)가 정의되어 있는 경우에도 항상 수직 방향으로 절입이 이루어집니다.
	- **ANGLE**을 90°로 정의하면 TNC에서는 수직 방향 으로 절입을 수행합니다. 왕복 이송 속도 Q19가 절입 이송 속도로 사용됩니다.
	- 사이클 22에 왕복 이송 속도 O19가 정의되어 있 으며 공구 테이블에서 **ANGLE**이 0.1과 89.999 사 이의 값으로 정의되어 있으면 TNC에서는 정의된 **ANGLE**에서 나선 방향으로 절입을 수행합니다.
	- 사이클 22에 왕복 이송이 정의되어 있으며 공구 테이블에 **ANGLE**이 없으면 TNC에는 오류 메시지 가 표시됩니다.
	- 기하적 조건에 의해 나선 절입이 허용되지 않으면 (슬롯) TNC에서는 왕복 절입을 시도합니다. 왕복 길이는 **LCUTS** 및 **ANGLE**을 사용하여 계산됩니다 (왕복 길이 = **LCUTS**/tan **ANGLE**).

코너 내부의 뾰족한 부분을 없애고 중첩 계수로 1보 다 큰 수를 사용하면 일부 소재가 남을 수 있습니다. 시험 주행 그래픽에서 가장 안쪽의 경로를 중점적으 로 확인하고, 필요한 경우 중첩 계수를 약간 변경합니 다. 이렇게 하면 컷이 또 다시 분배되어 대개 원하는 결과를 얻게 됩니다.

미세 황삭 중에는 TNC에서 거친 황삭 공구의 정의된 마모값 **DR**을 고려하지 않습니다.

**충돌 주의!**

SL 사이클 실행 후 두 좌표 데이터를 모두 사용하 여 작업면에 첫 번째 이송 동작을 프로그래밍해야 합니다(예:**L X+80 Y+0 R0 FMAX**). ConfigDatum, CfgGeoCycle, posAfterContPocket 파라미터를 ToolAxClearanceHeight로 설정한 경우 사이클이 종 료되면 평면의 공구를 증분 위치가 아니라 절대 위치 로 이동합니다.

#### **사이클 파라미터**

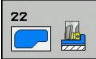

- **절입 깊이** Q10(증분): 한 번에 진입되는 깊이입니다. 입력 범위: -99999.9999 ~ 99999.9999
- **절입 이송 속도** Q11: 스핀들축의 공구 이송 속도입 니다. 입력 범위: 0~99999.9999, 또는 **FAUTO**, **FU**, **FZ**.
- **밀링 이송 속도** Q12: 작업 평면의 공구 이송 속도입 니다. 입력 범위: 0~99999.9999, 또는 **FAUTO**, **FU**, **FZ**.
- ▶ 거**친 황삭 공구** Q18 또는 QS18: TNC에서 이미 윤 곽에 대해 거친 황삭을 수행하는 데 사용한 공구의 번호 또는 이름입니다. 이름 입력으로 전환: **공구 이 름** 소프트 키를 누릅니다. 입력 필드의 작성을 마치 면 TNC가 닫는 따옴표를 자동으로 삽입합니다. 거 친 황삭을 수행하지 않은 경우 "0"을 입력합니다. 번 호나 이름을 입력하는 경우 TNC에서는 거친 황삭 공구를 사용하여 가공하지 못한 부분만 황삭 처리 합니다. 측면으로부터 황삭할 부분에 접근할 수 없 는 경우 TNC에서는 왕복 절삭으로 밀링을 수행합니 다. 이를 위해서는 공구 테이블 TOOL.T에 공구 길이 **LCUTS**를 입력하고 공구의 최대 절입 **ANGLE**을 정 의해야 합니다. 그렇지 않으면 TNC에 오류 메시지 가 표시됩니다. 숫자를 입력할 경우 입력 범위는 0 ~ 99999 사이이며, 이름을 입력할 경우 최대 16자까지 입력할 수 있습니다.
- **왕복 이송 속도** Q19: 왕복 절삭 중의 공구 이송 속 도(mm/min)입니다. 입력 범위: 0~99999.9999, 또는 **FAUTO**, **FU**, **FZ**
- **후퇴 이송 속도** Q208: 가공 후 후퇴할 때의 공구 이 송 속도(mm/min)입니다. Q208을 0으로 입력하면 TNC가 Q12의 이송 속도로 공구를 후퇴시킵니다. 입 력 범위: 0 ~ 99999.9999 또는 **FMAX,FAUTO**
- **이송 속도 비율(%)** Q401: TNC가 황삭 중 재료 전체 의 둘레를 따라 이동할 때 가공 이송 속도(Q12)를 줄 이는 백분율 계수입니다. 이송 속도 감소를 사용하 는 경우 황삭 이송 속도를 큰 값으로 정의하면 사이 클 20에서 지정한 경로 오버랩(Q2)을 통해 절삭 조 건을 최적화할 수 있습니다. 그 다음 TNC가 전환 및 협소한 위치에서 정의한 바에 따라 이송 속도를 줄 임으로써 전체적인 가공 시간을 절약할 수 있습니 다. 입력 범위: 0.0001 ~ 100.0000
- **미세 황삭 방법** Q404: 미세 황삭 공구의 반경이 황 삭 공구의 직경의 절반보다 큰 경우 TNC의 미세 황 삭 동작을 지정합니다.  $Q404=0$ : TNC는 공구를 윤곽을 따라 현재 깊이에서 미세 황 삭해야 할 영역 사이로 이동시킵니다.  $O404 = 1$ : TNC는 공구를 미세 황삭해야 할 영역 사이의 안전 거리로 후퇴시킨 후 황삭해야 할 다음 영역의 시작 점으로 이동시킵니다.

#### **NC 블록**

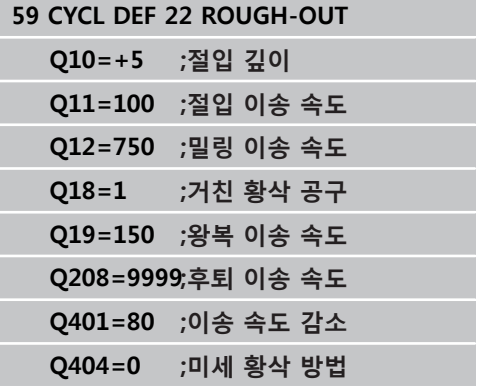

**7.7 FLOOR FINISHING (사이클 23, DIN/ISO: G123)**

# **7.7 FLOOR FINISHING (사이클 23, DIN/ISO: G123, 소프트웨어 옵션 19)**

### **사이클 실행**

**7**

사이클 23 바닥 정삭으로 사이클 20에서 프로그래밍된 바닥 정삭 여유량을 지울 수 있습니다. 충분한 공간이 있는 경우 공구가 수직 접선 호에서 가공 평면에 부드럽게 접근합니다. 공간이 충분하지 않으면 공구가 수직 방향으로 깊이까지 이동됩니다. 그런 다음 공 구가 황삭을 수행한 뒤 남은 정삭 여유량을 지웁니다. 사이클 23을 호출하기 전에 사이클을 더 프로그래밍해야 합니다.

- 사이클 14 윤곽 지오메트리 또는 SEL 윤곽
- 사이클 20 윤곽 데이터
- 사이클 21 파일럿 드릴링(필요한 경우)
- 사이클 22 황삭(필요한 경우)

사이클 실행

- 1 TNC가 공구를 급속 이송 FMAX로 안전 높이에 위치결정합니다.
- 2 공구가 공구축에서 이송 속도 Q11로 이동합니다.
- 3 충분한 공간이 있는 경우 공구가 수직 접선 호에서 가공 평면에 부드럽게 접근합니다. 공간이 충분하지 않으면 공구가 수직 방 향으로 깊이까지 이동됩니다.
- 4 공구가 황삭을 수행한 뒤 남은 정삭 여유량을 지웁니다.
- 5 마지막으로, 공구축의 공구는 안전 높이 또는 사이클 시작 전에 마지막으로 프로그래밍한 위치로 후퇴합니다. 이것은 ConfigDatum, CfgGeoCycle, posAfterContPocket 파라미터에 따 라 다릅니다.

### **프로그래밍 시 주의 사항:**

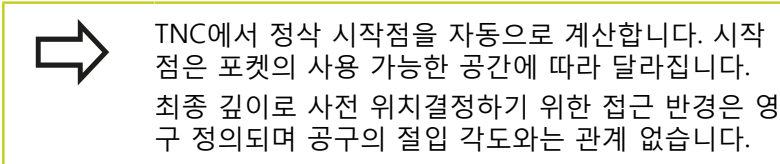

#### **충돌 주의!**

SL 사이클 실행 후 두 좌표 데이터를 모두 사용하여 작업면에 첫 번째 이송 동작을 프로그래밍해야 합니 다(예:**L X+80 Y+0 R0 FMAX**).

ConfigDatum, CfgGeoCycle, posAfterContPocket 파 라미터를 ToolAxClearanceHeight로 설정한 경우 사 이클이 종료되면 평면의 공구를 증분 위치가 아니라 절대 위치로 이동합니다.

### **사이클 파라미터**

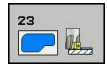

- ▶ **절입 이송 속도** Q11: 공작물로 절입하는 동안 의 공구 이송 속도(mm/min)입니다. 입력 범위: 0~99999.9999 또는 **FAUTO**, **FU**, **FZ**
- **밀링 이송 속도** Q12: 작업 평면의 공구 이송 속도입 니다. 입력 범위: 0~99999.9999, 또는 **FAUTO**, **FU**, **FZ**.
- **후퇴 이송 속도** Q208: 가공 후 후퇴할 때의 공구 이 송 속도(mm/min)입니다. Q208을 0으로 입력하면 TNC가 Q12의 이송 속도로 공구를 후퇴시킵니다. 입 력 범위: 0 ~ 99999.9999 또는 **FMAX,FAUTO**

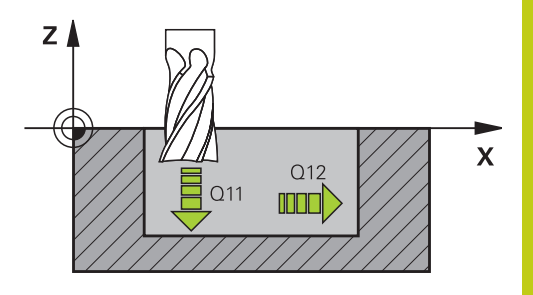

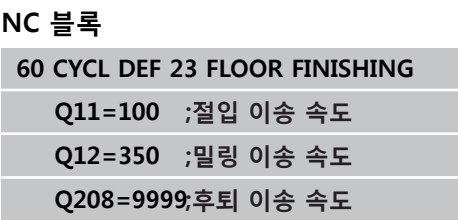

e<br>1

**7.8 SIDE FINISHING (사이클 24, DIN/ISO: G124)**

# **7.8 SIDE FINISHING (사이클 24, DIN/ISO: G124, 소프트웨어 옵션 19)**

## **사이클 실행**

**7**

사이클 24 측면 정삭으로 사이클 20에서 프로그래밍된 측면 정삭 여유량을 지울 수 있습니다. 이 사이클은 상향 절삭 또는 하향 절삭 밀링에서 실행할 수 있습니다.

사이클 24를 호출하기 전에 사이클을 더 프로그래밍해야 합니다.

■ 사이클 14 윤곽 지오메트리 또는 SEL 윤곽

- 사이클 20 윤곽 데이터
- 사이클 21 파일럿 드릴링(필요한 경우)
- 사이클 22 황삭(필요한 경우)
- 사이클 실행
- 1 TNC는 공작물 표면 위의 공구를 접근 위치의 시작점에 위치결 정합니다. 평면에서 이 위치는 윤곽 접근 시 TNC가 공구를 이동 하는 접선 호에서 나온 것입니다.
- 2 그 다음에 공구가 절입 이송 속도로 첫 번째 절입 깊이까지 전진 합니다.
- 3 전체 윤곽이 완료될 때까지 접선 호에서 윤곽에 접근합니다. 각 하위 윤곽은 개별적으로 정삭됩니다.
- 4 마지막으로, 공구축의 공구는 안전 높이 또는 사이클 시작 전에 마지막으로 프로그래밍한 위치로 후퇴합니다. 이것은 ConfigDatum, CfgGeoCycle, posAfterContPocket 파라미터에 따 라 다릅니다.

# **프로그래밍 시 주의 사항:**

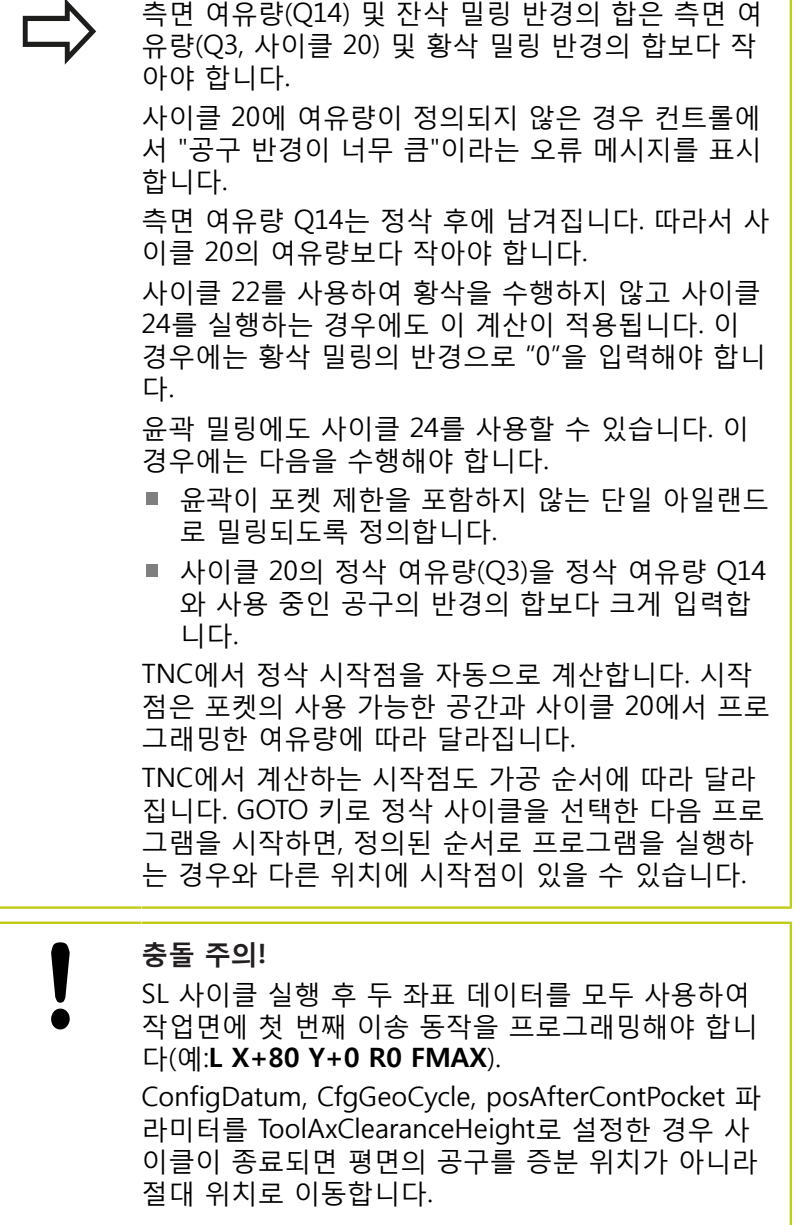

**7**

**7.8 SIDE FINISHING (사이클 24, DIN/ISO: G124)**

#### **사이클 파라미터**

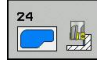

**7**

- **회전 방향n** Q9: 가공 방향: **+1**: 반시계 방향 회전 **–1**: 시계 방향 회전
- ▶ **절입 깊이** Q10(증분): 한 번에 진입되는 깊이입니다. 입력 범위: -99999.9999 ~ 99999.9999
- ▶ **절입 이송 속도** Q11: 공작물로 절입하는 동안 의 공구 이송 속도(mm/min)입니다. 입력 범위: 0~99999.9999 또는 **FAUTO**, **FU**, **FZ**
- **▶ 밀링 이송 속도 Q12: 작업 평면의 공구 이송 속도입** 니다. 입력 범위: 0~99999.9999, 또는 **FAUTO**, **FU**, **FZ**.
- **측면 정삭 여유량** Q14(증분): 측면 여유량 Q14는 정삭 후에 남겨집니다. (이 여유량은 사이클 20의 여유량보다 작아야 함). 입력 범위: -99999.9999 ~ 99999.9999

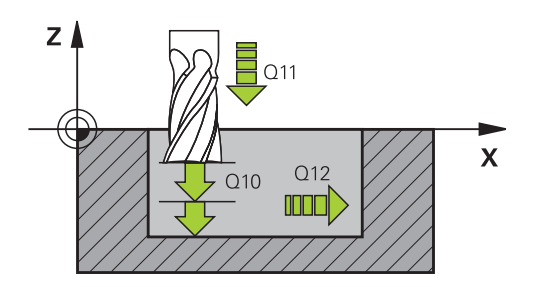

#### **NC 블록**

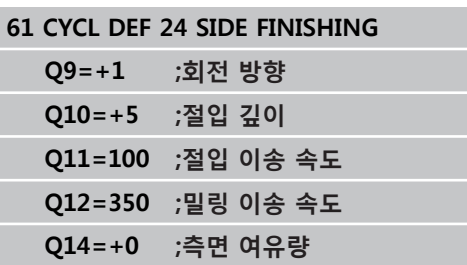

196 TNC 620 | 사이클 프로그래밍 사용 설명서 | 2015년 9월

## **7.9 윤곽 트레인(사이클 25, DIN/ISO: G125, 소프트웨어 옵션 19)**

## **사이클 실행**

이 사이클을 사이클 14 윤곽 지오메트리와 함께 사용하는 경우 개 방형 및 폐쇄형 윤곽의 가공을 손쉽게 수행할 수 있습니다. 사이클 25 윤곽 트레인을 사용하는 경우 위치결정 블록을 사용하여 윤곽을 가공하는 것에 비해 다음과 같은 많은 이점을 얻을 수 있습 니다.

- TNC에서 작업을 모니터링하므로 언더컷 및 표면 결함을 방지할 수 있습니다. 실행 전에 윤곽 그래픽 시뮬레이션을 실행하는 것 이 좋습니다.
- 선택한 공구의 반경이 너무 크면 윤곽 코너를 재작업해야 할 수 있습니다.
- 상향 또는 하향 밀링을 통해 윤곽을 가공할 수 있습니다. 윤곽이 좌우 대칭되는 경우에도 밀링 형식은 적용된 상태로 유지됩니 다.
- 공구가 여러 번 진입 시 밀링을 위해 앞뒤로 이동할 수 있으므로 가공을 보다 빠르게 수행할 수 있습니다.
- 황삭 밀링 및 정삭 밀링 작업을 반복 수행하기 위해 여유량 값을 입력할 수 있습니다.

## **프로그래밍 시 주의 사항:**

사이클 파라미터 DEPTH의 대수 기호에 따라 작업 방 향이 결정됩니다. DEPTH를 0으로 프로그래밍하면 사 이클이 실행되지 않습니다. TNC에서는 사이클 14 윤곽 지오메트리의 첫 번째 레 이블만을 고려합니다. SL 사이클 프로그래밍을 위한 메모리 용량은 제한되 어 있습니다. 하나의 SL 사이클에서 최대 16384개의 윤곽 요소를 프로그래밍할 수 있습니다. 사이클 20 **CONTOUR DATA**는 필요하지 않습니다. 보조 기능 **M109**와 **M110**은 사이클 25로 윤곽을 가 공할 경우에는 유효하지 않습니다. 윤곽 서브프로그램에서 로컬 **QL** Q 파라미터를 사용 하는 경우 윤곽 서브프로그램에서 이를 계산하거나 지정해야 합니다.

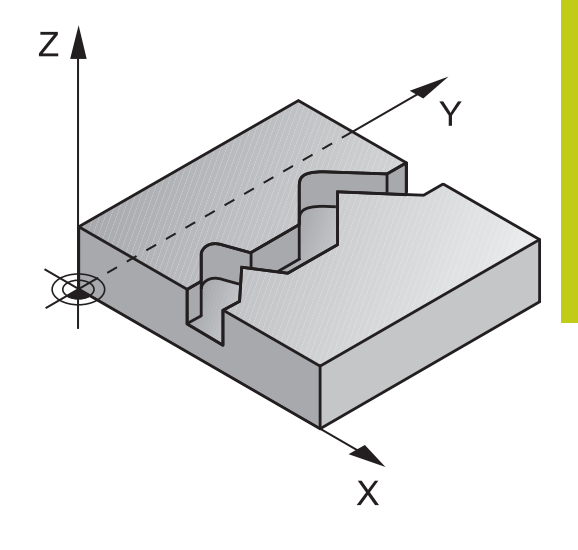

**7**

**7.9 윤곽 트레인(사이클 25, DIN/ISO: G125)**

**충돌 주의!** I 충돌을 방지하려면 다음을 수행하십시오. ■ 증분 크기 위치를 사이클 25 바로 뒤에 프로그래 밍하지 마십시오. 이러한 위치는 사이클 끝부분의 공구 위치를 참조합니다.

> ■ 공구를 모든 주 축에서 정의한 (절대) 위치로 이동 합니다. 사이클 끝부분의 공구 위치는 사이클 시 작 부분의 공구 위치와 동일하지 않습니다.

### **사이클 파라미터**

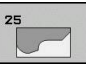

**밀링 깊이** Q1(증분): 공작물 표면과 윤곽 바닥 사이의 거리입니다. 입력 범위: -99999.9999 ~ 99999.9999

- ▶ **측면 정삭 여유량** Q3(증분): 작업면의 정삭 여유량입 니다. 입력 범위: -99999.9999 ~ 99999.9999
- **공작물 표면 좌표** Q5(절대): 공작물 표면의 절대 좌 표입니다. 입력 범위: -99999.9999 ~ 99999.9999
- **안전 높이** Q7(절대): 공구가 공작물과 충돌할 수 없 는 절대 높이입니다(사이클의 마지막에 중간 위치결 정 및 후퇴). 입력 범위: -99999.9999 ~ 99999.9999
- ▶ **절입 깊이** Q10(증분): 한 번에 진입되는 깊이입니다. 입력 범위: -99999.9999 ~ 99999.9999
- **절입 이송 속도** Q11: 스핀들축의 공구 이송 속도입 니다. 입력 범위: 0~99999.9999, 또는 **FAUTO**, **FU**, **FZ**.
- **밀링 이송 속도** Q12: 작업 평면의 공구 이송 속도입 니다. 입력 범위: 0~99999.9999, 또는 **FAUTO**, **FU**, **FZ**.
- **상향 또는 하향 절삭** Q15:

상향 밀링: 입력 값 = +1 일반 하향 밀링: 입력 값= –1 또는 여러 진입에서 상향 밀링 및 하향 밀링: 입력 값 = 0

#### **NC 블록**

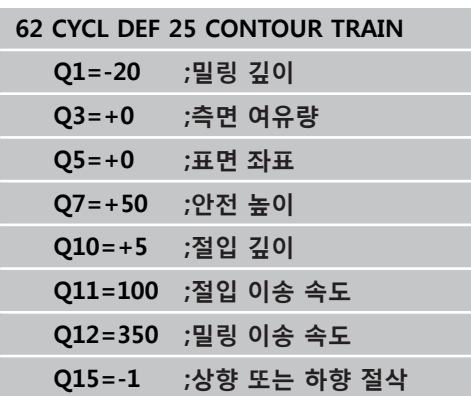

# **7.10 윤곽 트레인 데이터(사이클 270, DIN/ ISO: G270, 소프트웨어 옵션 19)**

**프로그래밍 시 주의 사항:**

이 사이클을 사용하여 사이클 25 윤곽 트레인의 다양한 속성을 지 정할 수 있습니다.

사이클 270은 DEF 활성 사이클이므로 파트 프로그램 에서 정의되는 즉시 적용됩니다. 사이클 270이 사용되는 경우, 윤곽 서브프로그램에서 반경 보정을 정의하지 마십시오. 사이클 25 전에 사이클 270을 정의합니다.

**7**

**7.10 윤곽 트레인 데이터(사이클 270, DIN/ISO: G270)**

### **사이클 파라미터**

270

晋

 $\mathbf{r}$ **접근/후진의 유형(1/2/3)** Q390: 접근 또는 후진의 유형을 정의합니다. Q390=1: 원형 경로에서 접선으로 윤곽에 접근합니다.  $O390=2$ : 직선에서 접선으로 윤곽에 접근합니다. Q390=3: 직각으로 윤곽에 접근합니다. **반경 보정(0=R0/1=RL/2=RR)** Q391: 반경 보정의 정의 Q391=0: 반경 보정 없이 정의된 윤곽을 가공합니다. Q391=1: 반경 보정 RL로 정의된 윤곽을 가공합니다.

Q391=2: 반경 보정 RR로 정의된 윤곽을 가공합니다.

- ▶ **접근/후진 반경** Q392: 원형 경로 상의 접선 접근이 선택된 경우에만 적용됩니다(Q390=1). 접근/후진 호 의 반경입니다. 입력 범위: 0 ~ 99999.9999
- ▶ **중심각** Q393: 원형 경로 상의 접선 접근이 선택된 경우에만 적용됩니다(Q390=1). 접근 호의 길이입니 다. 입력 범위: 0 ~ 99999.9999
- **▶ 보조점까지의 거리 O394: 직선에서 접선으로 접** 근 또는 직각으로 접근이 선택된 경우에만 적용됩 니다(Q390=2 또는 Q390=3). TNC에서 윤곽에 접 근하는 보조점까지의 거리입니다. 입력 범위: 0 ~ 99999.9999

#### **NC 블록**

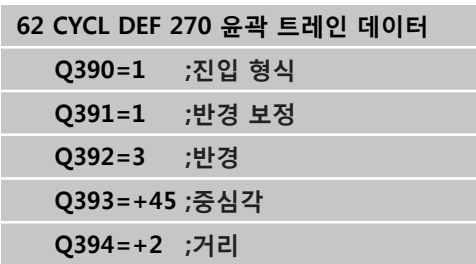

# **7.11 TROCHOIDAL SLOT(사이클 275, DIN/ ISO: G275, 소프트웨어 옵션 19)**

## **사이클 실행**

이 사이클을 사이클 14 **CONTOUR GEOMETRY**과 함께 사용하는 경 우 트로코이드 밀링을 사용하여 개방형 및 폐쇄형 슬롯 또는 슬롯 윤 곽의 완전 가공을 손쉽게 수행할 수 있습니다.

트로코이드 밀링을 사용하면 절삭 상태가 동일하게 유지되어 공구의 마모를 증가시키지 않기 때문에 절삭 깊이 연장 및 절삭 속도 증가가 가능합니다. 삽입 공구를 사용하는 경우 전체 절삭 길이를 활용해 날 1개당 확보할 수 있는 칩 볼륨을 증가시킵니다. 게다가 트로코이드 밀링은 기계 기술자가 사용하기 편리합니다.

선택한 사이클 파라미터에 따라 다음과 같은 대체 가공 방법을 사용 할 수 있습니다.

- 완전 가공: 황삭, 측면 정삭
- 황삭만
- 측면 정삭만

#### **폐쇄형 슬롯을 이용한 황삭**

폐쇄형 슬롯의 윤곽 설명은 항상 직선 블록(**L** 블록)으로 시작해야 합 니다.

- 1 위치결정 로직에 따라 공구는 윤곽 설명의 시작점으로 이동한 다 음 왕복 이동으로 공구 테이블에 정의되어 있는 절입 각도만큼 첫 번째 절입 깊이로 이동합니다. 파라미터 **Q366**을 사용하여 절입 방법을 지정합니다.
- 2 TNC는 원운동으로 슬롯을 윤곽 끝점까지 황삭합니다. 원운동 동 안 TNC가 공구를 사용자가 정의할 수 있는 진입 가공 방향으로 이 동합니다(**Q436**). 파라미터 **Q351**에서 원운동의 상향 또는 하향 가 공을 정의합니다.
- 3 윤곽 끝점에서 TNC가 공구를 안전 높이로 이동한 다음 윤곽 설명 의 시작점으로 복귀합니다.
- 4 프로그래밍된 슬롯 깊이에 도달할 때까지 이 프로세스가 반복됩니 다.

#### **폐쇄형 슬롯을 이용한 정삭**

5 여유량이 정의되어 있는 경우 진입이 여러 번 지정되어 있으면 TNC가 슬롯 벽을 정삭합니다. 정의된 시작점에서 시작해 TNC가 슬롯 벽을 접선 방향으로 접근합니다. 상향 또는 하향 가공을 고려 합니다.

**프로그램 구조: SL 사이클을 사용한 가 공**

**0 BEGIN PGM CYC275 MM**

**...**

- **12 CYCL DEF 14.0 CONTOUR**
- **13 CYCL DEF 14.1 CONTOUR LABEL 10**
- **14 CYCL DEF 275 TROCHOIDAL SLOT...**

**15 CYCL CALL M3**

**...**

**50 L Z+250 R0 FMAX M2**

**51 LBL 10**

**55 LBL 0**

**...**

**...**

**99 END PGM CYC275 MM**

**7**

**7.11 TROCHOIDAL SLOT(사이클 275, DIN/ISO: G275)**

#### **개방형 슬롯을 이용한 황삭**

개방형 슬롯의 윤곽 설명은 항상 접근 블록(**APPR**)으로 시작해야 합 니다.

- 1 위치결정 로직에 따라 공구는 **APPR** 블록의 파라미터에 의해 정의 된 대로 가공 작업의 시작점으로 이동해서 첫 번째 절입 깊이만큼 수직 이동합니다.
- 2 TNC는 원운동으로 슬롯을 윤곽 끝점까지 황삭합니다. 원운동 동 안 TNC가 공구를 사용자가 정의할 수 있는 진입 가공 방향으로 이 동합니다(**Q436**). 파라미터 **Q351**에서 원운동의 상향 또는 하향 가 공을 정의합니다.
- 3 윤곽 끝점에서 TNC가 공구를 안전 높이로 이동한 다음 윤곽 설명 의 시작점으로 복귀합니다.
- 4 프로그래밍된 슬롯 깊이에 도달할 때까지 이 프로세스가 반복됩니 다.

**개방형 슬롯을 이용한 정삭**

5 여유량이 정의되어 있는 경우 진입이 여러 번 지정되어 있으면 TNC가 슬롯 벽을 정삭합니다. **APPR** 블록의 정의된 시작점부터 TNC가 슬롯 벽으로 접근합니다. 상향 또는 하향 가공을 고려합니 다.

#### **프로그래밍 시 주의 사항:**

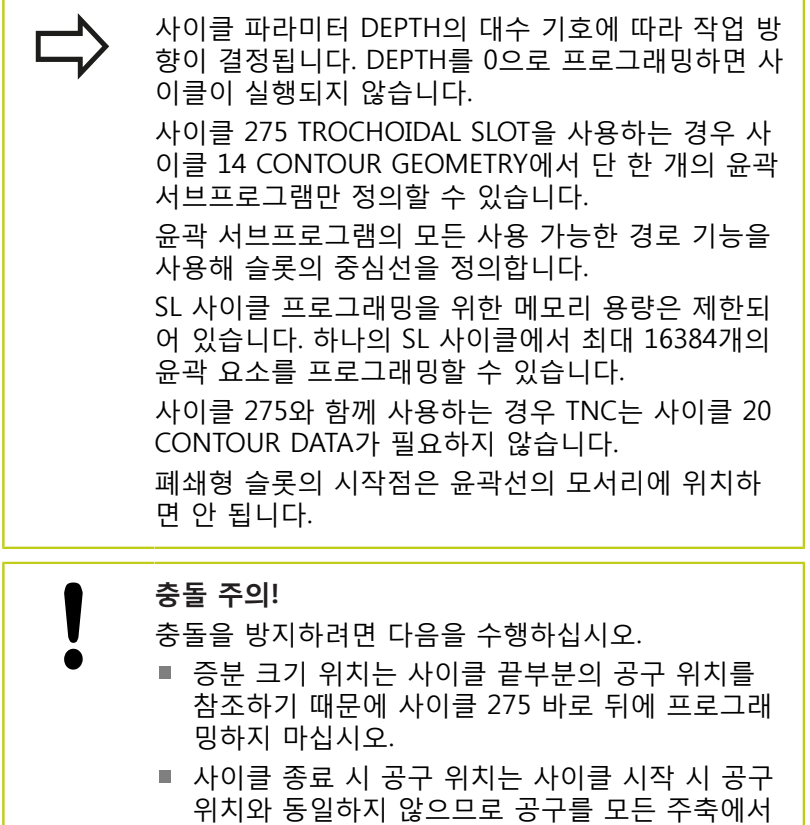

정의한 (절대) 위치로 이동합니다.

### **사이클 파라미터**

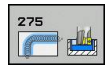

**가공 작업(0/1/2)** Q215: 가공 작업을 정의합니다. **0:** 황삭 및 정삭 **1**: 황삭 전용 **2**: 정삭 전용 측면 정삭 및 바닥 정삭은 특정 여유량(Q368, Q369)

이 정의되어 있는 경우에만 실행됩니다.

- **슬롯 폭** Q219(작업면의 보조축에 평행한 값): 슬롯 폭을 입력합니다. 슬롯 폭으로 공구 직경과 같은 값 을 입력하면 TNC에서 황삭 프로세스(슬롯 밀링)만 수행합니다. 황삭용 최대 슬롯 폭: 공구 직경의 두 배 입니다. 입력 범위: 0 ~ 99999.9999
- **측면 정삭 여유량** Q368(증분): 작업면의 정삭 여유 량입니다. 입력 범위: 0 ~ 99999.9999
- ▶ **회전 당 진입** Q436 절대: 1회 기계 회전시 TNC가 가 공 방향에서 공구를 이동하는 값입니다. 입력 범위: 0 ~ 99999.9999
- **밀링 이송 속도** Q207: 밀링하는 동안의 공구 이송 속도(mm/min)입니다. 입력 범위: 0 ~ 99999.999 또 는 **FAUTO**, **FU**, **FZ**
- **밀링 이송 속도** Q12: 작업 평면의 공구 이송 속도입 니다. 입력 범위: 0~99999.9999, 또는 **FAUTO**, **FU**, **FZ**.
- **상향 또는 하향 절삭** Q351: M3 밀링 작업 형식 **+1** = 상향 절삭 **–1** = 하향 절삭 **PREDEF**: TNC가 GLOBAL DEF 블록의 값을 사용합니 다 (0을 입력하면 상향 밀링이 가공에 사용됨)
- ▶ **깊이** Q201(증분): 공작물 표면에서 슬롯 아래쪽 사이의 거리입니다. 입력 범위: -99999.9999 ~ 99999.9999
- **▶ 절입 깊이** Q202(증분): 한 번에 진입되는 깊이 입니다. 0보다 큰 값을 입력합니다. 입력 범위: 0~99999.9999
- **절입 이송 속도** Q206: 가공 깊이로 이동하는 동 안의 공구 이송 속도(mm/min)입니다. 입력 범위: 0~99999.999, 또는 **FAUTO**, **FU**, **FZ**

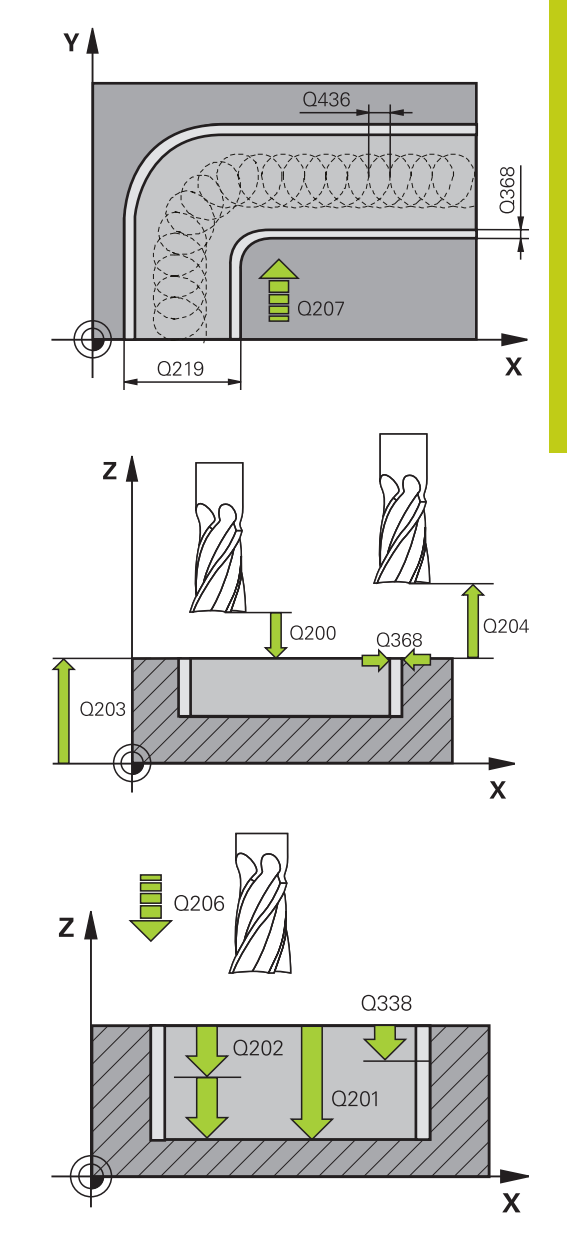

## **7.11 TROCHOIDAL SLOT(사이클 275, DIN/ISO: G275)**

- **▶ 정삭가공시 1회 진입량 Q338(증**분): 한 번에 진입되 는 깊이입니다. Q338=0: 1개 절입 깊이의 정삭입니 다. 입력 범위: 0 ~ 99999.9999
- **정삭 이송 속도** Q385: 측면 및 바닥면 정삭 도 중 공구의 이송 속도(mm/min)입니다. 입력 범위: 0~99999.999, 또는 **FAUTO**, **FU**, **FZ**
- **안전 거리** Q200(증분): 공구 끝과 공작물 표면 사 이의 거리입니다. 입력 범위: 0 ~ 99999.9999 또는 **PREDEF**
- **공작물 표면 좌표** Q203(절대): 공작물 표면 좌표입 니다. 입력 범위: -99999.9999 ~ 99999.9999
- **▶ 2차 안전 거리** Q204(증분): 공구와 공작물(픽스처) 간의 충돌이 발생하지 않는 스핀들축의 좌표입니다. 입력 범위: 0 ~ 99999.9999
- **절입 방법** Q366: 절입 방식입니다. **0** = 수직 절입. TNC에서는 공구 테이블에 정의된 절 입 각도 ANGLE과 상관없이 수직 방향으로 진입을 수행합니다. **1** = 기능 없음 **2** = 왕복 절입. 공구 테이블에서 활성 공구의 절입 각도 ANGLE은 0 이외의 값으로 정의해야 합니다.

그렇지 않으면 TNC에 오류 메시지가 표시됩니다. 또는 **PREDEF**

**NC 블록**

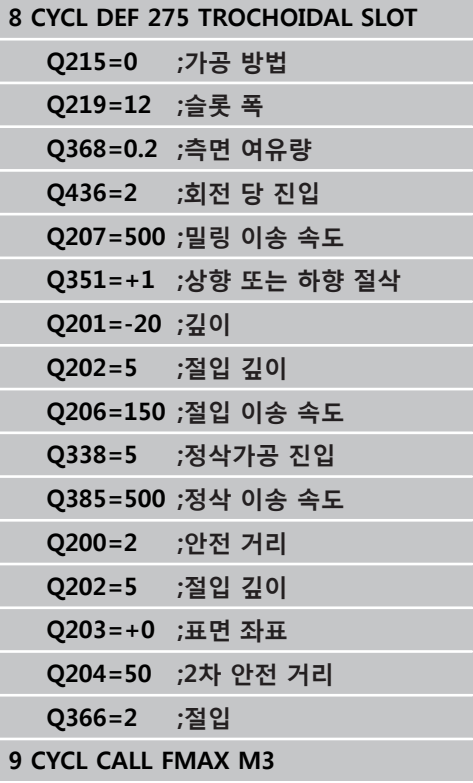

**7**

# **7.12 프로그래밍 예**

# **예: 포켓 황삭 및 미세 황삭**

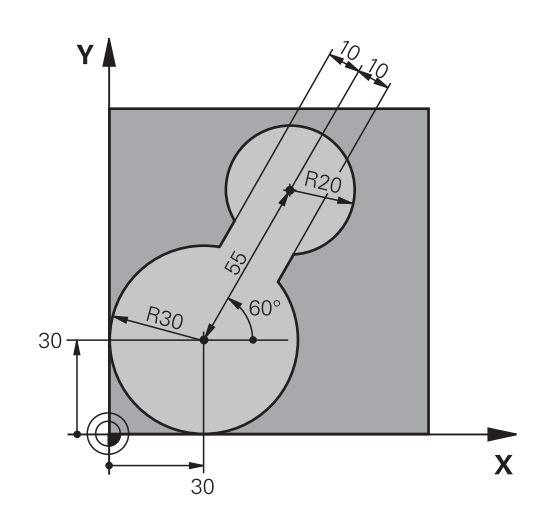

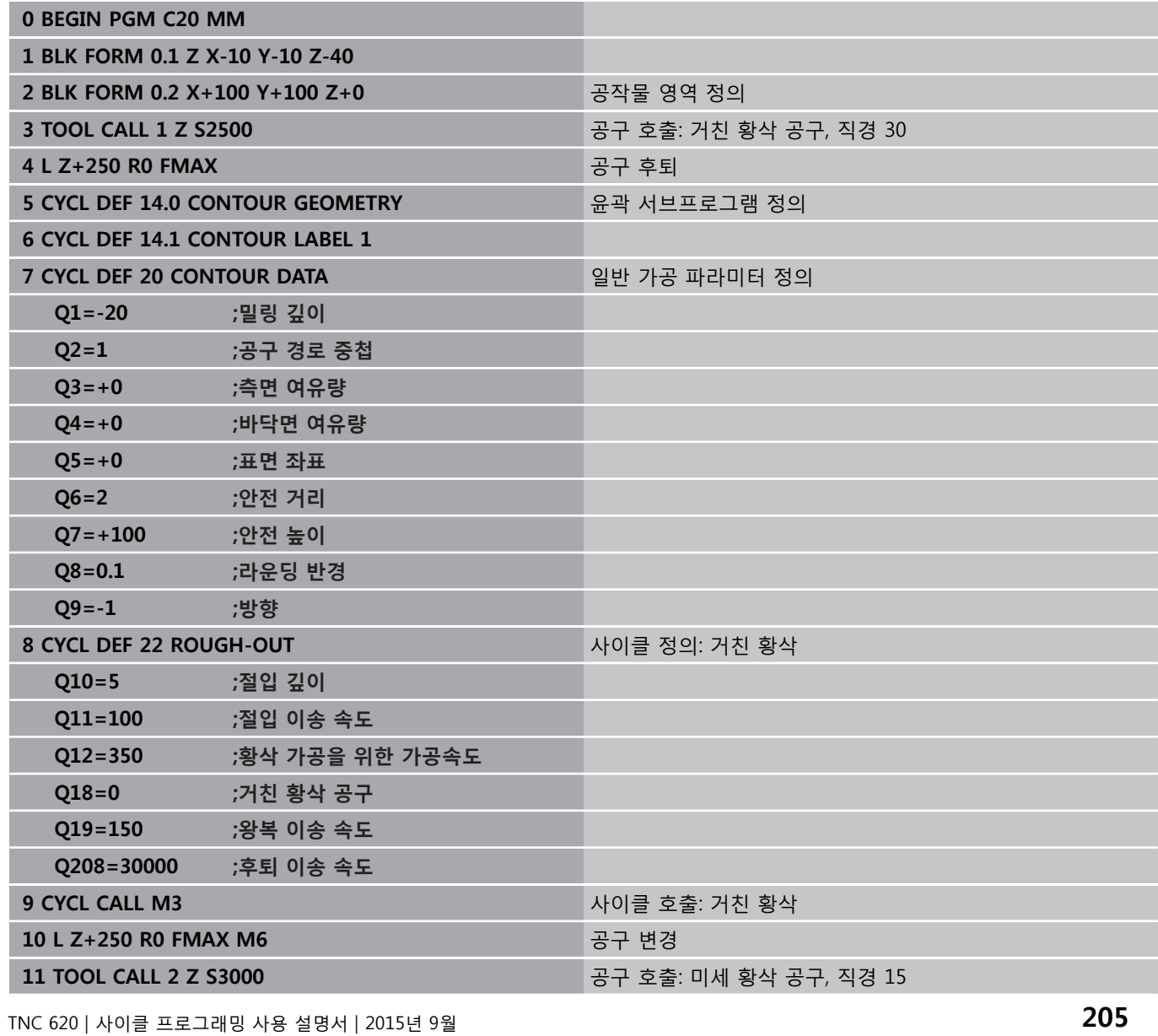

**7.12 프로그래밍 예**

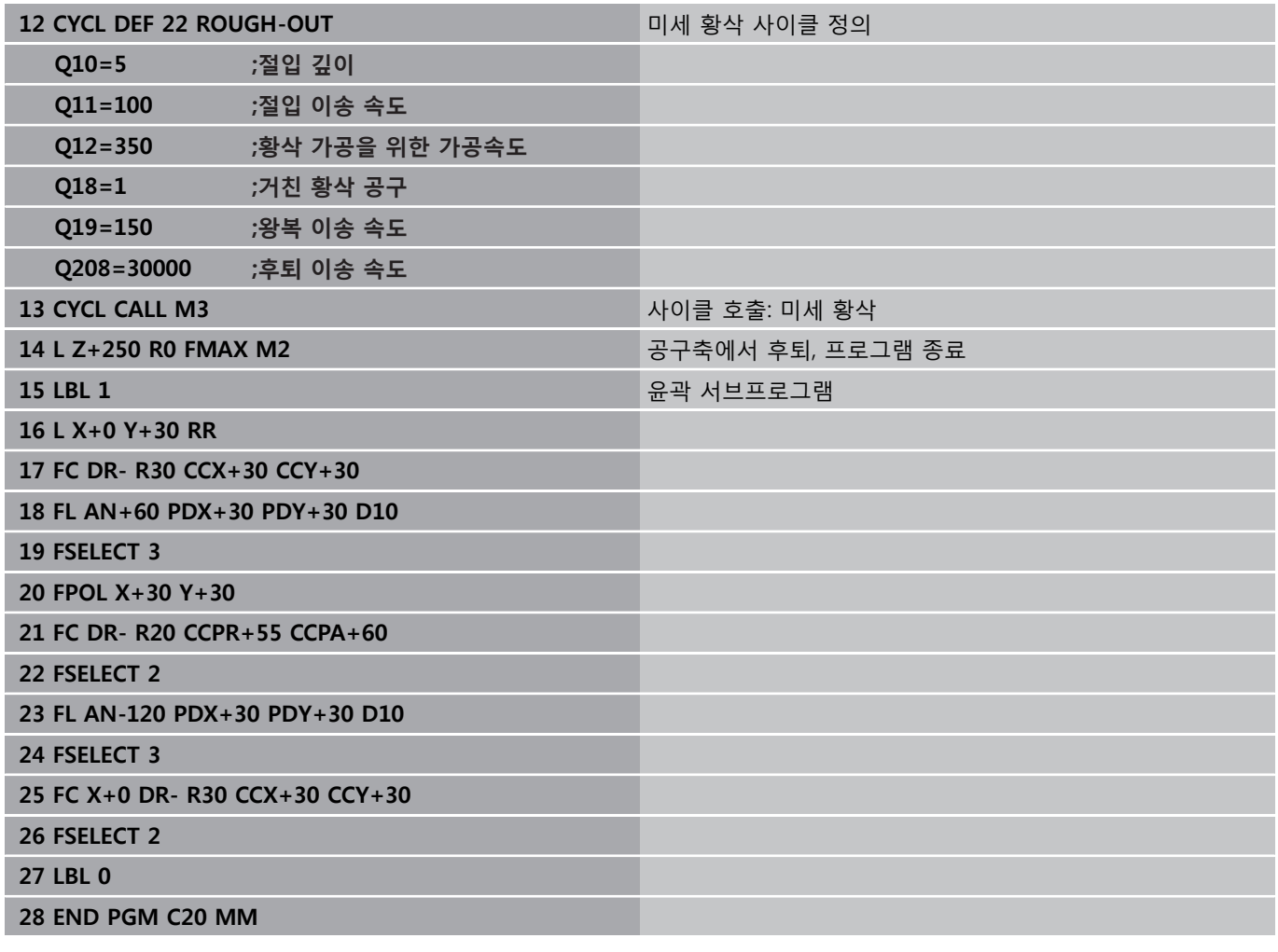

# **예: 중첩 윤곽 파일럿 드릴링, 황삭 및 정삭**

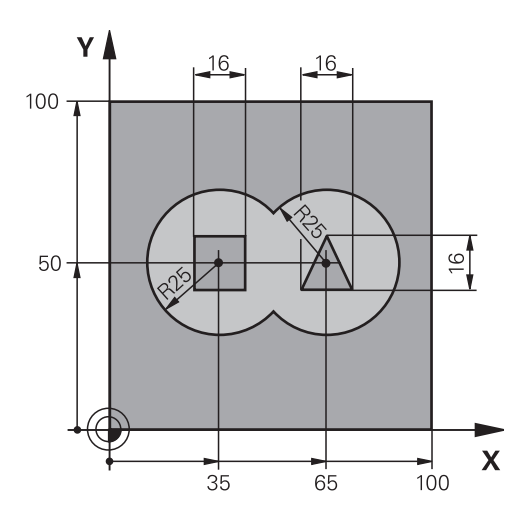

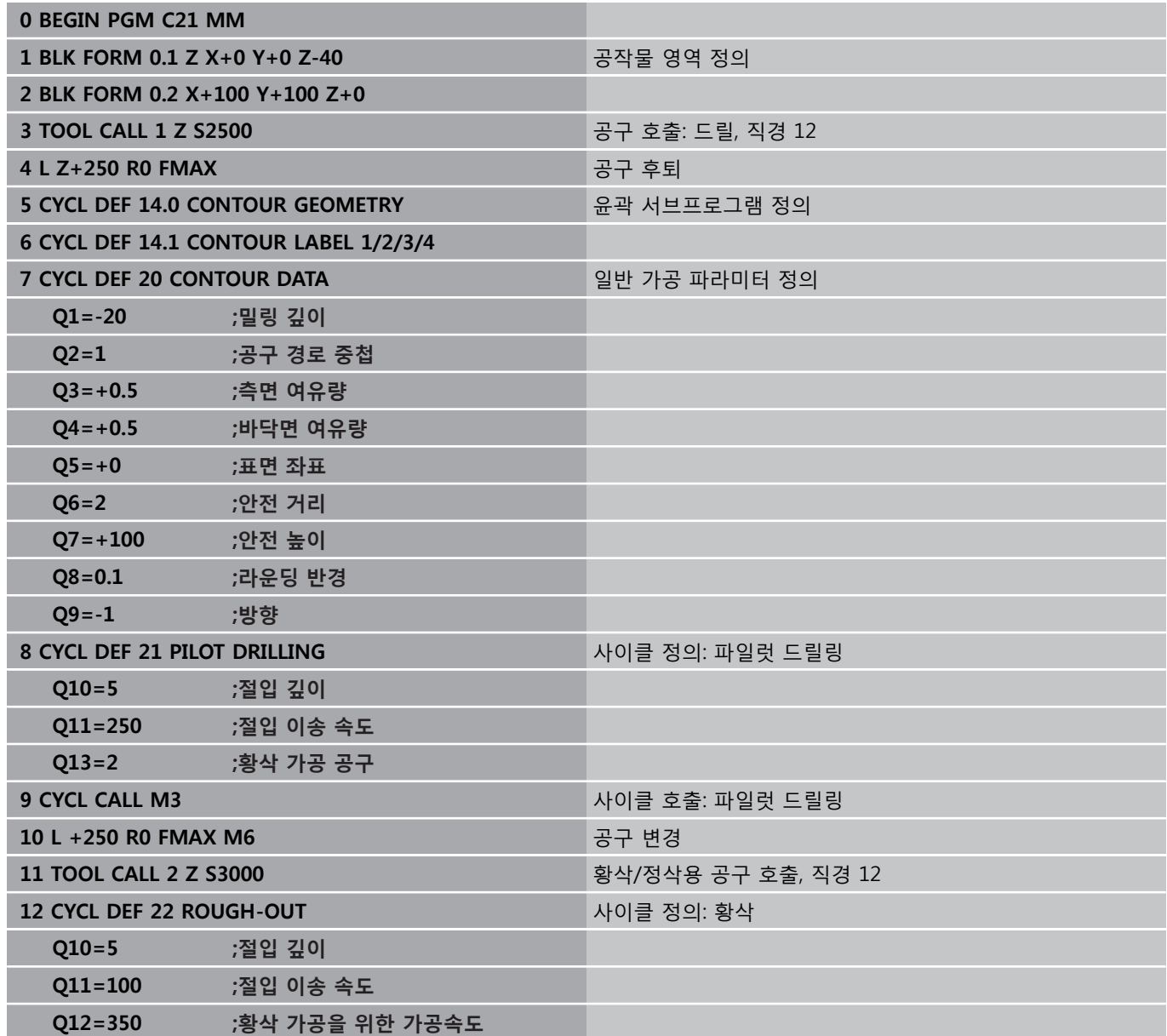

**7**

**7.12 프로그래밍 예**

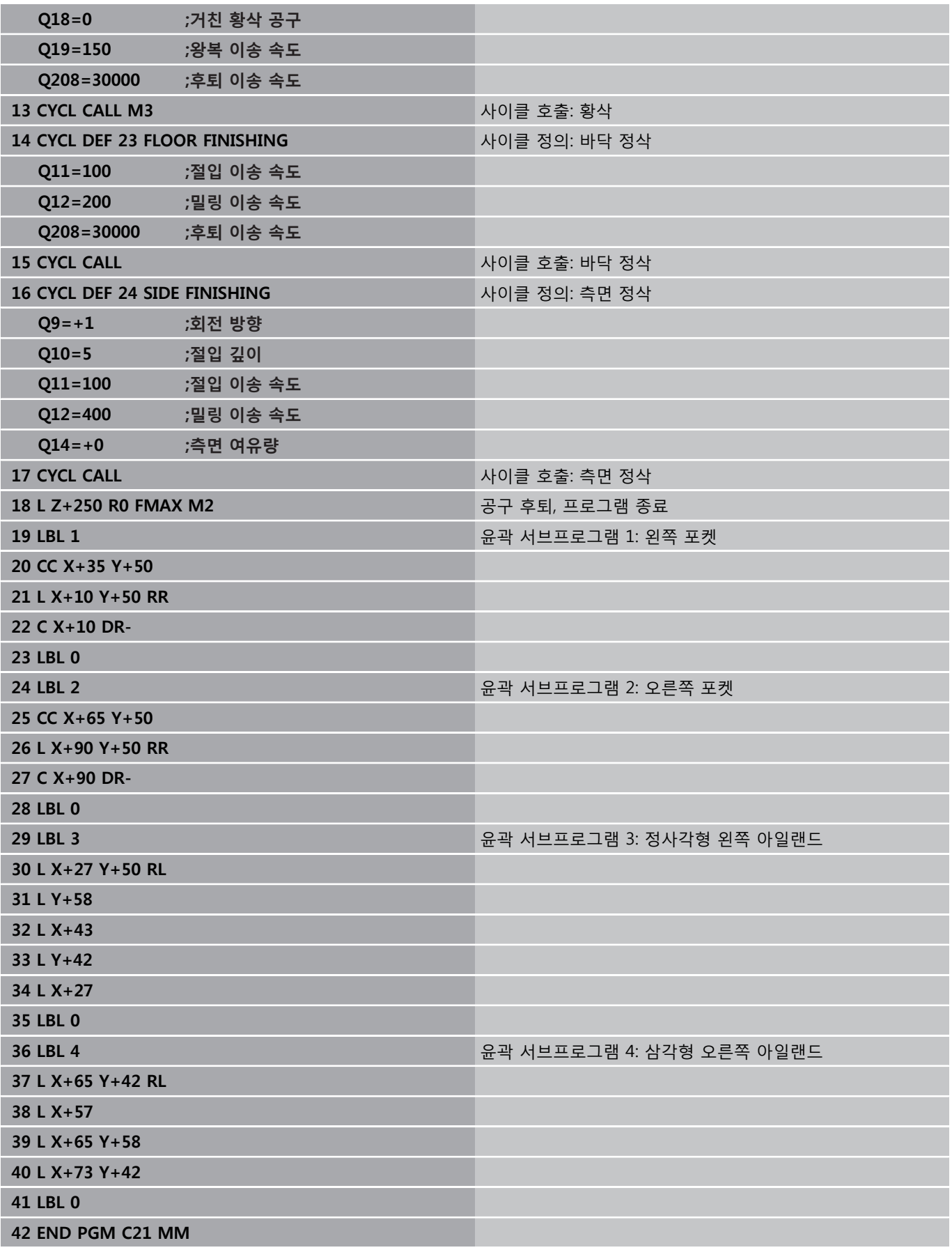

# **프로그래밍 예 7.12**

**예: 윤곽 트레인**

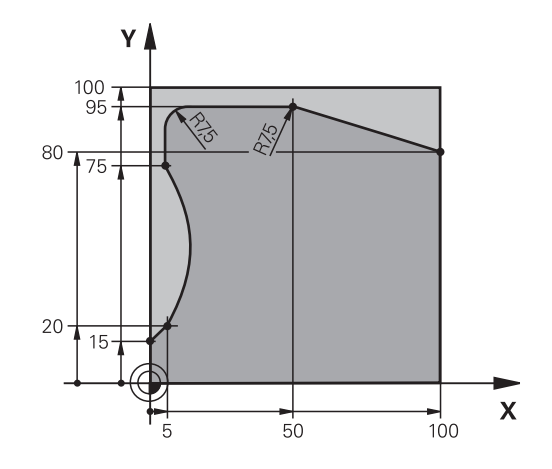

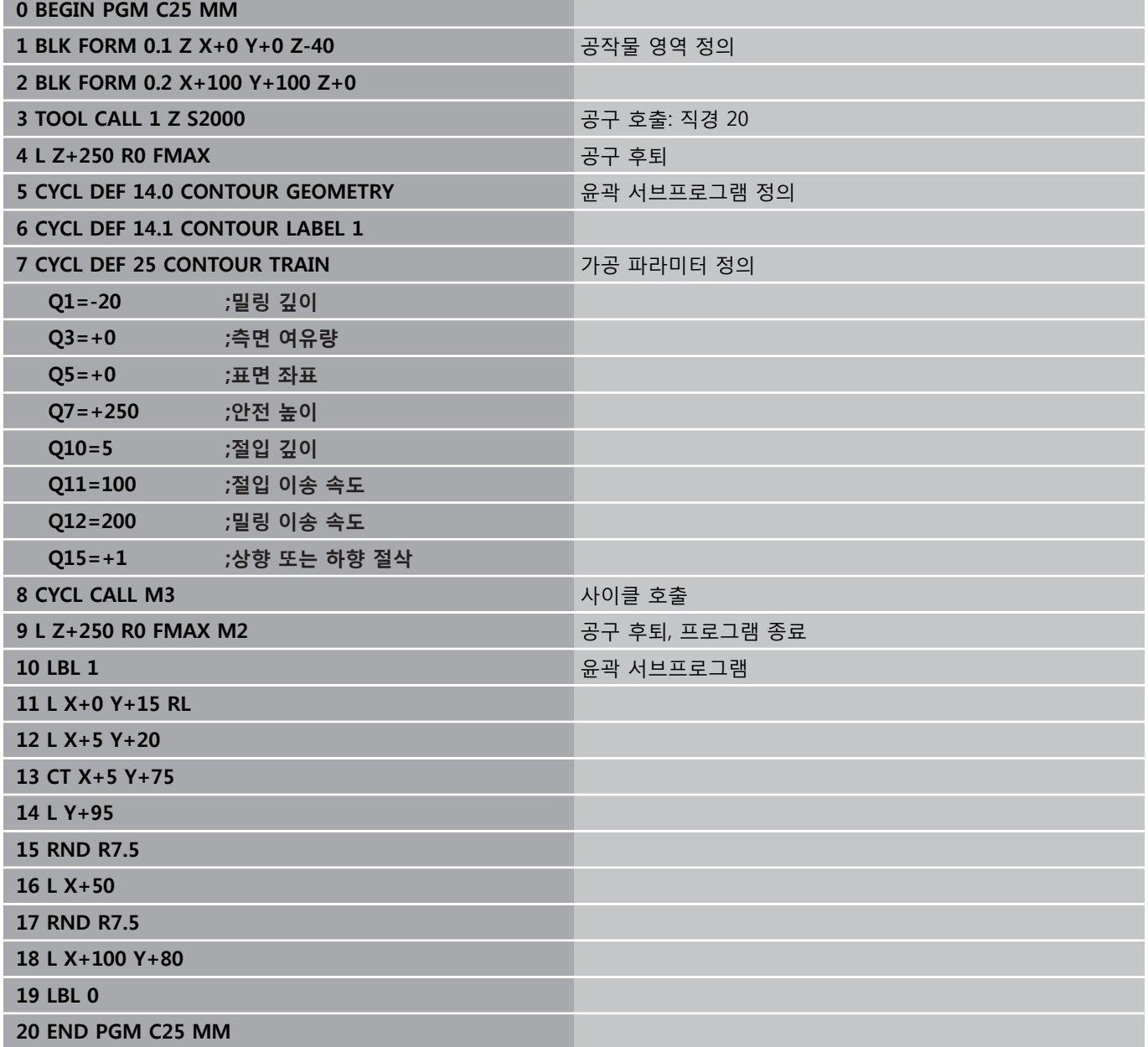

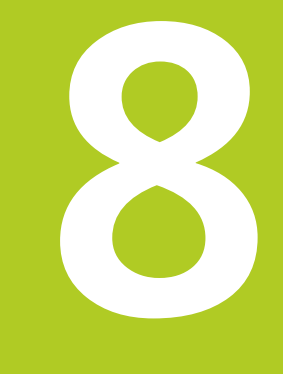

# **고정 사이클: 원통 표면**

# **고정 사이클: 원통 표면**

**8.1 기본 사항**

# **8.1 기본 사항**

# **원통 표면 사이클의 개요**

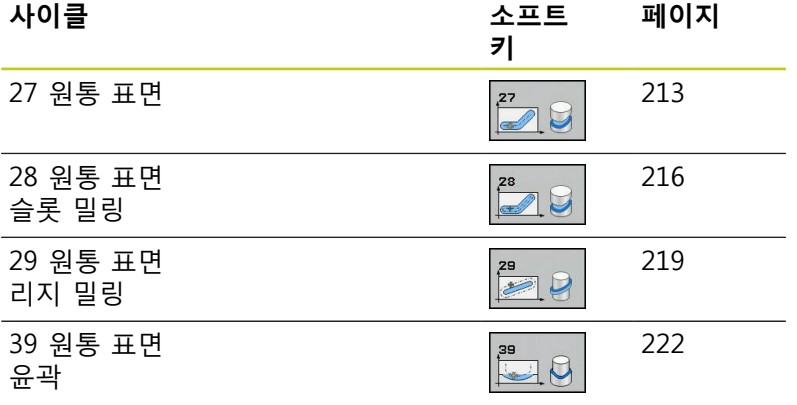

## **8.2 CYLINDER SURFACE (사이클 27, DIN/ISO: G127, 소프트웨어 옵션 1)**

## <span id="page-212-0"></span>**사이클 가동**

이 사이클을 사용하면 2차원으로 윤곽을 프로그래밍한 다음 3D 가 공을 위해 원통 표면에 롤링할 수 있습니다. 원통에서 가이드웨이 를 밀링하려는 경우 사이클 28을 사용합니다.

윤곽은 사이클 14 윤곽 지오메트리에 나와 있는 서브프로그램에서 설명됩니다.

기계에 있는 로타리축에 상관없이 항상 서브프로그램에서는 좌표 X 및 Y로 윤곽을 설명합니다. 즉, 기계 구성과는 독립적으로 윤곽을 설명합니다. 경로 기능으로는 **L**, **CHF**, **CR**, **RND** 및 **CT**가 있습니다. 로타리축의 크기(X 좌표)는 원하는 대로 각도 또는 mm(inch) 단위 로 입력할 수 있습니다. 사이클 정의에서 Q17로 지정합니다.

- 1 TNC가 측면 여유량을 고려하여 공구를 커터 절입 지점 위에 배 치합니다.
- 2 첫 번째 진입 깊이에서 공구가 밀링 가공 속도 Q12로 프로그래 밍된 윤곽을 따라 밀링을 수행합니다.
- 3 윤곽 끝부분에서 TNC가 공구를 안전 거리로 되돌린 다음 진입 점으로 되돌립니다.
- 4 프로그래밍된 밀링 깊이 Q1에 도달할 때까지 1단계에서 3단계 가 반복됩니다.
- 5 공구가 안전 거리로 이동합니다.

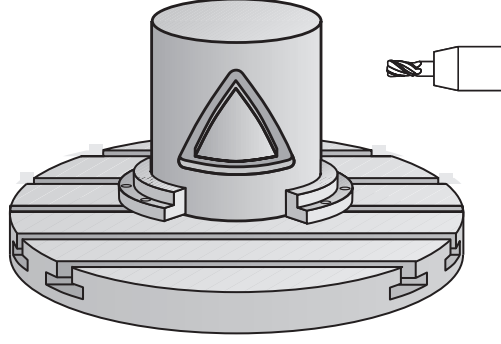

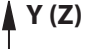

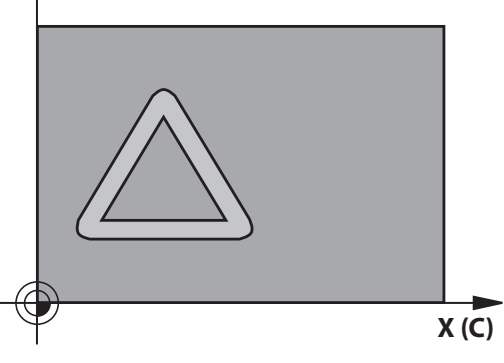

# **고정 사이클: 원통 표면**

# **8.2 CYLINDER SURFACE (사이클 27, DIN/ISO: G127, 소프트웨어 옵션 1)**

# **프로그래밍 시 주의 사항:**

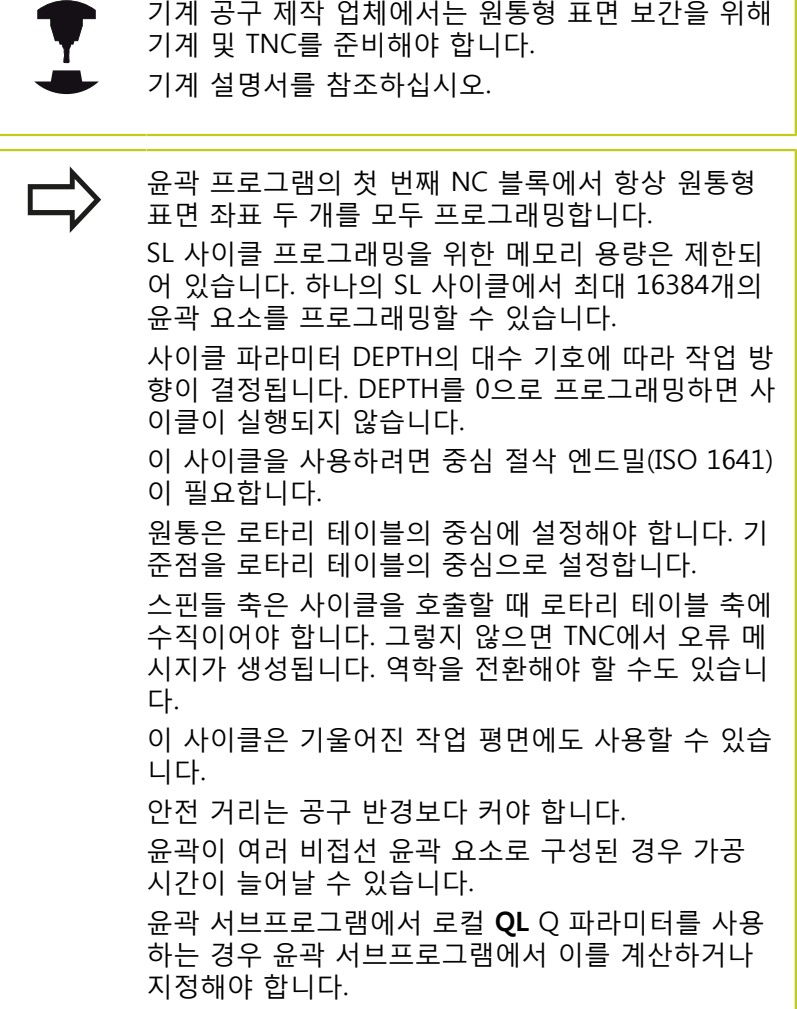

**8**

## **사이클 파라미터**

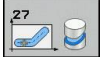

- **▶ 밀링 깊이 O1(증분): 원통 표면과 윤곽 바닥 사이의** 거리입니다. 입력 범위: -99999.9999 ~ 99999.9999
- **측면 정삭 여유량** Q3(증분): 롤링되지 않은 원통 표면의 평면에 대한 정삭 여유량입니다. 이 여유 량은 반경 보정 방향으로 적용됩니다. 입력 범위: -99999.9999 ~ 99999.9999
- **안전 거리** Q6(증분): 공구 끝과 원통 표면 사이의 거 리입니다. 입력 범위: 0~99999.9999
- ▶ **절입 깊이** Q10(증분): 한 번에 진입되는 깊이입니다. 입력 범위: -99999.9999 ~ 99999.9999
- **절입 이송 속도** Q11: 스핀들축의 공구 이송 속도입 니다. 입력 범위: 0~99999.9999, 또는 **FAUTO**, **FU**, **FZ**.
- **밀링 이송 속도** Q12: 작업 평면의 공구 이송 속도입 니다. 입력 범위: 0~99999.9999, 또는 **FAUTO**, **FU**, **FZ**.
- ▶ 원통 반경 Q16: 윤곽을 가공할 원통의 반경입니다. 입력 범위: 0 ~ 99999.9999
- **치수 유형? deg=0 MM/INCH=1** Q17: 서브프로그 램의 로타리축 좌표는 각도(0) 또는 mm/inch(1)로 표시됩니다.

**NC 블록**

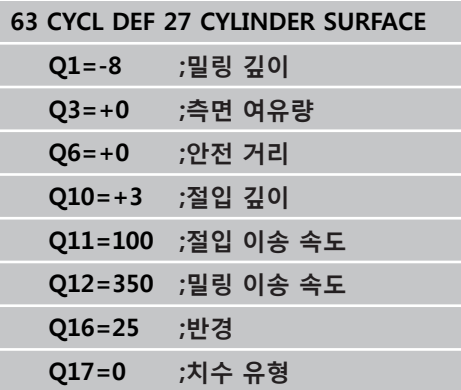

## **고정 사이클: 원통 표면**

**8.3 원통형 표면 슬롯 밀링(사이클 28, DIN/ISO: G128, 소프트웨어 옵션 1)**

## <span id="page-215-0"></span>**8.3 원통형 표면 슬롯 밀링(사이클 28, DIN/ISO: G128, 소프트웨어 옵션 1)**

### **사이클 실행**

이 사이클을 사용하면 2차원으로 가이드 노치를 프로그래밍한 다 음 원통 표면으로 전송할 수 있습니다. 사이클 27과는 달리 이 사이 클은 TNC에서 반경 보정이 활성화된 상태에서 슬롯 벽이 거의 평 행이 되도록 공구를 조정할 수 있습니다. 폭이 슬롯의 폭과 정확하 게 일치하는 공구를 사용하면 완전히 평행한 벽을 가공할 수 있습 니다.

슬롯 폭에 대해 공구의 크기가 작을수록 원호와 비스듬한 선 세그 먼트의 왜곡이 커집니다. 이러한 프로세스 관련 왜곡을 최소화하려 면 파라미터 Q21을 정의하면 됩니다. 이 파라미터에는 TNC가 슬롯 과 폭이 같은 공구를 사용해 가공할 수 있는 슬롯과 최대한 유사하 게 슬롯을 가공하는 데 적용하는 허용 공차가 지정됩니다.

윤곽의 중심점 경로를 공구 반경 보정과 함께 프로그래밍하십시오. 반경 보정을 사용하면 TNC에서 슬롯을 상향 밀링하는지 하향 밀링 하는지를 지정할 수 있습니다.

- 1 TNC가 공구를 커터 절입 지점 위에 배치합니다.
- 2 TNC는 공구를 첫 번째 절입 깊이로 이동합니다. 공구는 밀링 이 송 속도 Q12로 접선 경로 또는 직선 방향의 공작물에 접근합니 다. 접근 동작은 ConfigDatum, CfgGeoCycle, apprDepCylWall 파라미터에 따라 다릅니다.
- 3 첫 번째 진입 깊이에서 공구가 측면 정삭 여유량은 그대로 유지 하면서 밀링 가공 속도 Q12로 프로그래밍된 슬롯 벽을 따라 밀 링을 수행합니다.
- 4 윤곽 끝부분에서 TNC가 공구를 반대쪽으로 이동한 다음 절입 지점으로 되돌립니다.
- 5 프로그래밍된 밀링 깊이 Q1에 도달할 때까지 2단계에서 3단계 가 반복됩니다.
- 6 Q21에서 허용 공차를 정의한 경우 TNC에서 슬롯 벽이 최대한 평행해지도록 다시 가공합니다.
- 7 마지막으로, 공구축의 공구는 안전 높이 또는 사이클 시작 전에 마지막으로 프로그래밍한 위치로 후퇴합니다. 이것은 ConfigDatum, CfgGeoCycle, posAfterContPocket 파라미터에 따 라 다릅니다.

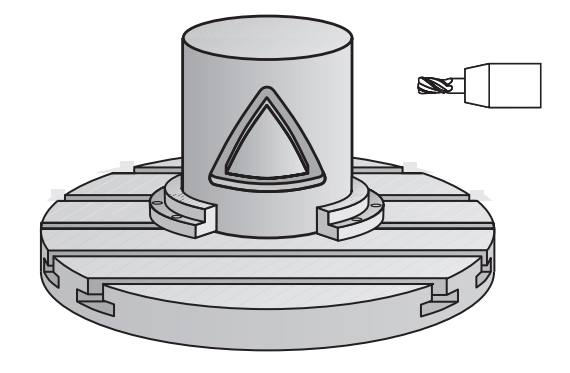

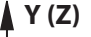

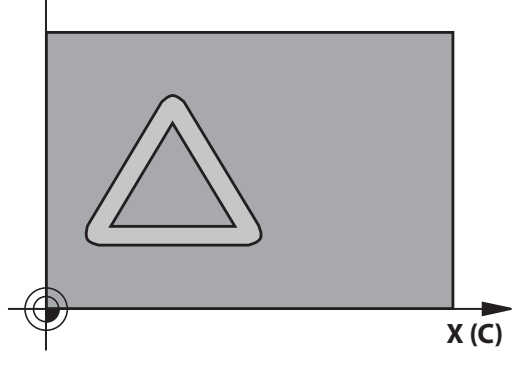
## **프로그래밍 시 주의 사항:**

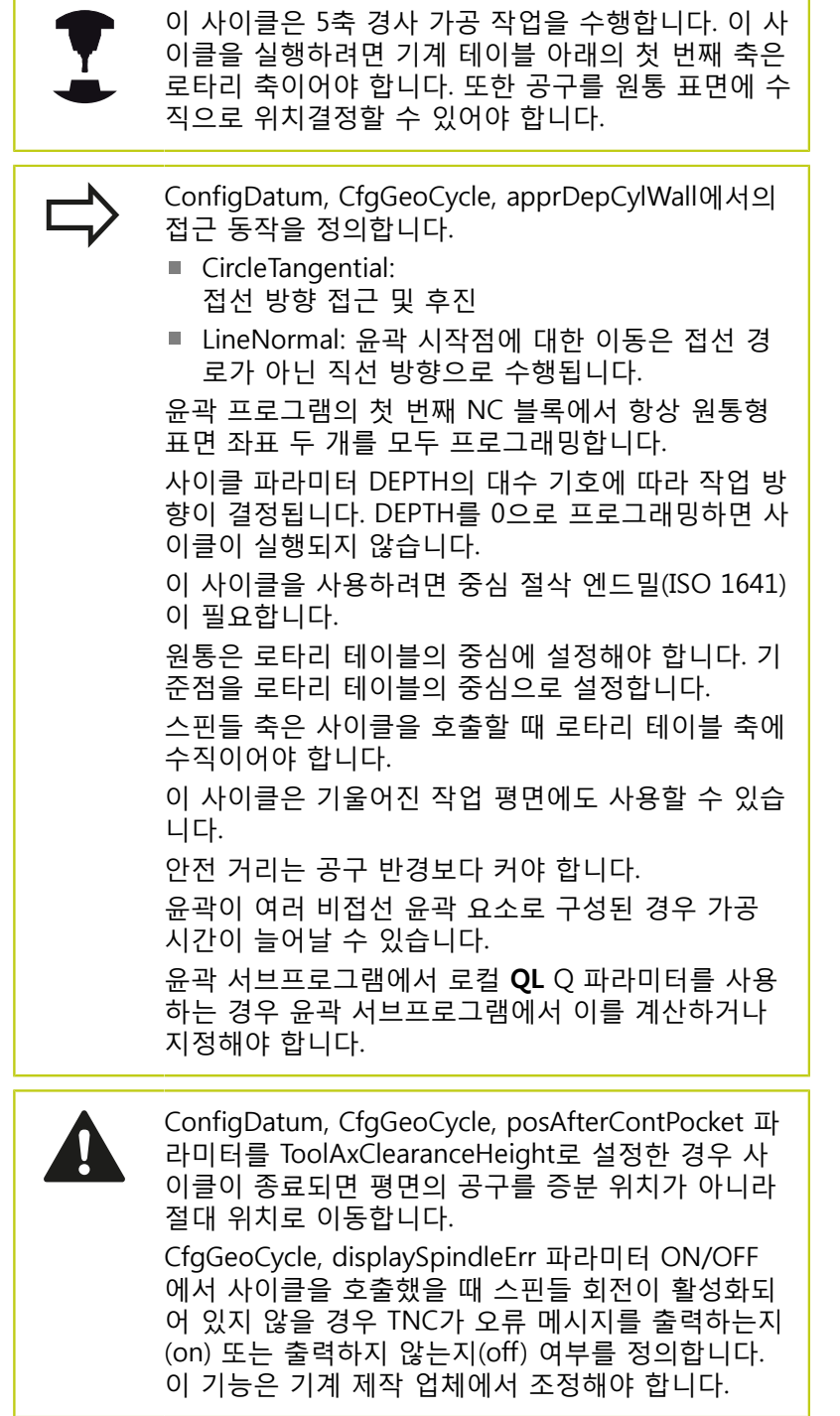

**8**

## **고정 사이클: 원통 표면**

**8.3 원통형 표면 슬롯 밀링(사이클 28, DIN/ISO: G128, 소프트웨어 옵션 1)**

#### **사이클 파라미터**

 $28$ 

- **밀링 깊이** Q1(증분): 원통 표면과 윤곽 바닥 사이의 거리입니다. 입력 범위: -99999.9999 ~ 99999.9999
- **측면 정삭 여유량** Q3(증분): 슬롯 벽의 정삭 여유 량입니다. 정삭 여유량은 입력한 값의 두 배만큼 슬롯 너비를 줄입니다. 입력 범위: -99999.9999 ~ 99999.9999
- **안전 거리** Q6(증분): 공구 끝과 원통 표면 사이의 거 리입니다. 입력 범위: 0~99999.9999
- **절입 깊이** Q10(증분): 한 번에 진입되는 깊이입니다. 입력 범위: -99999.9999 ~ 99999.9999
- **▶ 절입 이송 속도 Q11: 스핀들축의 공구 이송 속도입** 니다. 입력 범위: 0~99999.9999, 또는 **FAUTO**, **FU**, **FZ**.
- **밀링 이송 속도** Q12: 작업 평면의 공구 이송 속도입 니다. 입력 범위: 0~99999.9999, 또는 **FAUTO**, **FU**, **FZ**.
- ▶ 원통 반경 Q16: 윤곽을 가공할 원통의 반경입니다. 입력 범위: 0 ~ 99999.9999
- **치수 유형? deg=0 MM/INCH=1** Q17: 서브프로그 램의 로타리축 좌표는 각도(0) 또는 mm/inch(1)로 표시됩니다.
- **슬롯 너비** Q20: 가공할 슬롯의 폭입니다. 입력 범위: -99999.9999 ~ 99999.9999
- **허용 공차** Q21: 프로그래밍한 슬롯 너비 Q20보다 작은 공구를 사용하는 경우 슬롯이 호나 비스듬한 선 경로를 따라 이동할 때마다 슬롯 벽에 프로세스 관련 왜곡이 발생합니다. 허용 공차 Q21을 정의하 면 TNC에서 후속 밀링 작업을 추가하여 폭이 슬롯 의 폭과 정확하게 일치하는 공구를 사용하여 밀링한 슬롯의 크기와 최대한 가까워지도록 슬롯 크기를 조 정합니다. Q21을 사용하여 이와 같은 이상적인 슬 롯으로부터 허용되는 편차를 정의합니다. 후속 밀링 작업의 수는 원통 반경, 사용하는 공구 및 슬롯 깊 이에 따라 달라집니다. 허용 공차를 작게 설정할수 록 슬롯이 보다 정확하게 일치하며 재가공 작업 시 간이 길어집니다. 허용 공차의 입력 범위: 0.0001 ~ 9.9999

**권장 사항**: 허용 공차를 0.02mm로 설정합니다. **기능 비활성화**: 0(기본 설정)을 입력합니다.

#### **NC 블록**

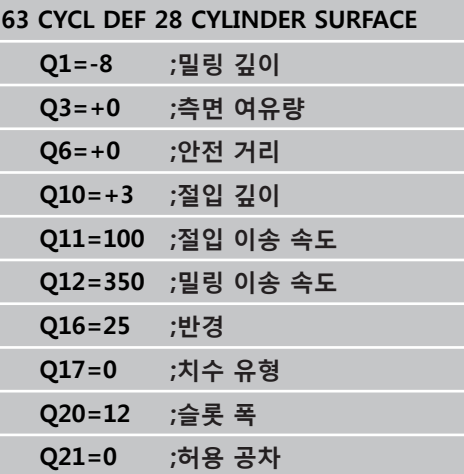

## **8.4 원통형 표면 리지 밀링(사이클 29, DIN/ISO: G129, 소프트웨어 옵션 1)**

## **사이클 실행**

이 사이클을 사용하면 2차원으로 리지를 프로그래밍한 다음 원통 표면으로 전송할 수 있습니다. 이 사이클을 사용하는 경우 TNC에서 는 반경 보정이 활성화된 상태에서 슬롯 벽이 항상 평행하도록 공 구를 조정합니다. 리지의 중심점 경로를 공구 반경 보정과 함께 프 로그래밍하십시오. 반경 보정을 사용하면 TNC에서 리지를 상향 밀 링하는지 하향 밀링하는지를 지정할 수 있습니다.

TNC에서는 리지 끝에 해당 반경이 리지 폭의 절반인 반원을 항상 추가합니다.

- 1 TNC가 공구를 가공 시작점 위에 배치합니다. TNC가 리지 폭과 공구 직경의 시작점을 계산합니다. 시작점은 윤곽 서브프로그램 에서 정의된 첫 번째 점에 배치되며 리지 폭과 공구 직경의 절반 만큼 보정됩니다. 반경 보정에 따라 가공이 리지 왼쪽에서 시작 되는지(**1**, RL = 상향 밀링) 아니면 오른쪽에서 시작되는지(**2**, RR = 하향 밀링)가 결정됩니다.
- 2 공구는 첫 번째 절입 깊이에 배치된 후에 원호에서 밀링 가공 속 도 Q12로 리지 벽을 향해 접선 이동합니다. 그와 같이 프로그래 밍한 경우 정삭 잔삭량에 해당하는 금속이 남겨집니다.
- 3 첫 번째 진입 깊이에서 공구는 스터드가 완료될 때까지 밀링 가 공 속도 Q12로 프로그래밍된 리지 벽을 따라 밀링을 수행합니 다.
- 4 그런 다음 공구는 접선 방향 경로의 리지 벽에서 분리되어 가공 시작점으로 돌아갑니다.
- 5 프로그래밍된 밀링 깊이 Q1에 도달할 때까지 2단계에서 4단계 가 반복됩니다.
- 6 마지막으로, 공구 축의 공구는 안전 높이 또는 사이클 시작 전에 마지막으로 프로그래밍한 위치로 후퇴됩니다.

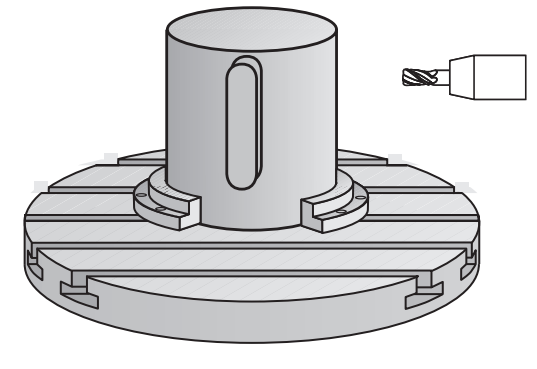

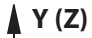

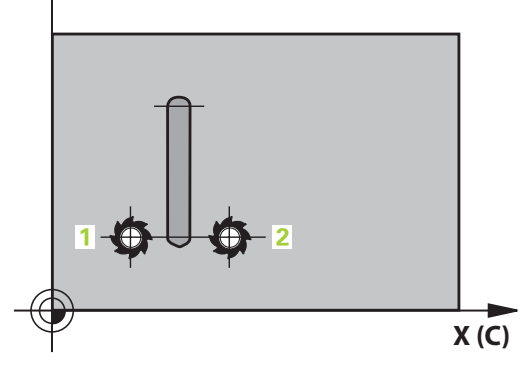

## **고정 사이클: 원통 표면**

**8.4 원통형 표면 리지 밀링(사이클 29, DIN/ISO: G129, 소프트웨어 옵션 1)**

#### **프로그래밍 시 주의 사항:**

이 사이클은 5축 경사 가공 작업을 수행합니다. 이 사 이클을 실행하려면 기계 테이블 아래의 첫 번째 축은 로타리 축이어야 합니다. 또한 공구를 원통 표면에 수 직으로 위치결정할 수 있어야 합니다. 윤곽 프로그램의 첫 번째 NC 블록에서 항상 원통형 표면 좌표 두 개를 모두 프로그래밍합니다. 사이클 파라미터 DEPTH의 대수 기호에 따라 작업 방 향이 결정됩니다. DEPTH를 0으로 프로그래밍하면 사 이클이 실행되지 않습니다. 이 사이클을 사용하려면 중심 절삭 엔드밀(ISO 1641) 이 필요합니다. 원통은 로타리 테이블의 중심에 설정해야 합니다. 기 준점을 로타리 테이블의 중심으로 설정합니다. 스핀들 축은 사이클을 호출할 때 로타리 테이블 축에 수직이어야 합니다. 그렇지 않으면 TNC에서 오류 메 시지가 생성됩니다. 역학을 전환해야 할 수도 있습니 다. 안전 거리는 공구 반경보다 커야 합니다. 윤곽 서브프로그램에서 로컬 **QL** Q 파라미터를 사용 하는 경우 윤곽 서브프로그램에서 이를 계산하거나 지정해야 합니다. CfgGeoCycle, displaySpindleErr 파라미터 ON/OFF 에서 사이클을 호출했을 때 스핀들 회전이 활성화되 어 있지 않을 경우 TNC가 오류 메시지를 출력하는지 (on) 또는 출력하지 않는지(off) 여부를 정의합니다. 이 기능은 기계 제작 업체에서 조정해야 합니다.

**8**

#### **사이클 파라미터**

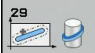

- **▶ 밀링 깊이 O1(증분): 원통 표면과 윤곽 바닥 사이의** 거리입니다. 입력 범위: -99999.9999 ~ 99999.9999
- **측면 정삭 여유량** Q3(증분): 리지 벽의 정삭 여유 량입니다. 정삭 여유량은 입력한 값의 두 배만큼 리지 폭을 늘립니다. 입력 범위: -99999.9999 ~ 99999.9999
- **안전 거리** Q6(증분): 공구 끝과 원통 표면 사이의 거 리입니다. 입력 범위: 0~99999.9999
- ▶ **절입 깊이** Q10(증분): 한 번에 진입되는 깊이입니다. 입력 범위: -99999.9999 ~ 99999.9999
- **절입 이송 속도** Q11: 스핀들축의 공구 이송 속도입 니다. 입력 범위: 0~99999.9999, 또는 **FAUTO**, **FU**, **FZ**.
- **밀링 이송 속도** Q12: 작업 평면의 공구 이송 속도입 니다. 입력 범위: 0~99999.9999, 또는 **FAUTO**, **FU**, **FZ**.
- ▶ 원통 반경 Q16: 윤곽을 가공할 원통의 반경입니다. 입력 범위: 0 ~ 99999.9999
- **치수 유형? deg=0 MM/INCH=1** Q17: 서브프로그 램의 로타리축 좌표는 각도(0) 또는 mm/inch(1)로 표시됩니다.
- **리지 폭** Q20: 가공할 리지의 폭입니다. 입력 범위: -99999.9999 ~ 99999.9999

**NC 블록**

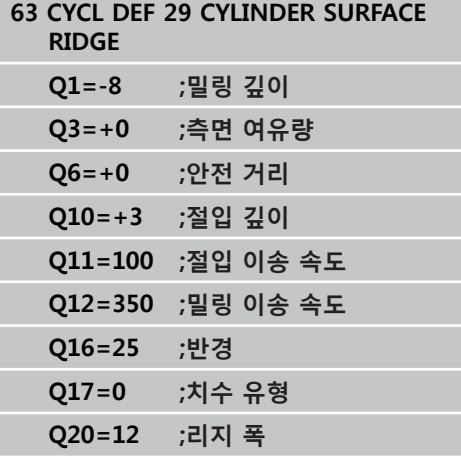

## **고정 사이클: 원통 표면**

**8.5 원통 표면(사이클 39, DIN/ISO: G139, 소프트웨어 옵션 1)**

## **8.5 원통 표면(사이클 39, DIN/ISO: G139, 소프트웨어 옵션 1)**

### **사이클 실행**

이 사이클을 사용하여 원통 표면의 윤곽을 가공할 수 있습니다. 가 공해야 할 윤곽은 롤링되지 않은 원통 표면에서 프로그래밍됩니다. 이 사이클을 사용하는 경우 TNC에서는 반경 보정이 활성화된 상태 에서 개방형 윤곽의 벽이 항상 원통 축에 평행하도록 공구를 조정 합니다.

윤곽은 사이클 14 윤곽 지오메트리에 나와 있는 서브프로그램에서 설명됩니다.

기계에 있는 로타리축에 상관없이 항상 서브프로그램에서는 좌표 X 및 Y로 윤곽을 설명합니다. 즉, 기계 구성과는 독립적으로 윤곽을 설명합니다. 경로 기능으로는 **L**, **CHF**, **CR**, **RND** 및 **CT**가 있습니다. 사이클 28 및 29와 달리 가공할 실제 윤곽은 윤곽 서브프로그램에 서 정의합니다.

- 1 TNC가 공구를 가공 시작점 위에 위치결정합니다. 시작점은 공 구 직경만큼 상쇄되어 윤곽 서브프로그램에서 정의된 첫 번째 점 옆에 배치됩니다.
- 2 그 다음에 TNC는 공구를 첫 번째 절입 깊이로 이동합니다. 공 구는 밀링 이송 속도 Q12로 접선 경로 또는 직선 방향의 공 작물에 접근합니다. 측면을 위해 프로그래밍된 정삭 여유량 을 계산에 넣습니다 (접근 동작은 ConfigDatum, CfgGeoCycle, apprDepCylWall 파라미터에 따라 다름).
- 3 첫 번째 절입 깊이에서 공구는 윤곽 트레인이 완료될 때까지 밀 링 이송 속도 Q12로 프로그래밍된 윤곽을 따라 밀링을 수행합 니다.
- 4 그런 다음 공구는 접선 방향 경로의 리지 벽에서 후회하여 가공 시작점으로 돌아갑니다.
- 5 프로그래밍된 밀링 깊이 Q1에 도달할 때까지 2단계에서 4단계 가 반복됩니다.
- 6 마지막으로, 공구축의 공구는 ConfigDatum, CfgGeoCycle, posAfterContPocket 파라미터에 따라 안전 높이 또는 사이클 시 작 전에 마지막으로 프로그래밍한 위치로 후퇴합니다.

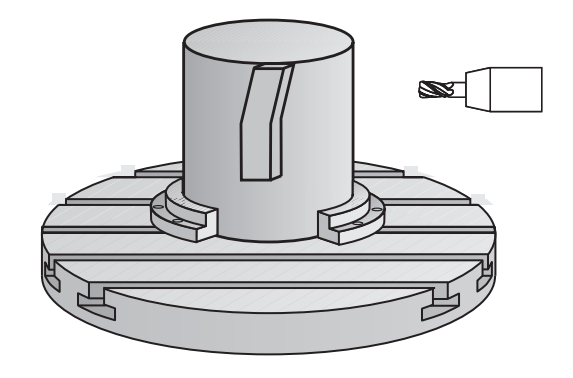

## **프로그래밍 시 주의 사항:**

ŕ

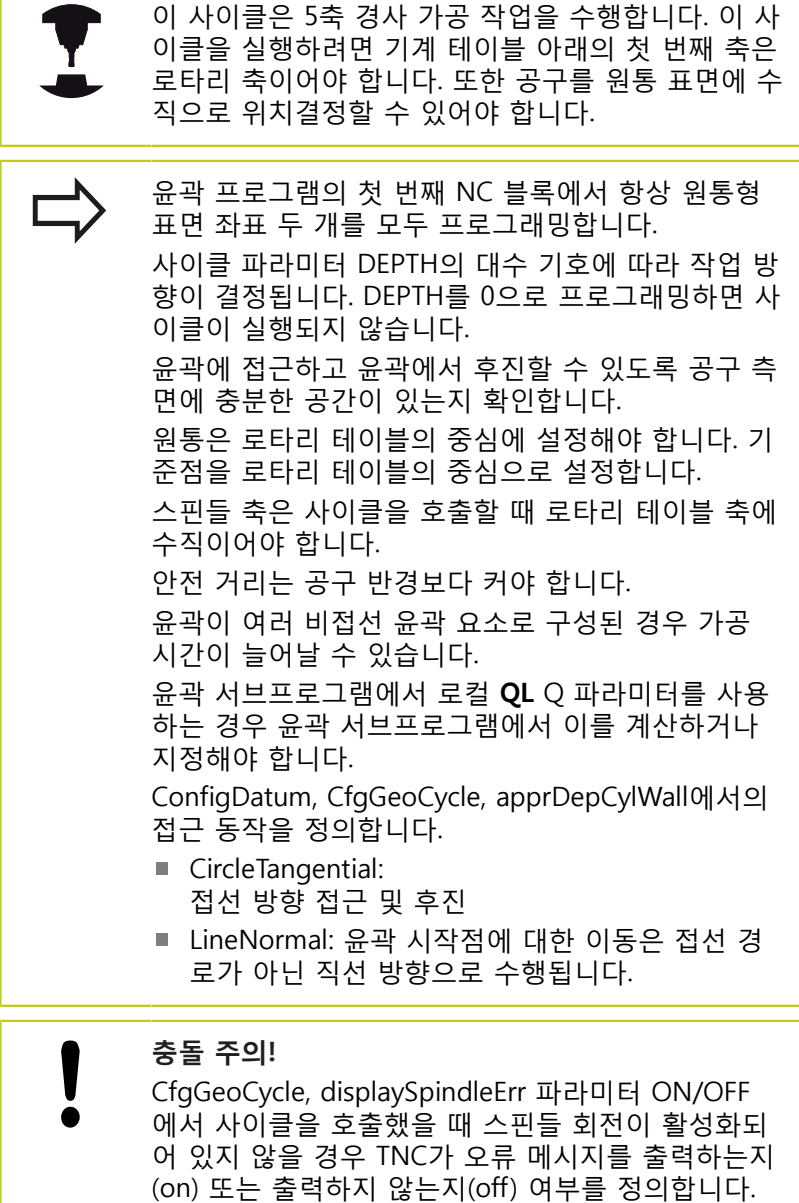

이 기능은 기계 제작 업체에서 조정해야 합니다.

## **고정 사이클: 원통 표면**

**8.5 원통 표면(사이클 39, DIN/ISO: G139, 소프트웨어 옵션 1)**

#### **사이클 파라미터**

 $\frac{1}{\sqrt{2}}$ 

- **밀링 깊이** Q1(증분): 원통 표면과 윤곽 바닥 사이의 거리입니다. 입력 범위: -99999.9999 ~ 99999.9999
- **측면 정삭 여유량** Q3(증분): 롤링되지 않은 원통 표면의 평면에 대한 정삭 여유량입니다. 이 여유 량은 반경 보정 방향으로 적용됩니다. 입력 범위: -99999.9999 ~ 99999.9999
- **안전 거리** Q6(증분): 공구 끝과 원통 표면 사이의 거 리입니다. 입력 범위: 0~99999.9999
- ▶ **절입 깊이** Q10(증분): 한 번에 진입되는 깊이입니다. 입력 범위: -99999.9999 ~ 99999.9999
- **절입 이송 속도** Q11: 스핀들축의 공구 이송 속도입 니다. 입력 범위: 0~99999.9999, 또는 **FAUTO**, **FU**, **FZ**.
- **밀링 이송 속도** Q12: 작업 평면의 공구 이송 속도입 니다. 입력 범위: 0~99999.9999, 또는 **FAUTO**, **FU**, **FZ**.
- ▶ 원통 반경 Q16: 윤곽을 가공할 원통의 반경입니다. 입력 범위: 0 ~ 99999.9999
- **치수 유형? deg=0 MM/INCH=1** Q17: 서브프로그 램의 로타리축 좌표는 각도(0) 또는 mm/inch(1)로 표시됩니다.

**NC 블록**

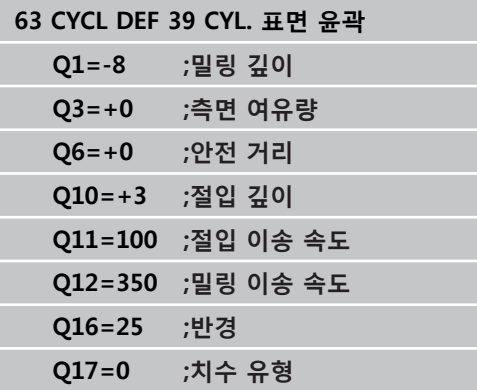

# **8.6 프로그래밍 예**

# **예: 사이클 27을 사용한 원통 표면**

■ B 헤드 및 C 테이블이 있는 기계 ■ 로타리 테이블 중심의 원통 ■ 로타리 테이블 중앙의 아래쪽에 위치한 데이텀

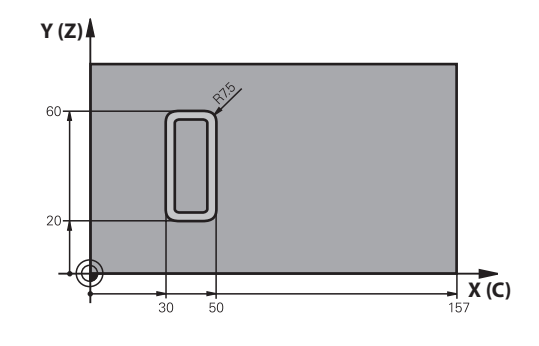

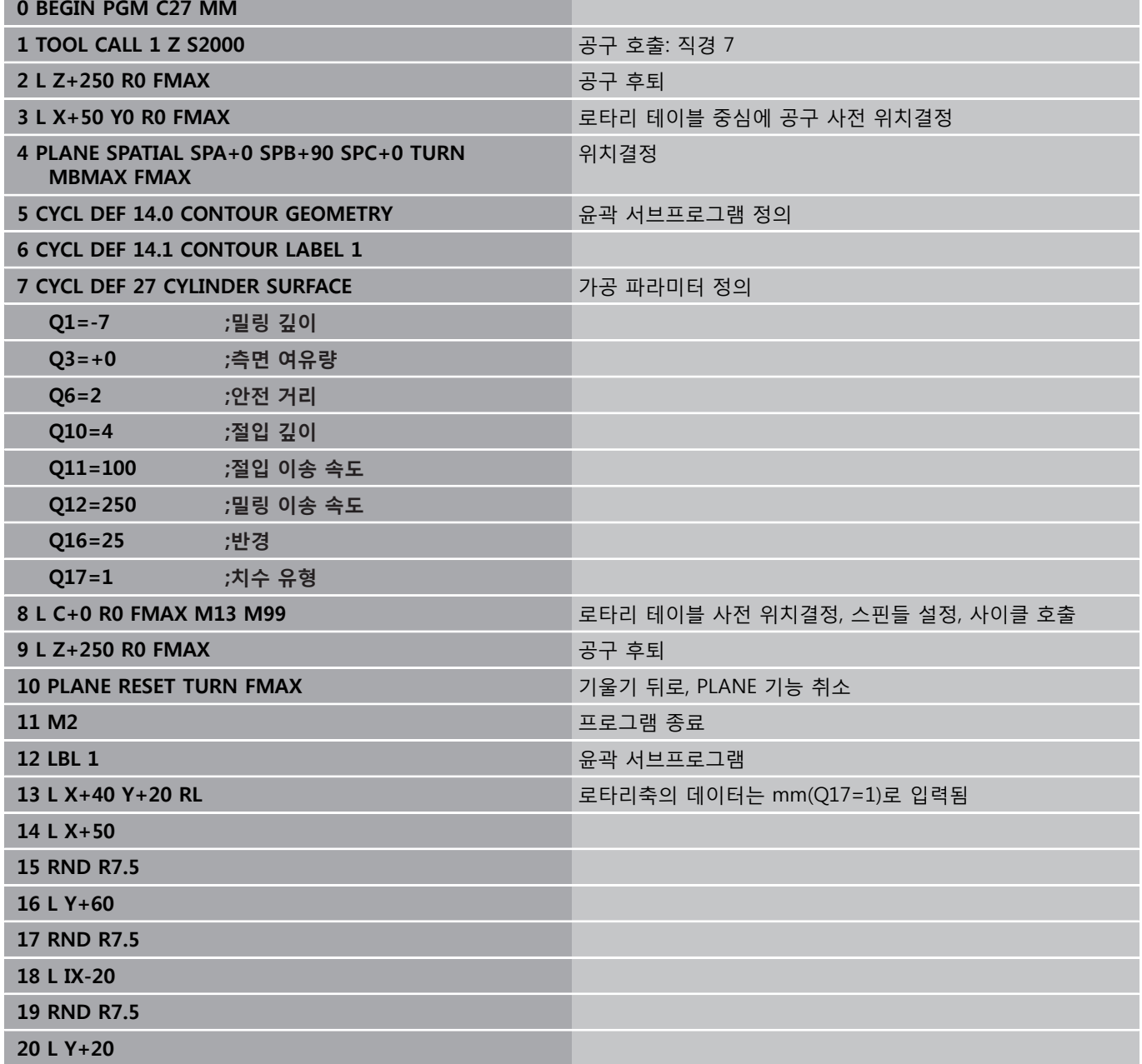

# **고정 사이클: 원통 표면**

**8.6 프로그래밍 예**

**21 RND R7.5**

**22 L X+40 Y+20**

**23 LBL 0**

**24 END PGM C27 MM**

# **예: 사이클 28을 사용한 원통 표면**

■ 로타리 테이블 중심의 원통 ⋏ Г ■ B 헤드 및 C 테이블이 있는 기계 ■ 로타리 테이블 중심의 데이텀 윤곽 서브프로그램의 중심점 경로 설명

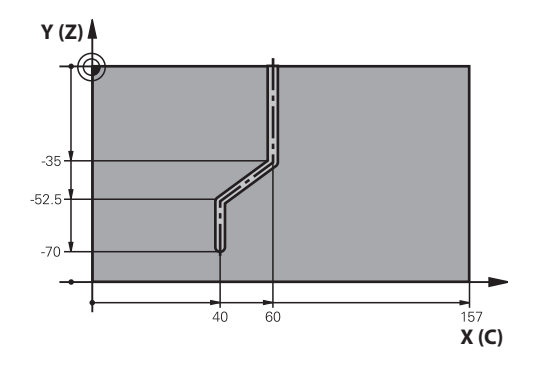

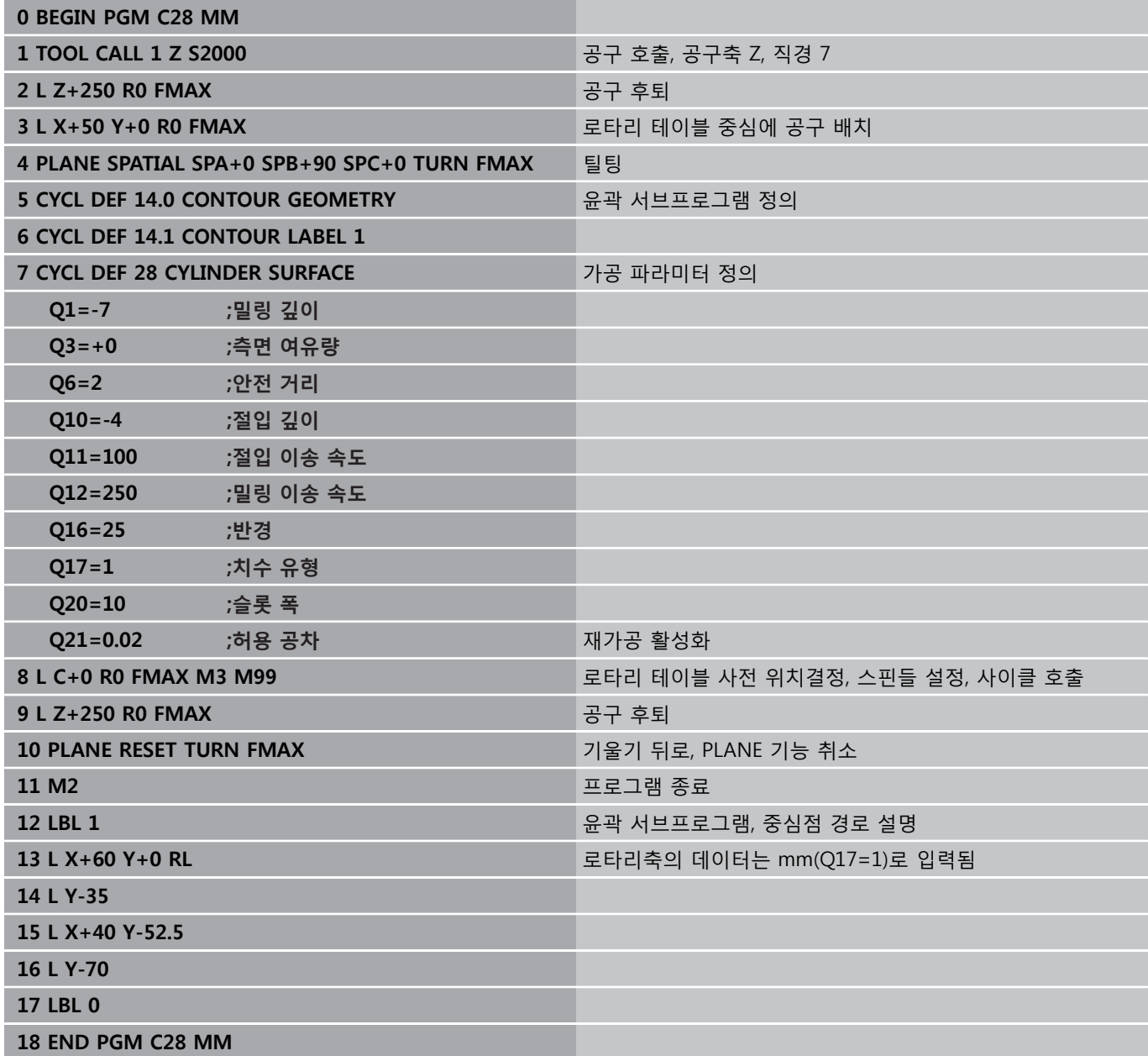

**9**

**9.1 복잡한 윤곽 수식을 사용한 SL 사이클**

# **9.1 복잡한 윤곽 수식을 사용한 SL 사이클**

## **기본 사항**

SL 사이클 및 복잡한 윤곽 수식을 사용하면 하위 윤곽(포켓 또는 아 일랜드)을 조합하여 복잡한 윤곽을 형성할 수 있습니다. 개별 하위 윤 곽(지오메트리 데이터)은 별도의 프로그램으로 정의합니다. 이 방법 을 사용하면 모든 하위 윤곽을 원하는 횟수만큼 사용할 수 있습니다. TNC에서는 선택한 하위 윤곽에서 완전한 윤곽을 계산합니다. 선택한 하위 윤곽은 윤곽 수식을 통해 함께 연결할 수 있습니다.

SL 사이클 프로그래밍을 위한 메모리 용량(모든 윤곽 설명 프로그램)은 **128개의 윤곽**으로 제한됩니다. 사용 가능한 윤곽 요소의 수는 윤곽 형식(내부 또는 외부 윤 곽) 및 윤곽 설명 수에 따라 달라집니다. 윤곽 요소는 최대 **16384**까지 프로그래밍할 수 있습니다. 윤곽 수식을 사용한 SL 사이클에서는 구조화된 프로그 램 레이아웃을 미리 지정하며 사용자가 개별 프로그램 에서 자주 사용하는 윤곽을 저장할 수 있도록 합니다. 윤곽 수식을 사용하면 하위 윤곽을 연결하여 완전한 윤 곽을 형성하고 해당 윤곽이 포켓이나 아일랜드에 적용 되는지 여부를 정의할 수 있습니다. "윤곽 수식을 사용한 SL 사이클" 기능을 현재 형식으로 사용하려면 TNC 사용자 인터페이스의 여러 영역에서

필요한 내용을 입력해야 합니다. 이 기능은 향후 개발 작업의 기반이 됩니다.

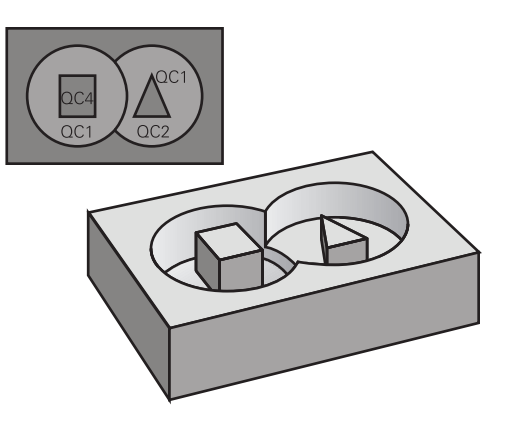

#### **프로그램 구조: SL 사이클 및 복잡한 윤 곽 수식을 사용한 가공**

**0 BEGIN PGM CONTOUR MM**

- **5 SEL CONTOUR "MODEL"**
- **6 CYCL DEF 20 CONTOUR DATA...**
- **8 CYCL DEF 22 ROUGH-OUT...**

**9 CYCL CALL**

**...**

**...**

**12 CYCL DEF 23 FLOOR FINISHING...**

**13 CYCL CALL**

**...**

**16 CYCL DEF 24 SIDE FINISHING...**

**17 CYCL CALL**

**63 L Z+250 R0 FMAX M2**

**64 END PGM CONTOUR MM**

# **복잡한 윤곽 수식을 사용한 SL 사이클 9.1**

#### **하위 윤곽 속성**

- TNC에서는 기본적으로 윤곽을 포켓으로 간주합니다. 반경 보정을 프로그래밍하지 마십시오.
- TNC에서는 이송 속도 F 및 보조 기능 M을 무시합니다.
- 좌표를 변환할 수 있습니다. 좌표가 하위 윤곽 내에서 프로그래밍 된 경우에는 다음 서브프로그램에서도 적용되지만 사이클 호출 후 에 좌표를 재설정할 필요는 없습니다.
- 서브프로그램의 스핀들축에 좌표를 포함할 수는 있지만 이러한 좌 표는 무시됩니다.
- 작업 평면은 서브프로그램의 첫 번째 좌표 블록에서 정의됩니다.
- 필요에 따라 다양한 깊이로 하위 윤곽을 정의할 수 있습니다.

#### **고정 사이클의 특징**

- TNC는 사이클이 시작되기 전에 공구를 안전 거리로 자동 배치합 니다.
- 커터가 아일랜드 위가 아닌 주위로 이동하기 때문에 각 진입 깊이 수준은 중단 없이 밀링됩니다.
- "내부 코너" 반경을 프로그래밍할 수 있습니다. 공구는 내부 코너 의 표면 결함을 방지하기 위해 지속적으로 이동합니다. 이는 황삭 및 측면 정삭 사이클의 가장 바깥쪽 경로에 적용됩니다.
- 측면 정삭을 위해 접선 호에서 유곽에 접근합니다.
- 바닥 정삭의 경우 공구가 접선 방향 호에서 다시 공작물에 접근합 니다. 예를 들어, 스핀들축 Z의 경우 호는 Z/X 평면에 있을 수 있습 니다.

■ 윤곽은 상향 또는 하향 밀링으로 전체적으로 가공됩니다. 밀링 깊이, 정삭 여유량 및 안전 거리 등의 가공 데이터는 사이클 20 에 윤곽 데이터로 입력됩니다.

**프로그램 구조: 윤곽 수식을 사용하여 하위 윤곽 계산**

**0 BEGIN PGM MODEL MM**

- **1 DECLARE CONTOUR QC1 = "CIRCLE1"**
- **2 DECLARE CONTOUR QC2 = "CIRCLEXY" DEPTH15**
- **3 DECLARE CONTOUR QC3 = "TRIANGLE" DEPTH10**
- **4 DECLARE CONTOUR QC4 = "SQUARE" DEPTH5**
- $5 \text{ QC10} = ( \text{ QC1} | \text{ QC3} | \text{ QC4} ) \text{ W QC2}$

**6 END PGM MODEL MM**

**0 BEGIN PGM CIRCLE 1 MM**

**1 CC X+75 Y+50**

**2 LP PR+45 PA+0**

**3 CP IPA+360 DR+**

**4 END PGM CIRCLE 1 MM**

**0 BEGIN PGM CIRCLE31XY MM**

**...**

#### **...**

**9.1 복잡한 윤곽 수식을 사용한 SL 사이클**

## **윤곽 정의를 사용하여 프로그램 선택**

**SEL CONTOUR** 기능을 사용하면 윤곽 정의를 통해 프로그램을 선 택할 수 있습니다. 그러면 TNC에서는 윤곽 정의에서 윤곽 설명을 가져옵니다.

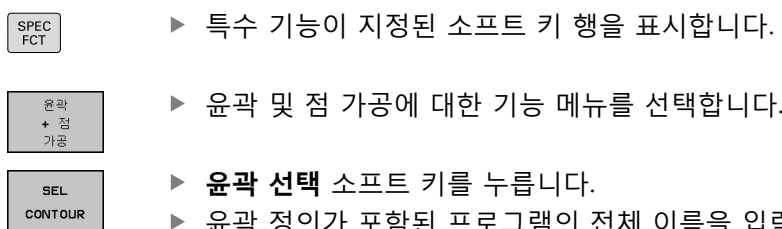

▶ 유곽 정의가 포함된 프로그램의 전체 이름을 입력 하고 **END** 키를 눌러 확인합니다.

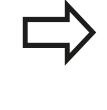

**SEL CONTOUR** 블록은 SL 사이클 전에 프로그래밍 합니다. 사이클 **14 CONTOUR GEOMETRY**는 **SEL CONTOUR**를 사용하는 경우에는 더 이상 필요하지 않습니다.

## **윤곽 설명 정의**

**DECLARE CONTOUR** 기능을 사용하면 TNC에서 윤곽 설명을 가져 오는 프로그램의 경로를 프로그램에 입력할 수 있습니다. 또한 해 당 윤곽 설명에 대해 별도의 깊이를 선택할 수 있습니다(FCL 2 기 능).

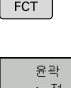

 $SPEC$ 

▶ 특수 기능이 지정된 소프트 키 행 표시

**DECLARE** 

CONTOUR

- 
- ▶ 윤**곽 선언** 소프트 키를 누릅니다.
- 윤곽 지정자 **QC**의 번호를 입력하고 **ENT** 키를 눌 러 확인합니다.

▶ 윤곽 및 점 가공에 대한 기능 메뉴를 선택합니다.

- ▶ 윤곽 설명이 포함된 프로그램의 전체 이름을 입력 하고 **END** 키를 눌러 확인하거나, 원하는 경우
- ▶ 선택한 윤곽의 별도 깊이를 정의합니다.

입력된 윤곽 지정자 **QC**를 사용하면 윤곽 수식에 다 양한 윤곽을 포함할 수 있습니다. 윤곽의 별도 깊이를 프로그래밍하는 경우에는 모든 하위 윤곽에 대해 깊이를 지정해야 합니다. 필요한 경 우 깊이를 0으로 지정하십시오.

# **복잡한 윤곽 수식을 사용한 SL 사이클 9.1**

## **복잡한 윤곽 수식 입력**

소프트 키를 사용하여 수학 수식에서 다양한 윤곽을 서로 연결할 수 있습니다.  $\begin{bmatrix} \text{SPEC} \\ \text{FCT} \end{bmatrix}$ 

▶ 특수 기능이 지정된 소프트 키 행 표시

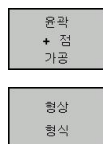

▶ 윤곽 수식 소프트 키를 누릅니다. 그러면 TNC에

▶ 윤곽 및 점 가공에 대한 기능 메뉴를 선택합니다.

다음과 같은 소프트 키가 표시됩니다.

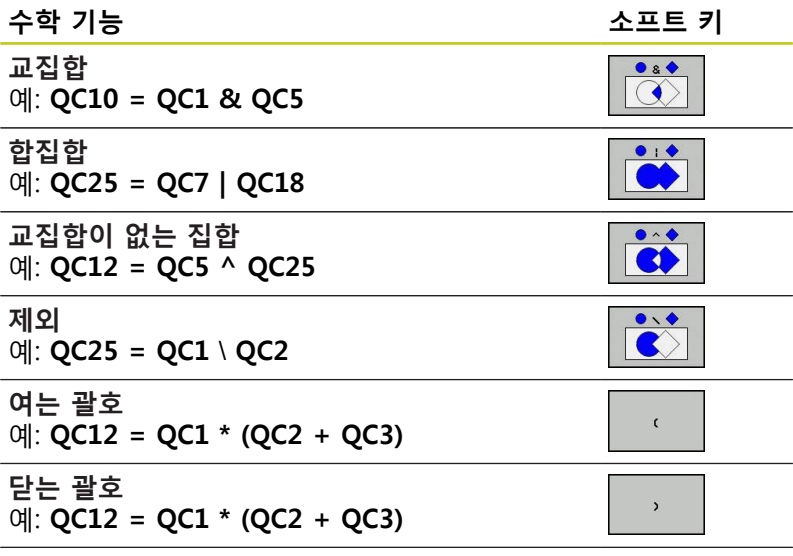

**단일 윤곽 정의**

예: **QC12 = QC1**

**9.1 복잡한 윤곽 수식을 사용한 SL 사이클**

## **중첩된 윤곽**

**9**

TNC에서는 기본적으로 프로그래밍된 윤곽을 포켓으로 간주합니다. 윤곽 수식의 기능을 사용하면 윤곽을 포켓에서 아일랜드로 변환할 수 있습니다.

포켓과 아일랜드를 중첩하여 새 윤곽을 형성할 수 있습니다. 따라 서 다른 포켓만큼 포켓 영역을 확장하거나 아일랜드만큼 줄일 수 있습니다.

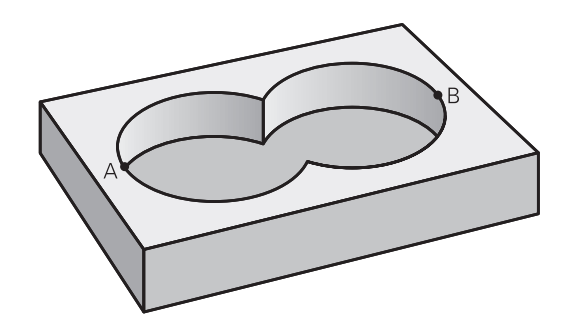

#### **서브프로그램: 포켓 중첩**

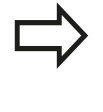

후속 프로그래밍 예는 윤곽 정의 프로그램에 정의되 어 있는 윤곽 설명 프로그램입니다. 윤곽 정의 프로그 램은 실제 주 프로그램의 **SEL CONTOUR** 기능을 통 해 호출됩니다.

포켓 A와 B가 중첩됩니다. TNC에서는 교점 S1 및 S2를 계산합니다. 이러한 점은 프로그래밍 하지 않아도 됩니다. 포켓은 완전한 원으로 프로그래밍됩니다.

**윤곽 설명 프로그램 1: 포켓 A**

**0 BEGIN PGM POCKET\_A MM**

- **1 L X+10 Y+50 R0**
- **2 CC X+35 Y+50**
- **3 C X+10 Y+50 DR-**

**4 END PGM POCKET\_A MM**

**윤곽 설명 프로그램 2: 포켓 B**

- **0 BEGIN PGM POCKET\_B MM**
- **1 L X+90 Y+50 R0**
- **2 CC X+65 Y+50**
- **3 C X+90 Y+50 DR-**
- **4 END PGM POCKET\_B MM**

# **복잡한 윤곽 수식을 사용한 SL 사이클 9.1**

### **포함 영역**

중첩 영역을 포함하여 A와 B 영역을 모두 가공합니다.

- A 및 B 영역은 반경 보정을 적용하지 않고 별도의 프로그램에서 입력해야 합니다.
- 윤곽 수식에서 A와 B 영역은 "합집합" 기능을 사용하여 처리합 니다.

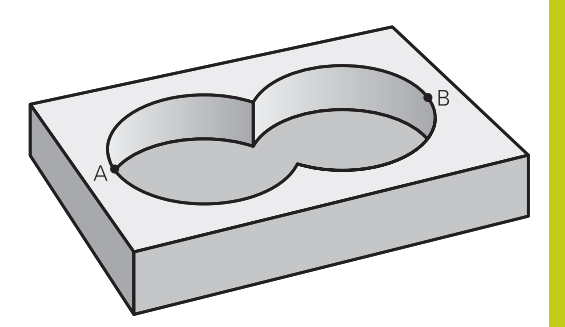

#### **윤곽 정의 프로그램:**

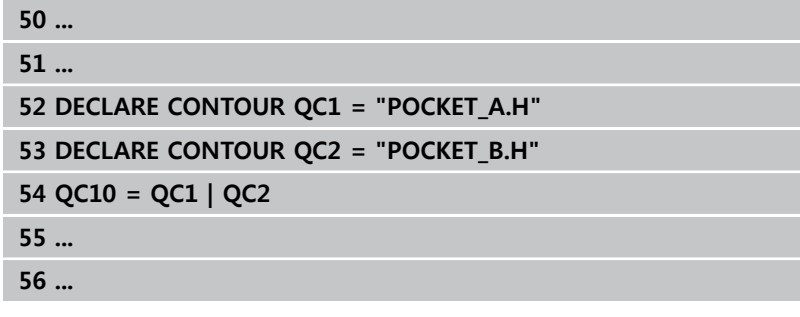

#### **제외 영역**

A 영역은 B와 중첩되는 부분을 제외하고 가공됩니다.

- A 및 B 영역은 반경 보정을 적용하지 않고 별도의 프로그램에서 입력해야 합니다.
- 윤곽 수식에서 **제외** 기능을 사용하여 A 영역에서 B 영역을 뺍니 다.

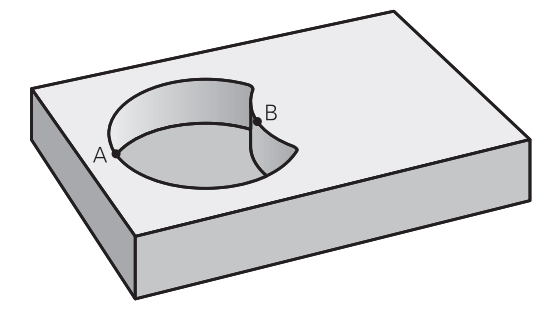

#### **윤곽 정의 프로그램:**

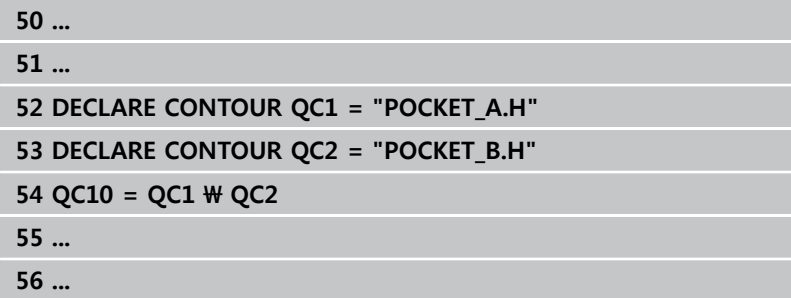

**9.1 복잡한 윤곽 수식을 사용한 SL 사이클**

### **교차 영역**

A와 B가 중첩되는 영역만 가공됩니다. (A 또는 B 하나만 적용되는 영역은 가공되지 않은 상태로 남습니다.)

- A 및 B 영역은 반경 보정을 적용하지 않고 별도의 프로그램에서 입력해야 합니다.
- 윤곽 수식에서 A 및 B 영역은 "교집합" 기능을 사용하여 처리합 니다.

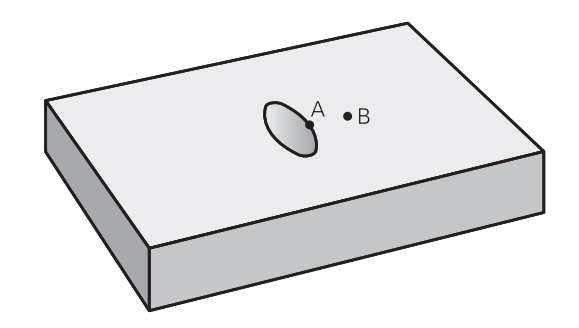

#### **윤곽 정의 프로그램:**

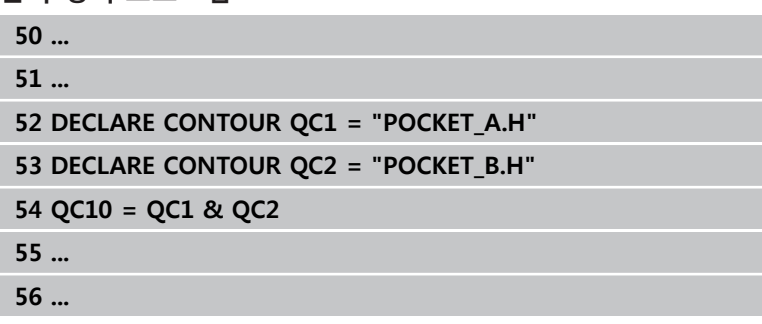

## **SL 사이클을 사용한 윤곽 가공**

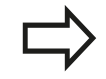

완전한 윤곽은 SL 사이클 20 ~ 24를 사용하여 가공 됩니다([\(참조 "개요", 페이지 179](#page-178-0))).

**9**

## **예: 윤곽 수식을 사용하여 중첩된 윤곽 황삭 및 정삭**

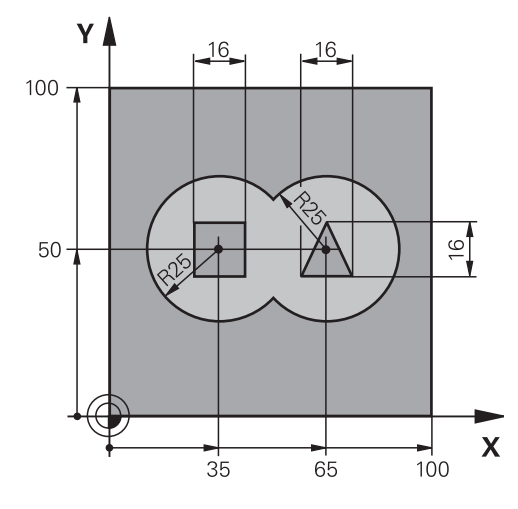

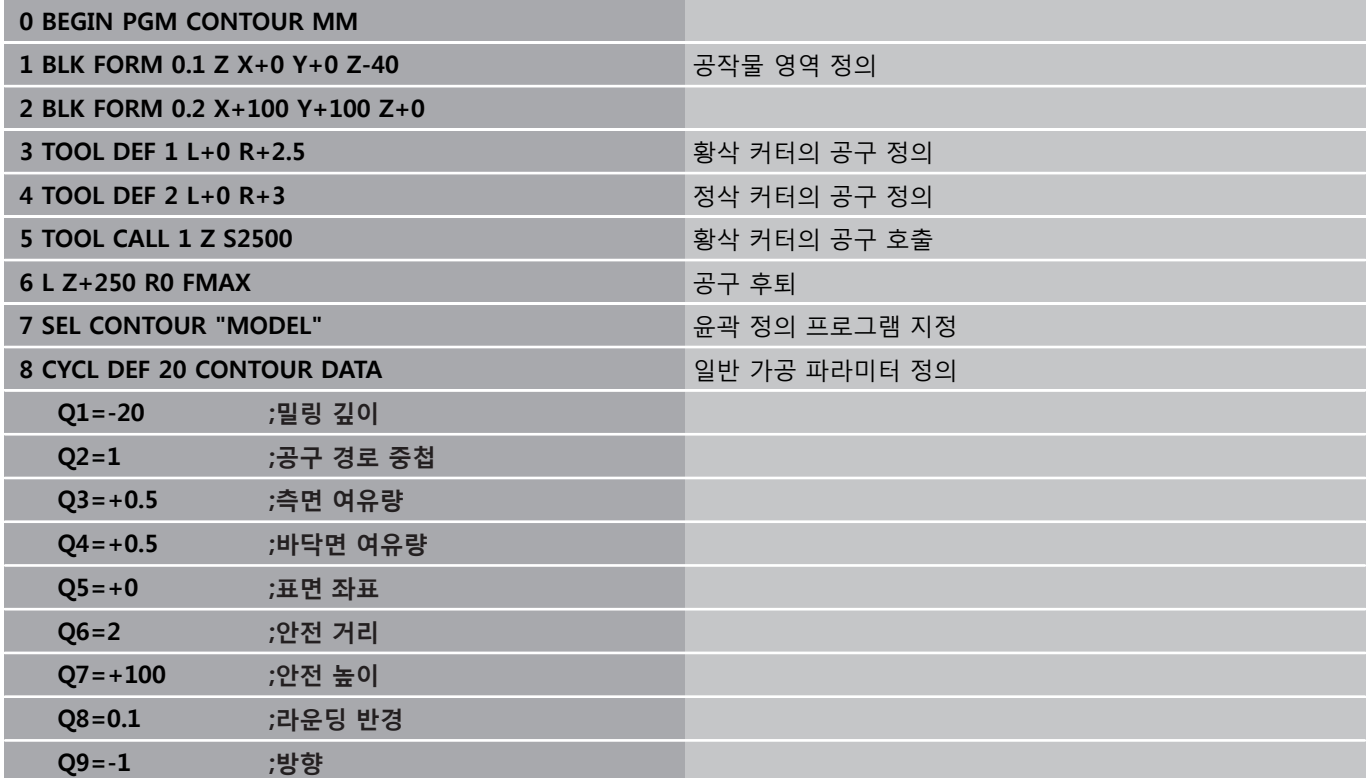

# **9.1 복잡한 윤곽 수식을 사용한 SL 사이클**

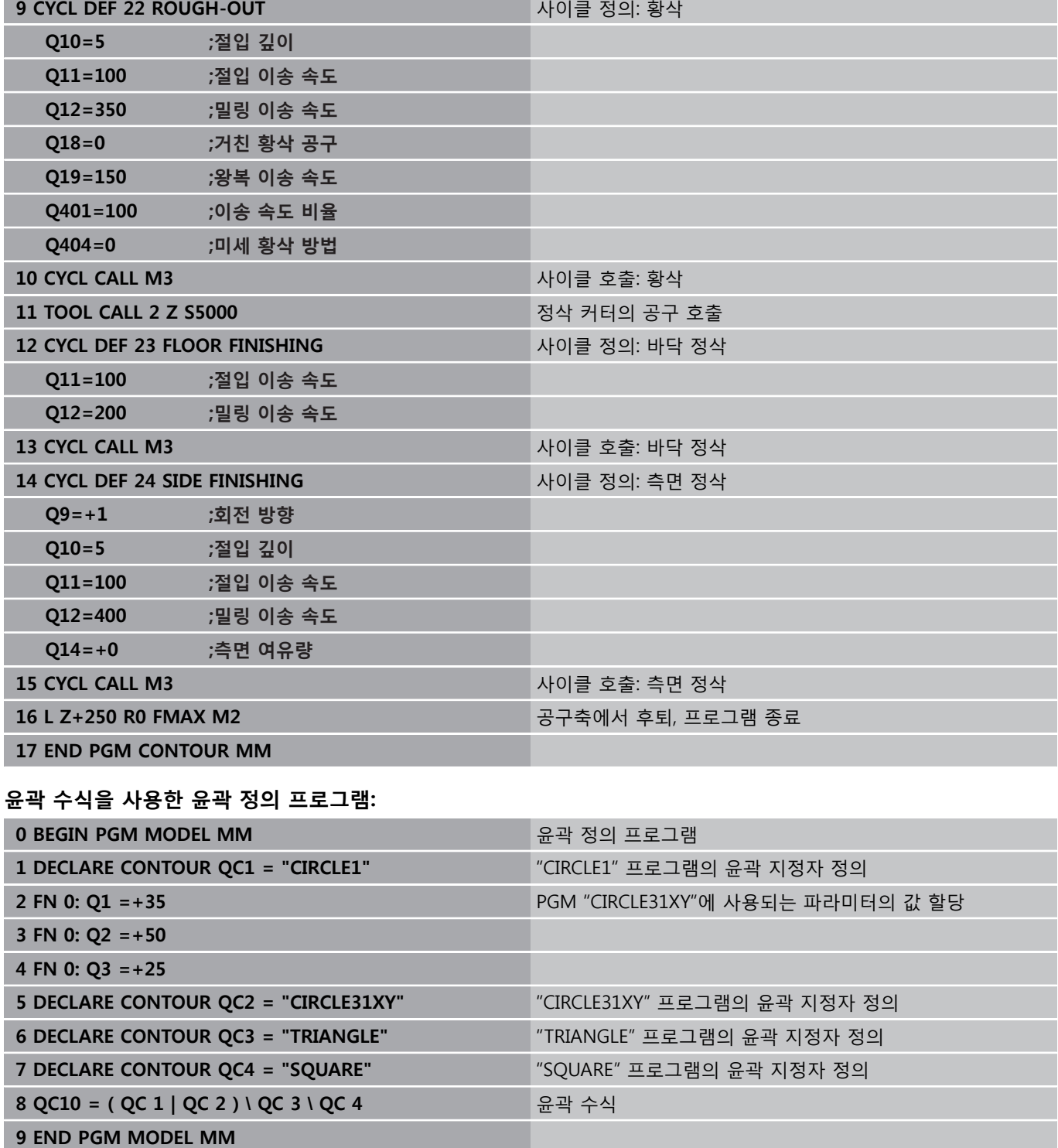

# **복잡한 윤곽 수식을 사용한 SL 사이클 9.1**

**윤곽 설명 프로그램:**

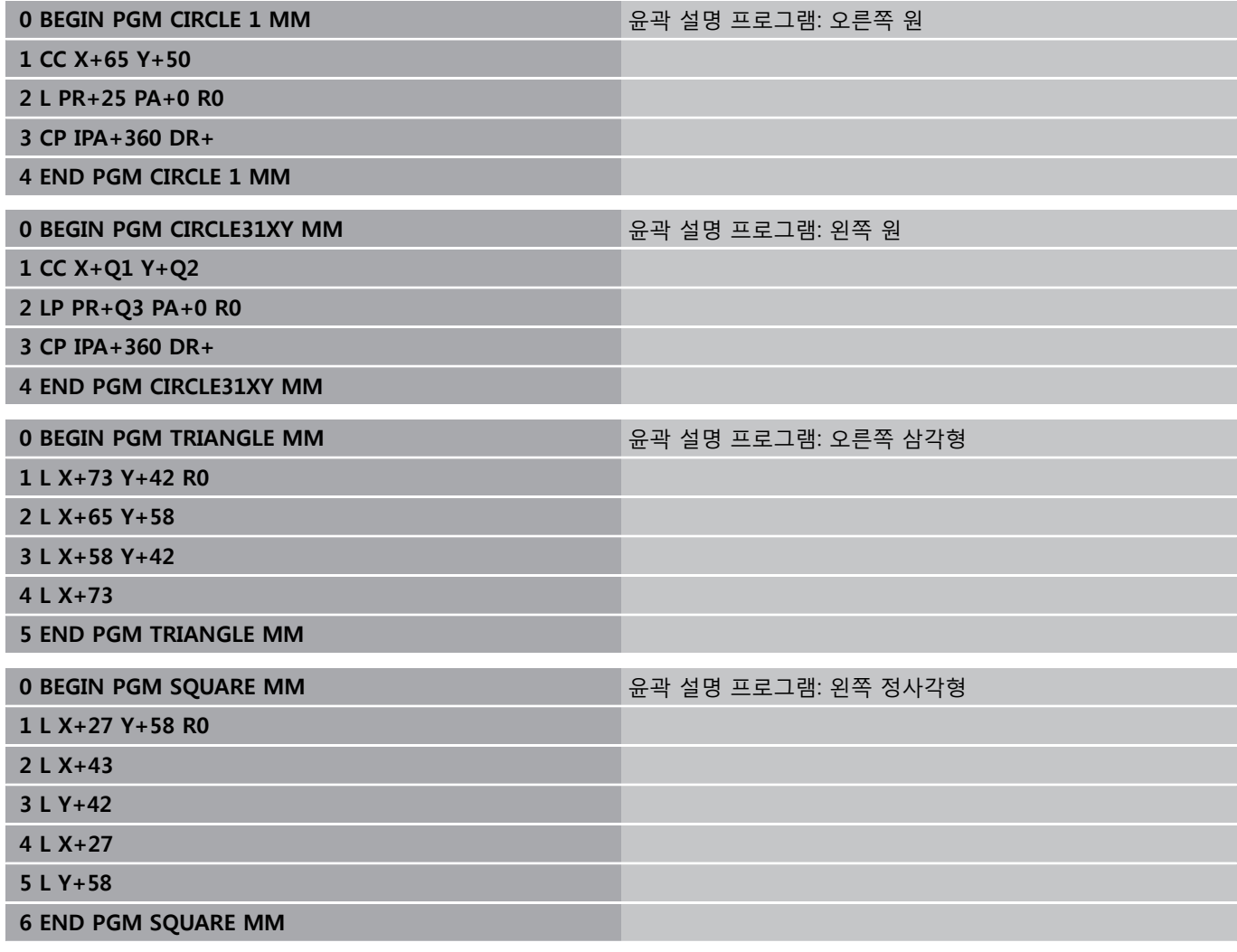

**9.2 간단한 윤곽 수식을 사용한 SL 사이클**

# **9.2 간단한 윤곽 수식을 사용한 SL 사이클**

## **기본 사항**

SL 사이클 및 간단한 윤곽 수식을 사용하면 최대 9개의 하위 윤곽(포 켓 또는 아일랜드)을 조합하여 간단하게 윤곽을 형성할 수 있습니다. 개별 하위 윤곽(지오메트리 데이터)은 별도의 프로그램으로 정의합니 다. 이 방법을 사용하면 모든 하위 윤곽을 원하는 횟수만큼 사용할 수 있습니다. TNC에서는 선택한 하위 윤곽에서 윤곽을 계산합니다.

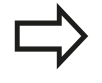

SL 사이클 프로그래밍을 위한 메모리 용량(모든 윤곽 설명 프로그램)은 **128개의 윤곽**으로 제한됩니다. 사용 가능한 윤곽 요소의 수는 윤곽 형식(내부 또는 외부 윤 곽) 및 윤곽 설명 수에 따라 달라집니다. 윤곽 요소는 최대 **16384**까지 프로그래밍할 수 있습니다.

#### **프로그램 구조: SL 사이클 및 복잡한 윤 곽 수식을 사용한 가공**

**0 BEGIN PGM CONTDEF MM**

**...**

- **5 CONTOUR DEF P1= "POCK1.H" I2 = "ISLE2.H" DEPTH5 I3 "ISLE3.H" DEPTH7.5**
- **6 CYCL DEF 20 CONTOUR DATA...**
- **8 CYCL DEF 22 ROUGH-OUT...**

**9 CYCL CALL**

**...**

**12 CYCL DEF 23 FLOOR FINISHING...**

**13 CYCL CALL**

**... 16 CYCL DEF 24 SIDE FINISHING...**

**17 CYCL CALL**

**63 L Z+250 R0 FMAX M2**

**64 END PGM CONTDEF MM**

# **간단한 윤곽 수식을 사용한 SL 사이클 9.2**

#### **하위 윤곽 속성**

- 반경 보정을 프로그래밍하지 마십시오.
- TNC에서는 이송 속도 F 및 보조 기능 M을 무시합니다.
- 좌표를 변환할 수 있습니다. 좌표가 하위 윤곽 내에서 프로그래 밍된 경우에는 다음 서브프로그램에서도 적용되지만 사이클 호 출 후에 좌표를 재설정할 필요는 없습니다.
- 서브프로그램의 스핀들축에 좌표를 포함할 수는 있지만 이러한 좌표는 무시됩니다.
- 작업 평면은 서브프로그램의 첫 번째 좌표 블록에서 정의됩니 다.

**고정 사이클의 특징**

- TNC는 사이클이 시작되기 전에 공구를 안전 거리로 자동 배치 합니다.
- 커터가 아일랜드 위가 아닌 주위로 이동하기 때문에 각 진입 깊 이 수준은 중단 없이 밀링됩니다.
- "내부 코너" 반경을 프로그래밍할 수 있습니다. 공구는 내부 코 너의 표면 결함을 방지하기 위해 지속적으로 이동합니다. 이는 황삭 및 측면 정삭 사이클의 가장 바깥쪽 경로에 적용됩니다.
- 측면 정삭을 위해 접선 호에서 윤곽에 접근합니다.
- 바닥 정삭의 경우 공구가 접선 방향 호에서 다시 공작물에 접근 합니다. 예를 들어, 스핀들축 Z의 경우 호는 Z/X 평면에 있을 수 있습니다.

■ 윤곽은 상향 또는 하향 밀링으로 전체적으로 가공됩니다. 밀링 깊이, 정삭 여유량 및 안전 거리 등의 가공 데이터는 사이클 20에 윤곽 데이터로 입력됩니다.

**9.2 간단한 윤곽 수식을 사용한 SL 사이클**

**간단한 윤곽 수식 입력** 소프트 키를 사용하여 수학 수식에서 다양한 윤곽을 서로 연결할 수 있습니다.

- ▶ 특수 기능이 지정된 소프트 키 행 표시
- 윤곽 + 점<br>고구

DER

 $\left[\begin{array}{c} \text{SPEC} \\ \text{FCT} \end{array}\right]$ 

**9**

▶ 유곽 및 점 가공에 대한 기능 메뉴를 선택합니다.

- CONTOUR
	- ▶ 윤**곽 정의** 소프트 키를 누릅니다. TNC에서 윤곽 수식을 입력하기 위한 대화 상자가 열립니다.
	- ▶ 첫 번째 하위 윤곽의 이름을 입력합니다. 첫 번째 하위 윤곽은 항상 가장 깊은 포켓이어야 합니다. **ENT** 키를 눌러 확인합니다.
- 아이슬랜드 Illin
- ▶ 다음 하위 윤곽이 포켓 또는 아일랜드일지 여부는 소프트 키를 통해 지정합니다. **ENT** 키를 눌러 확 인합니다.
- ▶ 두 번째 하위 유곽의 이름을 입력합니다. **ENT** 키 를 눌러 확인합니다.
- ▶ 필요한 경우, 두 번째 하위 윤곽의 깊이를 입력합 니다. **ENT** 키를 눌러 확인합니다.
- ▶ 모든 하위 유곽을 입력할 때까지 위에서 설명한 대 화 상자로 계속 작업합니다.

항상 가장 깊은 포켓의 하위 윤곽 목록부터 시작하십 시오! 윤곽이 아일랜드로 정의되면 TNC가 입력된 깊이를 아일랜드 높이로 해석합니다. 그 다음 입력된 값(대수 기호 없이)이 공작물 상단 표면이 됩니다! 깊이를 0으로 입력하면 포켓의 경우 사이클20에서 정의한 깊이가 적용됩니다. 그 다음 아일랜드가 공작 물 상단 표면까지 올라갑니다!

## **SL 사이클을 사용한 윤곽 가공**

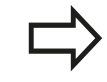

완전한 윤곽은 SL 사이클 20 ~ 24를 사용하여 가공 됩니다([\(참조 "개요", 페이지 179](#page-178-0))).

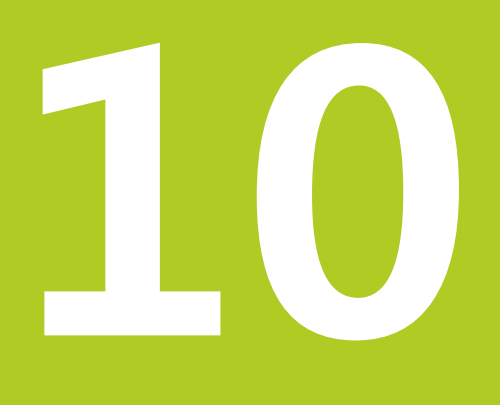

# **사이클: 좌표 변환**

# **사이클: 좌표 변환 10**

**10.1 기본 사항**

# **10.1 기본 사항**

## **개요**

윤곽을 프로그래밍하고 나면 좌표 변환을 사용하여 다양한 위치에 서 여러 가지 다른 크기로 공작물에 배치할 수 있습니다. TNC에서 는 다음과 같은 좌표 변환 사이클을 제공합니다.

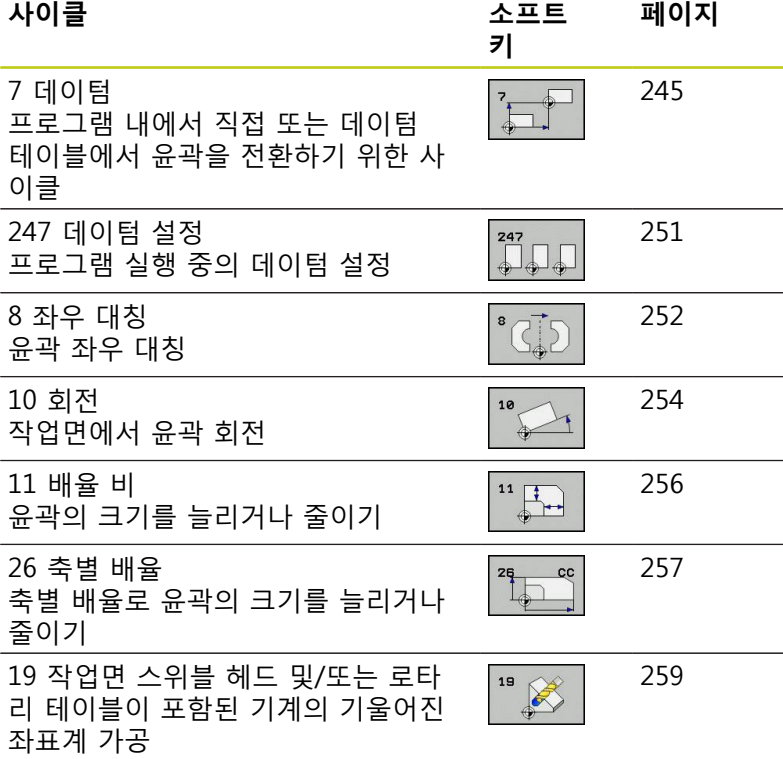

## **좌표 변환의 효과**

적용 시작: 좌표 변환은 정의되는 즉시 적용되며 별도로 호출되지 않습니다. 또한 좌표 변환은 변경하거나 취소할 때까지 적용된 상 태로 유지됩니다.

#### **좌표 변환을 취소하는 방법:**

- 배율 1.0 등 새 값을 사용하여 기본 동작에 대한 사이클을 정의 합니다.
- 기계 파라미터 **clearMode**에 따라 보조 기능 M2, M30 또는 END PGM 블록을 실행합니다.
- 새 프로그램을 선택합니다.

# **DATUM SHIFT (사이클 7) 10.2**

## <span id="page-244-0"></span>**10.2 DATUM SHIFT (사이클 7, DIN/ISO: G54)**

## **적용**

데이텀 이동을 사용하면 공작물의 다양한 위치에서 가공 작업을 반 복할 수 있습니다.

데이텀 이동 사이클을 정의하면 모든 좌표 데이터가 새 데이텀을 기준으로 합니다. TNC의 추가 상태 표시에 각 축의 데이텀 이동이 표시되며, 로타리축도 입력할 수 있습니다.

#### **재설정**

- X=0, Y=0 등 좌표에 대한 데이텀 이동을 사이클 정의를 통해 직 접 프로그래밍합니다.
- X=0, Y=0 등 좌표에 대한 데이텀 전환을 데이텀 테이블에서 호 출합니다.

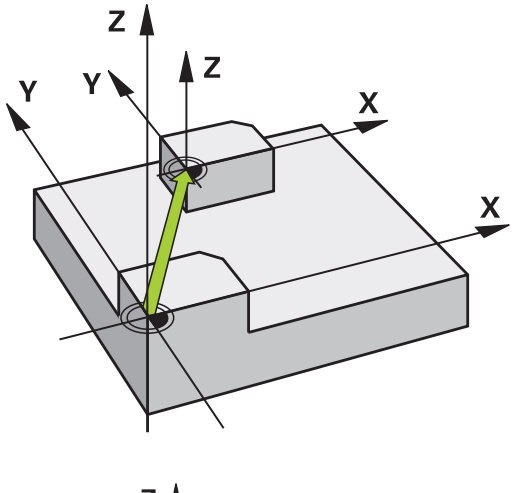

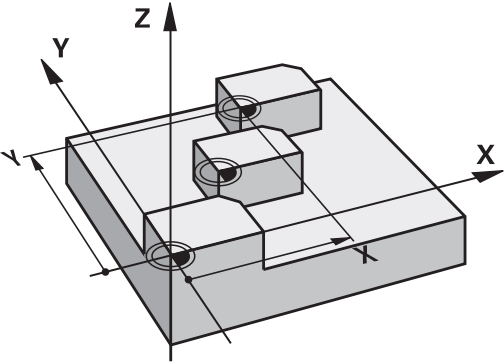

## **사이클 파라미터**

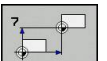

▶ **데이텀 이동**: 새 데이텀의 좌표를 입력합니다. 절대 값은 수동으로 설정한 공작물 데이텀을 참조합니다. 증분 값은 항상 마지막으로 유효한 상태였던 데이 텀을 참조합니다. 이 데이텀은 이미 전환된 데이텀 일 수도 있습니다. 입력 범위: 최대 6개 NC축, 각각 -99999.9999 ~ 99999.9999

#### **NC 블록**

- **13 CYCL DEF 7.0 DATUM**
- **14 CYCL DEF 7.1 X+60**
- **15 CYCL DEF 7.2 Y+40**
- **16 CYCL DEF 7.3 Z-5**

# **사이클: 좌표 변환 10**

**10.3 데이텀 테이블을 사용한 DATUM SHIFT (사이클 7)**

## **10.3 데이텀 테이블을 사용한 DATUM SHIFT (사이클 7, DIN/ISO: G53)**

### **적용**

데이텀 테이블은 다음과 같은 경우에 사용됩니다. ■ 공작물의 여러 위치에서 자주 반복되는 가공 순서 ■ 자주 사용되는 동일한 데이텀 이동 프로그램 내에서는 데이텀점을 사이클 정의에서 직접 프로그래밍 할 수도 있고 데이텀 테이블에서 호출할 수도 있습니다.

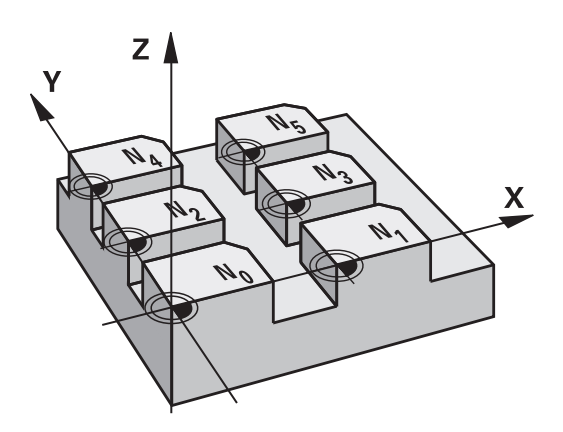

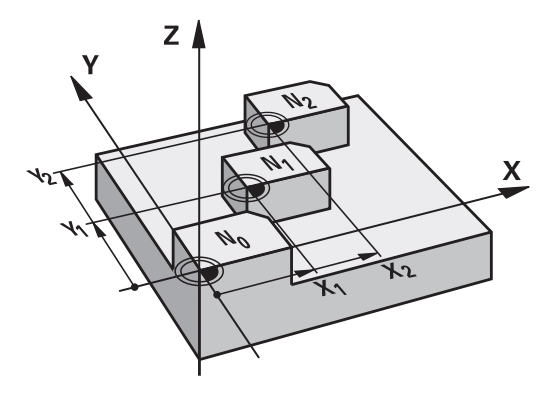

#### **재설정**

- X=0, Y=0 등 좌표에 대한 데이텀 전환을 데이텀 테이블에서 호 출합니다.
- X=0, Y=0 등 좌표에 대한 데이텀 전환을 사이클 정의를 통해 직 접 실행합니다.

### **상태 표시**

- 추가 상태 표시에는 데이텀 테이블의 다음 데이터가 표시됩니다.
- 활성 데이텀 테이블의 이름 및 경로
- 활성 데이텀 번호
- 활성 데이텀 번호의 DOC 열 주석

### **프로그래밍 시 주의 사항:**

**충돌 주의!** 데이텀 테이블의 데이텀은 **항상 독점적으로** 현재 데 이텀(프리셋)을 참조합니다. 데이텀 테이블이 포함된 데이텀 이동을 사용하는 경 우에는 **SEL TABLE** 기능을 사용하여 NC 프로그램에 서 원하는 데이텀 테이블을 활성화합니다. **SEL TABLE**을 사용하지 않고 작업을 수행하는 경우에 는 테스트 실행 또는 프로그램 실행 전에 원하는 데 이텀 테이블을 활성화해야 합니다. 이는 프로그래밍 그래픽에도 적용됩니다. ■ 파일 관리를 사용하여 **시험 주행** 작동 모드에서 시험 주행에 사용할 테이블을 선택합니다. 그러면 해당 테이블은 상태 S를 수신합니다. **프로그램 실행, 단일 블록** 및 **프로그램 실행, 전체 순서** 작동 모드에서 에서 파일 관리를 사용하여 프로그램 실행에 사용할 테이블을 선택합니다. 그 러면 해당 테이블은 상태 M을 수신합니다. 데이텀 테이블의 좌표값은 절대 좌표값에 대해서만 적용됩니다. 테이블 끝에 새 행을 삽입할 수 있습니다. 데이텀 테이블을 만들 경우 파일 이름은 문자로 시작 해야 합니다.

#### **사이클 파라미터**

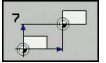

▶ **데이텀 이동**: 데이텀 테이블 또는 Q 파라미터의 데 이텀 번호를 입력합니다. Q 파라미터를 입력하는 경 우 Q 파라미터에 입력한 데이텀 번호가 활성화됩니 다. 입력 범위: 0~9999

**NC 블록**

**77 CYCL DEF 7.0 DATUM SHIFT 78 CYCL DEF 7.1 #5**

#### **사이클: 좌표 변환 10**

**10.3 데이텀 테이블을 사용한 DATUM SHIFT (사이클 7)**

### **파트 프로그램에서 데이텀 테이블 선택**

**SEL TABLE** 기능을 사용하면 TNC가 데이텀을 가져오는 테이블을 선택할 수 있습니다.

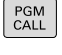

▶ 프로그램 호출을 위한 기능을 선택하려면 **PGM CALL** 키를 누릅니다.

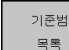

▶ **DATUM TABLE** 소프트 키를 누릅니다.

▶ 선택 소프트 키를 사용하여 데이텀 테이블이나 파 일의 전체 경로 이름을 선택한 다음 **END** 키를 눌 러 입력 내용을 확인합니다.

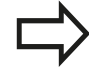

사이클 7 데이텀 이동 이전에 **SEL TABLE** 블록을 프 로그래밍하십시오.

**SEL TABLE**을 사용하여 선택한 데이텀 테이블은 **SEL TABLE** 또는 **PGM MGT**를 사용하여 다른 데이텀 테 이블을 선택할 때까지 활성화된 상태로 유지됩니다.

## **프로그래밍 작동 모드에서 데이텀 테이블 편집**

데이텀 테이블의 값을 변경한 후에는 **ENT** 키를 사용 하여 변경 내용을 저장해야 합니다. 그렇지 않으면 프 로그램 실행 중에 변경 내용이 포함되지 않습니다.

**프로그래밍** 작동 모드에서 데이텀 테이블을 선택합니다.

- PGM<br>MGT
- ▶ 파일 관리자를 호출하려면 **PGM MGT** 키를 누릅 니다.
- 데이텀 테이블을 표시합니다. **형식 선택** 및 **.D 표 시** 소프트 키를 누릅니다.
- ▶ 원하는 테이블을 선택하거나 새 파일 이름을 입력 합니다.
- ▶ 파일을 편집합니다. 편집용 소프트 키에 표시되는 기능은 다음과 같습니다.

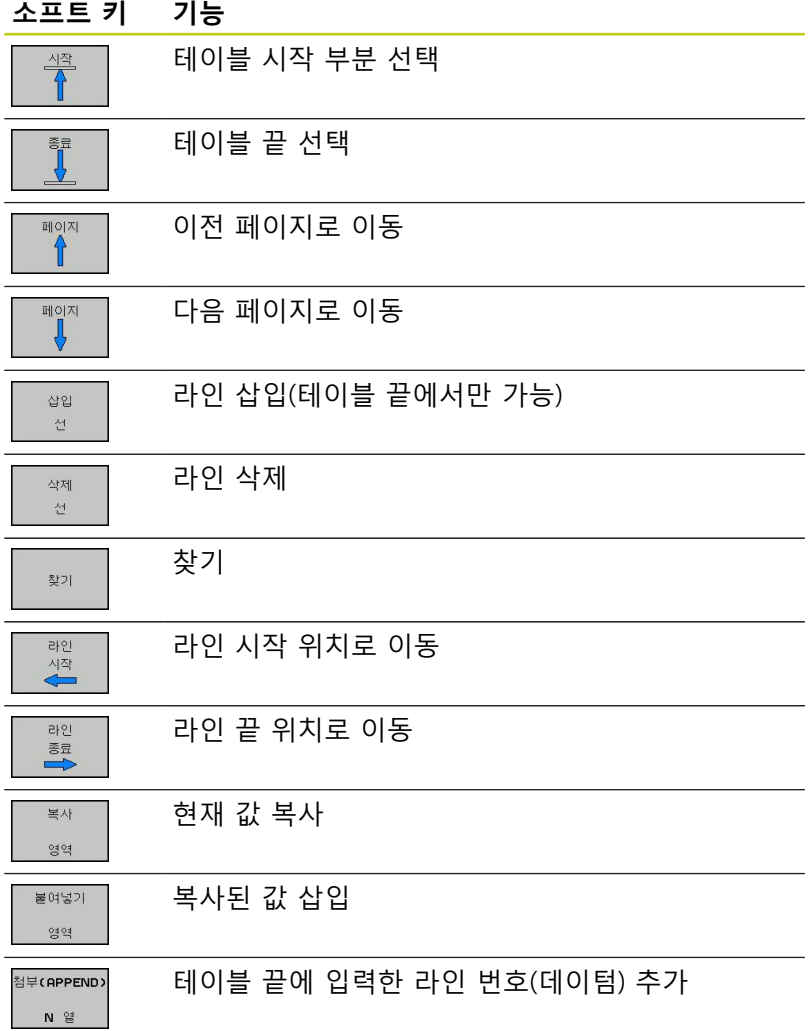

#### **사이클: 좌표 변환 10**

# **10.3 데이텀 테이블을 사용한 DATUM SHIFT (사이클 7)**

## **데이텀 테이블 구성**

활성축에 대한 데이텀을 정의하지 않으려면 **DEL** 키를 누르십시오. 그러면 TNC가 해당 입력 필드에서 숫자 값을 삭제합니다.

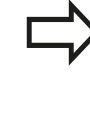

테이블의 속성을 변경할 수 있습니다. MOD 메뉴에 555343 코드 번호를 입력합니다. 테이블을 선택하면 TNC에서 **형식 수정** 소프트 키가 나타납니다. 이 소프 트 키를 누르면 팝업 창이 열리면서 선택한 테이블의 각 열에 대한 속성을 보여 줍니다. 모든 변경 사항은 열린 테이블에만 적용됩니다.

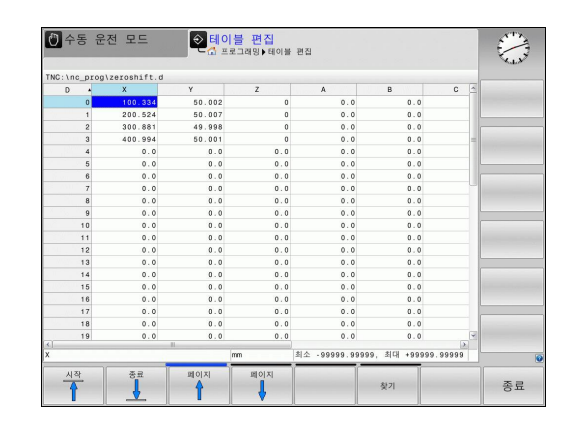

## **데이텀 테이블을 종료하는 방법**

파일 관리에서 다른 파일 형식과 원하는 파일을 선택합니다.

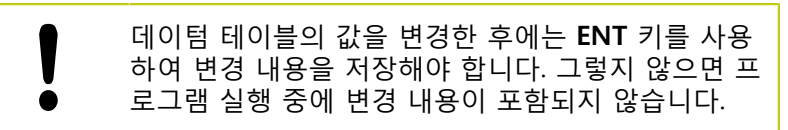

## **상태 표시**

TNC의 추가 상태 표시에는 활성 데이텀 이동 값이 표시됩니다.

## <span id="page-250-0"></span>**10.4 DATUM SETTING (사이클 247, DIN/ ISO: G247)**

## **적용**

데이텀 설정 사이클을 사용하면 프리셋 테이블에 정의된 프리셋을 새 데이텀으로 활성화할 수 있습니다.

데이텀 설정 사이클을 정의하고 나면 모든 좌표 입력 및 데이텀 이 동(절대 및 증분)은 새 프리셋을 참조합니다.

#### **상태 표시**

TNC의 상태 표시에는 데이텀 기호 뒤에 활성 프리셋 번호가 표시 됩니다.

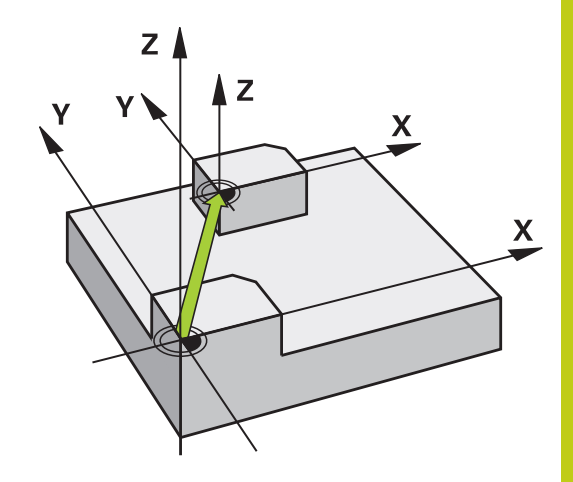

## **프로그래밍 시 주의 사항:**

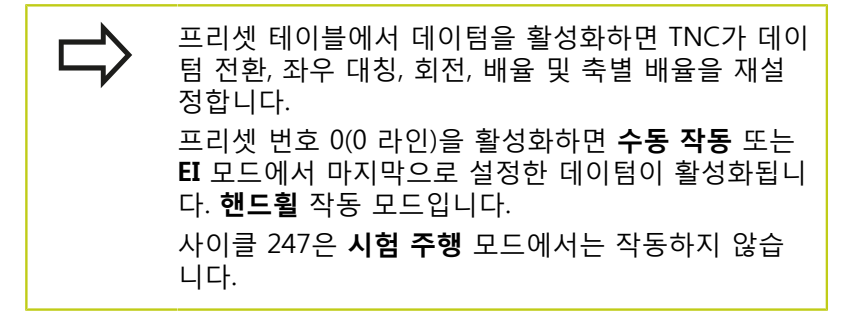

## **사이클 파라미터**

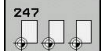

▶ **데이텀 수?**: 프리셋 테이블에서 활성화할 데이텀 수 를 입력합니다. 입력 범위: 0~65535

**NC 블록**

**13 CYCL DEF 247 DATUM SETTING**

**Q339=4 ;데이텀 번호**

## **상태 표시**

TNC의 추가 상태 표시(**POS. DISP. STATUS**)에는 **데이텀** 대화 상자 뒤에 활성 프리셋 번호가 표시됩니다.

# **사이클: 좌표 변환 10**

**10.5 MIRRORING (사이클 8)**

## <span id="page-251-0"></span>**10.5 MIRRORING (사이클 8, DIN/ISO: G28)**

## **적용**

TNC에서는 작업 평면에 있는 윤곽의 대칭 형상을 가공할 수 있습 니다.

좌우 대칭 사이클은 프로그램에서 정의하는 즉시 적용됩니다. 또한 **MDI를 통한 위치결정** 모드에서도 적용됩니다. 활성 좌우 대칭 축 은 추가 상태 표시에 나타납니다.

■ 하나의 축만 좌우 대칭하면 SL 사이클을 제외하고 공구 가공 방 향이 반전됩니다.

■ 두 축을 대칭시키면 가공 방향은 그대로 유지됩니다.

좌우 대칭의 결과는 데이텀의 위치에 따라 달라집니다.

- 데이텀이 좌우 대칭할 윤곽에 있는 경우 요소는 단순히 대칭 이 동됩니다.
- 데이텀이 좌우 대칭할 유곽 외부에 있으면 요소가 대칭되는 동 시에 다른 위치로 "이동"합니다.

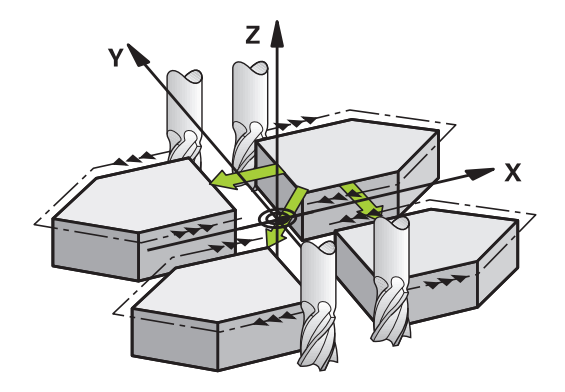

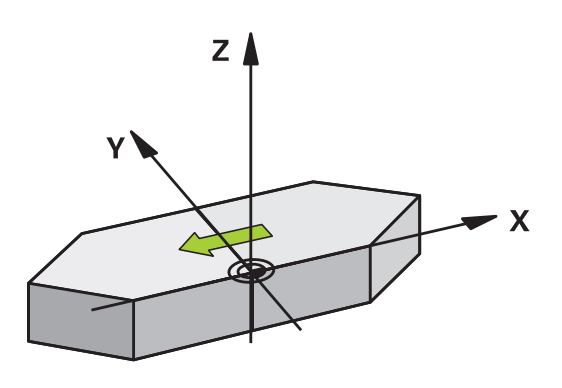

**재설정 NO ENT**를 사용하여 대칭 형상 사이클을 한 번 더 프로그래밍하십 시오.
# **MIRRORING (사이클 8) 10.5**

# **프로그래밍 시 주의 사항:**

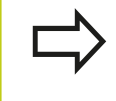

한 축만 좌우 대칭시키는 경우 윤곽 밀링 동안 가공 방향은 반대가 됩니다. 가공 방향을 사이클에서 정의 하는 경우 그대로 유지됩니다.

## **사이클 파라미터**

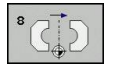

**대칭 축?:** 대칭할 축을 입력합니다. 스핀들축 및 관 련 보조축을 제외하고는 로타리축을 비롯하여 모든 축을 좌우 대칭할 수 있습니다. 축은 최대 3개까지 입력할 수 있습니다. 입력 범위: 최대 3개의 NC축 **X**, **Y**, **Z**, **U**, **V**, **W**, **A**, **B**, **C**

**NC 블록**

**79 CYCL DEF 8.0 MIRROR IMAGE**

**80 CYCL DEF 8.1 X Y Z**

# **사이클: 좌표 변환 10**

**10.6 회전(사이클 10, DIN/ISO: G73)**

# **10.6 회전(사이클 10, DIN/ISO: G73)**

# **적용**

TNC에서는 프로그램 내의 작업 평면에서 활성 데이텀을 중심으로 좌표계를 회전할 수 있습니다.

회전 사이클은 프로그램에서 정의하는 즉시 적용됩니다. 또한 MDI 를 통한 위치결정 작동 모드에서도 적용됩니다. 활성 회전 각도는 추가 상태 표시에 나타납니다.

### **회전 각도의 기준축:**

- X/Y 평면: X축
- Y/Z 평면: Y축
- Z/X 평면: Z축

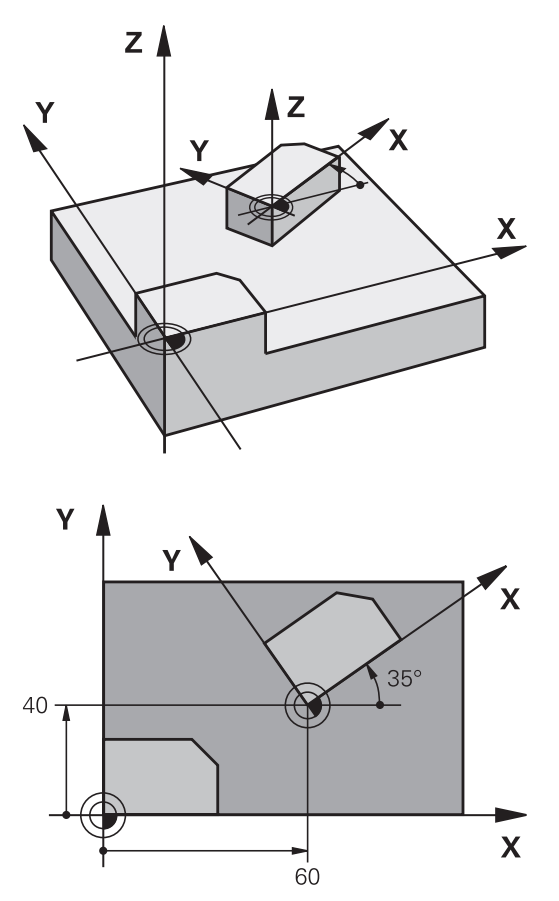

**재설정** 회전 각도를 0°로 설정하여 회전 사이클을 한 번 더 프로그래밍하 십시오.

# **프로그래밍 시 주의 사항:**

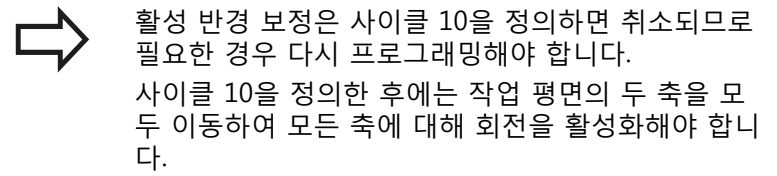

# **사이클 파라미터**

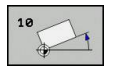

- **회전**: 회전 각도를 도 단위(°)로 입력합니다. 입력 단 위: –360.000°~+360.000°(절대 또는 증분)
- **NC 블록**
	- **12 CALL LBL 1**
	- **13 CYCL DEF 7.0 DATUM SHIFT**
	- **14 CYCL DEF 7.1 X+60**
	- **15 CYCL DEF 7.2 Y+40**
- **16 CYCL DEF 10.0 ROTATION**
- **17 CYCL DEF 10.1 ROT+35**
- **18 CALL LBL 1**

#### **사이클: 좌표 변환 10**

**10.7 SCALING (사이클 11**

# **10.7 SCALING (사이클 11, DIN/ISO: G72**

# **적용**

TNC에서는 프로그램 내에서 윤곽 크기를 늘리거나 줄일 수 있으므 로 프로그램 축소 및 보정량(Oversize) 여유량을 프로그래밍할 수 있습니다.

SCALING FACTOR는 프로그램에서 정의하는 즉시 적용됩니다. 또 한 **MDI를 통한 위치결정** 모드에서도 적용됩니다. 활성 배율 계수 는 추가 상태 표시에 나타납니다.

배율은 다음 요소에 적용됩니다.

■ 동시에 3개 좌표축 모두

■ 사이클의 크기

### **사전 요구 사항**

윤곽을 확대하거나 축소하기 전에 데이텀을 윤곽의 모서리나 코너 로 설정하는 것이 좋습니다.

확대: SCL이 1보다 큼(99.999999까지)

축소: SCL이 1보다 작음(0.000001까지)

### **재설정**

배율을 1로 지정하여 배율 사이클을 한 번 더 프로그래밍하십시오.

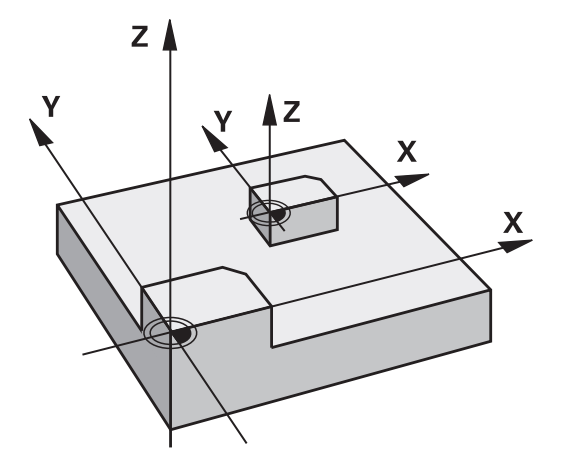

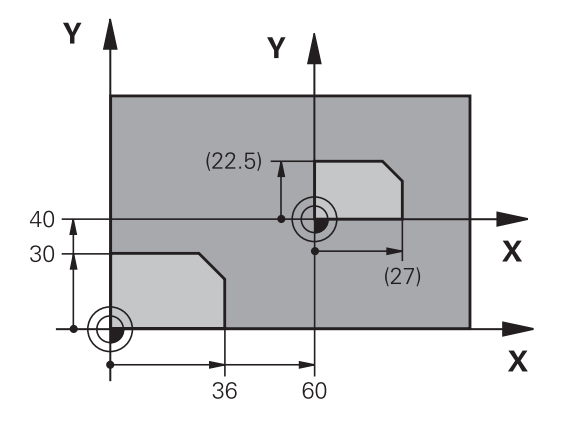

### **사이클 파라미터**

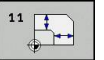

▶ **배율 계수**: 배율 계수 SCL를 입력합니다. TNC에서는 위의 "적용"에서 설명한 것처럼 좌표와 반경에 SCL 계수를 곱합니다. 입력 범위: 0.000001 ~ 99.999999

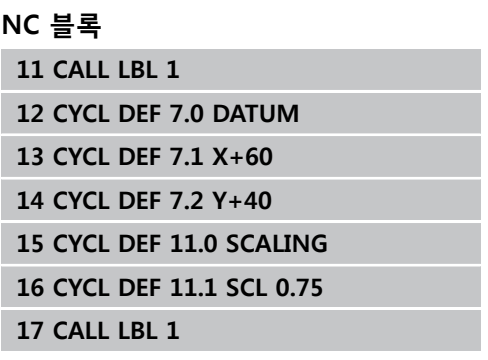

# **10.8 축별 배율(사이클 26)**

**적용**

사이클 26을 사용하면 각 축에 대해 축소 및 마모 보정 계수를 고려 할 수 있습니다.

SCALING FACTOR는 프로그램에서 정의하는 즉시 적용됩니다. 또 한 **MDI를 통한 위치결정** 모드에서도 적용됩니다. 활성 배율 계수 는 추가 상태 표시에 나타납니다.

**재설정**

동일한 축에 대해 배율을 1로 지정하여 배율 사이클을 한 번 더 프 로그래밍하십시오.

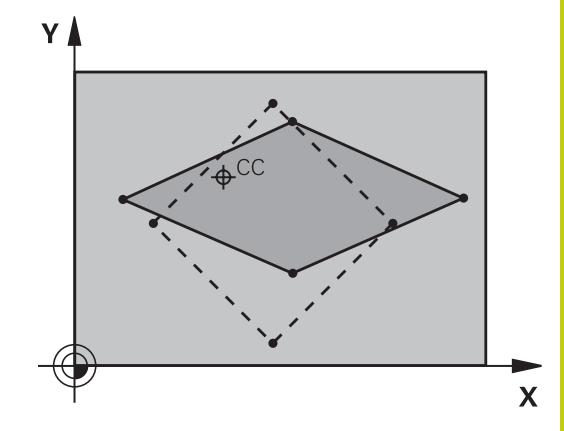

## **프로그래밍 시 주의 사항:**

호에 대해 좌표를 공유하는 좌표축은 같은 계수를 사 용하여 확장 또는 축소해야 합니다. 각 좌표축은 고유한 축별 배율을 사용하여 프로그래 밍할 수 있습니다. 또한 모든 배율에 대해 중심의 좌표를 입력할 수 있 습니다. 윤곽의 크기는 사이클 11 배율에서와 같이 중심을 참 조하여 확장 또는 축소되며 활성 데이텀을 참조하지 는 않습니다.

# **사이클: 좌표 변환 10**

**10.8 축별 배율(사이클 26)**

# **사이클 파라미터**

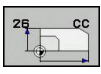

- ▶ 축 및 배율 계수: 소프트 키로 좌표축/축을 선택하고 확장 또는 축소 작업에 사용될 계수를 입력합니다. 입력 범위: 0.000001 ~ 99.999999
- ▶ **중심 좌표:** 축별 확장 또는 축소 작업의 중심을 입력 합니다. 입력 범위: -99999.9999 ~ 99999.9999

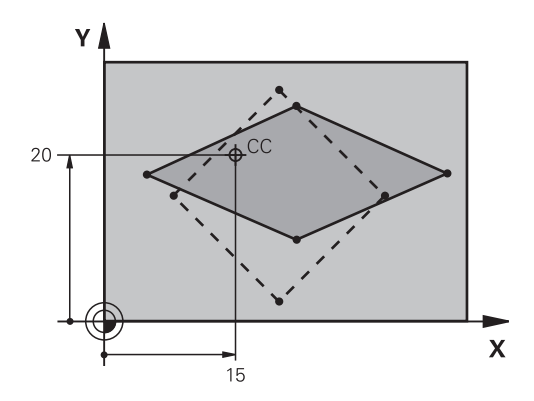

### **NC 블록**

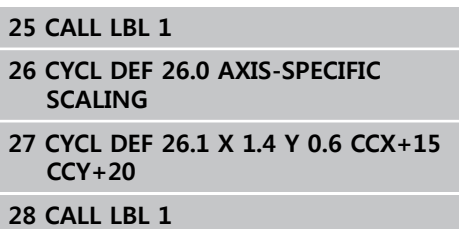

# **10.9 작업면(사이클 19, DIN/ISO: G80, 소프트웨어 옵션 1)**

## **적용**

사이클 19에서는 기울기 각도를 입력하여 작업 평면의 위치, 즉 기 계 좌표계를 참조하는 공구축의 위치를 정의합니다. 다음과 같은 두 가지 방법을 사용하여 작업 평면의 위치를 결정합니다.

■ 로타리축의 위치를 직접 입력

■ **고정 기계** 좌표계의 회전(공간 각도)을 최대 3개 사용하여 작업 평면의 위치를 설명합니다. 필수 공간 각도는 기울어진 작업 평 면을 통해 수직선을 절삭하고 기울기의 중심으로 사용할 축에 서 해당 선을 고려하여 계산할 수 있습니다. 두 개의 공간 각도 를 사용하면 공간의 모든 공구 위치를 정확하게 정의할 수 있습 니다.

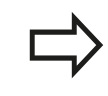

기울어진 좌표계의 위치 및 기울어진 좌표계의 모든 이동은 기울어진 평면의 설명에 따라 달라집니다.

공간 각도를 사용하여 작업 평면의 위치를 프로그래밍하는 경우 TNC에서는 기울어진 축에 대해 필요한 각도 위치를 자동으로 계산 하며 이러한 위치를 파라미터 Q120(A축) - Q122(C축)에 저장합니 다. 두 가지 솔루션을 사용할 수 있는 경우 TNC에서는 로타리축의 0 위치에서 보다 짧은 경로를 선택합니다.

축은 항상 평면의 기울기를 계산하기 위해 같은 순서로 회전됩니 다. TNC에서는 A축, B축 그리고 C축의 순서로 회전을 수행합니다. 사이클 19는 프로그램에서 정의하는 즉시 적용됩니다. 기울어진 좌 표계에서 축을 이동하는 즉시 해당 축에 대한 보정이 활성화됩니 다. 모든 축에 대한 보정을 활성화하려면 모든 축을 이동해야 합니 다.

수동 운전 모드에서 **Tilting program run** 기능을 **Active**로 설정하 는 경우 이 메뉴에 입력하는 각도값을 사이클 19 작업 평면이 덮어 씁니다.

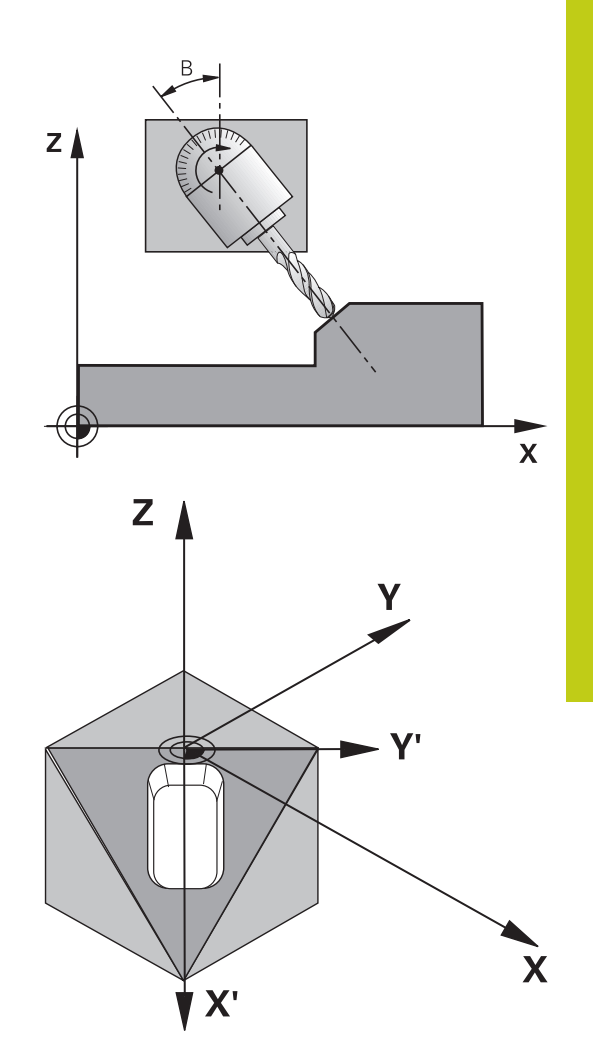

**10**

#### **사이클: 좌표 변환 10**

**10.9 작업면(사이클 19, DIN/ISO: G80, 소프트웨어 옵션 1)**

**프로그래밍 시 주의 사항:**

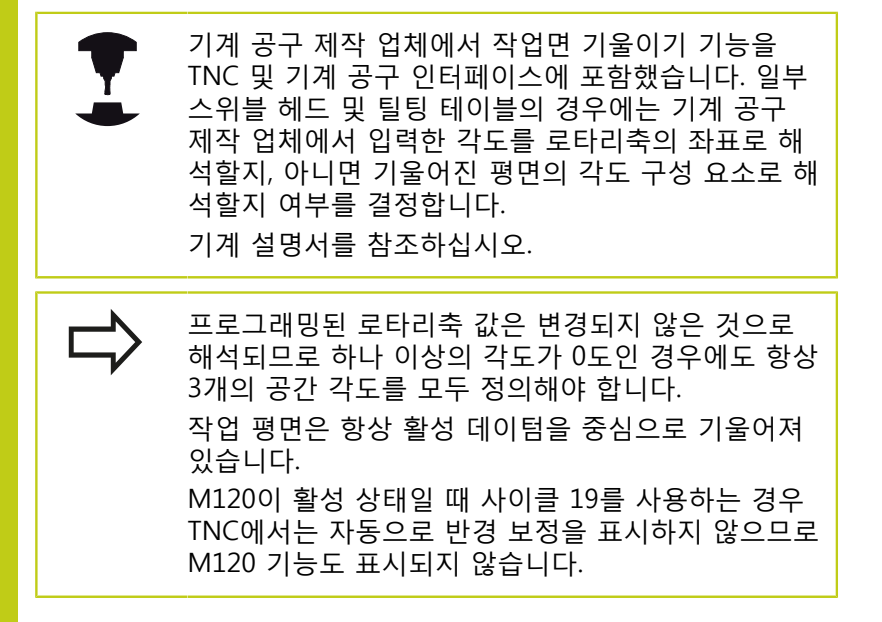

### **사이클 파라미터**

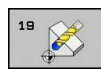

▶ **로타리축 및 틸팅각?**: 회전축과 관련 틸팅각을 입 력합니다. 로타리축 A, B 및 C는 소프트 키를 사 용하여 프로그래밍합니다. 입력 범위: -360.000 ~ 360.000

TNC에서 로타리축을 자동으로 배치하는 경우에는 다음 파라미터 를 입력할 수 있습니다.

- **이송 속도? F=**: 자동 위치결정 중의 로타리축 이송 속도입니다. 입력 범위: 0~99999.999
- **안전 거리?**(증분 값): TNC에서는 안전 거리에 의한 확장을 통해 지정되는 위치가 공작물에 상대적으 로 변경되지 않도록 틸팅 헤드를 배치합니다. 입력 범위: 0~99999.9999

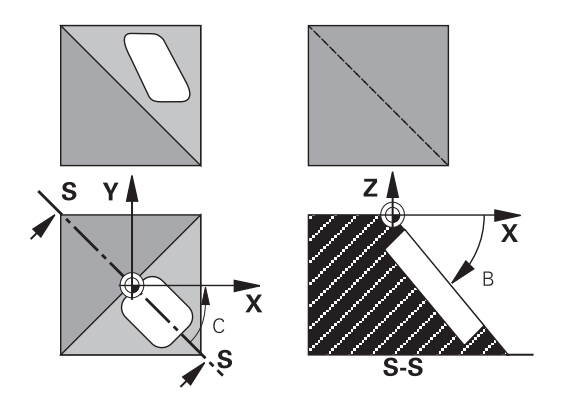

### **재설정**

틸팅각을 취소하려면 작업 평면 사이클을 재정의하고 모든 회전축 에 대해 각도값으로 0°를 입력합니다. 대화 상자에 표시되는 질문에 **NO ENT** 키로 대답을 선택해 기능을 해제함으로써 작업 평면 사이 클을 한 번 더 프로그래밍해야 합니다.

# **회전 축 위치결정**

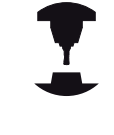

기계 제작 업체에서는 사이클 19에서 회전축을 자동 으로 배치하는지 아니면 해당 축을 프로그램에서 수 동으로 위치결정해야 하는지를 결정합니다. 기계 설 명서를 참조하십시오.

### **로타리축의 수동 위치결정**

로타리축을 사이클 19에서 자동으로 배치하는 경우, 사이클 정의 후 축을 별도의 L 블록에 배치해야 합니다.

축 각도를 사용하는 경우 L 블록의 오른쪽에 축값을 정의할 수 있 습니다. 공간 각도를 사용하는 경우, Q 파라미터 **Q120**(A축 값), **Q121**(B축 값) 및 **Q122**(C축 값)를 사용하며, 이는 사이클 19에 설명 되어 있습니다.

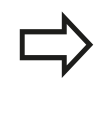

수동 위치결정의 경우 항상 Q 파라미터 Q120에서 Q122에 저장된 로타리축 위치를 사용합니다. 여러 정의에서 로타리축의 실제 위치 및 공칭 위치 간의 충돌을 피하기 위해 M94(모듈로 로타리축)와 같은 기능은 사용하지 마십시오.

### **NC 블록 예:**

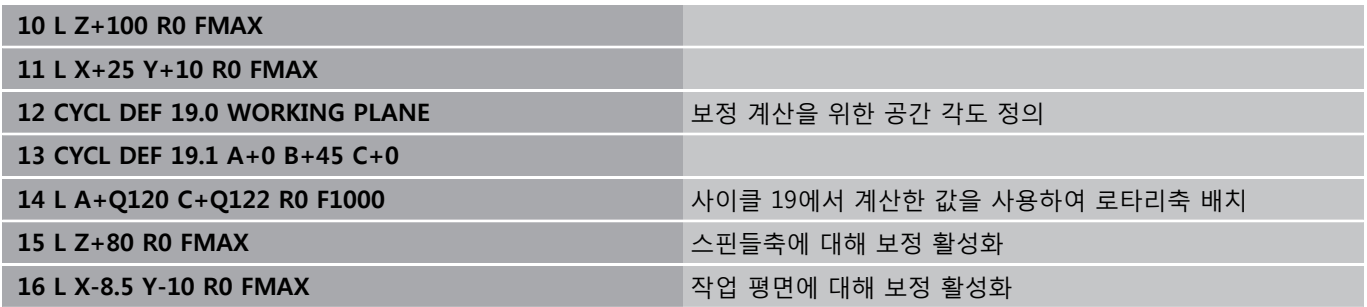

#### **사이클: 좌표 변환 10**

**10.9 작업면(사이클 19, DIN/ISO: G80, 소프트웨어 옵션 1)**

#### **로타리축의 자동 위치결정**

로타리축을 사이클 19에서 자동으로 배치하는 경우:

- TNC에서는 제어되는 축만을 배치할 수 있습니다.
- 기울어진 축을 배치하려면 사이클 정의 중에 기울기 각도뿐 아 니라 이송 속도와 안전 거리도 입력해야 합니다.
- 프리셋 공구만 사용합니다(전체 공구 길이를 정의해야 함).
- 공작물 표면을 참조하는 공구 끝의 위치는 틸팅을 수행한 후에 도 거의 변경되지 않고 그대로 유지됩니다.
- TNC에서는 마지막으로 프로그래밍한 이송 속도로 작업 평면을 기울입니다. 도달할 수 있는 최대 이송 속도는 스위블 헤드 또는 틸팅 테이블의 복잡도에 따라 달라집니다.

**NC 블록 예:**

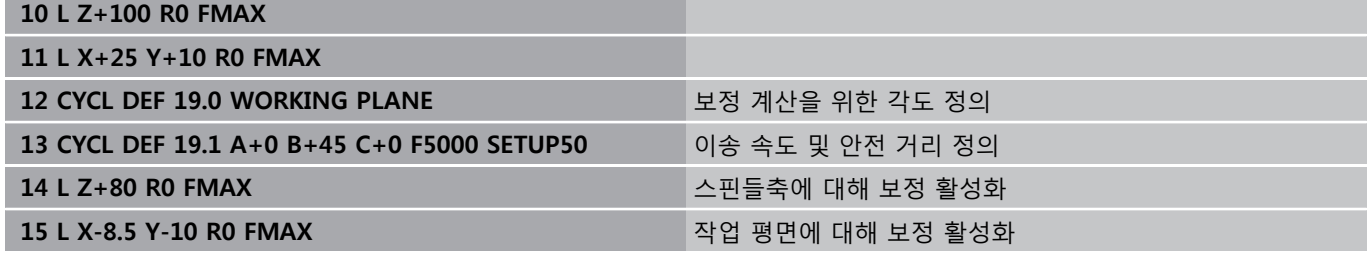

### **기울어진 좌표계에서 위치 표시**

사이클 19를 활성화할 때 표시되는 위치(**ACTL** 및 **NOML**)와 추가 상태 표시에 나타나는 데이텀은 기울어진 좌표계를 참조합니다. 사 이클 정의 직후에 표시되는 위치는 사이클 19 이전에 마지막으로 프로그래밍한 위치의 좌표와는 같지 않을 수 있습니다.

## **작업 공간 모니터링**

TNC에서는 이동되는 기울어진 좌표계의 축만을 모니터링합니다. 필요한 경우 TNC에서는 오류 메시지를 출력합니다.

### **기울어진 좌표계의 배치 작업**

보조 기능 M130을 사용하면 좌표계를 기울이는 동안 공구를 기울 어지지 않은 좌표계를 참조하는 위치로 이동할 수 있습니다. 기계 좌표계(블록 M91 또는 M92)를 참조하는 직선이 포함된 위치 결정 이동을 기울어진 작업 평면에서 실행할 수도 있습니다. 제한: ■ 위치결정은 길이 보정이 적용되지 않은 상태로 수행됩니다.

- 위치결정은 기계 지오메트리 보정이 적용되지 않은 상태로 수행 됩니다.
- 공구 반경 보정은 허용되지 않습니다.

### **좌표 변환 사이클 조합**

좌표 변환 사이클을 조합할 때는 항상 작업 평면이 활성 데이텀을 중심으로 회전되는지를 확인해야 합니다. 사이클 19를 활성화하기 전에 데이텀 이동을 프로그래밍할 수 있습니다. 이 경우에는 기계 기반 좌표계가 전환됩니다.

사이클 19를 활성화한 후에 데이텀 이동을 프로그래밍하면 기울어 진 좌표계가 전환됩니다.

중요: 사이클을 재설정할 때는 사이클 정의에 사용한 순서를 반대 로 수행합니다.

- 1. 데이텀 전환 활성화
- 2. 틸팅 기능 활성화
- 3. 회전 활성화 ...
- 공작물 가공
- ... 1. 회전 재설정
- 2. 틸팅 기능 재설정
- 3. 데이텀 이동 재설정

#### **사이클: 좌표 변환 10**

**10.9 작업면(사이클 19, DIN/ISO: G80, 소프트웨어 옵션 1)**

## **사이클 19 작업면 제작을 위한 절차**

#### **1 프로그램 작성**

- ▶ 공구를 정의(TOOL.T가 활성 상태인 경우에는 필요하지 않음)하 고 전체 공구 길이를 입력합니다.
- ▶ 공구를 호출합니다.
- 공구축에서 틸팅 중에 공작물(클램핑 장치)과 충돌할 위험이 없 는 위치로 후퇴시킵니다.
- ▶ 필요한 경우 로타리축 또는 L 블록이 포함된 축을 기계 파라미 터에 따라 적절한 각도값으로 배치합니다.
- ▶ 필요한 경우 데이텀 이동을 활성화합니다.
- ▶ 사이클 19 작업면을 정의합니다. 틸팅 축에 대한 각도 값을 입력 합니다.
- ▶ 모든 기본축(X, Y, Z)을 이동하여 보정을 활성화합니다.
- ▶ 가공 프로세스가 기울어지지 않은 평면에서 실행되는 것처럼 프 로그램을 작성합니다.
- ▶ 필요한 경우 다른 각도값을 사용하여 사이클 19 작업 평면을 정 의해 다른 축 위치에서 가공을 실행합니다. 이 경우에는 사이클 19를 재설정하지 않아도 됩니다. 새 각도값을 직접 정의할 수 있 습니다.
- ▶ 사이클 19 작업면을 재설정하고 모든 틸팅 축에 대해 0°를 프로 그래밍합니다.
- ▶ WORKING PLANE 기능을 비활성화하고 사이클 19를 재정의한 다음 **NO ENT** 키를 눌러 대화 상자의 질문에 답변합니다.
- ▶ 필요한 경우 데이텀 이동을 재설정합니다.
- ▶ 필요한 경우 틸팅 축을 0° 위치로 배치합니다.

#### **2 공작물 클램핑**

### **3 데이텀 설정**

- 터치하여 수동으로 설정
- 하이덴하인 3D 터치 프로브를 사용한 제어(터치 프로브 사이클 설명서 2장 참조)
- 하이덴하인 3D 터치 프로브를 사용한 자동 설정(터치 프로브 사 이클 설명서 3장 참조)

### **4 자동 프로그램 실행 모드에서 파트 프로그램 시작**

### **5 수동 운전 모드**

3D 회전 소프트 키를 사용하여 TILT WORKING PLANE 기능을 INACTIVE로 설정합니다. 메뉴의 각 로타리축에 대해 각도값을 0°로 입력합니다.

# **10.10 프로그래밍 예**

# **예: 좌표 변환 사이클**

- **프로그램 순서**
- 주 프로그램에서 좌표 변환을 프로그래밍합니다.
- 서브프로그램 내의 가공

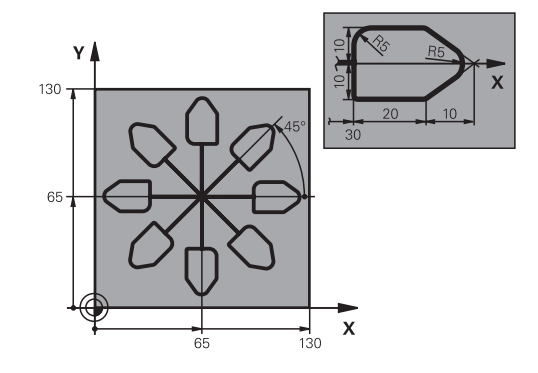

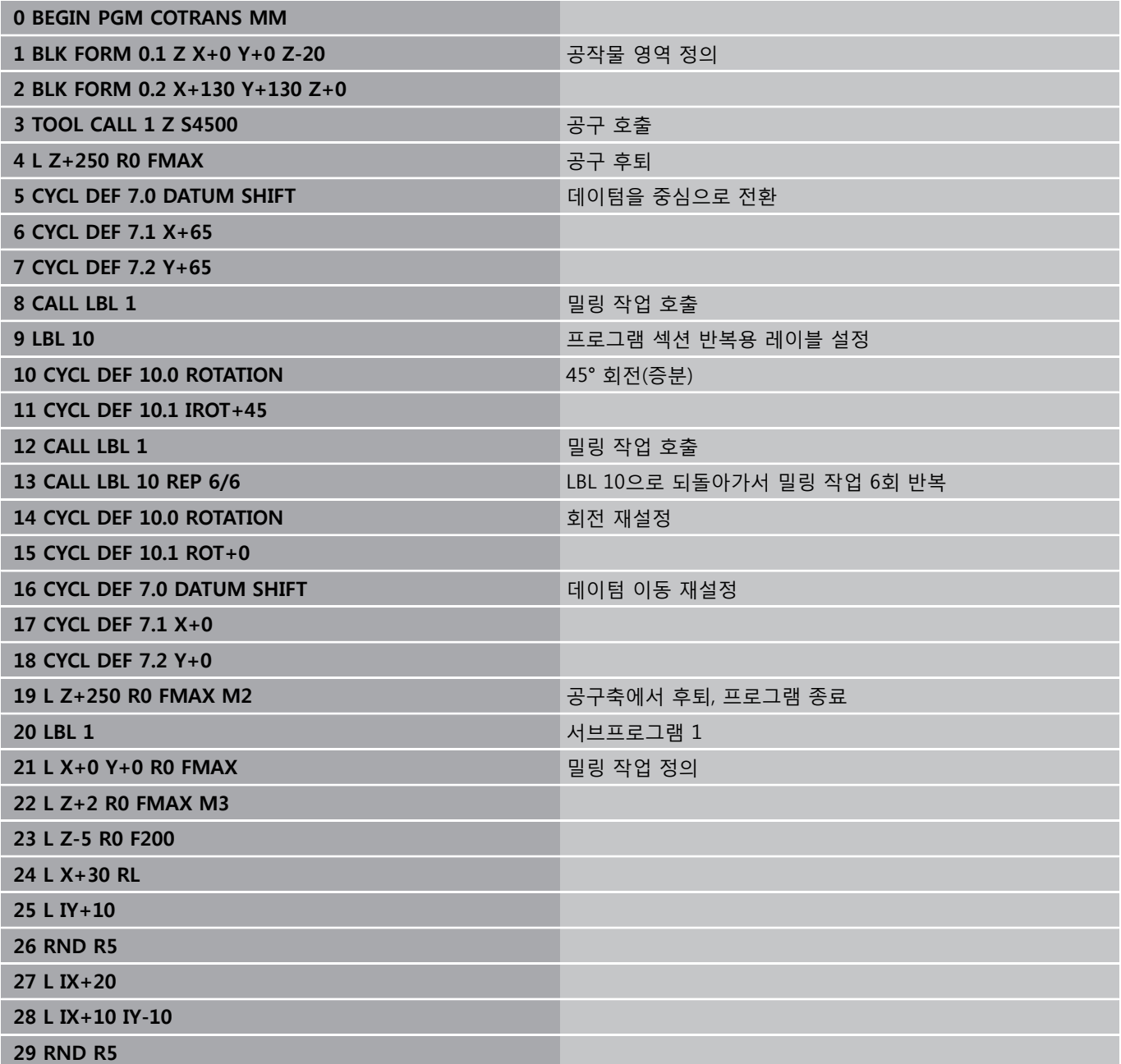

# **사이클: 좌표 변환 10**

**10.10 프로그래밍 예**

**30 L IX-10 IY-10 31 L IX-20 32 L IY+10 33 L X+0 Y+0 R0 F5000 34 L Z+20 R0 FMAX 35 LBL 0 36 END PGM COTRANS MM**

**11**

**사이클: 특수 기능**

**11.1 기본 사항**

# **11.1 기본 사항**

**개요**

TNC에서는 다음과 같은 특수한 용도로 사용되는 사이클이 제공됩 니다.

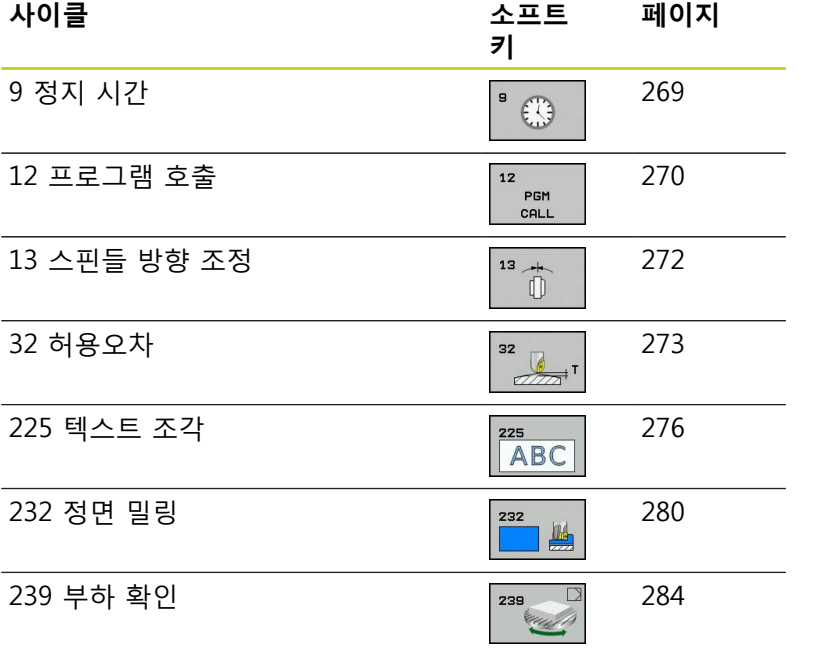

# **DWELL TIME (사이클 9) 11.2**

# <span id="page-268-0"></span>**11.2 DWELL TIME (사이클 9, DIN/ISO: G04)**

**기능**

이렇게 하면 실행 중인 프로그램 내의 다음 블록이 프로그래밍된 정 지 시간까지 실행됩니다. 정지 시간은 칩 제거 등에 사용할 수 있습니 다.

해당 사이클은 프로그램에서 정의하는 즉시 적용됩니다. 스핀들 회전 등의 모달 조건은 영향을 받지 않습니다.

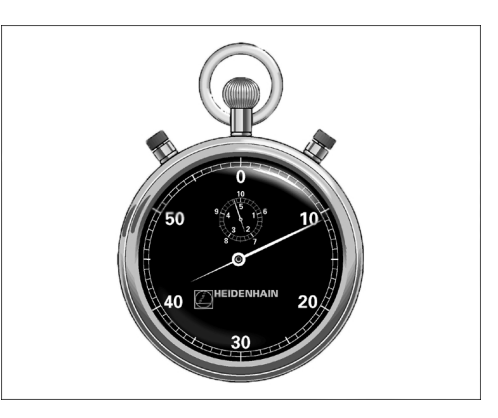

**NC 블록 89 CYCL DEF 9.0 DWELL TIME 90 CYCL DEF 9.1 DWELL 1.5**

**사이클 파라미터**

 $\bigcirc$ 

**정지 시간(초)**: 정지 시간을 초 단위로 입력합니다. 입력 범위는 0초에서 3,600초(1시간)이며 0.001초 단위로 입력할 수 있습니다.

**11.3 PROGRAM CALL (사이클 12)**

# <span id="page-269-0"></span>**11.3 PROGRAM CALL (사이클 12, DIN/ISO: G39)**

# **사이클 기능**

특수 드릴링 사이클 또는 기하학적 모듈 등 프로그래밍된 루틴은 주 프로그램으로 작성할 수 있으며, 고정 사이클과 같이 호출됩니 다.

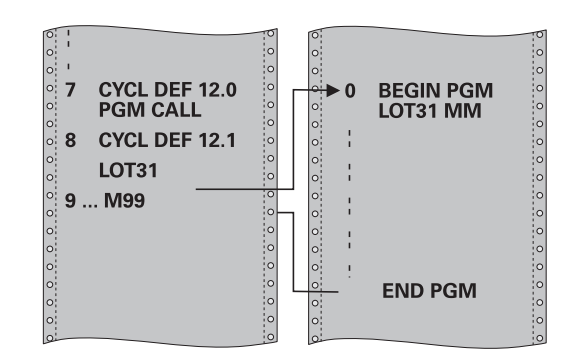

## **프로그래밍 시 주의 사항:**

호출한 프로그램은 TNC의 내부 메모리에 저장해야 합니다. 사이클로 정의할 프로그램이 해당 사이클을 호출할 프로그램과 같은 디렉터리에 있는 경우에는 프로그 램 이름만 입력하면 됩니다. 사이클로 정의할 프로그램이 해당 사이클을 호출할 프로그램과 같은 디렉터리에 있지 않은 경우에는 전 체 경로(예: **TNC:**\**KLAR35**\**FK1**\**50.H**)를 입력해야 합 니다. DIN/ISO 프로그램을 사이클로 정의할 경우에는 프로 그램 이름 뒤에 파일 형식 .I를 입력합니다. 일반적으로 Q 파라미터는 사이클 12와 함께 호출하 면 전역적으로 적용됩니다. 그러므로 피호출 프로그 램의 Q 파라미터에 대한 변경 사항은 호출 프로그램 에도 적용됩니다.

## **사이클 파라미터**

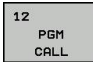

▶ **프로그램 이름:** 호출할 프로그램의 이름을 입력하고 필요한 경우 해당 프로그램이 있는 디렉터리를 입력 하거나

▶ 선택 소프트 키로 파일 선택 대화 상자를 활성화한 다음 호출할 프로그램을 선택합니다.

다음을 사용하여 프로그램을 호출합니다.

- CYCL CALL(개별 블록) 또는
- M99(블록별) 또는
- M89(매 위치결정 블록 다음에 실행)

**프로그램 50을 사이클로 지정한 후 M99를 사용하여 호출합니다.**

**55 CYCL DEF 12.0 PGM CALL**

**56 CYCL DEF 12.1 PGM TNC: \KLAR35\FK1\50.H** 

**57 L X+20 Y+50 FMAX M99**

**11.4 SPINDLE ORIENTATION (사이클 13)**

# <span id="page-271-0"></span>**11.4 SPINDLE ORIENTATION (사이클 13, DIN/ISO: G36)**

# **사이클 기능**

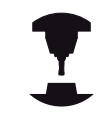

이 사이클을 사용하려면 기계 제작 업체를 통해 특수 준비된 기계 및 TNC가 있어야 합니다.

TNC에서는 기계 공구 스핀들을 제어할 수 있으며 스핀들을 특정 각 도 위치로 회전할 수 있습니다.

방향 조정된 스핀들 정지는 다음 항목에 필요합니다.

- 정의된 공구 변경 위치를 포함하는 공구 변경 시스템
- 적외선 전송 기능이 포함된 하이덴하인 3D 터치 프로브의 전송기/ 수신기 창 방향

사이클에 정의된 방향의 각도는 기계에 따라 M19 또는 M20을 입력 하여 배치합니다.

사이클 13을 정의하지 않고 M19 또는 M20을 프로그래밍하면 TNC에 서는 기계 공구 스핀들을 기계 제작 업체에서 설정한 각도에 배치합 니다. 기계 설명서를 참조하십시오.

# **프로그래밍 시 주의 사항:**

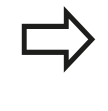

사이클 13은 내부적으로 사이클 202, 204 및 209에 대하여 사용됩니다. 필요한 경우에는 위의 가공 사이 클 중 하나 다음에 NC 프로그램에서 사이클 13을 다 시 프로그래밍해야 합니다.

### **사이클 파라미터**

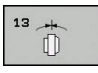

**방향 각도**: 작업 평면의 기준축을 참조하는 각도를 입력합니다. 입력 범위: 0.0000°~360.0000°

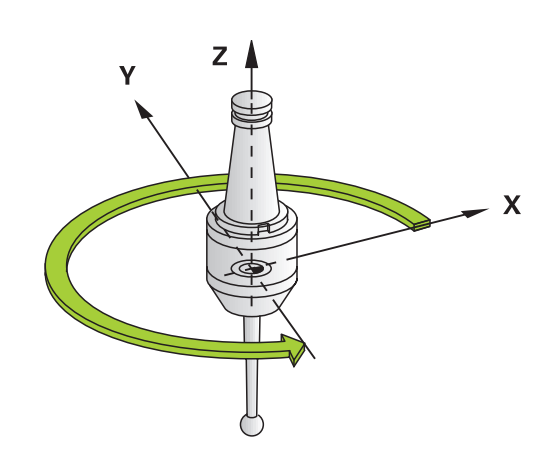

#### **NC 블록**

- **93 CYCL DEF 13.0 ORIENTATION**
- **94 CYCL DEF 13.1 ANGLE 180**

# <span id="page-272-0"></span>**11.5 허용 공차(사이클 32, DIN/ISO: G62)**

### **사이클 기능**

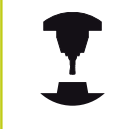

이 사이클을 사용하려면 기계 제작 업체를 통해 특수 준비된 기계 및 TNC가 있어야 합니다.

사이클 32의 항목을 사용하면 HSC 가공 작업 결과의 정확도, 표면 정의 및 속도에 영향을 줄 수 있습니다. TNC에서 기계의 특성에 적 응했기 때문입니다.

TNC에서는 보정 여부에 관계없이 두 경로 요소 간의 윤곽을 자동 으로 부드럽게 조정합니다. 공구는 공작물 표면과 지속적으로 연결 되므로 기계 공구의 마모가 줄어듭니다. 또한 사이클에 정의된 허 용오차도 원호의 이송 경로에 영향을 줍니다.

필요한 경우 TNC에서는 계산을 위해 기계를 잠시도 멈추지 않고 가장 빠른 속도로 프로그램을 가공할 수 있도록 프로그래밍된 이 송 속도를 자동으로 줄입니다. **TNC는 감소된 속도로 이동하지 않 는 경우에도 사용자가 정의한 허용오차를 항상 준수합니다.**허용오 차를 크게 정의할수록 TNC가 축을 보다 빠르게 이동할 수 있습니 다.

윤곽을 부드럽게 조정하면 윤곽에 약간의 편차가 생깁니다. 이 윤 곽 오류(**허용 오차 값**)의 크기는 기계 제조업체가 기계 파라미터에 서 설정합니다. **CYCLE 32**를 사용하면 기계 제조업체에서 해당 기 능을 구현하는 경우 프리셋된 허용 오차 값을 변경하고 다른 필터 설정을 선택할 수 있습니다.

### **CAM 시스템의 지오메트리 정의 영향**

오프라인 NC 프로그램 작성이 미치는 영향에서 가장 중요한 요인 은 CAM 시스템에서 정의되는 현 오차 S입니다. 포스트프로세서 (PP)에서 생성되는 NC 프로그램의 최대점 공간은 현 오차를 통해 정의됩니다. 현 오차가 사이클 32에서 정의되는 허용 공차 값 **T**보 다 작거나 같은 경우 TNC에서는 특수 기계 설정으로 인해 프로그 래밍된 이송 속도가 제한되지 않으면 윤곽점을 부드럽게 조정할 수 있습니다.

사이클 32에서 CAM 현 오차의 허용 공차 값으로 110%에서 200% 사이를 선택하면 평활 작업을 최적으로 수행할 수 있습니다.

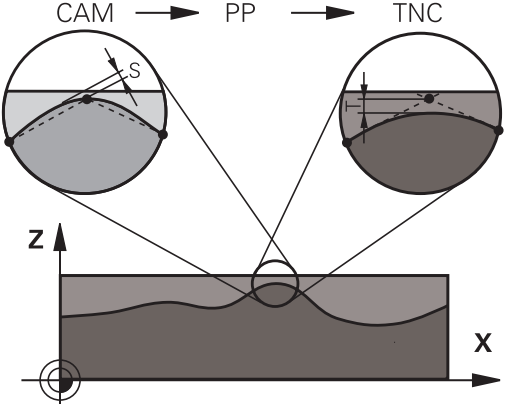

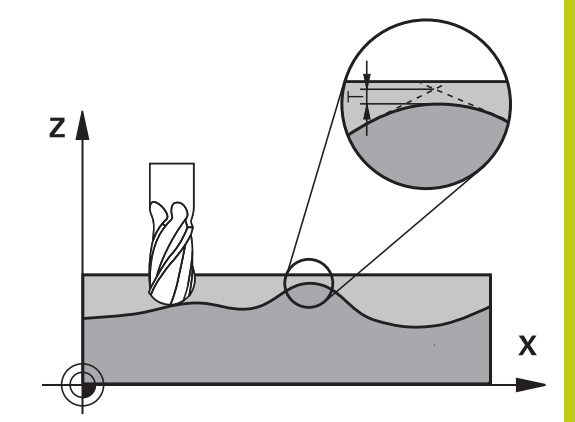

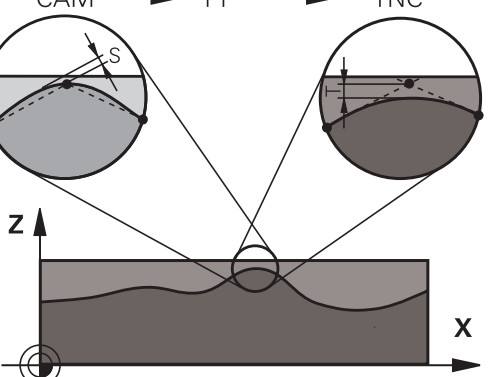

**11.5 허용 공차(사이클 32, DIN/ISO: G62)**

### **프로그래밍 시 주의 사항:**

허용오차량이 매우 작으면 기계가 진동하지 않고는 윤곽을 절삭할 수 없습니다. 이러한 진동 운동은 TNC 의 처리력이 약해서가 아니라 윤곽 요소 전환을 매우 정확하게 가공하기 위해서 속도를 크게 줄여야 하기 때문입니다. 사이클 32는 DEF 활성 사이클이므로 파트 프로그램 에서 정의되는 즉시 적용됩니다. TNC에서는 다음과 같은 경우 사이클 32를 재설정합 니다. ■ 해당 요소를 다시 정의하고 **허용 공차 값**에 대한 대화 상자 질문을 **NO ENT**로 확인합니다. **PGM MGT** 키로 새 프로그램을 선택합니다. 사이클 32를 재설정하면 TNC에서는 기계 파라미터 에 의해 미리 정의되었던 허용오차를 재활성화합니 다. 측정 단위를 밀리미터로 설정한 프로그램에서 TNC는 입력한 허용 공차 값을 밀리미터로 해석합니다. inch 단위 프로그램에서는 해당 값이 inch로 해석됩니다. 사이클 파라미터 **허용 오차값 T**만을 포함하는 사이클 32를 사용하여 프로그램을 전송하는 경우 TNC에서 는 필요 시 나머지 두 파라미터 값에 0을 삽입합니다. 허용 공차값이 증가하면 원형 이동의 직경은 기계에 서 HSC 필터가 활성화되어 있는 경우(설정은 기계 공 구 제작 업체에서 구성)를 제외하고는 대개 감소합니 다. 사이클 32가 활성화되어 있는 경우, TNC에서는 추가 상태 표시의 **CYC** 탭에 사이클 32에 대해 정의된 파 라미터를 표시합니다.

### **사이클 파라미터**

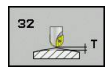

#### **허용 공차 값 T**: mm(인치 단위 프로그래밍의 경 우 인치) 단위의 허용 가능한 윤곽 편차. 입력 범위: 0~99999.9999

- **HSC 모드, 정삭=0, 황삭=1**: 필터 활성화:
	- 입력 값 0: 높은 윤곽 정확도로 밀링. 내부에서 정 의된 정삭 필터 설정을 사용합니다.
	- 입력 값 1: **높은 이송 속도로 밀링**. 내부에서 정의 된 황삭 필터 설정을 사용합니다.
- ▶ 로**타리축의 허용 공차 TA**: M128이 활성 상태인 경 우 로타리축에 대해 허용 가능한 위치 오차(각도 단 위)입니다(FUNCTION TCPM). TNC에서는 둘 이상의 축이 이동하는 경우 가장 느린 축이 최대 이송 속도 로 이동하도록 항상 이송 속도를 줄입니다. 로타리 축은 선형축보다 속도가 훨씬 느린 편입니다. 허용 오차량을 크게 입력(예: 10°)하면 둘 이상의 축에 대 해 프로그램 가공 시간을 크게 단축할 수 있습니다. TNC에서 항상 지정된 공칭 위치로 로타리축을 이 동할 필요는 없기 때문입니다. 로타리축 허용오차량 을 입력해도 윤곽은 손상되지 않습니다. 대신 공작 물 표면에 상대적인 로타리축의 위치만 변경됩니다. 입력 범위: 0~179.9999

#### **NC 블록**

- **95 CYCL DEF 32.0 TOLERANCE**
- **96 CYCL DEF 32.1 T0.05**
- **97 CYCL DEF 32.2 HSC-MODE:1 TA5**

**11**

**11.6 ENGRAVING (사이클 225, DIN/ISO: G225)**

# <span id="page-275-0"></span>**11.6 ENGRAVING (사이클 225, DIN/ISO: G225)**

## **사이클 실행**

이 사이클은 공작물의 평면에 텍스트를 조각하는 데 사용됩니다. 직선 또는 원호를 따라 텍스트를 정렬할 수 있습니다.

- 1 TNC는 작업면에 있는 공구를 첫 번째 문자의 시작점에 위치결 정합니다.
- 2 공구는 각인 바닥면에 수직 방향으로 절입하여 문자를 밀링합니 다. TNC는 필요한 경우 문자 사이의 안전 거리로 공구를 후퇴합 니다. 문자 가공을 마친 후 공구가 공작물 표면 위의 안전 거리 에 위치합니다.
- 3 조각할 모든 문자에 대해 이 프로세스가 반복됩니다.
- 4 마지막으로 공구가 2차 안전 거리로 후퇴됩니다.

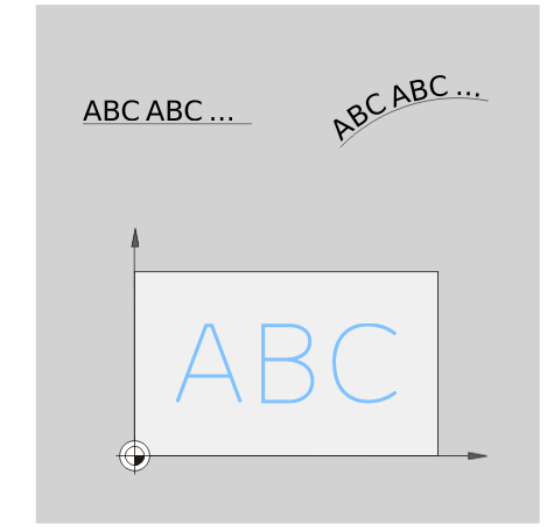

### **프로그래밍 시 주의 사항:**

사이클 파라미터 DEPTH의 대수 기호에 따라 작업 방 향이 결정됩니다. DEPTH를 0으로 프로그래밍하면 사 이클이 실행되지 않습니다. 텍스트를 직선으로 조각하는 경우(**Q516=0**), 사이클 을 호출한 시점의 공구 위치가 첫 번째 문자의 시작 지점이 됩니다. 원호를 따라 텍스트를 조각하는 경우(**Q516=1**), 사이 클을 호출한 시점의 공구 위치가 원호의 중심이 됩니 다. 조각할 텍스트를 문자열 변수(**QS**)를 통해 전송할 수 도 있습니다.

## **사이클 파라미터**

- 225 ABC
- **각인 텍스트** QS500: 인용 부호 안에 각인될 텍스트 입니다. 숫자 키패드에서 Q 키를 눌러 문자열 변수 지정. ASCI 키보드의 Q 키는 일반 텍스트 입력을 뜻 합니다. 허용되는 입력 문자: [참조 "시스템 변수 조](#page-278-0) [각", 페이지 279](#page-278-0)
- **문자 높이** Q513(절대): 조각할 문자의 높이(mm)입 니다. 입력 범위: 0~99999.9999
- ▶ **공간 계수** O514: 사용되는 글꼴은 비례 글꼴입니 다. 각 문자마다 고유의 너비가 있으며, Q514 = 0 을 프로그래밍하는 경우에는 이에 따라 조각됩니다. Q514가 0이 아닌 경우에는 문자 사이 공간의 배율 이 조정됩니다. 입력 범위: 0 ~ 9.9999
- **글꼴** Q515: 현재 해당되는 기능이 없습니다.
- ▶ 라인/원호상의 텍스트(0/1) Q516: 직선으로 텍스트 조각: 입력 = 0 원호를 따라 텍스트 조각: 입력 = 1
- **회전 각도** Q374: 원호를 따라 텍스트를 정렬해야 하는 경우의 중심각입니다. 직선을 따라 텍스트를 정렬해야 하는 경우의 중심각입니다. 입력 범위:  $-360.0000 \sim +360.0000$ °
- ▶ 원호상의 텍스트 반경 Q517(절대): TNC에서 텍스트 를 정렬할 원호의 반경(mm)입니다. 입력 범위: 0 ~ 99999.9999
- **밀링 이송 속도** Q207: 밀링하는 동안의 공구 이송 속도(mm/min)입니다. 입력 범위: 0 ~ 99999.999 또 는 **FAUTO**, **FU**, **FZ**
- **▶ 깊이** Q201(증분값): 공작물 표면과 조각 바닥면 사 이의 거리입니다.
- **▶ 절입 이송 속도** Q206: 공작물로 이동하는 동안의 공구 이송 속도(mm/min)입니다. 입력 범위: 0 ~ 99999.999 또는 **FAUTO**, **FU**
- **안전 거리** Q200(증분): 공구 끝과 공작물 표면 사 이의 거리입니다. 입력 범위: 0 ~ 99999.9999 또는 **PREDEF**
- **공작물 표면 좌표** Q203(절대): 공작물 표면 좌표입 니다. 입력 범위: -99999.9999 ~ 99999.9999
- **▶ 2차 안전 거리** O204(증분): 공구와 공작물(픽스처) 간의 충돌이 발생하지 않는 스핀들축의 좌표입니다. 입력 범위: 0 ~ 99999.9999 또는 **PREDEF**

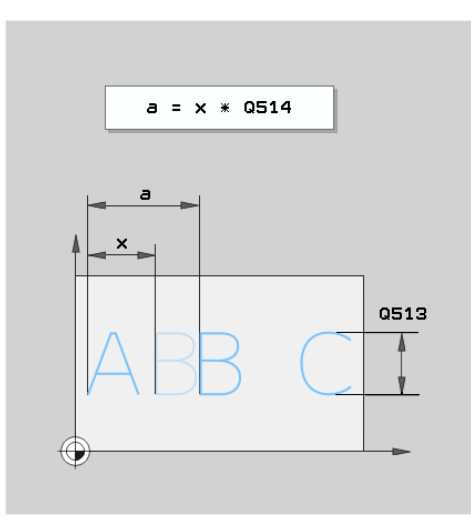

**11**

#### **NC 블록**

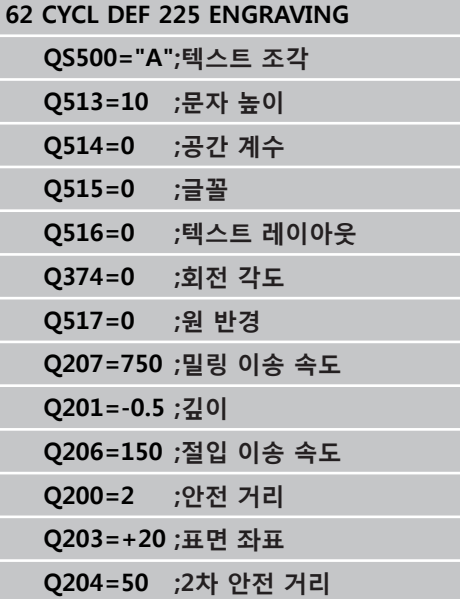

**11.6 ENGRAVING (사이클 225, DIN/ISO: G225)**

**허용되는 각인 문자**

소문자, 대문자 및 숫자와 함께 다음과 같은 특수 문자가 허용됩니 다.

 **! # \$ % & ' ( ) \* + , - . / : ; < = > ? @ [ \ ] \_ ß CE**

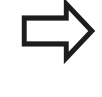

TNC에서는 특수 기능에 **%** 및 \와 같은 특수 문자를 사용합니다. 이러한 문자를 조각하려면 조각하려는 텍스트에서 해당 문자를 두 번 표시해야 합니다(예: **%%**).

독일 움라우트, ß, ø, @ 또는 CE 문자를 각인하는 경우 각인할 문자 앞에 % 문자를 입력합니다.

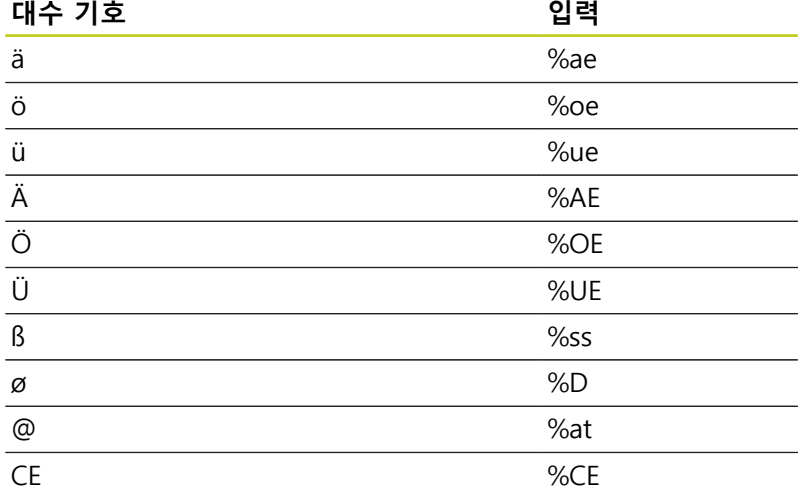

## **인쇄할 수 없는 문자**

텍스트와는 별개로 서식 지정의 목적으로 인쇄할 수 없는 특정 문 자를 정의할 수도 있습니다. 인쇄할 수 없는 문자 앞에 특수 문자 - \를 입력하십시오.

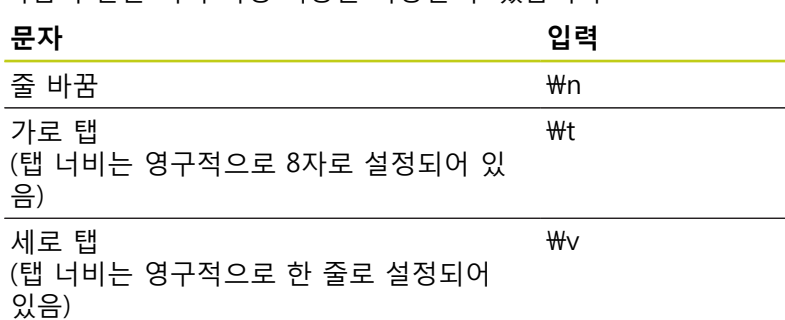

다음과 같은 서식 지정 기능을 사용할 수 있습니다.

## <span id="page-278-0"></span>**시스템 변수 조각**

표준 문자 외에도 특정 시스템 변수의 콘텐츠를 각인할 수 있습니 다. 시스템 변수 앞에 **%**를 입력해야 합니다. 현재 날짜 및 시간도 각인할 수 있습니다. **%time<x>**를 입력합니 다. **<x>**는 형식을 정의합니다(예: 08은 DD.MM.YYYY를 의미함). **SYSSTR ID332** 기능과 동일합니다(대화식 프로그래밍 사용 설명서 에 있는 "Q 파라미터 프로그래밍" 장의 "문자열에 시스템 데이터

복사" 섹션 참조).

1~9 범위의 날짜 형식을 입력할 때는 앞에 0을 입력 해야 합니다(예: **time08**).

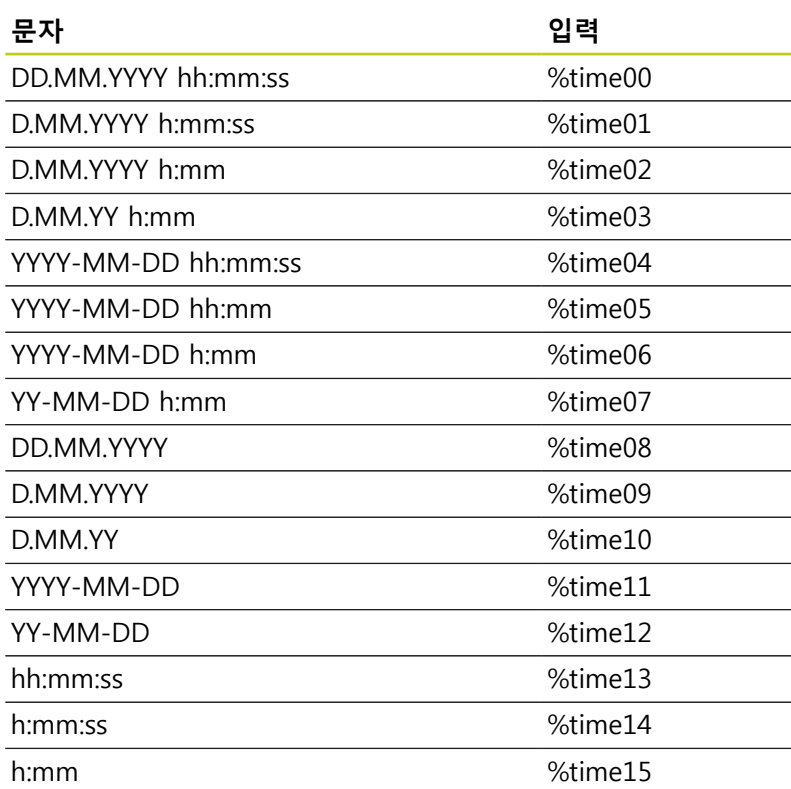

**11.7 평면 밀링(사이클 232, DIN/ISO: G232)**

# <span id="page-279-0"></span>**11.7 평면 밀링(사이클 232, DIN/ISO: G232, 소프트웨어 옵션 19)**

## **사이클 실행**

사이클 232는 정삭 여유량을 고려하면서 여러 번의 진입으로 평평 한 표면을 평면 밀링할 때 사용됩니다. 다음과 같은 세 가지 가공 방법을 사용할 수 있습니다.

- **방법 Q389=0**: 미안더 가공(가공 중인 표면 외부로 스텝오버)
- 방법 Q389=1: 미안더 가공, 가공 중인 표면 모서리에서 스텝오 버
- **방법 Q389=2:** 선별 가공(위치결정 이송 속도로 후퇴 및 스텝오 п 버)
- 1 TNC는 현재 위치에서 위치결정 로직 **1**을 사용하여 공구를 급속 이송 **FMAX**로 시작 위치에 배치합니다. 스핀들축의 현재 위치가 2차 안전 거리보다 큰 경우 컨트롤에서 공구를 먼저 가공 평면 에 배치한 다음 스핀들축에 배치합니다. 그렇지 않은 경우에는 공구가 먼저 2차 안전 거리로 이동한 후에 가공 평면으로 이동 합니다. 가공 평면의 시작점은 공구 경과 측면 안전 여유량만큼 공작물 모서리에서 오프셋됩니다.
- 2 공구가 스핀들축에서 위치 측정 속도로 컨트롤에 의해 계산된 첫 번째 절입 깊이로 이동합니다.

#### **방법 Q389=0**

- 3 그러면 공구가 프로그래밍된 밀링 이송 속도로 정지 지점 **2**까지 전진합니다. 점은 표면 **외부**에 있습니다. 컨트롤은 프로그래밍된 시작점, 프로그래밍된 길이, 프로그래밍된 안전 거리로부터 측면 및 공구 반경까지의 끝점을 계산합니다.
- 4 TNC가 예비 가공 속도로 다음 경로의 시작점까지 공구를 보정 합니다. 오프셋은 프로그래밍된 폭, 공구 경 및 최대 경로 중첩 계수를 사용하여 계산됩니다.
- 5 공구가 시작점 **1** 방향으로 돌아옵니다.
- 6 프로그래밍된 표면이 완료될 때까지 이 프로세스가 반복됩니다. 마지막 경로가 종료되면 공구가 다음 가공 깊이까지 절입합니 다.
- 7 비생산적인 이동이 발생하지 않도록 하기 위해 표면이 반대 방 향으로 가공됩니다.
- 8 모든 진입이 가공될 때까지 이 프로세스가 반복됩니다. 마지막 진입 깊이에서는 입력한 정삭 여유량이 정삭 이송 속도로 밀링 됩니다.
- 9 사이클이 종료되면 공구가 **FMAX**로 2차 안전 거리까지 후퇴됩 니다.

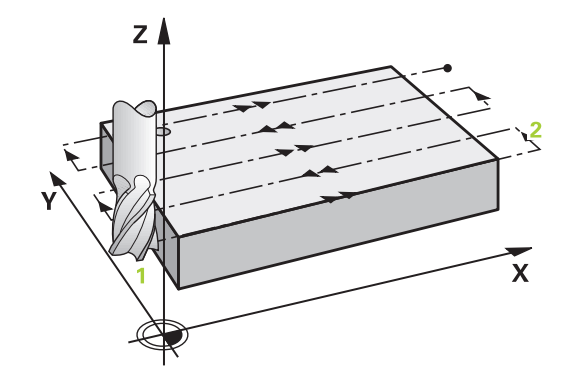

#### **방법 Q389=1**

- 3 그러면 공구가 프로그래밍된 밀링 이송 속도로 끝점 **2**까지 전진 합니다. 끝점은 표면 **모서리에** 있습니다. TNC에서는 프로그래밍 된 시작점, 프로그램 길이 및 공구 반경을 사용하여 끝점을 계산 합니다.
- 4 TNC가 예비 가공 속도로 다음 경로의 시작점까지 공구를 보정 합니다. 오프셋은 프로그래밍된 폭, 공구 경 및 최대 경로 중첩 계수를 사용하여 계산됩니다.
- 5 공구가 시작점 **1** 방향으로 돌아옵니다. 다음 라인에 대한 동작 은 공작물 테두리 내에서 수행됩니다.
- 6 프로그래밍된 표면이 완료될 때까지 이 프로세스가 반복됩니다. 마지막 경로가 종료되면 공구가 다음 가공 깊이까지 절입합니 다.
- 7 비생산적인 이동이 발생하지 않도록 하기 위해 표면이 반대 방 향으로 가공됩니다.
- 8 모든 진입이 가공될 때까지 이 프로세스가 반복됩니다. 마지막 진입 깊이에서는 입력한 정삭 여유량이 정삭 이송 속도로 밀링 됩니다.
- 9 사이클이 종료되면 공구가 **FMAX**로 2차 안전 거리까지 후퇴됩 니다.

#### **방법 Q389=2**

- 3 그러면 공구가 프로그래밍된 밀링 이송 속도로 정지 지점 **2**까지 전진합니다. 끝점은 표면 외부에 있습니다. 컨트롤은 프로그래밍 된 시작점, 프로그래밍된 길이, 프로그래밍된 안전 거리로부터 측면 및 공구 반경까지의 끝점을 계산합니다.
- 4 TNC에서 스핀들축의 공구를 현재 절입 깊이 위의 안전 거리에 배치한 다음 예비 가공 속도로 다음 라인의 시작점으로 직접 이 동합니다. 오프셋은 프로그래밍된 폭, 공구 경 및 최대 경로 중 첩 계수를 사용하여 계산됩니다.
- 5 공구가 현재 절입 깊이로 돌아온 후에 다음 끝점 **2** 방향으로 이 동합니다.
- 6 프로그래밍된 표면이 완료될 때까지 이 다중 경로 프로세스가 반복됩니다. 마지막 경로가 종료되면 공구가 다음 가공 깊이까 지 절입합니다.
- 7 비생산적인 이동이 발생하지 않도록 하기 위해 표면이 반대 방 향으로 가공됩니다.
- 8 모든 진입이 가공될 때까지 이 프로세스가 반복됩니다. 마지막 진입 깊이에서는 입력한 정삭 여유량이 정삭 이송 속도로 밀링 됩니다.
- 9 사이클이 종료되면 공구가 **FMAX**로 2차 안전 거리까지 후퇴됩 니다.

### **프로그래밍 시 주의 사항:**

공작물 또는 픽스처와 충돌이 발생하지 않도록 Q204 에 **2차 안전 거리**를 입력하십시오. 세 번째 축 Q227의 시작점과 세 번째 축 Q386의 끝 점을 같은 값으로 입력하면 TNC에서 사이클을 실행 하지 않습니다(깊이가 0으로 프로그래밍됨).

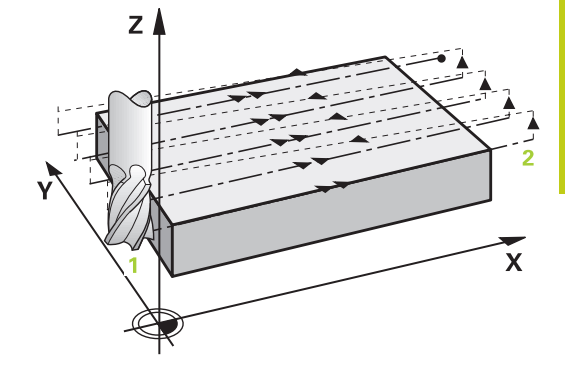

**11.7 평면 밀링(사이클 232, DIN/ISO: G232)**

### **사이클 파라미터**

**가공 방법(0/1/2)** Q389: TNC가 표면을 가공하는 방 법을 지정합니다. **0**: 미안더 가공, 가공할 표면 외부에서 위치결정 이 송 속도로 스텝오버 **1**: 미안더 가공, 가공할 표면의 가장자리에서 밀링 이송 속도로 스텝오버 **2**: 선별 가공, 위치결정 이송 속도로 후퇴 및 스텝오 버

- **▶ 1차축 시작점의 좌표** Q225(절대): 작업 평면의 기준 축에서 가공할 표면의 시작점 좌표입니다. 입력 범 위: -99999.9999 ~ 99999.9999
- **2차축 시작점의 좌표** Q226(절대): 작업면의 보조축 에서 가공할 표면의 시작점 좌표입니다. 입력 범위: -99999.9999 ~ 99999.9999
- **3차축 시작점의 좌표** Q227(절대): 진입을 계산하는 데 사용되는 공작물 표면의 좌표입니다. 입력 범위: -99999.9999 ~ 99999.9999
- **3차축의 끝점** Q386(절대): 표면을 평면 밀링할 스 핀들축의 좌표입니다. 입력 범위: -99999.9999 ~ 99999.9999
- **▶ 1번째 면 길이 Q218(증**분 값): 작업 평면의 기준축 에서 가공할 표면의 길이입니다. 대수 기호를 사용 하여 **1차축 시작점의 좌표**를 참조하는 첫 번째 밀링 경로의 방향을 지정합니다. 입력 범위: -99999.9999 ~ 99999.9999
- **2번째 면 길이** Q219(증분 값): 작업 평면의 보조축에 서 가공할 표면의 길이입니다. 대수 기호를 사용하 여 **2차축 시작점의 좌표**을 참조하는 첫 번째 스텝오 버의 방향을 지정합니다. 입력 범위: -99999.9999 ~ 99999.9999
- **▶ 최대 절입 깊이 Q202(증**분): 공구가 매번 전진하는 **최대** 거리입니다. TNC에서는 공구축의 끝점과 시작 점 사이의 차이로 실제 절입 깊이를 계산(정삭 여유 량을 고려)하여 매번 동일한 절입 깊이가 사용되도 록 합니다. 입력 범위: 0~99999.9999
- **경로의 최대 중첩 계수** Q370: **최대** 스텝오버 계수 k 입니다. TNC에서는 2번째 면 길이(Q219) 및 공구 반 경에서 실제 스텝오버를 계산하여 가공 시 일정한 스텝오버가 사용되도록 합니다. 공구 테이블에 반경 R2를 입력한 경우 등과 같이 평면 밀링 커터를 사용 할 때 잇날 반경을 사용하는 경우 TNC에서는 그에 따라 스텝오버를 줄입니다. 입력 범위: 0.1~1.9999
- **밀링 이송 속도** Q207: 밀링하는 동안의 공구 이송 속도(mm/min)입니다. 입력 범위: 0 ~ 99999.999 또 는 **FAUTO**, **FU**, **FZ**
- ▶ **정삭 이송 속도** Q385: 마지막 진입을 밀링하는 동 안의 공구 이송 속도(mm/min)입니다. 입력 범위: 0~99999.9999, 또는 **FAUTO**, **FU**, **FZ**

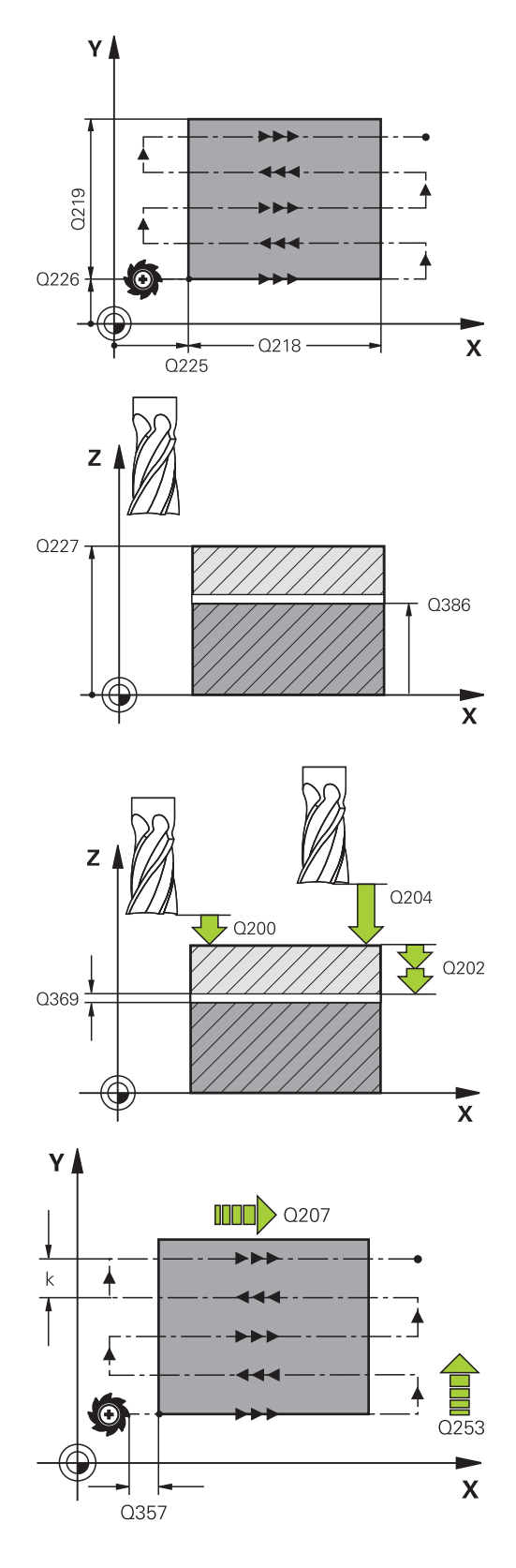

- **▶ 예비 가공 속도** Q253: 시작 위치에 접근할 때와 다 음 경로로 이동할 때의 공구 이송 속도(mm/min) 입니다. 공구를 소재에 대해 가로 방향으로 이동 (Q389=1)하는 경우 TNC에서는 공구를 밀링가공 을 위한 가공속도 Q207로 이동합니다. 입력 범위: 0~99999.9999, 또는 **FMAX**, **FAUTO**.
- **안전 거리** Q200(증분): 공구 끝과 공구 축의 시작 위 치 사이의 거리입니다. 가공 전략 Q389=2를 사용하 여 밀링을 수행하는 경우 TNC에서는 현재 진입 깊 이 위의 안전 거리에 있는 공구를 다음 경로의 시작 점으로 이동합니다. 입력 범위: 0~99999.9999
- **측면 안전 거리** Q357(증분): 공구가 첫 번째 절입 깊이로 접근할 때의 측면 안전 거리이며 가공 방법 Q389=0 또는 Q389=2를 사용하는 경우 스텝오버가 수행되는 거리입니다. 입력 범위: 0 ~ 99999.9999
- **2차 안전 거리** Q204(증분): 공구와 공작물(픽스처) 간의 충돌이 발생하지 않는 스핀들축의 좌표입니다. 입력 범위: 0 ~ 99999.9999 또는 **PREDEF**

**NC 블록**

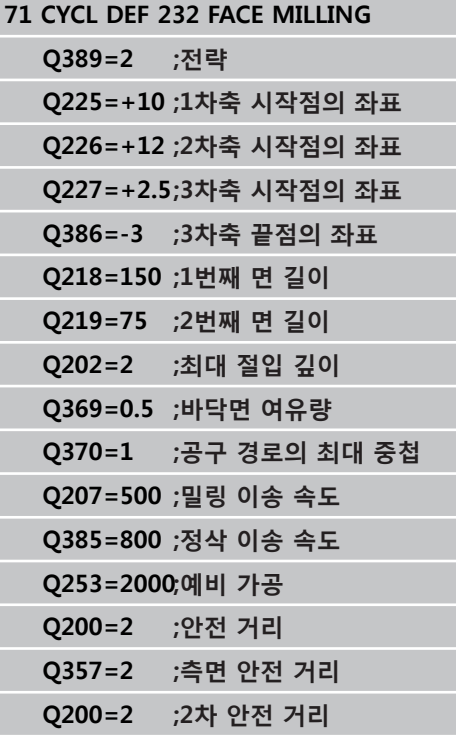

**11.8 부하 확인(사이클 239, DIN/ISO: G239, 소프트웨어 옵션 143)**

# <span id="page-283-0"></span>**11.8 부하 확인(사이클 239, DIN/ISO: G239, 소프트웨어 옵션 143)**

# **사이클 실행**

기계의 동적인 동작은 기계 테이블에 작용하는 서로 다른 공작물 의 무게에 따라 다를 수 있습니다. 부하의 변화는 마찰력, 가속, 유 지 토크 및 테이블축의 정지-미끄럼 마찰에 영향을 미칩니다. 옵션 143 LAC(부하 적응 제어) 및 사이클 239 부하 확인으로 컨트롤에서 자동으로 부하 관성의 현재 질량 모멘트뿐만 아니라 현재 마찰력을 확인하고 적응하거나, 전진 이송 파라미터와 컨트롤러 파라미터를 재설정할 수 있습니다. 이렇게 하면 주요 부하 변동에 대해 최적으 로 대응할 수 있습니다. TNC는 축에 작용하는 무게를 확인하는 계 량 절차를 수행합니다. 계량 절차에서 축은 지정된 거리를 이동합 니다. 축 이동의 정확한 범위는 기계 공구 제작 업체에서 정의합니 다. 계량 전에 축은 필요시 계량 절차 동안 충돌의 위험이 없는 위 치로 이동됩니다. 이 안전 위치는 기계 공구 제작 업체에서 정의합 니다.

### **파라미터 Q570 = 0**

- 1 축의 물리적인 이동은 없습니다.
- 2 TNC는 LAC를 재설정합니다.
- 3 TNC는 전진 이송 파라미터를 활성화하며, 해당하는 경우 부하 조건에 상관없이 해당 축의 안전한 이동을 보장하는 컨트롤러 파라미터를 활성화합니다. 파라미터 설정(Q570=0)은 현재 부하 와는 **별개**입니다.
- 4 이러한 파라미터는 설정 절차 동안이나 NC 프로그램의 완료 후 에 유용할 수 있습니다.

### **파라미터 Q570 = 1**

- 1 TNC는 하나 이상의 축을 이동하는 계량 절차를 수행합니다. 이 동하게 되는 축은 기계의 설정과 축의 드라이브에 따라 다릅니 다.
- 2 축 이동의 범위는 기계 공구 제작 업체에서 정의합니다.
- 3 TNC에서 결정되는 전진 이송 파라미터 및 컨트롤러 파라미터는 현재 부하에 **따라 다릅니다**.
- 4 TNC는 결정된 파라미터를 활성화합니다.

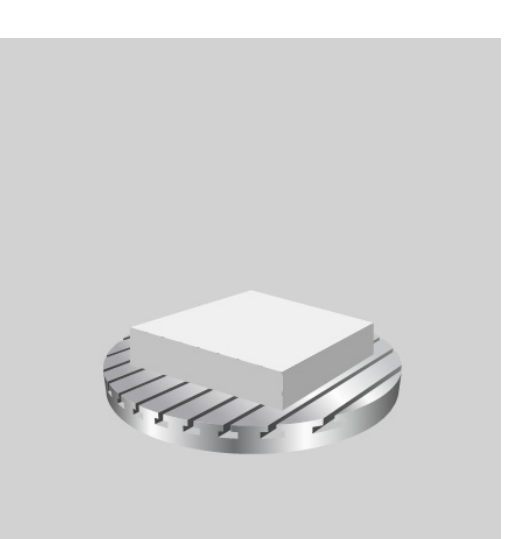

# **프로그래밍 시 주의 사항:**

 $\mathsf{r}$ 

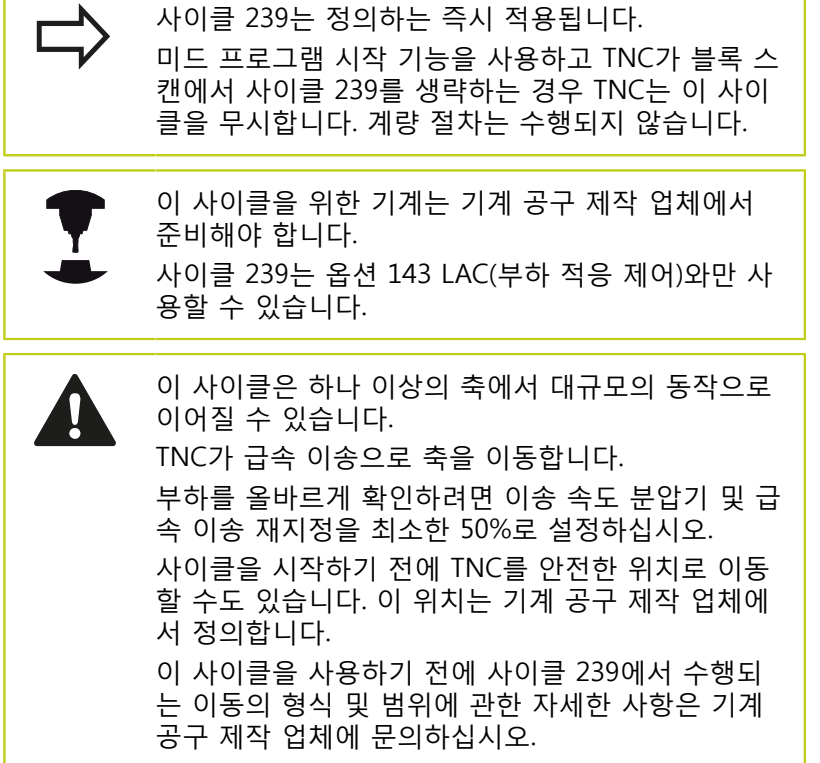

**11.8 부하 확인(사이클 239, DIN/ISO: G239, 소프트웨어 옵션 143)**

### **사이클 파라미터**

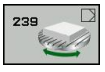

**부하 확인**Q570: TNC가 LAC(부하 적응 제어) 계량 절차를 수행하거나 최종 결정된 부하 의존형 전진 이송 및 컨트롤러 파라미터의 재설정을 수행할지 여 부를 정의합니다. **0**: LAC 재설정 - TNC에서 최종 설정된 값이 재설정 됩니다. TNC가 부하 독립적 전진 이송 및 컨트롤러

파라미터를 사용합니다 **1**: 계량 절차 수행 - TNC가 현재 부하에 대한 전진 이송 및 컨트롤러 파라미터를 결정하기 위해 축을 이동합니다. 결정된 값은 즉시 활성화됩니다.

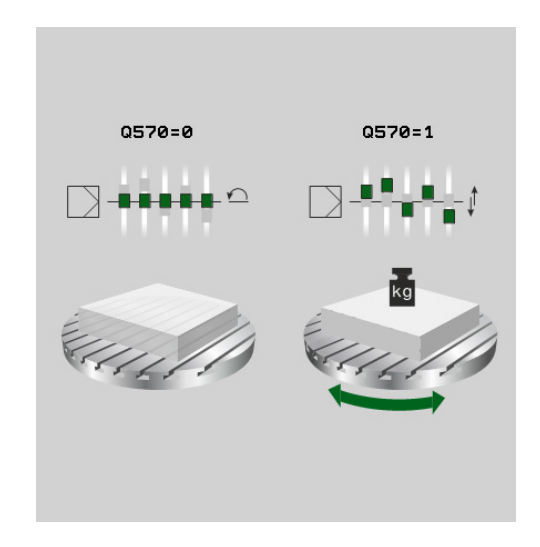

#### **NC 블록**

**62 CYCL DEF 239 부하 확인**

**Q570=+0 ;부하 확인**

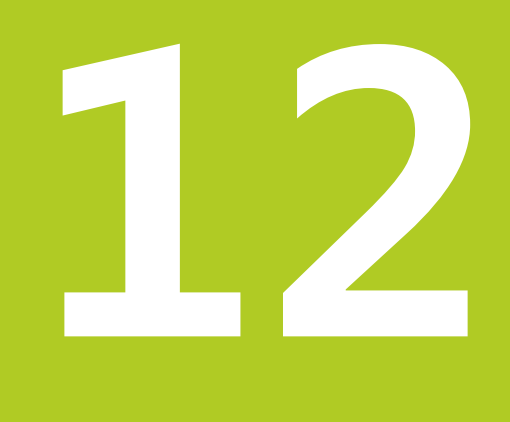

# **터치 프로브 사이클 사용**

#### **터치 프로브 사이클 사용 12**

**12.1 터치 프로브 사이클 관련 일반 정보**

# **12.1 터치 프로브 사이클 관련 일반 정보**

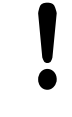

하이덴하인 터치 프로브가 사용되는 경우, 프로빙 사이 클의 기능에 대한 보증만 제공됩니다.

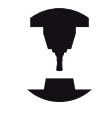

3D 터치 프로브를 사용하려면 기계 공구 제작 업체가 TNC에서 관련 준비 작업을 수행해야 합니다. 기계 설명서를 참조하십시오.

# **기능의 작동 방법**

TNC가 터치 프로브 사이클을 실행할 때마다 3D 터치 프로브는 하 나의 선형축에 있는 공작물에 접근합니다. 이것은 기본 회전이 활 성화된 동안이나 기울어진 작업 평면의 경우에도 마찬가지입니다. 기계 제작 업체가 기계 파라미터를 사용하여 프로빙 이송 속도를 결정합니다(이 장 뒷부분에서 "터치 프로브 사이클로 작업하기 전 에" 참조).

프로브 스타일러스가 공작물에 닿으면, 다음 작업이 수행됩니다.

- 3D 터치 프로브에서 TNC로 신호가 전달되어 프로빙된 위치의 좌표가 저장됩니다.
- 터치 프로브가 이동을 멈추고

■ 급속 이송으로 시작 위치까지 복귀합니다.

정의된 거리 내에서 스타일러스가 비껴 이동하지 않으면 오류 메시 지가 표시됩니다(거리: 터치 프로브 테이블로부터 **DIST**).

# **수동 운전 모드의 기본 회전 고려**

프로빙 도중 TNC는 활성 기본 회전을 고려하여 특정 각도로 공작 물에 접근합니다.

## **수동 작동 모드 및 전자 핸드휠 작동 모드에서의 터치 프로브 사이클**

**수동 작동** 및 **EI. 핸드휠** 모드에서 TNC의 터치 프로브 사이클을 사 용하여 다음 작업을 수행할 수 있습니다.

- 터치 프로브 교정
- 공작물 오정렬 보정
- 데이텀 설정

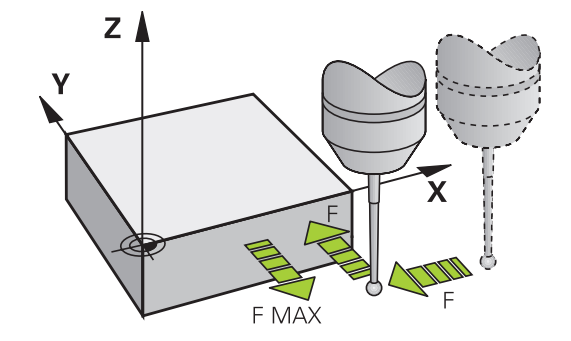
#### **자동 작업을 위한 터치 프로브 사이클**

TNC에는 수동 및 전자식 핸드휠 모드에서 사용할 수 있는 터치 프로 브 사이클 외에도 자동 모드에서 광범위한 응용 분야에 사용할 수 있 는 다음과 같은 많은 사이클이 있습니다.

- 터치 트리거 프로브 구경 측정
- 공작물 오정렬 보정
- 데이텀 설정
- 자동 공작물 검사
- 자동 공구 측정

프로그램 작성 편집 모드에서 TOUCH PROBE 키를 사용하여 터치 프 로브 사이클을 프로그래밍할 수 있습니다. 최신 고정 사이클과 마찬 가지로 번호가 400보다 큰 터치 프로브 사이클에서는 Q 파라미터를 전송 파라미터로 사용합니다. 여러 사이클에서 필요한 특수 기능이 지정된 파라미터에는 항상 같은 번호가 지정됩니다. 예를 들어, Q260 에는 항상 안전 높이가 지정되며 Q261에는 측정 높이가 지정됩니다. 프로그래밍 단순화를 위해 사이클을 정의하는 동안 그래픽이 표시됩 니다. 입력해야 하는 파라미터가 이 그래픽에 나와 있습니다(오른쪽 그림 참조).

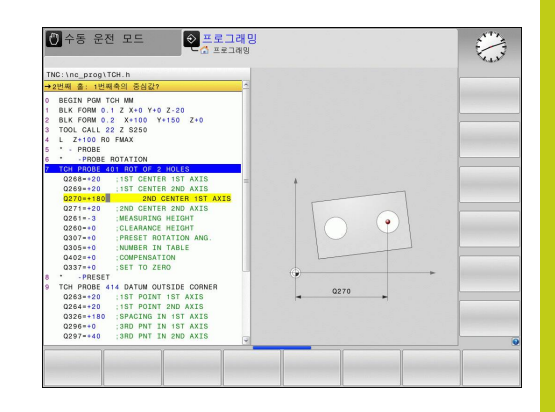

#### **터치 프로브 사이클 사용 12**

**12.1 터치 프로브 사이클 관련 일반 정보**

#### **프로그램 작성 편집 작동 모드에서 터치 프로브 사이클 정의**

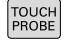

 $\begin{array}{c}\n\stackrel{410}{\bigcirc}\n\\ \hline\n\end{array}$ 

- ▶ 소프트 키 행에는 사용 가능한 모든 터치 프로브 기 능이 그룹별로 표시됩니다.
- ▶ 원하는 프로브 사이클 그룹을 선택하십시오(예: 데 이텀 설정). 기계가 자동 공구 측정용 사이클에 대한 준비가 되어 있는 경우에만 이 사이클을 사용할 수 있습니다.
- 사이클을 선택합니다(예: 포켓 중심에 데이텀 설정). TNC에서 프로그래밍 대화 상자를 시작하고 필요한 입력값을 모두 입력하라는 메시지가 표시됩니다. 이 와 동시에 화면 오른쪽 창에 입력 파라미터의 그래 픽이 표시됩니다. 대화 상자 프롬프트에 입력해야 하는 파라미터가 하이라이트되어 표시됩니다.
- ▶ TNC에서 요청하는 파라미터를 모두 입력한 다음 ENT 키를 눌러 각 항목의 입력을 완료합니다.
- ▶ 필요한 데이터를 모두 입력하면 대화 상자가 닫힙니 다.

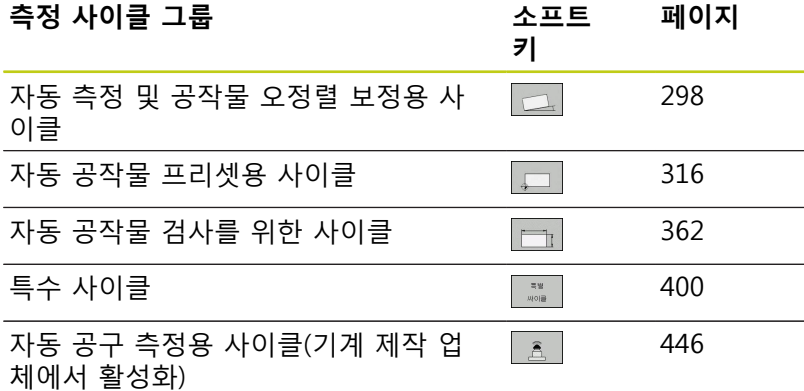

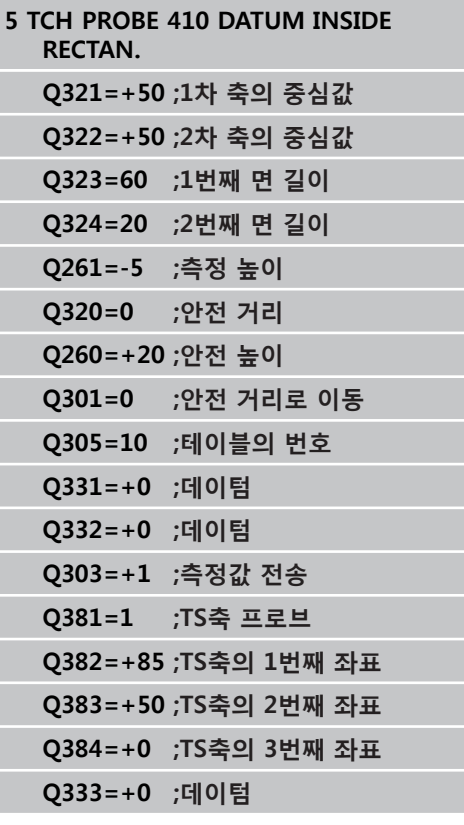

# **12.2 터치 프로브 사이클로 작업하기 전에**

기계 파라미터를 사용하면 모든 터치 프로브 사이클에 공통적인 동 작을 결정할 수 있으므로 폭넓은 응용 분야를 처리할 수 있습니다.

## **터치점까지의 최대 이송 거리: 터치 프로브 테이블의 DIST**

**DIST**에 정의된 경로 내에서 스타일러스가 비껴 이동하지 않는 경 우 오류 메시지가 출력됩니다.

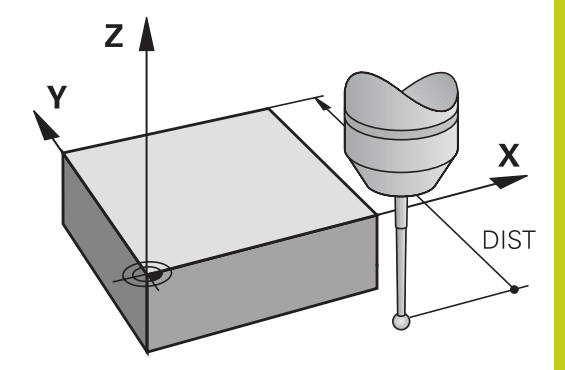

## **터치점까지의 안전 거리: 터치 프로브 테이블의 SET\_UP**

TNC에서 터치 프로브를 사전 위치결정하는 정의된(또는 계산된) 터 치점까지의 거리를 **SET\_UP**에 정의합니다. 입력값이 작을수록 터치 점 위치를 더 정확하게 정의해야 합니다. 또한 대다수의 터치 프로 브 사이클에서 안전 거리를 정의하여 **SET\_UP**에 추가할 수도 있습 니다.

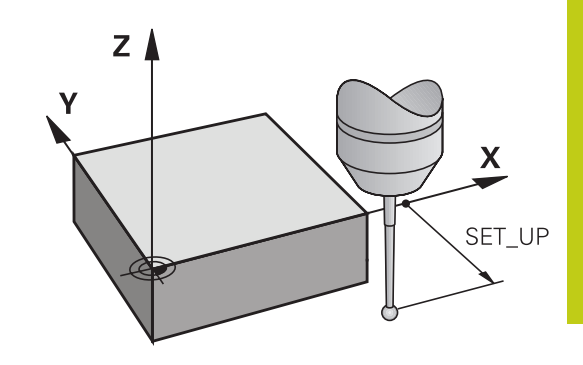

## **적외선 터치 프로브를 프로그래밍된 프로브 방향으로 설정: 터치 프로브 테이블의 TRACK**

측정 정밀도를 높이려면 모든 프로브 프로세스 전에 **TRACK = ON**을 사용하여 적외선 터치 프로브가 프로그래밍된 프로브 방향 을 향하게 합니다. 이렇게 하면 스타일러스가 항상 동일한 방향으 로 비껴 이동합니다.

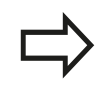

**TRACK = ON**을 변경하면 터치 프로브를 다시 교정 해야 합니다.

#### **터치 프로브 사이클 사용 12**

**12.2 터치 프로브 사이클로 작업하기 전에**

**터치 트리거 프로브, 프로빙 이송 속도: 터치 프로브 테 이블의 F** TNC가 공작물을 프로빙하는 이송 속도를 **F**에 정의합니다.

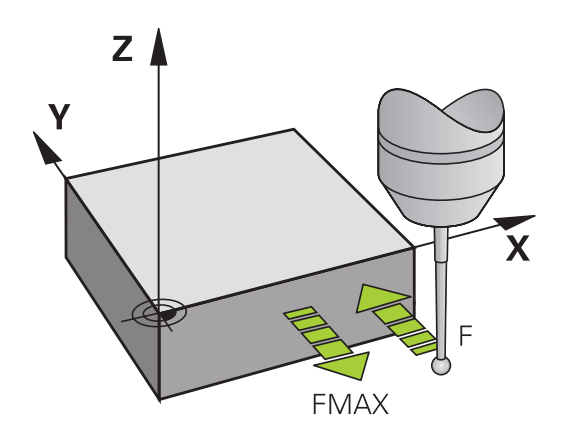

#### **터치 트리거 프로브, 위치결정을 위한 급속 이송: FMAX**

TNC가 터치 프로브를 사전 위치결정하거나 측정점 사이의 특정 위 치에 위치결정하는 이송 속도를 **FMAX**에 정의합니다.

## **터치 트리거 프로브, 위치결정을 위한 급속 이송: 터치 프로브 테이블의 F\_PREPOS**

TNC가 FMAX에 정의된 이송 속도로 터치 프로브를 위치결정할지 급속 이송으로 위치결정할지 여부를 **F\_PREPOS**에 정의합니다.

- 입력값 = **FMAX PROBE: FMAX**의 이송 속도로 위치결정
- 입력값 = **FMAX\_MACHINE**: 급속 이송으로 사전 위치결정

#### **다중 측정**

측정 정밀도를 향상시키기 위해 TNC는 각 프로빙 프로세스를 최대 세 번까지 연속해서 실행할 수 있습니다. 측정 횟수를 기계 파라미 터 **프로브 설정** > **프로브 동작 구성** > **자동 모드: 프로브 기능을 통 한 다중 측정**에 정의합니다. 측정된 위치 값이 크게 다를 경우 오류 메시지가 출력됩니다(제한 값은 **다중 측정의 신뢰 범위**에 정의되어 있음). 다중 측정을 사용하면 오염 등으로 인해 불규칙적으로 발생 하는 오류를 탐지하는 것이 가능합니다. 측정된 값이 신뢰 구간 내에 있으면 측정된 위치의 평균값이 저장 됩니다.

#### **다중 측정의 신뢰 범위**

다중 측정을 수행할 때 다양한 측정값을 **프로브 설정** > **프로브 동 작 구성** > **자동 모드: 다중 측정의 신뢰 범위**에 저장합니다. 측정값 의 차가 정의된 값을 초과하면 오류 메시지가 출력됩니다.

#### <span id="page-292-0"></span>**터치 프로브 사이클 실행**

터치 프로브의 모든 사이클은 DEF 활성 상태입니다. 즉, 프로그램 실행에서 사이클 정의가 실행된 직후 자동으로 사이클이 실행됩니 다.

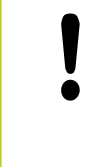

**충돌 주의!** 터치 프로브 사이클을 실행할 때 좌표 변환용으로 활 성화된 사이클이 없어야 합니다(사이클 7 DATUM, 사 이클 8 MIRROR IMAGE, 사이클 10 ROTATION, 사이 클 11 SCALING 및 26 AXIS-SPECIFIC SCALING).

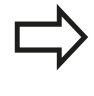

기본 회전이 활성화된 동안에도 터치 프로브 사이클 408-419를 실행할 수 있습니다. 하지만 사이클 측정 후에 데이텀 테이블과 함께 사이클 7 데이텀 이동을 사용할 경우 기본 회전 각도를 변경해서는 안 됩니다.

400보다 큰 수의 터치 프로브 사이클은 위치결정 로직에 따라 터치 프로브를 위치결정합니다.

- 스타일러스 S극의 현재 좌표가 사이클에 정의된 안전 높이 좌표 보다 작은 경우, 프로브축에서 터치 프로브를 안전 높이까지 후 퇴한 다음 작업 평면에서 첫 번째 시작점에 프로브를 위치결정 합니다.
- 스타일러스 S극의 현재 좌표가 안전 높이 좌표보다 큰 경우 먼 저 작업면에서 터치 프로브를 첫 번째 프로브점에 위치결정한 다음 즉시 터치 프로브 축에서 측정 높이로 이동합니다.

#### **터치 프로브 사이클 사용 12**

**12.3 터치 프로브 테이블**

# **12.3 터치 프로브 테이블**

## **일반 정보**

터치 프로브 테이블에는 프로빙 프로세스 동안 프로브 동작을 정의 하는 다양한 데이터가 저장되어 있습니다. 기계 공구에서 여러 터 치 프로브를 사용하는 경우 각 터치 프로브에 대해 개별 데이터를 저장할 수 있습니다.

# **터치 프로브 테이블 편집**

터치 프로브 테이블을 편집하려면 다음을 수행하십시오.

▶ **수동 작동** 모드를 선택합니다.

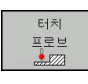

터치 프로브<br>테이블

편집 해제 설정

 $\binom{m}{k}$ 

- ▶ 터치 프로브 기능을 선택합니다. **터치 프로브** 소프 트 키를 누르면 TNC에서 추가 소프트 키가 표시됩 니다.
- ▶ 터치 프로브 테이블을 선택합니다. **터치 프로브 테 이블** 소프트 키를 누릅니다.
- ▶ **편집** 소프트 키를 설정으로 설정합니다.
- 화살표 키를 사용하여 원하는 설정을 선택합니다.
- 원하는 대로 변경합니다.
- ▶ 터치 프로브 테이블을 종료합니다. **종료** 소프트 키 를 누릅니다.

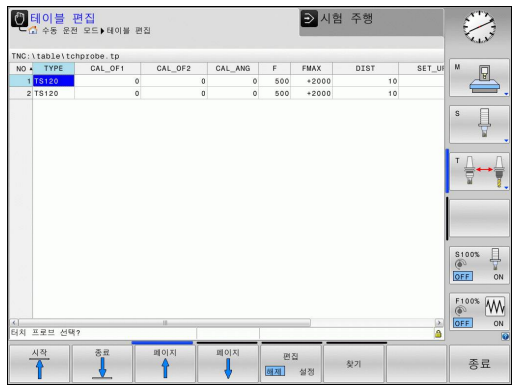

# **터치 프로브 데이터**

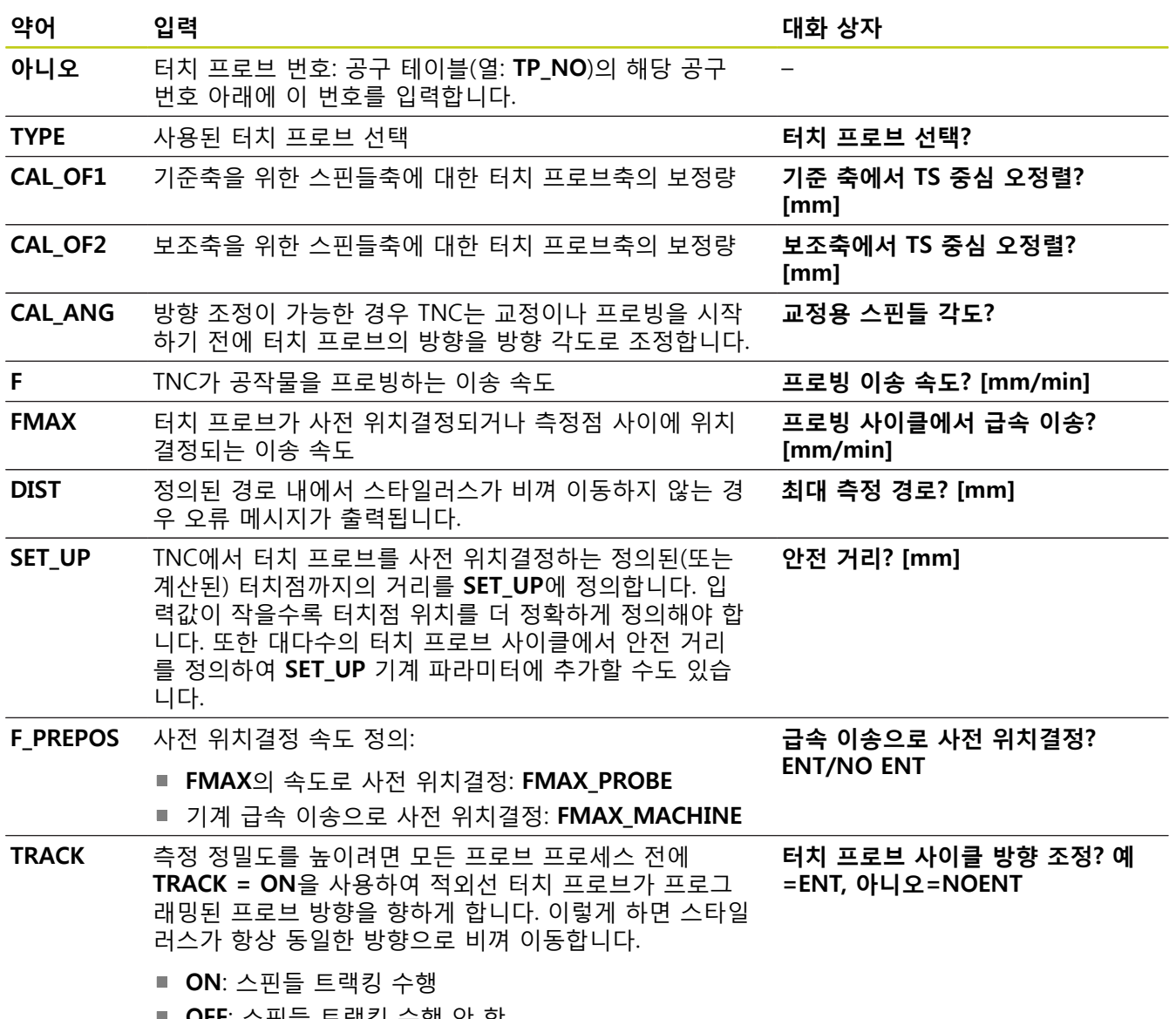

**OFF**: 스핀들 트랙킹 수행 안 함

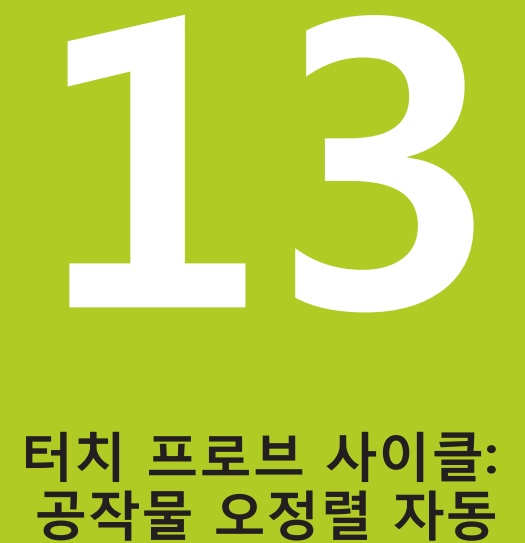

**측정**

**13.1 기본 사항**

# **13.1 기본 사항**

<span id="page-297-0"></span>**개요**

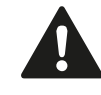

터치 프로브 사이클을 실행할 때 사이클 8 대칭 형상, 사이클 11 배율 및 사이클 26 축별 배율을 활성화하 면 안 됩니다. 하이덴하인 터치 프로브가 사용되는 경우, 프로빙 사 이클의 기능에 대한 보증만 제공됩니다. 3D 터치 프로브를 사용하려면 기계 공구 제작 업체

가 TNC에서 관련 준비 작업을 수행해야 합니다. 기계 설명서를 참조하십시오.

TNC에는 공작물 오정렬을 측정하고 보정하는 데 사용할 수 있는 다섯 가지 사이클이 있습니다. 또한 사이클 404를 사용하여 기본 회전을 재설정할 수 있습니다.

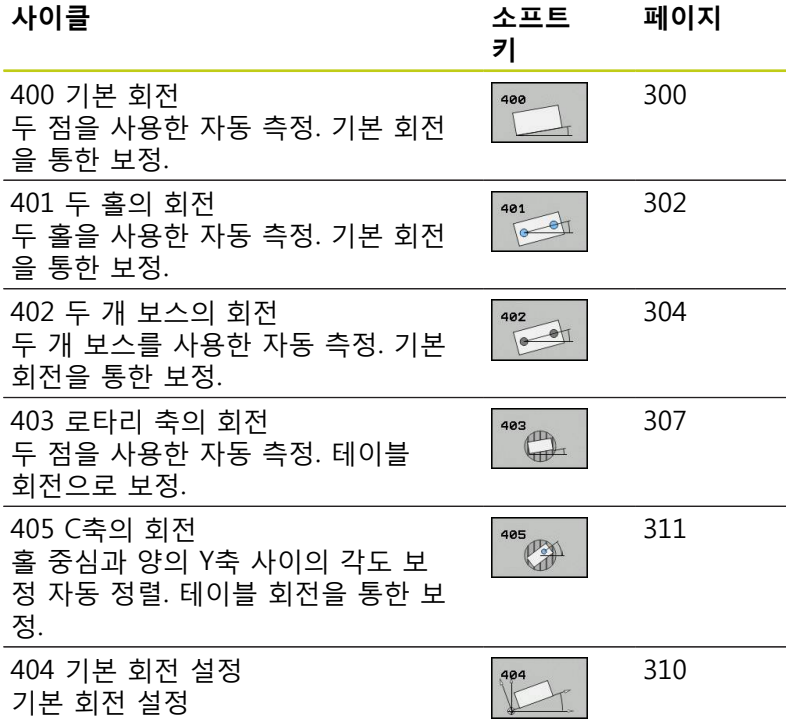

**기본 사항 13.1**

## **공작물 오정렬을 측정하는 모든 터치 프로브 사이클에 공통적인 특성**

사이클 400, 401 및 402의 경우 파라미터 Q307 **기본 회전에 대한 기본 설정**을 통해 측정 결과를 기존 각도 α를 사용하여 수정할 것 인지 여부를 정의할 수 있습니다(오른쪽 그림 참조). 이 파라미터를 사용하면 공작물의 임의 직선 **1** 에 대해 기본 회전을 측정하여 실 제 0° 방향 **2**에 대한 참조를 설정할 수 있습니다.

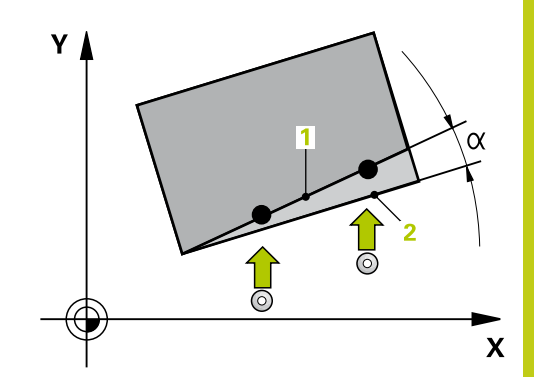

**13.2 BASIC ROTATION (사이클 400, DIN/ISO: G400)**

# <span id="page-299-0"></span>**13.2 BASIC ROTATION (사이클 400, DIN/ISO: G400, 소프트웨어 옵션 17)**

## **사이클 실행**

터치 프로브 사이클 400은 수직면 위에 있는 두 점을 측정하여 공 작물의 오정렬을 확인합니다. TNC는 기본 회전 기능을 사용하여 측 정된 값을 보정합니다.

- 1 위치결정 로직에 따라 TNC가 터치 프로브를 급속 이송(**FMAX**열 값)으로 ([\(참조 "터치 프로브 사이클 실행", 페이지 293\)](#page-292-0)) 프로그 래밍된 터치점 **1**로 배치합니다. TNC는 정의된 이송 방향의 반대 방향으로 안전 거리만큼 터치 프로브를 보정합니다.
- 2 터치 프로브를 입력된 측정 높이로 이동하고 프로빙 이송 속도 (**F**)로 첫 번째 터치점을 프로빙합니다.
- 3 터치 프로브가 다음 시작점 **2**로 이동하고 두 번째 위치를 프로 빙합니다.
- 4 터치 프로브가 공구 안전 높이로 복귀하고 기본 회전이 수행됩 니다.

## **프로그래밍 시 주의 사항:**

사이클 정의에 앞서 터치 프로브축을 정의하는 공구 호출을 프로그래밍해야 합니다. 사이클이 시작될 때 TNC가 활성 기본 회전을 재설정 합니다.

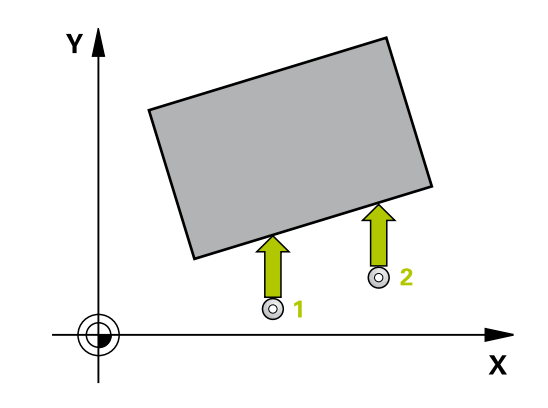

**13**

#### **사이클 파라미터**

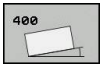

- **1번째축 1번째 측정점** Q263(절대): 작업면의 기준 축에서 첫 번째 터치점의 좌표입니다. 입력 범위: -99999.9999 ~ 99999.9999
- **2번째축 1번째 측정점** Q264(절대): 작업면의 보조 축에서 첫 번째 터치점의 좌표입니다. 입력 범위: -99999.9999 ~ 99999.9999
- **▶ 1번째축 2번째 측정점 O265(절대): 작업 평면의 기** 준축에서 두 번째 터치점의 좌표입니다. 입력 범위: -99999.9999 ~ 99999.9999
- **2번째축 2번째 측정점** Q266(절대): 작업면의 보조 축에서 두 번째 터치점의 좌표입니다. 입력 범위: -99999.9999 ~ 99999.9999
- ▶ **측정축** Q272: 작업면에서 측정이 수행되는 축입니 다. **1:** 주축 = 측정축
	- **2:** 보조축 = 측정축
- **이송 방향 1** Q267: 프로브가 공작물에 접근하는 방 향입니다. **-1**: 음의 이송 방향
- **+1**: 양의 이송 방향 **▶ 터치 프로브축의 높이 측정 Q261(절대): 측정이 수**
- 행되는 터치 프로브축에서 볼 팁 중심(= 터치점)의 좌표입니다. 입력 범위: -99999.9999 ~ 99999.9999
- **안전 거리** Q320(증분): 측정점과 볼 팁 간의 추가 거 리입니다. Q320은 **SET\_UP**(터치 프로브 테이블)에 추가됩니다. 입력 범위: 0 ~ 99999.9999
- **안전 높이** Q260(절대): 터치 프로브와 공작물(픽스 처) 간의 충돌이 발생하지 않는 터치 프로브축의 좌 표입니다. 입력 범위: -99999.9999 ~ 99999.9999
- **안전 높이까지 이송** Q301: 측정점 사이에서 터치 프 로브가 이동하는 방식을 정의합니다. **0**: 측정점 사이에서 측정 높이로 이동 **1**: 측정점 사이에서 안전 높이로 이동
- ▶ **회전 각도의 프리셋 값 Q307(절대): 기준축이 아닌** 직선에 대해 오정렬을 측정하는 경우 이 기준 선의 각도를 입력합니다. 그러면 기본 회전을 위해 측정 된 값과 기준선 각도 간의 차이가 계산됩니다. 입력 범위: -360.000 ~ 360.000
- **테이블의 프리셋 번호** Q305: 결정된 기본 회전을 테 이블에 저장할 때 사용할 프리셋 번호를 입력합니 다. Q305=0을 입력하면 자동으로 수동 작동 모드의 회전 메뉴에 지정된 기본 회전이 배치됩니다. 입력 범위: 0 ~ 99999

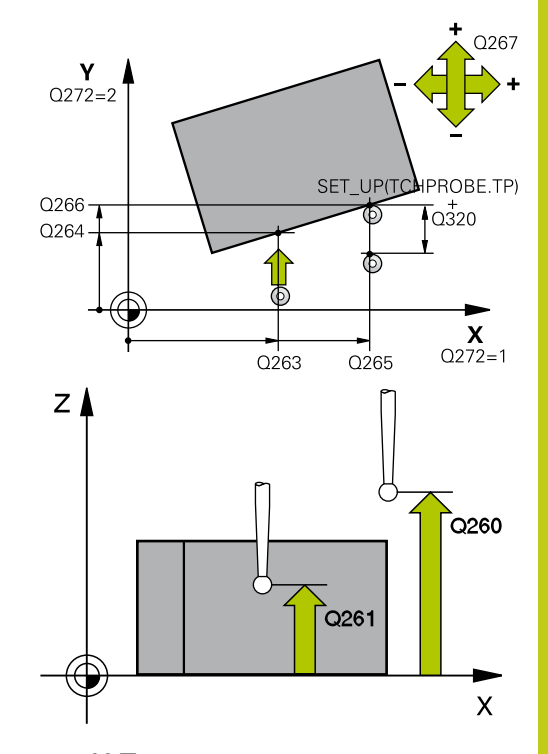

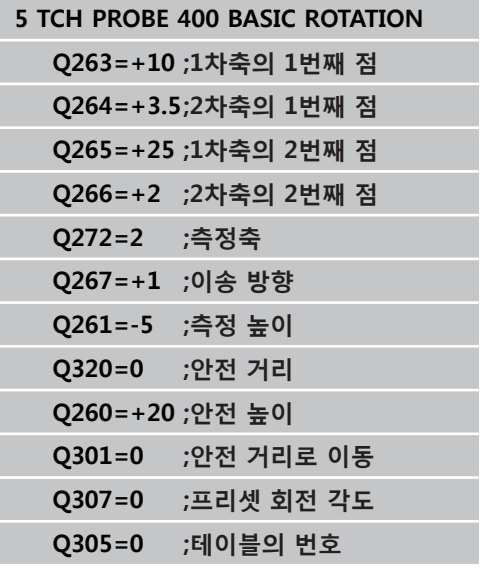

**13.3 두 홀에서 기본 회전(사이클 401, DIN/ISO: G401)**

# <span id="page-301-0"></span>**13.3 두 홀에서 기본 회전(사이클 401, DIN/ ISO: G401, 소프트웨어 옵션 17)**

## **사이클 실행**

터치 프로브 사이클 401은 두 홀의 중심을 측정합니다. TNC는 작업 평면의 기준축과 두 홀 중심을 연결하는 선 간의 각도를 계산합니 다. TNC는 기본 회전 기능을 사용하여 계산된 값을 보정합니다. 다 른 방법으로 로타리 테이블을 회전하여 확인된 오정렬을 보정할 수 도 있습니다.

- 1 위치결정 로직에 따라 TNC가 터치 프로브를 급속 이송(**FMAX**열 값)으로 ([\(참조 "터치 프로브 사이클 실행", 페이지 293\)](#page-292-0)) 첫 번째 구멍 **1**의 중앙으로 배치합니다.
- 2 프로브가 입력된 측정 높이로 이동하고 네 점을 프로빙하여 첫 번째 홀 중심을 찾습니다.
- 3 터치 프로브가 안전 높이로 복귀한 다음 두 번째 홀 **2**의 중심으 로 입력한 위치로 이동합니다.
- 4 터치 프로브가 입력된 측정 높이로 이동하고 네 점을 프로빙하 여 두 번째 홀 중심을 찾습니다.
- 5 터치 프로브가 공구 안전 높이로 복귀하고 기본 회전이 수행됩 니다.

#### **프로그래밍 시 주의 사항:**

사이클 정의에 앞서 터치 프로브축을 정의하는 공구 호출을 프로그래밍해야 합니다. 사이클이 시작될 때 TNC가 활성 기본 회전을 재설정 합니다. 로타리 테이블을 회전하여 오정렬을 보정하려는 경 우 TNC가 자동으로 다음 로타리축을 사용합니다. ■ 공구축 Z의 경우 C ■ 공구축 Y의 경우 B

■ 공구축 X의 경우 A

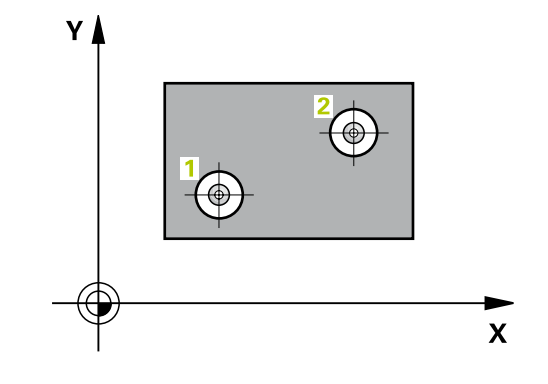

#### **사이클 파라미터**

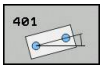

- **1번째 홀: 1차축의 중심값** Q268(절대): 작업 평면 의 기준축에서 첫 번째 홀의 중심입니다. 입력 범위: -99999.9999 ~ 99999.9999
- **1번째 홀: 2차축의 중심값** Q269(절대): 작업 평면 의 보조축에서 첫 번째 홀의 중심입니다. 입력 범위: -99999.9999 ~ 99999.9999
- **2번째 홀: 1차축의 중심값** Q270(절대): 작업 평면 의 기준축에서 두 번째 홀의 중심입니다. 입력 범위: -99999.9999 ~ 99999.9999
- **2번째 홀: 2차축의 중심값** Q271(절대): 작업 평면 의 보조축에서 두 번째 홀의 중심입니다. 입력 범위: -99999.9999 ~ 99999.9999
- **터치 프로브축의 높이 측정** Q261(절대): 측정이 수 행되는 터치 프로브축에서 볼 팁 중심(= 터치점)의 좌표입니다. 입력 범위: -99999.9999 ~ 99999.9999
- **안전 높이** Q260(절대): 터치 프로브와 공작물(픽스 처) 간의 충돌이 발생하지 않는 터치 프로브축의 좌 표입니다. 입력 범위: -99999.9999 ~ 99999.9999
- **회전 각도의 프리셋 값** Q307(절대): 기준축이 아닌 직선에 대해 오정렬을 측정하는 경우 이 기준 선의 각도를 입력합니다. 그러면 기본 회전을 위해 측정 된 값과 기준선 각도 간의 차이가 계산됩니다. 입력 범위: -360.000 ~ 360.000
- **테이블의 프리셋 번호** Q305: 결정된 기본 회전을 테 이블에 저장할 때 사용할 프리셋 번호를 입력합니 다. Q305=0을 입력하면 자동으로 수동 작동 모드의 회전 메뉴에 지정된 기본 회전이 배치됩니다. 로타 리 테이블을 회전(**Q402=1**)하여 오정렬을 보정하는 경우에는 이 파라미터가 아무런 효과도 없습니다. 이 경우에는 오정렬이 각도 값으로 저장되지 않습니 다. 입력 범위: 0 ~ 99999
- **보정** Q402: 기본 회전으로 측정된 오정렬을 설정할 것인지, 로타리 테이블을 회전하여 정렬할 것인지 정의합니다. **0**: 기본 회전 설정 **1**: 로타리 테이블 회전 로타리 테이블 회전을 지정하는 경우 TNC는 **Q305** 파라미터에서 테이블 행을 정의했어도 측정된 오정 렬을 저장하지 않습니다.
- **▶ 정렬 후 0으로 설정합니다.** Q337: 정렬 후에 프리셋 테이블 또는 데이텀 테이블에서 TNC가 정렬된 로터 리축의 각도를 0으로 설정해야 하는지 여부를 정의 합니다. **0**: 정렬 후 테이블에서 로터리축의 각도를 0으로 설 정하지 않습니다. **1**: 정렬 후 테이블에서 로터리축의 각도를 0으로 설 정합니다. TNC에서는 **Q402=1**로 정의한 경우에만 표시를 0으로 설정합니다.

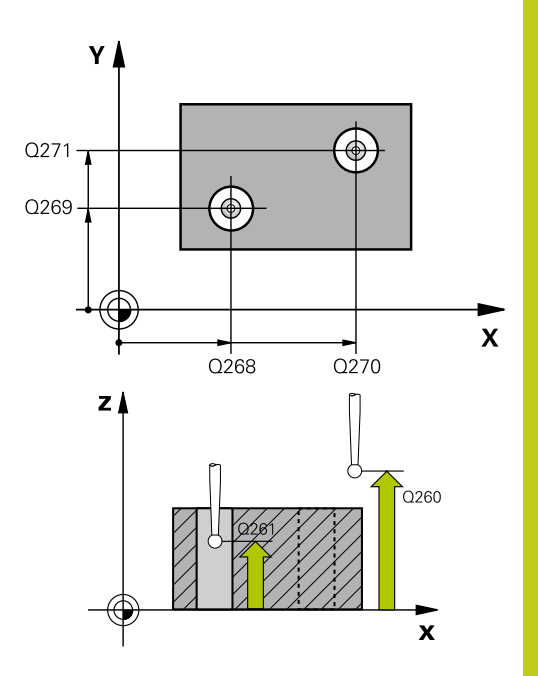

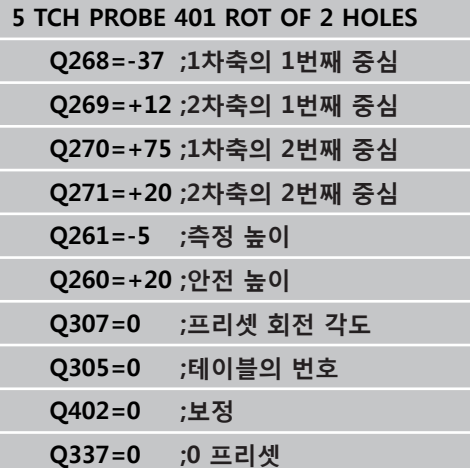

**13.4 두 보스에서 기본 회전(사이클 402, DIN/ISO: G402)**

# <span id="page-303-0"></span>**13.4 두 보스에서 기본 회전(사이클 402, DIN/ISO: G402, 소프트웨어 옵션 17)**

## **사이클 실행**

터치 프로브 사이클 402는 보스 두 개의 중심을 측정합니다. TNC는 작업 평면의 기준축과 두 보스 중심을 연결하는 선 간의 각도를 계 산합니다. TNC는 기본 회전 기능을 사용하여 계산된 값을 보정합니 다. 다른 방법으로 로타리 테이블을 회전하여 확인된 오정렬을 보 정할 수도 있습니다.

- 1 위치결정 로직에 따라 TNC가 터치 프로브를 급속 이송(FMAX열 값)으로 ([\(참조 "터치 프로브 사이클 실행", 페이지 293\)](#page-292-0)) 첫 번째 스터드의 터치점 **1**로 배치합니다.
- 2 프로브가 입력된 **측정 높이 1**로 이동하고 네 점을 프로빙하여 첫 번째 보스의 중심을 찾습니다. 터치 프로브가 90° 간격으로 오프셋된 터치점 간의 원호를 따라 이동합니다.
- 3 터치 프로브가 안전 높이로 복귀한 다음 프로브를 두 번째 보스 의 시작점 **5**에 위치결정합니다.
- 4 프로브가 입력된 **측정 높이 2**로 이동하고 네 점을 프로빙하여 두 번째 보스의 중심을 찾습니다.
- 5 터치 프로브가 공구 안전 높이로 복귀하고 기본 회전이 수행됩 니다.

## **프로그래밍 시 주의 사항:**

사이클 정의에 앞서 터치 프로브축을 정의하는 공구 호출을 프로그래밍해야 합니다. 사이클이 시작될 때 TNC가 활성 기본 회전을 재설정 합니다. 로타리 테이블을 회전하여 오정렬을 보정하려는 경 우 TNC가 자동으로 다음 로타리축을 사용합니다. ■ 공구축 Z의 경우 C ■ 공구축 Y의 경우 B ■ 공구축 X의 경우 A

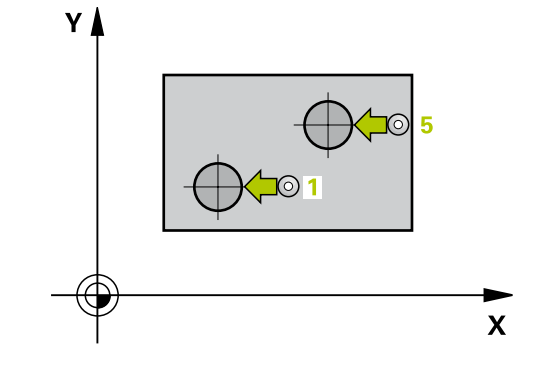

#### **사이클 파라미터**

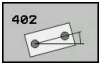

- **1번째 보스: 1차축의 중심값** Q268(절대): 작업면의 기준축에서 첫 번째 보스의 중심입니다. 입력 범위: -99999.9999 ~ 99999.9999
- **1번째 보스: 2차축의 중심값** Q269(절대): 작업 평면 의 보조축에서 첫 번째 보스의 중심입니다. 입력 범 위: -99999.9999 ~ 99999.9999
- ▶ 보스 1의 직경 O313: 첫 번째 보스의 근사 직경입니 다. 너무 작지 않도록 약간 큰 예상값을 입력하십시 오. 입력 범위: 0 ~ 99999.9999
- **프로브축의 높이 1 측정** Q261(절대): 보스 1을 측정 할 볼 팁 중심(= 터치 프로브축의 터치점)의 좌표입 니다. 입력 범위: -99999.9999 ~ 99999.9999
- **▶ 2번째 보스: 1차축의 중심값 Q270(절대): 작업 평면** 의 기준축에서 두 번째 보스의 중심입니다. 입력 범 위: -99999.9999 ~ 99999.9999
- **2번째 보스: 2차축의 중심값** Q271(절대): 작업 평면 의 보조축에서 두 번째 보스의 중심입니다. 입력 범 위: -99999.9999 ~ 99999.9999
- ▶ 보스 2의 직경 Q314: 두 번째 보스의 근사 직경입니 다. 너무 작지 않도록 약간 큰 예상값을 입력하십시 오. 입력 범위: 0 ~ 99999.9999
- **프로브축의 보스 2 높이 측정** Q315(절대): 보스 2를 측정할 볼 팁 중심(= 터치 프로브축의 터치점)의 좌 표입니다. 입력 범위: -99999.9999 ~ 99999.9999
- **안전 거리** Q320(증분): 측정점과 볼 팁 간의 추가 거 리입니다. Q320은 **SET\_UP**(터치 프로브 테이블)에 추가됩니다. 입력 범위: 0 ~ 99999.9999
- **안전 높이** Q260(절대): 터치 프로브와 공작물(픽스 처) 간의 충돌이 발생하지 않는 터치 프로브축의 좌 표입니다. 입력 범위: -99999.9999 ~ 99999.9999
- **안전 높이까지 이송** Q301: 측정점 사이에서 터치 프 로브가 이동하는 방식을 정의합니다. **0**: 측정점 사이에서 측정 높이로 이동 **1**: 측정점 사이에서 안전 높이로 이동

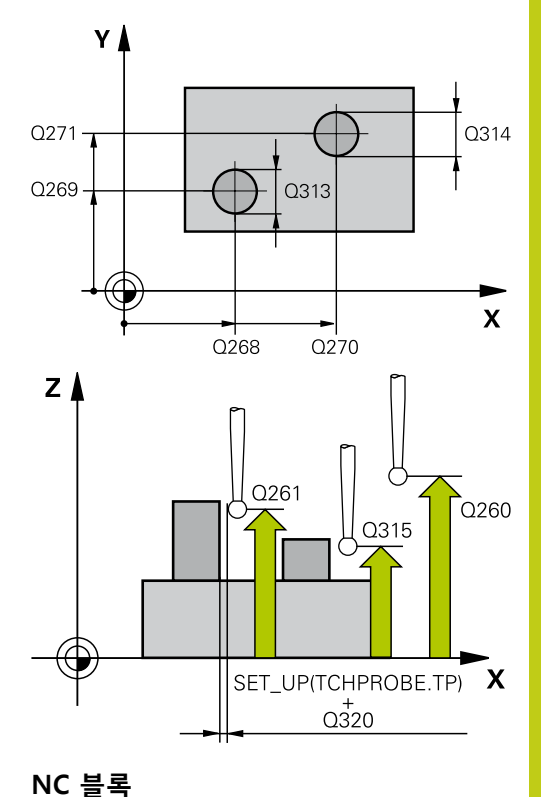

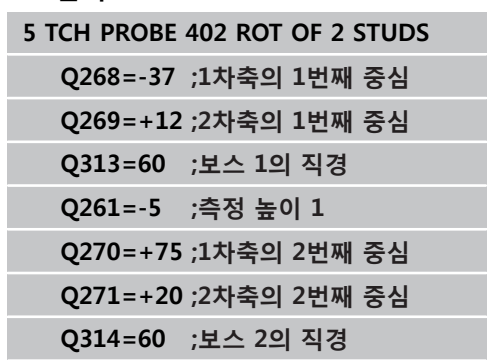

**13.4 두 보스에서 기본 회전(사이클 402, DIN/ISO: G402)**

- ▶ **회전 각도의 프리셋 값 Q307(절대): 기준축이 아닌** 직선에 대해 오정렬을 측정하는 경우 이 기준 선의 각도를 입력합니다. 그러면 기본 회전을 위해 측정 된 값과 기준선 각도 간의 차이가 계산됩니다. 입력 범위: -360.000 ~ 360.000
- **▶ 테이블의 프리셋 번호 ○305: 결정된 기본 회전을 테** 이블에 저장할 때 사용할 프리셋 번호를 입력합니 다. Q305=0을 입력하면 자동으로 수동 작동 모드의 회전 메뉴에 지정된 기본 회전이 배치됩니다. 로타 리 테이블을 회전(**Q402=1**)하여 오정렬을 보정하는 경우에는 이 파라미터가 아무런 효과도 없습니다. 이 경우에는 오정렬이 각도 값으로 저장되지 않습니 다. 입력 범위: 0 ~ 99999
- **보정** Q402: 기본 회전으로 측정된 오정렬을 설정할 것인지, 로타리 테이블을 회전하여 정렬할 것인지 정의합니다. **0**: 기본 회전 설정 **1**: 로타리 테이블 회전 로타리 테이블 회전을 지정하는 경우 TNC는 **Q305** 파라미터에서 테이블 행을 정의했어도 측정된 오정 렬을 저장하지 않습니다.
- ▶ **정렬 후 0으로 설정합니다.** Q337: 정렬 후에 프리셋 테이블 또는 데이텀 테이블에서 TNC가 정렬된 로터 리축의 각도를 0으로 설정해야 하는지 여부를 정의 합니다.

**0**: 정렬 후 테이블에서 로터리축의 각도를 0으로 설 정하지 않습니다.

**1**: 정렬 후 테이블에서 로터리축의 각도를 0으로 설 정합니다. TNC에서는 **Q402=1**로 정의한 경우에만 표시를 0으로 설정합니다.

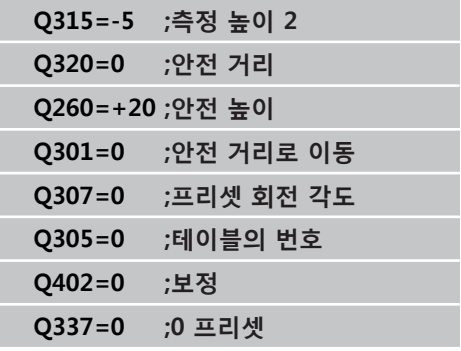

**306** TNC 620 | 사이클 프로그래밍 사용 설명서 | 2015년 9월

# <span id="page-306-0"></span>**13.5 로타리 축을 통해 기본 회전 보정(사이 클 403, DIN/ISO: G403, 소프트웨어 옵 션 17)**

## **사이클 실행**

터치 프로브 사이클 403은 직선 상에 있는 두 점을 측정하여 공작 물의 오정렬을 확인합니다. TNC는 A, B 또는 C 축을 회전하여 확 인된 오정렬을 보정합니다. 공작물은 로타리 테이블의 모든 위치에 고정할 수 있습니다.

- 1 위치결정 로직에 따라 TNC가 터치 프로브를 급속 이송(**FMAX**열 값)으로 ([\(참조 "터치 프로브 사이클 실행", 페이지 293\)](#page-292-0)) 프로그 래밍된 터치점 **1**로 배치합니다. TNC는 정의된 이송 방향의 반대 방향으로 안전 거리만큼 터치 프로브를 보정합니다.
- 2 터치 프로브를 입력된 측정 높이로 이동하고 프로빙 이송 속도 (**F**)로 첫 번째 터치점을 프로빙합니다.
- 3 터치 프로브가 다음 시작점 **2**로 이동하고 두 번째 위치를 프로 빙합니다.
- 4 터치 프로브가 안전 높이로 복귀하고 사이클에 정의되어 있는 로타리 축이 측정된 값만큼 회전합니다. 선택사항으로 프리셋 테이블 또는 데이텀 테이블에서 TNC가 결정된 회전 각도를 0으 로 설정할지의 여부를 지정할 수 있습니다.

## **프로그래밍 시 주의 사항:**

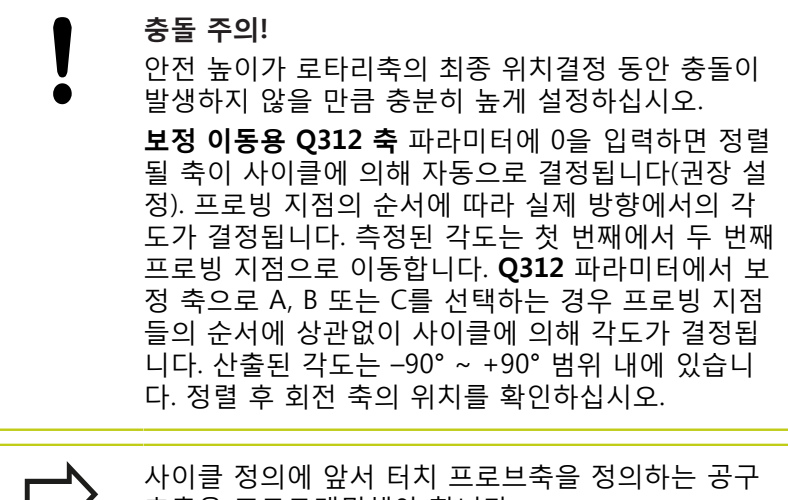

호출을 프로그래밍해야 합니다. 측정된 각도가 파라미터 **Q150**에 저장됩니다.

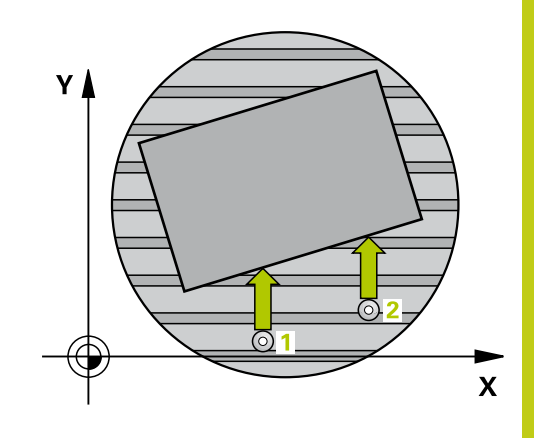

**13.5 로타리 축을 통해 기본 회전 보정(사이클 403, DIN/ISO: G403)**

#### **사이클 파라미터**

 $\begin{picture}(120,110) \put(15,110){\line(1,0){150}} \put(15,110){\line(1,0){150}} \put(15,110){\line(1,0){150}} \put(15,110){\line(1,0){150}} \put(15,110){\line(1,0){150}} \put(15,110){\line(1,0){150}} \put(15,110){\line(1,0){150}} \put(15,110){\line(1,0){150}} \put(15,110){\line(1,0){150}} \put(15,110){\line(1,0){1$ 

- **▶ 1번째축 1번째 측정점 O263(절대): 작업면의 기준** 축에서 첫 번째 터치점의 좌표입니다. 입력 범위: -99999.9999 ~ 99999.9999
- **2번째축 1번째 측정점** Q264(절대): 작업면의 보조 축에서 첫 번째 터치점의 좌표입니다. 입력 범위: -99999.9999 ~ 99999.9999
- **1번째축 2번째 측정점** Q265(절대): 작업 평면의 기 준축에서 두 번째 터치점의 좌표입니다. 입력 범위: -99999.9999 ~ 99999.9999
- **2번째축 2번째 측정점** Q266(절대): 작업면의 보조 축에서 두 번째 터치점의 좌표입니다. 입력 범위: -99999.9999 ~ 99999.9999
- **측정축 (1...3: 1 = 주축)** Q272: 측정이 수행되는 축 입니다. **1**: 주축 = 측정축 **2**: 보조축 = 측정축 **3**: 터치 프로브 축 = 측정축
- **이송 방향 1** Q267: 프로브가 공작물에 접근하는 방 향입니다. **-1**: 음의 이송 방향 **+1**: 양의 이송 방향
- **터치 프로브축의 높이 측정** Q261(절대): 측정이 수 행되는 터치 프로브축에서 볼 팁 중심(= 터치점)의 좌표입니다. 입력 범위: -99999.9999 ~ 99999.9999
- **안전 거리** Q320(증분): 측정점과 볼 팁 간의 추가 거 리입니다. Q320은 **SET\_UP**(터치 프로브 테이블)에 추가됩니다. 입력 범위: 0 ~ 99999.9999
- **안전 높이** Q260(절대): 터치 프로브와 공작물(픽스 처) 간의 충돌이 발생하지 않는 터치 프로브축의 좌 표입니다. 입력 범위: -99999.9999 ~ 99999.9999

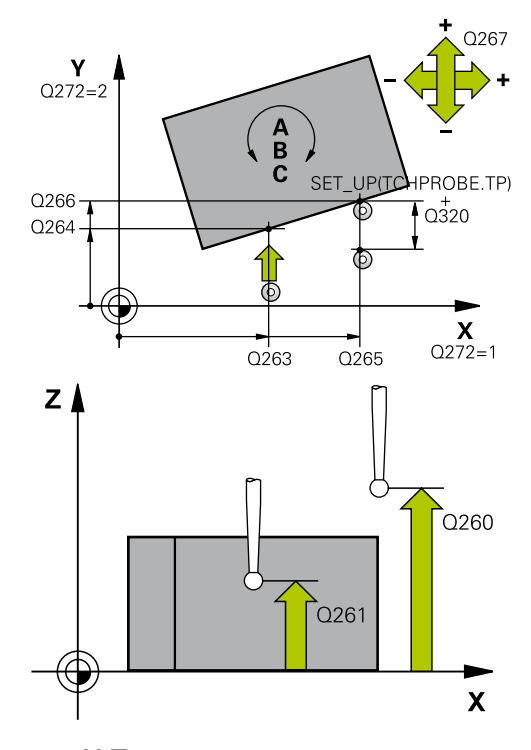

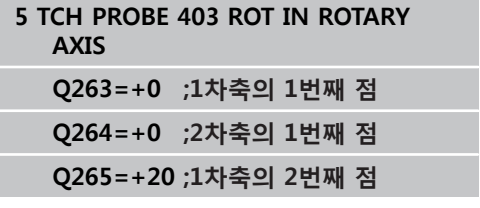

- **안전 높이까지 이송** Q301: 측정점 사이에서 터치 프 로브가 이동하는 방식을 정의합니다. **0**: 측정점 사이에서 측정 높이로 이동 **1**: 측정점 사이에서 안전 높이로 이동
- ▶ 보정 이동 축 Q312: TNC가 측정된 오정렬을 보정하 기 위해 로타리축을 할당합니다. **0**: 자동 모드 - TNC는 활성 역학을 사용하여 정렬할 회전축을 결정합니다. 자동 모드에서는 첫 번째 회 전 테이블 축(공작물에서 볼 수 있는)이 보정 축으로 사용됩니다. 권장 설정입니다. **4**: 회전축 A로 오정렬 보정 **5**: 회전축 B로 오정렬 보정 **6**: 회전축 C로 오정렬 보정
- ▶ **정렬 후 0으로 설정합니다.** Q337: 정렬 후에 프리셋 테이블 또는 데이텀 테이블에서 TNC가 정렬된 로터 리축의 각도를 0으로 설정해야 하는지 여부를 정의 합니다. **0**: 정렬 후 테이블에서 로터리축의 각도를 0으로 설 정하지 않습니다. **1**: 정렬 후 테이블에서 로터리축의 각도를 0으로 설 정합니다.
- **▶ 테이블의 번호** Q305: TNC가 로타리축을 0으로 설정 할 프리셋 테이블/데이텀 테이블에 숫자를 입력합니 다. 이는 Q337이 1로 설정된 경우에만 유효합니다. 입력 범위: 0 ~ 99999
- **측정된 값 전송(0, 1)** Q303: 확인된 기본 회전을 데 이텀 테이블이나 프리셋 테이블에 저장할지 여부를 지정합니다. **0:** 측정된 기본 회전을 활성 데이텀 테이블에 데이텀 전환으로 기록합니다. 기준계는 활성 공작물 좌표계 입니다. **1:** 측정된 기본 회전을 프리셋 테이블에 기록합니다. 기준계는 기계 좌표계(REF 좌표계)입니다.
- **기준각? (0=ref. axis)** Q380: TNC가 프로빙된 직 선을 정렬하는 각도입니다. 회전축이 자동 모드로 선택되어 있거나 회전축이 C로 선택되어 있는 경 우에만 유효합니다(Q312 = 0 또는 6). 입력 범위:  $-360.000 \approx 360.000$

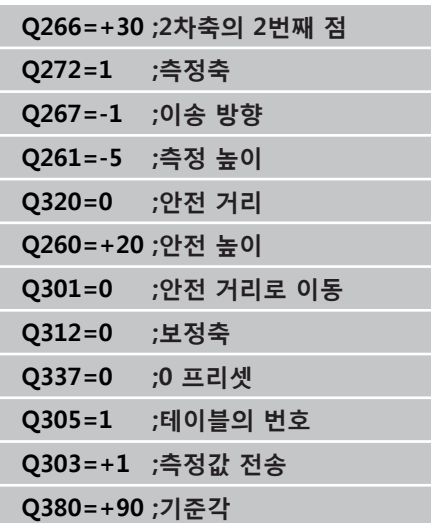

**13.6 기본 회전 설정(사이클 404, DIN/ISO: G404)**

# <span id="page-309-0"></span>**13.6 기본 회전 설정(사이클 404, DIN/ISO: G404, 소프트웨어 옵션 17)**

## **사이클 실행**

터치 프로브 사이클 404를 사용하여 프로그램 실행 중에 자동으로 기 본 회전을 설정하거나 설정을 프리셋 테이블에 저장할 수 있습니다. 사이클 404를 사용하여 활성 기본 회전을 리셋할 수도 있습니다.

**NC 블록**

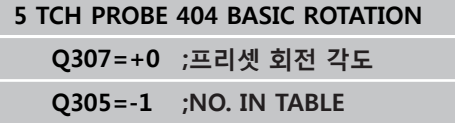

#### **사이클 파라미터**

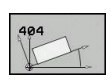

#### ▶ 회전 각도의 프리셋 값: 기본 회전이 설정되는 각 도값입니다. 입력 범위: -360.000 ~ 360.000

**▶ 테이블의 프리셋 번호 Q305: 결정된 기본 회전** 을 테이블에 저장할 때 사용할 프리셋 번호를 입 력합니다. 입력 범위: -1 ~ 99999. Q305=0 또는 Q305=1을 입력하면 TNC는 결정된 기본 회전을 **수동 작동** 모드의 기본 회전 메뉴(**프로빙 회전**)에 추가로 저장합니다. **-1** = 활성 프리셋 덮어쓰기 및 활성화 **0** = 활성 프리셋을 프리셋 라인 0에 복사, 기본 회 전을 프리셋 라인 0에 쓰기 및 프리셋 0 활성화 **>1** = 기본 회전을 특정 프리셋에 저장 프리셋이

활성화되지 않습니다.

# <span id="page-310-0"></span>**13.7 C축을 회전하여 공작물 오정렬 보정(사 이클 405, DIN/ISO: G405, 소프트웨어 옵션 17)**

## **사이클 실행**

터치 프로브 사이클 405을 사용하여 다음을 측정할 수 있습니다. ■ 활성 좌표계의 양의 Y축과 홀 중심 간의 각도 보정량 ■ 홀 중심의 공칭 위치와 실제 위치 간의 각도 보정량 TNC는 C축을 회전하여 확인된 각도 보정량을 보정합니다. 로타리 테이블에서 어느 위치에나 공작물을 고정할 수 있지만 홀의 Y 좌표 는 항상 양수여야 합니다. 터치 프로브 Y축(홀의 수평 위치)으로 홀 의 각도 오정렬을 측정하는 경우 측정 방법으로 인해 정밀도에 약 1%의 오정렬이 발생하므로 사이클을 두 번 이상 실행해야 합니다.

- 1 위치결정 로직에 따라 TNC가 터치 프로브를 급속 이송(**FMAX**열 값)으로 ([\(참조 "터치 프로브 사이클 실행", 페이지 293\)](#page-292-0)) 터치점 **1**로 배치합니다. TNC는 사이클의 데이터와 터치 프로브 테이블 **SET\_UP** 열의 안전 거리로부터 터치점을 계산합니다.
- 2 터치 프로브를 입력된 측정 높이로 이동하고 프로빙 이송 속도 (**F**)로 첫 번째 터치점을 프로빙합니다. 프로빙 방향은 프로그래 밍된 시작각에서 자동으로 파생됩니다.
- 3 터치 프로브가 측정 높이나 공구 안전 높이에서 원호를 따라 다 음 시작점 **2**로 이동하고 두 번째 터치점을 프로빙합니다.
- 4 터치 프로브가 시작점 **3**으로 위치결정된 다음 시작점 **4**로 위치 결정되어 세 번째와 네 번째 터치점을 프로빙하고 터치 프로브 가 측정된 홀 중심으로 위치결정됩니다.
- 5 마지막으로 TNC가 터치 프로브를 안전 높이로 복귀시키고 테이 블을 회전하여 공작물을 정렬합니다. TNC는 보정 후에 홀 중심 이 양의 Y축 방향을 향하거나 가로 및 세로 터치 프로브축 모두 에서 홀 중심의 공칭 위치에 있도록 로타리 테이블을 회전합니 다. 각도의 잘못된 정렬 측정 값은 파라미터 Q150에서 사용할 수 있습니다.

## **프로그래밍 시 주의 사항:**

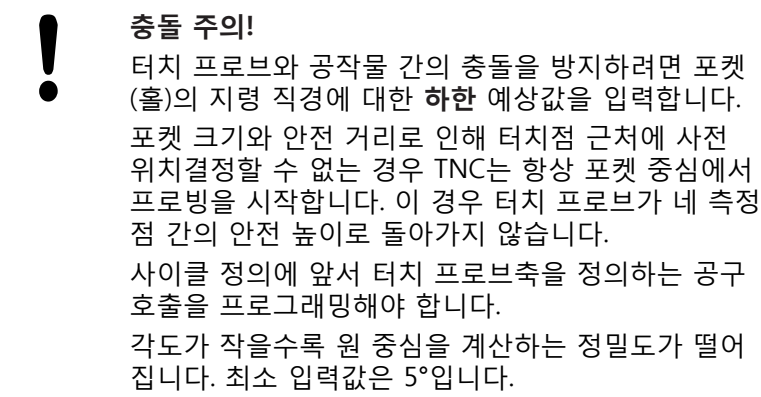

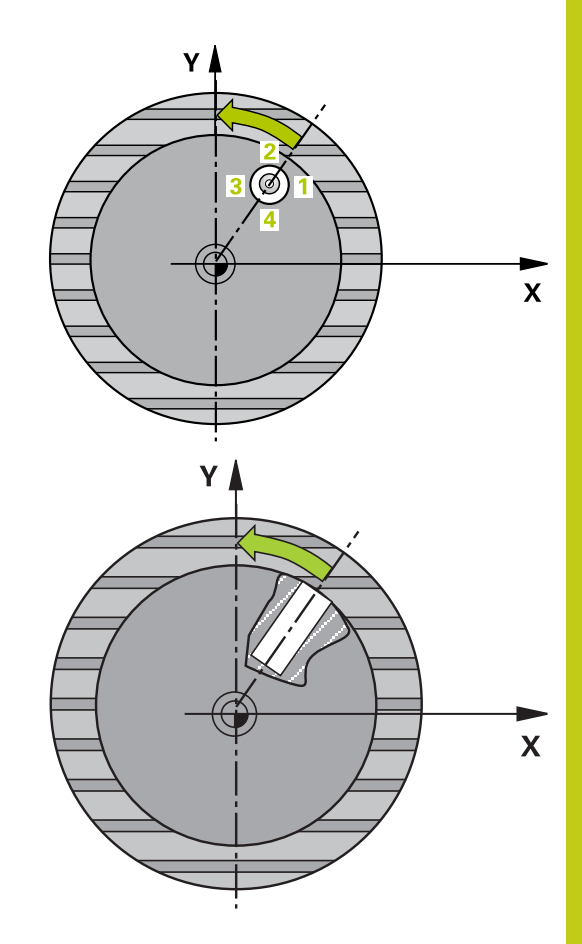

## **13.7 C축을 회전하여 공작물 오정렬 보정(사이클 405, DIN/ISO: G405)**

#### **사이클 파라미터**

405

CA

- ▶ 1차축의 중심값 Q321(절대): 작업 평면의 기준축 에서 홀의 중심입니다. 입력 범위: -99999.9999 ~ 99999.9999
- **2차축의 중심값** Q322(절대값): 작업 평면의 보조 축에서 홀의 중심입니다. Q322를 0으로 프로그래 밍하면 홀 중심이 양의 Y축에 정렬됩니다. Q322 를 0이 아닌 값으로 프로그래밍하면 홀 중심이 공 칭 위치(홀 중심의 각도)로 정렬됩니다. 입력 범위: -99999.9999 ~ 99999.9999
- ▶ **지령 직경** Q262: 원형 포켓(또는 홀)의 근사 직경입 니다. 너무 크거나 작지 않은 예상값을 입력하십시 오. 입력 범위: 0~99999.9999
- **시작각** Q325(절대): 작업면의 기준축과 첫 번째 터 치점 사이의 각도입니다. 입력 범위: -360.000 ~ 360.000
- **스텝각** Q247(증분): 두 측정점 사이의 각도입니다. 스텝각의 대수 기호는 터치 프로브가 다음 측정점으 로 이동하는 회전 방향(음 = 시계 방향)을 결정합니 다. 완전한 원이 아닌 원호를 프로빙하려면 스텝각 을 90°보다 작은 값으로 프로그래밍하십시오. 입력 범위: -120.000 ~ 120.000
- **터치 프로브축의 높이 측정** Q261(절대): 측정이 수 행되는 터치 프로브축에서 볼 팁 중심(= 터치점)의 좌표입니다. 입력 범위: -99999.9999 ~ 99999.9999
- **안전 거리** Q320(증분): 측정점과 볼 팁 간의 추가 거 리입니다. Q320은 **SET\_UP**(터치 프로브 테이블)에 추가됩니다. 입력 범위: 0 ~ 99999.9999
- **안전 높이** Q260(절대): 터치 프로브와 공작물(픽스 처) 간의 충돌이 발생하지 않는 터치 프로브축의 좌 표입니다. 입력 범위: -99999.9999 ~ 99999.9999
- **안전 높이까지 이송** Q301: 측정점 사이에서 터치 프 로브가 이동하는 방식을 정의합니다. **0**: 측정점 사이에서 측정 높이로 이동 **1**: 측정점 사이에서 안전 높이로 이동
- **정렬 후 0으로 설정** Q337: TNC가 C축의 표시를 0으 로 설정해야 하는지, 테이텀 테이블의 C 열에 각도 오정렬을 기록해야 하는지 여부를 정의합니다. **0**: C축 표시를 0으로 설정 **>0**: 데이텀 테이블에 올바른 대수 기호로 측정된 각 도 오정렬을 기록합니다. 행 번호는 Q337의 값입니 다. 데이텀 테이블에 C축 전환이 등록되어 있는 경우 TNC가 측정된 각도 오정렬을 추가합니다.

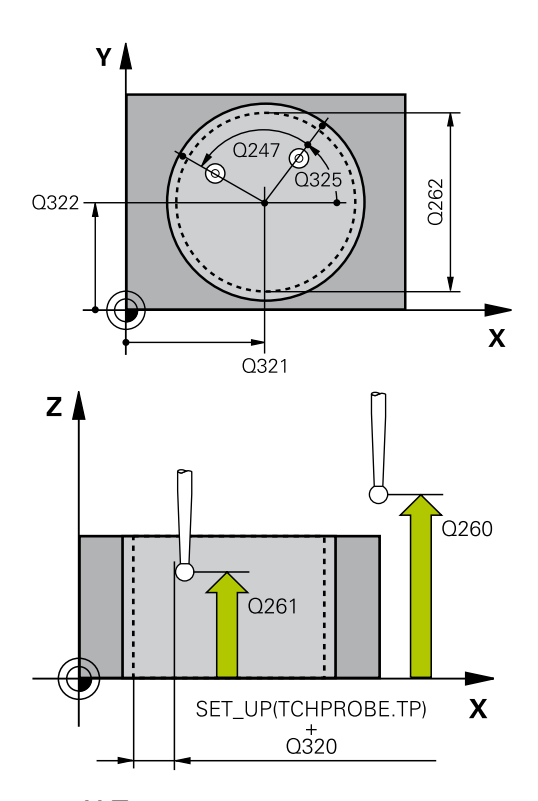

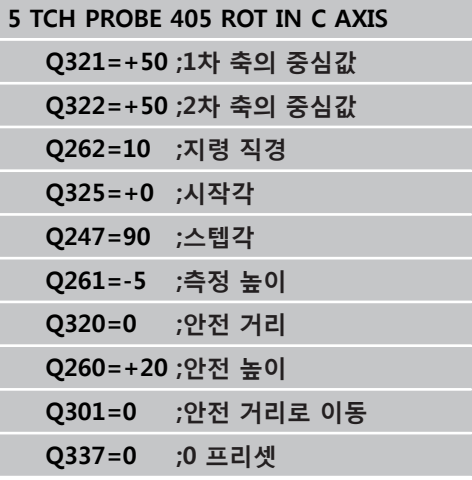

# **13.8 예: 두 홀의 기본 회전 확인**

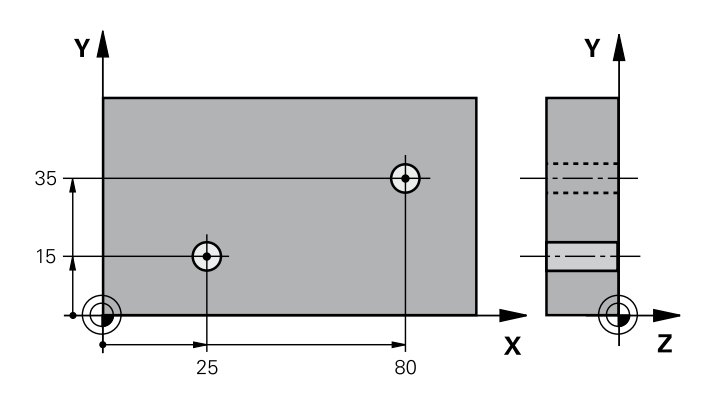

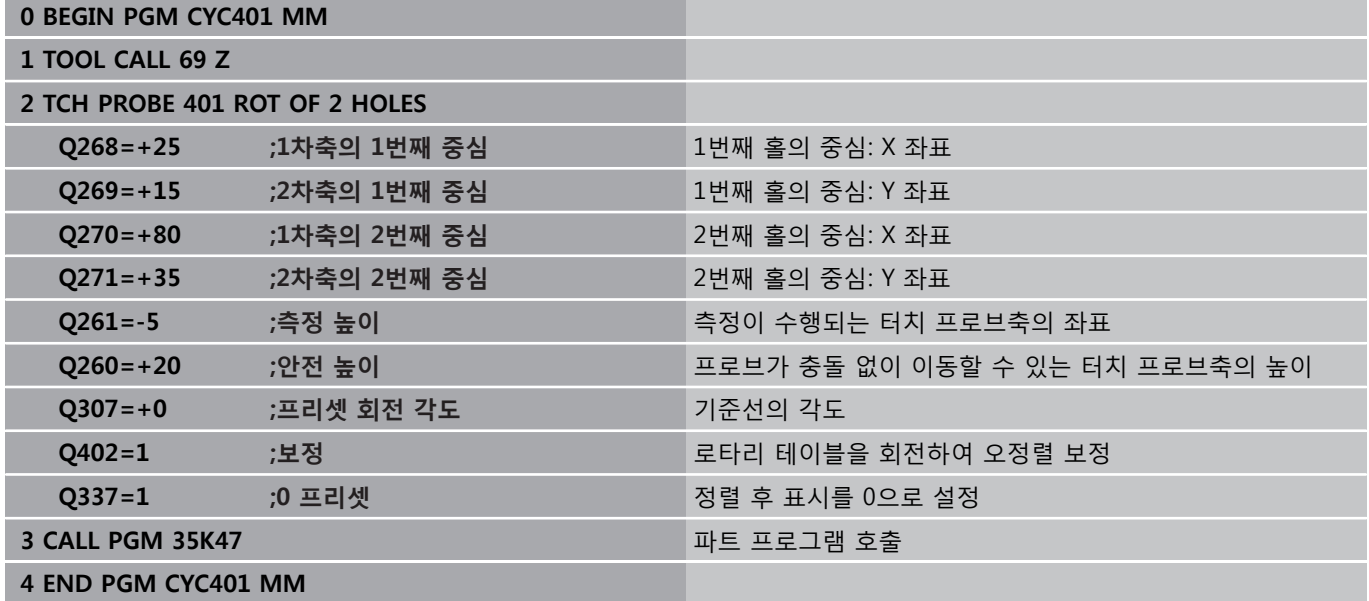

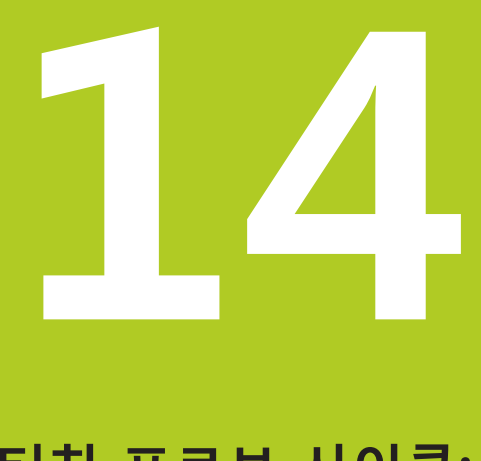

# **터치 프로브 사이클: 자동 데이텀 설정**

#### **터치 프로브 사이클: 자동 데이텀 설정 14**

**14.1 기본 사항**

# **14.1 기본 사항**

<span id="page-315-0"></span>**개요**

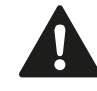

터치 프로브 사이클을 실행할 때 사이클 8 대칭 형상, 사이클 11 배율 및 사이클 26 축별 배율을 활성화하 면 안 됩니다. 하이덴하인 터치 프로브가 사용되는 경우, 프로빙 사 이클의 기능에 대한 보증만 제공됩니다. 3D 터치 프로브를 사용하려면 기계 공구 제작 업체

가 TNC에서 관련 준비 작업을 수행해야 합니다. 기계 설명서를 참조하십시오.

TNC에는 기준점을 자동으로 찾아 다음과 같이 처리하는 12가지 사 이클이 있습니다.

- 결정된 값을 표시값으로 직접 설정
- 결정된 값을 프리셋 테이블에 입력
- 결정된 값을 데이텀 테이블에 입력

# **기본 사항 14.1**

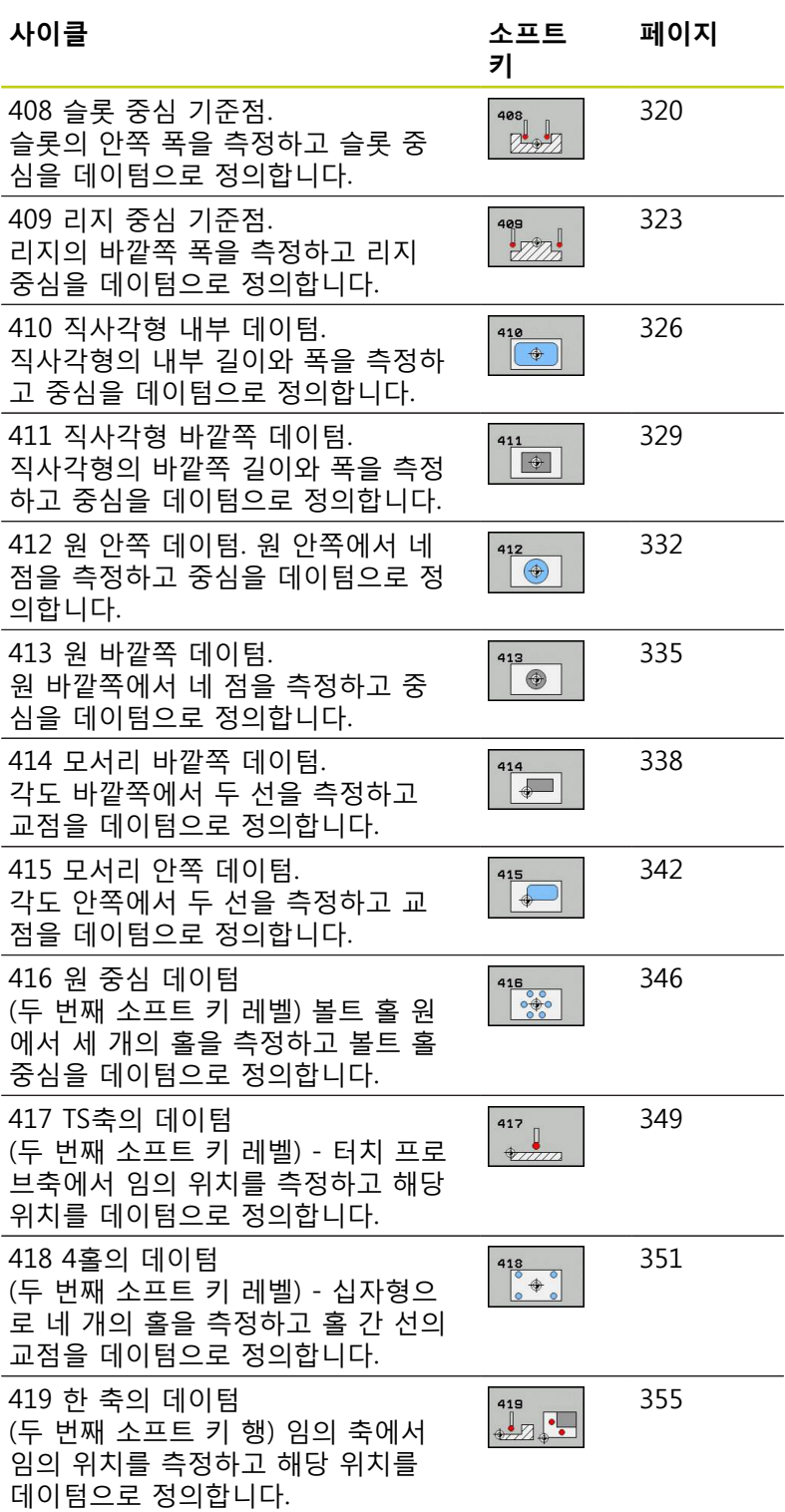

**14**

#### **터치 프로브 사이클: 자동 데이텀 설정 14**

**14.1 기본 사항**

## <span id="page-317-0"></span>**데이텀을 설정하는 모든 터치 프로브 사이클에 공통적 인 특성**

활성 회전(기본 회전 또는 사이클 10) 중에 터치 프로 브 사이클 408부터 419까지 실행할 수도 있습니다.

#### **데이텀점 및 터치 프로브축**

측정 프로그램에 정의되어 있는 터치 프로브축에서 데이텀의 작업 면이 결정됩니다.

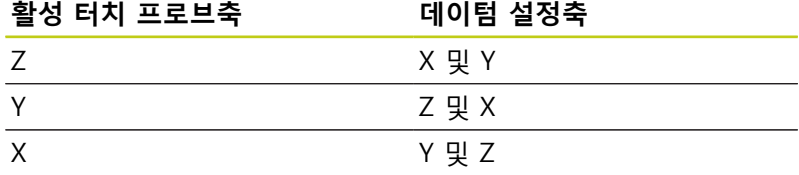

#### **계산된 데이텀 저장**

데이텀을 설정하는 모든 사이클에서 입력 파라미터 Q303 및 Q305 를 사용하여 TNC가 계산된 데이텀을 저장하는 방법을 정의할 수 있습니다.

- Q305 = 0, Q303 = 임의 값: 계산된 데이텀을 표시에 설정합니 다. 새 데이텀이 즉시 활성화됩니다. 이때, TNC는 프리셋 테이블 의 0행에 있는 사이클에 의해 표시에 데이텀 세트를 저장합니다.
- **Q305가 0이 아님, Q303 = -1**

# **기본 사항 14.1**

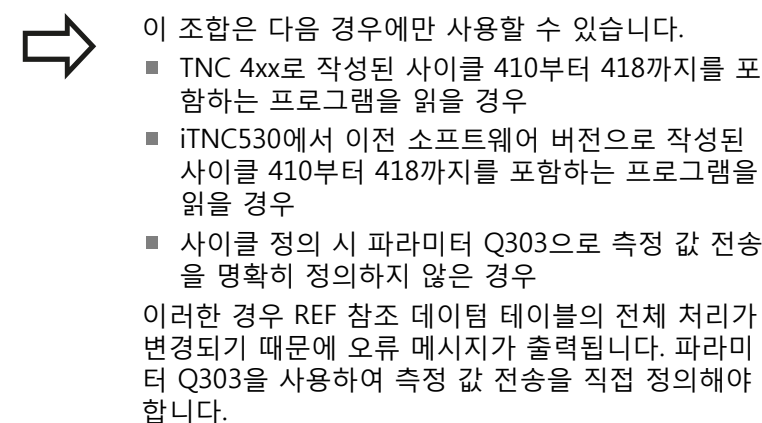

- Q305가 0이 아님, Q303 = 0: 계산된 기준점이 활성 데이텀 테 이블에 기록됩니다. 기준계는 활성 공작물의 좌표계입니다. 파라 미터 Q305의 값이 데이텀 번호를 결정합니다. **파트 프로그램에 서 사이클 7로 데이텀을 활성화합니다.**
- Q305가 0이 아님, Q303 = 1: 계산된 기준점이 프리셋 테이블에 기록됩니다. 기준계는 기계 좌표계(REF 좌표계)입니다. 파라미터 Q305의 값이 프리셋 번호를 결정합니다. **파트 프로그램에서 사 이클 247로 프리셋을 활성화합니다.**

#### **Q 파라미터의 측정 결과**

TNC가 관련 터치 프로브 사이클의 측정 결과를 전역적으로 유효 한 Q 파라미터 Q150 ~ Q160에 저장합니다. 프로그램에서 이러한 파라미터를 사용할 수 있습니다. 결과 파라미터의 테이블에는 모든 사이클 설명이 나열되어 있습니다.

**14.2 데이텀 슬롯 중심(사이클 408, DIN/ISO: G408)**

# <span id="page-319-0"></span>**14.2 데이텀 슬롯 중심(사이클 408, DIN/ ISO: G408, 소프트웨어 옵션 17)**

## **사이클 실행**

터치 프로브 사이클 408은 슬롯 중심을 찾아 해당 중심을 데이텀으 로 정의합니다. 필요한 경우 TNC가 데이텀 테이블이나 프리셋 테이 블에 좌표를 입력할 수도 있습니다.

- 1 위치결정 로직에 따라 TNC가 터치 프로브를 급속 이송(**FMAX**열 값)으로 ([\(참조 "터치 프로브 사이클 실행", 페이지 293\)](#page-292-0)) 터치점 **1**로 배치합니다. TNC는 사이클의 데이터와 터치 프로브 테이블 **SET\_UP** 열의 안전 거리로부터 터치점을 계산합니다.
- 2 터치 프로브를 입력된 측정 높이로 이동하고 프로빙 이송 속도 (**F**)로 첫 번째 터치점을 프로빙합니다.
- 3 터치 프로브가 측정 높이나 안전 높이에서 축을 따라 다음 시작 점 **2**로 이동하고 두 번째 터치점을 프로빙합니다.
- 4 마지막으로 TNC가 터치 프로브를 안전 높이로 복귀시키고 사이 클 파라미터 Q303 및 Q305에 따라 확인된 데이텀을 처리한 다 음(([참조 "데이텀을 설정하는 모든 터치 프로브 사이클에 공통적](#page-317-0) [인 특성", 페이지 318\)](#page-317-0)) 아래에 나열된 Q 파라미터에 실제 값을 저장합니다.
- 5 필요한 경우 TNC가 별도의 프로빙을 통해 터치 프로브축에서 데이텀을 측정합니다.

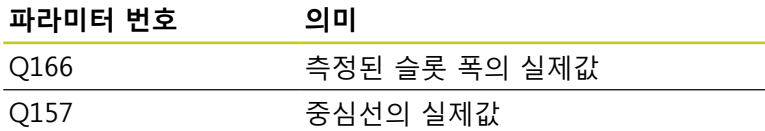

#### **프로그래밍 시 주의 사항:**

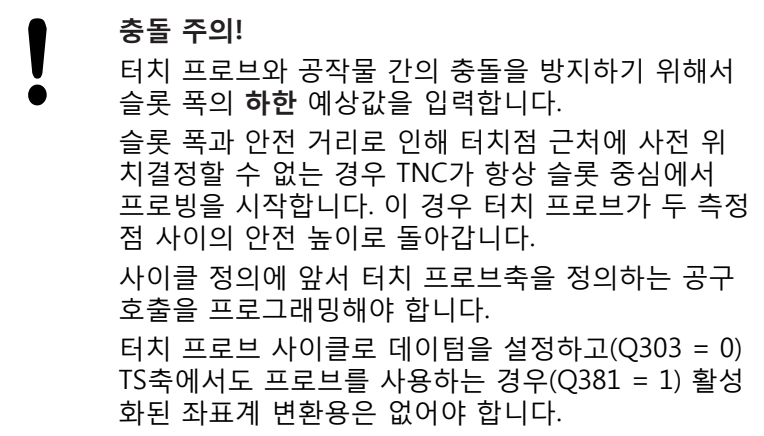

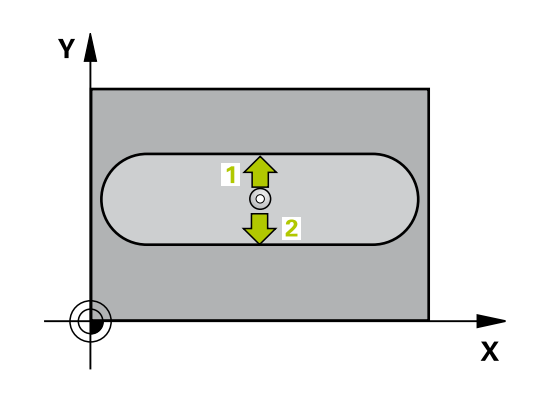

# **데이텀 슬롯 중심(사이클 408, DIN/ISO: G408) 14.2**

#### **사이클 파라미터**

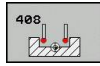

- ▶ 1차축의 중심값 O321(절대): 작업면의 기준축에 서 슬롯의 중심입니다. 입력 범위: -99999.9999 ~ 99999.9999
- **2차축의 중심값** Q322(절대): 작업면의 보조축에 서 슬롯의 중심입니다. 입력 범위: -99999.9999 ~ 99999.9999
- ▶ **슬롯 너비** O311(증분): 작업면에서의 위치와 관계 없는 슬롯 폭입니다. 입력 범위: 0~99999.9999
- ▶ **측정축** Q272: 작업면에서 측정이 수행되는 축입니 다.
	- **1:** 주축 = 측정축
	- **2:** 보조축 = 측정축
- **터치 프로브축의 높이 측정** Q261(절대): 측정이 수 행되는 터치 프로브축에서 볼 팁 중심(= 터치점)의 좌표입니다. 입력 범위: -99999.9999 ~ 99999.9999
- **안전 거리** Q320(증분): 측정점과 볼 팁 간의 추가 거 리입니다. Q320은 **SET\_UP**(터치 프로브 테이블)에 추가됩니다. 입력 범위: 0 ~ 99999.9999
- **안전 높이** Q260(절대): 터치 프로브와 공작물(픽스 처) 간의 충돌이 발생하지 않는 터치 프로브축의 좌 표입니다. 입력 범위: -99999.9999 ~ 99999.9999
- **안전 높이까지 이송** Q301: 측정점 사이에서 터치 프 로브가 이동하는 방식을 정의합니다. **0**: 측정점 사이에서 측정 높이로 이동 **1**: 측정점 사이에서 안전 높이로 이동
- **▶ 테이블의 번호** O305: 데이텀/프리셋 테이블에서 TNC가 슬롯 중심의 좌표를 저장할 번호를 입력합니 다. Q303=1인 경우: Q305=0을 입력하면 새 데이텀 이 슬롯 중심에 위치하도록 자동으로 표시가 설정됩 니다. Q303=0인 경우: Q305=0을 입력하면 TNC에 서 데이텀 테이블의 라인 0에 기록합니다. 입력 범 위: 0 ~ 99999
- **새 데이텀** Q405(절대): TNC가 계산된 슬롯 중심을 설정하는 측정축의 좌표입니다. 기본 설정 = 0. 입력 범위: -99999.9999~99999.9999
- **측정된 값 전송(0, 1)** Q303: 확인된 기본 회전을 데 이텀 테이블이나 프리셋 테이블에 저장할지 여부를 지정합니다. **0:** 측정된 기본 회전을 활성 데이텀 테이블에 데이텀 전환으로 기록합니다. 기준계는 활성 공작물 좌표계 입니다. **1:** 측정된 기본 회전을 프리셋 테이블에 기록합니다. 기준계는 기계 좌표계(REF 좌표계)입니다.
- **TS축 프로브** Q381: TNC가 터치 프로브축에서 데이 텀을 설정해야 하는지 여부를 지정합니다. **0:** 터치 프로브축에 데이텀을 설정하지 않음 **1:** 터치 프로브축에 데이텀을 설정

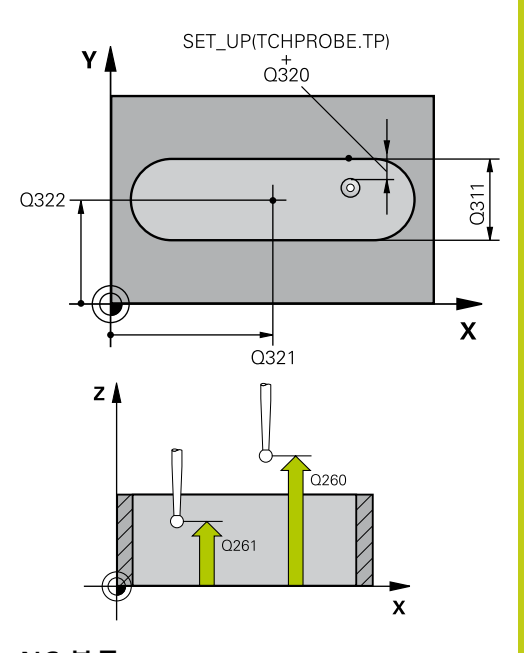

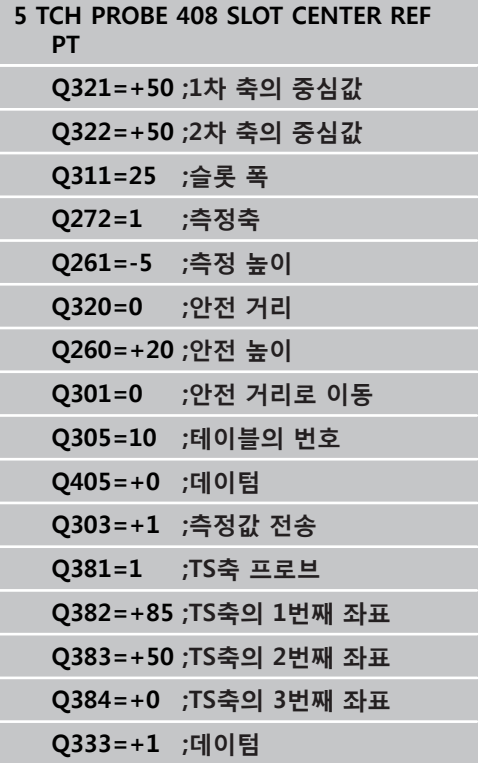

#### **터치 프로브 사이클: 자동 데이텀 설정 14**

**14.2 데이텀 슬롯 중심(사이클 408, DIN/ISO: G408)**

- ▶ TS축 프로브: 1번째 축 Q382(절대): 터치 프로브축 에서 데이텀이 설정될 위치에 있는 작업면 기준축의 프로브점 좌표입니다. Q381이 1인 경우에만 유효합 니다. 입력 범위: -99999.9999~-99999.9999
- **TS축 프로브: 2번째 축** Q383(절대): 터치 프로브축 에서 데이텀이 설정될 위치에 있는 작업면 보조축의 프로브점 좌표입니다. Q381이 1인 경우에만 유효합 니다. 입력 범위: -99999.9999~99999.9999
- **TS축 프로브: 3번째 축** Q384(절대): 터치 프로브축 에서 데이텀이 설정될 위치에 있는 터치 프로브축의 프로브 점 좌표입니다. Q381이 1인 경우에만 유효합 니다. 입력 범위: -99999.9999~99999.9999
- **TS축의 새 데이텀** Q333(절대): 터치 프로브축에서 TNC가 데이텀을 설정하는 좌표입니다. 기본 설정 = 0. 입력 범위: -99999.9999~99999.9999

# <span id="page-322-0"></span>**14.3 데이텀 리지 중심(사이클 409, DIN/ ISO: G409, 소프트웨어 옵션 17)**

## **사이클 실행**

터치 프로브 사이클 409는 리지 중심을 찾아 해당 중심을 데이텀으 로 정의합니다. 필요한 경우 TNC가 데이텀 테이블이나 프리셋 테이 블에 좌표를 입력할 수도 있습니다.

- 1 위치결정 로직에 따라 TNC가 터치 프로브를 급속 이송(**FMAX**열 값)으로 ([\(참조 "터치 프로브 사이클 실행", 페이지 293\)](#page-292-0)) 터치점 **1**로 배치합니다. TNC는 사이클의 데이터와 터치 프로브 테이블 **SET\_UP** 열의 안전 거리로부터 터치점을 계산합니다.
- 2 터치 프로브를 입력된 측정 높이로 이동하고 프로빙 이송 속도 (**F**)로 첫 번째 터치점을 프로빙합니다.
- 3 터치 프로브가 안전 높이의 다음 터치점 **2** 로 이동하고 두 번째 터치점을 프로빙합니다.
- 4 마지막으로 TNC가 터치 프로브를 안전 높이로 복귀시키고 사이 클 파라미터 Q303 및 Q305에 따라 확인된 데이텀을 처리한 다 음(([참조 "데이텀을 설정하는 모든 터치 프로브 사이클에 공통적](#page-317-0) [인 특성", 페이지 318\)](#page-317-0)) 아래에 나열된 Q 파라미터에 실제 값을 저장합니다.
- 5 필요한 경우 TNC가 별도의 프로빙을 통해 터치 프로브축에서 데이텀을 측정합니다.

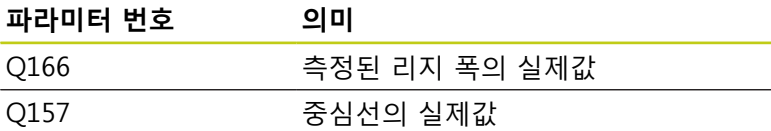

#### **프로그래밍 시 주의 사항:**

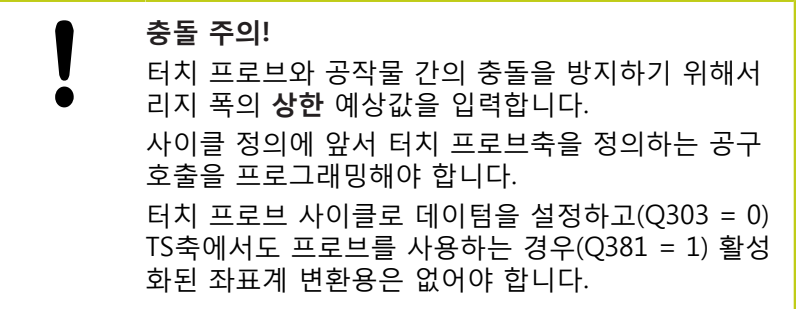

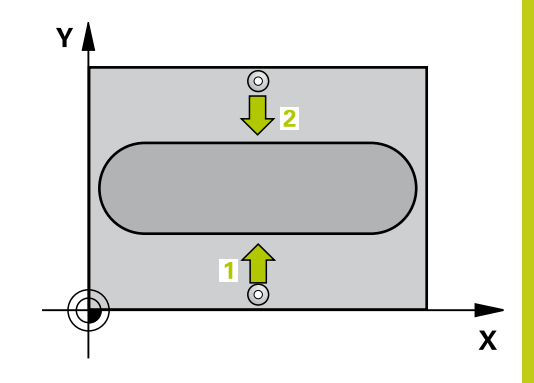

#### **터치 프로브 사이클: 자동 데이텀 설정 14**

**14.3 데이텀 리지 중심(사이클 409, DIN/ISO: G409)**

## **사이클 파라미터**

 $\frac{499}{\sqrt{27}}$ 

- **1차축의 중심값** Q321(절대): 작업면의 기준축에 서 리지의 중심입니다. 입력 범위: -99999.9999 ~ 99999.9999
- **2차축의 중심값** Q322(절대): 작업면의 보조축에 서 리지의 중심입니다. 입력 범위: -99999.9999 ~ 99999.9999
- **리지 폭** Q311(증분): 작업면에서 위치와 관계 없는 리지 폭입니다. 입력 범위: 0 ~ 99999.9999
- ▶ **측정축** Q272: 작업면에서 측정이 수행되는 축입니 다.
	- **1:** 주축 = 측정축
	- **2:** 보조축 = 측정축
- **터치 프로브축의 높이 측정** Q261(절대): 측정이 수 행되는 터치 프로브축에서 볼 팁 중심(= 터치점)의 좌표입니다. 입력 범위: -99999.9999 ~ 99999.9999
- **안전 거리** Q320(증분): 측정점과 볼 팁 간의 추가 거 리입니다. Q320은 **SET\_UP**(터치 프로브 테이블)에 추가됩니다. 입력 범위: 0 ~ 99999.9999
- **안전 높이** Q260(절대): 터치 프로브와 공작물(픽스 처) 간의 충돌이 발생하지 않는 터치 프로브축의 좌 표입니다. 입력 범위: -99999.9999 ~ 99999.9999
- **테이블의 번호** Q305: 데이텀/프리셋 테이블에서 TNC가 리지 중심의 좌표를 저장할 번호를 입력합니 다. Q303=1인 경우: Q305=0을 입력하면 새 데이텀 이 리지 중심에 위치하도록 자동으로 표시가 설정됩 니다. Q303=0인 경우: Q305=0을 입력하면 TNC에 서 데이텀 테이블의 라인 0에 기록합니다. 입력 범 위: 0 ~ 99999
- **새 데이텀** Q405(절대): TNC가 계산된 리지 중심을 설정하는 측정축의 좌표입니다. 기본 설정 = 0. 입력 범위: -99999.9999~99999.9999

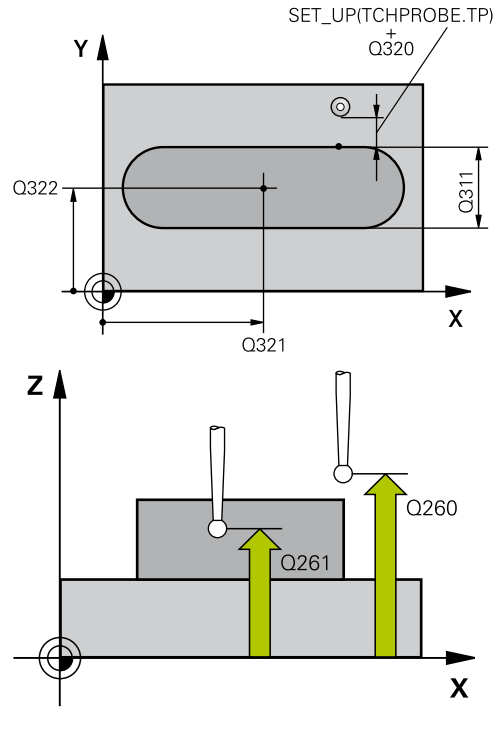

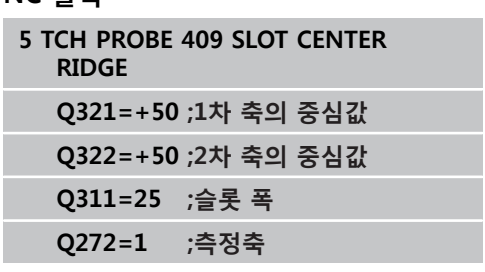
- **측정된 값 전송(0, 1)** Q303: 확인된 기본 회전을 데 이텀 테이블이나 프리셋 테이블에 저장할지 여부를 지정합니다. **0:** 측정된 기본 회전을 활성 데이텀 테이블에 데이텀 전환으로 기록합니다. 기준계는 활성 공작물 좌표계 입니다. **1:** 측정된 기본 회전을 프리셋 테이블에 기록합니다. 기준계는 기계 좌표계(REF 좌표계)입니다.
- ▶ **TS축 프로브** Q381: TNC가 터치 프로브축에서 데이 텀을 설정해야 하는지 여부를 지정합니다. **0:** 터치 프로브축에 데이텀을 설정하지 않음 **1:** 터치 프로브축에 데이텀을 설정
- **TS축 프로브: 1번째 축** Q382(절대): 터치 프로브축 에서 데이텀이 설정될 위치에 있는 작업면 기준축의 프로브점 좌표입니다. Q381이 1인 경우에만 유효합 니다. 입력 범위: -99999.9999~-99999.9999
- ▶ TS축 프로브: 2번째 축 Q383(절대): 터치 프로브축 에서 데이텀이 설정될 위치에 있는 작업면 보조축의 프로브점 좌표입니다. Q381이 1인 경우에만 유효합 니다. 입력 범위: -99999.9999~99999.9999
- **▶ TS축 프로브: 3번째 축 ○384(절대): 터치 프로브축** 에서 데이텀이 설정될 위치에 있는 터치 프로브축의 프로브 점 좌표입니다. Q381이 1인 경우에만 유효합 니다. 입력 범위: -99999.9999~99999.9999
- **TS축의 새 데이텀** Q333(절대): 터치 프로브축에서 TNC가 데이텀을 설정하는 좌표입니다. 기본 설정 = 0. 입력 범위: -99999.9999~99999.9999

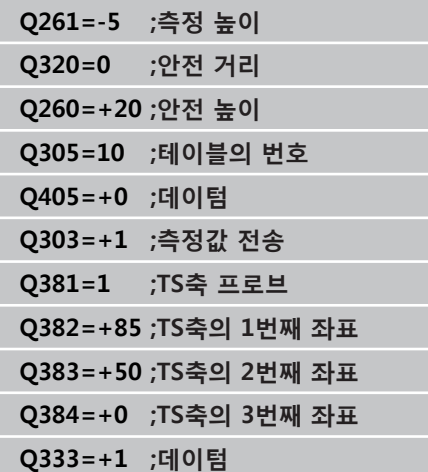

**14.4 직사각형 안쪽의 데이텀(사이클 410, DIN/ISO: G410)**

## **14.4 직사각형 안쪽의 데이텀(사이클 410, DIN/ISO: G410, 소프트웨어 옵션 17)**

### **사이클 실행**

터치 프로브 사이클 410은 직사각형 포켓의 중심을 찾아 해당 중심 을 데이텀으로 정의합니다. 필요한 경우 TNC가 데이텀 테이블이나 프리셋 테이블에 좌표를 입력할 수도 있습니다.

- 1 위치결정 로직에 따라 TNC가 터치 프로브를 급속 이송(**FMAX**열 값)으로 ([\(참조 "터치 프로브 사이클 실행", 페이지 293\)](#page-292-0)) 터치점 **1**로 배치합니다. TNC는 사이클의 데이터와 터치 프로브 테이블 **SET\_UP** 열의 안전 거리로부터 터치점을 계산합니다.
- 2 터치 프로브를 입력된 측정 높이로 이동하고 프로빙 이송 속도 (**F**)로 첫 번째 터치점을 프로빙합니다.
- 3 터치 프로브가 측정 높이나 안전 높이에서 축을 따라 다음 시작 점 **2**로 이동하고 두 번째 터치점을 프로빙합니다.
- 4 TNC가 프로브를 시작점 **3**과 시작점 **4**에 차례로 배치하여 세 번 째와 네 번째 터치점을 프로빙합니다.
- 5 마지막으로 TNC가 터치 프로브를 안전 높이로 복귀시키고 사이 클 파라미터 Q303 및 Q305에 따라 결정된 데이텀을 처리합니 다(([참조 "데이텀을 설정하는 모든 터치 프로브 사이클에 공통적](#page-317-0) [인 특성", 페이지 318\)](#page-317-0)).
- 6 필요한 경우 TNC가 별도의 프로빙으로 터치 프로브 축에서 데 이텀을 측정하고 실제 값을 다음 Q 파라미터에 저장합니다.

#### **파라미터 번호 의미**

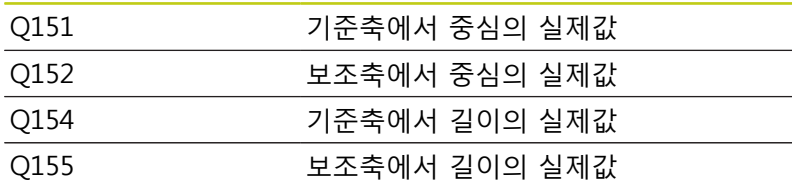

#### **프로그래밍 시 주의 사항:**

### **충돌 주의!** 터치 프로브와 공작물 간의 충돌을 방지하기 위해서 첫 번째 및 두 번째 측면의 길이에 대한 **하한** 예상값 을 입력합니다. 포켓 크기와 안전 거리로 인해 터치점 근처에 사전 위치결정할 수 없는 경우 TNC는 항상 포켓 중심에서 프로빙을 시작합니다. 이 경우 터치 프로브가 네 측정 점 간의 안전 높이로 돌아가지 않습니다. 사이클 정의에 앞서 터치 프로브축을 정의하는 공구 호출을 프로그래밍해야 합니다. 터치 프로브 사이클로 데이텀을 설정하고(Q303 = 0) TS축에서도 프로브를 사용하는 경우(Q381 = 1) 활성 화된 좌표계 변환용은 없어야 합니다.

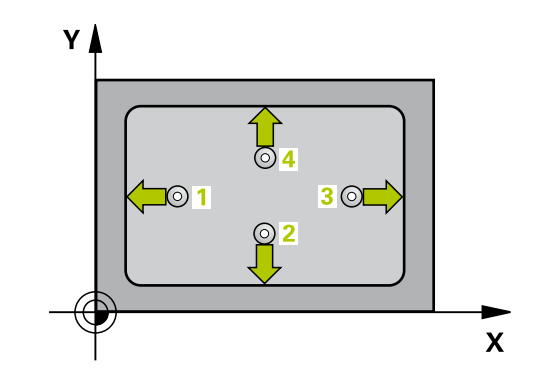

### **사이클 파라미터**

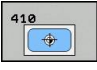

- ▶ 1차축의 중심값 Q321(절대): 작업면의 기준축에 서 포켓의 중심입니다. 입력 범위: -99999.9999 ~ 99999.9999
- **2차축의 중심값** Q322(절대): 작업면의 보조축에 서 포켓의 중심입니다. 입력 범위: -99999.9999 ~ 99999.9999
- **▶ 1번째 면 길이** O323(증분): 작업면의 기준축에 평행 한 포켓 길이입니다. 입력 범위: 0 ~ 99999.9999
- **▶ 2번째 면 길이** Q324(증분): 작업면의 보조축에 평행 한 포켓 길이입니다. 입력 범위: 0 ~ 99999.9999
- **터치 프로브축의 높이 측정** Q261(절대): 측정이 수 행되는 터치 프로브축에서 볼 팁 중심(= 터치점)의 좌표입니다. 입력 범위: -99999.9999 ~ 99999.9999
- **안전 거리** Q320(증분): 측정점과 볼 팁 간의 추가 거 리입니다. Q320은 **SET\_UP**(터치 프로브 테이블)에 추가됩니다. 입력 범위: 0 ~ 99999.9999
- **안전 높이** Q260(절대): 터치 프로브와 공작물(픽스 처) 간의 충돌이 발생하지 않는 터치 프로브축의 좌 표입니다. 입력 범위: -99999.9999 ~ 99999.9999
- **안전 높이까지 이송** Q301: 측정점 사이에서 터치 프 로브가 이동하는 방식을 정의합니다. **0**: 측정점 사이에서 측정 높이로 이동 **1**: 측정점 사이에서 안전 높이로 이동
- **테이블의 데이텀 번호** Q305: 데이텀/프리셋 테이블 에서 TNC가 포켓 중심의 좌표를 저장할 번호를 입 력합니다. Q303=1인 경우: Q305=0을 입력하면 새 데이텀이 포켓 중심에 위치하도록 자동으로 표시가 설정됩니다. Q303=0인 경우: Q305=0을 입력하면 TNC에서 데이텀 테이블의 라인 0에 기록합니다. 입 력 범위: 0 ~ 99999
- **▶ 기준축의 새 데이텀** Q331(절대): TNC가 포켓 중심을 설정하는 기준축의 좌표입니다. 기본 설정 = 0. 입력 범위: -99999.9999~99999.9999
- **보조축의 새 데이텀** Q332(절대): TNC가 포켓 중심을 설정하는 보조축의 좌표입니다. 기본 설정 = 0. 입력 범위: -99999.9999~99999.9999
- **측정값 전송(0, 1)** Q303: 결정된 데이텀을 데이텀 테 이블에 저장할지 프리셋 테이블에 저장할지 여부를 지정합니다: **-1**: 구형 프로그램이 [\(참조 "데이텀을 설정하는 모든](#page-317-0) [터치 프로브 사이클에 공통적인 특성", 페이지 318](#page-317-0)) 에서 읽히면 TNC는 사용하지 마십시오. 메시지를 입 력합니다. **0:** 측정된 데이텀을 활성 데이텀 테이블에 기록합니 다. 기준 시스템은 활성 공작물 좌표계 입니다. **1**: 측정된 데이텀을 프리셋 테이블에 기록합니다. 기 준계는 기계 좌표계(REF 좌표계)입니다.

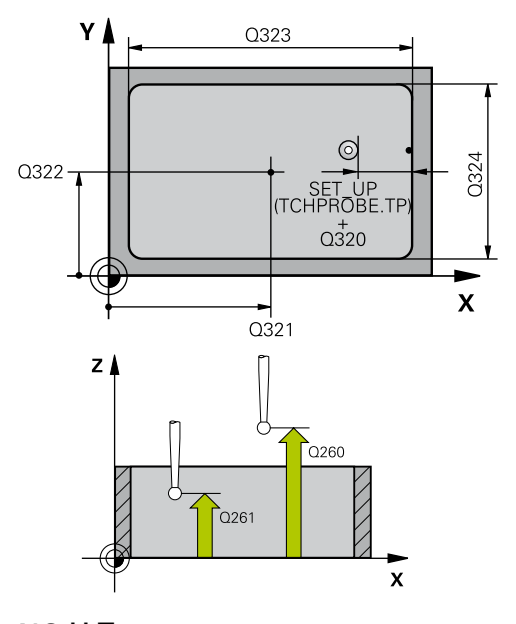

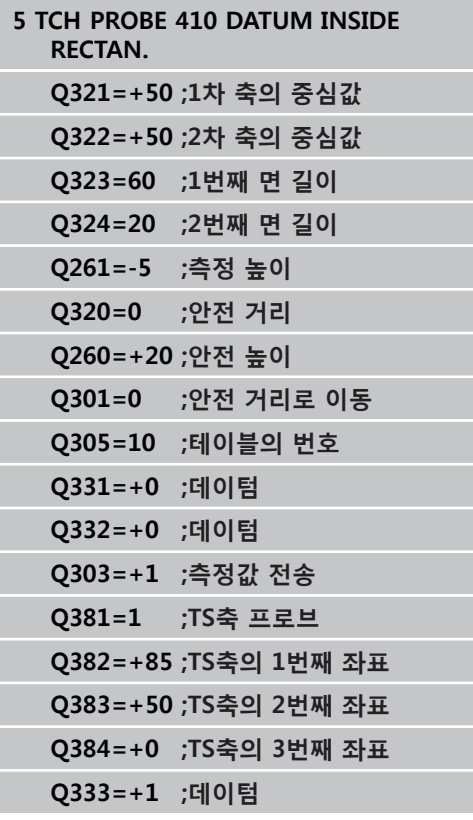

**14.4 직사각형 안쪽의 데이텀(사이클 410, DIN/ISO: G410)**

- ▶ **TS축 프로브** Q381: TNC가 터치 프로브축에서 데이 텀을 설정해야 하는지 여부를 지정합니다. **0:** 터치 프로브축에 데이텀을 설정하지 않음 **1:** 터치 프로브축에 데이텀을 설정
- **TS축 프로브: 1번째 축** Q382(절대): 터치 프로브축 에서 데이텀이 설정될 위치에 있는 작업면 기준축의 프로브점 좌표입니다. Q381이 1인 경우에만 유효합 니다. 입력 범위: -99999.9999~-99999.9999
- ▶ TS축 프로브: 2번째 축 Q383(절대): 터치 프로브축 에서 데이텀이 설정될 위치에 있는 작업면 보조축의 프로브점 좌표입니다. Q381이 1인 경우에만 유효합 니다. 입력 범위: -99999.9999~99999.9999
- ▶ TS축 프로브: 3번째 축 Q384(절대): 터치 프로브축 에서 데이텀이 설정될 위치에 있는 터치 프로브축의 프로브 점 좌표입니다. Q381이 1인 경우에만 유효합 니다. 입력 범위: -99999.9999~99999.9999
- ▶ **새 데이텀** Q333(절대): TNC가 데이텀을 설정 하는 좌표입니다. 기본 설정 = 0. 입력 범위: -99999.9999~99999.9999

## **14.5 직사각형 바깥쪽의 데이텀(사이클 411, DIN/ISO: G411, 소프트웨어 옵션 17)**

## **사이클 실행**

터치 프로브 사이클 411은 직사각형 기둥의 중심을 찾아 해당 중심 을 데이텀으로 정의합니다. 필요한 경우 TNC가 데이텀 테이블이나 프리셋 테이블에 좌표를 입력할 수도 있습니다.

- 1 위치결정 로직에 따라 TNC가 터치 프로브를 급속 이송(**FMAX**열 값)으로 ([\(참조 "터치 프로브 사이클 실행", 페이지 293\)](#page-292-0)) 터치점 **1**로 배치합니다. TNC는 사이클의 데이터와 터치 프로브 테이블 **SET\_UP** 열의 안전 거리로부터 터치점을 계산합니다.
- 2 터치 프로브를 입력된 측정 높이로 이동하고 프로빙 이송 속도 (**F**)로 첫 번째 터치점을 프로빙합니다.
- 3 터치 프로브가 측정 높이나 안전 높이에서 축을 따라 다음 시작 점 **2**로 이동하고 두 번째 터치점을 프로빙합니다.
- 4 TNC가 프로브를 시작점 **3**과 시작점 **4**에 차례로 배치하여 세 번 째와 네 번째 터치점을 프로빙합니다.
- 5 마지막으로 TNC가 터치 프로브를 안전 높이로 복귀시키고 사이 클 파라미터 Q303 및 Q305에 따라 결정된 데이텀을 처리합니 다(([참조 "데이텀을 설정하는 모든 터치 프로브 사이클에 공통적](#page-317-0) [인 특성", 페이지 318\)](#page-317-0)).
- 6 필요한 경우 TNC가 별도의 프로빙으로 터치 프로브 축에서 데 이텀을 측정하고 실제 값을 다음 Q 파라미터에 저장합니다.

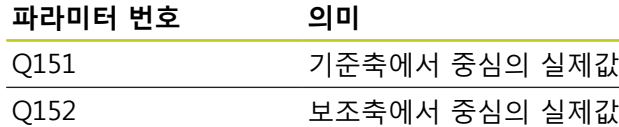

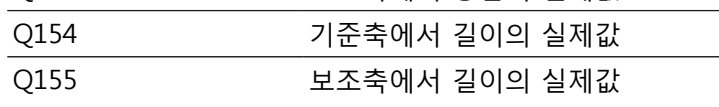

#### **프로그래밍 시 주의 사항:**

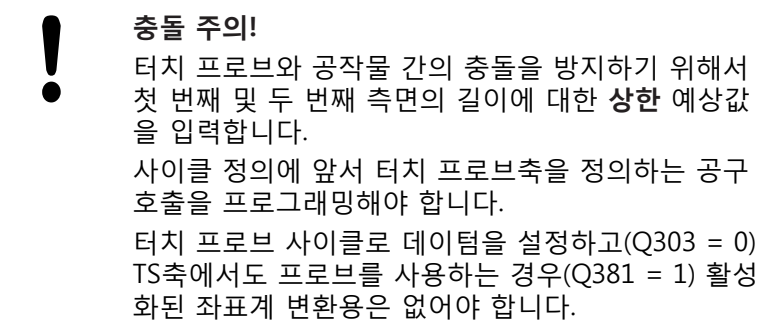

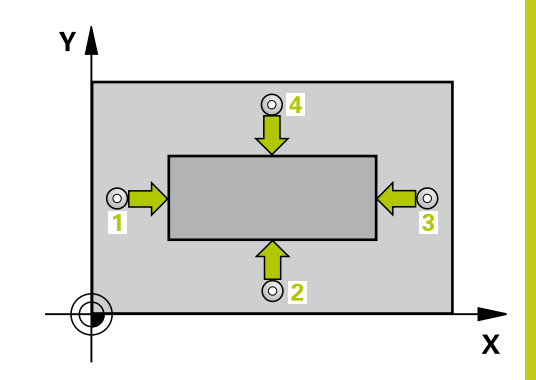

## **14.5 직사각형 바깥쪽의 데이텀(사이클 411, DIN/ISO: G411)**

### **사이클 파라미터**

 $411$  $\sqrt{\frac{1}{2} \cdot \frac{1}{2}}$ 

- ▶ 1차축의 중심값 Q321(절대): 작업면의 기준축에 서 보스의 중심입니다. 입력 범위: -99999.9999 ~ 99999.9999
- **2차축의 중심값** Q322(절대): 작업면의 보조축에 서 보스의 중심입니다. 입력 범위: -99999.9999 ~ 99999.9999
- **▶ 1번째 면 길이** Q323(증분): 작업면의 기준축에 평행 한 보스 길이입니다. 입력 범위: 0~99999.9999
- **▶ 2번째 면 길이** Q324(증분): 작업면의 보조축에 평행 한 보스 길이입니다. 입력 범위: 0 ~ 99999.9999
- **터치 프로브축의 높이 측정** Q261(절대): 측정이 수 행되는 터치 프로브축에서 볼 팁 중심(= 터치점)의 좌표입니다. 입력 범위: -99999.9999 ~ 99999.9999
- **안전 거리** Q320(증분): 측정점과 볼 팁 간의 추가 거 리입니다. Q320은 **SET\_UP**(터치 프로브 테이블)에 추가됩니다. 입력 범위: 0 ~ 99999.9999
- **안전 높이** Q260(절대): 터치 프로브와 공작물(픽스 처) 간의 충돌이 발생하지 않는 터치 프로브축의 좌 표입니다. 입력 범위: -99999.9999 ~ 99999.9999
- **안전 높이까지 이송** Q301: 측정점 사이에서 터치 프 로브가 이동하는 방식을 정의합니다. **0**: 측정점 사이에서 측정 높이로 이동 **1**: 측정점 사이에서 안전 높이로 이동
- **테이블의 데이텀 번호** Q305: 데이텀/프리셋 테이블 에서 TNC가 보스 중심의 좌표를 저장할 번호를 입 력합니다. Q303=1인 경우: Q305=0을 입력하면 새 데이텀이 보스 중심에 위치하도록 자동으로 표시가 설정됩니다. Q303=0인 경우: Q305=0을 입력하면 TNC에서 데이텀 테이블의 라인 0에 기록합니다. 입 력 범위: 0 ~ 99999
- **기준축의 새 데이텀** Q331(절대): TNC가 보스 중심을 설정하는 기준축의 좌표입니다. 기본 설정 = 0. 입력 범위: -99999.9999~99999.9999

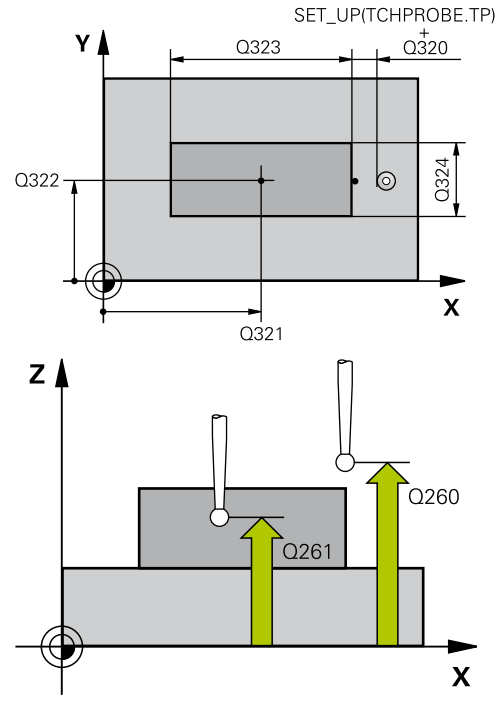

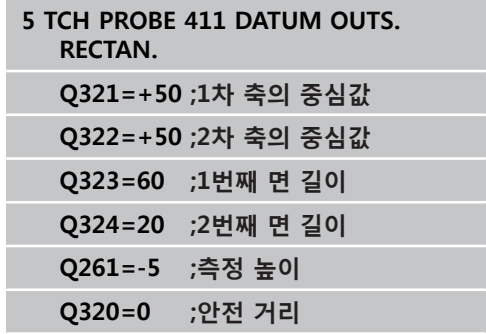

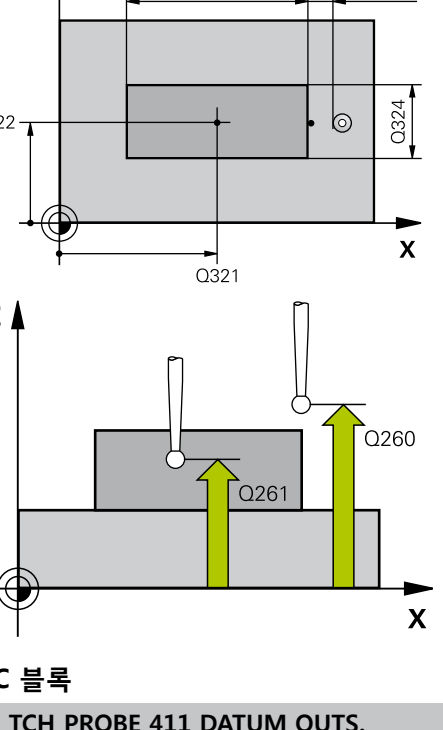

- **보조축의 새 데이텀** Q332(절대): TNC가 보스 중심을 설정하는 보조축의 좌표입니다. 기본 설정 = 0. 입력 범위: -99999.9999~99999.9999
- **측정값 전송(0, 1)** Q303: 결정된 데이텀을 데이텀 테 이블에 저장할지 프리셋 테이블에 저장할지 여부를 지정합니다:

**-1**: 구형 프로그램이 [\(참조 "데이텀을 설정하는 모든](#page-317-0) [터치 프로브 사이클에 공통적인 특성", 페이지 318](#page-317-0)) 에서 읽히면 TNC는 사용하지 마십시오. 메시지를 입 력합니다. **0:** 측정된 데이텀을 활성 데이텀 테이블에 기록합니

다. 기준 시스템은 활성 공작물 좌표계 입니다. **1**: 측정된 데이텀을 프리셋 테이블에 기록합니다. 기 준계는 기계 좌표계(REF 좌표계)입니다.

- ▶ **TS축 프로브** O381: TNC가 터치 프로브축에서 데이 텀을 설정해야 하는지 여부를 지정합니다. **0:** 터치 프로브축에 데이텀을 설정하지 않음 **1:** 터치 프로브축에 데이텀을 설정
- **TS축 프로브: 1번째 축** Q382(절대): 터치 프로브축 에서 데이텀이 설정될 위치에 있는 작업면 기준축의 프로브점 좌표입니다. Q381이 1인 경우에만 유효합 니다. 입력 범위: -99999.9999~-99999.9999
- **TS축 프로브: 2번째 축** Q383(절대): 터치 프로브축 에서 데이텀이 설정될 위치에 있는 작업면 보조축의 프로브점 좌표입니다. Q381이 1인 경우에만 유효합 니다. 입력 범위: -99999.9999~99999.9999
- **TS축 프로브: 3번째 축** Q384(절대): 터치 프로브축 에서 데이텀이 설정될 위치에 있는 터치 프로브축의 프로브 점 좌표입니다. Q381이 1인 경우에만 유효합 니다. 입력 범위: -99999.9999~99999.9999
- **TS축의 새 데이텀** Q333(절대): 터치 프로브축에서 TNC가 데이텀을 설정하는 좌표입니다. 기본 설정 = 0. 입력 범위: -99999.9999~99999.9999

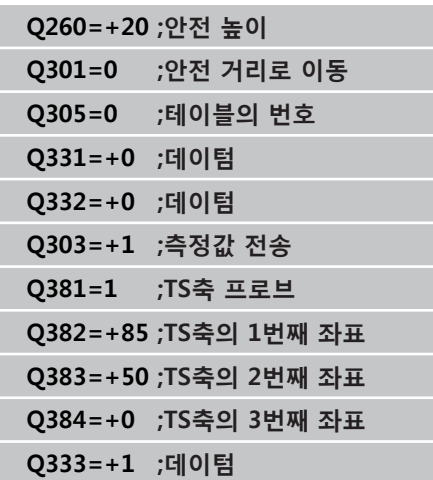

**14.6 원 안쪽의 데이텀(사이클 412, DIN/ISO: G412)**

## **14.6 원 안쪽의 데이텀(사이클 412, DIN/ ISO: G412, 소프트웨어 옵션 17)**

### **사이클 실행**

터치 프로브 사이클 412는 원형 포켓(또는 홀)의 중심을 찾아 해당 중심을 데이텀으로 정의합니다. 필요한 경우 TNC가 데이텀 테이블 이나 프리셋 테이블에 좌표를 입력할 수도 있습니다.

- 1 위치결정 로직에 따라 TNC가 터치 프로브를 급속 이송(**FMAX**열 값)으로 ([\(참조 "터치 프로브 사이클 실행", 페이지 293\)](#page-292-0)) 터치점 **1**로 배치합니다. TNC는 사이클의 데이터와 터치 프로브 테이블 **SET\_UP** 열의 안전 거리로부터 터치점을 계산합니다.
- 2 터치 프로브를 입력된 측정 높이로 이동하고 프로빙 이송 속도 (**F**)로 첫 번째 터치점을 프로빙합니다. 프로빙 방향은 프로그래 밍된 시작각에서 자동으로 파생됩니다.
- 3 터치 프로브가 측정 높이나 공구 안전 높이에서 원호를 따라 다 음 시작점 **2**로 이동하고 두 번째 터치점을 프로빙합니다.
- 4 TNC가 프로브를 시작점 **3**과 시작점 **4**에 차례로 배치하여 세 번 째와 네 번째 터치점을 프로빙합니다.
- 5 마지막으로 TNC가 터치 프로브를 안전 높이로 복귀시키고 사이 클 파라미터 Q303 및 Q305에 따라 확인된 데이텀을 처리한 다 음(([참조 "데이텀을 설정하는 모든 터치 프로브 사이클에 공통적](#page-317-0) [인 특성", 페이지 318\)](#page-317-0)) 아래에 나열된 Q 파라미터에 실제 값을 저장합니다.
- 6 필요한 경우 TNC가 별도의 프로빙을 통해 터치 프로브축에서 데이텀을 측정합니다.

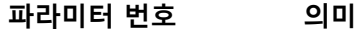

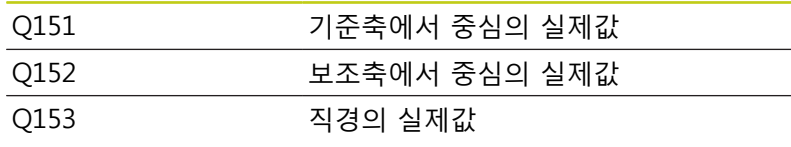

#### **프로그래밍 시 주의 사항:**

#### **충돌 주의!**

터치 프로브와 공작물 간의 충돌을 방지하려면 포켓 (홀)의 지령 직경에 대한 **하한** 예상값을 입력합니다. 포켓 크기와 안전 거리로 인해 터치점 근처에 사전 위치결정할 수 없는 경우 TNC는 항상 포켓 중심에서 프로빙을 시작합니다. 이 경우 터치 프로브가 네 측정 점 간의 안전 높이로 돌아가지 않습니다. 각도 증분 Q247이 작을수록 데이텀을 계산하는 정밀 도가 떨어집니다. 최소 입력값은 5°입니다. 사이클 정의에 앞서 터치 프로브축을 정의하는 공구 호출을 프로그래밍해야 합니다. 터치 프로브 사이클로 데이텀을 설정하고(Q303 = 0) TS축에서도 프로브를 사용하는 경우(Q381 = 1) 활성 화된 좌표계 변환용은 없어야 합니다.

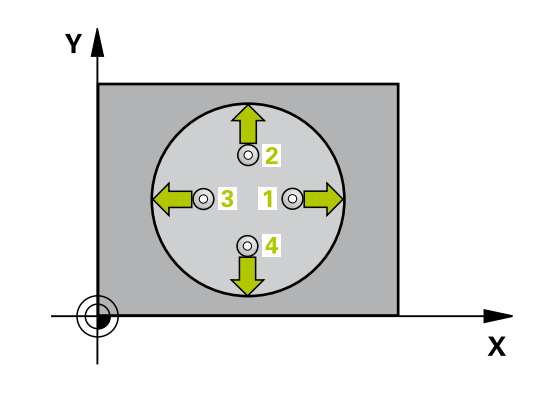

### **사이클 파라미터**

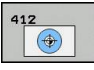

- ▶ 1차축의 중심값 O321(절대): 작업면의 기준축에 서 포켓의 중심입니다. 입력 범위: -99999.9999 ~ 99999.9999
- **2차축의 중심값** Q322(절대): 작업면의 보조축에서 포켓의 중심입니다. Q322를 0으로 프로그래밍하면 홀 중심이 양의 Y축에 정렬됩니다. Q322를 0이 아닌 값으로 프로그래밍하면 홀 중심이 공칭 위치로 정렬 됩니다. 입력 범위: -99999.9999 ~ 99999.9999
- ▶ **지령 직경** Q262: 워형 포켓(또는 홀)의 근사 직경입 니다. 너무 크거나 작지 않은 예상값을 입력하십시 오. 입력 범위: 0~99999.9999
- ▶ **시작각** O325(절대): 작업면의 기준축과 첫 번째 터 치점 사이의 각도입니다. 입력 범위: -360.000 ~ 360.000
- **스텝각** Q247(증분): 두 측정점 사이의 각도입니다. 스텝각의 대수 기호는 터치 프로브가 다음 측정점으 로 이동하는 회전 방향(음 = 시계 방향)을 결정합니 다. 완전한 원이 아닌 원호를 프로빙하려면 스텝각 을 90°보다 작은 값으로 프로그래밍하십시오. 입력 범위: -120.000 ~ 120.000
- **터치 프로브축의 높이 측정** Q261(절대): 측정이 수 행되는 터치 프로브축에서 볼 팁 중심(= 터치점)의 좌표입니다. 입력 범위: -99999.9999 ~ 99999.9999
- **안전 거리** Q320(증분): 측정점과 볼 팁 간의 추가 거 리입니다. Q320은 **SET\_UP**(터치 프로브 테이블)에 추가됩니다. 입력 범위: 0 ~ 99999.9999
- **▶ 안전 높이** O260(절대): 터치 프로브와 공작물(픽스 처) 간의 충돌이 발생하지 않는 터치 프로브축의 좌 표입니다. 입력 범위: -99999.9999 ~ 99999.9999
- **안전 높이까지 이송** Q301: 측정점 사이에서 터치 프 로브가 이동하는 방식을 정의합니다. **0**: 측정점 사이에서 측정 높이로 이동 **1**: 측정점 사이에서 안전 높이로 이동
- **테이블의 데이텀 번호** Q305: 데이텀/프리셋 테이블 에서 TNC가 포켓 중심의 좌표를 저장할 번호를 입 력합니다. Q303=1인 경우: Q305=0을 입력하면 새 데이텀이 포켓 중심에 위치하도록 자동으로 표시가 설정됩니다. Q303=0인 경우: Q305=0을 입력하면 TNC에서 데이텀 테이블의 라인 0에 기록합니다. 입 력 범위: 0 ~ 99999
- **▶ 기준축의 새 데이텀** Q331(절대): TNC가 포켓 중심을 설정하는 기준축의 좌표입니다. 기본 설정 = 0. 입력 범위: -99999.9999~99999.9999
- **보조축의 새 데이텀** Q332(절대): TNC가 포켓 중심을 설정하는 보조축의 좌표입니다. 기본 설정 = 0. 입력 범위: -99999.9999~99999.9999

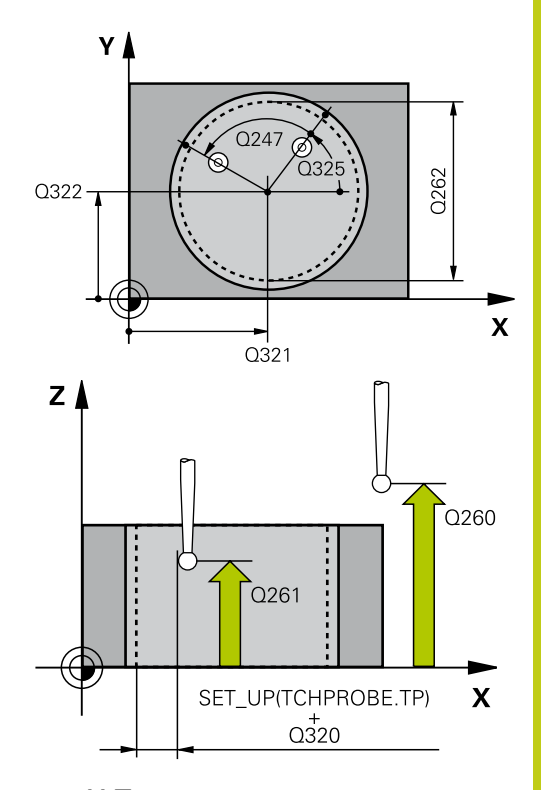

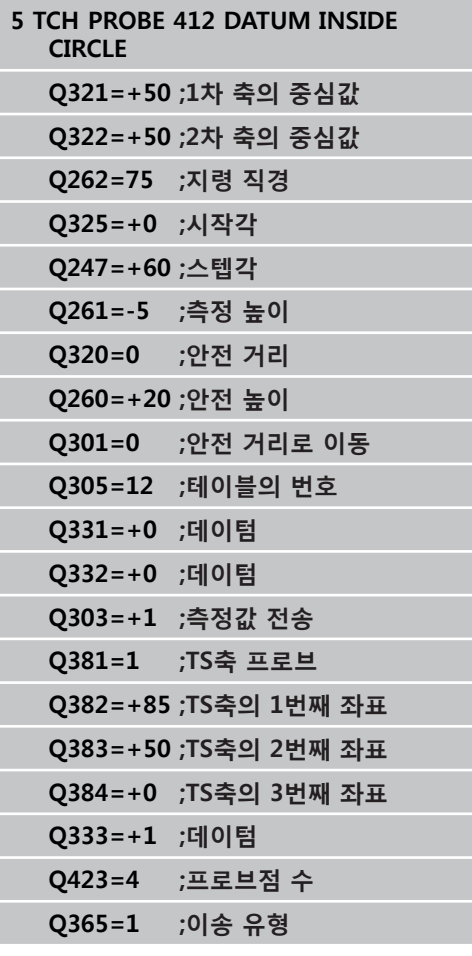

**14.6 원 안쪽의 데이텀(사이클 412, DIN/ISO: G412)**

**측정값 전송(0, 1)** Q303: 결정된 데이텀을 데이텀 테 이블에 저장할지 프리셋 테이블에 저장할지 여부를 지정합니다:

**-1**: 구형 프로그램이 [\(참조 "데이텀을 설정하는 모든](#page-317-0) [터치 프로브 사이클에 공통적인 특성", 페이지 318](#page-317-0)) 에서 읽히면 TNC는 사용하지 마십시오. 메시지를 입 력합니다.

**0:** 측정된 데이텀을 활성 데이텀 테이블에 기록합니 다. 기준 시스템은 활성 공작물 좌표계 입니다. **1**: 측정된 데이텀을 프리셋 테이블에 기록합니다. 기 준계는 기계 좌표계(REF 좌표계)입니다.

- ▶ **TS축 프로브** Q381: TNC가 터치 프로브축에서 데이 텀을 설정해야 하는지 여부를 지정합니다. **0:** 터치 프로브축에 데이텀을 설정하지 않음 **1:** 터치 프로브축에 데이텀을 설정
- **TS축 프로브: 1번째 축** Q382(절대): 터치 프로브축 에서 데이텀이 설정될 위치에 있는 작업면 기준축의 프로브점 좌표입니다. Q381이 1인 경우에만 유효합 니다. 입력 범위: -99999.9999~-99999.9999
- **TS축 프로브: 2번째 축** Q383(절대): 터치 프로브축 에서 데이텀이 설정될 위치에 있는 작업면 보조축의 프로브점 좌표입니다. Q381이 1인 경우에만 유효합 니다. 입력 범위: -99999.9999~99999.9999
- **TS축 프로브: 3번째 축** Q384(절대): 터치 프로브축 에서 데이텀이 설정될 위치에 있는 터치 프로브축의 프로브 점 좌표입니다. Q381이 1인 경우에만 유효합 니다. 입력 범위: -99999.9999~99999.9999
- **TS축의 새 데이텀** Q333(절대): 터치 프로브축에서 TNC가 데이텀을 설정하는 좌표입니다. 기본 설정 = 0. 입력 범위: -99999.9999~99999.9999
- **측정점 수(4/3)** Q423: TNC가 보스 측정 시 사용할 프로빙점 수 4개 또는 3개를 지정합니다. **4**: 4개 측정점 사용(기본 설정) **3**: 3개 측정점 사용
- **이송 유형? 라인=0/호=1** Q365: "안전 높이로 이 송"이 활성화된 경우(Q301=1) 측정 감 사이에서 공 구가 이동하는 경로 기능을 정의합니다. **0**: 가공 작업 사이에서 직선으로 이동 **1**: 가공 작업 사이에서 피치 원 직경에 있는 원 호로 이동

## **14.7 직사각형 바깥쪽의 데이텀(사이클 413, DIN/ISO: G413, 소프트웨어 옵션 17)**

### **사이클 실행**

터치 프로브 사이클 413은 원형 기둥의 중심을 찾아 해당 중심을 데이텀으로 정의합니다. 필요한 경우 TNC가 데이텀 테이블이나 프 리셋 테이블에 좌표를 입력할 수도 있습니다.

- 1 위치결정 로직에 따라 TNC가 터치 프로브를 급속 이송(**FMAX**열 값)으로 ([\(참조 "터치 프로브 사이클 실행", 페이지 293\)](#page-292-0)) 터치점 **1**로 배치합니다. TNC는 사이클의 데이터와 터치 프로브 테이블 **SET\_UP** 열의 안전 거리로부터 터치점을 계산합니다.
- 2 터치 프로브를 입력된 측정 높이로 이동하고 프로빙 이송 속도 (**F**)로 첫 번째 터치점을 프로빙합니다. 프로빙 방향은 프로그래 밍된 시작각에서 자동으로 파생됩니다.
- 3 터치 프로브가 측정 높이나 공구 안전 높이에서 원호를 따라 다 음 시작점 **2**로 이동하고 두 번째 터치점을 프로빙합니다.
- 4 TNC가 프로브를 시작점 **3**과 시작점 **4**에 차례로 배치하여 세 번 째와 네 번째 터치점을 프로빙합니다.
- 5 마지막으로 TNC가 터치 프로브를 안전 높이로 복귀시키고 사이 클 파라미터 Q303 및 Q305에 따라 확인된 데이텀을 처리한 다 음(([참조 "데이텀을 설정하는 모든 터치 프로브 사이클에 공통적](#page-317-0) [인 특성", 페이지 318\)](#page-317-0)) 아래에 나열된 Q 파라미터에 실제 값을 저장합니다.
- 6 필요한 경우 TNC가 별도의 프로빙을 통해 터치 프로브축에서 데이텀을 측정합니다.

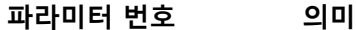

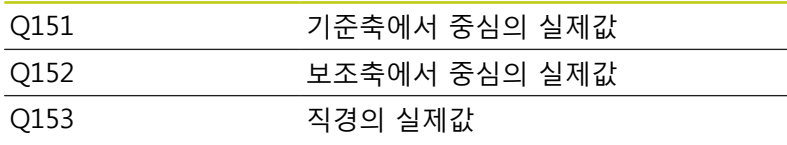

### **프로그래밍 시 주의 사항:**

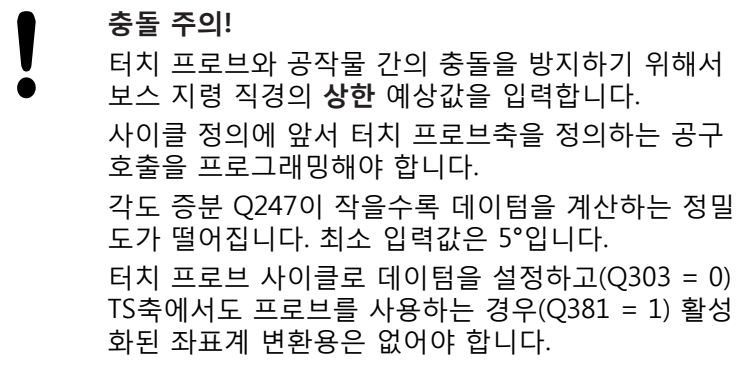

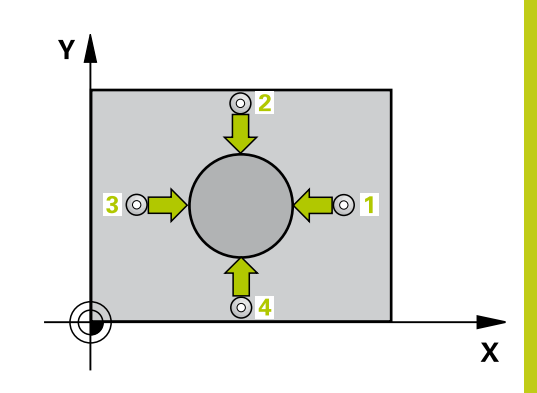

**14**

**14.7 직사각형 바깥쪽의 데이텀(사이클 413, DIN/ISO: G413)**

### **사이클 파라미터**

 $413$ 

 $\bullet$ 

- ▶ 1차축의 중심값 O321(절대): 작업면의 기준축에 서 보스의 중심입니다. 입력 범위: -99999.9999 ~ 99999.9999
- **2차축의 중심값** Q322(절대): 작업면의 보조축에서 보스의 중심입니다. Q322를 0으로 프로그래밍하면 홀 중심이 양의 Y축에 정렬됩니다. Q322를 0이 아닌 값으로 프로그래밍하면 홀 중심이 공칭 위치로 정렬 됩니다. 입력 범위: -99999.9999 ~ 99999.9999
- ▶ **지령 직경** Q262: 보스의 근사 직경입니다. 너무 작지 않도록 약간 큰 예상값을 입력하십시오. 입력 범위: 0~99999.9999
- ▶ **시작각** O325(절대): 작업면의 기준축과 첫 번째 터 치점 사이의 각도입니다. 입력 범위: -360.000 ~ 360.000
- **스텝각** Q247(증분): 두 측정점 사이의 각도입니다. 스텝각의 대수 기호는 터치 프로브가 다음 측정점으 로 이동하는 회전 방향(음 = 시계 방향)을 결정합니 다. 완전한 원이 아닌 원호를 프로빙하려면 스텝각 을 90°보다 작은 값으로 프로그래밍하십시오. 입력 범위: -120.000 ~ 120.000
- **터치 프로브축의 높이 측정** Q261(절대): 측정이 수 행되는 터치 프로브축에서 볼 팁 중심(= 터치점)의 좌표입니다. 입력 범위: -99999.9999 ~ 99999.9999
- **안전 거리** Q320(증분): 측정점과 볼 팁 간의 추가 거 리입니다. Q320은 **SET\_UP**(터치 프로브 테이블)에 추가됩니다. 입력 범위: 0 ~ 99999.9999
- **▶ 안전 높이** O260(절대): 터치 프로브와 공작물(픽스 처) 간의 충돌이 발생하지 않는 터치 프로브축의 좌 표입니다. 입력 범위: -99999.9999 ~ 99999.9999
- **안전 높이까지 이송** Q301: 측정점 사이에서 터치 프 로브가 이동하는 방식을 정의합니다. **0**: 측정점 사이에서 측정 높이로 이동 **1**: 측정점 사이에서 안전 높이로 이동
- **테이블의 데이텀 번호** Q305: 데이텀/프리셋 테이블 에서 TNC가 보스 중심의 좌표를 저장할 번호를 입 력합니다. Q303=1인 경우: Q305=0을 입력하면 새 데이텀이 보스 중심에 위치하도록 자동으로 표시가 설정됩니다. Q303=0인 경우: Q305=0을 입력하면 TNC에서 데이텀 테이블의 라인 0에 기록합니다. 입 력 범위: 0 ~ 99999
- **기준축의 새 데이텀** Q331(절대): TNC가 보스 중심을 설정하는 기준축의 좌표입니다. 기본 설정 = 0. 입력 범위: -99999.9999~99999.9999

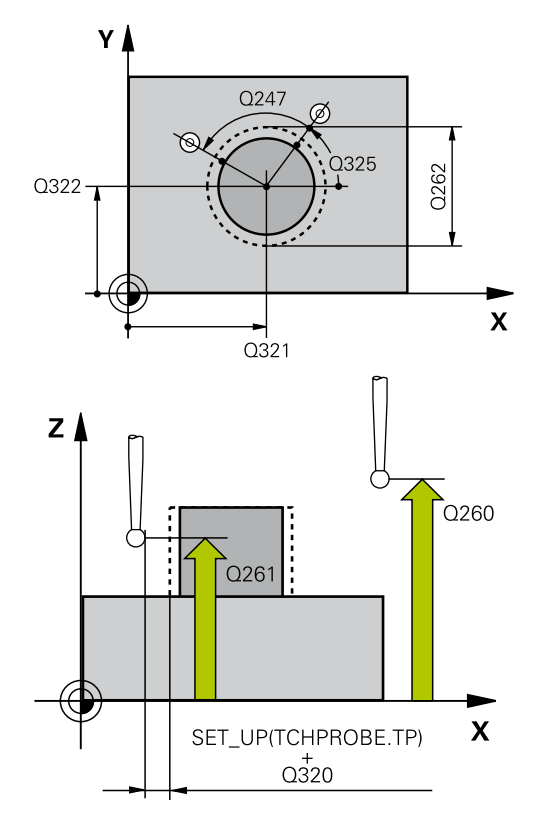

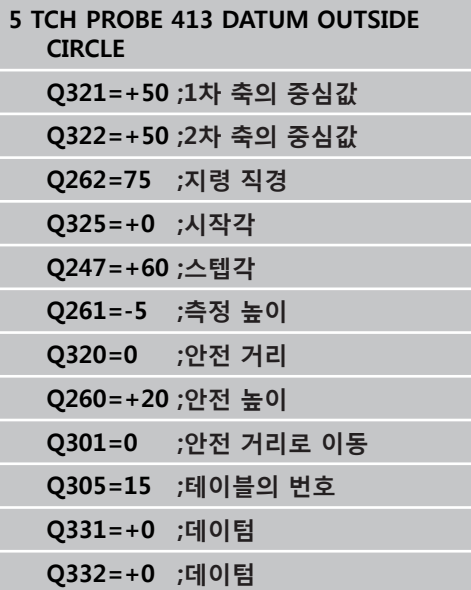

- **보조축의 새 데이텀** Q332(절대): TNC가 보스 중심을 설정하는 보조축의 좌표입니다. 기본 설정 = 0. 입력 범위: -99999.9999~99999.9999
- **측정값 전송(0, 1)** Q303: 결정된 데이텀을 데이텀 테 이블에 저장할지 프리셋 테이블에 저장할지 여부를 지정합니다:

**-1**: 구형 프로그램이 [\(참조 "데이텀을 설정하는 모든](#page-317-0) [터치 프로브 사이클에 공통적인 특성", 페이지 318](#page-317-0)) 에서 읽히면 TNC는 사용하지 마십시오. 메시지를 입 력합니다. **0:** 측정된 데이텀을 활성 데이텀 테이블에 기록합니 다. 기준 시스템은 활성 공작물 좌표계 입니다.

**1**: 측정된 데이텀을 프리셋 테이블에 기록합니다. 기 준계는 기계 좌표계(REF 좌표계)입니다.

- **TS축 프로브** Q381: TNC가 터치 프로브축에서 데이 텀을 설정해야 하는지 여부를 지정합니다. **0:** 터치 프로브축에 데이텀을 설정하지 않음 **1:** 터치 프로브축에 데이텀을 설정
- **TS축 프로브: 1번째 축** Q382(절대): 터치 프로브축 에서 데이텀이 설정될 위치에 있는 작업면 기준축의 프로브점 좌표입니다. Q381이 1인 경우에만 유효합 니다. 입력 범위: -99999.9999~-99999.9999
- **TS축 프로브: 2번째 축** Q383(절대): 터치 프로브축 에서 데이텀이 설정될 위치에 있는 작업면 보조축의 프로브점 좌표입니다. Q381이 1인 경우에만 유효합 니다. 입력 범위: -99999.9999~99999.9999
- **TS축 프로브: 3번째 축** Q384(절대): 터치 프로브축 에서 데이텀이 설정될 위치에 있는 터치 프로브축의 프로브 점 좌표입니다. Q381이 1인 경우에만 유효합 니다. 입력 범위: -99999.9999~99999.9999
- **TS축의 새 데이텀** Q333(절대): 터치 프로브축에서 TNC가 데이텀을 설정하는 좌표입니다. 기본 설정 = 0. 입력 범위: -99999.9999~99999.9999
- **측정점 수(4/3)** Q423: TNC가 보스 측정 시 사용할 프로빙점 수 4개 또는 3개를 지정합니다. **4**: 4개 측정점 사용(기본 설정) **3**: 3개 측정점 사용
- **이송 유형? 라인=0/호=1** Q365: "안전 높이로 이 송"이 활성화된 경우(Q301=1) 측정 감 사이에서 공 구가 이동하는 경로 기능을 정의합니다. **0**: 가공 작업 사이에서 직선으로 이동 **1**: 가공 작업 사이에서 피치 원 직경에 있는 원 호로 이동

**Q303=+1 ;측정값 전송 Q381=1 ;TS축 프로브 Q382=+85 ;TS축의 1번째 좌표 Q383=+50 ;TS축의 2번째 좌표 Q384=+0 ;TS축의 3번째 좌표 Q333=+1 ;데이텀 Q423=4 ;프로브점 수 Q365=1 ;이송 유형**

**14.8 모서리 바깥쪽의 데이텀(사이클 414, DIN/ISO: G414)**

## **14.8 모서리 바깥쪽의 데이텀(사이클 414, DIN/ISO: G414, 소프트웨어 옵션 17)**

### **사이클 실행**

터치 프로브 사이클 414는 두 선의 교점을 찾고 해당 교점을 데이 텀으로 정의합니다. 필요한 경우 TNC가 데이텀 테이블이나 프리셋 테이블에 교점을 입력할 수도 있습니다.

- 1 위치결정 로직에 따라 TNC가 터치 프로브를 급속 이송(**FMAX**열 값)으로 ([\(참조 "터치 프로브 사이클 실행", 페이지 293\)](#page-292-0)) 터치점 **1**로 배치합니다(오른쪽 상단 그림 참조). TNC는 해당 이송 방향 의 반대 방향으로 안전 거리만큼 터치 프로브를 보정합니다.
- 2 터치 프로브를 입력된 측정 높이로 이동하고 프로빙 이송 속도 (**F**)로 첫 번째 터치점을 프로빙합니다. 프로빙 방향은 프로그래 밍된 세 번째 측정점에서 자동으로 파생됩니다.
- 1 터치 프로브가 다음 시작점 **2**로 이동하고 해당 위치부터 두 번 째 위치를 프로빙합니다.
- 2 TNC가 프로브를 시작점 **3**과 시작점 **4**에 차례로 배치하여 세 번 째와 네 번째 터치점을 프로빙합니다.
- 3 마지막으로 TNC가 터치 프로브를 공구 안전 높이로 복귀시키고 사이클 파라미터 Q303 및 Q305([\(참조 "데이텀을 설정하는 모든](#page-317-0) [터치 프로브 사이클에 공통적인 특성", 페이지 318](#page-317-0)))에 따라 확 인된 데이텀을 처리한 다음 아래에 나열된 Q 파라미터에 확인된 모서리의 좌표를 저장합니다.
- 4 필요한 경우 TNC가 별도의 프로빙을 통해 터치 프로브축에서 데이텀을 측정합니다.

#### **파라미터 번호 의미**

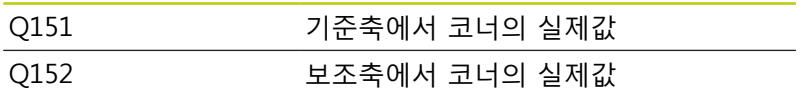

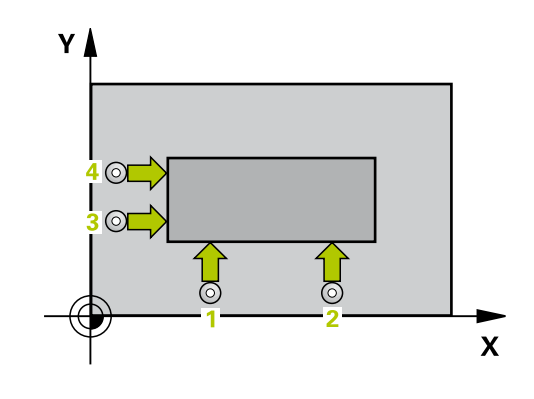

## **프로그래밍 시 주의 사항:**

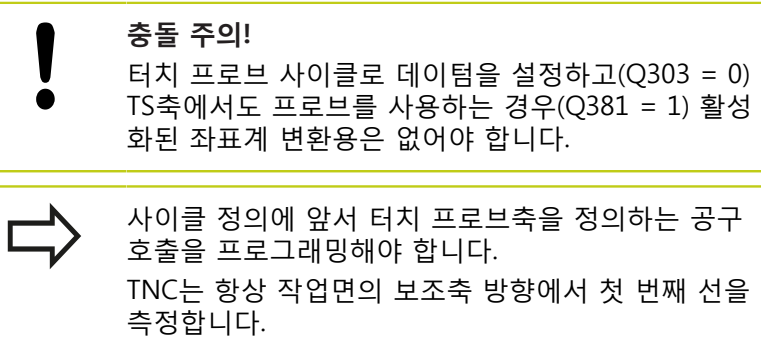

측정점 **1**과 **3**의 위치를 정의하여 TNC가 데이텀을 설 정하는 코너를 결정할 수도 있습니다(오른쪽에 있는 그림과 오른쪽 하단에 있는 표 참조).

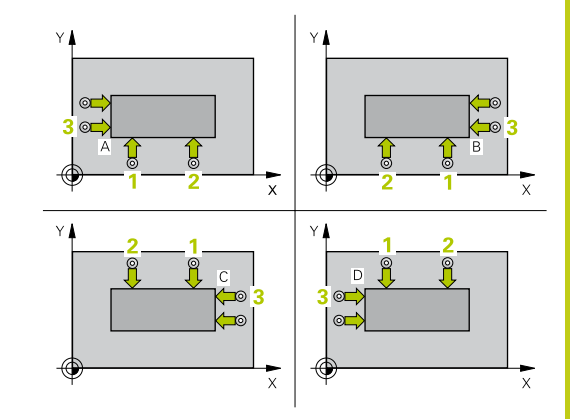

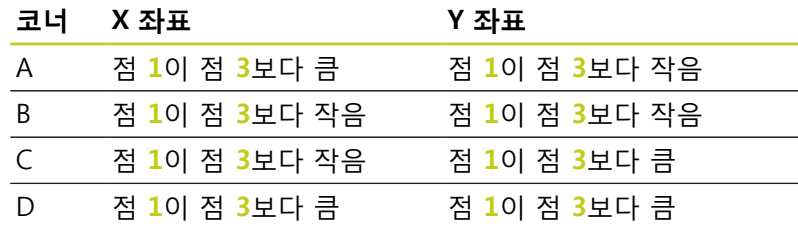

**14.8 모서리 바깥쪽의 데이텀(사이클 414, DIN/ISO: G414)**

### **사이클 파라미터**

 $414$  $\sqrt{2}$ 

- **1번째축 1번째 측정점** Q263(절대): 작업면의 기준 축에서 첫 번째 터치점의 좌표입니다. 입력 범위: -99999.9999 ~ 99999.9999
- **2번째축 1번째 측정점** Q264(절대): 작업면의 보조 축에서 첫 번째 터치점의 좌표입니다. 입력 범위: -99999.9999 ~ 99999.9999
- **▶ 1차축의 간격 O326(증**분): 작업면의 기준축에서 첫 번째 측정점과 두 번째 측정점 사이의 거리입니다. 입력 범위: 0 ~ 99999.9999
- ▶ 1번째축 3번째 측정점 Q296(절대): 작업면 기준 축에서 세 번째 터치점의 좌표입니다. 입력 범위: -99999.9999 ~ 99999.9999
- **2번째축 3번째 측정점** Q297(절대): 작업면의 보조 축에서 세 번째 터치점의 좌표입니다. 입력 범위: -99999.9999 ~ 99999.9999
- **2차축의 간격** Q327(증분): 작업면의 보조축에서 세 번째 측정점과 네 번째 측정점 사이의 거리입니다. 입력 범위: 0 ~ 99999.9999
- **터치 프로브축의 높이 측정** Q261(절대): 측정이 수 행되는 터치 프로브축에서 볼 팁 중심(= 터치점)의 좌표입니다. 입력 범위: -99999.9999 ~ 99999.9999
- **안전 거리** Q320(증분): 측정점과 볼 팁 간의 추가 거 리입니다. Q320은 **SET\_UP**(터치 프로브 테이블)에 추가됩니다. 입력 범위: 0 ~ 99999.9999
- **안전 높이** Q260(절대): 터치 프로브와 공작물(픽스 처) 간의 충돌이 발생하지 않는 터치 프로브축의 좌 표입니다. 입력 범위: -99999.9999 ~ 99999.9999
- **안전 높이까지 이송** Q301: 측정점 사이에서 터치 프 로브가 이동하는 방식을 정의합니다. **0**: 측정점 사이에서 측정 높이로 이동 **1**: 측정점 사이에서 안전 높이로 이동
- **기본 회전 실행** Q304: TNC가 기본 회전으로 공작물 오정렬을 보정해야 하는지 여부를 정의합니다. **0**: 기본 회전 실행 안 함 **1**: 기본 회전 실행
- **테이블의 데이텀 번호** Q305: 데이텀/프리셋 테이블 에서 TNC가 모서리의 좌표를 저장할 번호를 입력합 니다. Q303=1인 경우: Q305=0을 입력하면 새 데이 텀이 코너에 위치하도록 자동으로 표시가 설정됩니 다. Q303=0인 경우: Q305=0을 입력하면 TNC에서 데이텀 테이블의 라인 0에 기록합니다. 입력 범위: 0 ~ 99999
- ▶ **기준축의 새 데이텀** Q331(절대): TNC가 모서리를 설 정하는 기준축의 좌표입니다. 기본 설정 = 0. 입력 범위: -99999.9999~99999.9999
- **보조축의 새 데이텀** Q332(절대): TNC가 계산된 모서 리를 설정하는 보조축의 좌표입니다. 기본 설정 = 0. 입력 범위: -99999.9999~99999.9999

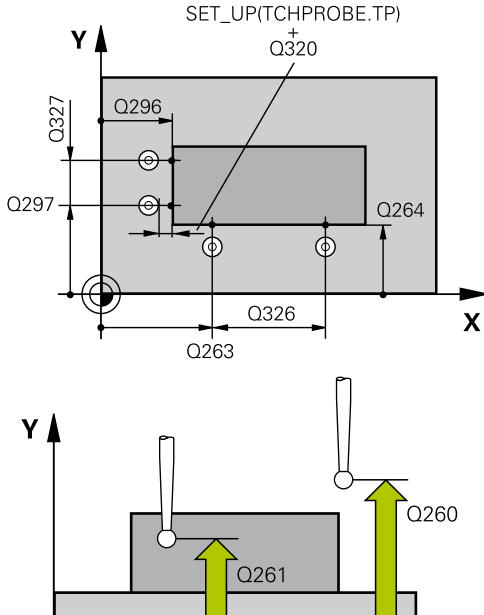

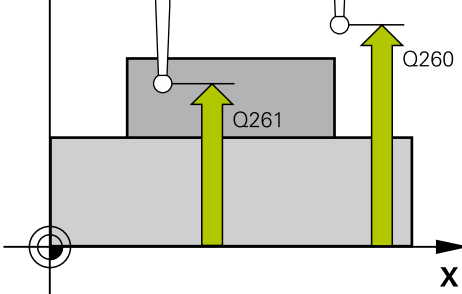

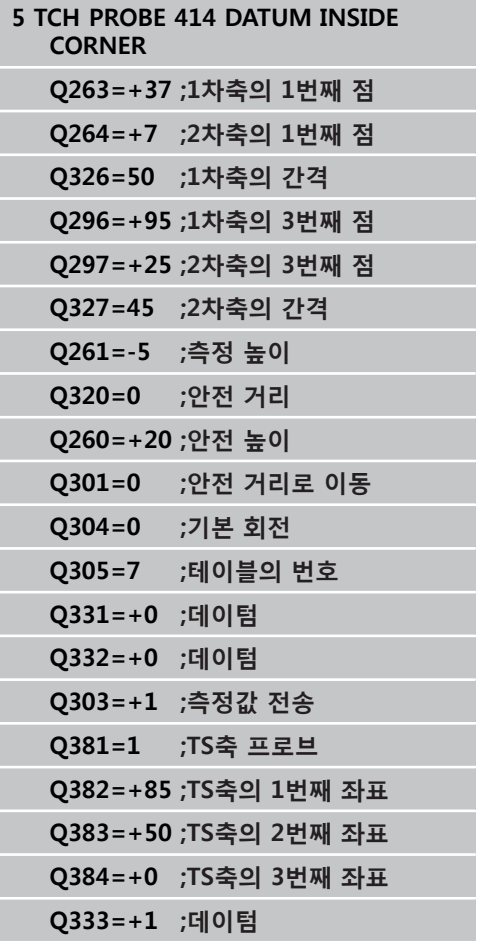

- **측정값 전송(0, 1)** Q303: 결정된 데이텀을 데이텀 테 이블에 저장할지 프리셋 테이블에 저장할지 여부를 지정합니다: **-1**: 구형 프로그램이 [\(참조 "데이텀을 설정하는 모든](#page-317-0) [터치 프로브 사이클에 공통적인 특성", 페이지 318](#page-317-0)) 에서 읽히면 TNC는 사용하지 마십시오. 메시지를 입 력합니다. **0:** 측정된 데이텀을 활성 데이텀 테이블에 기록합니 다. 기준 시스템은 활성 공작물 좌표계 입니다. **1**: 측정된 데이텀을 프리셋 테이블에 기록합니다. 기 준계는 기계 좌표계(REF 좌표계)입니다.
- ▶ **TS축 프로브** Q381: TNC가 터치 프로브축에서 데이 텀을 설정해야 하는지 여부를 지정합니다. **0:** 터치 프로브축에 데이텀을 설정하지 않음 **1:** 터치 프로브축에 데이텀을 설정
- **TS축 프로브: 1번째 축** Q382(절대): 터치 프로브축 에서 데이텀이 설정될 위치에 있는 작업면 기준축의 프로브점 좌표입니다. Q381이 1인 경우에만 유효합 니다. 입력 범위: -99999.9999~-99999.9999
- **TS축 프로브: 2번째 축** Q383(절대): 터치 프로브축 에서 데이텀이 설정될 위치에 있는 작업면 보조축의 프로브점 좌표입니다. Q381이 1인 경우에만 유효합 니다. 입력 범위: -99999.9999~99999.9999
- **TS축 프로브: 3번째 축** Q384(절대): 터치 프로브축 에서 데이텀이 설정될 위치에 있는 터치 프로브축의 프로브 점 좌표입니다. Q381이 1인 경우에만 유효합 니다. 입력 범위: -99999.9999~99999.9999
- **TS축의 새 데이텀** Q333(절대): 터치 프로브축에서 TNC가 데이텀을 설정하는 좌표입니다. 기본 설정 = 0. 입력 범위: -99999.9999~99999.9999

**14.9 모서리 안쪽의 데이텀(사이클 415, DIN/ISO: G415)**

## **14.9 모서리 안쪽의 데이텀(사이클 415, DIN/ISO: G415, 소프트웨어 옵션 17)**

### **사이클 실행**

터치 프로브 사이클 415는 두 선의 교점을 찾고 해당 교점을 데이 텀으로 정의합니다. 필요한 경우 TNC가 데이텀 테이블이나 프리셋 테이블에 교점을 입력할 수도 있습니다.

- 1 위치결정 로직에 따라 TNC가 터치 프로브를 급속 이송(**FMAX**열 값)으로 ([\(참조 "터치 프로브 사이클 실행", 페이지 293\)](#page-292-0)) 사이 클에서 정의된 터치점 **1**(오른쪽 상단 그림 참조)로 배치합니다. TNC는 해당 이송 방향의 반대 방향으로 안전 거리만큼 터치 프 로브를 보정합니다.
- 2 터치 프로브를 입력된 측정 높이로 이동하고 프로빙 이송 속도 (**F**)로 첫 번째 터치점을 프로빙합니다. 프로빙 방향은 코너를 식 별하는 번호에서 파생됩니다.
- 1 터치 프로브가 다음 시작점 **2**로 이동하고 해당 위치부터 두 번 째 위치를 프로빙합니다.
- 2 TNC가 프로브를 시작점 **3**과 시작점 **4**에 차례로 위치결정하여 세 번째와 네 번째 터치점을 프로빙합니다.
- 3 마지막으로 TNC가 터치 프로브를 공구 안전 높이로 복귀시키고 사이클 파라미터 Q303 및 Q305([\(참조 "데이텀을 설정하는 모든](#page-317-0) [터치 프로브 사이클에 공통적인 특성", 페이지 318](#page-317-0)))에 따라 확 인된 데이텀을 처리한 다음 아래에 나열된 Q 파라미터에 확인된 모서리의 좌표를 저장합니다.
- 4 필요한 경우 TNC가 별도의 프로빙을 통해 터치 프로브축에서 데이텀을 측정합니다.

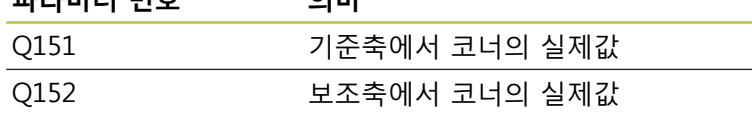

**파라미터 번호 의미**

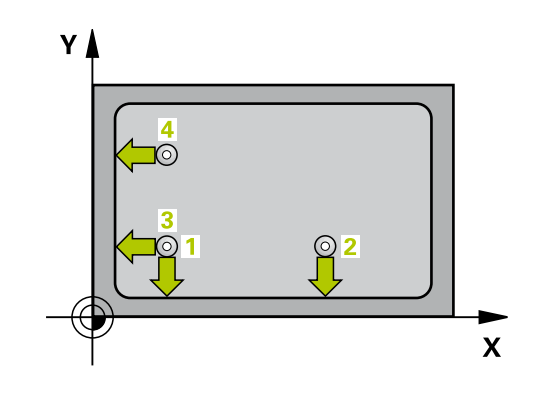

**14**

### **프로그래밍 시 주의 사항:**

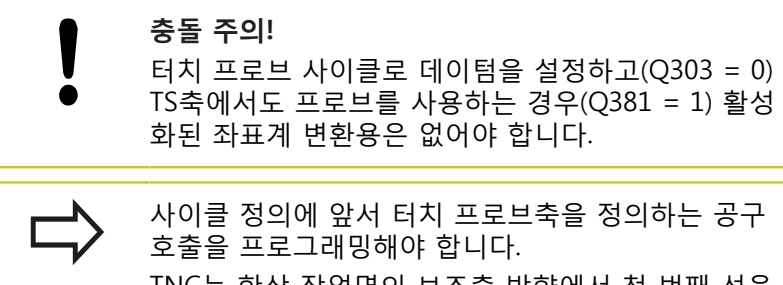

TNC는 항상 작업면의 보조축 방향에서 첫 번째 선을 측정합니다.

**14.9 모서리 안쪽의 데이텀(사이클 415, DIN/ISO: G415)**

### **사이클 파라미터**

415

 $\parallel$   $\spadesuit$ 

- **1번째축 1번째 측정점** Q263(절대): 작업면의 기준 축에서 첫 번째 터치점의 좌표입니다. 입력 범위: -99999.9999 ~ 99999.9999
- **2번째축 1번째 측정점** Q264(절대): 작업면의 보조 축에서 첫 번째 터치점의 좌표입니다. 입력 범위: -99999.9999 ~ 99999.9999
- **▶ 1차축의 간격 O326(증**분): 작업면의 기준축에서 첫 번째 측정점과 두 번째 측정점 사이의 거리입니다. 입력 범위: 0 ~ 99999.9999
- **2차축의 간격** Q327(증분): 작업면의 보조축에서 세 번째 측정점과 네 번째 측정점 사이의 거리입니다. 입력 범위: 0 ~ 99999.9999
- ▶ **코너** Q308: TNC가 데이텀으로 설정하는 코너의 식 별 번호입니다. 입력 범위: 1~4
- **터치 프로브축의 높이 측정** Q261(절대): 측정이 수 행되는 터치 프로브축에서 볼 팁 중심(= 터치점)의 좌표입니다. 입력 범위: -99999.9999 ~ 99999.9999
- **안전 거리** Q320(증분): 측정점과 볼 팁 간의 추가 거 리입니다. Q320은 **SET\_UP**(터치 프로브 테이블)에 추가됩니다. 입력 범위: 0 ~ 99999.9999
- **안전 높이** Q260(절대): 터치 프로브와 공작물(픽스 처) 간의 충돌이 발생하지 않는 터치 프로브축의 좌 표입니다. 입력 범위: -99999.9999 ~ 99999.9999
- **안전 높이까지 이송** Q301: 측정점 사이에서 터치 프 로브가 이동하는 방식을 정의합니다. **0**: 측정점 사이에서 측정 높이로 이동 **1**: 측정점 사이에서 안전 높이로 이동
- **▶ 기본 회전 실행 Q304: TNC가 기본 회전으로 공작물** 오정렬을 보정해야 하는지 여부를 정의합니다. **0**: 기본 회전 실행 안 함 **1**: 기본 회전 실행
- **테이블의 데이텀 번호** Q305: 데이텀/프리셋 테이블 에서 TNC가 모서리의 좌표를 저장할 번호를 입력합 니다. Q303=1인 경우: Q305=0을 입력하면 새 데이 텀이 코너에 위치하도록 자동으로 표시가 설정됩니 다. Q303=0인 경우: Q305=0을 입력하면 TNC에서 데이텀 테이블의 라인 0에 기록합니다. 입력 범위: 0  $~\sim$  99999
- **기준축의 새 데이텀** Q331(절대): TNC가 모서리를 설 정하는 기준축의 좌표입니다. 기본 설정 = 0. 입력 범위: -99999.9999~99999.9999
- **보조축의 새 데이텀** Q332(절대): TNC가 계산된 모서 리를 설정하는 보조축의 좌표입니다. 기본 설정 = 0. 입력 범위: -99999.9999~99999.9999

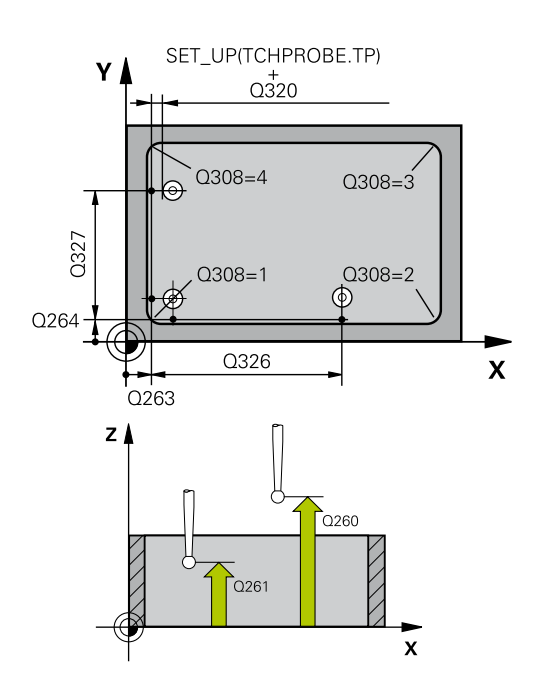

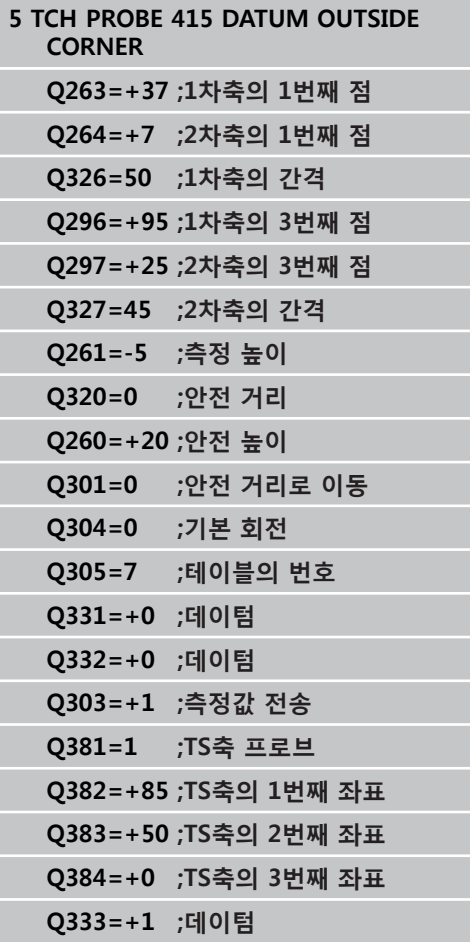

- **측정값 전송(0, 1)** Q303: 결정된 데이텀을 데이텀 테 이블에 저장할지 프리셋 테이블에 저장할지 여부를 지정합니다: **-1**: 구형 프로그램이 [\(참조 "데이텀을 설정하는 모든](#page-317-0) [터치 프로브 사이클에 공통적인 특성", 페이지 318](#page-317-0)) 에서 읽히면 TNC는 사용하지 마십시오. 메시지를 입 력합니다. **0:** 측정된 데이텀을 활성 데이텀 테이블에 기록합니 다. 기준 시스템은 활성 공작물 좌표계 입니다. **1**: 측정된 데이텀을 프리셋 테이블에 기록합니다. 기 준계는 기계 좌표계(REF 좌표계)입니다.
- ▶ **TS축 프로브** Q381: TNC가 터치 프로브축에서 데이 텀을 설정해야 하는지 여부를 지정합니다. **0:** 터치 프로브축에 데이텀을 설정하지 않음 **1:** 터치 프로브축에 데이텀을 설정
- **TS축 프로브: 1번째 축** Q382(절대): 터치 프로브축 에서 데이텀이 설정될 위치에 있는 작업면 기준축의 프로브점 좌표입니다. Q381이 1인 경우에만 유효합 니다. 입력 범위: -99999.9999~-99999.9999
- **TS축 프로브: 2번째 축** Q383(절대): 터치 프로브축 에서 데이텀이 설정될 위치에 있는 작업면 보조축의 프로브점 좌표입니다. Q381이 1인 경우에만 유효합 니다. 입력 범위: -99999.9999~99999.9999
- **TS축 프로브: 3번째 축** Q384(절대): 터치 프로브축 에서 데이텀이 설정될 위치에 있는 터치 프로브축의 프로브 점 좌표입니다. Q381이 1인 경우에만 유효합 니다. 입력 범위: -99999.9999~99999.9999
- **TS축의 새 데이텀** Q333(절대): 터치 프로브축에서 TNC가 데이텀을 설정하는 좌표입니다. 기본 설정 = 0. 입력 범위: -99999.9999~99999.9999

**14.10 원 중심의 데이텀(사이클 416, DIN/ISO: G416)**

## **14.10 원 중심의 데이텀(사이클 416, DIN/ ISO: G416, 소프트웨어 옵션 17)**

### **사이클 실행**

터치 프로브 사이클 416은 볼트 홀 원의 중심을 찾아 해당 중심을 데이텀으로 정의합니다. 필요한 경우 TNC가 데이텀 테이블이나 프 리셋 테이블에 좌표를 입력할 수도 있습니다.

- 1 위치결정 로직에 따라 TNC가 터치 프로브를 급속 이송(**FMAX**열 값)으로 ([\(참조 "터치 프로브 사이클 실행", 페이지 293\)](#page-292-0)) 첫 번째 구멍 **1**의 중앙으로 배치합니다.
- 2 프로브가 입력된 측정 높이로 이동하고 네 점을 프로빙하여 첫 번째 홀 중심을 찾습니다.
- 3 터치 프로브가 안전 높이로 복귀한 다음 두 번째 홀 **2**의 중심으 로 입력한 위치로 이동합니다.
- 4 터치 프로브가 입력된 측정 높이로 이동하고 네 점을 프로빙하 여 두 번째 홀 중심을 찾습니다.
- 5 터치 프로브가 안전 높이로 복귀한 다음 세 번째 홀 **3**의 중심으 로 입력한 위치로 이동합니다.
- 6 터치 프로브가 입력된 측정 높이로 이동하고 네 점을 프로빙하 여 세 번째 홀 중심을 찾습니다.
- 7 마지막으로 TNC가 터치 프로브를 안전 높이로 복귀시키고 사이 클 파라미터 Q303 및 Q305에 따라 확인된 데이텀을 처리한 다 음(([참조 "데이텀을 설정하는 모든 터치 프로브 사이클에 공통적](#page-317-0) [인 특성", 페이지 318\)](#page-317-0)) 아래에 나열된 Q 파라미터에 실제 값을 저장합니다.
- 8 필요한 경우 TNC가 별도의 프로빙을 통해 터치 프로브축에서 데이텀을 측정합니다.

#### **파라미터 번호 의미**

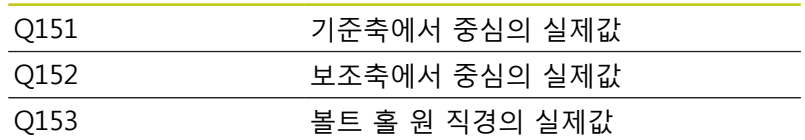

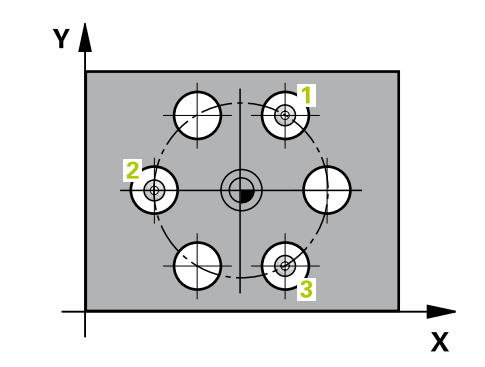

#### **프로그래밍 시 주의 사항:**

**충돌 주의!** 터치 프로브 사이클로 데이텀을 설정하고(Q303 = 0) TS축에서도 프로브를 사용하는 경우(Q381 = 1) 활성 화된 좌표계 변환용은 없어야 합니다. 사이클 정의에 앞서 터치 프로브축을 정의하는 공구

호출을 프로그래밍해야 합니다.

#### **사이클 파라미터**

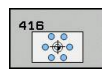

- **1차축의 중심값** Q273(절대): 작업면의 기준축 에서 볼트 홀 원 중심(공칭값)입니다. 입력 범위:  $-999999999 - 9999999999$
- **2차축의 중심값** Q274(절대): 작업면의 보조축 에서 볼트 홀 원 중심(공칭값)입니다. 입력 범위: -99999.9999 ~ 99999.9999
- **▶ 지령 직경 Q262: 볼트 홀 원의 근사 직경을 입력합** 니다. 홀 직경이 작을수록 지령 직경이 더욱 정밀해 야 합니다. 입력 범위: 0 ~ 99999.9999
- **1번째 홀의 각도** Q291(절대): 작업면에서 첫 번째 홀 중심의 극좌표 각도입니다. 입력 범위: -360.0000 ~ 360.0000
- **2번째 홀의 각도** Q292(절대): 작업면에서 두 번째 홀 중심의 극좌표 각도입니다. 입력 범위: -360.0000 ~ 360.0000
- **▶ 3번째 홀의 각도** Q293(절대): 작업면에서 세 번째 홀 중심의 극좌표 각도입니다. 입력 범위: -360.0000 ~ 360.0000
- **터치 프로브축의 높이 측정** Q261(절대): 측정이 수 행되는 터치 프로브축에서 볼 팁 중심(= 터치점)의 좌표입니다. 입력 범위: -99999.9999 ~ 99999.9999
- **▶ 안전 높이** O260(절대): 터치 프로브와 공작물(픽스 처) 간의 충돌이 발생하지 않는 터치 프로브축의 좌 표입니다. 입력 범위: -99999.9999 ~ 99999.9999
- **▶ 테이블의 데이텀 번호** Q305: 데이텀 또는 프리셋 테이블에서 TNC가 볼트 홀 원 중심의 좌표를 저장 할 번호를 입력합니다. Q303=1인 경우: Q305=0을 입력하면 새 데이텀이 볼트 홀 원 중심에 위치하도 록 자동으로 표시가 설정됩니다. Q303=0인 경우: Q305=0을 입력하면 TNC에서 데이텀 테이블의 라 인 0에 기록합니다. 입력 범위: 0 ~ 99999
- **기준축의 새 데이텀** Q331(절대): TNC가 볼트 홀 중 심을 설정하는 기준축의 좌표입니다. 기본 설정 = 0. 입력 범위: -99999.9999~99999.9999
- **보조축의 새 데이텀** Q332(절대): TNC가 볼트 홀 중 심을 설정하는 보조축의 좌표입니다. 기본 설정 = 0. 입력 범위: -99999.9999~99999.9999

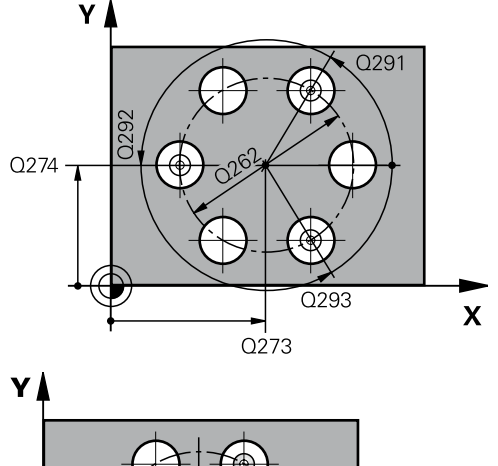

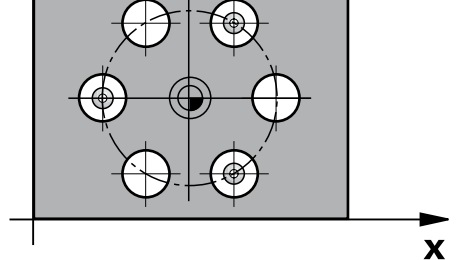

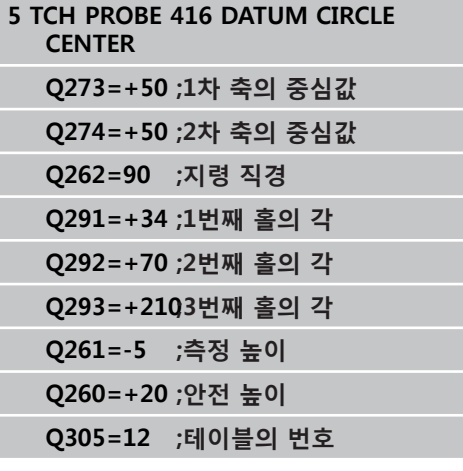

**14.10 원 중심의 데이텀(사이클 416, DIN/ISO: G416)**

**측정값 전송(0, 1)** Q303: 결정된 데이텀을 데이텀 테 이블에 저장할지 프리셋 테이블에 저장할지 여부를 지정합니다:

**-1**: 구형 프로그램이 [\(참조 "데이텀을 설정하는 모든](#page-317-0) [터치 프로브 사이클에 공통적인 특성", 페이지 318](#page-317-0)) 에서 읽히면 TNC는 사용하지 마십시오. 메시지를 입 력합니다.

**0:** 측정된 데이텀을 활성 데이텀 테이블에 기록합니 다. 기준 시스템은 활성 공작물 좌표계 입니다. **1**: 측정된 데이텀을 프리셋 테이블에 기록합니다. 기 준계는 기계 좌표계(REF 좌표계)입니다.

- ▶ **TS축 프로브** Q381: TNC가 터치 프로브축에서 데이 텀을 설정해야 하는지 여부를 지정합니다. **0:** 터치 프로브축에 데이텀을 설정하지 않음 **1:** 터치 프로브축에 데이텀을 설정
- **TS축 프로브: 1번째 축** Q382(절대): 터치 프로브축 에서 데이텀이 설정될 위치에 있는 작업면 기준축의 프로브점 좌표입니다. Q381이 1인 경우에만 유효합 니다. 입력 범위: -99999.9999~-99999.9999
- **TS축 프로브: 2번째 축** Q383(절대): 터치 프로브축 에서 데이텀이 설정될 위치에 있는 작업면 보조축의 프로브점 좌표입니다. Q381이 1인 경우에만 유효합 니다. 입력 범위: -99999.9999~99999.9999
- **TS축 프로브: 3번째 축** Q384(절대): 터치 프로브축 에서 데이텀이 설정될 위치에 있는 터치 프로브축의 프로브 점 좌표입니다. Q381이 1인 경우에만 유효합 니다. 입력 범위: -99999.9999~99999.9999
- **TS축의 새 데이텀** Q333(절대): 터치 프로브축에서 TNC가 데이텀을 설정하는 좌표입니다. 기본 설정 = 0. 입력 범위: -99999.9999~99999.9999
- **안전 거리** Q320(증분): 측정점과 볼 팁 간의 추가 거 리입니다. Q320이 **SET\_UP**(터치 프로브 테이블)에 더해지고, 데이텀이 터치 프로브축에 프로빙될 경우 에만 유효합니다. 입력 범위: 0 ~ 99999.9999

**Q331=+0 ;데이텀 Q332=+0 ;데이텀 Q303=+1 ;측정값 전송 Q381=1 ;TS축 프로브 Q382=+85 ;TS축의 1번째 좌표 Q383=+50 ;TS축의 2번째 좌표 Q384=+0 ;TS축의 3번째 좌표 Q333=+1 ;데이텀 Q320=0 ;안전 거리**

## **14.11 터치 프로브축의 데이텀(사이클 417, DIN/ISO: G417, 소프트웨어 옵션 17)**

### **사이클 실행**

터치 프로브 사이클 417은 터치 프로브축에서 임의 좌표를 측정하 여 해당 좌표를 데이텀으로 정의합니다. 필요한 경우 TNC가 데이텀 테이블이나 프리셋 테이블에 측정된 좌표를 입력할 수도 있습니다.

- 1 위치결정 로직에 따라 TNC가 터치 프로브를 급속 이송(**FMAX**열 값)으로 ([\(참조 "터치 프로브 사이클 실행", 페이지 293\)](#page-292-0)) 프로그 래밍된 터치점 **1**로 배치합니다. TNC는 터치 프로브 축의 양의 방향으로 안전 거리만큼 터치 프로브를 보정합니다.
- 2 터치 프로브가 자체 축에서 시작점 **1** 로 입력한 좌표로 이동하 고 단순 프로빙 이동을 통해 실제 위치를 측정합니다.
- 3 마지막으로 TNC가 터치 프로브를 안전 높이로 복귀시키고 사이 클 파라미터 Q303 및 Q305에 따라 확인된 데이텀을 처리한 다 음(([참조 "데이텀을 설정하는 모든 터치 프로브 사이클에 공통적](#page-317-0) [인 특성", 페이지 318\)](#page-317-0)) 아래에 나열된 Q 파라미터에 실제 값을 저장합니다.

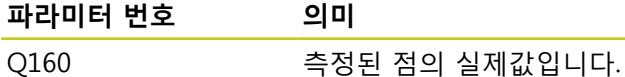

### **프로그래밍 시 주의 사항:**

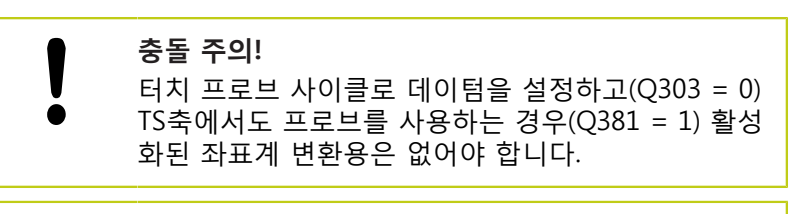

사이클 정의에 앞서 터치 프로브축을 정의하는 공구 호출을 프로그래밍해야 합니다. 그러면 TNC가 이 축에서 데이텀을 설정합니다.

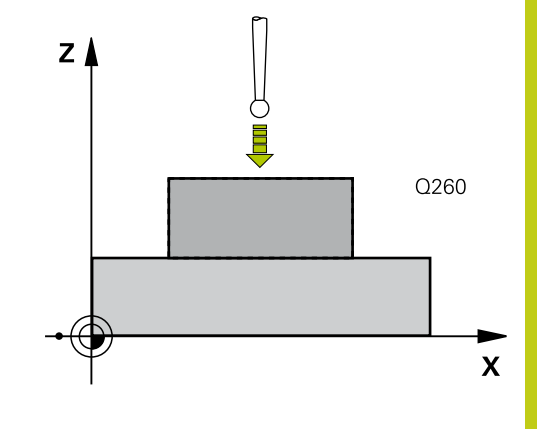

**14.11 터치 프로브축의 데이텀(사이클 417, DIN/ISO: G417)**

### **사이클 파라미터**

417

 $\bigoplus$ 

- **1번째축 1번째 측정점** Q263(절대): 작업면의 기준 축에서 첫 번째 터치점의 좌표입니다. 입력 범위: -99999.9999 ~ 99999.9999
	- **2번째축 1번째 측정점** Q264(절대): 작업면의 보조 축에서 첫 번째 터치점의 좌표입니다. 입력 범위: -99999.9999 ~ 99999.9999
- **▶ 3번째축 1번째 측정점 O294(절대): 터치 프로브** 축에서 첫 번째 터치점의 좌표입니다. 입력 범위: -99999.9999 ~ 99999.9999
- **안전 거리** Q320(증분): 측정점과 볼 팁 간의 추가 거 리입니다. Q320은 **SET\_UP**(터치 프로브 테이블)에 추가됩니다. 입력 범위: 0 ~ 99999.9999
- **안전 높이** Q260(절대): 터치 프로브와 공작물(픽스 처) 간의 충돌이 발생하지 않는 터치 프로브축의 좌 표입니다. 입력 범위: -99999.9999 ~ 99999.9999
- **테이블의 데이텀 번호** Q305: 데이텀 또는 프리셋 테 이블에서 TNC가 좌표를 저장할 번호를 입력합니다. Q303=1인 경우: Q305=0을 입력하면 새 데이텀이 프로빙된 표면에 위치하도록 자동으로 표시가 설정 됩니다. Q303=0인 경우: Q305=0을 입력하면 TNC 에서 데이텀 테이블의 라인 0에 기록합니다. 입력 범 위: 0 ~ 99999
- **새 데이텀** Q333(절대): TNC가 데이텀을 설정 하는 좌표입니다. 기본 설정 = 0. 입력 범위: -99999.9999~99999.9999
- **측정값 전송(0, 1)** Q303: 결정된 데이텀을 데이텀 테 이블에 저장할지 프리셋 테이블에 저장할지 여부를 지정합니다:

**-1**: 구형 프로그램이 [\(참조 "데이텀을 설정하는 모든](#page-317-0) [터치 프로브 사이클에 공통적인 특성", 페이지 318](#page-317-0)) 에서 읽히면 TNC는 사용하지 마십시오. 메시지를 입 력합니다.

**0:** 측정된 데이텀을 활성 데이텀 테이블에 기록합니 다. 기준 시스템은 활성 공작물 좌표계 입니다. **1**: 측정된 데이텀을 프리셋 테이블에 기록합니다. 기 준계는 기계 좌표계(REF 좌표계)입니다.

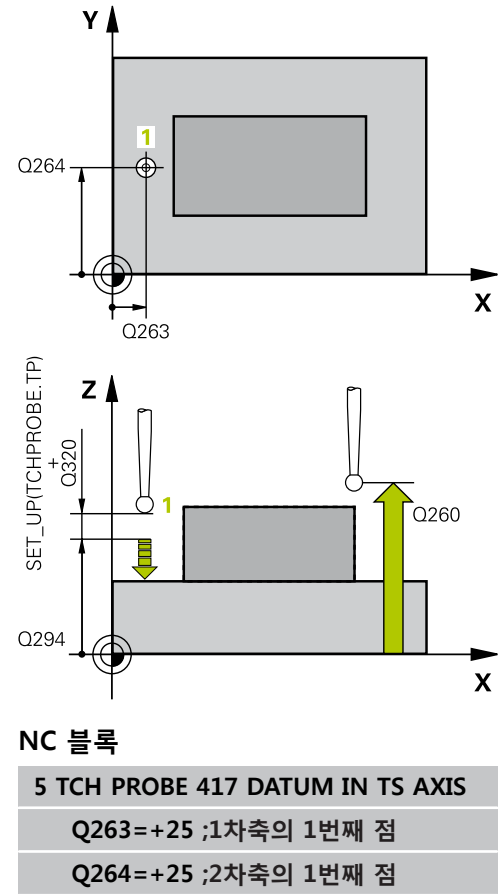

- **Q294=+25 ;3차축의 1번째 점 Q320=0 ;안전 거리 Q260=+50 ;안전 높이 Q305=0 ;테이블의 번호 Q333=+0 ;데이텀**
	- **Q303=+1 ;측정값 전송**

## **14.12 4개 홀 중심의 데이텀(사이클 418, DIN/ISO: G418, 소프트웨어 옵션 17)**

### **사이클 실행**

터치 프로브 사이클 418은 반대쪽 홀을 연결하는 선의 교점을 계산 하고, 이 교점에 데이텀을 설정합니다. 필요한 경우 TNC가 데이텀 테이블이나 프리셋 테이블에 교점을 입력할 수도 있습니다.

- 1 위치결정 로직에 따라 TNC가 터치 프로브를 급속 이송(**FMAX**열 값)으로 ([\(참조 "터치 프로브 사이클 실행", 페이지 293\)](#page-292-0)) 첫 번째 구멍 **1**의 중앙으로 배치합니다.
- 2 프로브가 입력된 측정 높이로 이동하고 네 점을 프로빙하여 첫 번째 홀 중심을 찾습니다.
- 3 터치 프로브가 안전 높이로 복귀한 다음 두 번째 홀 **2**의 중심으 로 입력한 위치로 이동합니다.
- 4 터치 프로브가 입력된 측정 높이로 이동하고 네 점을 프로빙하 여 두 번째 홀 중심을 찾습니다.
- 5 TNC가 홀 **3**과 **4**에 대해 3단계와 4단계를 반복합니다.
- 6 마지막으로 TNC가 터치 프로브를 안전 높이로 복귀시키고 사이 클 파라미터 Q303 및 Q305에 따라 결정된 데이텀을 처리합니 다(([참조 "데이텀을 설정하는 모든 터치 프로브 사이클에 공통적](#page-317-0) [인 특성", 페이지 318\)](#page-317-0)). TNC가 홀 **1**/**3** 및 **2**/**4**의 중심을 연결하 는 선의 교점으로 데이텀을 계산하고 실제 값을 아래에 나열된 Q 파라미터에 저장합니다.
- 7 필요한 경우 TNC가 별도의 프로빙을 통해 터치 프로브축에서 데이텀을 측정합니다.

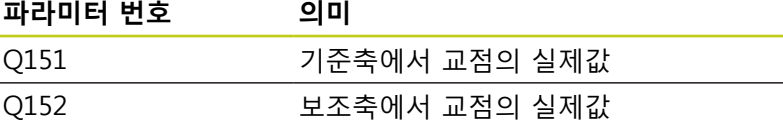

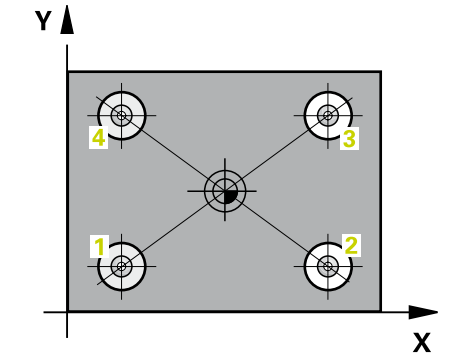

**14.12 4개 홀 중심의 데이텀(사이클 418, DIN/ISO: G418)**

**프로그래밍 시 주의 사항:**

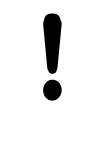

**충돌 주의!** 터치 프로브 사이클로 데이텀을 설정하고(Q303 = 0) TS축에서도 프로브를 사용하는 경우(Q381 = 1) 활성 화된 좌표계 변환용은 없어야 합니다.

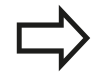

사이클 정의에 앞서 터치 프로브축을 정의하는 공구 호출을 프로그래밍해야 합니다.

#### **사이클 파라미터**

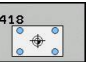

- **1번째 홀: 1차축의 중심값** Q268(절대): 작업 평면 의 기준축에서 첫 번째 홀의 중심입니다. 입력 범위: -99999.9999 ~ 99999.9999
- **1번째 홀: 2차축의 중심값** Q269(절대): 작업 평면 의 보조축에서 첫 번째 홀의 중심입니다. 입력 범위: -99999.9999 ~ 99999.9999
- **2번째 홀: 1차축의 중심값** Q270(절대): 작업 평면 의 기준축에서 두 번째 홀의 중심입니다. 입력 범위: -99999.9999 ~ 99999.9999
- **2번째 홀: 2차축의 중심값** Q271(절대): 작업 평면 의 보조축에서 두 번째 홀의 중심입니다. 입력 범위: -99999.9999 ~ 99999.9999
- **▶ 1차축의 3번째 중심값 Q316(절대): 작업면의 기** 준축에서 세 번째 홀의 중심입니다. 입력 범위: -99999.9999 ~ 99999.9999
- **2차축의 3번째 중심값** Q317(절대): 작업면의 보 조축에서 세 번째 홀의 중심입니다. 입력 범위: -99999.9999 ~ 99999.9999
- ▶ 1차축의 4번째 중심값 Q318(절대): 작업면의 기 준축에서 네 번째 홀의 중심입니다. 입력 범위: -99999.9999 ~ 99999.9999
- **▶ 2차축의 4번째 중심값 Q319(절대): 작업면의 보** 조축에서 네 번째 홀의 중심입니다. 입력 범위: -99999.9999 ~ 99999.9999
- **터치 프로브축의 높이 측정** Q261(절대): 측정이 수 행되는 터치 프로브축에서 볼 팁 중심(= 터치점)의 좌표입니다. 입력 범위: -99999.9999 ~ 99999.9999
- **안전 높이** Q260(절대): 터치 프로브와 공작물(픽스 처) 간의 충돌이 발생하지 않는 터치 프로브축의 좌 표입니다. 입력 범위: -99999.9999 ~ 99999.9999
- **테이블의 데이텀 번호** Q305: 데이텀 또는 프리셋 테 이블에서 TNC가 선 교점의 좌표를 저장할 번호를 입력합니다. Q303=1인 경우: Q305=0을 입력하면 새 데이텀이 연결 선의 교점에 위치하도록 자동으로 표시가 설정됩니다. Q303=0인 경우: Q305=0을 입 력하면 TNC에서 데이텀 테이블의 라인 0에 기록합 니다. 입력 범위: 0 ~ 99999
- **▶ 기준축의 새 데이텀** Q331(절대): TNC가 연결 선의 계산된 교점을 설정하는 기준축의 좌표입니다. 기본 설정 = 0. 입력 범위: -99999.9999~99999.9999
- **보조축의 새 데이텀** Q332(절대): TNC가 연결 선의 계산된 교점을 설정하는 보조축의 좌표입니다. 기본 설정 = 0. 입력 범위: -99999.9999~99999.9999

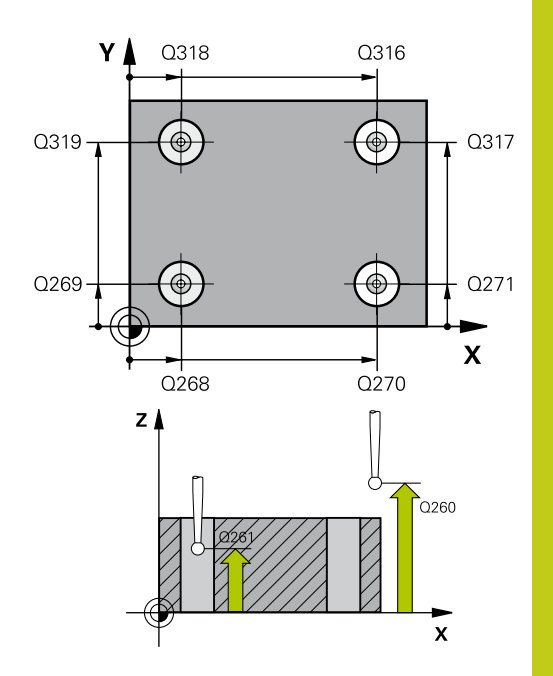

**14**

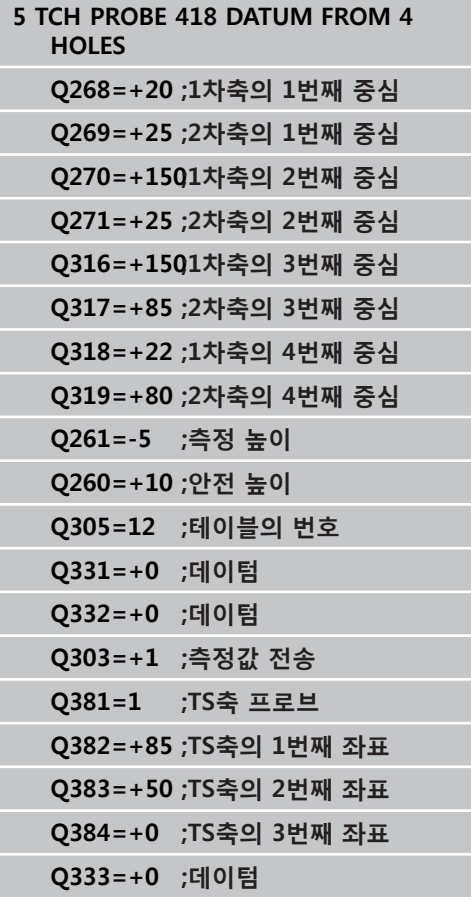

**14.12 4개 홀 중심의 데이텀(사이클 418, DIN/ISO: G418)**

**측정값 전송(0, 1)** Q303: 결정된 데이텀을 데이텀 테 이블에 저장할지 프리셋 테이블에 저장할지 여부를 지정합니다: **-1**: 구형 프로그램이 [\(참조 "데이텀을 설정하는 모든](#page-317-0) [터치 프로브 사이클에 공통적인 특성", 페이지 318](#page-317-0)) 에서 읽히면 TNC는 사용하지 마십시오. 메시지를 입

력합니다. **0:** 측정된 데이텀을 활성 데이텀 테이블에 기록합니 다. 기준 시스템은 활성 공작물 좌표계 입니다. **1**: 측정된 데이텀을 프리셋 테이블에 기록합니다. 기 준계는 기계 좌표계(REF 좌표계)입니다.

- ▶ **TS축 프로브** Q381: TNC가 터치 프로브축에서 데이 텀을 설정해야 하는지 여부를 지정합니다. **0:** 터치 프로브축에 데이텀을 설정하지 않음 **1:** 터치 프로브축에 데이텀을 설정
- **TS축 프로브: 1번째 축** Q382(절대): 터치 프로브축 에서 데이텀이 설정될 위치에 있는 작업면 기준축의 프로브점 좌표입니다. Q381이 1인 경우에만 유효합 니다. 입력 범위: -99999.9999~-99999.9999
- **TS축 프로브: 2번째 축** Q383(절대): 터치 프로브축 에서 데이텀이 설정될 위치에 있는 작업면 보조축의 프로브점 좌표입니다. Q381이 1인 경우에만 유효합 니다. 입력 범위: -99999.9999~99999.9999
- **TS축 프로브: 3번째 축** Q384(절대): 터치 프로브축 에서 데이텀이 설정될 위치에 있는 터치 프로브축의 프로브 점 좌표입니다. Q381이 1인 경우에만 유효합 니다. 입력 범위: -99999.9999~99999.9999
- **TS축의 새 데이텀** Q333(절대): 터치 프로브축에서 TNC가 데이텀을 설정하는 좌표입니다. 기본 설정 = 0. 입력 범위: -99999.9999~99999.9999

## **14.13 한 축의 데이텀(사이클 419, DIN/ ISO: G419, 소프트웨어 옵션 17)**

### **사이클 실행**

터치 프로브 사이클 419는 임의 축에서 임의 좌표를 측정하고 해당 좌표를 데이텀으로 정의합니다. 필요한 경우 TNC가 데이텀 테이블 이나 프리셋 테이블에 측정된 좌표를 입력할 수도 있습니다.

- 1 위치결정 로직에 따라 TNC가 터치 프로브를 급속 이송(**FMAX**열 값)으로 ([\(참조 "터치 프로브 사이클 실행", 페이지 293\)](#page-292-0)) 프로그 래밍된 터치점 **1**로 배치합니다. TNC는 프로그래밍된 프로빙 방 향의 반대 방향으로 안전 거리만큼 터치 프로브를 보정합니다.
- 2 터치 프로브가 프로그래밍된 측정 높이로 이동하고 단순 프로빙 이동을 통해 실제 위치가 측정됩니다.
- 3 마지막으로 TNC가 터치 프로브를 안전 높이로 복귀시키고 사이 클 파라미터 Q303 및 Q305에 따라 결정된 데이텀을 처리합니 다(([참조 "데이텀을 설정하는 모든 터치 프로브 사이클에 공통적](#page-317-0) [인 특성", 페이지 318\)](#page-317-0)).

**프로그래밍 시 주의 사항:**

사이클 정의에 앞서 터치 프로브축을 정의하는 공구 호출을 프로그래밍해야 합니다. 프리셋 테이블에서 여러 축에 데이텀을 저장하기 위 해 연속으로 사이클 419를 여러 번 사용할 경우, 사이 클 419의 매 실행 후 마지막으로 쓰여진 프리셋 번호 를 활성화해야 합니다(활성 프리셋을 덮어쓸 경우 제 외).

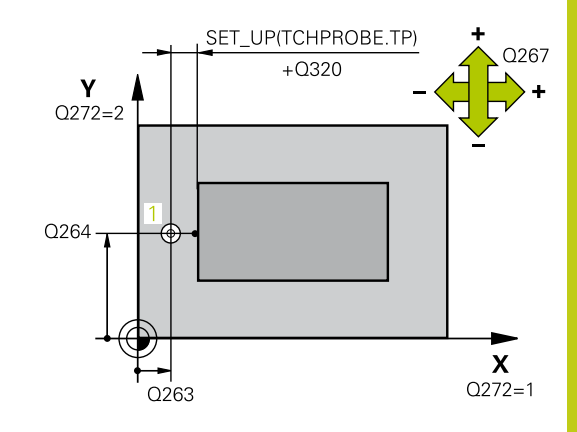

**14.13 한 축의 데이텀(사이클 419, DIN/ISO: G419)**

#### **사이클 파라미터**

 $\frac{419}{477}$ 

- ▶ 1번**째축 1번째 측정점 O263**(절대): 작업면의 기준 축에서 첫 번째 터치점의 좌표입니다. 입력 범위: -99999.9999 ~ 99999.9999
- **2번째축 1번째 측정점** Q264(절대): 작업면의 보조 축에서 첫 번째 터치점의 좌표입니다. 입력 범위: -99999.9999 ~ 99999.9999
- **터치 프로브축의 높이 측정** Q261(절대): 측정이 수 행되는 터치 프로브축에서 볼 팁 중심(= 터치점)의 좌표입니다. 입력 범위: -99999.9999 ~ 99999.9999
- **안전 거리** Q320(증분): 측정점과 볼 팁 간의 추가 거 리입니다. Q320은 **SET\_UP**(터치 프로브 테이블)에 추가됩니다. 입력 범위: 0 ~ 99999.9999
- **안전 높이** Q260(절대): 터치 프로브와 공작물(픽스 처) 간의 충돌이 발생하지 않는 터치 프로브축의 좌 표입니다. 입력 범위: -99999.9999 ~ 99999.9999
- **측정축 (1...3: 1 = 주축)** Q272: 측정이 수행되는 축 입니다.
	- **1**: 주축 = 측정축
	- **2**: 보조축 = 측정축 **3**: 터치 프로브 축 = 측정축

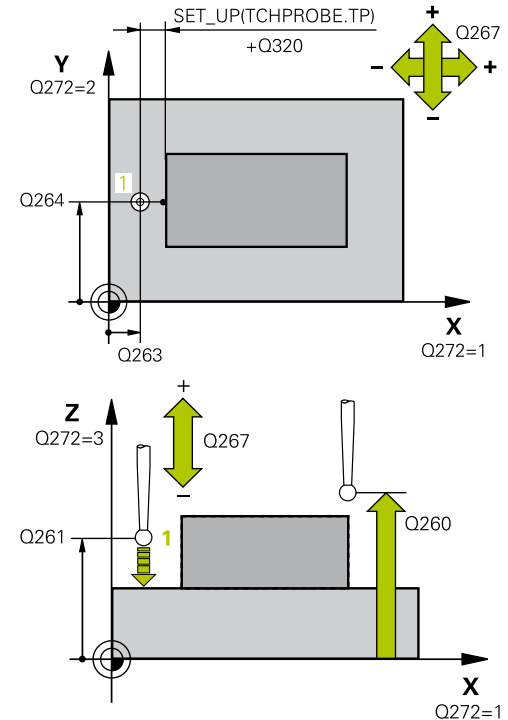

## **한 축의 데이텀(사이클 419, DIN/ISO: G419) 14.13**

**축 지정**

| - 10                    |                     |                     |
|-------------------------|---------------------|---------------------|
| 활성 터치 프로브<br>축: Q272= 3 | 해당 기준축:<br>$Q272=1$ | 해당 보조축:<br>$Q272=2$ |
| Z                       |                     |                     |
| ٧                       |                     |                     |
| Χ                       |                     |                     |

▶ 이송 방향 1 Q267: 프로브가 공작물에 접근하는 방 향입니다. **-1**: 음의 이송 방향

**+1**: 양의 이송 방향

- **▶ 테이블의 데이텀 번호** Q305: 데이텀 또는 프리셋 테 이블에서 TNC가 좌표를 저장할 번호를 입력합니다. Q303=1인 경우: Q305=0을 입력하면 새 데이텀이 프로빙된 표면에 위치하도록 자동으로 표시가 설정 됩니다. Q303=0인 경우: Q305=0을 입력하면 TNC 에서 데이텀 테이블의 라인 0에 기록합니다. 입력 범 위: 0 ~ 99999
- ▶ **새 데이텀** Q333(절대): TNC가 데이텀을 설정 하는 좌표입니다. 기본 설정 = 0. 입력 범위: -99999.9999~99999.9999
- **측정값 전송(0, 1)** Q303: 결정된 데이텀을 데이텀 테 이블에 저장할지 프리셋 테이블에 저장할지 여부를 지정합니다:

**-1**: 구형 프로그램이 [\(참조 "데이텀을 설정하는 모든](#page-317-0) [터치 프로브 사이클에 공통적인 특성", 페이지 318](#page-317-0)) 에서 읽히면 TNC는 사용하지 마십시오. 메시지를 입 력합니다.

**0:** 측정된 데이텀을 활성 데이텀 테이블에 기록합니 다. 기준 시스템은 활성 공작물 좌표계 입니다. **1**: 측정된 데이텀을 프리셋 테이블에 기록합니다. 기 준계는 기계 좌표계(REF 좌표계)입니다.

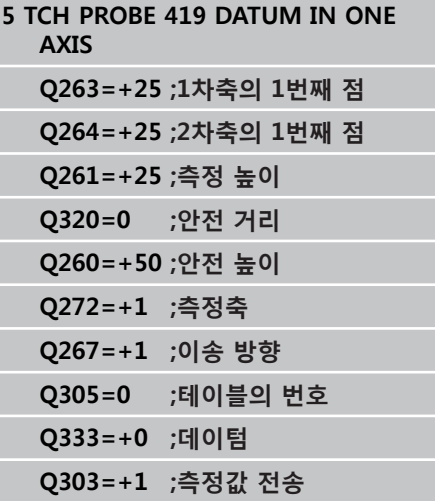

**14.14 예: 원형 세그먼트의 중심 및 공작물의 상단 표면에서 데이텀 설정**

## **14.14 예: 원형 세그먼트의 중심 및 공작물의 상단 표면에서 데이텀 설정**

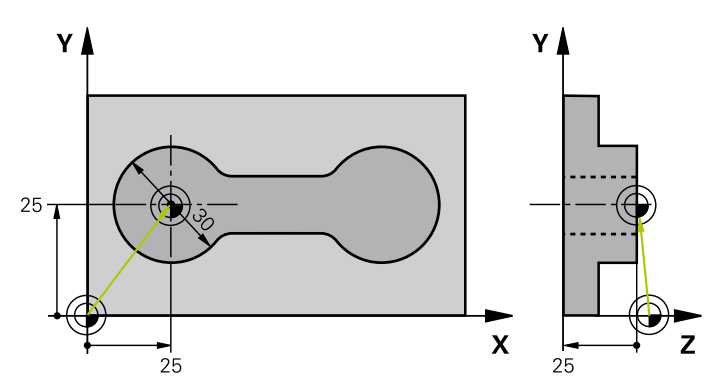

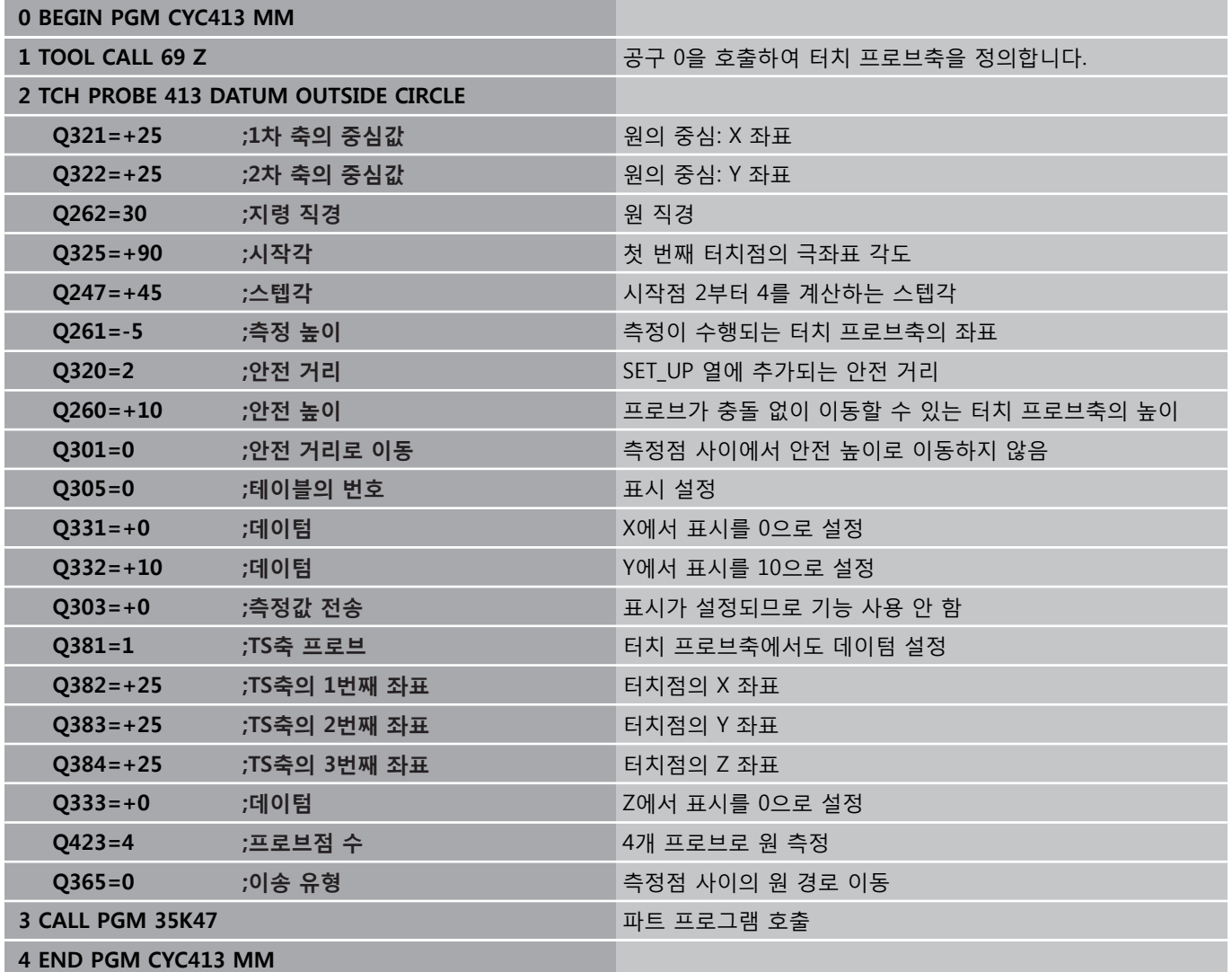

## **14.15 예: 공작물 상단 표면 및 볼트 홀 중심에 서 데이텀 설정**

측정된 볼트 홀 중심을 나중에 다시 사용하려면 프리셋 테이블에 기록해야 합니다.

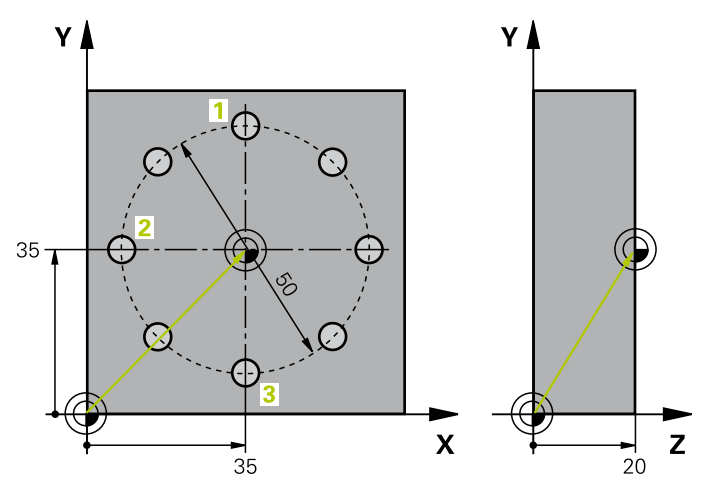

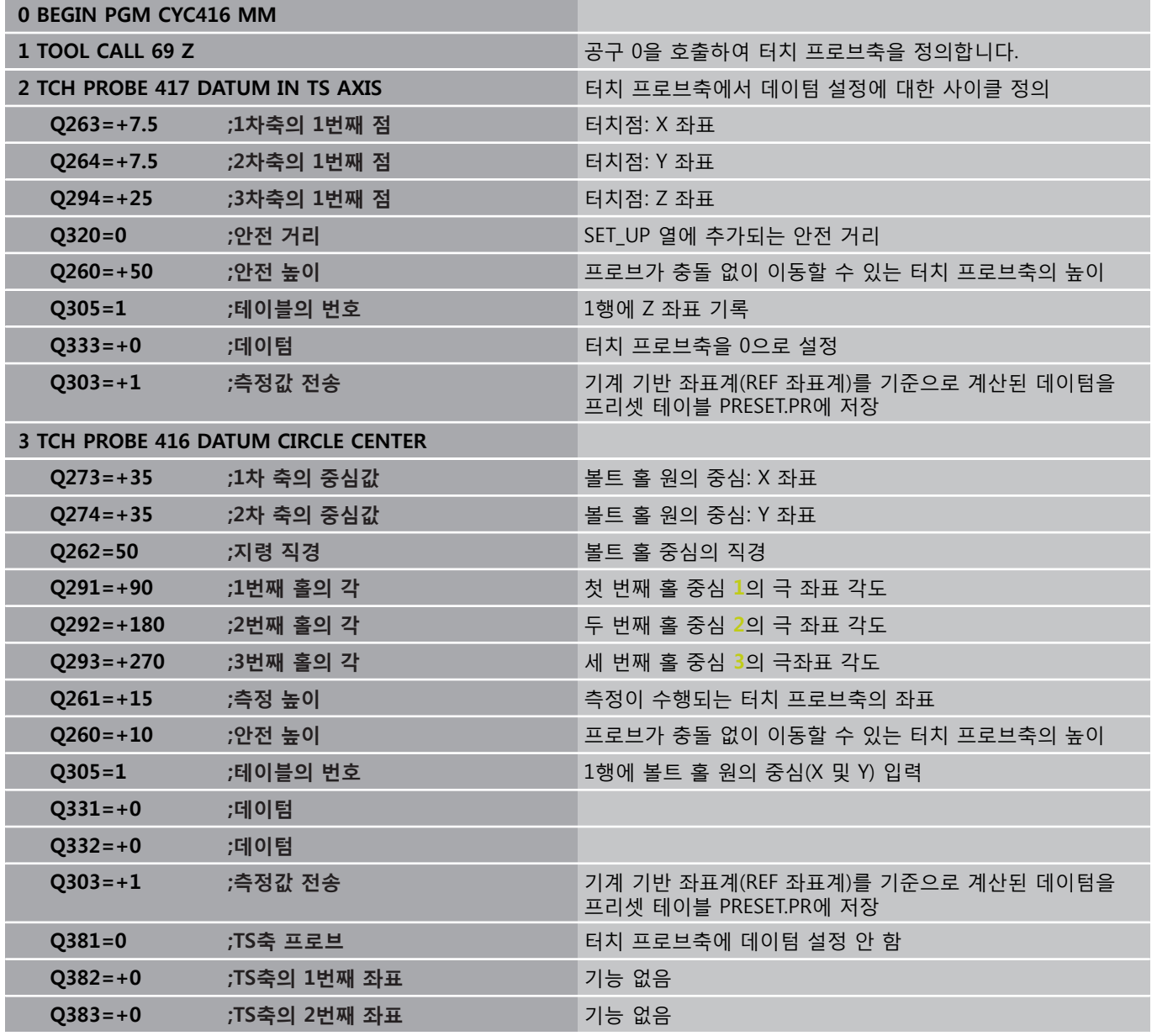

**14.15 예: 공작물 상단 표면 및 볼트 홀 중심에서 데이텀 설정**

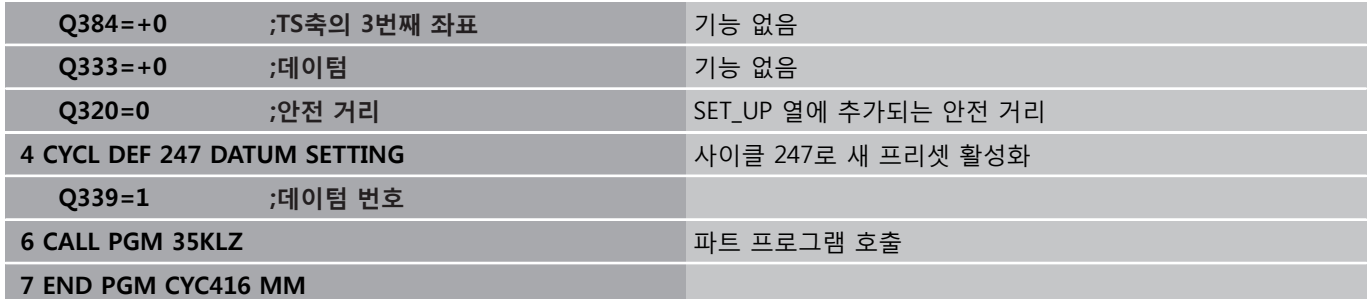
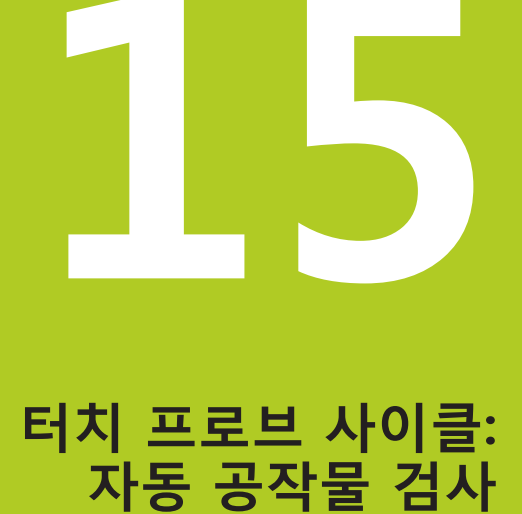

**15.1 기본 사항**

# **15.1 기본 사항**

# **개요**

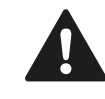

터치 프로브 사이클을 실행할 때 사이클 8 대칭 형상, 사이클 11 배율 및 사이클 26 축별 배율을 활성화하 면 안 됩니다. 하이덴하인 터치 프로브가 사용되는 경우, 프로빙 사 이클의 기능에 대한 보증만 제공됩니다.

3D 터치 프로브를 사용하려면 기계 공구 제작 업체 가 TNC에서 관련 준비 작업을 수행해야 합니다. 기계 설명서를 참조하십시오.

TNC에는 공작물을 자동으로 측정하는 12가지 사이클이 있습니다.

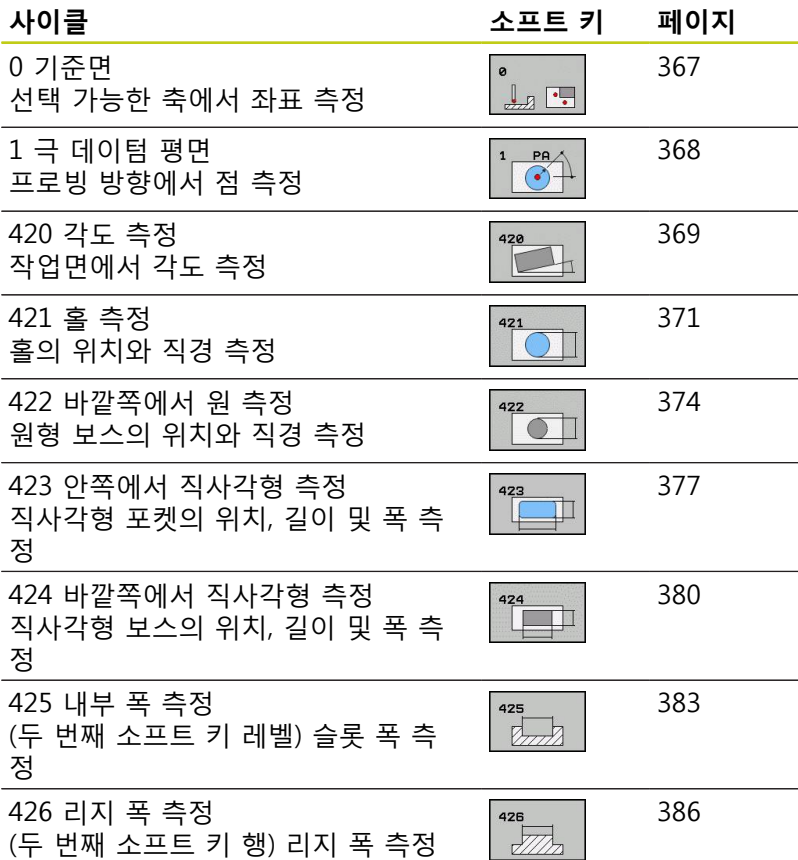

# **기본 사항 15.1**

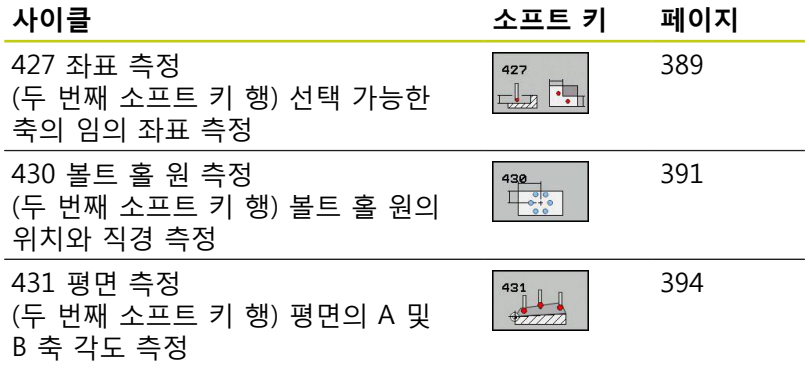

## **측정 결과 기록**

자동으로 공작물을 측정하는 모든 사이클(사이클 0 및 1 제외)에서 측정 결과를 기록할 수 있습니다. 관련 프로빙 사이클에서 다음 작 업을 수행하도록 정의할 수 있습니다.

■ 측정 로그를 파일로 저장합니다.

■ 프로그램 실행을 중지하고 화면에 측정 로그를 표시합니다.

■ 측정 로그를 만들지 않습니다.

측정 로그를 파일로 저장하는 경우 기본적으로 디렉터리 TNC:\에 데이터가 ASCII 파일로 저장됩니다.

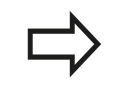

데이터 인터페이스를 통해 측정 로그를 출력하려는 경우에는 하이덴하인의 데이터 전송 소프트웨어인 TNCremo를 사용합니다.

**15.1 기본 사항**

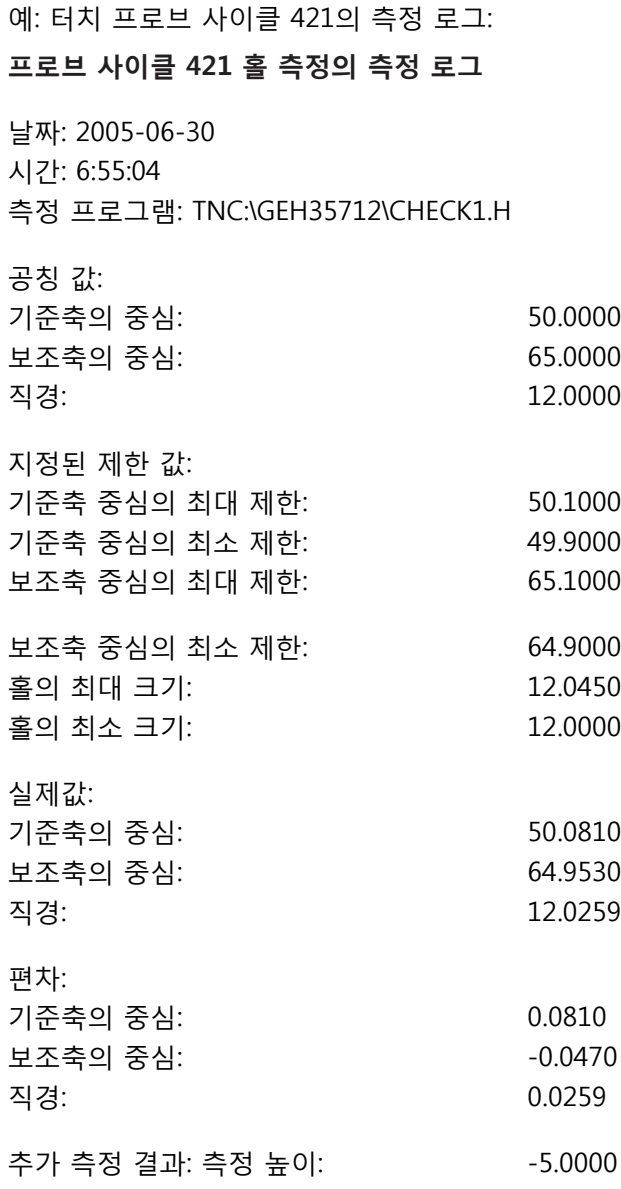

**측정 로그 끝**

# **Q 파라미터의 측정 결과**

TNC가 관련 터치 프로브 사이클의 측정 결과를 전역적으로 유효한 Q 파라미터 Q150 ~ Q160에 저장합니다. 공칭값에 대한 편차는 파 라미터 Q161 ~ Q166에 저장됩니다. 결과 파라미터의 테이블에는 모든 사이클 설명이 나열되어 있습니다.

사이클 정의 중에 해당 사이클의 결과 파라미터가 도움말 그래픽에 표시될 수도 있습니다(오른쪽 상단 그림 참조). 강조 표시된 결과 파 라미터는 해당 입력 파라미터에 속합니다.

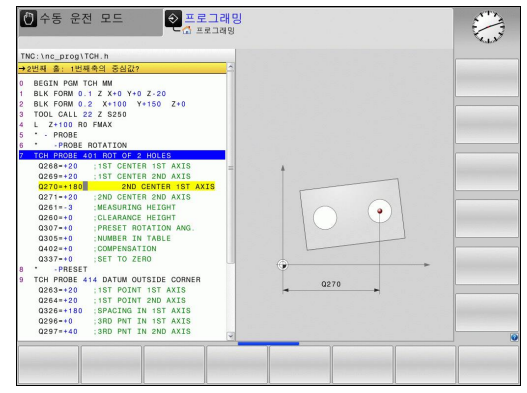

## **결과 분류**

일부 사이클의 경우 전역으로 적용되는 Q 파라미터 Q180부터 Q182를 통해 측정 결과 상태를 조회할 수 있습니다.

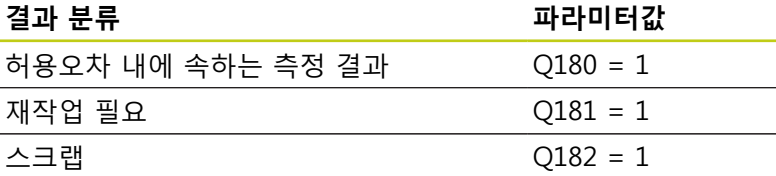

TNC는 측정값이 허용오차를 벗어나는 즉시 재작업 또는 스크랩 표 시를 설정합니다. 측정 결과가 허용오차를 벗어나는지 확인하려면 측정 로그를 검사하거나 관련 측정 결과(Q150 ~160)를 제한값과 비교합니다.

사이클 427에서는 외부 크기(보스)를 측정하는 것으로 가정합니다. 하지만 프로빙 방향과 함께 정확한 최대 및 최소 크기를 함께 입력 하여 측정 상태를 교정할 수 있습니다.

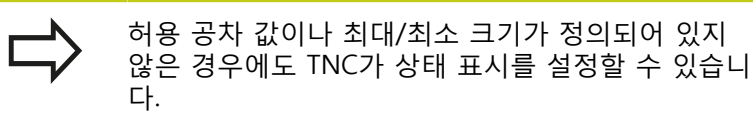

## **허용 공차 모니터링**

공작물을 검사하는 대부분의 사이클에서 허용오차 모니터링을 수 행할 수 있습니다. 이를 위해서는 사이클을 정의하는 동안 필요한 제한값을 정의해야 합니다. 허용오차를 모니터링하지 않으려면 모 니터링 파라미터를 기본값인 0으로 두면 됩니다.

**15.1 기본 사항**

## <span id="page-365-0"></span>**공구 모니터링**

공작물을 검사하는 일부 사이클에서 공구 모니터링을 수행할 수 있 습니다. 이 경우 TNC가 다음을 모니터링합니다.

- 공칭값(Q16x의 값)의 편차로 인해 공구 반경을 보정해야 하는지 여부
- 공칭값(Q16x의 값)의 편차가 공구 파손 허용량보다 큰지 여부

**공구 보정**

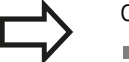

이 기능은 다음 경우에만 작동합니다. ■ 공구 테이블이 활성화된 경우 사이클에서 공구 모니터링이 켜진 경우(공구 이름 또는 **Q330**에 0이 아닌 값을 입력한 경우). 소프트 키로 입력한 공구 이름을 선택합니다. TNC에 더 이상 오른쪽 작은 따옴표가 표시되지 않습니다. 보정 측정을 여러 번 수행하는 경우 해당 측정 편차 가 공구 테이블에 저장된 값에 추가됩니다.

TNC는 항상 공구 테이블의 DR 열에서 공구 반경을 보정합니다. 이 것은 측정된 편차가 지정된 허용오차 내에 속하는 경우에도 마찬가 지입니다. NC 프로그램에서 파라미터 Q181을 통해 재작업이 필요 한지 여부를 조회할 수 있습니다(Q181=1: 재작업 필요).

사이클 427의 경우:

- 활성 작업 평면의 축이 측정축으로 정의되어 있는 경우(Q272 = 1 또는 2) 앞서 설명한 것처럼 공구 반경이 보정됩니다. 보정 방 향은 정의된 이송 방향(Q267)에서 결정됩니다.
- 터치 프로브축이 측정축으로 정의되어 있는 경우(Q272 = 3) 공 구 길이가 보정됩니다.

### **공구 파손 모니터링**

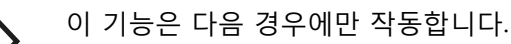

- 공구 테이블이 활성화된 경우
- 사이클에서 공구 모니터링이 켜진 경우(Q330에 0 이 아닌 값을 입력한 경우)
- 테이블에 입력한 공구 번호의 파손 허용량 RBREAK가 0보다 큰 경우(사용 설명서의 5.2절 "공 구 데이터" 참조)

측정된 편차가 공구의 파손 허용량보다 큰 경우 TNC는 오류 메시 지를 출력하고 프로그램 실행을 중지합니다. 동시에 공구 테이블에 서 공구가 비활성화됩니다(열 TL = L).

## **측정 결과의 기준계**

TNC는 모든 측정 결과를 활성 좌표계나 전환/회전/기울어진 좌표 계(가능한 경우)의 결과 파라미터와 로그 파일에 전송합니다.

 $Z$   $\Lambda$ 

# <span id="page-366-0"></span>**15.2 데이텀 평면(사이클 0, DIN/ISO: G55, 소프트웨어 옵션 17)**

## **사이클 실행**

- 1 터치 프로브가 급속 이송 속도(**FMAX** 열의 값)로 사이클에 프로 그래밍되어 있는 시작점 **1**로 이동합니다.
- 2 그런 다음 터치 프로브가 프로빙 이송 속도로 프로빙 프로세스 를 실행합니다(**F** 열). 프로빙 방향은 사이클에 정의되어 있습니 다.
- 3 위치가 저장된 후 프로브가 시작점으로 후퇴하고 측정된 좌 표가 Q 파라미터에 저장됩니다. 또한 신호가 트리거링될 때 Q115~Q119 파라미터에 터치 프로브 위치의 좌표가 저장됩니 다. 이러한 파라미터 값의 경우 스타일러스 길이 및 반경이 고려 되지 않습니다.

## **프로그래밍 시 주의 사항:**

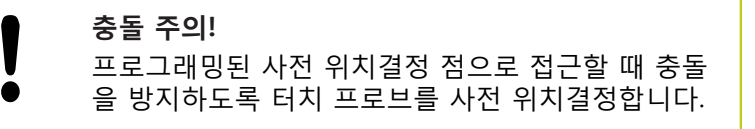

### **사이클 파라미터**

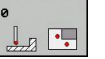

- **결과를 처리할 파라미터 번호:** 좌표를 지정할 Q 파 라미터의 번호를 입력합니다. 입력 범위: 0~1999
	- ▶ 프로브축/프로브 측정방향: 축 선택 키 또는 ASCII 키보드와 프로빙 방향의 대수 기호를 사용하여 프로 브축을 입력합니다. **ENT** 키로 입력을 확인합니다. 입력 범위: 모든 NC축
- ▶ 공칭 위치 값: 축 선택 키나 ASCII 키보드를 사용하 여 터치 프로브에 대한 공칭 사전 위치결정 점 값의 모든 좌표를 입력합니다. 입력 범위: -99999.9999 ~ 99999.9999
- ▶ 입력을 확인하려면 **ENT** 키를 누릅니다.

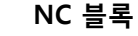

**67 TCH PROBE 0.0 REF. PLANE Q5 X-**

Ö L

**68 TCH PROBE 0.1 X+5 Y+0 Z-5**

 $\mathbf x$ 

**15.3 극 데이터 평면(사이클 117)**

# <span id="page-367-0"></span>**15.3 극 데이터 평면(사이클 1, 소프트웨어 옵션17)**

# **사이클 실행**

터치 프로브 사이클 1은 임의 방향에서 공작물의 임의 위치를 측정 합니다.

- 1 터치 프로브가 급속 이송 속도(**FMAX** 열의 값)로 사이클에 프로 그래밍되어 있는 시작점 **1**로 이동합니다.
- 2 그런 다음 터치 프로브가 프로빙 이송 속도로 프로빙 프로세스 를 실행합니다(**F** 열). 프로빙 중에 두 축에서 동시에 TNC가 이동 합니다(프로빙 각도에 따름). 프로빙 방향은 사이클에 입력된 극 각으로 정의됩니다.
- 3 위치가 저장된 후 프로브가 시작점으로 돌아갑니다. Q115~Q119에는 터치 프로브 측정 중 접촉 순간에 스핀들 위치 의 좌표가 저장됩니다.

# **프로그래밍 시 주의 사항:**

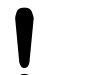

**충돌 주의!** 프로그래밍된 사전 위치결정 점으로 접근할 때 충돌 을 방지하도록 터치 프로브를 사전 위치결정합니다.

사이클에 정의된 프로브축은 프로빙 평면을 지정합 니다. 프로브축 X: X/Y면 프로브축Y: Y/Z면 프로브축Z: Z/X면

## **사이클 파라미터**

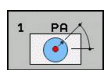

▶ 프**로브축:** 축 선택 키나 ASCII 키보드를 사용하여 프 로브축을 입력합니다. **ENT** 키로 입력을 확인합니다. 입력 범위: **X**, **Y** 또는 **Z**

- ▶ 프**로빙 각도:** 프로브축에서 측정된 각도로, 터치 프 로브가 이 각도로 이동합니다. 입력 범위: -180.0000  $~180.0000$
- ▶ 공칭 위치 값: 축 선택 키나 ASCII 키보드를 사용하 여 터치 프로브에 대한 공칭 사전 위치결정 점 값의 모든 좌표를 입력합니다. 입력 범위: -99999.9999 ~ 99999.9999
- ▶ 입력을 확인하려면 **ENT** 키를 누릅니다.
- **NC 블록**
	- **67 TCH PROBE 1.0 POLAR REFERENCE PLANE**
	- **68 TCH PROBE 1.1 X ANGLE: +30**
	- **69 TCH PROBE 1.2 X+5 Y+0 Z-5**

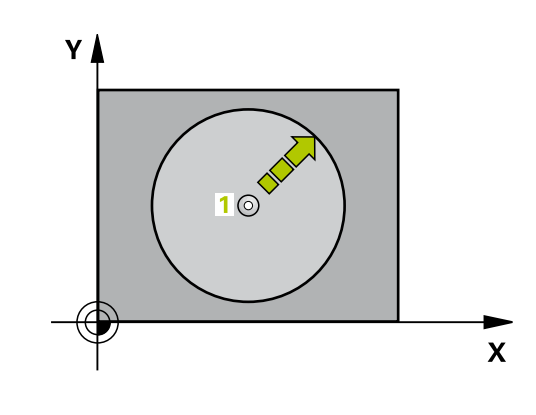

# <span id="page-368-0"></span>**15.4 MEASURE ANGLE (사이클 420, DIN/ISO: G420, 소프트웨어 옵션 17)**

## **사이클 실행**

터치 프로브 사이클 420은 작업 평면의 기준축을 기준으로 공작물 수직면의 각도를 측정합니다.

- 1 위치결정 로직에 따라 TNC가 터치 프로브를 급속 이송(**FMAX**열 값)으로 ([\(참조 "터치 프로브 사이클 실행", 페이지 293\)](#page-292-0)) 프로그 래밍된 터치점 **1**로 배치합니다. TNC는 정의된 이송 방향의 반대 방향으로 안전 거리만큼 터치 프로브를 보정합니다.
- 2 터치 프로브를 입력된 측정 높이로 이동하고 프로빙 이송 속도 (**F**)로 첫 번째 터치점을 프로빙합니다.
- 3 터치 프로브가 다음 시작점 **2**로 이동하고 해당 위치부터 두 번 째 위치를 프로빙합니다.
- 4 터치 프로브가 안전 높이로 복귀하고 측정된 각도가 다음 Q 파 라미터에 저장됩니다.

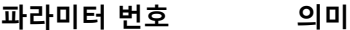

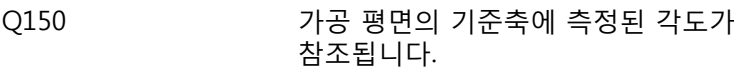

### **프로그래밍 시 주의 사항:**

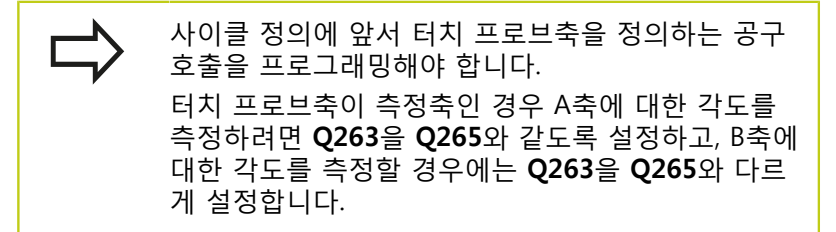

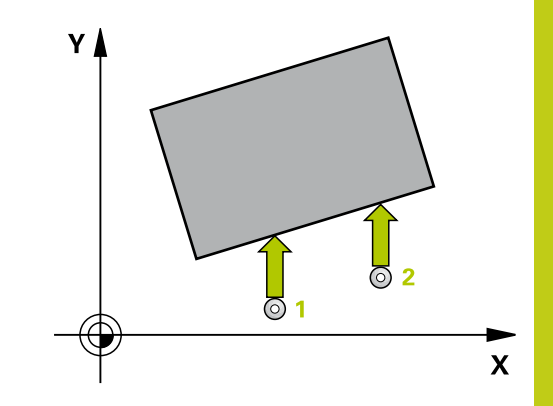

**15.4 MEASURE ANGLE (사이클 420, DIN/ISO: G420)**

### **사이클 파라미터**

 $420$ 

 $\Box$ 

- **1번째축 1번째 측정점** Q263(절대): 작업면의 기준 축에서 첫 번째 터치점의 좌표입니다. 입력 범위: -99999.9999 ~ 99999.9999
- **2번째축 1번째 측정점** Q264(절대): 작업면의 보조 축에서 첫 번째 터치점의 좌표입니다. 입력 범위: -99999.9999 ~ 99999.9999
- ▶ 1번째축 2번째 측정점 O265(절대): 작업면의 기준 축에서 두 번째 터치점의 좌표입니다. 입력 범위: -99999.9999 ~ 99999.9999
- **2번째축 2번째 측정점** Q266(절대): 작업면의 보조 축에서 두 번째 터치점의 좌표입니다. 입력 범위: -99999.9999 ~ 99999.9999
- ▶ **측정 축** Q272: 측정이 이루어질 축입니다. **1**: 기준 축 = 측정 축 **2**: 보조 축 = 측정 축 **3**: 터치 프로브 축 = 측정 축
- **이송 방향 1** Q267: 프로브가 공작물에 접근하는 방 향입니다. **-1**: 음의 이송 방향 **+1**: 양의 이송 방향
- **▶ 터치 프로브축의 높이 측정 Q261(절대): 측정이 수** 행되는 터치 프로브축에서 볼 팁 중심(= 터치점)의 좌표입니다. 입력 범위: -99999.9999 ~ 99999.9999
- **안전 거리** Q320(증분): 측정점과 볼 팁 간의 추가 거 리입니다. Q320은 **SET\_UP**(터치 프로브 테이블)에 추가됩니다. 입력 범위: 0~99999.9999
- **안전 높이** Q260(절대): 터치 프로브와 공작물(픽스 처) 간의 충돌이 발생하지 않는 터치 프로브축의 좌 표입니다. 입력 범위: -99999.9999 ~ 99999.9999
- **안전 높이로 이송** Q301: 측정점 사이에서 터치 프로 브가 이동하는 방법을 정의합니다. **0**: 측정점 사이의 높이에서 이동합니다. **1**: 측정점 사이의 안전 높이에서 이동합니다.
- ▶ **측정 로그** Q281: TNC에서 측정 로그를 작성해야 하 는지 여부를 정의합니다. **0**: 측정 로그를 작성하지 않음 **1**: 측정 로그 작성: TNC는 **로그 파일 TCHPR420.TXT**를 디렉터리 TNC:\에 표준 파일로 저 장합니다. **2**: 프로그램 실행을 중단하고 TNC 화면에 측정 로그 를 출력합니다. NC 시작으로 프로그램 실행을 재개 합니다.

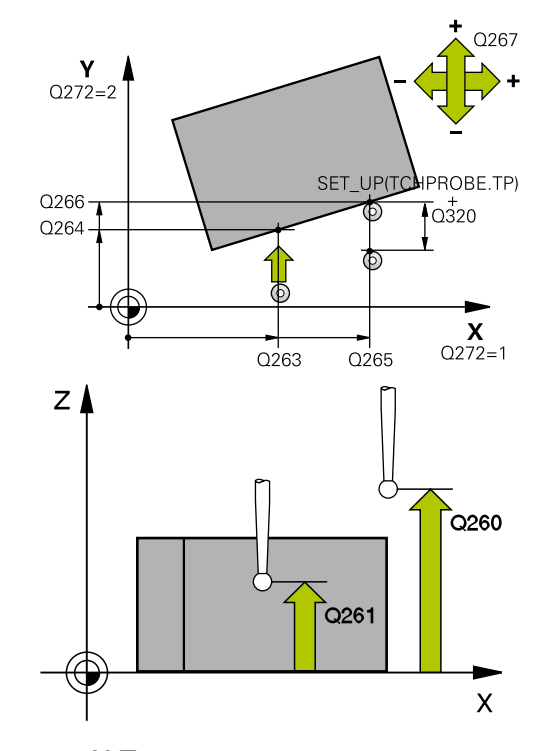

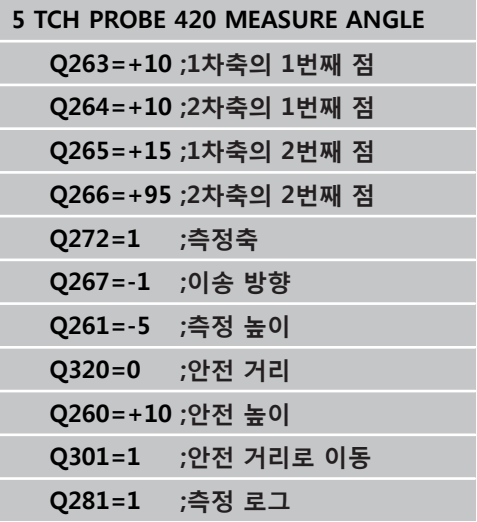

# <span id="page-370-0"></span>**15.5 MEASURE HOLE (사이클 421, DIN/ISO: G421, 소프트웨어 옵션 17)**

## **사이클 실행**

터치 프로브 사이클 421은 홀(또는 원형 포켓)의 중심과 직경을 측 정합니다. 사이클에서 해당 허용오차량을 정의한 경우 TNC가 공칭 값과 실제값을 비교하여 시스템 파라미터에 편차값을 저장합니다.

- 1 위치결정 로직에 따라 TNC가 터치 프로브를 급속 이송(**FMAX**열 값)으로 ([\(참조 "터치 프로브 사이클 실행", 페이지 293\)](#page-292-0)) 터치점 **1**로 배치합니다. TNC는 사이클의 데이터와 터치 프로브 테이블 SET UP 열의 안전 거리로부터 터치점을 계산합니다.
- 2 터치 프로브를 입력된 측정 높이로 이동하고 프로빙 이송 속도 (**F**)로 첫 번째 터치점을 프로빙합니다. 프로빙 방향은 프로그래 밍된 시작각에서 자동으로 파생됩니다.
- 3 터치 프로브가 측정 높이나 공구 안전 높이에서 원호를 따라 다 음 시작점 **2**로 이동하고 두 번째 터치점을 프로빙합니다.
- 4 TNC가 프로브를 시작점 **3**과 시작점 **4**에 차례로 배치하여 세 번 째와 네 번째 터치점을 프로빙합니다.
- 5 마지막으로 TNC가 터치 프로브를 공구 안전 높이로 복귀시키고 다음 Q 파라미터에 실제 값과 편차를 저장합니다.

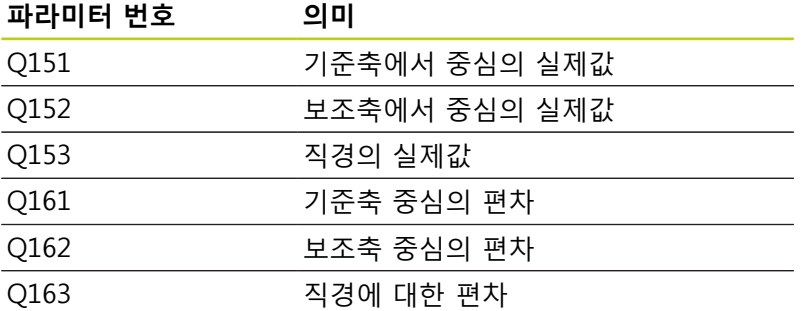

## **프로그래밍 시 주의 사항:**

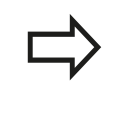

사이클 정의에 앞서 터치 프로브축을 정의하는 공구 호출을 프로그래밍해야 합니다. 각도가 작을수록 홀 크기를 계산하는 정밀도가 떨어 집니다. 최소 입력값은 5°입니다.

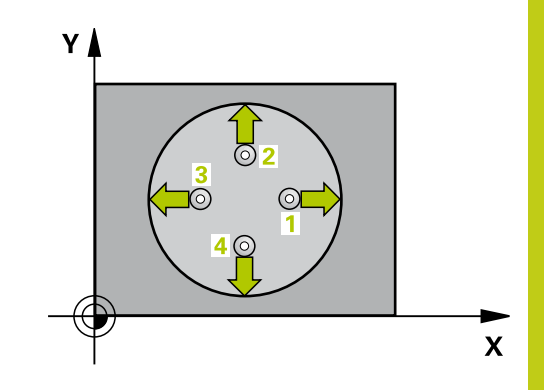

**15.5 MEASURE HOLE (사이클 421, DIN/ISO: G421)**

### **사이클 파라미터**

- 
- **1차축의 중심값** Q273(절대): 작업면의 기준축에 서 홀의 중심입니다. 입력 범위: -99999.9999 ~ 99999.9999
- **2차축의 중심값** Q274(절대값): 작업면의 보조축 에서 홀의 중심입니다. 입력 범위: -99999.9999 ~ 99999.9999
- ▶ **지령 직경** O262: 홀의 직경을 입력합니다. 입력 범 위: 0 ~ 99999.9999
- **시작각** Q325(절대): 작업면의 기준축과 첫 번째 터 치점 사이의 각도입니다. 입력 범위: -360.000 ~ 360.000
- **스텝각** Q247(증분): 두 측정점 사이의 각도입니다. 스텝각의 대수 기호는 터치 프로브가 다음 측정점으 로 이동하는 회전 방향(음 = 시계 방향)을 결정합니 다. 완전한 원이 아닌 원호를 프로빙하려면 스텝각 을 90°보다 작은 값으로 프로그래밍하십시오. 입력 범위: -120.000 ~ 120.000
- **터치 프로브축의 높이 측정** Q261(절대): 측정이 수 행되는 터치 프로브축에서 볼 팁 중심(= 터치점)의 좌표입니다. 입력 범위: -99999.9999 ~ 99999.9999
- **안전 거리** Q320(증분): 측정점과 볼 팁 간의 추가 거 리입니다. Q320은 **SET\_UP**(터치 프로브 테이블)에 추가됩니다. 입력 범위: 0 ~ 99999.9999
- **안전 높이** Q260(절대): 터치 프로브와 공작물(픽스 처) 간의 충돌이 발생하지 않는 터치 프로브축의 좌 표입니다. 입력 범위: -99999.9999 ~ 99999.9999
- **안전 높이까지 이송** Q301: 측정점 사이에서 터치 프 로브가 이동하는 방식을 정의합니다. **0**: 측정점 사이에서 측정 높이로 이동 **1**: 측정점 사이에서 안전 높이로 이동
- **▶ 홀의 최대 크기 Q275: 홀(원형 포켓)의 최대 허용 직** 경입니다. 입력 범위: 0 ~ 99999.9999
- **홀의 최소 크기** Q276: 홀(원형 포켓)의 최소 허용 직 경입니다. 입력 범위: 0 ~ 99999.9999
- **▶ 1번째 축 중심의 허용 공차 Q279: 작업면의 기준축** 에서 허용 가능한 위치 편차입니다. 입력 범위: 0 ~ 99999.9999
- **2번째 축 중심의 허용 공차** Q280: 작업면의 보조축 에서 허용 가능한 위치 편차입니다. 입력 범위: 0 ~ 99999.9999
- ▶ **측정 로그** Q281: TNC에서 측정 로그를 작성해야 하 는지 여부를 정의합니다. **0**: 측정 로그를 작성하지 않음 **1**: 측정 로그 작성: TNC는 **로그 파일 TCHPR421.TXT**를 디렉터리 TNC:\에 표준 파일로 저 장합니다. **2**: 프로그램 실행을 중단하고 TNC 화면에 측정 로그 를 출력합니다. NC 시작으로 프로그램 실행을 재개 합니다.

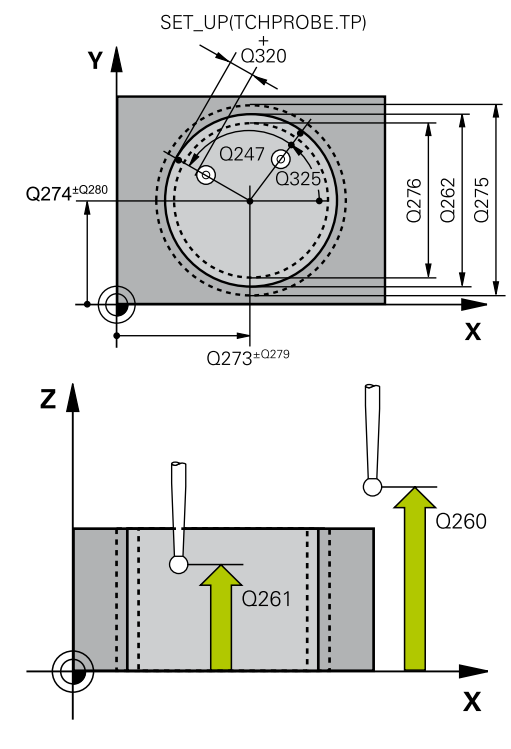

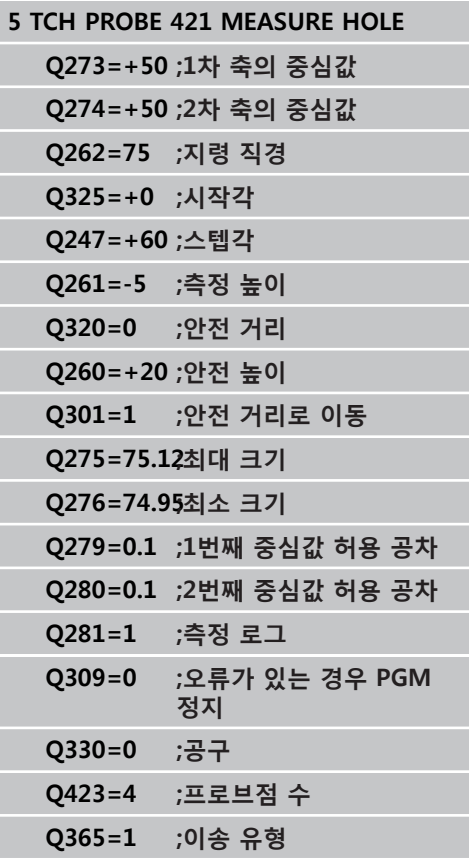

▶ 허용 공차 오류의 경우 PGM 정지 Q309: 허용 공차 위반이 발생한 경우 TNC가 프로그램 실행을 중단하 고 오류 메시지를 출력할지 여부를 정의합니다. **0**: 프로그램 실행을 중단하지 않고 오류 메시지를 표 시하지 않음 **1**: 프로그램 실행을 중단하고 오류 메시지 출력

**모니터링할 공구** Q330: TNC가 공구 모니터링을 수

- 행할지 여부를 규정합니다(([참조 "공구 모니터링",](#page-365-0) [페이지 366\)](#page-365-0)). 입력 범위: 0 ~ 32767.9, 또는 공구 이 름(최대 16자) **0**: 모니터링 비활성화 **> 0**: 공구 테이블 TOOL.T의 공구 번호
- **측정점 수(4/3)** Q423: TNC가 보스 측정 시 사용할 프로빙점 수 4개 또는 3개를 지정합니다. **4**: 4개 측정점 사용(기본 설정) **3**: 3개 측정점 사용
- **이송 유형? 라인=0/호=1** Q365: "안전 높이로 이 송"이 활성화된 경우(Q301=1) 측정 감 사이에서 공 구가 이동하는 경로 기능을 정의합니다. **0**: 가공 작업 사이에서 직선으로 이동 **1**: 가공 작업 사이에서 피치 원 직경에 있는 원 호로 이동

**15.6 홀 외부 측정(사이클 422, DIN/ISO: G422)**

# <span id="page-373-0"></span>**15.6 홀 외부 측정(사이클 422, DIN/ISO: G422, 소프트웨어 옵션 17)**

## **사이클 실행**

터치 프로브 사이클 422는 원형 보스의 중심과 직경을 측정합니다. 사이클에서 해당 허용오차량을 정의한 경우 TNC가 공칭값과 실제 값을 비교하여 시스템 파라미터에 편차값을 저장합니다.

- 1 위치결정 로직에 따라 TNC가 터치 프로브를 급속 이송(**FMAX**열 값)으로 ([\(참조 "터치 프로브 사이클 실행", 페이지 293\)](#page-292-0)) 터치점 **1**로 배치합니다. TNC는 사이클의 데이터와 터치 프로브 테이블 **SET\_UP** 열의 안전 거리로부터 터치점을 계산합니다.
- 2 터치 프로브를 입력된 측정 높이로 이동하고 프로빙 이송 속도 (**F**)로 첫 번째 터치점을 프로빙합니다. 프로빙 방향은 프로그래 밍된 시작각에서 자동으로 파생됩니다.
- 3 터치 프로브가 측정 높이나 공구 안전 높이에서 원호를 따라 다 음 시작점 **2**로 이동하고 두 번째 터치점을 프로빙합니다.
- 4 TNC가 프로브를 시작점 **3**과 시작점 **4**에 차례로 배치하여 세 번 째와 네 번째 터치점을 프로빙합니다.
- 5 마지막으로 TNC가 터치 프로브를 공구 안전 높이로 복귀시키고 다음 Q 파라미터에 실제 값과 편차를 저장합니다.

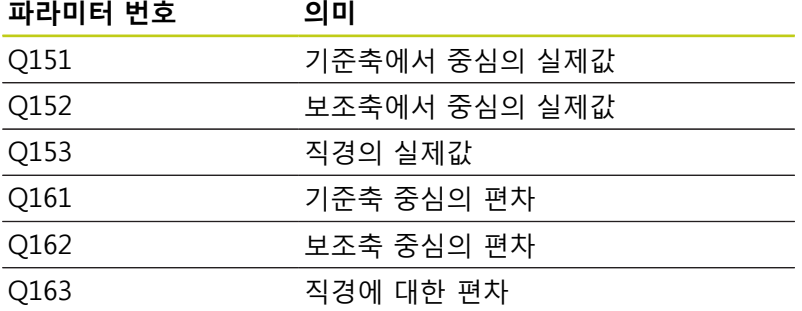

## **프로그래밍 시 주의 사항:**

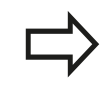

사이클 정의에 앞서 터치 프로브축을 정의하는 공구 호출을 프로그래밍해야 합니다. 각도가 작을수록 보스 크기를 계산하는 정밀도가 떨 어집니다. 최소 입력값은 5°입니다.

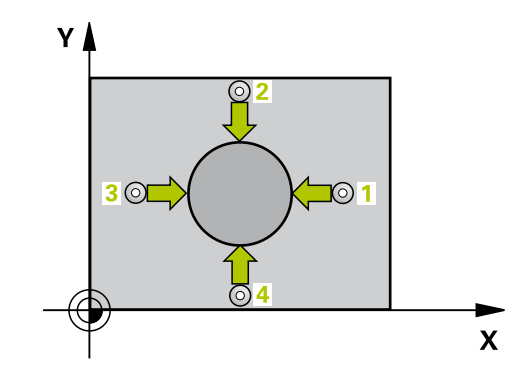

## **사이클 파라미터**

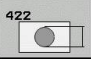

- **1차축의 중심값** Q273(절대): 작업면의 기준축에 서 보스의 중심입니다. 입력 범위: -99999.9999 ~ 99999.9999
- **2차축의 중심값** Q274(절대): 작업면의 보조축에 서 보스의 중심입니다. 입력 범위: -99999.9999 ~ 99999.9999
- **지령 직경** Q262: 보스의 직경을 입력합니다. 입력 범 위: 0 ~ 99999.9999
- ▶ **시작각** Q325(절대): 작업면의 기준축과 첫 번째 터 치점 사이의 각도입니다. 입력 범위: -360.0000 ~ 360.0000
- **스텝각** Q247(증분): 두 측정점 사이의 각도입니다. 스텝각의 대수 기호는 회전 방향(음 = 시계 방향)을 결정합니다. 완전한 원이 아닌 원호를 프로빙하려면 스텝각을 90°보다 작은 값으로 프로그래밍하십시오. 입력 범위: -120.0000 ~ 120.0000
- **터치 프로브축의 높이 측정** Q261(절대): 측정이 수 행되는 터치 프로브축에서 볼 팁 중심(= 터치점)의 좌표입니다. 입력 범위: -99999.9999 ~ 99999.9999
- **안전 거리** Q320(증분): 측정점과 볼 팁 간의 추가 거 리입니다. Q320은 **SET\_UP**(터치 프로브 테이블)에 추가됩니다. 입력 범위: 0 ~ 99999.9999
- **안전 높이** Q260(절대): 터치 프로브와 공작물(픽스 처) 간의 충돌이 발생하지 않는 터치 프로브축의 좌 표입니다. 입력 범위: -99999.9999 ~ 99999.9999
- **▶ 안전 높이로 이송** Q301: 측정점 사이에서 터치 프로 브가 이동하는 방법을 정의합니다. **0**: 측정점 사이의 높이에서 이동합니다. **1**: 측정점 사이의 안전 높이에서 이동합니다.
- **보스의 최대 크기** Q277: 보스의 최대 허용 직경입니 다. 입력 범위: 0 ~ 99999.9999
- ▶ 보스의 최소 크기 Q278: 보스의 최소 허용 직경입니 다. 입력 범위: 0 ~ 99999.9999

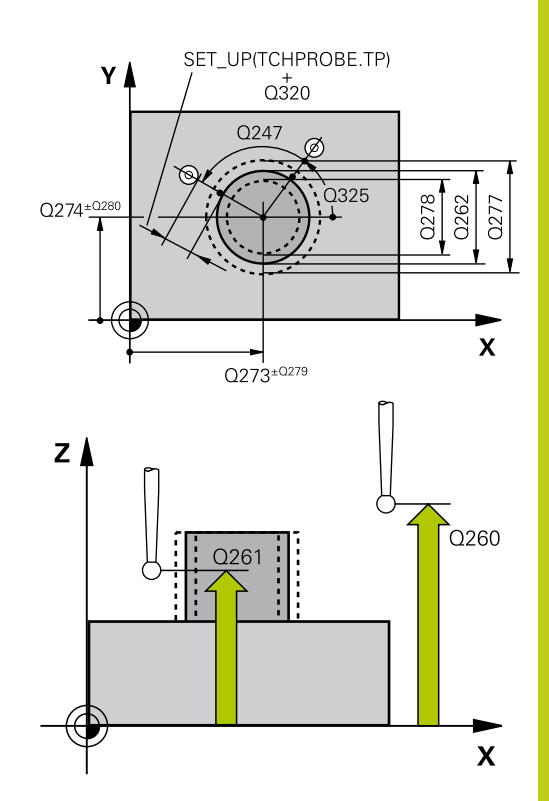

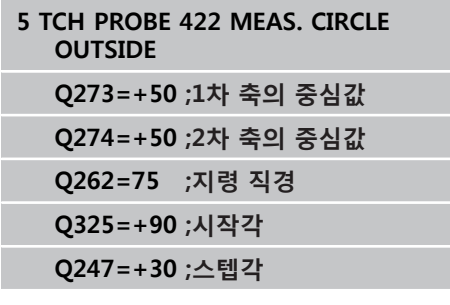

**15.6 홀 외부 측정(사이클 422, DIN/ISO: G422)**

- **▶ 1번째 축 중심의 허용 공차 Q279: 작업면의 기준축** 에서 허용 가능한 위치 편차입니다. 입력 범위: 0 ~ 99999.9999
- **▶ 2번째 축 중심의 허용 공차 Q280: 작업면의 보조축** 에서 허용 가능한 위치 편차입니다. 입력 범위: 0 ~ 99999.9999
- ▶ **측정 로그** Q281: TNC가 측정 로그를 생성할지 여부 를 규정합니다. **0**: 측정 로그를 생성하지 않음 **1**: 측정 로그를 생성: TNC는 기본적으로 **TCHPR422.TXT 로그 파일**을 TNC:\ 디렉터리에 저 장합니다. **2**: 프로그램 가동을 중단하고 측정 로그를 TNC 화면 에 출력합니다. NC 시작으로 프로그램 실행을 재개 합니다.
- ▶ 허용 공차 오류의 경우 PGM 정지 Q309: 허용 공차 위반이 발생한 경우 TNC가 프로그램 실행을 중단하 고 오류 메시지를 출력할지 여부를 정의합니다. **0**: 프로그램 실행을 중단하지 않고 오류 메시지를 표 시하지 않음 **1**: 프로그램 실행을 중단하고 오류 메시지 출력
- ▶ 모**니터링할 공구** Q330: TNC가 공구 모니터링을 수 행할지 여부를 규정합니다(([참조 "공구 모니터링",](#page-365-0) [페이지 366\)](#page-365-0)). 입력 범위: 0 ~ 32767.9, 또는 공구 이 름(최대 16자) **0**: 모니터링 비활성화 **> 0**: 공구 테이블 TOOL.T의 공구 번호
- **측정점 수(4/3)** Q423: TNC가 보스 측정 시 사용할 프로빙점 수 4개 또는 3개를 지정합니다. **4**: 4개 측정점 사용(기본 설정) **3**: 3개 측정점 사용
- **이송 유형? 라인=0/호=1** Q365: "안전 높이로 이 송"이 활성화된 경우(Q301=1) 측정 감 사이에서 공 구가 이동하는 경로 기능을 정의합니다. **0**: 가공 작업 사이에서 직선으로 이동 **1**: 가공 작업 사이에서 피치 원 직경에 있는 원 호로 이동

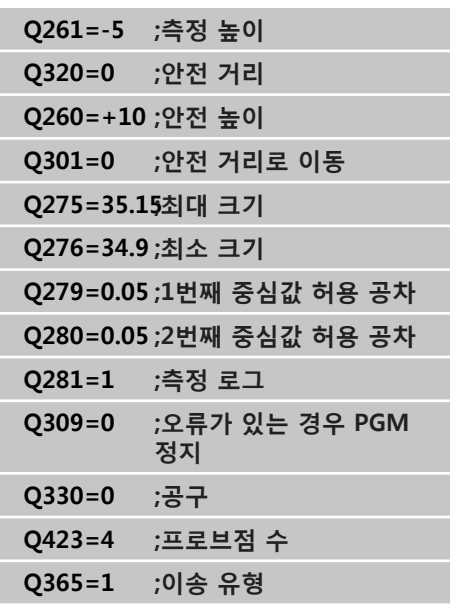

# <span id="page-376-0"></span>**15.7 직사각형 내부 측정(사이클 423, DIN/ ISO: G423, 소프트웨어 옵션 17)**

## **사이클 실행**

터치 프로브 사이클 423은 직사각형 포켓의 중심, 길이 및 폭을 찾 습니다. 사이클에서 해당 허용오차량을 정의한 경우 TNC가 공칭값 과 실제값을 비교하여 시스템 파라미터에 편차값을 저장합니다.

- 1 위치결정 로직에 따라 TNC가 터치 프로브를 급속 이송(**FMAX**열 ...<br>값)으로 ([\(참조 "터치 프로브 사이클 실행", 페이지 293\)](#page-292-0)) 터치점 **1**로 배치합니다. TNC는 사이클의 데이터와 터치 프로브 테이블 **SET\_UP** 열의 안전 거리로부터 터치점을 계산합니다.
- 2 터치 프로브를 입력된 측정 높이로 이동하고 프로빙 이송 속도 (**F**)로 첫 번째 터치점을 프로빙합니다.
- 3 터치 프로브가 측정 높이나 안전 높이에서 축을 따라 다음 시작 점 **2**로 이동하고 두 번째 터치점을 프로빙합니다.
- 4 TNC가 프로브를 시작점 **3**과 시작점 **4**에 차례로 배치하여 세 번 째와 네 번째 터치점을 프로빙합니다.
- 5 마지막으로 TNC가 터치 프로브를 공구 안전 높이로 복귀시키고 다음 Q 파라미터에 실제 값과 편차를 저장합니다.

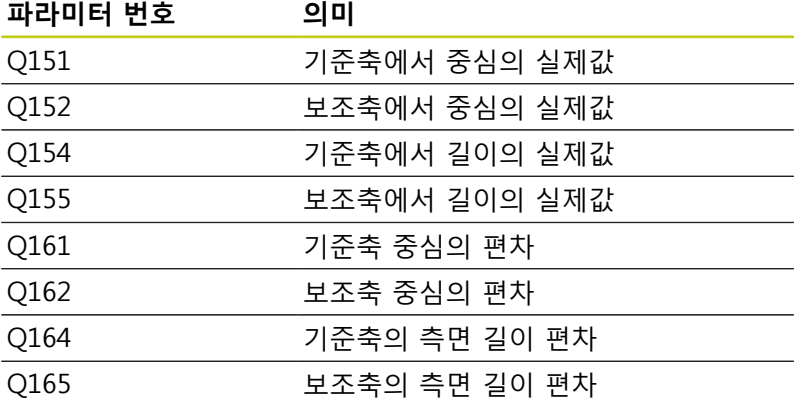

## **프로그래밍 시 주의 사항:**

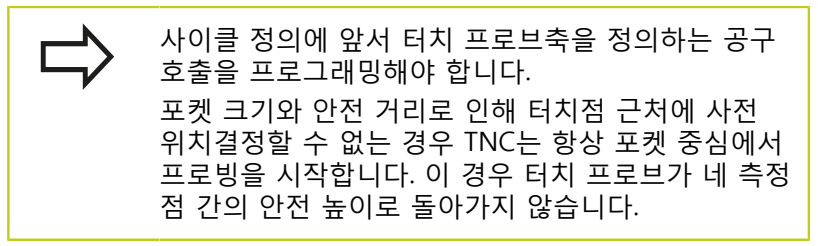

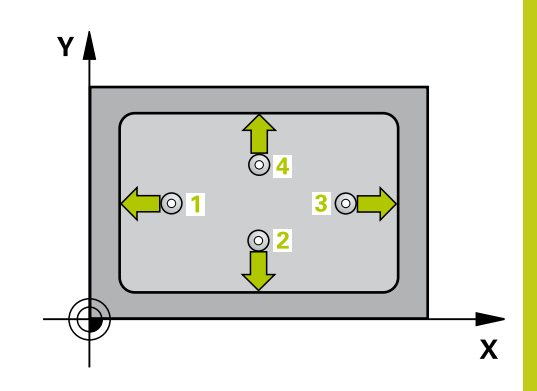

**15.7 직사각형 내부 측정(사이클 423, DIN/ISO: G423)**

### **사이클 파라미터**

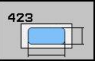

- ▶ 1차축의 중심값 Q273(절대): 작업면의 기준축에 서 포켓의 중심입니다. 입력 범위: -99999.9999 ~ 99999.9999
- **2차축의 중심값** Q274(절대): 작업면의 보조축에 서 포켓의 중심입니다. 입력 범위: -99999.9999 ~ 99999.9999
- **▶ 1번째 면 길이 Q282: 작업면의 기준 축에 평행한 포** 켓 길이입니다. 입력 범위: 0 ~ 99999.9999
- **▶ 2번째 면 길이 Q283: 작업면의 보조축에 평행한 포** 켓 길이입니다. 입력 범위: 0 ~ 99999.9999
- **터치 프로브축의 높이 측정** Q261(절대): 측정이 수 행되는 터치 프로브축에서 볼 팁 중심(= 터치점)의 좌표입니다. 입력 범위: -99999.9999 ~ 99999.9999
- **안전 거리** Q320(증분): 측정점과 볼 팁 간의 추가 거 리입니다. Q320은 **SET\_UP**(터치 프로브 테이블)에 추가됩니다. 입력 범위: 0 ~ 99999.9999
- **안전 높이** Q260(절대): 터치 프로브와 공작물(픽스 처) 간의 충돌이 발생하지 않는 터치 프로브축의 좌 표입니다. 입력 범위: -99999.9999 ~ 99999.9999
- **안전 높이로 이송** Q301: 측정점 사이에서 터치 프로 브가 이동하는 방법을 정의합니다. **0**: 측정점 사이의 높이에서 이동합니다. **1**: 측정점 사이의 안전 높이에서 이동합니다.
- **▶ 1번째 면의 최대 길이**Q284: 포켓의 최대 허용 길이 입니다. 입력 범위: 0 ~ 99999.9999
- **1번째 면의 최소 길이** Q285: 포켓의 최소 허용 길이 입니다. 입력 범위: 0 ~ 99999.9999
- **▶ 2번째 면의 최대 길이 Q286: 포켓의 최대 허용 폭입** 니다. 입력 범위: 0 ~ 99999.9999
- **2번째 면의 최소 길이** Q287: 포켓의 최소 허용 폭입 니다. 입력 범위: 0 ~ 99999.9999
- ▶ 1번째 축 중심의 허용 공차 Q279: 작업면의 기준축 에서 허용 가능한 위치 편차입니다. 입력 범위: 0 ~ 99999.9999
- **2번째 축 중심의 허용 공차** Q280: 작업면의 보조축 에서 허용 가능한 위치 편차입니다. 입력 범위: 0 ~ 99999.9999

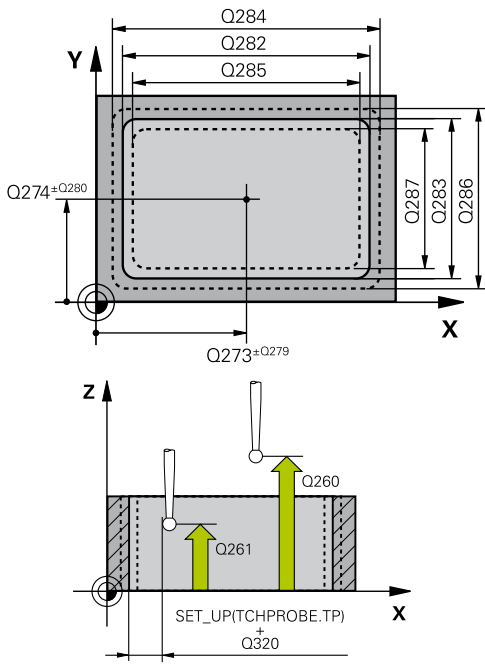

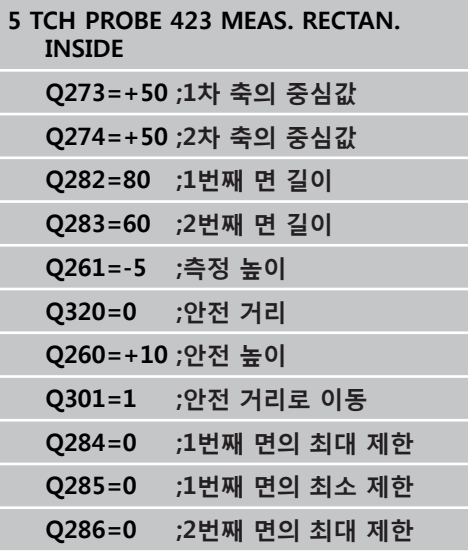

- ▶ **측정 로그** Q281: TNC가 측정 로그를 생성할지 여부 를 규정합니다. **0**: 측정 로그를 생성하지 않음 **1**: 측정 로그를 생성: TNC는 기본적으로 **TCHPR423.TXT 로그 파일**을 TNC:\ 디렉터리에 저 장합니다. **2**: 프로그램 가동을 중단하고 측정 로그를 TNC 화면 에 출력합니다. NC 시작으로 프로그램 실행을 재개 합니다.
- ▶ 허용오차 오류가 있는 경우 프로그램 정지 Q309: 허 용오차 제한을 위반한 경우 프로그램 실행을 중단하 고 오류 메시지를 출력할 것인지 여부를 정의합니 다. **0**: 프로그램 실행을 중단하지 않고 오류 메시지를 출 력하지 않습니다. **1**: 프로그램 실행을 중단하고 오류 메시지를 출력합 니다.
- ▶ 모**니터링할 공구** Q330: TNC가 공구 모니터링을 수 행할지 여부를 규정합니다(([참조 "공구 모니터링",](#page-365-0) [페이지 366\)](#page-365-0)). 입력 범위: 0 ~ 32767.9, 또는 공구 이 름(최대 16자) **0**: 모니터링 비활성화 **> 0**: 공구 테이블 TOOL.T의 공구 번호

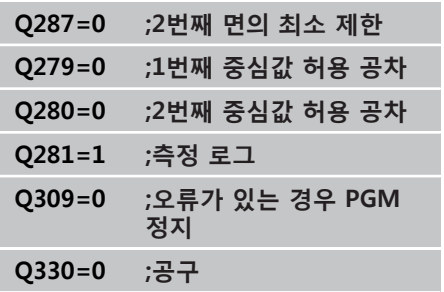

**15.8 직사각형 외부 측정(사이클 424, DIN/ISO: G424)**

# <span id="page-379-0"></span>**15.8 직사각형 외부 측정(사이클 424, DIN/ ISO: G424, 소프트웨어 옵션 17)**

## **사이클 실행**

터치 프로브 사이클 424는 직사각형 보스의 중심, 길이 및 폭을 찾 습니다. 사이클에서 해당 허용오차량을 정의한 경우 TNC가 공칭값 과 실제값을 비교하여 시스템 파라미터에 편차값을 저장합니다.

- 1 위치결정 로직에 따라 TNC가 터치 프로브를 급속 이송(**FMAX**열 값)으로 ([\(참조 "터치 프로브 사이클 실행", 페이지 293\)](#page-292-0)) 터치점 **1**로 배치합니다. TNC는 사이클의 데이터와 터치 프로브 테이블 **SET\_UP** 열의 안전 거리로부터 터치점을 계산합니다.
- 2 터치 프로브를 입력된 측정 높이로 이동하고 프로빙 이송 속도 (**F**)로 첫 번째 터치점을 프로빙합니다.
- 3 터치 프로브가 측정 높이나 안전 높이에서 축을 따라 다음 시작 점 **2**로 이동하고 두 번째 터치점을 프로빙합니다.
- 4 TNC가 프로브를 시작점 **3**과 시작점 **4**에 차례로 배치하여 세 번 째와 네 번째 터치점을 프로빙합니다.
- 5 마지막으로 TNC가 터치 프로브를 공구 안전 높이로 복귀시키고 다음 Q 파라미터에 실제 값과 편차를 저장합니다.

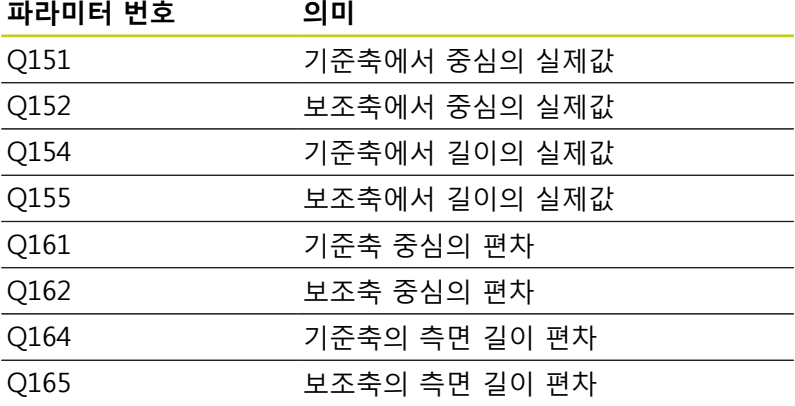

## **프로그래밍 시 주의 사항:**

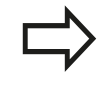

사이클 정의에 앞서 터치 프로브축을 정의하는 공구 호출을 프로그래밍해야 합니다.

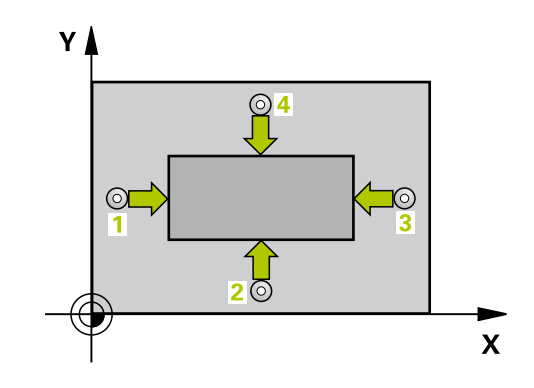

### **사이클 파라미터**

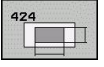

- **1차축의 중심값** Q273(절대): 작업면의 기준축에 서 보스의 중심입니다. 입력 범위: -99999.9999 ~ 99999.9999
- **2차축의 중심값** Q274(절대): 작업면의 보조축에 서 보스의 중심입니다. 입력 범위: -99999.9999 ~ 99999.9999
- ▶ 1번째 면 길이 Q282: 작업면의 기준 축에 평행한 보 스 길이입니다. 입력 범위: 0 ~ 99999.9999
- **▶ 2번째 면 길이 Q283: 작업면의 보조축에 평행한 보** 스 길이입니다. 입력 범위: 0 ~ 99999.9999
- **터치 프로브축의 높이 측정** Q261(절대): 측정이 수 행되는 터치 프로브축에서 볼 팁 중심(= 터치점)의 좌표입니다. 입력 범위: -99999.9999 ~ 99999.9999
- **안전 거리** Q320(증분): 측정점과 볼 팁 간의 추가 거 리입니다. Q320은 **SET\_UP**(터치 프로브 테이블)에 추가됩니다. 입력 범위: 0 ~ 99999.9999
- **안전 높이** Q260(절대): 터치 프로브와 공작물(픽스 처) 간의 충돌이 발생하지 않는 터치 프로브축의 좌 표입니다. 입력 범위: -99999.9999 ~ 99999.9999
- **안전 높이로 이송** Q301: 터치 프로브가 측정점 사이 를 어떻게 이동할지를 규정합니다. **0**: 측정점 사이의 측정 높이에서 이동합니다. **1**: 측정점 사이의 안전 높이에서 이동합니다.
- **▶ 1번째 면의 최대 길이 Q284: 보스의 최대 허용 길이** 입니다. 입력 범위: 0 ~ 99999.9999
- **1번째 면의 최소 길이** Q285: 보스의 최소 허용 길이 입니다. 입력 범위: 0 ~ 99999.9999
- **▶ 2번째 면의 최대 길이 Q286: 보스의 최대 허용 폭입** 니다. 입력 범위: 0 ~ 99999.9999
- **▶ 2번째 면의 최소 길이 Q287: 보스의 최소 허용 폭입** 니다. 입력 범위: 0 ~ 99999.9999

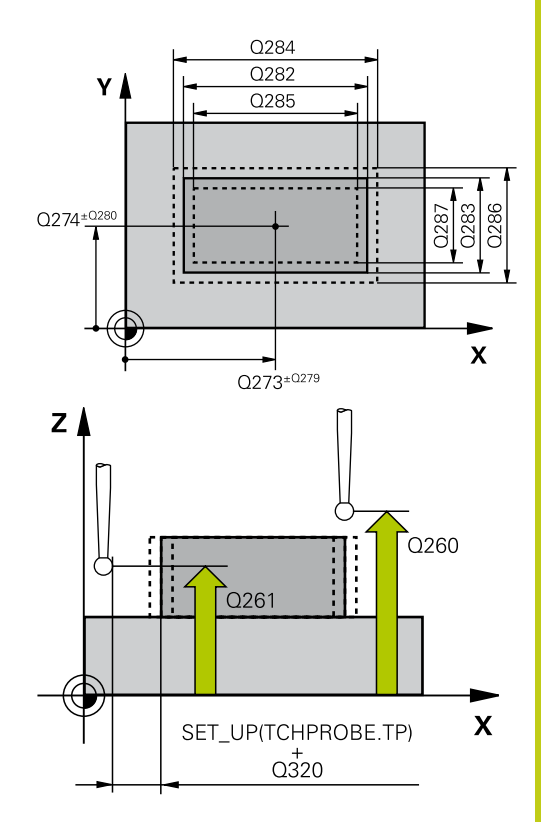

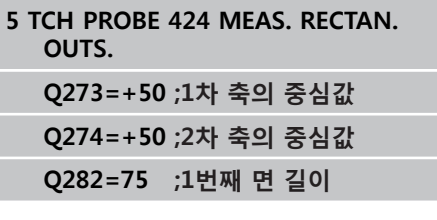

**15.8 직사각형 외부 측정(사이클 424, DIN/ISO: G424)**

- **▶ 1번째 축 중심의 허용 공차 Q279: 작업면의 기준축** 에서 허용 가능한 위치 편차입니다. 입력 범위: 0 ~ 99999.9999
- **▶ 2번째 축 중심의 허용 공차 Q280: 작업면의 보조축** 에서 허용 가능한 위치 편차입니다. 입력 범위: 0 ~ 99999.9999
- ▶ **측정 로그** Q281: TNC가 측정 로그를 생성할지 여부 를 규정합니다. **0**: 측정 로그를 생성하지 않음 **1**: 측정 로그를 생성: TNC는 기본적으로 **TCHPR424.TXT 로그 파일**을 TNC:\ 디렉터리에 저 장합니다. **2**: 프로그램 가동을 중단하고 측정 로그를 TNC 화면 에 출력합니다. NC 시작으로 프로그램 실행을 재개 합니다.
- ▶ 허용 공차 오류의 경우 PGM 정지 Q309: 허용 공차 위반이 발생한 경우 TNC가 프로그램 실행을 중단하 고 오류 메시지를 출력할지 여부를 정의합니다. **0**: 프로그램 실행을 중단하지 않고 오류 메시지를 표 시하지 않음 **1**: 프로그램 실행을 중단하고 오류 메시지 출력
- ▶ 모**니터링할 공구** Q330: TNC가 공구 모니터링을 수 행할지 여부를 규정합니다(([참조 "공구 모니터링",](#page-365-0) [페이지 366\)](#page-365-0)). 입력 범위: 0 ~ 32767.9, 또는 공구 이 름(최대 16자) **0**: 모니터링 비활성화 **> 0**: 공구 테이블 TOOL.T의 공구 번호

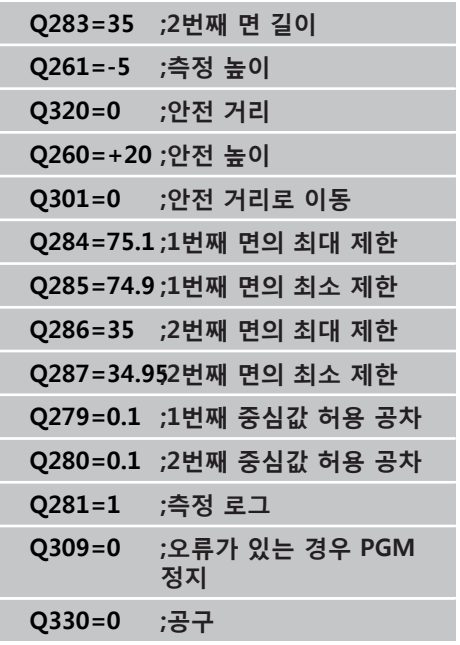

# <span id="page-382-0"></span>**15.9 슬롯 폭 측정(사이클 425, DIN/ISO: G425, 소프트웨어 옵션 17)**

## **사이클 실행**

터치 프로브 사이클 425는 슬롯(또는 포켓)의 위치와 폭을 측정합 니다. 사이클에서 해당 허용오차량을 정의한 경우 TNC가 공칭값과 실제값을 비교하여 시스템 파라미터에 편차값을 저장합니다.

- 1 위치결정 로직에 따라 TNC가 터치 프로브를 급속 이송(**FMAX**열 값)으로 ([\(참조 "터치 프로브 사이클 실행", 페이지 293\)](#page-292-0)) 터치점 **1**로 배치합니다. TNC는 사이클의 데이터와 터치 프로브 테이블 **SET\_UP** 열의 안전 거리로부터 터치점을 계산합니다.
- 2 터치 프로브를 입력된 측정 높이로 이동하고 프로빙 이송 속도 (**F**)로 첫 번째 터치점을 프로빙합니다. 1. 첫 번째 프로빙은 항상 프로그래밍된 축의 양의 방향입니다.
- 3 두 번째 측정의 보정량을 입력하면 터치 프로브가 (필요한 경우 안전 높이에서) 다음 시작점 **2**로 이동하고 두 번째 터치점을 프 로빙합니다. 공칭 길이가 길 경우, TNC가 급속 이송으로 터치 프 로브를 두 번째 터치점까지 이동시킵니다. 오프셋을 입력하지 않으면 정확히 반대 방향으로 폭을 측정합니다.
- 4 마지막으로 TNC가 터치 프로브를 공구 안전 높이로 복귀시키고 다음 Q 파라미터에 실제 값과 편차 값을 저장합니다.

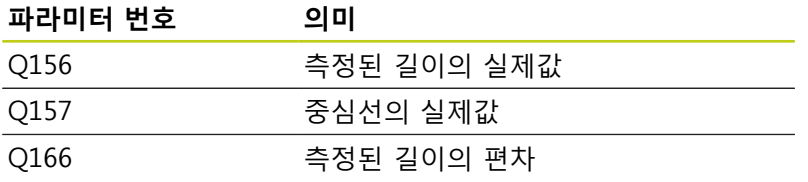

## **프로그래밍 시 주의 사항:**

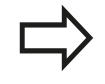

사이클 정의에 앞서 터치 프로브축을 정의하는 공구 호출을 프로그래밍해야 합니다.

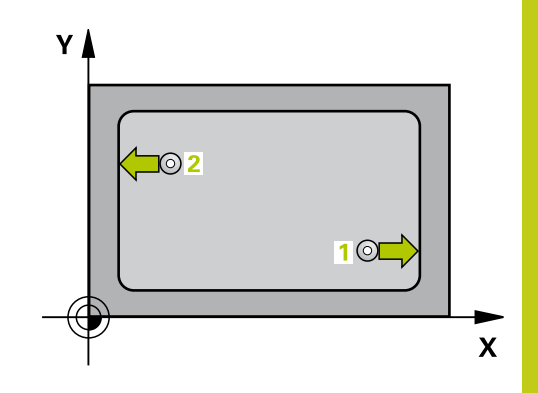

**15.9 슬롯 폭 측정(사이클 425, DIN/ISO: G425)**

### **사이클 파라미터**

425  $\mathbb{Z}$ 

- **1차축 시작점의 좌표** Q328(절대): 작업면의 기 준축을 프로빙하는 시작점입니다. 입력 범위: -99999.9999 ~ 99999.9999
- **2차축 시작점의 좌표** Q329(절대): 작업면의 보 조축을 프로빙하는 시작점입니다. 입력 범위: -99999.9999 ~ 99999.9999
- **▶ 2번째 측정을 위한 보정량 Q310(증**분): 두 번째 측정 전에 터치 프로브가 이동하는 거리입니다. 0을 입력 하면 터치 프로브가 보정되지 않습니다. 입력 범위: -99999.9999 ~ 99999.9999
- **측정축** Q272: 작업면에서 측정이 수행되는 축입니 다.

**1:** 주축 = 측정축 **2:** 보조축 = 측정축

- **터치 프로브축의 높이 측정** Q261(절대): 측정이 수 행되는 터치 프로브축에서 볼 팁 중심(= 터치점)의 좌표입니다. 입력 범위: -99999.9999 ~ 99999.9999
- **안전 높이** Q260(절대): 터치 프로브와 공작물(픽스 처) 간의 충돌이 발생하지 않는 터치 프로브축의 좌 표입니다. 입력 범위: -99999.9999 ~ 99999.9999
- **공칭 길이** Q311: 측정할 길이의 공칭값입니다. 입력 범위: 0 ~ 99999.9999
- ▶ **최대 크기** Q288: 최대 허용 길이입니다. 입력 범위: 0 ~ 99999.9999
- **최소 크기** Q289: 최소 허용 길이입니다. 입력 범위: 0 ~ 99999.9999
- ▶ **측정 로그** Q281: TNC에서 측정 로그를 작성해야 하 는지 여부를 정의합니다. **0**: 측정 로그를 작성하지 않음 **1**: 측정 로그 작성: TNC는 **로그 파일 TCHPR425.TXT**를 디렉터리 TNC:\에 표준 파일로 저장합니다. **2**: 프로그램 실행을 중단하고 TNC 화면에 측정 로그 를 출력합니다. NC 시작으로 프로그램 실행을 재개 합니다.

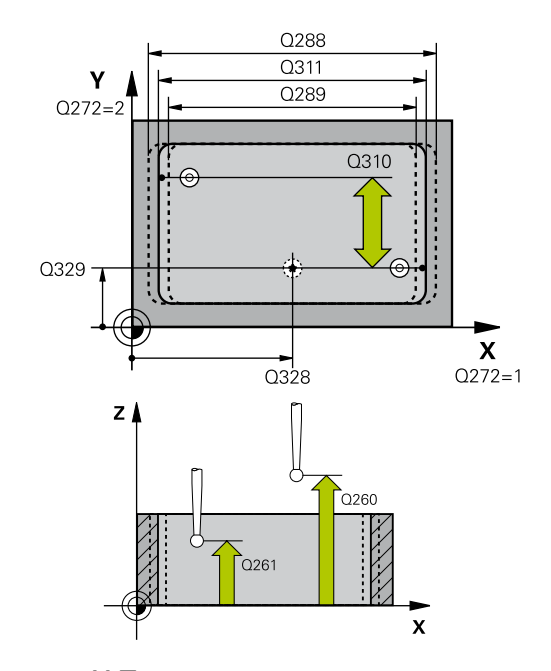

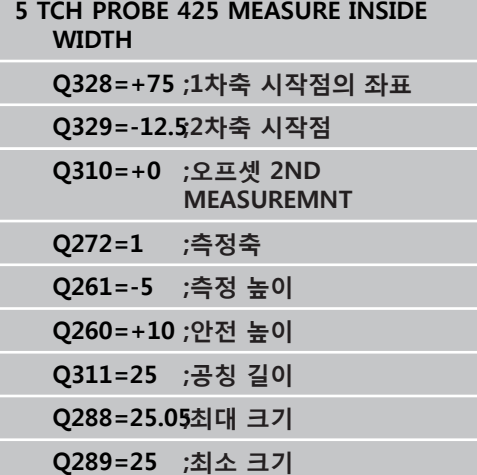

▶ 허용 공차 오류의 경우 PGM 정지 Q309: 허용 공차 위반이 발생한 경우 TNC가 프로그램 실행을 중단하 고 오류 메시지를 출력할지 여부를 정의합니다. **0**: 프로그램 실행을 중단하지 않고 오류 메시지를 표 시하지 않음

**1**: 프로그램 실행을 중단하고 오류 메시지 출력

- **모니터링할 공구** Q330: TNC가 공구 모니터링을 수 행할지 여부를 규정합니다(([참조 "공구 모니터링",](#page-365-0) [페이지 366\)](#page-365-0)). 입력 범위: 0 ~ 32767.9, 또는 공구 이 름(최대 16자) **0**: 모니터링 비활성화 **> 0**: 공구 테이블 TOOL.T의 공구 번호
- **안전 거리** Q320(증분): 측정점과 볼 팁 간의 추가 거 리입니다. Q320이 **SET\_UP**(터치 프로브 테이블)에 더해지고, 데이텀이 터치 프로브축에 프로빙될 경우 에만 유효합니다. 입력 범위: 0 ~ 99999.9999
- **안전 높이까지 이송** Q301: 측정점 사이에서 터치 프 로브가 이동하는 방식을 정의합니다. **0**: 측정점 사이에서 측정 높이로 이동 **1**: 측정점 사이에서 안전 높이로 이동

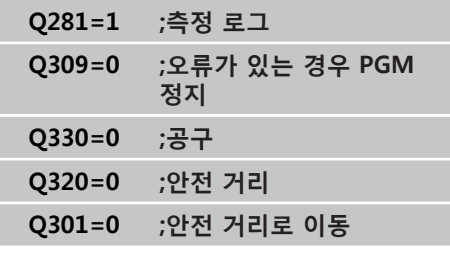

**15.10 리지 폭 측정(사이클 426, DIN/ISO: G426)**

# <span id="page-385-0"></span>**15.10 리지 폭 측정(사이클 426, DIN/ISO: G426, 소프트웨어 옵션 17)**

## **사이클 실행**

터치 프로브 사이클 426은 리지의 위치와 폭을 측정합니다. 사이클 에서 해당 허용오차량을 정의한 경우 TNC가 공칭값과 실제값을 비 교하여 시스템 파라미터에 편차값을 저장합니다.

- 1 위치결정 로직에 따라 TNC가 터치 프로브를 급속 이송(**FMAX**열 값)으로 ([\(참조 "터치 프로브 사이클 실행", 페이지 293\)](#page-292-0)) 터치점 **1**로 배치합니다. TNC는 사이클의 데이터와 터치 프로브 테이블 **SET\_UP** 열의 안전 거리로부터 터치점을 계산합니다.
- 2 터치 프로브를 입력된 측정 높이로 이동하고 프로빙 이송 속도 (**F**)로 첫 번째 터치점을 프로빙합니다. 1. 첫 번째 프로빙은 항상 프로그래밍된 축의 음의 방향입니다.
- 3 터치 프로브가 공구 안전 높이의 다음 시작점으로 이동하고 두 번째 터치점을 프로빙합니다.
- 4 마지막으로 TNC가 터치 프로브를 공구 안전 높이로 복귀시키고 다음 Q 파라미터에 실제 값과 편차 값을 저장합니다.

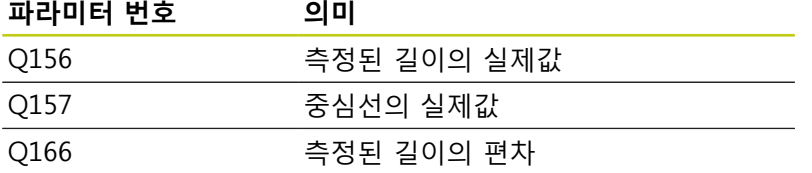

## **프로그래밍 시 주의 사항:**

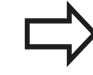

사이클 정의에 앞서 터치 프로브축을 정의하는 공구 호출을 프로그래밍해야 합니다.

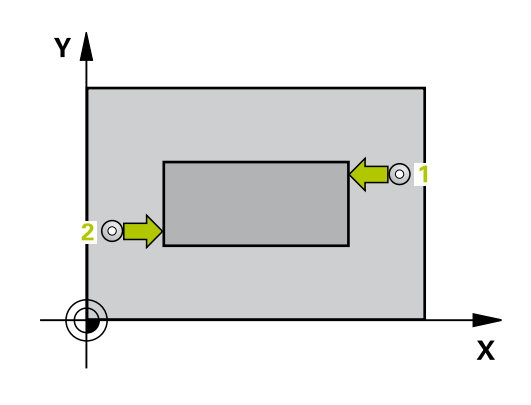

### **사이클 파라미터**

426  $\overline{z}$ 

- ▶ 1번**째축 1번째 측정점 O263**(절대): 작업면의 기준 축에서 첫 번째 터치점의 좌표입니다. 입력 범위: -99999.9999 ~ 99999.9999
	- **2번째축 1번째 측정점** Q264(절대): 작업면의 보조 축에서 첫 번째 터치점의 좌표입니다. 입력 범위: -99999.9999 ~ 99999.9999
	- **1번째축 2번째 측정점** Q265(절대): 작업면의 기준 축에서 두 번째 터치점의 좌표입니다. 입력 범위: -99999.9999 ~ 99999.9999
	- **2번째축 2번째 측정점** Q266(절대): 작업면의 보조 축에서 두 번째 터치점의 좌표입니다. 입력 범위: -99999.9999 ~ 99999.9999
	- ▶ **측정 축** Q272: 측정이 수행되는 작업 평면의 축입니 다.
		- **1**: 기준 축 = 측정 축 **2**: 보조 축 = 측정 축
	- **터치 프로브축의 높이 측정** Q261(절대): 측정이 수 행되는 터치 프로브축에서 볼 팁 중심(= 터치점)의 좌표입니다. 입력 범위: -99999.9999 ~ 99999.9999
	- **안전 거리** Q320(증분): 측정점과 볼 팁 간의 추가 거 리입니다. Q320은 **SET\_UP**(터치 프로브 테이블)에 추가됩니다. 입력 범위: 0 ~ 99999.9999

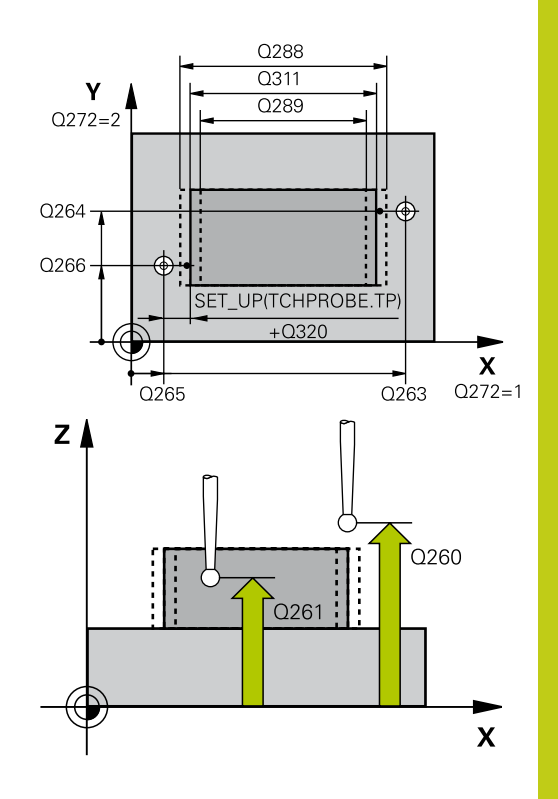

**15.10 리지 폭 측정(사이클 426, DIN/ISO: G426)**

- **안전 높이** Q260(절대): 터치 프로브와 공작물(픽스 처) 간의 충돌이 발생하지 않는 터치 프로브축의 좌 표입니다. 입력 범위: -99999.9999 ~ 99999.9999
- ▶ **공칭 길이** Q311: 측정할 길이의 공칭값입니다. 입력 범위: 0 ~ 99999.9999
- ▶ **최대 크기** Q288: 최대 허용 길이입니다. 입력 범위: 0 ~ 99999.9999
- ▶ 최소 크기 Q289: 최소 허용 길이입니다. 입력 범위: 0 ~ 99999.9999

**측정 로그** Q281: TNC가 측정 로그를 생성할지 여부 를 규정합니다. **0**: 측정 로그를 생성하지 않음 **1**: 측정 로그를 생성: TNC는 기본적으로 **TCHPR426.TXT 로그 파일**을 TNC:\ 디렉터리에 저 장합니다. **2**: 프로그램 가동을 중단하고 측정 로그를 TNC 화면 에 출력합니다. NC 시작으로 프로그램 실행을 재개 합니다. **▶ 허용오차 오류가 있는 경우 프로그램 정지 Q309: 허** 

용오차 제한을 위반한 경우 프로그램 실행을 중단하 고 오류 메시지를 출력할 것인지 여부를 정의합니 다. **0**: 프로그램 실행을 중단하지 않고 오류 메시지를 출 력하지 않습니다. **1**: 프로그램 실행을 중단하고 오류 메시지를 출력합 니다.

▶ 모니터링할 공구 Q330: TNC가 공구 모니터링을 수 행할지 여부를 규정합니다(([참조 "공구 모니터링",](#page-365-0) [페이지 366\)](#page-365-0)). 입력 범위: 0 ~ 32767.9, 또는 공구 이 름(최대 16자) **0**: 모니터링 비활성화 **> 0**: 공구 테이블 TOOL.T의 공구 번호

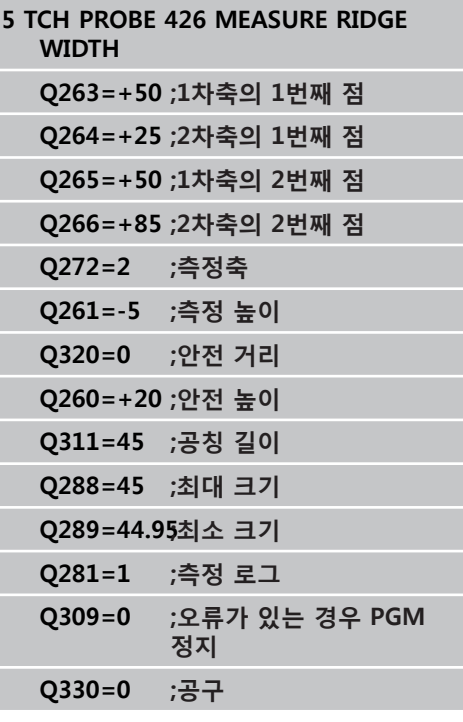

# <span id="page-388-0"></span>**15.11 좌표 측정(사이클 427, DIN/ISO: G427, 소프트웨어 옵션 17)**

## **사이클 실행**

터치 프로브 사이클 427은 선택 가능한 축에서 좌표를 찾아 시스템 파라미터에 값을 저장합니다. 사이클에서 해당 허용오차량을 정의 한 경우 TNC가 공칭값과 실제값을 비교하여 시스템 파라미터에 편 차값을 저장합니다.

- 1 위치결정 로직에 따라 TNC가 터치 프로브를 급속 이송(**FMAX**열 값)으로 ([\(참조 "터치 프로브 사이클 실행", 페이지 293\)](#page-292-0)) 터치점 **1**로 배치합니다. TNC는 정의된 이송 방향의 반대 방향으로 안전 거리만큼 터치 프로브를 보정합니다.
- 2 작업면에서 터치 프로브가 입력된 터치 점 **1**에 위치결정되고 선 택된 축에서 실제 값을 측정합니다.
- 3 마지막으로 터치 프로브가 안전 높이로 복귀하고 측정된 좌표가 다음 Q 파라미터에 저장됩니다.

### **파라미터 번호 의미**

Q160 좌표 측정

### **프로그래밍 시 주의 사항:**

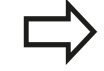

사이클 정의에 앞서 터치 프로브축을 정의하는 공구 호출을 프로그래밍해야 합니다.

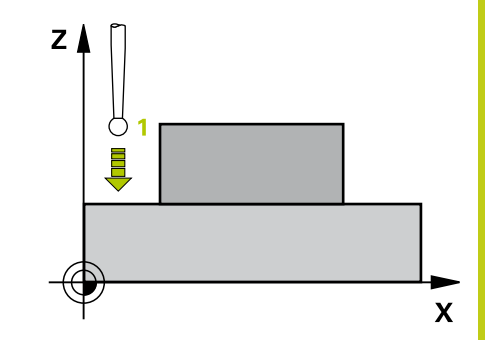

**15.11 좌표 측정(사이클 427, DIN/ISO: G427)**

## **사이클 파라미터**

427

 $\frac{1}{\sqrt{2}}$ 

- **1번째축 1번째 측정점** Q263(절대): 작업면의 기준 축에서 첫 번째 터치점의 좌표입니다. 입력 범위: -99999.9999 ~ 99999.9999
- **2번째축 1번째 측정점** Q264(절대): 작업면의 보조 축에서 첫 번째 터치점의 좌표입니다. 입력 범위: -99999.9999 ~ 99999.9999
- **터치 프로브축의 높이 측정** Q261(절대): 측정이 수 행되는 터치 프로브축에서 볼 팁 중심(= 터치점)의 좌표입니다. 입력 범위: -99999.9999 ~ 99999.9999
- **안전 거리** Q320(증분): 측정점과 볼 팁 간의 추가 거 리입니다. Q320은 **SET\_UP**(터치 프로브 테이블)에 추가됩니다. 입력 범위: 0 ~ 99999.9999
- ▶ **측정 축 (1 ~ 3: 1 = 기준 축)** Q272: 측정이 이루어 질 축입니다. **1**: 기준 축 = 측정 축 **2**: 보조 축 = 측정 축 **3**: 터치 프로브 축 = 측정 축
- **이송 방향 1** Q267: 프로브가 공작물에 접근하는 방 향입니다. **-1**: 음의 이송 방향 **+1**: 양의 이송 방향
- **안전 높이** Q260(절대): 터치 프로브와 공작물(픽스 처) 간의 충돌이 발생하지 않는 터치 프로브축의 좌 표입니다. 입력 범위: -99999.9999 ~ 99999.9999
- ▶ **측정 로그** Q281: TNC가 측정 로그를 생성할지 여부 를 규정합니다. **0**: 측정 로그를 생성하지 않음 **1**: 측정 로그를 생성: TNC는 기본적으로 **TCHPR427.TXT 로그 파일**을 TNC:\ 디렉터리에 저 장합니다. **2**: 프로그램 가동을 중단하고 측정 로그를 TNC 화면 에 출력합니다. NC 시작으로 프로그램 실행을 재개 합니다.
- **최대 크기** Q288: 최대 허용 측정값입니다. 입력 범 위: 0 ~ 99999.9999
- **최소 크기** Q289: 최소 허용 측정값입니다. 입력 범 위: 0 ~ 99999.9999
- ▶ **허용오차 오류가 있는 경우 프로그램 정지 Q309: 허** 용오차 제한을 위반한 경우 프로그램 실행을 중단하 고 오류 메시지를 출력할 것인지 여부를 정의합니 다. **0**: 프로그램 실행을 중단하지 않고 오류 메시지를 출 력하지 않습니다. **1**: 프로그램 실행을 중단하고 오류 메시지를 출력합 니다.
- **모니터링할 공구** Q330: TNC가 공구 모니터링을 수 행할지 여부를 규정합니다(([참조 "공구 모니터링",](#page-365-0) [페이지 366\)](#page-365-0)). 입력 범위: 0 ~ 32767.9, 또는 공구 이 름(최대 16자) **0**: 모니터링 비활성화 **> 0**: 공구 테이블 TOOL.T의 공구 번호

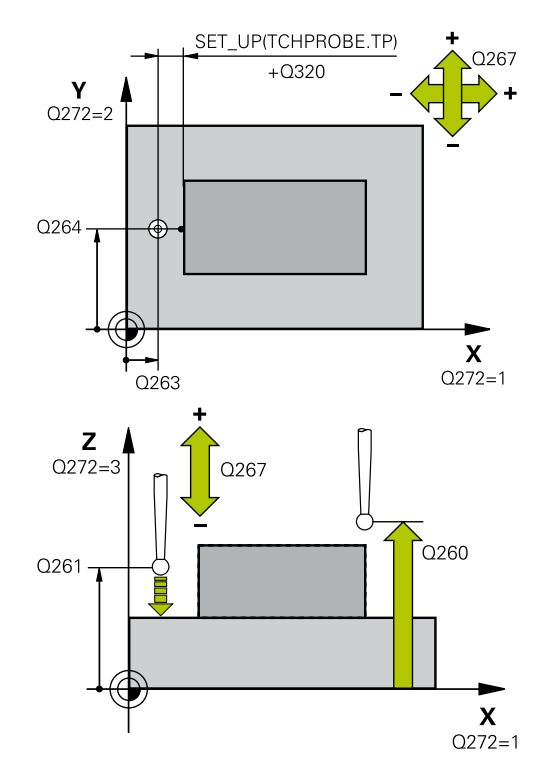

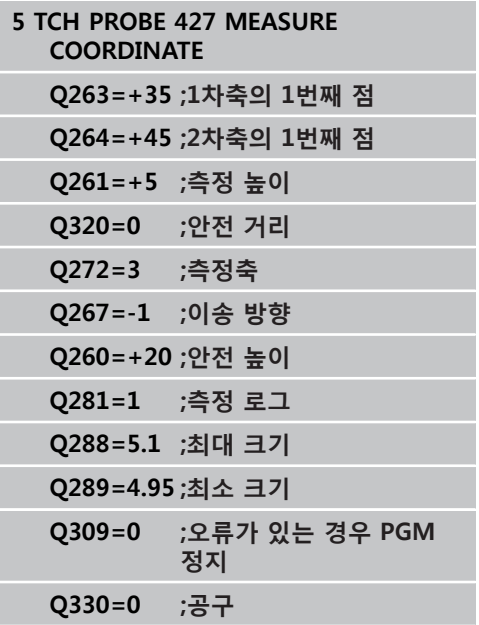

# <span id="page-390-0"></span>**15.12 MEASURE BOLT HOLE CIRCLE (사이클 430, DIN/ISO: G430, 소프트웨어 옵션 17)**

## **사이클 실행**

터치 프로브 사이클 430은 세 개의 홀을 프로빙하여 볼트 홀 원의 중심과 직경을 찾습니다. 사이클에서 해당 허용오차량을 정의한 경 우 TNC가 공칭값과 실제값을 비교하여 시스템 파라미터에 편차값 을 저장합니다.

- 1 위치결정 로직에 따라 TNC가 터치 프로브를 급속 이송(**FMAX**열 값)으로 ([\(참조 "터치 프로브 사이클 실행", 페이지 293\)](#page-292-0)) 첫 번째 구멍 **1**의 중앙으로 배치합니다.
- 2 프로브가 입력된 측정 높이로 이동하고 네 점을 프로빙하여 첫 번째 홀 중심을 찾습니다.
- 3 터치 프로브가 안전 높이로 복귀한 다음 두 번째 홀 **2**의 중심으 로 입력한 위치로 이동합니다.
- 4 터치 프로브가 입력된 측정 높이로 이동하고 네 점을 프로빙하 여 두 번째 홀 중심을 찾습니다.
- 5 터치 프로브가 안전 높이로 복귀한 다음 세 번째 홀 **3**의 중심으 로 입력한 위치로 이동합니다.
- 6 터치 프로브가 입력된 측정 높이로 이동하고 네 점을 프로빙하 여 세 번째 홀 중심을 찾습니다.
- 7 마지막으로 TNC가 터치 프로브를 공구 안전 높이로 복귀시키고 다음 Q 파라미터에 실제 값과 편차를 저장합니다.

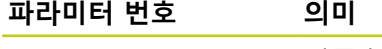

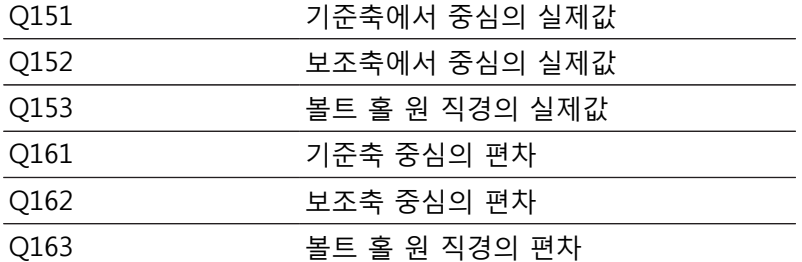

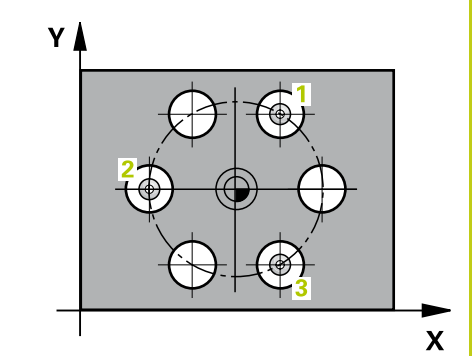

**15.12 MEASURE BOLT HOLE CIRCLE (사이클 430, DIN/ISO: G430)**

### **프로그래밍 시 주의 사항:**

사이클 정의에 앞서 터치 프로브축을 정의하는 공구 호출을 프로그래밍해야 합니다. 사이클 430은 공구 파손만 모니터링하고 자동 공구 보정은 수행하지 않습니다.

### **사이클 파라미터**

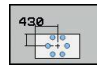

- **1차축의 중심값** Q273(절대): 작업면의 기준축 에서 볼트 홀 원 중심(공칭값)입니다. 입력 범위: -99999.9999 ~ 99999.9999
- **2차축의 중심값** Q274(절대): 작업면의 보조축 에서 볼트 홀 원 중심(공칭값)입니다. 입력 범위: -99999.9999 ~ 99999.9999
- **지령 직경** Q262: 볼트 홀 원 직경을 입력합니다. 입 력 범위: 0 ~ 99999.9999
- **1번째 홀의 각도** Q291(절대): 작업면에서 첫 번째 홀 중심의 극좌표 각도입니다. 입력 범위: -360.0000 ~ 360.0000
- **2번째 홀의 각도** Q292(절대): 작업면에서 두 번째 홀 중심의 극좌표 각도입니다. 입력 범위: -360.0000 ~ 360.0000
- **3번째 홀의 각도** Q293(절대): 작업면에서 세 번째 홀 중심의 극좌표 각도입니다. 입력 범위: -360.0000 ~ 360.0000
- **터치 프로브축의 높이 측정** Q261(절대): 측정이 수 행되는 터치 프로브축에서 볼 팁 중심(= 터치점)의 좌표입니다. 입력 범위: -99999.9999 ~ 99999.9999
- **안전 높이** Q260(절대): 터치 프로브와 공작물(픽스 처) 간의 충돌이 발생하지 않는 터치 프로브축의 좌 표입니다. 입력 범위: -99999.9999 ~ 99999.9999
- ▶ **최대 크기** Q288: 볼트 홀 원의 최대 허용 직경입니 다. 입력 범위: 0 ~ 99999.9999
- **최소 크기** Q289: 볼트 홀 원의 최소 허용 직경입니 다. 입력 범위: 0 ~ 99999.9999
- **1번째 축 중심의 허용 공차** Q279: 작업면의 기준축 에서 허용 가능한 위치 편차입니다. 입력 범위: 0 ~ 99999.9999

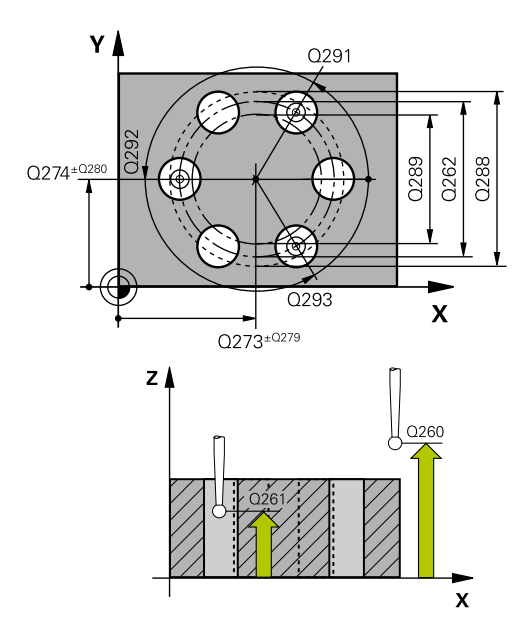

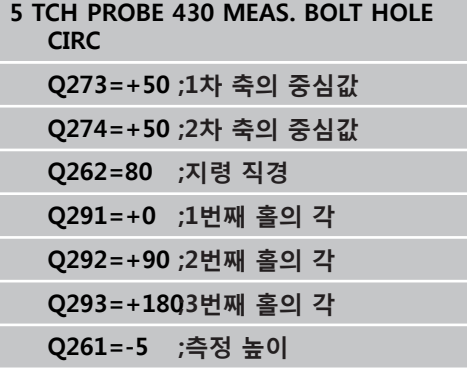

- **2번째 축 중심의 허용 공차** Q280: 작업면의 보조축 에서 허용 가능한 위치 편차입니다. 입력 범위: 0 ~ 99999.9999
- ▶ **측정 로그** Q281: TNC가 측정 로그를 생성할지 여부 를 규정합니다. **0**: 측정 로그를 생성하지 않음 **1**: 측정 로그를 생성: TNC는 기본적으로 **TCHPR430.TXT 로그 파일**을 TNC:\ 디렉터리에 저 장합니다. **2**: 프로그램 가동을 중단하고 측정 로그를 TNC 화면 에 출력합니다. NC 시작으로 프로그램 실행을 재개 합니다. ▶ 허용오차 오류가 있는 경우 프로그램 정지 Q309: 허
- 용오차 제한을 위반한 경우 프로그램 실행을 중단하 고 오류 메시지를 출력할 것인지 여부를 정의합니 다. **0**: 프로그램 실행을 중단하지 않고 오류 메시지를 출 력하지 않습니다. **1**: 프로그램 실행을 중단하고 오류 메시지를 출력합 니다.
- **모니터링할 공구 번호** Q330: TNC가 공구 파손을 모 니터링할지 여부를 규정합니다(([참조 "공구 모니터](#page-365-0) [링", 페이지 366](#page-365-0))). 입력 범위: 0 ~ 32767.9, 또는 공 구 이름(최대 16자) **0**: 모니터링 비활성화 **> 0**: 공구 테이블 TOOL.T의 공구 번호

**Q260=+10 ;안전 높이 Q288=80.1 ;최대 크기 Q289=79.9 ;최소 크기 Q279=0.15 ;1번째 중심값 허용 공차 Q280=0.15 ;2번째 중심값 허용 공차 Q281=1 ;측정 로그 Q309=0 ;오류가 있는 경우 PGM 정지 Q330=0 ;공구**

**15.13 평면 측정(사이클 431, DIN/ISO: G431)**

# <span id="page-393-0"></span>**15.13 평면 측정(사이클 431, DIN/ISO: G431, 소프트웨어 옵션 17)**

## **사이클 실행**

터치 프로브 사이클 431은 세 개의 점을 측정하여 평면 각도를 찾 습니다. 그런 다음 시스템 파라미터에 측정된 값을 저장합니다.

- 1 위치결정 로직에 따라 TNC가 터치 프로브를 급속 이송(**FMAX**열 값)으로 ([\(참조 "터치 프로브 사이클 실행", 페이지 293\)](#page-292-0)) 프로그 래밍된 시작점 **1**로 배치시킨 후 평면의 첫 번째 터치점을 측정 합니다. TNC는 프로빙 반대 방향으로 안전 거리만큼 터치 프로 브를 보정합니다.
- 2 터치 프로브가 공구 안전 높이로 복귀한 다음 작업면에서 시작 점 **2** 로 이동하고 평면의 두 번째 터치점의 실제 값을 측정합니 다.
- 3 터치 프로브가 공구 안전 높이로 복귀한 다음 작업면에서 시작 점 **3** 로 이동하고 평면의 세 번째 터치점의 실제 값을 측정합니 다.
- 4 마지막으로 터치 프로브가 공구 안전 높이로 복귀하고 측정된 각도 값이 다음 Q 파라미터에 저장됩니다.

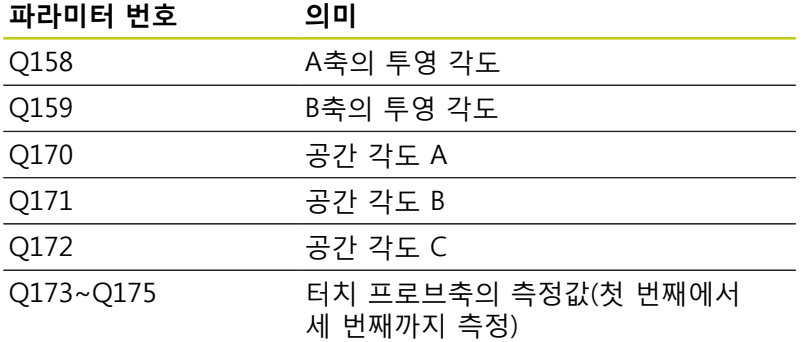

## **프로그래밍 시 주의 사항:**

사이클 정의에 앞서 터치 프로브축을 정의하는 공구 호출을 프로그래밍해야 합니다. TNC에서 각도값을 계산할 수 있으려면 세 측정점이 단일 직선 위에 위치결정되어서는 안 됩니다. 작업 평면을 기울이기 위해 필요한 공간 각도가 파라 미터 Q170 ~ Q172에 저장됩니다. 작업 평면을 기울 일 때 처음 두 측정점으로 기준축의 방향을 지정할 수도 있습니다. 세 번째 측정점은 공구축 방향을 결정합니다. 양의 Y 축 방향에서 세 번째 측정점을 정의하여 시계 방향 좌표계에서 공구축 위치가 올바른지 확인합니다.

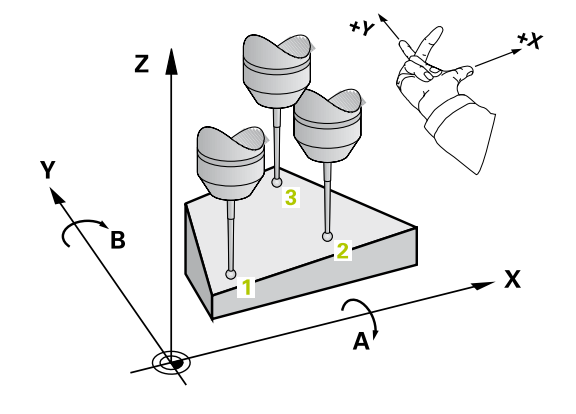

### **사이클 파라미터**

431

- **1번째축 1번째 측정점** Q263(절대): 작업면의 기준 축에서 첫 번째 터치점의 좌표입니다. 입력 범위: -99999.9999 ~ 99999.9999
- **2번째축 1번째 측정점** Q264(절대): 작업면의 보조 축에서 첫 번째 터치점의 좌표입니다. 입력 범위: -99999.9999 ~ 99999.9999
- **▶ 3번째축 1번째 측정점 O294(절대): 터치 프로브** 축에서 첫 번째 터치점의 좌표입니다. 입력 범위: -99999.9999 ~ 99999.9999
- **1번째축 2번째 측정점** Q265(절대): 작업면의 기준 축에서 두 번째 터치점의 좌표입니다. 입력 범위: -99999.9999 ~ 99999.9999
- **2번째축 2번째 측정점** Q266(절대): 작업면의 보조 축에서 두 번째 터치점의 좌표입니다. 입력 범위: -99999.9999 ~ 99999.9999
- **3번째축 2번째 측정점** Q295(절대): 터치 프로브 축에서 두 번째 터치점의 좌표입니다. 입력 범위: -99999.9999 ~ 99999.9999
- **1번째축 3번째 측정점** Q296(절대): 작업면 기준 축에서 세 번째 터치점의 좌표입니다. 입력 범위: -99999.9999 ~ 99999.9999
- **▶ 2번째축 3번째 측정점 Q297(절대): 작업면의 보조** 축에서 세 번째 터치점의 좌표입니다. 입력 범위: -99999.9999 ~ 99999.9999
- **3번째축 3번째 측정점** Q298(절대): 터치 프로브 축에서 세 번째 터치점의 좌표입니다. 입력 범위: -99999.9999 ~ 99999.9999
- **안전 거리** Q320(증분): 측정점과 볼 팁 간의 추가 거 리입니다. Q320은 **SET\_UP**(터치 프로브 테이블)에 추가됩니다. 입력 범위: 0 ~ 99999.9999
- **안전 높이** Q260(절대): 터치 프로브와 공작물(픽스 처) 간의 충돌이 발생하지 않는 터치 프로브축의 좌 표입니다. 입력 범위: -99999.9999 ~ 99999.9999
- **측정 로그** Q281: TNC가 측정 로그를 생성할지 여부 를 규정합니다. **0**: 측정 로그를 생성하지 않음 **1**: 측정 로그를 생성: TNC는 기본적으로 **TCHPR431.TXT 로그 파일**을 TNC:\ 디렉터리에 저 장합니다. **2**: 프로그램 가동을 중단하고 측정 로그를 TNC 화면 에 출력합니다. NC 시작으로 프로그램 실행을 재개 합니다.

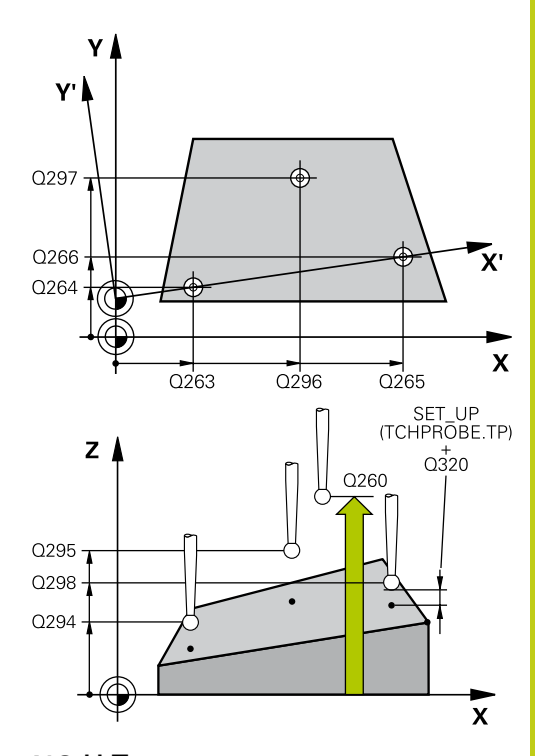

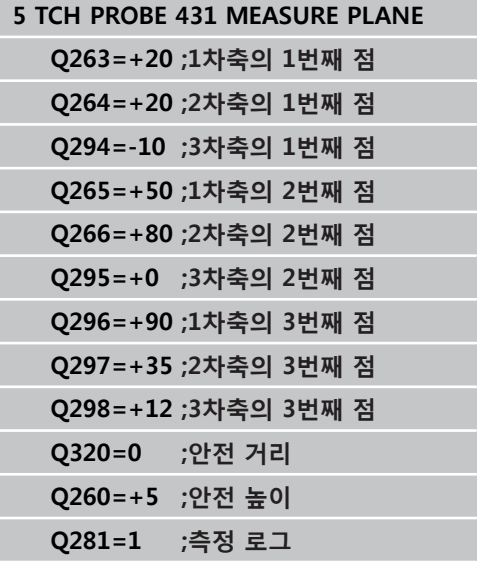

**15.14 프로그래밍 예**

# **15.14 프로그래밍 예**

## **예: 직사각형 보스 측정 및 재작업**

### **프로그램 순서**

- 정삭 여유량을 0.5mm로 하여 황삭
- 측정
- 측정된 값에 따라 직사각형 보스 피니싱

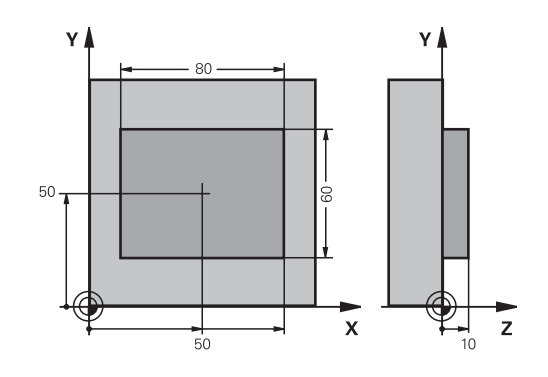

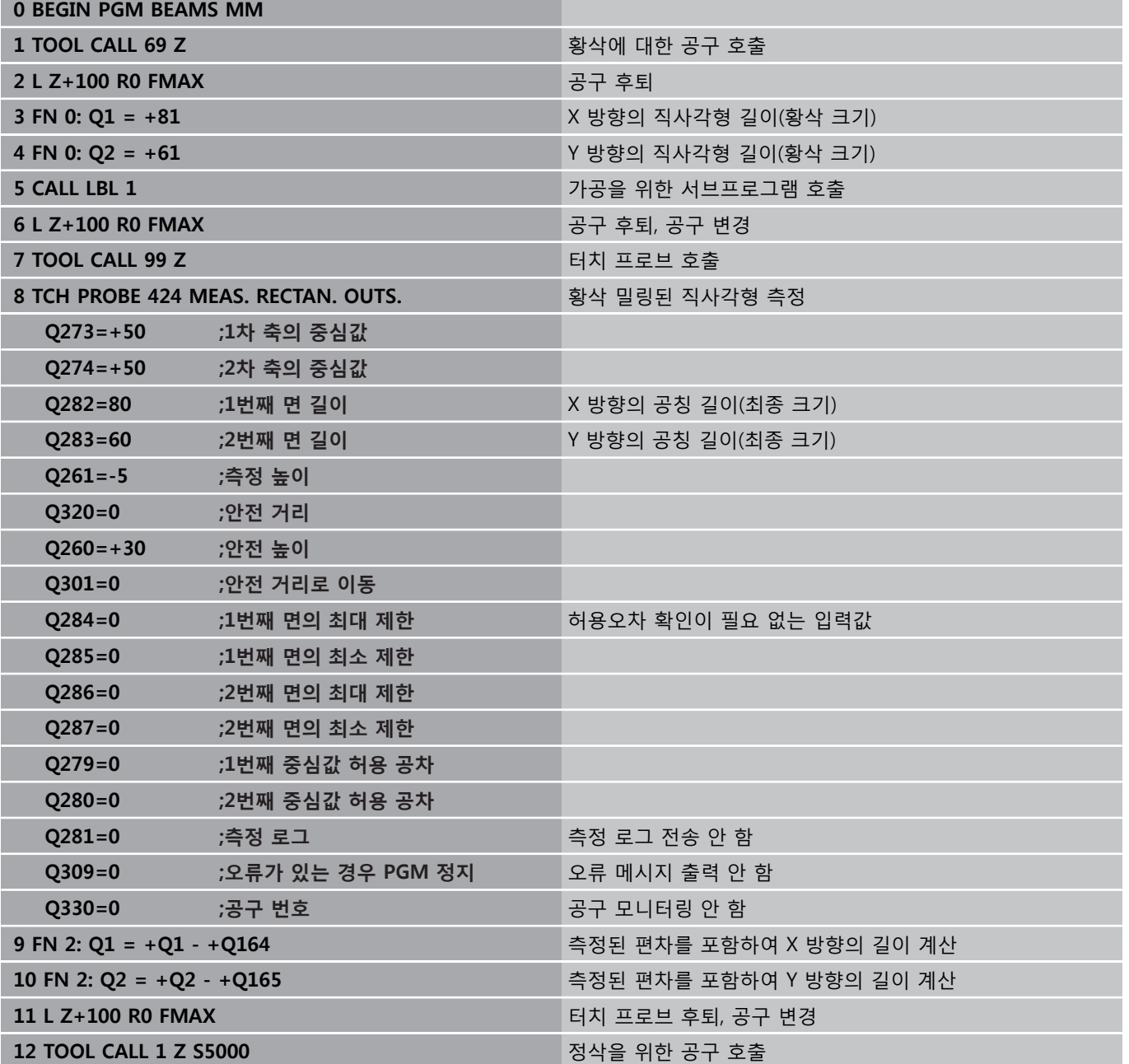
# **프로그래밍 예 15.14**

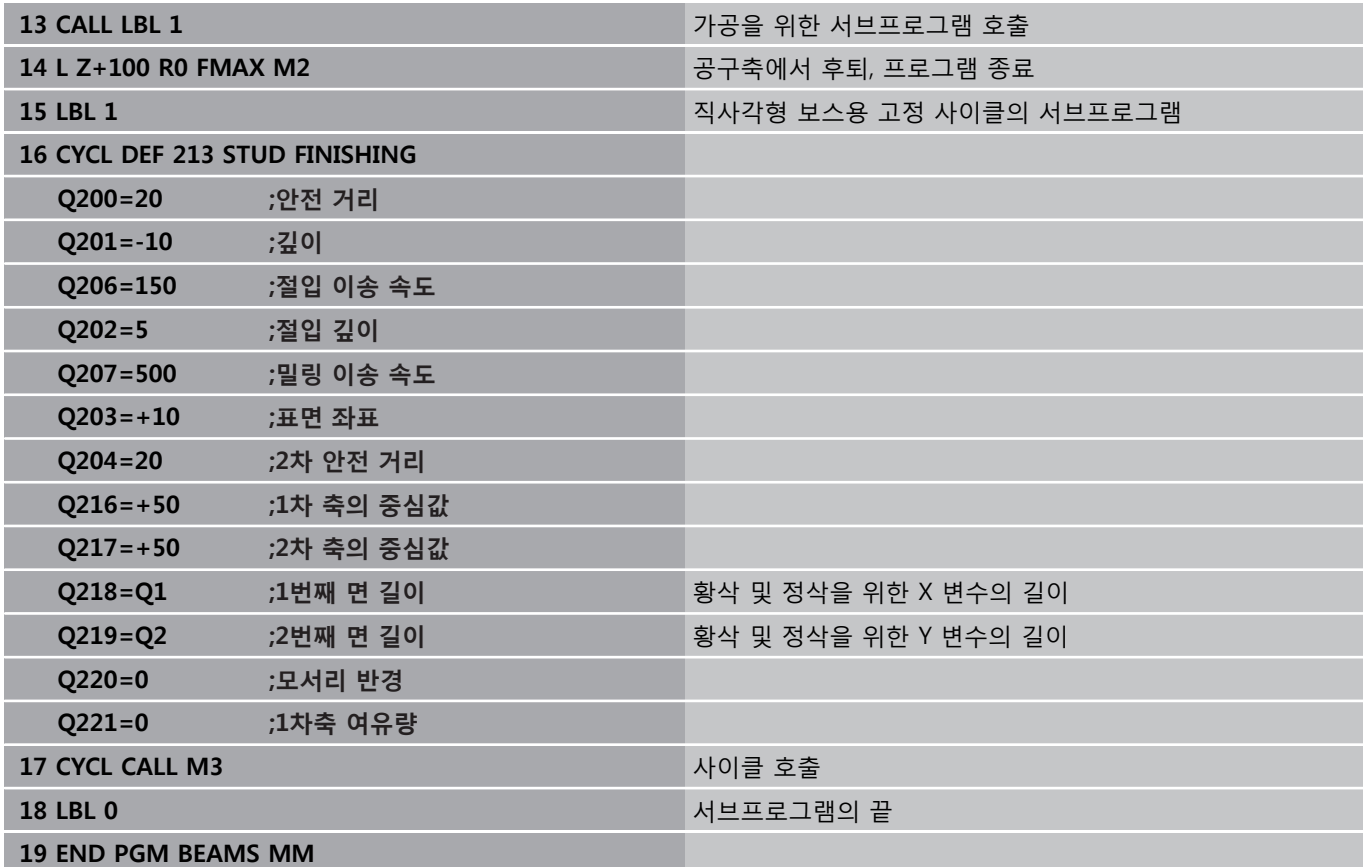

# **터치 프로브 사이클: 자동 공작물 검사 15**

**15.14 프로그래밍 예**

**예: 직사각형 포켓 측정 및 결과 기록**

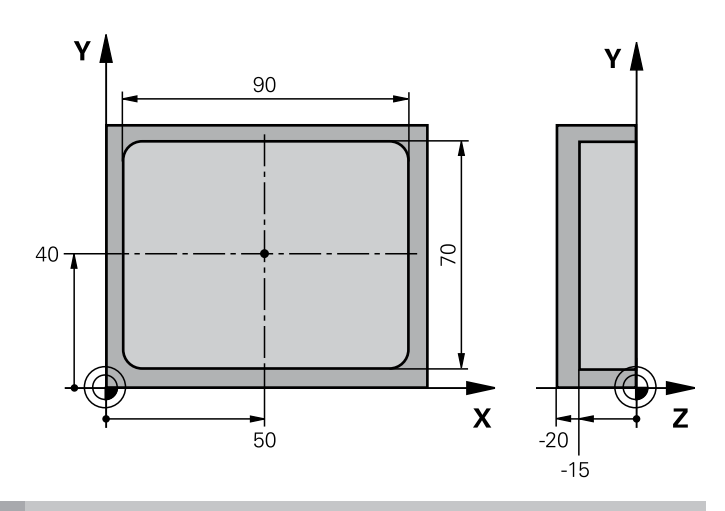

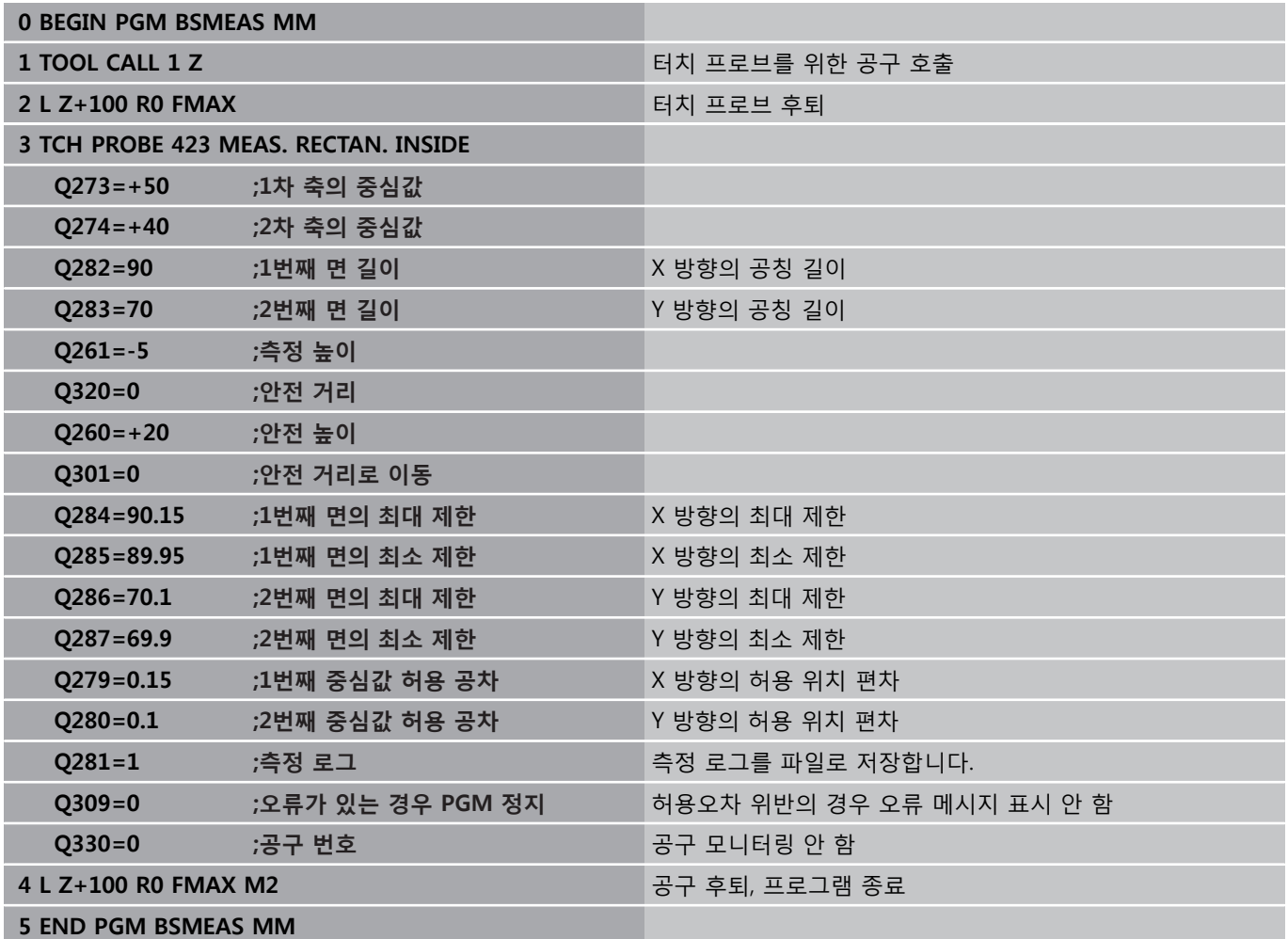

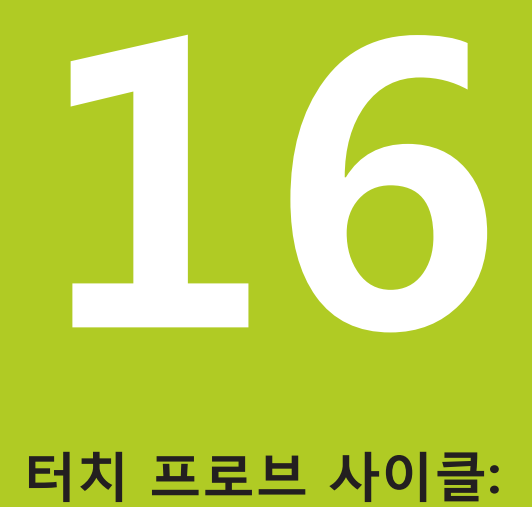

**특수 기능**

**16.1 기본 사항**

# **16.1 기본 사항**

# **개요**

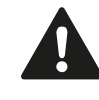

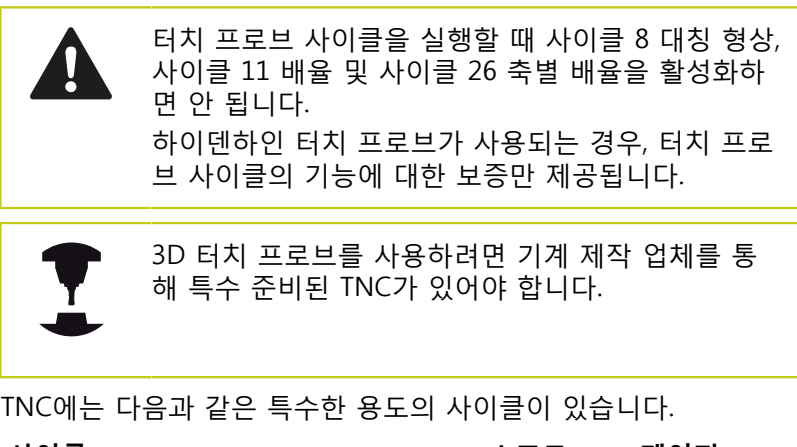

**사이클 소프트 페이지 키** 3 측정  $\frac{P}{P}$ [401](#page-400-0)OEM 사이클 정의를 위한 사이클

# **측정값(사이클 3) 16.2**

# <span id="page-400-0"></span>**16.2 측정값(사이클 3, 소프트웨어 옵션 17)**

## **사이클 실행**

터치 프로브 사이클 3은 선택 가능한 방향에서 공작물의 임의 위치 를 측정합니다. 다른 측정 사이클과 달리 사이클 3을 사용하면 측정 범위 **SET UP** 및 이송 속도 **F**를 직접 입력할 수 있습니다. 또한 측정 된 값 **MB**를 확인한 후 정의 가능한 값만큼 터치 프로브를 후퇴시 킬 수 있습니다.

- 1 터치 프로브가 현재 위치에서 정의된 프로빙 방향을 따라 입력 된 이송 속도로 이동합니다. 사이클에서 프로빙 방향을 편각으 로 정의해야 합니다.
- 2 위치가 저장된 후 터치 프로브가 정지됩니다. TNC는 프로브 팁 중심의 X, Y 및 Z 좌표를 세 개의 연속적인 Q 파라미터에 저장 합니다. TNC에서는 길이 또는 반경 보정을 수행하지 않습니다. 사이클에서 첫 번째 결과 파라미터의 수를 정의합니다.
- 3 마지막으로 파라미터 **MB**에 정의되어 있는 값만큼 프로빙 반대 방향으로 터치 프로브가 후진합니다.

## **프로그래밍 시 주의 사항:**

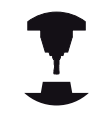

터치 프로브 사이클 3의 정확한 동작은 특정 터치 프 로브 사이클 내에서 이 동작을 사용하는 기계 제작 업체나 소프트웨어 제조업체에서 정의합니다.

다른 측정 사이클에서 유효한 터치 프로브 테이블의 **DIST**(터치점까지의 최대 이송 거리)와 **F**(프로빙 이송 속도) 데이터는 터치 프로브 사이클 3에 적용되지 않 습니다.

TNC에서는 항상 4개의 연속적인 Q 파라미터에 기록 합니다.

TNC에서 유효한 터치점을 결정할 수 없는 경우에는 프로그램이 오류 메시지 없이 실행됩니다. 이 경우에 는 네 번째 결과 파라미터에 -1 값이 할당되므로 자 체적으로 오류를 처리할 수 있습니다.

터치 프로브는 후퇴 거리 **MB** 이상 후퇴되지 않으므 로 측정 시작점을 통과하지 않습니다. 단, 후퇴 중 충 돌은 예외입니다.

**FN17: SYSWRITE ID 990 NR 6** 기능을 사용하여 사 이클을 프로브 입력 X12 또는 X13 중에서 어느 것으 로 실행할지 설정할 수 있습니다.

**16.2 측정값(사이클 3)**

#### **사이클 파라미터**

 $\overline{\bigodot}$ 

- **결과에 대한 파라미터 번호**: 첫 번째 측정된 좌표(X) 를 TNC을 통해 할당하고자 하는 Q 파라미터의 번호 를 입력합니다. Y 및 Z 값은 다음 Q 파라미터 바로 뒤에 있습니다. 입력 범위: 0 ~ 1999
- **프로브 축:** 프로브가 이동할 방향을 축으로 입력하 고 **ENT** 키를 눌러 확인합니다. 입력 범위: X, Y 또는 Z
- **프로빙 각도**: 터치 프로브가 이동하는 정의된 **프로 브 축**에서 측정된 각도입니다. **ENT**로 확인합니다. 입력 범위: -180.0000 ~ 180.0000
- **최대 측정 범위**: 시작점에서 터치 프로브가 이동하 는 최대 거리를 입력합니다. ENT로 확인합니다. 입 력 범위: -99999.9999 ~ 99999.9999
- **측정 이송 속도:** 측정 이송 속도를 mm/min 단위로 입력합니다. 입력 범위: 0~3000.000
- **최대 후퇴 거리**: 스타일러스가 비껴 이동한 후 프 로빙 방향과 반대 방향의 이송 경로입니다. TNC가 터치 프로브를 시작점보다 멀리 복귀시키지 않으 므로 충돌이 발생할 수 없습니다. 입력 범위: 0 ~ 99999.9999
- **기준계? (0=ACTUAL/1=REF)**: 프로빙 방향 및 측정 결과를 현재 좌표계(**ACTUAL**, 전환 또는 회전 가능) 로 참조할 것인지, 기계 좌표계(**REF**)로 참조할 것인 지 여부를 지정합니다. **0**: 현재 좌표계에 프로브하고 측정 결과를 **ACTUAL** 좌표계에 저장합니다. **1**: 고정 기계 REF 좌표계에서 프로브하고 측정 결과 를 **REF** 좌표계에 저장합니다.
- **오류 모드(0=해제/1=설정)**: TNC가 스타일러스가 사 이클 시작 시 비껴 이동하는 경우 오류 메시지를 표 시할지 여부를 지정합니다. 모드 **1**을 선택하면 네 번 째 결과 파라미터에 **-1**이라는 값이 저장되고 사이클 이 계속 진행됩니다. **0**: 오류 메시지가 출력됨 **1**: 오류 메시지가 출력되지 않음

#### **NC 블록**

- **4 TCH PROBE 3.0 MEASURING**
- **5 TCH PROBE 3.1 Q1**
- **6 TCH PROBE 3.2 X ANGLE: +15**
- **7 TCH PROBE 3.3 DIST +10 F100 MB1 REFERENCE SYSTEM:0**
- **8 TCH PROBE 3.4 ERRORMODE1**

# **16.3 3D로 측정(사이클 4, 소프트웨어 옵션 17)**

# **사이클 실행**

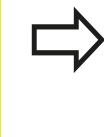

사이클 4는 모든 유형의 터치 프로브(TS, TT 또는 TL) 로 프로빙할 때 사용할 수 있는 보조 사이클입니다. TNC는 TS 터치 프로브를 어느 방향에서든 교정할 수 있는 사이클을 제공하지 않습니다.

터치 프로브 사이클 4는 벡터로 정의된 프로빙 방향에서 공작물의 임의 위치를 측정합니다. 다른 측정 사이클과 달리 사이클 4을 사용 하면 측정 경로와 이송 속도를 직접 입력할 수 있습니다. 또한 측정 된 값을 확인한 후 정의 가능한 값만큼 터치 프로브를 후진시킬 수 있습니다.

- 1 TNC가 현재 위치에서 정의된 프로빙 방향을 따라 입력된 이송 속도로 이동합니다. 벡터(X, Y 및 Z의 보정 값)를 사용하여 사이 클의 프로빙 방향을 정의합니다.
- 2 TNC에 위치가 저장된 후 TNC는 프로빙 동작을 중지합니다. TNC는 프로빙 위치의 X, Y 및 Z 좌표를 세 개의 연속적인 Q 파 라미터에 저장합니다. 사이클에서 첫 번째 파라미터의 수를 정 의합니다. TS 터치 프로브를 사용하는 경우, 프로브 결과는 교정 된 중앙 보정에 의해 수정됩니다.
- 3 마지막으로 TNC는 프로빙 반대 방향으로 배치 이동을 수행합니 다. 이송 경로를 **MB** 파라미터에 정의하면 터치 프로브는 시작 점보다 먼 지점으로 이동합니다.

### **프로그래밍 시 주의 사항:**

TNC는 터치 프로브를 후퇴 거리 **MB** 이상 후퇴시키 지 않으므로 측정 시작점을 통과하지 않습니다. 단, 후퇴 중 충돌은 예외입니다. 사전 위치결정 중에 정의된 위치 보정 없이 프로브 팁 중심으로 이동하는지 확인합니다. TNC는 항상 4개의 연속적인 Q 파라미터에 기록합니 다. 유효한 터치 점을 결정할 수 없는 경우 네 번째 결과 파라미터 값이 –1이 됩니다.

**16.3 3D로 측정(사이클 4)**

#### **사이클 파라미터**

- **결과에 대한 파라미터 번호**: 첫 번째 측정된 좌표(X)  $\mathbf{r}$ 를 TNC을 통해 할당하고자 하는 Q 파라미터의 번호 를 입력합니다. Y 및 Z 값은 다음 Q 파라미터 바로 뒤에 있습니다. 입력 범위: 0 ~ 1999
- **X 방향의 상대 측정 경로**: 터치 프로브가 이동하는 방향을 정의하는 방향 벡터의 X 구성 요소입니다. 입 력 범위: -99999.9999 ~ 99999.9999
- **Y 방향의 상대 측정 경로**: 터치 프로브가 이동하는 방향을 정의하는 방향 벡터의 Y 구성 요소입니다. 입 력 범위: -99999.9999 ~ 99999.9999
- **Z 방향의 상대 측정 경로**: 터치 프로브가 이동하는 방향을 정의하는 방향 벡터의 Z 구성 요소입니다. 입 력 범위: -99999.9999 ~ 99999.9999
- ▶ 최**대 측정 경로**: 시작점에서 방향 벡터를 따라 터치 프로브가 이동할 수 있는 최대 거리를 입력합니다. 입력 범위: -99999.9999 ~ 99999.9999
- ▶ **측정 이송 속도**: 측정 이송 속도를 mm/min 단위로 입력합니다. 입력 범위: 0 ~ 3000.000
- **최대 후퇴 거리**: 스타일러스가 비껴 이동한 후 프로 빙 방향과 반대 방향의 이송 경로입니다. 입력 범위:  $0 \sim 99999.9999$
- **기준계? (0=ACTUAL/1=REF)**: 프로빙 결과를 입력 좌표계(**ACTUAL**)에 저장할 것인지 기계 테이블 좌표 계(**REF**)에 저장할 것인지를 규정합니다. **0**: 측정 결과를 **ACTUAL** 좌표계에 저장 **1**: 측정 결과를 **REF** 좌표계에 저장

#### **NC 블록**

- **4 TCH PROBE 4.0 MEASURING IN 3- D**
- **5 TCH PROBE 4.1 Q1**
- **6 TCH PROBE 4.2 IX-0.5 IY-1 IZ-1**
- **7 TCH PROBE 4.3 DIST+45 F100 MB50 REFERENCE SYSTEM:0**

**16**

## **16.4 터치 트리거 프로브 구경 측정**

3D 터치 프로브의 실제 트리거 점을 정밀하게 지정하려면 터치 프 로브를 교정해야 합니다. 그렇지 않으면 정확한 측정 결과가 제공 되지 않습니다.

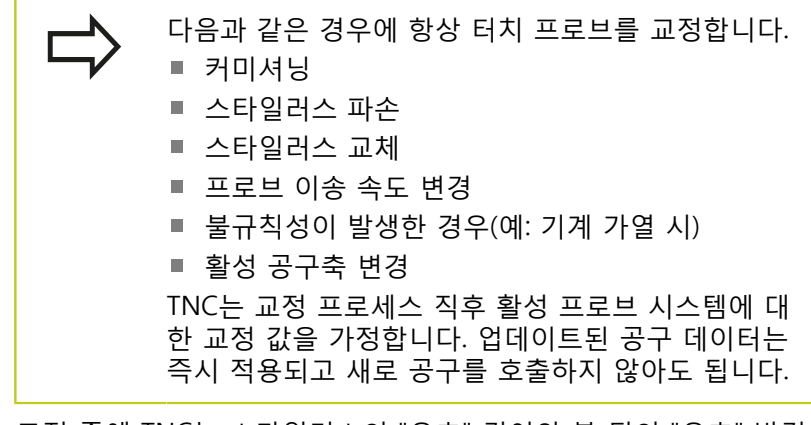

교정 중에 TNC는 스타일러스의 "유효" 길이와 볼 팁의 "유효" 반경 을 찾습니다. 3D 터치 프로브를 교정하려면 높이 및 반경을 알고 있 는 링 게이지 또는 보스를 기계 테이블에 고정합니다. TNC는 길이 및 반경을 교정하도록 교정 사이클을 제공합니다.

**TOUCH PROBE** 소프트 키를 누릅니다.

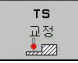

▶ Press CALIBRATE TS를 눌러 교정 사이클을 표시합 니다.

교정 사이클을 선택합니다.

TNC의 교정 사이클

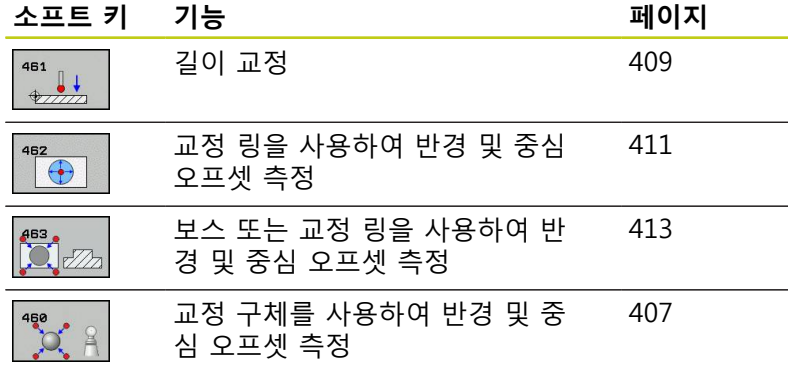

**16.5 교정값 표시**

## **16.5 교정값 표시**

공구 테이블에 터치 프로브의 유효 길이와 유효 반경이 저장됩니 다. 볼 팁 중심 오정렬은 터치 프로브 테이블의 **CAL\_OF1**(주축) 및 **CAL\_OF2**(보조축) 열에 저장됩니다. 터치 프로브 테이블 소프트 키 를 눌러 화면에 이러한 값을 표시할 수 있습니다.

측정 로그는 교정 시 자동으로 생성됩니다. 로그 파일의 이름은 TCHPRAUTO.html입니다. 이 파일은 원래 파일과 같은 위치에 저장 됩니다. 측정 로그는 컨트롤의 브라우저에 표시될 수 있습니다. 프 로그램에서 하나 이상의 사이클을 사용해서 터치 프로브를 보정하 는 경우 TCHPRAUTO.html에는 모든 측정 로그가 포함됩니다. 터 치 프로브 사이클을 수동 작동 모드에서 실행하는 경우 TNC는 측 정 로그를 TCHPRMAN.html이라는 이름으로 저장합니다. 이 파일은 TNC:  $W * \equiv$ 더에 저장됩니다.

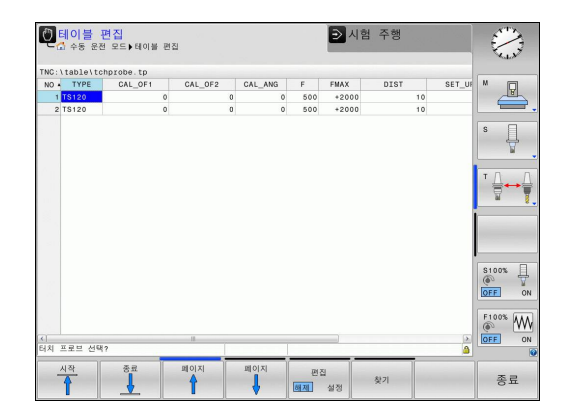

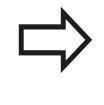

터치 프로브 사이클을 자동 모드 또는 **수동 작동** 모 드에서 실행하는지 여부와 관계 없이 터치 프로브를 사용하기 전에는 항상 올바른 공구 번호를 활성화해 야 합니다.

 $\overline{\phantom{a}}$ 

터치 프로브 테이블에 대한 자세한 내용은 사이클 프 로그래밍 사용 설명서를 참조하십시오.

## <span id="page-406-0"></span>**16.6 TS 교정(사이클 460, DIN/ISO: G460, 소프트웨어 옵션 17)**

사이클 460을 이용해 트리거 3D 터치 프로브를 정확한 교정 구체 에서 자동으로 교정할 수 있습니다. 반경 교정만 수행하거나 반경 및 길이 교정을 함께 수행할 수도 있습니다.

측정 로그는 교정 시 자동으로 생성됩니다. 로그 파일의 이름은 TCHPRAUTO.html입니다. 이 파일은 원래 파일과 같은 위치에 저장 됩니다. 측정 로그는 컨트롤의 브라우저에 표시될 수 있습니다. 프 로그램에서 하나 이상의 사이클을 사용해서 터치 프로브를 보정하 는 경우 TCHPRAUTO.html에는 모든 측정 로그가 포함됩니다.

- 1 교정 구체를 클램핑하고 충돌 가능성을 확인합니다.
- 2 터치 프로브의 위치를 터치 프로브 축에서는 교정 구체 위에, 작 업면에서는 구체 중심 위에 대략적으로 설정합니다.
- 3 이 사이클의 첫 번째 이동 방향은 터치 프로브축의 음의 방향입 니다.
- 4 사이클이 터치 프로브축 구체의 정확한 중심값을 결정합니다.

#### **프로그래밍 시 주의 사항:**

하이덴하인 터치 프로브가 사용되는 경우, 프로빙 사 이클의 기능에 대한 보증만 제공됩니다.

터치 프로브의 유효 길이는 항상 공구 데이텀을 기준 으로 합니다. 기계 제작 업체에서는 대개 스핀들 팁을 공구 데이텀으로 정의합니다. 사이클 정의에 앞서 터치 프로브축을 정의하는 공구 호출을 프로그래밍해야 합니다. 프로그램에서 터치 프로브를 사전 위치결정해 터치 프로브가 대략적으로 교정 구체의 중심 위에 놓이도 록 합니다. 측정 로그는 교정 시 자동으로 생성됩니다. 로그 파일 의 이름은 TCHPRAUTO.html입니다.

**16.6 TS 교정(사이클 460, DIN/ISO: G460)**

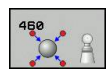

- **정확한 교정 구체 반경** Q407: 사용되는 교정 구체 의 정확한 반경을 입력합니다. 입력 범위: 0.0001 ~ 99.9999
- **안전 거리** Q320(증분): 측정점과 볼 팁 간의 추가 거 리입니다. Q320은 터치 프로브 테이블의 SET\_UP에 추가됩니다. 입력 범위: 0 ~ 99999.9999
- **안전 높이로 이송** Q301: 터치 프로브가 측정점 사이 를 어떻게 이동할지를 규정합니다. **0**: 측정점 사이의 측정 높이에서 이동합니다. **1**: 측정점 사이의 안전 높이에서 이동합니다.
- **▶ 평면에서 프로브점 수(4/3) Q423: 직경에 있는 측정** 점 수입니다. 입력 범위: 0 ~ 8
- ▶ **기준각** Q380(절대): 활성 공작물 좌표계에서 측정점 을 측정하기 위한 기준각(기본 회전)입니다. 기준각 을 정의하면 축의 측정 범위를 크게 확대할 수 있습 니다. 입력 범위: 0 ~ 360.0000
- **길이 교정** (0/1) Q433: TNC가 반경 교정 후에 터치 프로브 길이를 교정할지 여부를 규정합니다. **0**: 터치 프로브 길이를 교정하지 않음 **1**: 터치 프로브 길이를 교정함
- **길이에 대한 데이텀** Q434(절대): 교정 구체 중심의 좌표입니다. 길이 교정을 수행하는 경우에만 정의가 필요합니다. 입력 범위: -99999.9999 ~ 99999.9999

**NC 블록**

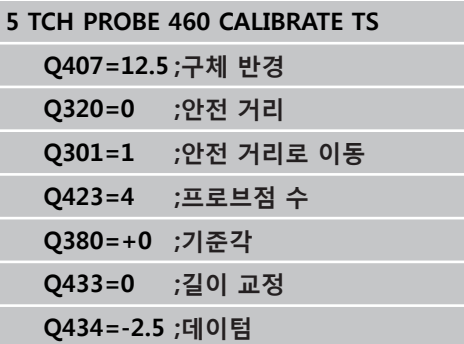

# <span id="page-408-0"></span>**16.7 TS 길이 교정(사이클 461, DIN/ISO: G461, 소프트웨어 옵션 17)**

#### **사이클 실행**

교정 사이클을 시작하기 전에 먼저 기계 테이블에서 Z=0이 되도록 스핀들축에서 데이텀을 설정하고, 교정 링에서 터치 프로브를 사전 위치결정해야 합니다.

측정 로그는 교정 시 자동으로 생성됩니다. 로그 파일의 이름은 TCHPRAUTO.html입니다. 이 파일은 원래 파일과 같은 위치에 저장 됩니다. 측정 로그는 컨트롤의 브라우저에 표시될 수 있습니다. 프 로그램에서 하나 이상의 사이클을 사용해서 터치 프로브를 보정하 는 경우 TCHPRAUTO.html에는 모든 측정 로그가 포함됩니다.

- 1 TNC는 터치 프로브 방향이 조정된 경우에만 터치 프로브 테이 블에서 **CAL\_ANG** 각만큼 터치 프로브 방향을 조정합니다.
- 2 TNC는 프로빙 이송 속도(터치 프로브 테이블의 열 **F**)로 스핀들 축에서 음의 방향으로 현재 위치에서 프로빙합니다.
- 3 그런 다음 급속 이송(터치 프로브 테이블의 열 **FMAX**)으로 터치 프로브를 시작 위치로 되돌립니다.

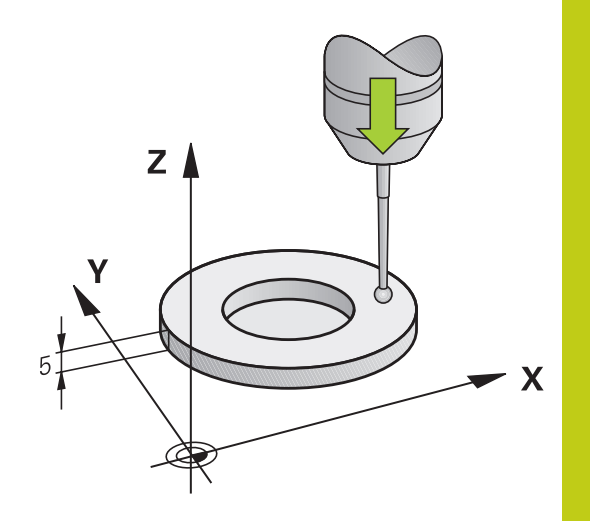

**16.7 TS 길이 교정(사이클 461, DIN/ISO: G461)**

**프로그래밍 시 주의 사항:**

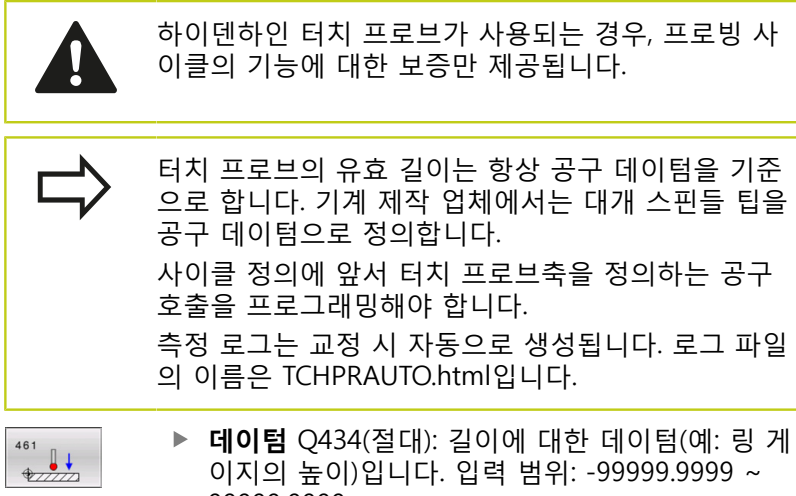

**데이텀** Q434(절대): 길이에 대한 데이텀(예: 링 게 이지의 높이)입니다. 입력 범위: -99999.9999 ~ 99999.9999

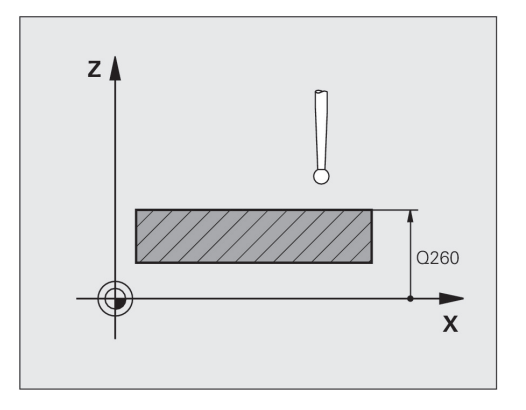

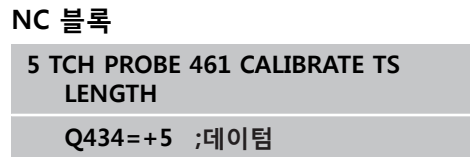

## <span id="page-410-0"></span>**16.8 TS 반경 내부 교정(사이클 462, DIN/ ISO: G462, 소프트웨어 옵션 17)**

#### **사이클 실행**

교정 사이클을 시작하기 전에 먼저 필수 측정 높이에서 터치 프로 브를 교정 링 중심에 사전 위치결정해야 합니다.

볼 팁 반경을 교정하는 경우 자동 프로빙 루틴을 실행합니다. 첫 번 째 프로빙 사이클 중에 교정 링 또는 보스의 중심을 결정하고(대략 적인 측정) 터치 프로브를 중심에 위치결정합니다. 그리고 실제 교 정 프로세스(자세한 측정)에서 볼 팁 반경이 결정됩니다. 터치 프로 브에서 반대 방향의 프로빙을 허용하는 경우 다른 사이클 중에 중 심 오프셋이 결정됩니다.

측정 로그는 교정 시 자동으로 생성됩니다. 로그 파일의 이름은 TCHPRAUTO.html입니다. 이 파일은 원래 파일과 같은 위치에 저장 됩니다. 측정 로그는 컨트롤의 브라우저에 표시될 수 있습니다. 프 로그램에서 하나 이상의 사이클을 사용해서 터치 프로브를 보정하 는 경우 TCHPRAUTO.html에는 모든 측정 로그가 포함됩니다.

터치 프로브 방향 조정으로 다음과 같이 교정 루틴이 결정됩니다.

- 방향 조정 불가능 또는 한 방향으로만 방향 조정 가능: TNC는 각각 한 번의 대략적인 측정과 자세한 측정을 실행하고 유효한 볼 팁 반경(tool.t의 열 R)을 결정합니다.
- 두 방향으로 방향 조정 가능(예: 케이블을 사용하는 하이덴하인 터치 프로브): TNC는 각각 한 번의 대략적인 측정과 자세한 측 정을 실행하고 터치 프로브를 180° 회전시킨 후 프로빙 작업을 4번 더 실행합니다. 반대 방향으로 프로빙하면 직경 외에도 중심 오프셋(tchprobe.tp의 CAL\_OF )이 결정됩니다.
- 모든 방향 조정 가능(예: 하이덴하인 적외선 터치 프로브): 프로 빙 루틴의 경우 "두 방향으로 방향 조정 가능"을 참조하십시오.

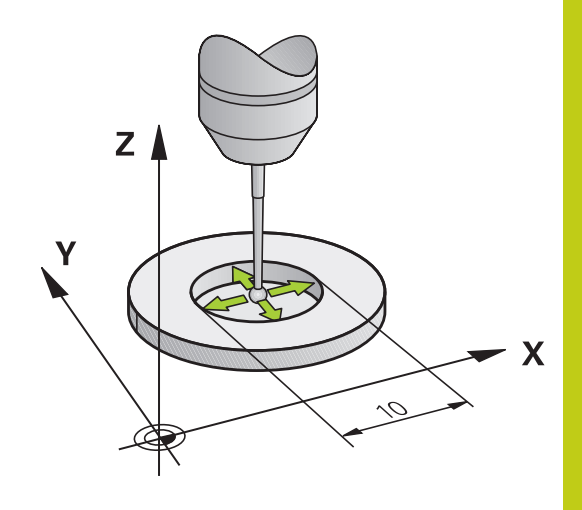

**16.8 TS 반경 내부 교정(사이클 462, DIN/ISO: G462)**

**프로그래밍 시 주의 사항:**

 $\Box$ 

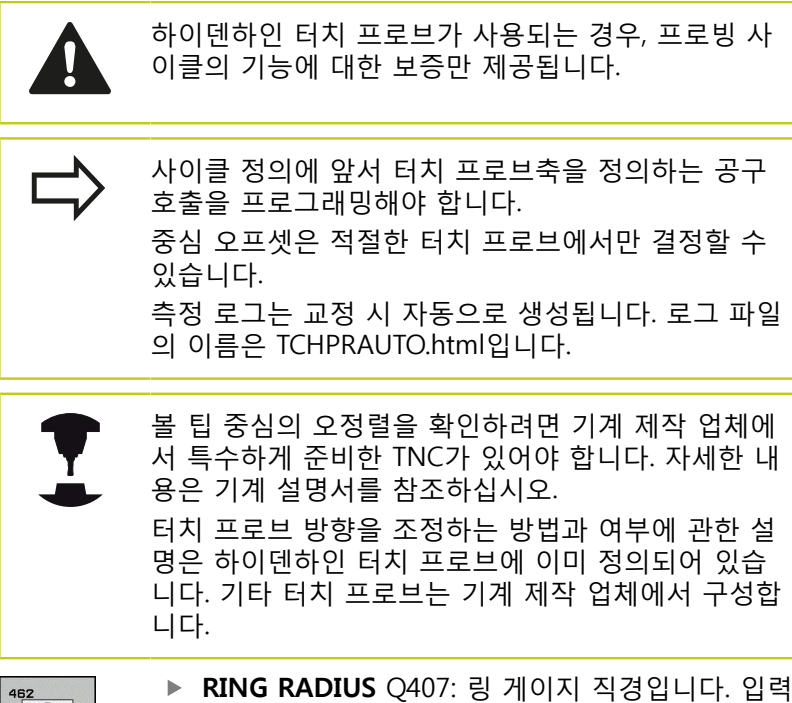

- 범위: 0 ~ 99.9999
- ▶ **SET-UP CLEARANCE** Q320(증분): 측정점과 볼 팁 간의 추가 거리입니다. Q320은 SET\_UP(터치 프로브 테이블)에 추가됩니다. 입력 범위: 0 ~ 99999.9999
- ▶ NO. OF PROBE POINTS Q407(절대): 직경에 있는 측정점 수입니다. 입력 범위: 0 ~ 8
- **REFERENCE ANGLE** Q380(절대): 작업면의 기준 축 과 첫 번째 터치 점 사이의 각도입니다. 입력 범위: 0  $~\sim 360.0000$

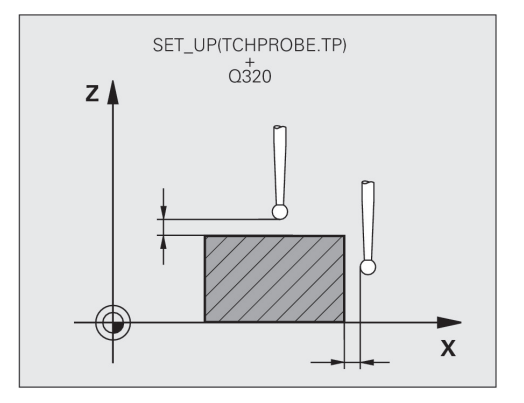

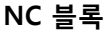

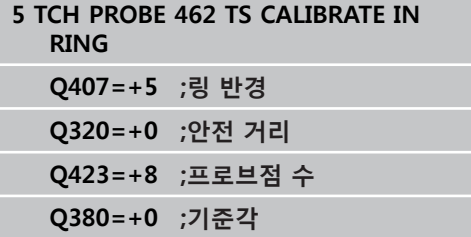

## <span id="page-412-0"></span>**16.9 TS 반경 외부 교정(사이클 463, DIN/ ISO: G463, 소프트웨어 옵션 17)**

#### **사이클 실행**

교정 사이클을 시작하기 전에 터치 프로브를 교정 핀의 중심 위에 사전 위치결정해야 합니다. 교정 핀 위에서 대략적으로 안전 거리 (터치 프로브 테이블의 값 + 사이클의 값)만큼 터치 프로브를 터치 프로브 축에서 위치결정합니다.

볼 팁 반경을 교정하는 경우 자동 프로빙 루틴을 실행합니다. 첫 번 째 프로빙 사이클 중에 교정 링 또는 보스의 중심을 결정하고(대략 적인 측정) 터치 프로브를 중심에 위치결정합니다. 그리고 실제 교 정 프로세스(자세한 측정)에서 볼 팁 반경이 결정됩니다. 터치 프로 브에서 반대 방향의 프로빙을 허용하는 경우 다른 사이클 중에 중 심 오프셋이 결정됩니다.

측정 로그는 교정 시 자동으로 생성됩니다. 로그 파일의 이름은 TCHPRAUTO.html입니다. 이 파일은 원래 파일과 같은 위치에 저장 됩니다. 측정 로그는 컨트롤의 브라우저에 표시될 수 있습니다. 프 로그램에서 하나 이상의 사이클을 사용해서 터치 프로브를 보정하 는 경우 TCHPRAUTO.html에는 모든 측정 로그가 포함됩니다.

터치 프로브 방향 조정으로 다음과 같이 교정 루틴이 결정됩니다.

- 방향 조정 불가능 또는 한 방향으로만 방향 조정 가능: TNC는 각각 한 번의 대략적인 측정과 자세한 측정을 실행하고 유효한 볼 팁 반경(tool.t의 열 R)을 결정합니다.
- 두 방향으로 방향 조정 가능(예: 케이블을 사용하는 하이덴하인 터치 프로브): TNC는 각각 한 번의 대략적인 측정과 자세한 측 정을 실행하고 터치 프로브를 180° 회전시킨 후 프로빙 작업을 4번 더 실행합니다. 반대 방향으로 프로빙하면 직경 외에도 중심 오프셋(tchprobe.tp의 CAL\_OF )이 결정됩니다.
- 모든 방향 조정 가능(예: 하이덴하인 적외선 터치 프로브): 프로 빙 루틴의 경우 "두 방향으로 방향 조정 가능"을 참조하십시오.

**16.9 TS 반경 외부 교정(사이클 463, DIN/ISO: G463)**

**프로그래밍 시 주의 사항:**

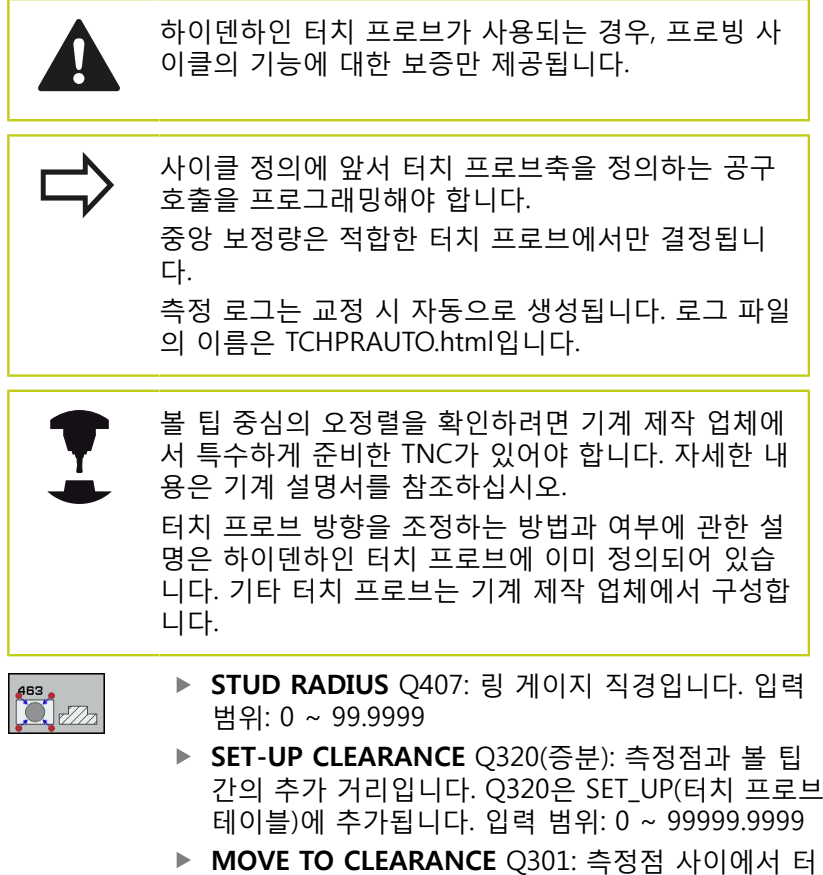

- 치 프로브가 이동하는 방식을 정의합니다. **0**: 측정점 사이에서 측정 높이로 이동 **1**: 측정점 사이에서 안전 높이로 이동
- ▶ NO. OF PROBE POINTS Q407(절대): 직경에 있는 측정점 수입니다. 입력 범위: 0 ~ 8
- **REFERENCE ANGLE** Q380(절대): 작업면의 기준 축 과 첫 번째 터치 점 사이의 각도입니다. 입력 범위: 0  $\sim$  360.0000

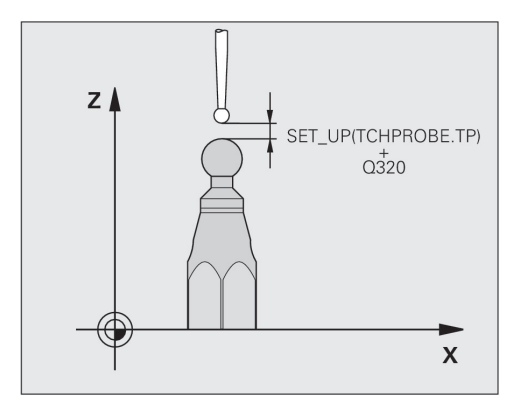

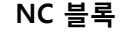

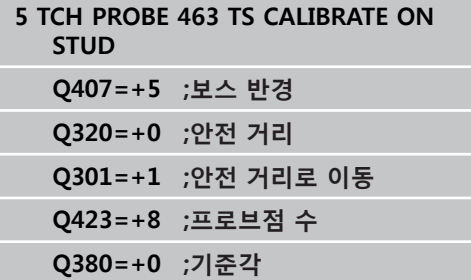

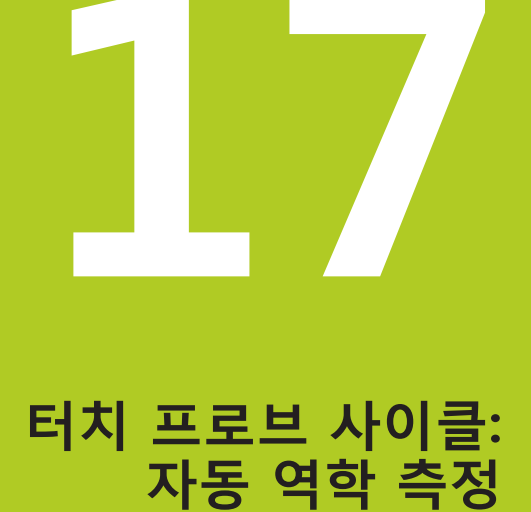

**17.1 TS 터치 프로브를 통한 역학 측정(KinematicsOpt 옵션)**

## **17.1 TS 터치 프로브를 통한 역학 측정 (KinematicsOpt 옵션)**

### **기본 사항**

정밀도에 대한 요구 사항이 점점 엄격해지고 있으며, 특히 5축 가공 영역에서 더욱 그렇습니다. 복잡한 부품은 정밀하게 가공해야 하고, 장시간 작동 시에도 동일한 정밀도를 유지해야 합니다.

멀티 축 가공에서 정밀도가 떨어지는 이유로는 컨트롤에 저장된 역 학 모델 사이의 편차(오른쪽 그림 **1** 참조)와 기계에 실제로 존재하 는 역학 조건(오른쪽 그림 **2** 참조)이 있습니다. 로타리축이 위치결 정될 때 이런 편차는 공작물의 정밀도를 떨어뜨리는 원인이 됩니다 (오른쪽 그림 **3** 참조). 따라서 모델을 최대한 실제와 가깝게 접근시 킬 필요가 있습니다.

TNC 기능인 **KinematicsOpt**는 이런 복잡한 요구 사항을 실제로 충 족시켜 주는 주요 구성 요소입니다. 로타리축이 테이블의 형태로 되어 있든 스핀들 헤드의 형태로 되어 있든 상관없이, 3D 터치 프 로브 사이클이 기계의 로타리축을 완전 자동으로 측정합니다. 교정 구체가 기계 테이블의 어느 지점에서나 고정되고 사용자가 정의하 는 해상도로 측정됩니다. 사이클 정의 중에 각 로타리축에 대해 측 정할 영역만 정의하면 됩니다.

TNC는 측정된 값에서 정적 틸팅 정밀도를 계산합니다. 이 소프트 웨어는 틸팅 이동으로 인해 발생하는 위치결정 오차를 최소화하고, 측정 프로세스가 끝나면 역학 테이블의 각 기계 상수에 기계 지오 메트리를 자동으로 저장합니다.

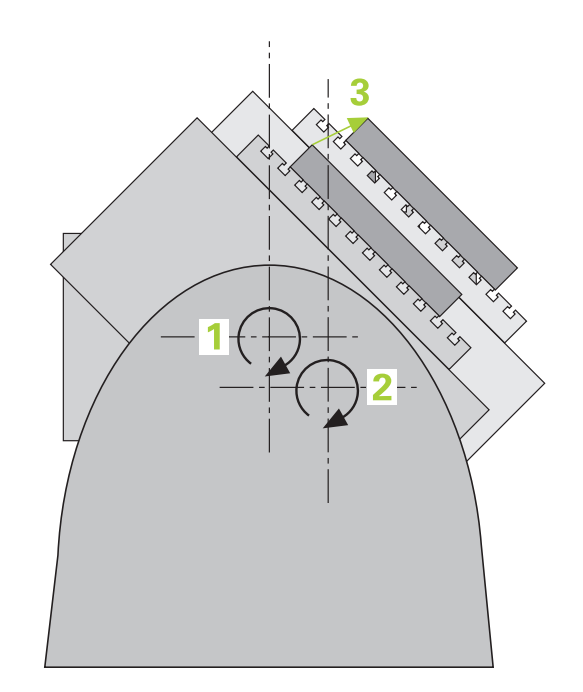

# **개요**

TNC가 기계 역학을 자동으로 저장, 확인 및 최적화를 가능케 하는 사이클을 제공합니다.

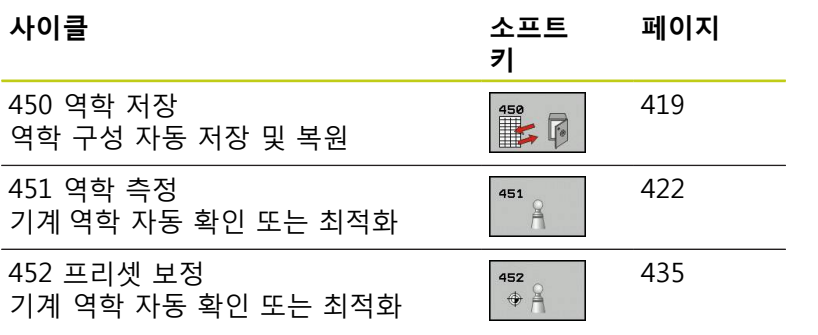

**17**

**17.2 사전 요구 사항**

# **17.2 사전 요구 사항**

다음은 KinematicsOpt 옵션을 사용하기 위한 사전 요구 사항입니 다.

- 소프트웨어 옵션 48(KinematicsOpt), 8(소프트웨어 옵션1) 및 17(터치 프로브 기능)을 활성화해야 합니다.
- 측정에 사용되는 3D 터치 프로브를 교정해야 합니다.
- 공구 축 Z로만 이 사이클을 수행할 수 있습니다.
- 반경을 정확히 알고 있고 충분한 강성을 지닌 교정 구체를 기 계 테이블의 임의 위치에 부착해야 합니다. 높은 강성을 가지 고 있고 기계 교정에 맞게 특수 제작된 하이덴하인 교정 구체 **KKH 250**(ID 번호 655 475-01) 또는 **KKH 100(ID 번호 655 475-02)**을 사용하는 것이 좋습니다. 관련 의문 사항은 하이덴하 인에 문의하십시오.
- 기계의 역학 설명은 빠짐이 없고 정확해야 합니다. 변환값은 약 1mm의 정확도로 입력해야 합니다.
- 전체 기계 지오메트리를 측정해야 합니다(커미셔닝 중 기계 제 작 업체에서 측정).
- 기계 제작 업체는 구성 데이터에 **CfgKinematicsOpt**에 대 한 기계 파라미터를 저장해야 합니다. **maxModification**에 는 역학 데이터에 대한 변경치가 이 제한 값을 초과하는 경 우 TNC에 메시지가 표시되기 시작하는 허용 공차 제한이 지 정됩니다. **maxDevCalBall**에는 입력된 사이클 파라미터에서 측정된 교정 구체 반경이 벗어날 수 있는 크기가 지정됩니다. **mStrobeRotAxPos**는 기계 제작 업체에서 구성되며 로타리축을 위치결정하는 데 사용되는 M 기능을 정의합니다.

### **프로그래밍 시 주의 사항:**

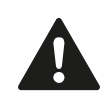

하이덴하인 터치 프로브가 사용되는 경우, 프로빙 사 이클의 기능에 대한 보증만 제공됩니다.

M 기능이 기계 파라미터 **mStrobeRotAxPos**에 정의 된 경우, 로타리축을 0°(실제 좌표계)에 위치지정한 후 KinematicsOpt 주기 중 하나를 시작해야 합니다 (450 제외). KinematicsOpt 주기 동안 기계 파라미터가 변경된 경 우, 다시 제어를 시작해야 합니다. 그렇지 않으면 상

황에 따라 변경 사항이 손실될 수 있습니다.

# <span id="page-418-0"></span>**17.3 SAVE KINEMATICS (사이클 450, DIN/ISO: G450, option)**

# **사이클 실행**

터치 프로브 사이클 450을 사용하여 활성 기계 운동 구성을 저장하 거나 이전에 저장된 구성을 복원할 수 있습니다. 저장된 데이터를 표시 및 삭제할 수 있습니다. 총 16개의 메모리 공간을 사용할 수 있습니다.

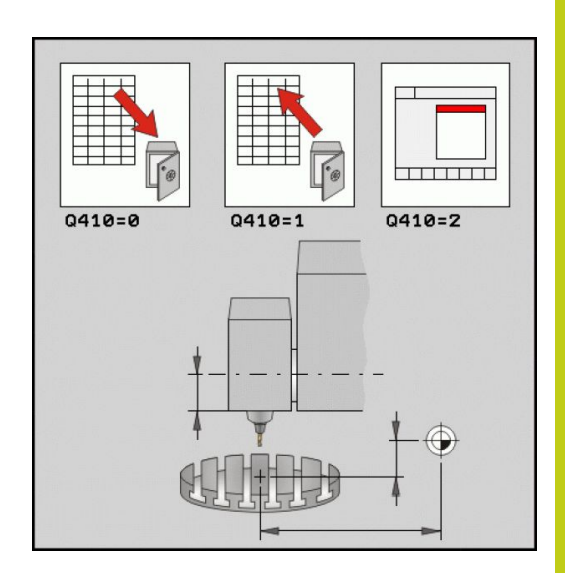

**프로그래밍 시 주의 사항:**

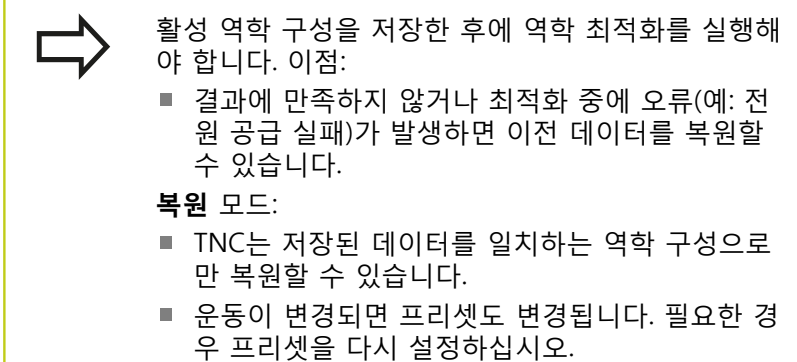

**17.3 SAVE KINEMATICS (사이클 450, DIN/ISO: G450, option)**

### **사이클 파라미터**

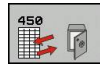

**모드 (0/1/2/3)** Q410: 역학을 백업할지 또는 복원할 지를 정합니다. : 활성 역학 백업 : 저장된 역학 복원 : 현재 메모리 상태 표시 : 데이터 기록 삭제

- **메모리 지정** Q409/QS409: 데이터 블록 지정자의 번 호 또는 이름입니다. 번호인 경우 0 ~ 99999까지의 값을 입력합니다. 이름인 경우 최대16자의 문자를 입력합니다. 총 16개의 메모리 공간을 사용할 수 있 습니다. 모드 2를 선택한 경우 Q409는 기능이 없습 니다. 모드 1 및 3에서 와일드카드를 검색에 사용할 수 있습니다(복원 및 삭제). TNC에서 와일드카드로 인해 가능한 데이터 블록이 여러 개 검색되는 경우, 데이터의 평균값을 복원하거나(모드 1) 확인 후 모든 데이터 블록을 삭제합니다(모드 3). 다음 와일드카드 를 검색에 사용할 수 있습니다. **?**: 임의의 한 문자 **\$**: 하나의 영문자 **#**: 임의의 한 숫자
	- **\***: 길이에 상관없이 임의의 문자열

**현재 운동 저장**

**5 TCH PROBE 450 SAVE KINEMATICS**

**Q410=0 ;모드**

**QS409="AB";메모리 지정**

**데이터 블록 복원**

**5 TCH PROBE 450 SAVE KINEMATICS Q410=1 ;모드**

**QS409="AB";메모리 지정**

**저장된 모든 데이터 블록 표시**

**5 TCH PROBE 450 SAVE KINEMATICS**

**Q410=2 ;모드**

**QS409="AB";메모리 지정**

- **데이터 블록 삭제**
	- **5 TCH PROBE 450 SAVE KINEMATICS**

**Q410=3 ;모드**

**QS409="AB";메모리 지정**

## **로깅 기능**

사이클 450을 실행한 후, 다음 정보를 포함하는 측정 로그 (**TCHPR450.TXT**)가 작성됩니다.

- 로그 작성 날짜 및 시간
- 사이클이 실행된 NC 프로그램의 경로
- 사용된 모드(0=저장/1=복원/2=상태 저장/3=삭제)
- 현재 역학의 지정자
- 입력된 데이터 레코드 식별자
- 로그의 기타 데이터는 선택한 모드에 따라 다릅니다.
- 모드 0: TNC에서 저장한 역학적 연쇄의 모든 축 항목 및 변환 항 목을 로깅합니다.
- 모드 1: 역학 구성 복원 전후의 모든 변환 항목을 로깅합니다.
- 모드 2: 저장된 데이터 레코드 목록.
- 모드 3: 삭제된 데이터 레코드 목록.

### **데이터 관리에 대한 유의 사항**

저장된 데이터는 **TNC:**\**table**\**DATA450.KD** 파일에 저장됩니다. 이 파일은 **TNCREMO** 등을 사용하여 외부 PC에 백업할 수 있습니다. 해당 파일을 삭제하면 저장된 데이터도 제거됩니다. 파일의 데이터 를 수동으로 변경하면 데이터 레코드가 손상되어 더 이상 사용할 수 없게 됩니다.

> **TNC:**\**table**\**DATA450.KD** 파일이 존재하지 않는 경 우, 사이클 450을 실행하면 자동으로 생성됩니다. 저장된 데이터를 수동으로 변경하지 마십시오. 필요한 경우 파일을 복원할 수 있도록 **TNC:**\**table**\**DATA450.KD** 파일의 백업을 작성하십시 오(예: 데이터 매체가 손상된 경우).

**17.4 역학 측정(사이클 451, DIN/ISO: G451, 옵션)**

## <span id="page-421-0"></span>**17.4 역학 측정(사이클 451, DIN/ISO: G451, 옵션)**

### **사이클 실행**

터치 프로브 사이클 451을 사용하면 기계 역학을 확인하고, 필요한 경우에는 이를 최적화할 수도 있습니다. 3D TS 터치 프로브를 사용 하여 기계 테이블에 부착한 하이덴하인 교정 구체를 측정합니다.

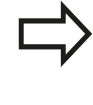

높은 강성을 가지고 있고 기계 교정에 맞게 특수 제 작된 하이덴하인 교정 구체 **KKH 250**(ID 번호 655 475-01) 또는 **KKH 100(ID 번호 655 475-02)**을 사용 하는 것이 좋습니다. 관련 의문 사항은 하이덴하인에 문의하십시오.

TNC는 정적 틸팅 정밀도를 평가합니다. 이 소프트웨어는 틸팅 이동 으로부터 발생하는 공간 오차를 최소화하고, 측정 프로세스가 끝나 면 역학 설명의 각 기계 상수에 기계 지오메트리를 자동으로 저장 합니다.

- 1 교정 구체를 클램핑하고 충돌 가능성을 확인합니다.
- 2 수동 운전 모드에서 구체 중심에서 기준점을 설정합니다. 아니 면 **Q431=1** 또는 **Q431=3**으로 정의된 경우 작업면의 구체 중심 및 터치 프로브축의 교정 구체에서 터치 프로브를 수동으로 위 치결정합니다.
- 3 프로그램 실행 모드를 선택하고 교정 프로그램을 시작합니다.
- 4 TNC에서 사용자가 정의한 해상도로 3축 모두를 연속으로 자동 측정합니다.
- 5 TNC는 다음 Q 파라미터에서 측정된 값을 저장합니다.

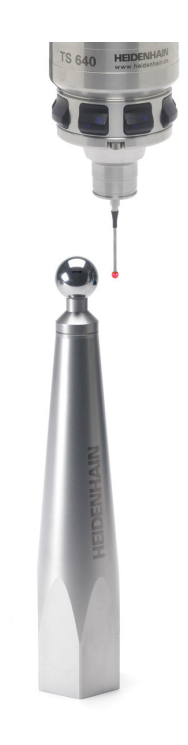

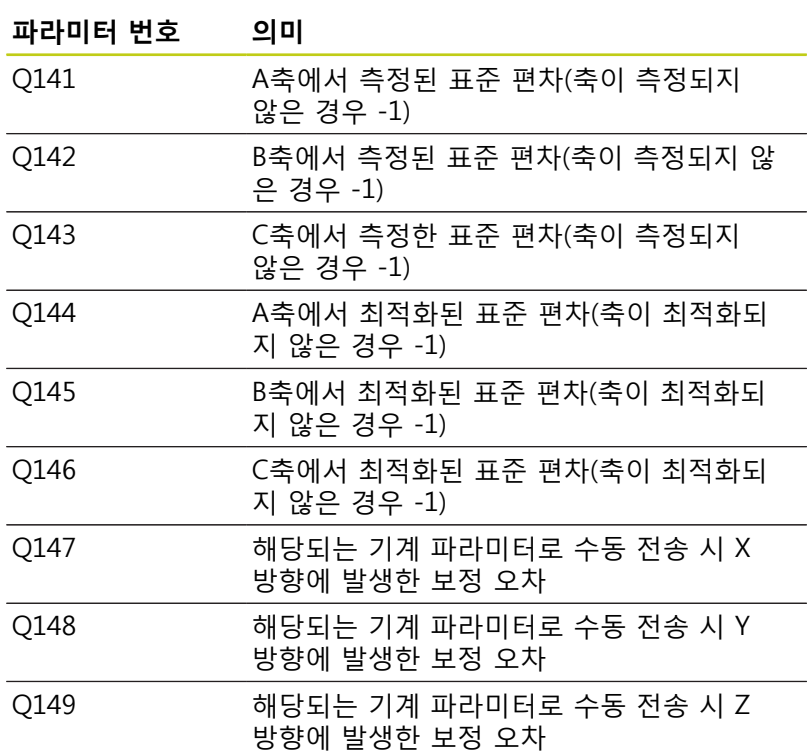

**17.4 역학 측정(사이클 451, DIN/ISO: G451, 옵션)**

### **위치결정 방향**

측정할 로타리축의 위치결정 방향은 사용자가 사이클에서 정의하 는 시작각과 끝각으로부터 결정됩니다. 기준 측정은 자동으로 0°에 서 수행됩니다. 같은 위치가 다시 측정되지 않도록 시작각과 끝각을 지정합니다. 중복된 점 측정(예: 측정 위치 +90°에서 -270° 사이)은 오류 메시지 가 표시되지 않으므로 피하는 것이 좋습니다. ■ 예: 시작각 = +90°, 끋각 = -90° ■ 시작각 = +90° ■ 끝각 = -90° ■ 측정점 수 = 4 ■ 계산으로 인한 스텝각 = (-90 - +90) / (4 - 1) = -60° ■ 측정점 1 = +90° ■ 측정점 2 = +30° ■ 측정점 3 = -30° ■ 측정점 4 = -90° ■ 예: 시작각 = +90°, 끝각 = +270° ■ 시작각 = +90° ■ 끝각 = +270° ■ 측정점 수 = 4 ■ 계산으로 인한 스텝각 = (270 - 90) / (4 - 1) = +60° ■ 측정점 1 = +90° ■ 측정점 2 = +150° ■ 측정점 3 = +210°

■ 측정점 4 = +270°

**17**

#### **히르트 커플링이 적용된 축의 기계**

**충돌 주의!**  $\mathbf{I}$ 위치결정을 위해 축이 히르트 그리드 밖으로 이동해 야 합니다. 따라서 터치 프로브와 교정 구체 사이의 충돌 위험을 피하려면 충분한 안전 거리를 두어야 합 니다. 또한 안전 거리에 도달할 만큼 충분한 공간이 있는지 확인하십시오(소프트웨어 리미트 스위치). 소프트웨어 옵션 2(**M128**, **TCPM 기능**)를 사용할 수 없는 경우에는 후퇴 높이 **Q408**을 0보다 큰 값으로 정의합니다. 필요한 경우 TNC에서 계산된 측정점을 시작각, 끝각 및 측정점 수에 따라 히르트 그리드에 맞도록 라운딩 합니다. 기계 구성에 따라 로타리축의 위치를 자동으로 결정 할 수 없습니다. 이런 경우에 TNC가 로타리축으로 이 동하는 것을 가능하게 해주는 기계 제조업체의 특수 M 기능이 필요합니다. 기계 제조업체는 이러한 용도 로 사용하기 위해 기계 파라미터 mStrobeRotAxPos 에 일정 수의 M 기능을 반드시 입력해야 합니다.

측정점은 각 축에 대한 시작각, 끝각 및 측정 횟수 및 히르트 그리 드로부터 계산됩니다.

**A축에 대한 측정 위치의 계산 예:** 시작각 **Q411** = -30 끝각 **Q412** = +90 측정점 수 **Q414** = 4 히르트 그리드 = 3° 계산된 스텝각 = ( Q412 – Q411 ) / ( Q414 – 1 ) 계산된 스텝각 = = ( 90 – –30 ) / ( 4 – 1 ) = 120 / 3 = 40 측정 위치 1 = Q411 + 0 \* 스텝각 = -30° --> -30° 측정 위치 2 = Q411 + 1 \* 스텝각 = +10° --> 9° 측정 위치 3 = Q411 + 2 \* 스텝각 = +50° --> 51° 측정 위치 4 = Q411 + 3 \* 스텝각 = +90° --> 90°

**17.4 역학 측정(사이클 451, DIN/ISO: G451, 옵션)**

#### **측정점 수 선택**

커미셔닝 도중이라든지 측정점 수를 적게(1-2개) 선택하여 대강 최 적화하면 시간을 절약할 수 있습니다.

그런 다음 측정점 수를 약간 늘려(권장값 = 약 4개) 정교한 최적화 를 수행합니다. 대체적으로, 측정점 수를 이보다 늘린다고 해서 결 과가 크게 향상되지는 않습니다. 축의 틸팅 범위에 걸쳐 측정점을 고르게 분포시키는 것이 이상적입니다.

이것이 바로 90°, 180°, 270°의 세 측정점에서 0°~360°의 틸팅 범위 를 가진 축을 측정해야 하는 이유입니다. 따라서 시작각은 90°, 끝 각은 270°로 정의하십시오.

이에 따라 정밀도를 확인하려면 **점검** 모드에서 측정점 수를 더 높 은 값으로 입력할 수도 있습니다.

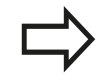

측정점을 0°로 정의한 경우, 항상 0°에서 참조 측정이 수행되기 때문에 무시됩니다.

#### **기계 테이블 상의 교정 구체 위치 선택**

원칙적으로는 교정 구체를 기계 테이블의 접근 가능한 위치 및 픽 스처(공작물) 위에 고정할 수 있습니다. 다음 요소가 측정 결과에 긍 정적인 영향을 미칠 수 있습니다.

- 로타리 테이블/틸팅 테이블이 있는 기계에서: 교정 볼은 회전 중 심에서 가능한 한 멀리 클램핑합니다.
- 이송 경로가 매우 큰 기계에서: 후속 가공을 실시할 위치에 최대 한 가까운 곳에 교정 구체를 클램핑합니다.

#### **정밀도에 대한 유의 사항**

기계의 기하학 및 위치결정 오차가 측정된 값에 영향을 미치므로 로타리축의 최적화에도 영향을 미칩니다. 이런 이유로 항상 약간의 오차가 발생합니다.

기하학 및 위치결정 오차가 없다면 특정 시점에서 기계의 어느 지 점에서든 해당 사이클에 의해 측정된 값이라도 정확히 재현할 수 있게 됩니다. 기하학 및 위치결정 오차가 클수록 서로 다른 지점을 측정한 결과의 오차도 커집니다.

측정 로그에서 TNC에 의해 기록된 결과의 오차량 정도는 기계의 정적 틸팅 정밀도의 측정 결과입니다. 하지만 정밀도 평가에는 측 정 원 반경과 측정점 수 및 위치가 포함되어야 합니다. 하나의 측정 점만으로는 오차량 정도를 계산하는 데 충분치 않습니다. 오직 한 점에 대해, 계산 결과는 그 측정점의 공간 오차입니다.

여러 개의 로타리축이 동시에 움직이는 경우, 이들 축의 오차값이 조합됩니다. 최악의 경우에는 오차값들이 모두 더해집니다.

기계에 제어되는 스핀들이 장착되어 있는 경우에는 터치 프로브 테이블의 각도 추적 기능(**TRACK 열**)을 활성화해야 합니다. 그러면 대체적으로 3D 터치 프로 브를 이용한 측정 정밀도가 높아집니다. 필요한 경우, 교정 지속 시간 동안 로타리축의 잠금을 비활성화합니다. 그렇지 않으면 측정 결과가 왜곡될

수 있습니다. 자세한 내용은 기계 공구 설명서를 참조 하십시오.

**17.4 역학 측정(사이클 451, DIN/ISO: G451, 옵션)**

### **다양한 교정 방법에 대한 유의 사항**

- 대략적인 크기를 입력한 후 커미셔닝 중 대강 최적화합니다. ■ 측정점 수는 1-2개입니다.
	- 로타리축의 각도 스텝은 약 90°입니다.
- 전체 이송 범위에 걸쳐 정교한 최적화를 실행합니다.
	- 측정점 수는 3-6개입니다.
	- 시작각과 끝각이 로타리축이 이송할 수 있는 최대 범위를 포 함해야 합니다.
	- 로타리 테이블축에 큰 측정 원이 있거나 스위블 헤드축의 대 표 위치(예: 이송 범위의 중심)에서 측정할 수 있도록 기계 테 이블에 교정 구체를 배치합니다.
- **특정 로타리축 위치의 최적화**
	- 측정점 수는 2-3개입니다.
	- 공작물을 가공할 로타리축 각도 근처에서 측정이 이루어집니 다.
	- 이어서 가공할 위치에서 교정을 위한 기계 테이블에 교정 구 체를 배치합니다.
- **기계 정밀도 검사** 
	- 측정점 수는 4 ~ 8개입니다.
	- 시작각과 끝각이 로타리축이 이송할 수 있는 최대 범위를 포 함해야 합니다.
- 로타리축 백래시 확인
	- 측정점 수는 8-12개입니다.
	- 시작각과 끝각이 로타리축이 이송할 수 있는 최대 범위를 포 함해야 합니다.

#### **백래시**

백래시는 로타리 또는 각도 엔코더와 테이블 사이에서 이송 방향 이 반전될 때 발생하는 소량의 유격입니다. 로타리축에 제어 루프 를 벗어나는 백래시가 있는 경우(예: 모터 엔코더로 각도 측정)에는 이로 인해 틸팅 중에 상당한 오차가 발생할 수 있습니다. 입력 파라미터 **Q432**를 이용해 백래시 측정을 활성화할 수 있습니 다. 이송 각도로 사용하는 각도를 입력합니다. 그러면 사이클은 로 타리축 당 측정을 두 번 수행합니다. 각도 값을 0으로 입력한 경우 백래시는 측정하지 않습니다.

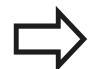

TNC는 자동으로 백래시 보정을 수행하지 않습니다. 측정 원 반경이 1mm보다 작은 경우 백래시를 계산 하지 않습니다. 측정 원 반경이 클수록 TNC에서 로타 리축 백래시를 더 정확하게 확인할 수 있습니다[\(참조](#page-433-0) ["로깅 기능", 페이지 434](#page-433-0)). 로타리축 위치지정을 위한 M 기능이 기계 파라미터

mStrobeRotAxPos 에 설정되어 있거나 축이 히르트 축인 경우, 백래시 측정이 불가능합니다.

**17.4 역학 측정(사이클 451, DIN/ISO: G451, 옵션)**

## **프로그래밍 시 주의 사항:**

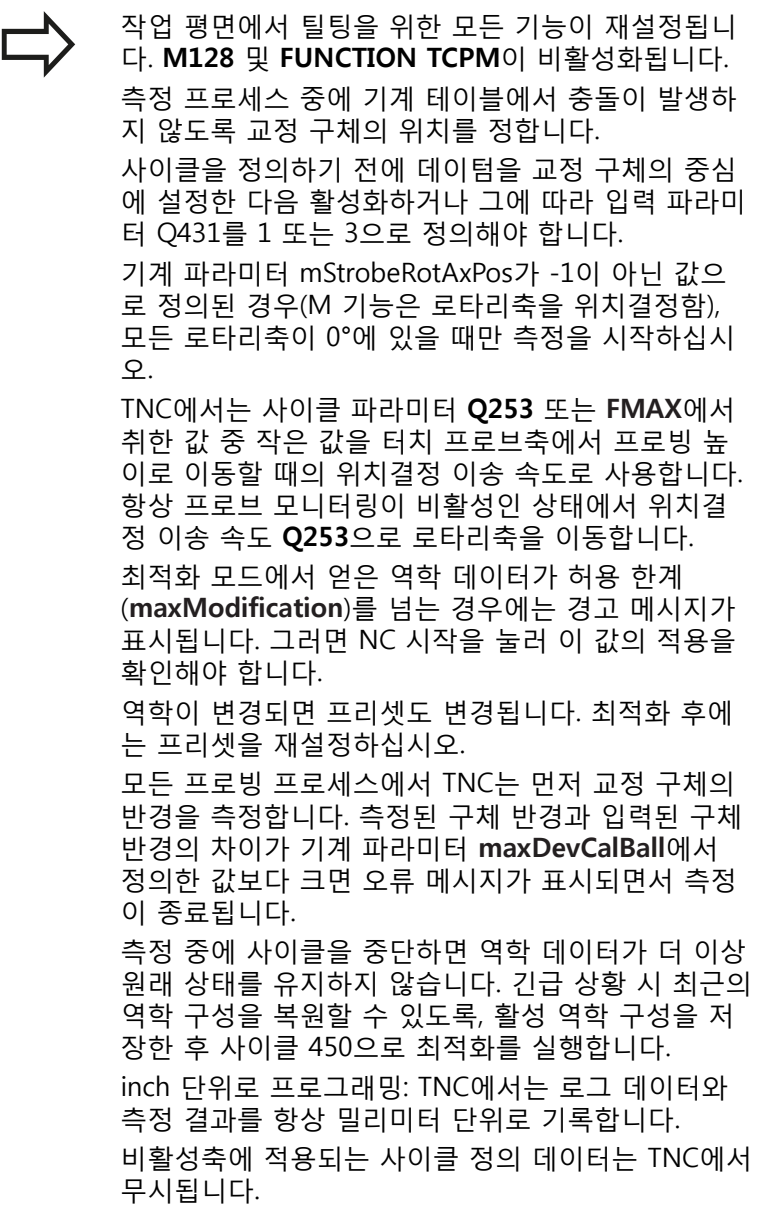

#### **사이클 파라미터**

451 Ă

- **모드(0=점검/1=측정)** Q406: TNC에서 활성 역학을 점검하거나 최적화해야 할지 여부를 지정합니다. **0**: 활성 역학을 점검합니다. TNC에서는 사용자가 정의한 로타리축의 역학을 측정하지만, 이 측정 결 과에 대한 변경 작업은 하지 않습니다. TNC에서는 측정 로그에 측정 결과가 표시됩니다. **1**: 활성 역학을 최적화합니다. TNC는 사용자가 정의 한 로타리축의 역학을 측정하고 활성 역학 로타리축 의 **위치를 최적화합니다**.
- **▶ 정확한 교정 구체 반경 Q407: 사용되는 교정** 구체의 정확한 반경을 입력합니다. 입력 범위: 0.0001~99.9999
- **안전 거리** Q320(증분): 측정점과 볼 팁 간의 추가 거리입니다. Q320은 터치 프로브 테이블의 SET\_UP 에 추가됩니다. 입력 범위: 0 ~ 99999.9999, 또는 **PREDEF**
- **후퇴 높이** Q408(절대): 입력 범위: 0.0001 ~ 99999.9999
	- 입력 0: 어떤 후퇴 높이로도 이동하지 않습니다. TNC가 측정할 축의 다음 측정 위치로 이동합니다. 히르 트 축에 대해서는 허용되지 않습니다. TNC가 A, B, C의 차례대로 첫 번째 측정 위치로 이동합니 다.
	- 입력 > 0: 스핀들축에서 로타리축을 위치결정하기 전에 TNC에서 위치를 설정하는 기울어지지 않은 공작 물 좌표계의 후퇴 높이입니다. 또한 TNC는 작업 평면의 터치 프로브를 데이텀으로 이동합니다. 이 모드에서는 프로브 모니터링 기능이 작동하지 않습니다. 파라미터 Q253에서 위치결정 속도를 정의합니다.
- **사전 위치결정 이송 속도** Q253: 위치결정 중의 공 구 이송 속도(mm/min)입니다. 입력 범위: 0.0001 ~ 99999.9999, 또는 **FMAX**, **FAUTO**, **PREDEF**
- ▶ **기준각** O380(절대): 활성 공작물 좌표계에서 측정점 을 측정하기 위한 기준각(기본 회전)입니다. 기준각 을 정의하면 축의 측정 범위를 크게 확대할 수 있습 니다. 입력 범위: 0~360.0000
- ▶ **A축의 시작각 Q411(절대): 첫 번째 측정이 수행되는** A축의 시작각입니다. 입력 범위: -359.999~359.999
- **A축의 끝각** Q412(절대): 마지막 측정이 수행되는 A 축의 끝각입니다. 입력 범위: -359.999 ~ 359.999
- **입사각 A축** Q413: 다른 로타리축을 측정할 A축의 입사각입니다. 입력 범위: -359.999 ~ 359.999
- **A축의 측정점 수** Q414: TNC가 A축을 측정할 프로 브 측정점 수입니다. 입력값이 0일 경우 TNC에서 개 별 축을 측정하지 않습니다. 입력 범위: 0~12
- **B축의 시작각** Q415(절대): 첫 번째 측정이 수행되는 B축의 시작각입니다. 입력 범위: -359.999 ~ 359.999
- **B축의 끝각** Q416(절대): 마지막 측정이 수행되는 B 축의 끝각입니다. 입력 범위: -359.999 ~ 359.999

**역학 저장 및 확인**

**4 TOOL CALL "TCH PROBE" Z**

**5 TCH PROBE 450 SAVE KINEMATICS Q410=0 ;모드**

**Q409=5 ;메모리 지정**

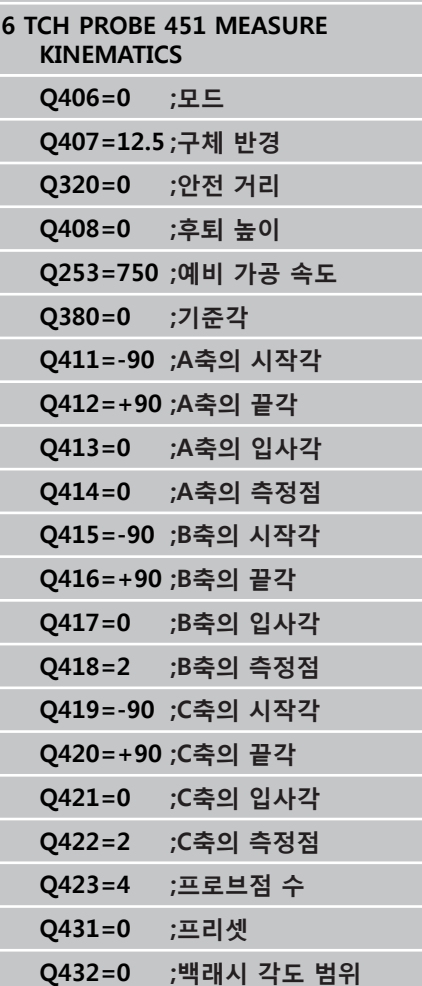

**17.4 역학 측정(사이클 451, DIN/ISO: G451, 옵션)**

- **▶ B축의 입사각 Q417: 다른 로타리축을 측정할 B축의** 입사각입니다. 입력 범위: -359.999 ~ 359.999
- **B축의 측정점 수** Q418: TNC가 B축을 측정할 프로브 측정점 수입니다. 입력값이 0일 경우 TNC에서 개별 축을 측정하지 않습니다. 입력 범위: 0 ~ 12
- **C축의 시작각** Q419(절대): 첫 번째 측정이 수행 되는 C축의 시작각입니다. 입력 범위: -359.999 ~ 359.999
- **C축의 끝각** Q420(절대): 마지막 측정이 수행되는 C 축의 끝각입니다. 입력 범위: -359.999 ~ 359.999
- ▶ C축의 입사각 Q421: 다른 로타리축을 측정할 C축의 입사각입니다. 입력 범위: -359.999 ~ 359.999
- **C축의 측정점 수** Q422 TNC가 C축을 측정할 프로브 측정 수입니다. 입력 범위: 0 ~ 12. 입력값이 0일 경 우 TNC에서 개별 축을 측정하지 않습니다.
- **측정점 수(3 ~ 8)** Q423: TNC가 평면의 교정 구체를 측정할 프로브 측정점 수입니다. 입력 범위: 3 ~ 8. 측정점 수가 적을수록 측정 속도가 빨라지고, 측정 점 수가 많을수록 측정 정밀도가 높아집니다.
- **프리셋 (0/1/2/3)** Q431: TNC가 활성 프리셋(데이텀) 을 구체 중심에 자동으로 설정할지 여부를 지정합니 다.

**0**: 자동으로 구체 중심에 프리셋을 설정하지 않음: 사이클이 시작되기 전 수동으로 프리셋 설정 **1**: 측정하기 전에 구 중심에서 자동으로 프리셋을 설 정: 사이클이 시작되기 전 터치 프로브를 교정 구 위 로 수동으로 사전 위치결정 **2**: 측정하기 전에 구 중심에서 자동으로 프리셋을 설 정: 사이클이 시작되기 전 수동으로 프리셋 설정 **3**: 측정 전후로 구의 중심에 프리셋 설정: 사이클이 시작되기 전 터치 프로브를 교정 구 위로 수동으로 사전 위치결정

**▶ 백래쉬, 각도 범위 Q432: 여기서 로타리축 측정을** 위한 이송으로 사용할 각도 값을 정의합니다. 이 송 각도는 로타리축의 실제 백래시보다 훨씬 더 큰 값이어야 합니다. 입력값이 0일 경우 TNC에서 백 래시를 측정하지 않습니다. 입력 범위: -3.0000 ~ +3.0000

교정 전에 "프리셋"을 활성화한 경우(Q431 = 1/3), 사 이클 시작 전에 터치 프로브를 교정 구체 중심의 위쪽 에 있는 지점으로 안전 거리(Q320 + SET\_UP)만큼 이동 합니다.
#### **다양한 모드 (Q406)**

#### **테스트 모드 Q406 = 0**

- TNC는 정의된 위치에서 로타리축을 측정하고 틸팅 변환의 정적 정밀도를 계산합니다.
- TNC는 가능한 위치 최적화 결과는 기록하지만 조정을 하지는 않 습니다.
- **위치 최적화 모드 Q406 = 1**
- TNC는 정의된 위치에서 로타리축을 측정하고 틸팅 변환의 정적 정밀도를 계산합니다.
- 이를 수행하는 중에 TNC는 정밀도를 높이기 위해 역학 모델에서 로타리축 위치 변경을 시도합니다.
- 기계 데이터는 자동으로 조정됩니다.

**로타리축 백래시의 선행 자동 데이텀 설 정 및 측정을 통해 로타리축의 최적화 위치를 지정합니다.**

**1 TOOL CALL "TCH PROBE" Z 2 TCH PROBE 451 MEASURE KINEMATICS Q406=1 ;모드 Q407=12.5 ;구체 반경 Q320=0 ;안전 거리 Q408=0 ;후퇴 높이 Q253=750 ;예비 가공 속도 Q380=0 ;기준각 Q411=-90 ;A축의 시작각 Q412=+90 ;A축의 끝각 Q413=0 ;A축의 입사각 Q414=0 ;A축의 측정점 Q415=-90 ;B축의 시작각 Q416=+90 ;B축의 끝각**

**Q417=0 ;B축의 입사각 Q418=0 ;B축의 측정점 Q419=+90 ;C축의 시작각 Q420=+270;C축의 끝각 Q421=0 ;C축의 입사각 Q422=3 ;C축의 측정점 Q423=3 ;프로브점 수 Q431=1 ;프리셋**

**Q432=0.5 ;백래시 각도 범위**

## **터치 프로브 사이클: 자동 역학 측정 17**

**17.4 역학 측정(사이클 451, DIN/ISO: G451, 옵션)**

## <span id="page-433-1"></span><span id="page-433-0"></span>**로깅 기능** 사이클 451을 실행한 후, 다음 정보를 포함하는 측정 로 그**(TCHPR451.TXT)**가 작성됩니다.

- 로그 작성 날짜 및 시간
- 사이클이 실행된 NC 프로그램의 경로
- 사용되는 모드 (0=점검/1=위치 최적화/2=포즈 최적화)
- 활성 역학 번호
- 입력한 교정 구체 반경
- 측정되는 각 로타리축:
	- 시작각
	- 끝각
	- 입사각
	- 측정점 수
	- 오차량(표준 편차)
	- 최대 오류
	- 각도 오류
	- 평균 백래시
	- 평균 위치결정 오차
	- 측정 원 반경
	- 모든 축에서의 보정값(프리셋 전환)
	- 로타리축의 측정 불확실성

## <span id="page-434-0"></span>**17.5 프리셋 보정(사이클 452, DIN/ISO: G452, 옵션)**

### **사이클 실행**

터치 프로브 사이클 452는 기계의 역학적 변환 연쇄를 최적화 합니다(([참조 "역학 측정\(사이클 451, DIN/ISO: G451, 옵션\)",](#page-421-0) [페이지 422\)](#page-421-0)). 그런 다음 현재 프리셋이 최적화 후 교정 구체의 중심 에 있도록 역학 모델에서 공작물 좌표계를 보정합니다. 예를 들어, 이 사이클을 통해 공작물 프리셋이 모든 헤드에 적용되 도록 다른 교체형 헤드를 조정해야 할 수 있습니다.

- 1 교정 구체를 클램핑합니다.
- 2 사이클 451을 사용하여 전체 기준 헤드를 측정하고, 사이클 451 을 사용하여 마지막으로 프리셋을 구체 중심에 설정합니다.
- 3 두 번째 헤드를 삽입합니다.
- 4 사이클 452를 사용하여 헤드가 변경된 지점까지 교체형 헤드를 측정합니다.
- 5 사이클 452를 사용하여 교체형 헤드를 기준 헤드에 맞춰 조정합 니다.

가공 중 교정 구체가 기계 테이블에 클램핑되어 있는 경우, 기계 드 리프트를 보정할 수 있습니다. 또한 이 절차는 로타리축 없이도 기 계에서 작업이 가능합니다.

- 1 교정 구체를 클램핑하고 충돌 가능성을 확인합니다.
- 2 교정 구체에 프리셋을 정의합니다.
- 3 공작물에 프리셋을 설정하고 공작물의 가공을 시작합니다.
- 4 사이클 452를 사용하여 일정한 간격으로 프리셋을 보정합니다. TNC는 관련된 축의 드리프트를 측정하고 이를 역학 설명에서 보정합니다.

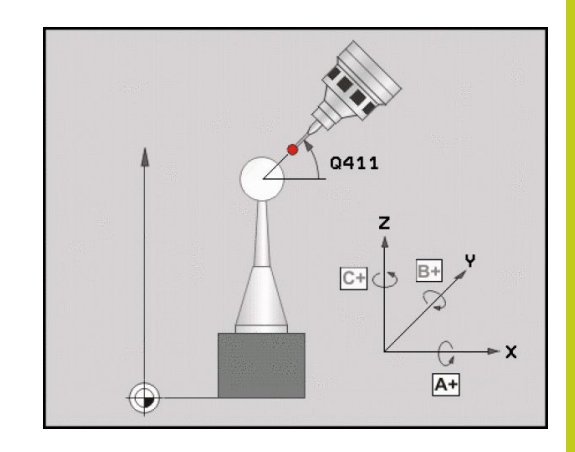

## **터치 프로브 사이클: 자동 역학 측정 17**

**17.5 프리셋 보정(사이클 452, DIN/ISO: G452, 옵션)**

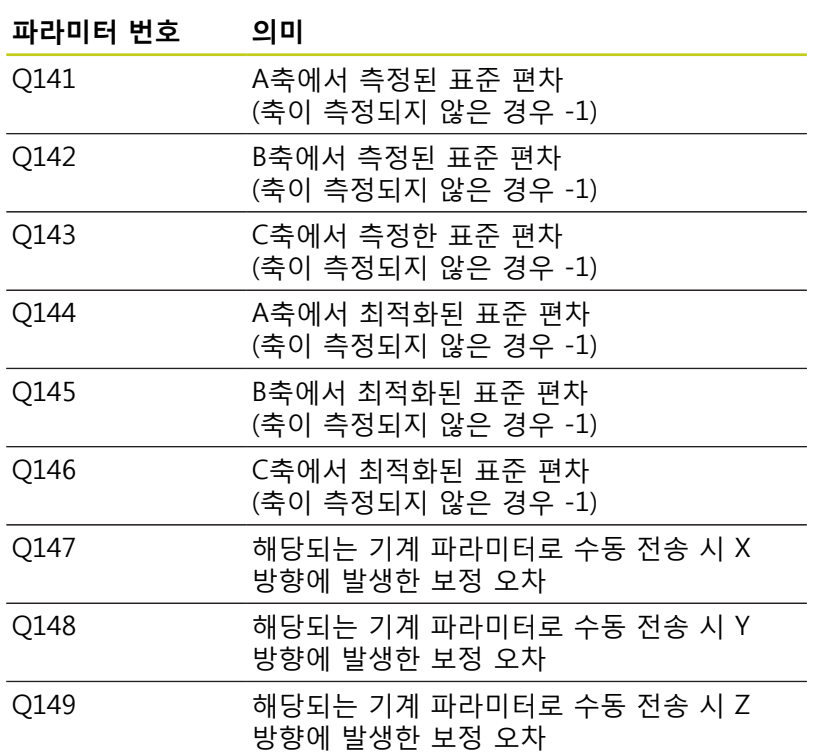

#### **프로그래밍 시 주의 사항:**

프리셋 보정을 수행하려면 특수하게 준비된 역학이 있어야 합니다. 자세한 내용은 기계 설명서를 참조하 십시오. 작업 평면에서 틸팅을 위한 모든 기능이 재설정됩니 다. **M128** 및 **FUNCTION TCPM**이 비활성화됩니다. 측정 프로세스 중에 기계 테이블에서 충돌이 발생하 지 않도록 교정 구체의 위치를 정합니다. 사이클을 정의하기 전에 교정 구체의 중심에 데이텀 을 설정하고 활성화해야 합니다. 별도의 위치 엔코더가 없는 로타리축의 경우, 리미트 스위치에서 1° 만큼의 거리를 선회하는 방식으로 측 정점을 선택해야 합니다. TNC에서 내부 백래시 보정 을 위해 이 거리가 요구됩니다. TNC에서는 사이클 파라미터 **Q253** 또는 **FMAX**에서 취한 값 중 작은 값을 터치 프로브축에서 프로빙 높 이로 이동할 때의 위치결정 이송 속도로 사용합니다. 항상 프로브 모니터링이 비활성인 상태에서 위치결 정 이송 속도 **Q253**으로 로타리축을 이동합니다. 역학 데이터가 허용 한계(**maxModification**)를 넘는 경우에는 경고 메시지가 표시됩니다. 그러면 NC 시 작을 눌러 이 값의 적용을 확인해야 합니다. 역학이 변경되면 프리셋도 변경됩니다. 최적화 후에 는 프리셋을 재설정하십시오. 모든 프로빙 프로세스에서 TNC는 먼저 교정 구체의 반경을 측정합니다. 측정된 구체 반경과 입력된 구체 반경의 차이가 기계 파라미터 **maxDevCalBall**에서 정의한 값보다 크면 오류 메시지가 표시되면서 측정 이 종료됩니다. 측정 중에 사이클을 중단하면 역학 데이터가 더 이상 원래 상태를 유지하지 않습니다. 실패 시 최근의 활성 역학 구성을 복원할 수 있도록, 활성 역학 구성을 저 장한 후 사이클 450으로 최적화를 실행합니다. inch 단위로 프로그래밍: TNC에서는 로그 데이터와 측정 결과를 항상 밀리미터 단위로 기록합니다.

#### **터치 프로브 사이클: 자동 역학 측정 17**

**17.5 프리셋 보정(사이클 452, DIN/ISO: G452, 옵션)**

#### **사이클 파라미터**

452  $\bigoplus$ 

- **정확한 교정 구체 반경** Q407: 사용되는 교정 구체 의 정확한 반경을 입력합니다. 입력 범위: 0.0001 ~ 99.9999
	- **안전 거리** Q320(증분): 측정점과 볼 팁 간의 추가 거 리입니다. Q320이 SET\_UP에 추가됩니다. 입력 범위: 0 ~ 99999.9999, 또는 **PREDEF**
	- **후퇴 높이** Q408(절대): 입력 범위: 0.0001~99999.9999

■ 입력 0: 어떤 후퇴 높이로도 이동하지 않습니다. TNC가 측정할 축의 다음 측정 위치로 이동합니다. 히르 트 축에 대해서는 허용되지 않습니다. TNC가 A, B, C의 차례대로 첫 번째 측정 위치로 이동합니 다.

- 입력 > 0: 스핀들축에서 로타리축을 위치결정하기 전에 TNC에서 위치를 설정하는 기울어지지 않은 공작 물 좌표계의 후퇴 높이입니다. 또한 TNC는 작업 평면의 터치 프로브를 데이텀으로 이동합니다. 이 모드에서는 프로브 모니터링 기능이 작동하지 않습니다. 파라미터 Q253에서 위치결정 속도를 정의합니다.
- **사전 위치결정 이송 속도** Q253: 위치결정 중의 공 구 이송 속도(mm/min)입니다. 입력 범위: 0.0001 ~ 99999.9999, 또는 **FMAX**, **FAUTO**, **PREDEF**
- ▶ **기준각** Q380(절대): 활성 공작물 좌표계에서 측정점 을 측정하기 위한 기준각(기본 회전)입니다. 기준각 을 정의하면 축의 측정 범위를 크게 확대할 수 있습 니다. 입력 범위: 0 ~ 360.0000
- **A축의 시작각** Q411(절대): 첫 번째 측정이 수행 되는 A축의 시작각입니다. 입력 범위: -359.999 ~ 359.999
- **A축의 끝각** Q412(절대): 마지막 측정이 수행되는 A 축의 끝각입니다. 입력 범위: -359.999 ~ 359.999
- ▶ **입사각 A축** Q413: 다른 로타리축을 측정할 A축의 입사각입니다. 입력 범위: -359.999 ~ 359.999
- ▶ **A축의 측정점 수 O414: TNC가 A축을 측정할 프로** 브 측정점 수입니다. 입력값이 0일 경우 TNC에서 개 별 축을 측정하지 않습니다. 입력 범위: 0 ~ 12
- **B축의 시작각** Q415(절대): 첫 번째 측정이 수행되는 B축의 시작각입니다. 입력 범위: -359.999 ~ 359.999
- **B축의 끝각** Q416(절대): 마지막 측정이 수행되는 B 축의 끝각입니다. 입력 범위: -359.999 ~ 359.999
- **B축의 입사각** Q417: 다른 로타리축을 측정할 B축의 입사각입니다. 입력 범위: -359.999 ~ 359.999

**교정 프로그램**

**4 TOOL CALL "TCH PROBE" Z**

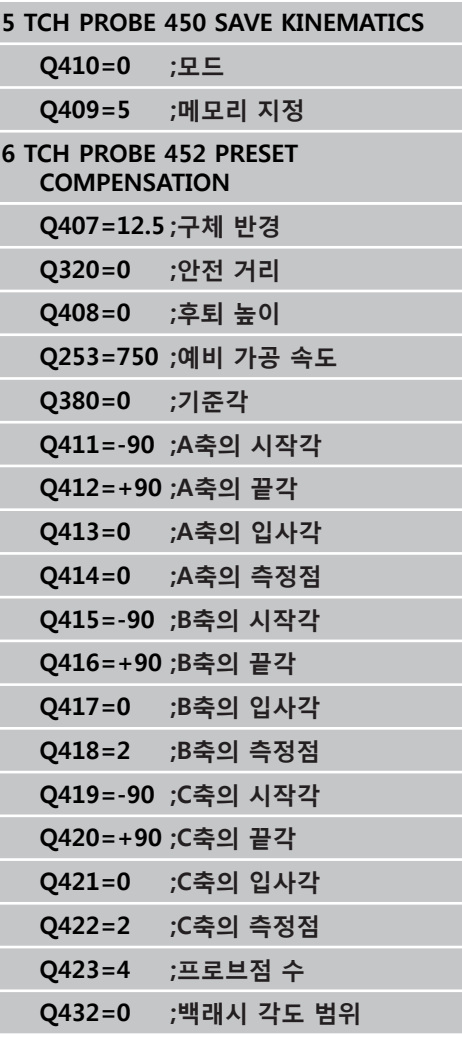

- **▶ B축의 측정점 수 Q418: TNC가 B축을 측정할 프로브** 측정점 수입니다. 입력값이 0일 경우 TNC에서 개별 축을 측정하지 않습니다. 입력 범위: 0 ~ 12
- **C축의 시작각** Q419(절대): 첫 번째 측정이 수행 되는 C축의 시작각입니다. 입력 범위: -359.999 ~ 359.999
- **C축의 끝각** Q420(절대): 마지막 측정이 수행되는 C 축의 끝각입니다. 입력 범위: -359.999 ~ 359.999
- ▶ C축의 **입사각** Q421: 다른 로타리축을 측정할 C축의 입사각입니다. 입력 범위: -359.999 ~ 359.999
- **C축의 측정점 수** Q422: TNC가 C축을 측정할 프로브 측정점 수입니다. 입력값이 0일 경우 TNC에서 개별 축을 측정하지 않습니다. 입력 범위: 0 ~ 12
- **측정점 수** Q423: 평면의 교정 구체를 측정하기 위해 TNC에서 사용하는 프로빙점의 수를 지정합니다. 입 력 범위: 3~8개의 측정점
- **▶ 백래쉬, 각도 범위 Q432: 여기서 로타리축 측정을** 위한 이송으로 사용할 각도 값을 정의합니다. 이 송 각도는 로타리축의 실제 백래시보다 훨씬 더 큰 값이어야 합니다. 입력값이 0일 경우 TNC에서 백 래시를 측정하지 않습니다. 입력 범위: -3.0000 ~ +3.0000

#### **터치 프로브 사이클: 자동 역학 측정 17**

**17.5 프리셋 보정(사이클 452, DIN/ISO: G452, 옵션)**

#### <span id="page-439-0"></span>**교체형 헤드 조정**

이 절차의 목표는 로타리축을 변경한 후(헤드 교환)에도 공작물 프리 셋이 변경되지 않도록 유지하는 것입니다. 다음 예에서 포크 헤드가 A축 및 C축으로 조정됩니다. A축이 변경되 어도 C축은 계속해서 기본 구성의 일부로 유지됩니다. 기준 헤드로 사용할 교체형 헤드를 삽입합니다.

- 
- ▶ 교정 구체를 클램핑합니다.
- ▶ 터치 프로브를 삽입합니다.
- ▶ 사이클 451을 사용하여 기준 헤드를 포함해 전체 역학을 측정합니 다.
- ▶ 기준 헤드 측정 후 프리셋을 설정합니다(사이클 451에서 Q431 = 2 또는 3 사용).

**기준 헤드의 측정**

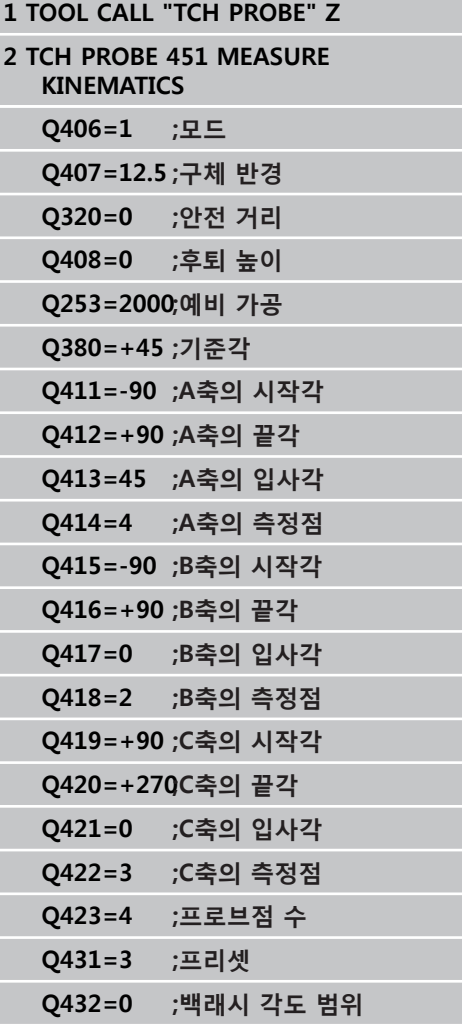

- 두 번째 교체형 헤드를 삽입합니다.
- ▶ 터치 프로브를 삽입합니다.
- ▶ 사이클 452를 사용하여 헤드를 측정합니다.
- ▶ 실제로 변경된 축만 측정합니다(예: Q422로 C축이 숨겨진 경우 A 축만 해당)
- ▶ 교정 구체의 프리셋과 위치는 전체 프로세스 중 변경되어서는 안 됩니다.
- ▶ 기타 모든 교체형 헤드는 동일한 방식으로 조정될 수 있습니다.

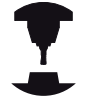

헤드 변경 기능은 개별 기계 공구에 따라 달라질 수 있 습니다. 기계 설명서를 참조하십시오.

**교체형 헤드 조정**

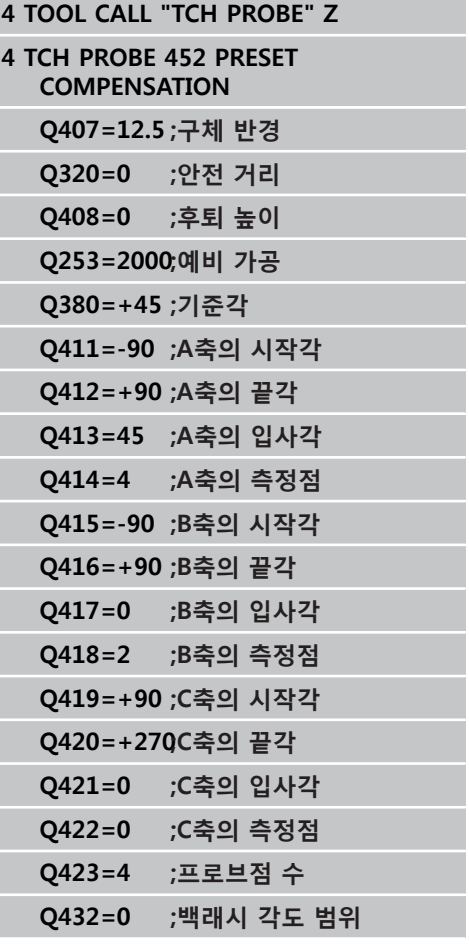

ta<br>1

Ŧ

#### **터치 프로브 사이클: 자동 역학 측정 17**

**17.5 프리셋 보정(사이클 452, DIN/ISO: G452, 옵션)**

#### <span id="page-441-0"></span>**드리프트 보정**

가공 중에 다양한 기계 구성 요소가 여러 주변 조건으로 인해 드리프 트될 수 있습니다. 드리프트가 이송 범위에 걸쳐 충분히 지속되고 가 공 중에 교정 구체가 기계 테이블에 남아 있을 경우, 사이클 452를 사 용하여 드리프트를 측정하고 보정할 수 있습니다.

- ▶ 교정 구체를 클램핑합니다.
- ▶ 터치 프로브를 삽입합니다.
- ▶ 가공 프로세스를 시작하기 전에 사이클 451로 전체 역학을 측정합 니다.
- ▶ 역학 측정 후 프리셋을 설정합니다(사이클 451에서 Q432 = 2 또 는 3 사용).
- ▶ 그런 다음 공작물에 프리셋을 설정하고 가공 프로세스를 시작합니 다.

**드리프트 보정을 위한 기준 측정**

**1 TOOL CALL "TCH PROBE" Z**

**2 CYCL DEF 247 DATUM SETTING**

**Q339=1 ;데이텀 번호**

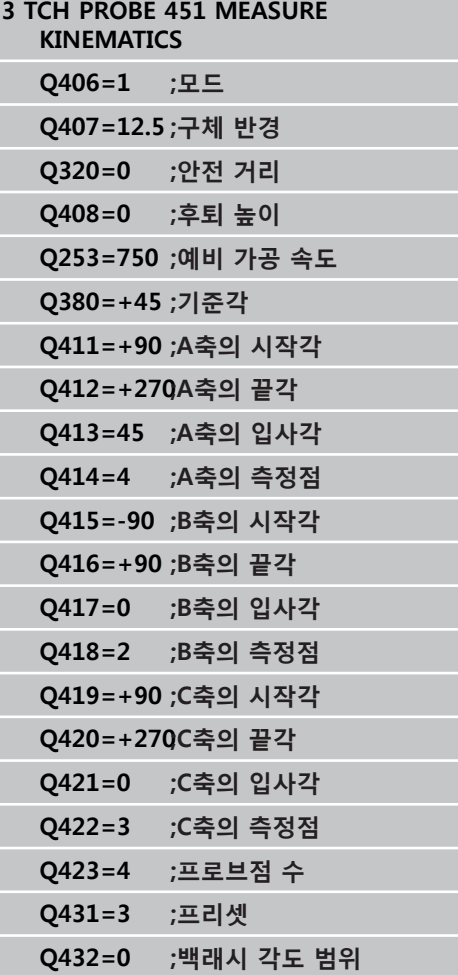

I

- 일정한 간격으로 축의 드리프트를 측정합니다.
- 터치 프로브를 삽입합니다.
- 교정 구체에 프리셋을 활성화합니다.
- ▶ 사이클 452를 사용하여 역학을 측정합니다.
- ▶ 교정 구체의 프리셋과 위치는 전체 프로세스 중 변경되어서는 안 됩니다.

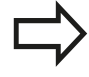

이 절차는 또한 로타리축 없이도 기계에서 수행할 수 있습니다.

**드리프트 보정**

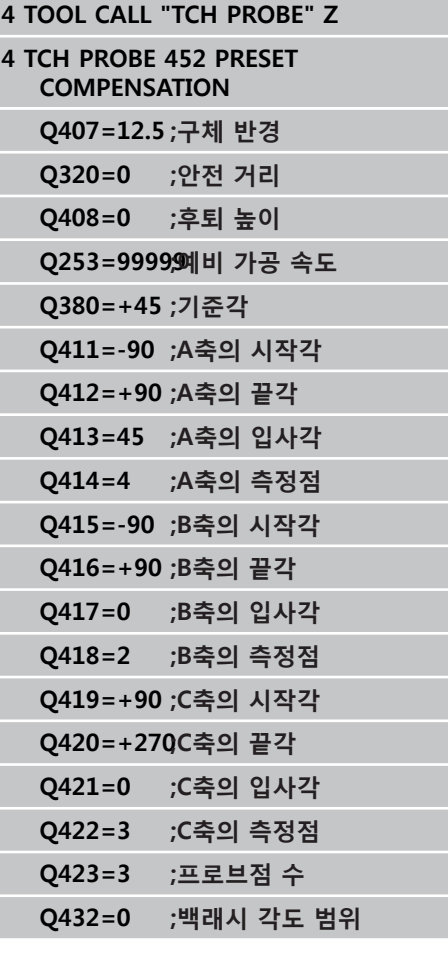

T i<br>I

## **터치 프로브 사이클: 자동 역학 측정 17**

**17.5 프리셋 보정(사이클 452, DIN/ISO: G452, 옵션)**

### <span id="page-443-0"></span>**로깅 기능** 사이클 452을 실행한 후, 다음 정보를 포함하는 측정 로 그**(TCHPR452.TXT)**가 작성됩니다.

- 로그 작성 날짜 및 시간
- 사이클이 실행된 NC 프로그램의 경로
- 활성 역학 번호
- 입력한 교정 구체 반경
- 측정되는 각 로타리축:
	- 시작각
	- 끝각
	- 입사각
	- 측정점 수
	- 오차량(표준 편차)
	- 최대 오류
	- 각도 오류
	- 평균 백래시
	- 평균 위치결정 오차
	- 측정 원 반경
	- 모든 축에서의 보정값(프리셋 전환)
	- 로타리축의 측정 불확실성

### **로그 데이터에 대한 유의 사항**

([참조 "로깅 기능", 페이지 434](#page-433-0))

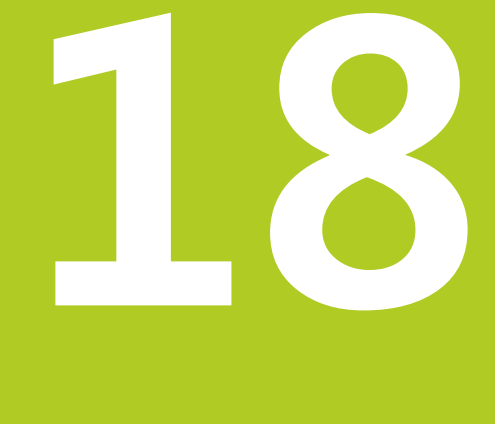

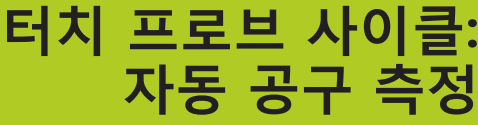

<span id="page-445-0"></span>**18.1 기본 사항**

## **18.1 기본 사항**

**개요**

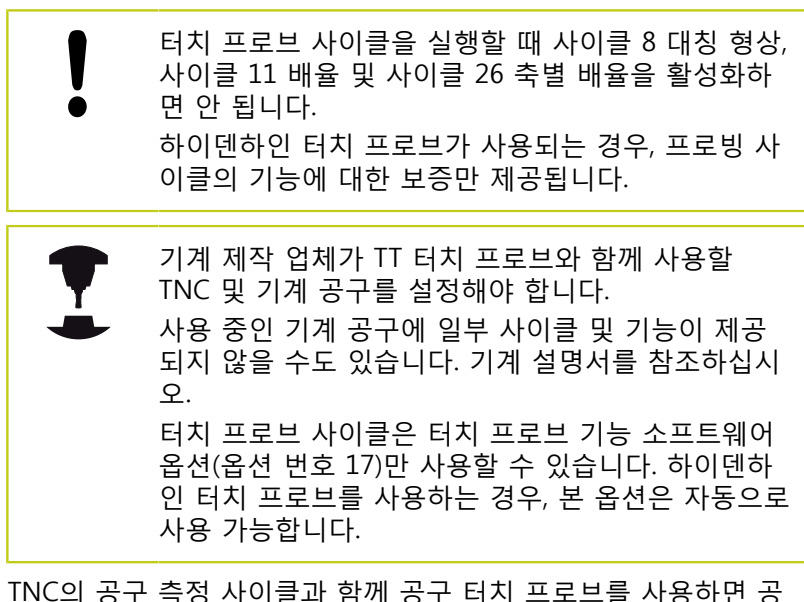

TNC의 공구 측정 사이클과 함께 공구 터치 프로브를 사용하면 공 구를 자동으로 측정할 수 있습니다. 공구 길이 및 반경의 보정값을 중앙 공구 파일 TOOL.T에 저장하고 터치 프로브 사이클이 끝날 때 사용할 수 있습니다. 다음 유형의 공구 측정을 사용할 수 있습니다. ■ 공구가 정지 상태인 동안 공구 측정

- 
- 공구가 회전 상태인 동안 공구 측정
- 개별 잇날 측정

### **기본 사항 18.1**

**프로그래밍** 작동 모드에서 **터치 프로브** 키를 사용하여 공구 측정 사이클을 프로그래밍할 수 있습니다. 다음과 같은 사이클을 사용할 수 있습니다.

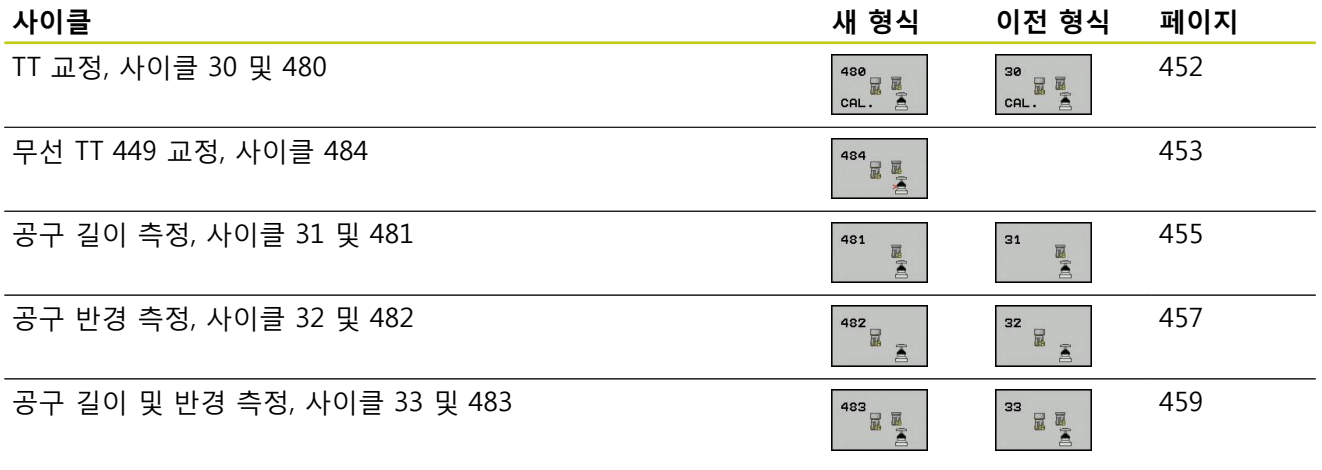

측정 사이클은 중앙 공구 파일 TOOL.T가 활성화된 경우에만 사용할 수 있습니다. 측정 사이클로 작업하기 전에 먼저 중앙 공구 파일에 필요한 모든 데이터를 입력하고 **TOOL CALL**로 측정 할 공구를 호출해야 합니다.

#### <span id="page-446-0"></span>**사이클 31 ~ 33과 사이클 481 ~ 483의 차이점**

기능과 작동 순서는 완전히 동일합니다. 사이클 31~33과 사이클 481~483 간에는 다음과 같은 두 가지 차이점만 있습니다.

- 사이클 481~483은 G481~G483의 ISO 프로그래밍 제어에 사용 할 수 있습니다.
- 새 사이클에서는 측정 상태에 선택할 수 있는 파라미터 대신 고 정 파라미터 **Q199**를 사용합니다.

**18.1 기본 사항**

## <span id="page-447-0"></span>**기계 파라미터 설정**

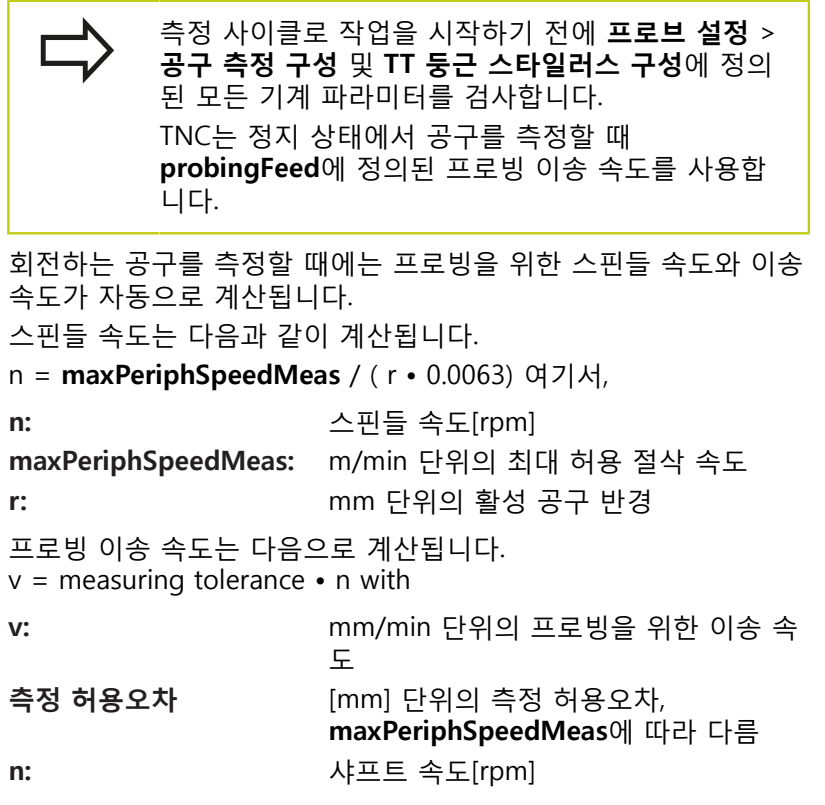

## **기본 사항 18.1**

#### **probingFeedCalc** = **ConstantTolerance**:

공구 반경에 관계 없이 측정 허용오차가 일정하게 유지됩니다. 하 지만 아주 큰 공구의 경우 프로빙을 위한 이송 속도가 0까지 감소 됩니다. 최대 허용 회전 속도(**maxPeriphSpeedMeas**)와 허용오차 (**measureTolerance1**)에 설정한 값이 작을수록 이 효과가 빨리 나 타납니다.

#### **probingFeedCalc** = **VariableTolerance**:

측정 허용오차가 공구 반경의 크기에 비례하여 조정됩니다. 이 경 우 큰 공구 반경에서도 프로빙에 충분한 이송 속도가 보장됩니다. TNC는 다음 표에 따라 측정 허용오차를 조정합니다.

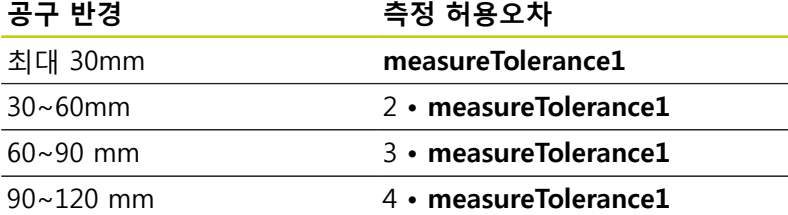

#### **probingFeedCalc** = **ConstantFeed**:

프로빙을 위한 이송 속도가 일정하게 유지되지만 공구 반경의 증가 에 비례하여 측정 오류가 증가합니다.

측정 허용오차 = r • **measureTolerance1**/ 5mm, 여기서

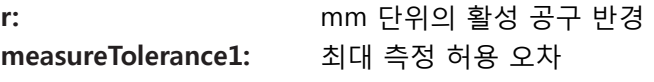

**18.1 기본 사항**

## <span id="page-449-0"></span>**공구 테이블 TOOL.T의 항목**

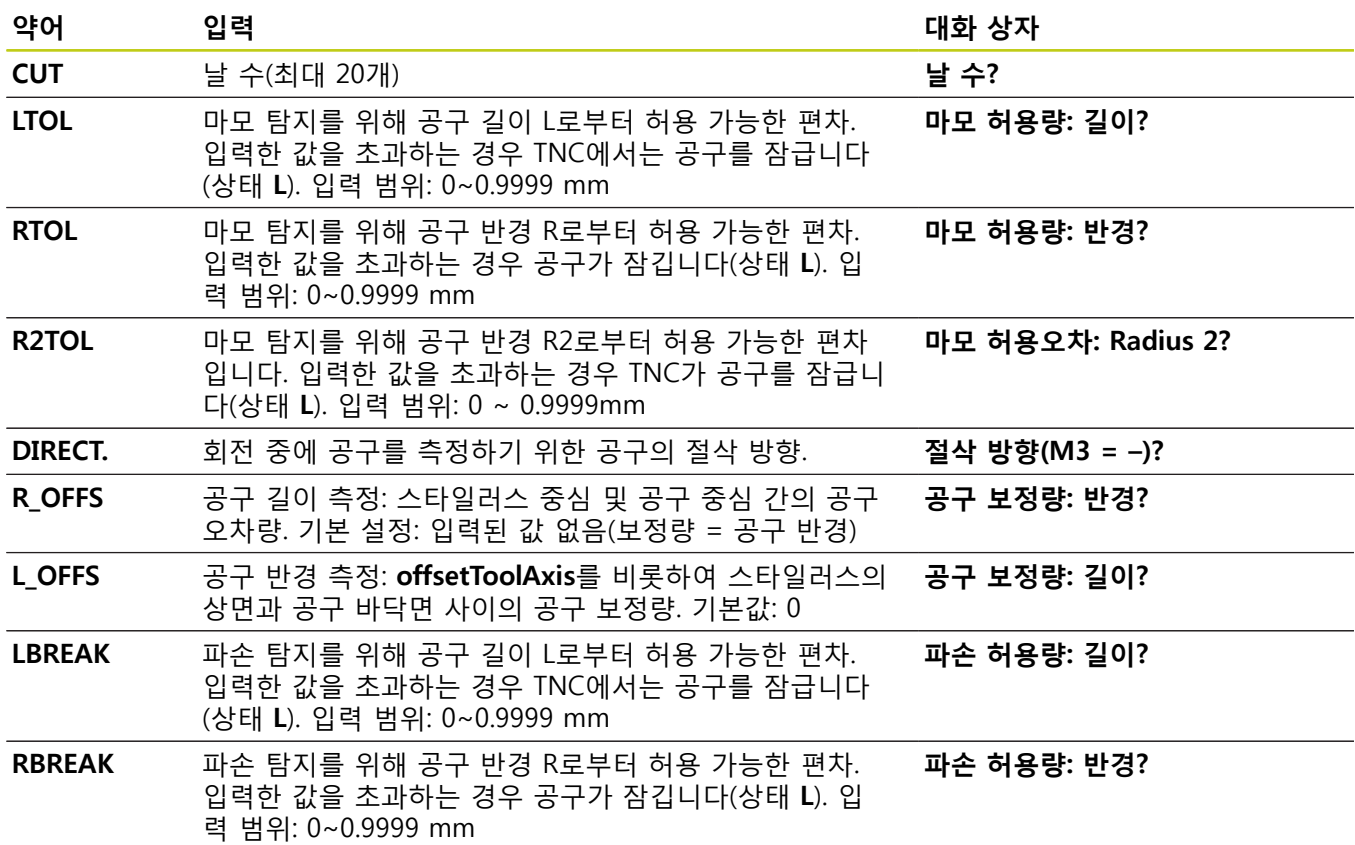

## **기본 사항 18.1**

**18**

**일반적인 공구 종류에 대한 입력 예**

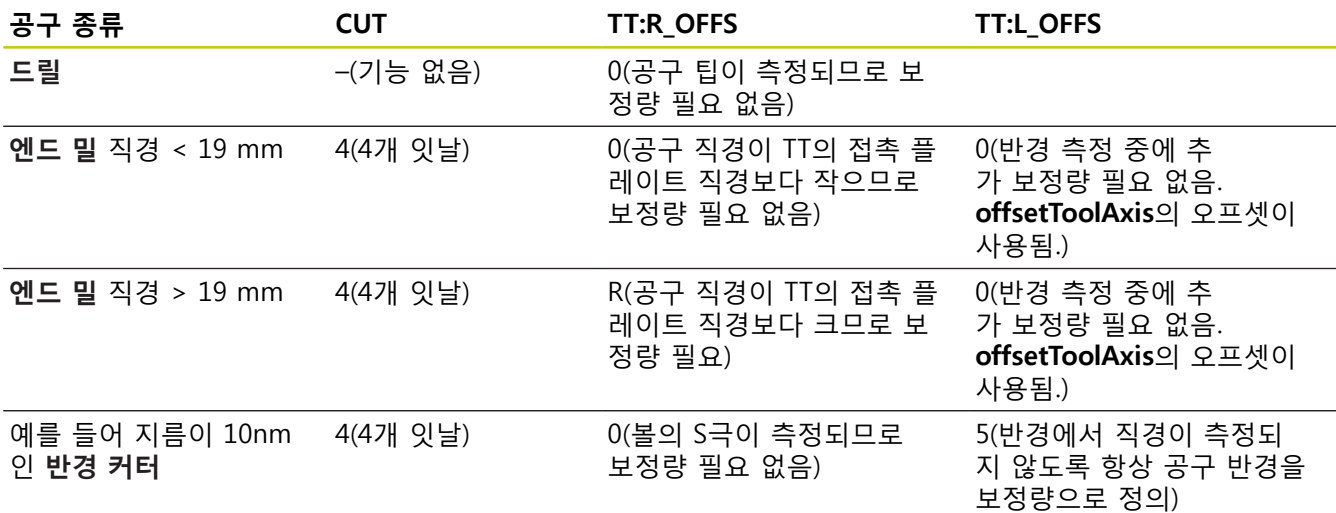

<span id="page-451-1"></span>**18.2 TT 교정(사이클 480,)**

## <span id="page-451-0"></span>**18.2 TT 교정(사이클 30 또는 480, DIN/ISO: G480, 옵션 17 옵션 17)**

### **사이클 실행**

TT는 측정 사이클 TCH PROBE 30 또는 TCH PROBE 480으로 교 정됩니다(([참조 "사이클 31 ~ 33과 사이클 481 ~ 483의 차이점",](#page-446-0) [페이지 447\)](#page-446-0)). 교정 프로세스는 자동입니다. 또한 TNC는 교정 사이 클이 처음부터 반 정도 진행될 때 스핀들을 180도 회전하여 교정 공구의 중심 오정렬을 자동으로 측정합니다. 교정 공구는 정확한 원통형 파트(예: 원통형 핀)여야 합니다. 결과 교정 값은 TNC 메모리에 저장되고 후속 공구 측정에서 고려됩니다.

### **프로그래밍 시 주의 사항:**

교정 사이클 기능은 기계 파라미터 **CfgToolMeasurement**에 종속되어 있습니다. 기계 공구 설명서를 참조하십시오. 터치 프로브를 교정하기 전에 교정 공구의 정확한 길 이와 반경을 공구 테이블 TOOL.T에 입력해야 합니다. 기계 작업 공간 내에서 TT의 위치는 기계 파라미터 **centerPos** > **[0]**~**[2]**로 설정하여 정의해야 합니다. 기계 파라미터 **centerPos** > **[0]** ~ **[2]**에서 하나라도 설정을 변경한 경우 다시 교정해야 합니다.

### **사이클 파라미터**

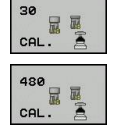

**안전 높이**: 공작물이나 고정 장치와 충돌할 위험이 없는 스핀들축의 위치를 입력합니다. 안전 높이가 활성 공작물 데이텀의 기준이 됩니다. 공구 팁이 프 로브 접점 레벨보다 낮아질 수 있는 작은 안전 높이 를 입력하는 경우 TNC가 자동으로 공구를 프로브 접점 레벨 위에 위치결정합니다(**safetyDistStylus**의 안전 영역). 입력 범위: -99999.9999 ~ 99999.9999

**이전 형식의 NC 블록**

- **6 TOOL CALL 1 Z**
- **7 TCH PROBE 30.0 CALIBRATE TT**
- **8 TCH PROBE 30.1 HEIGHT: +90**

**새 형식의 NC 블록**

- **6 TOOL CALL 1 Z**
- **7 TCH PROBE 480 CALIBRATE TT**

**Q260=+100;안전 높이**

### <span id="page-452-1"></span><span id="page-452-0"></span>**18.3 무선 TT 449 교정(사이클 484, DIN/ ISO: G484, DIN/ISO: G484, 옵션 17)**

#### **기본 사항**

사이클 484를 사용하여 공구 터치 프로브(예: 무선 적외선 TT 449 공구 터치 프로브)를 교정합니다. 보정 프로세스는 파라미터의 설정 에 따라 완전 자동 또는 반자동입니다.

- **반자동**—실행하기 전에 정지: 대화 상자에서 TT를 통해 공구를 수동으로 이동하라는 메시지가 나타납니다.
- **완전 자동**—실행하기 전에 정지하지 않음: 사이클 484를 사용하 기 전에 TT를 통해 공구를 이동해야 합니다.

#### **사이클 실행**

공구 터치 프로브를 보정하려면 측정 사이클 TCH PROBE 484를 프 로그래밍합니다. 입력 파라미터 Q536에서 사이클을 반자동 또는 완전 자동으로 실행할지의 여부를 지정할 수 있습니다.

#### **반자동—실행하기 전에 정지**

- ▶ 교정 공구 삽입
- ▶ 교정 사이클 정의 및 시작
- ▶ 보정 사이클이 중단됩니다.
- ▶ 새 창에서 대화 상자가 열립니다.
- ▶ 대화 상자에서 교정 공구를 터치 프로브의 중심 위에 수동으로 위치결정하라는 메시지가 나타납니다. 교정 공구가 프로브 접점 의 측정 표면 위에 있는지 확인

#### **완전 자동—실행하기 전에 정지하지 않음**

- ▶ 교정 공구 삽입
- 교정 공구를 터치 프로브의 중심 위에 위치결정합니다. 교정 공  $\blacktriangleright$ 구가 프로브 접점의 측정 표면 위에 있는지 확인
- ▶ 교정 사이클 정의 및 시작
- ▶ 보정 사이클이 정지 없이 실행됩니다. 보정 프로세스가 현재 공 구의 위치에서 시작합니다.

#### **교정 공구:**

교정 공구는 정확한 원통형 파트(예: 원통형 핀)여야 합니다. 교정 공구의 정확한 길이 및 반경을 공구 테이블 TOOL.T에 입력합니다. 보정 프로세스의 끝에서 TNC는 보정 값을 저장하고 후속 공구 측 정을 하는 동안 계산에 넣습니다. 교정 공구의 직경은 15mm 이상 이어야 하고 척에서 대략 50mm 정도 돌출되어야 합니다.

**18.3 무선 TT 449 교정(사이클 484, DIN/ISO: G484)**

**프로그래밍 시 주의 사항:**

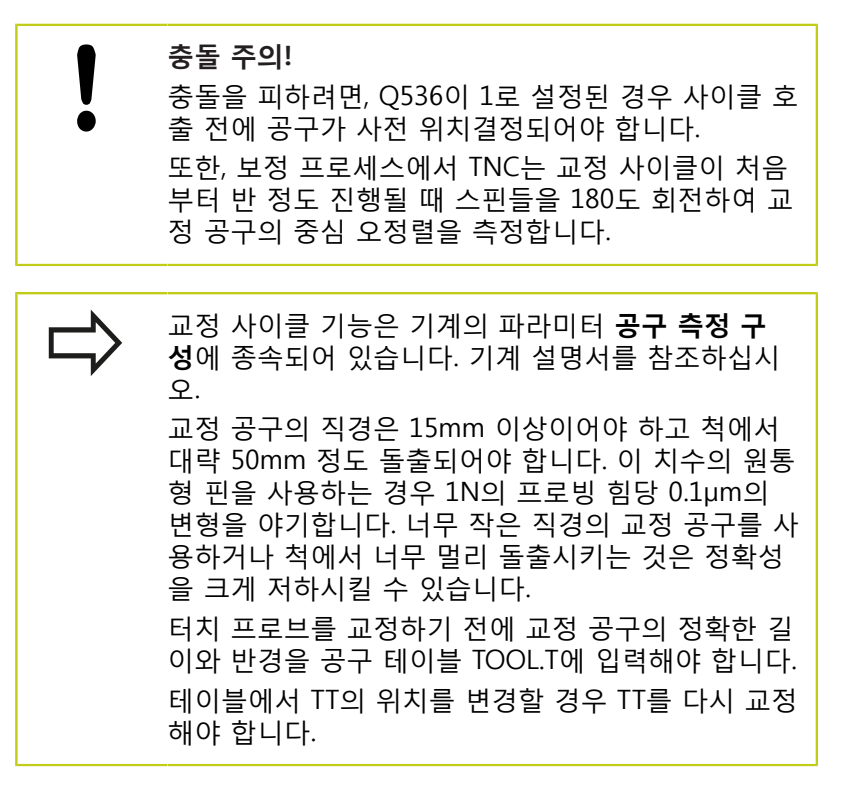

### **사이클 파라미터**

# 484 星真

**실행하기 전에 정지** Q536: 사이클을 시작하기 전에 정지할 것인지 또는 사이클을 정지하지 않고 자동으로 실행할 것인지의 여부를 지정 합니다.

**0**: 실행하기 전에 정지합니다. 대화 상자에서 공구를 공구 터치 프로 브 위에 수동으로 위치결정하라는 메시지가 나타납니다. 공구 터치 프로브 위의 대략적인 위치로 공구를 이동한 후 NC 시작을 눌러서 보 정 프로세스를 계속하거나 **취소** 소프트 키를 눌러서 보정 프로세스를 취소합니다.

**1**: 실행하기 전에 정지하지 않습니다. TNC가 현재 위치에서 보정 프 로세스를 시작합니다. 사이클 484를 실행하기 전에 공구를 공구 터치 프로브 위에 배치해야 합니다.

#### **NC 블록**

- **6 TOOL CALL 1 Z**
- **7 TCH PROBE 484 CALIBRATE TT**
	- **Q536=+0 ;실행하기 전에 정지**

### <span id="page-454-1"></span><span id="page-454-0"></span>**18.4 공구 길이 측정(사이클 31 또는 481, DIN/ISO: G481, 옵션 17)**

### **사이클 실행**

공구 길이를 측정하려면 측정 사이클 TCH PROBE 31 또는 TCH PROBE 480([참조 "사이클 31 ~ 33과 사이클 481 ~ 483의 차이](#page-446-0) [점"](#page-446-0))을 프로그래밍합니다. 입력 파라미터를 통해 다음 세 가지 방법 으로 공구 길이를 측정할 수 있습니다.

- 공구 직경이 TT의 측정 표면 직경보다 큰 경우 회전 상태인 공 구를 측정할 수 있습니다.
- 공구 직경이 TT의 측정 표면 직경보다 작거나 드릴 또는 원형 커터의 길이를 측정하는 경우 정지 상태인 공구를 측정할 수 있 습니다.
- 공구 직경이 TT의 측정 표면 직경보다 큰 경우 정지 상태인 공 구의 개별 날을 측정할 수 있습니다.

#### **회전 상태인 공구를 측정하는 사이클**

컨트롤은 측정할 공구를 터치 프로브의 중심에서 특정 보정량으로 위치결정하고 표면에 접촉할 때까지 TT의 측정 표면으로 공구를 이 동하여 회전 공구의 가장 긴 날을 확인합니다. 보정량은 공구 테이 블에서 공구 보정량: 반경(**TT: R\_OFFS**)에 프로그래밍됩니다.

#### **정지 상태인 공구(예: 드릴)를 측정하는 사이클**

컨트롤은 측정할 공구를 측정 표면의 중심 위로 위치결정합니다. 그런 다음 정지 상태인 공구가 표면에 닿을 때까지 TT의 측정 표면 쪽으로 공구를 움직입니다. 이 기능을 활성화하려면 공구 테이블에 서 공구 보정량: 반경(**TT: R\_OFFS**)에 0을 입력합니다.

#### **개별 날을 측정하는 사이클**

TNC는 측정할 공구를 터치 프로브 헤드의 측면에 있는 위치로 사 전 위치결정합니다. 공구 팁에서 터치 프로브 헤드의 상면 모서리 까지의 거리는 **공구 축 보정**에 정의되어 있습니다. 추가 보정을 공 구 보정에 추가할 수 있습니다. 공구 테이블 상의 길이(**TT: L\_OFFS**) 입니다. TNC는 회전 중에 반경 방향으로 공구를 프로빙하여 개별 날을 측정하는 시작 각도를 결정합니다. 그런 다음 스핀들 방향을 해당 각도만큼 변경하여 각 날의 길이를 측정합니다. 이 기능을 활 성화하려면 CUTTER MEASUREMENT에 대해 TCH PROBE 31 = 1로 프로그래밍합니다.

**18.4 공구 길이 측정(사이클 481)**

#### **프로그래밍 시 주의 사항:**

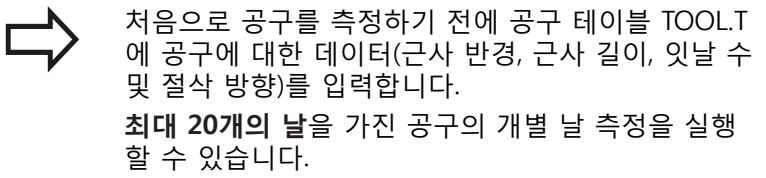

#### **사이클 파라미터**

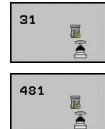

**공구 측정=0/공구 검사=1**: 공구를 처음으로 측정하 는 것인지, 이미 측정된 공구를 검사하는 것인지 선 택합니다. 공구를 처음으로 측정하는 경우에는 TNC 에서 중앙 공구 파일 TOOL.T에 있는 공구 길이 L을 보정값 DL = 0으로 덮어씁니다. 공구를 검사하려면 TNC에서 측정된 길이를 TOOL.T에 저장된 공구 길이 L과 비교합니다. 그런 다음 저장된 값을 기준으로 양 또는 음의 편차가 계산되고, 그 편차가 TOOL.T에 보 정값 DL로 입력됩니다. 이 편차를 Q 파라미터 Q115 에도 사용할 수 있습니다. 보정값이 마모 또는 파손 탐지를 위한 허용 공구 길이 허용오차보다 큰 경우 TNC가 공구를 잠급니다(TOOL.T의 상태 L).

**결과의 파라미터 번호?**: TNC가 측정 결과 상태를 저 장하는 파라미터 번호입니다.**0.0**: 공구가 허용 공차 내에 있습니다.**1.0**: 공구가 마모되었습니다(**LTOL** 초 과).

**2.0**: 공구가 파손되었습니다(**LBREAK** 초과). 프로그램 내에서 측정 결과를 사용하지 않으려면 표 시되는 메시지에 **NO ENT**로 응답하십시오.

- **안전 높이**: 공작물이나 고정 장치와 충돌할 위험이 없는 스핀들축의 위치를 입력합니다. 안전 높이가 활성 공작물 데이텀의 기준이 됩니다. 공구 팁이 프 로브 접점 레벨보다 낮아질 수 있는 작은 안전 높이 를 입력하는 경우 TNC가 자동으로 공구를 프로브 접점 레벨 위에 위치결정합니다(**safetyDistStylus**의 안전 영역). 입력 범위: -99999.9999 ~ 99999.9999
- **커터 측정? 0=아니오/1=예**: 컨트롤이 개별 날을 측 정해야 하는지 여부를 선택합니다(최대 날수 20개).

**최초 회전 공구 측정, 이전 형식**

**6 TOOL CALL 12 Z**

**7 TCH PROBE 31.0 TOOL LENGTH**

**8 TCH PROBE 31.1 CHECK: 0**

**9 TCH PROBE 31.2 HEIGHT: +120**

**10 TCH PROBE 31.3 PROBING THE TEETH: 0**

**공구 검사 및 개별 날 측정 후 Q5에 상 태 저장, 이전 형식**

**6 TOOL CALL 12 Z**

**7 TCH PROBE 31.0 TOOL LENGTH**

**8 TCH PROBE 31.1 CHECK: 1 Q5**

**9 TCH PROBE 31.2 HEIGHT: +120**

**10 TCH PROBE 31.3 PROBING THE TEETH: 1**

**새 형식의 NC 블록**

**6 TOOL CALL 12 Z**

**7 TCH PROBE 481 TOOL LENGTH**

**Q340=1 ;검사**

**Q260=+100;안전 높이**

**Q341=1 ;날 프로빙**

## <span id="page-456-1"></span><span id="page-456-0"></span>**18.5 공구 반경 측정(사이클 32 또는 482, DIN/ISO: G482, 옵션 17)**

## **사이클 실행**

공구 반경을 측정하려면 측정 사이클 TCH PROBE 32 또는 TCH PROBE 482([참조 "사이클 31 ~ 33과 사이클 481 ~ 483의 차이점",](#page-446-0) [페이지 447\)](#page-446-0)를 프로그래밍합니다. 공구 반경을 측정할 두 가지 방법 의 입력 파라미터를 통해 선택합니다.

■ 회전 중인 공구 측정

■ 회전 중인 공구를 측정한 후 개별 날 측정

TNC는 측정할 공구를 터치 프로브 헤드의 측면에 있는 위치로 사 전 위치결정합니다. 밀링 공구 팁에서 터치 프로브 헤드의 상면 모 서리까지의 거리는 **offsetToolAxis**에 정의되어 있습니다. TNC는 회 전하는 공구를 방사상으로 프로빙합니다. 개별 날의 후속 측정을 프로그래밍한 경우 컨트롤은 방향이 지정된 스핀들 정지를 수행하 여 각 날의 반경을 측정합니다.

### **프로그래밍 시 주의 사항:**

처음으로 공구를 측정하기 전에 공구 테이블 TOOL.T 에 공구에 대한 데이터(근사 반경, 근사 길이, 잇날 수 및 절삭 방향)를 입력합니다. 마름모꼴면 원통형 공구는 고정 스핀들로 측정 할 수 있습니다. 이렇게 하려면 공구 테이블에 서 날 수(**CUT**)를 0으로 정의하고 기계 파라미터 **CfgToolMeasurement**를 조정합니다. 기계 설명서를 참조하십시오.

**18.5 공구 반경 측정(사이클 482)**

#### **사이클 파라미터**

- 32  $\overline{\Xi}$ 482
- **공구 측정=0/공구 검사=1**: 공구를 처음으로 측정하 는 것인지, 이미 측정된 공구를 검사하는 것인지 선 택합니다. 공구를 처음으로 측정하는 경우에는 TNC 에서 중앙 공구 파일 TOOL.T에 있는 공구 반경 R을 보정 값 DR = 0으로 덮어씁니다. 공구를 검사하려면 TNC에서 측정된 반경을 TOOL.T에 저장된 공구 반 경 R과 비교합니다. 그런 다음 저장된 값을 기준으 로 양 또는 음의 편차가 계산되고, 그 편차가 TOOL.T 에 보정 값 DR로 입력됩니다. 이 편차를 Q 파라미터 Q116에도 사용할 수 있습니다. 보정값이 마모 또는 파손 탐지를 위한 허용 공구 반경 허용오차보다 큰 경우 TNC가 공구를 잠급니다(TOOL.T의 상태 L).
- **결과의 파라미터 번호?**: TNC가 측정 결과 상태를 저 장하는 파라미터 번호입니다.**0.0**: 공구가 허용 공차 내에 있습니다.**1.0**: 공구가 마모되었습니다(**RTOL** 초 과).

**2.0**: 공구가 파손되었습니다(**RBREAK** 초과). 프로그램 내에서 측정 결과를 사용하지 않으려면 표 시되는 메시지에 **NO ENT**로 응답하십시오.

- **안전 높이**: 공작물이나 픽스처와 충돌할 위험이 없 는 스핀들축의 위치를 입력합니다. 안전 높이가 활 성 공작물 데이텀의 기준이 됩니다. 공구 팁이 프로 브 접점 레벨보다 낮아질 수 있는 낮은 안전 높이를 입력하는 경우 TNC가 자동으로 공구를 프로브 접점 레벨 위에 위치결정합니다(**안전 거리 스타일러스**의 안전 영역). 입력 범위: -99999.9999 ~ 99999.9999
- ▶ 커터 측정? 0=아니오/1=예: 컨트롤이 개별 날을 측 정해야 하는지 여부를 선택합니다(최대 날수 20개).

**최초 회전 공구 측정, 이전 형식**

- **6 TOOL CALL 12 Z**
- **7 TCH PROBE 32.0 TOOL RADIUS**
- **8 TCH PROBE 32.1 CHECK: 0**
- **9 TCH PROBE 32.2 HEIGHT: +120**
- **10 TCH PROBE 32.3 PROBING THE TEETH: 0**

**공구 검사 및 개별 날 측정 후 Q5에 상 태 저장, 이전 형식**

- **6 TOOL CALL 12 Z**
- **7 TCH PROBE 32.0 TOOL RADIUS**
- **8 TCH PROBE 32.1 CHECK: 1 Q5**
- **9 TCH PROBE 32.2 HEIGHT: +120**
- **10 TCH PROBE 32.3 PROBING THE TEETH: 1**
- **새 형식의 NC 블록**
- **6 TOOL CALL 12 Z**
- **7 TCH PROBE 482 TOOL RADIUS**
	- **Q340=1 ;검사**
	- **Q260=+100;안전 높이**
		- **Q341=1 ;날 프로빙**

## <span id="page-458-1"></span><span id="page-458-0"></span>**18.6 공구 길이 및 반경 측정(사이클 33 또는 483, DIN/ISO: G483, 옵션 17)**

### **사이클 실행**

공구의 길이와 반경을 측정하려면 측정 사이클 TCH PROBE 33 또 는 TCH PROBE 483[\(참조 "사이클 31 ~ 33과 사이클 481 ~ 483의](#page-446-0) [차이점", 페이지 447](#page-446-0))을 프로그래밍합니다. 이 사이클은 길이 및 반 경의 개별 측정과 비교하여 훨씬 짧은 시간에 완료되므로 공구의 첫 번째 측정에 적합합니다. 입력 파라미터를 통해 다음과 같은 원 하는 측정 유형을 선택할 수 있습니다.

■ 회전 중인 공구 측정

회전 중인 공구를 측정한 후 개별 날 측정

TNC는 프로그래밍 된 고정 시퀀스로 공구를 측정합니다. 먼저 공구 반경을 측정한 다음 공구 길이를 측정합니다. 측정 순서는 사이클 31 및 32뿐만 아니라 와 동일합니다.

### **프로그래밍 시 주의 사항:**

처음으로 공구를 측정하기 전에 공구 테이블 TOOL.T 에 공구에 대한 데이터(근사 반경, 근사 길이, 잇날 수 및 절삭 방향)를 입력합니다. 마름모꼴면 원통형 공구는 고정 스핀들로 측정 할 수 있습니다. 이렇게 하려면 공구 테이블에 서 날 수(**CUT**)를 0으로 정의하고 기계 파라미터 **CfgToolMeasurement**를 조정합니다. 기계 설명서를 참조하십시오.

**18.6 공구 길이 및 반경 측정(사이클 483)**

#### **사이클 파라미터**

- 33 显显 483日
- **공구 측정=0/공구 검사=1**: 공구를 처음으로 측정하 는 것인지, 이미 측정된 공구를 검사하는 것인지 선 택합니다. 공구를 처음으로 측정하는 경우에는 TNC 에서 중앙 공구 파일 TOOL.T에 있는 공구 반경 R과 공구 길이 L을 보정값 DR = 0 및 DL = 0으로 덮어 씁니다. 공구를 검사하려면 TNC에서 측정된 데이 터를 TOOL.T에 저장된 공구 데이터와 비교합니다. TNC에서 편차가 계산되고, 그 편차가 TOOL.T에 양 또는 음의 보정값 DR?및 DL로 입력됩니다. 이 편차 는 Q 파라미터 Q115와 Q116에서도 사용할 수 있 습니다. 보정값이 마모 또는 파손 탐지를 위한 허용 공구 허용오차보다 큰 경우 TNC가 공구를 잠급니다 (TOOL.T의 상태 L).
- **결과의 파라미터 번호?**: TNC가 측정 결과 상태를 저 장하는 파라미터 번호입니다.**0.0**: 공구가 허용 공차 내에 있습니다.**1.0**: 공구가 마모되었습니다(**LTOL** 및/ 또는 **RTOL** 초과). **2.0**: 공구가 파손되었습니다(**LBREAK** 및/또는 **RBREAK** 초과).

프로그램 내에서 측정 결과를 사용하지 않으려면 표 시되는 메시지에 **NO ENT**로 응답하십시오.

- **안전 높이**: 공작물이나 픽스처와 충돌할 위험이 없 는 스핀들축의 위치를 입력합니다. 안전 높이가 활 성 공작물 데이텀의 기준이 됩니다. 공구 팁이 프로 브 접점 레벨보다 낮아질 수 있는 낮은 안전 높이를 입력하는 경우 TNC가 자동으로 공구를 프로브 접점 레벨 위에 위치결정합니다(**안전 거리 스타일러스**의 안전 영역). 입력 범위: -99999.9999 ~ 99999.9999
- **커터 측정? 0=아니오/1=예**: 컨트롤이 개별 날을 측 정해야 하는지 여부를 선택합니다(최대 날수 20개).

**최초 회전 공구 측정, 이전 형식**

- **6 TOOL CALL 12 Z**
- **7 TCH PROBE 33.0 MEASURE TOOL**
- **8 TCH PROBE 33.1 CHECK: 0**

**9 TCH PROBE 33.2 HEIGHT: +120**

**10 TCH PROBE 33.3 PROBING THE TEETH: 0**

**공구 검사 및 개별 날 측정 후 Q5에 상 태 저장, 이전 형식**

- **6 TOOL CALL 12 Z**
- **7 TCH PROBE 33.0 MEASURE TOOL**

**8 TCH PROBE 33.1 CHECK: 1 Q5**

- **9 TCH PROBE 33.2 HEIGHT: +120**
- **10 TCH PROBE 33.3 PROBING THE TEETH: 1**
- **새 형식의 NC 블록**
- **6 TOOL CALL 12 Z**

**7 TCH PROBE 483 MEASURE TOOL**

- **Q340=1 ;검사**
- **Q260=+100;안전 높이**
- **Q341=1 ;날 프로빙**

**사이클 테이블**

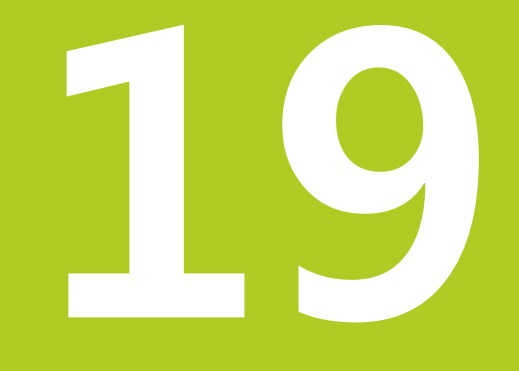

## $\overline{19}$  사이클 테이블

**19.1 개요**

## **19.1 개요**

## **고정 사이클**

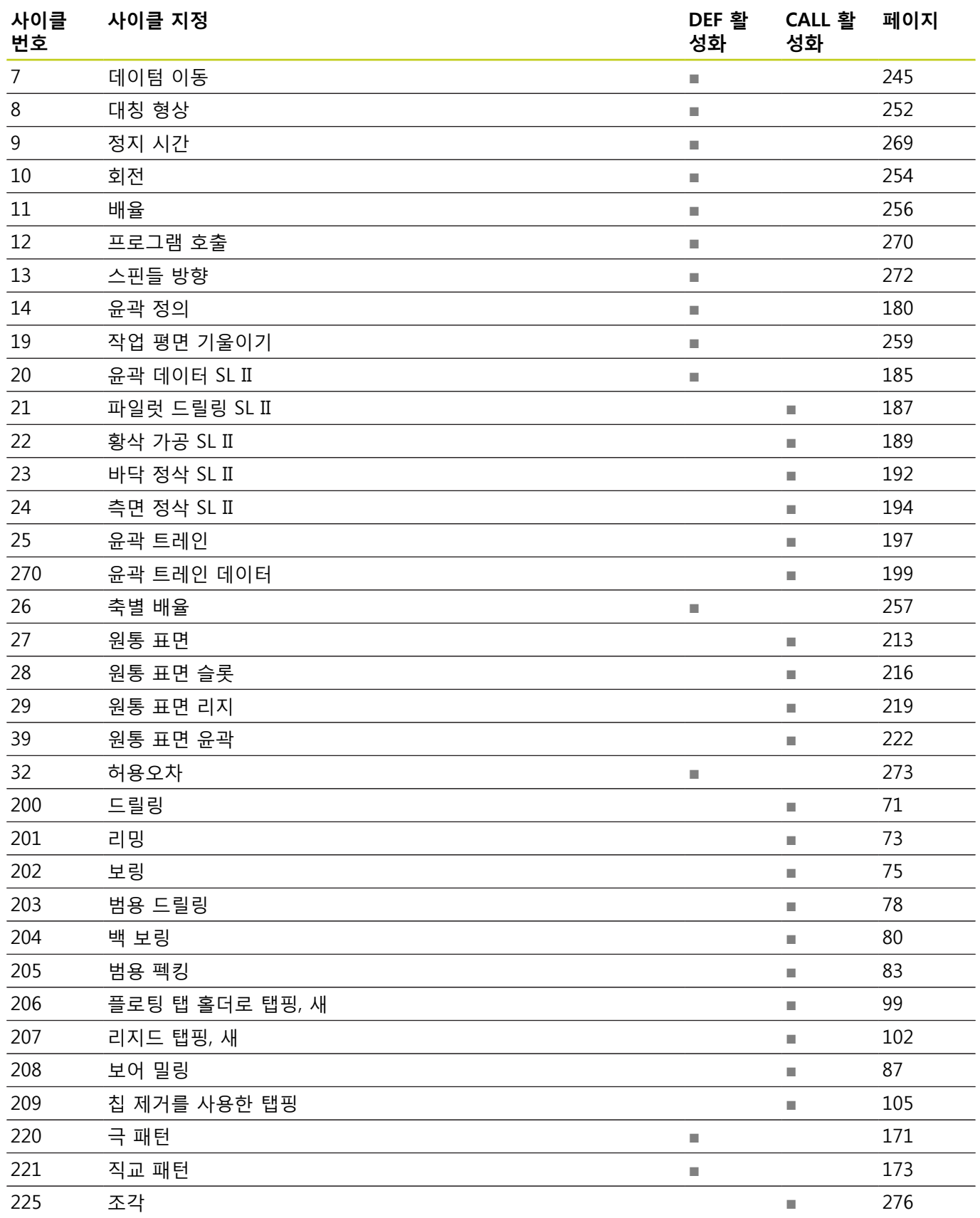

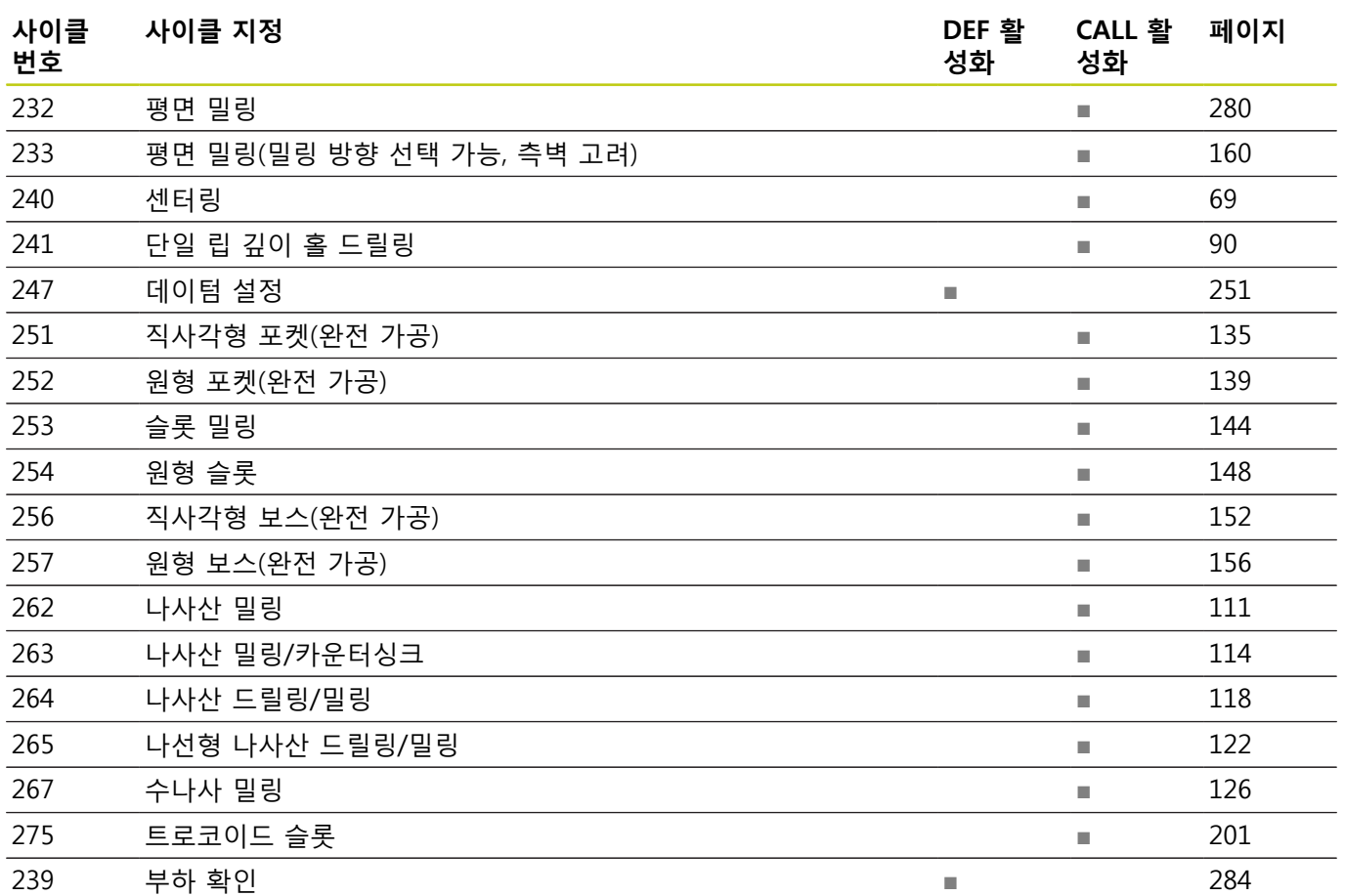

**19.1 개요**

## **터치 프로브 사이클**

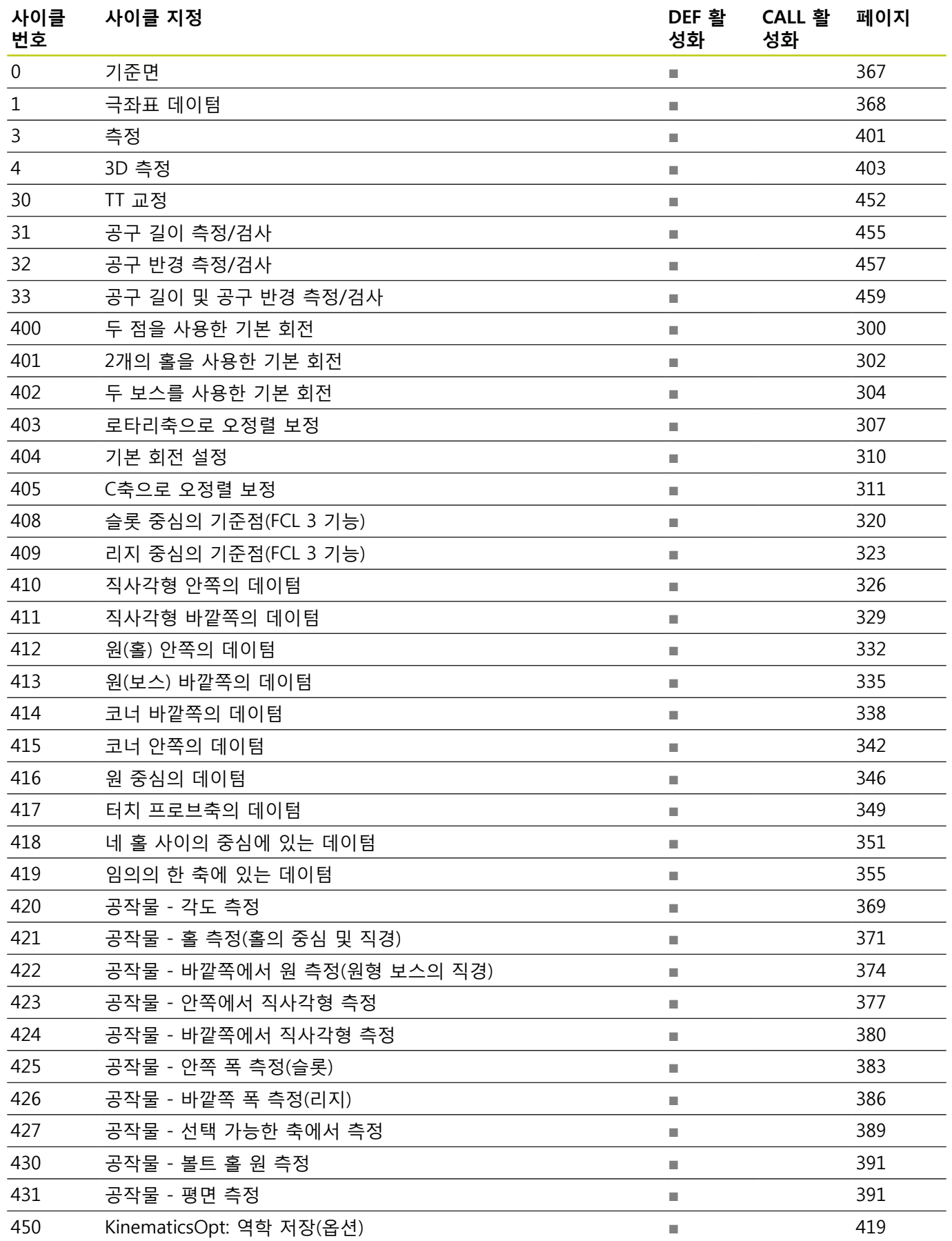

**19**

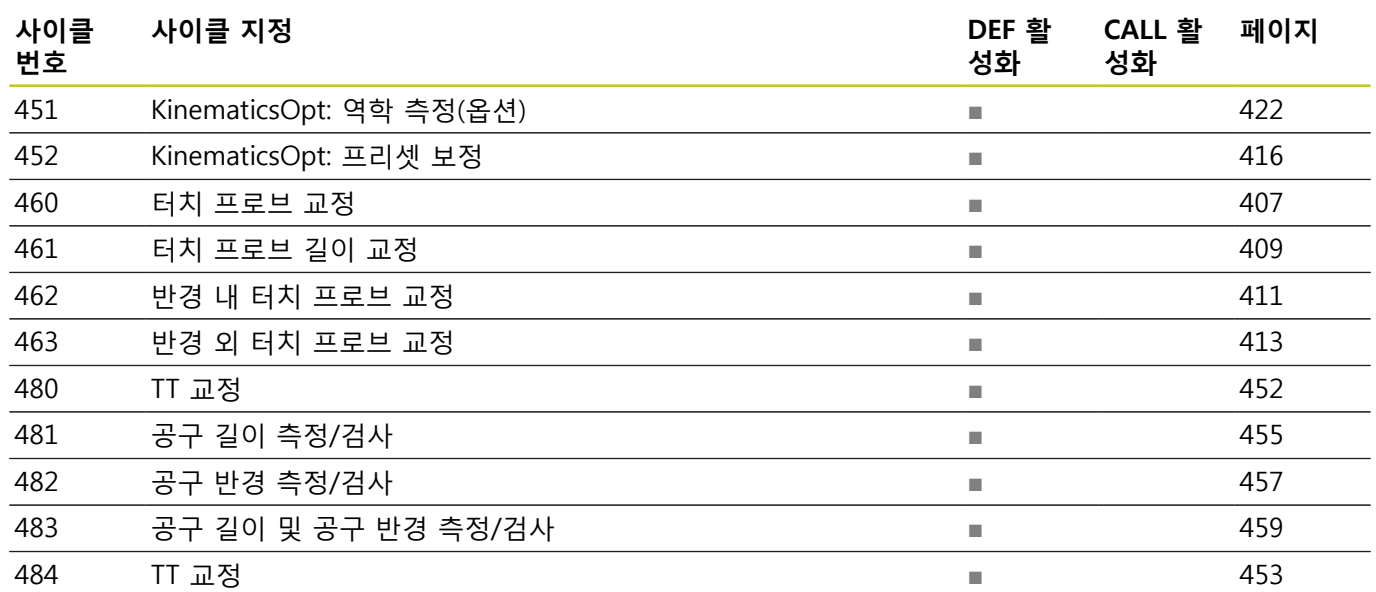

## 색인

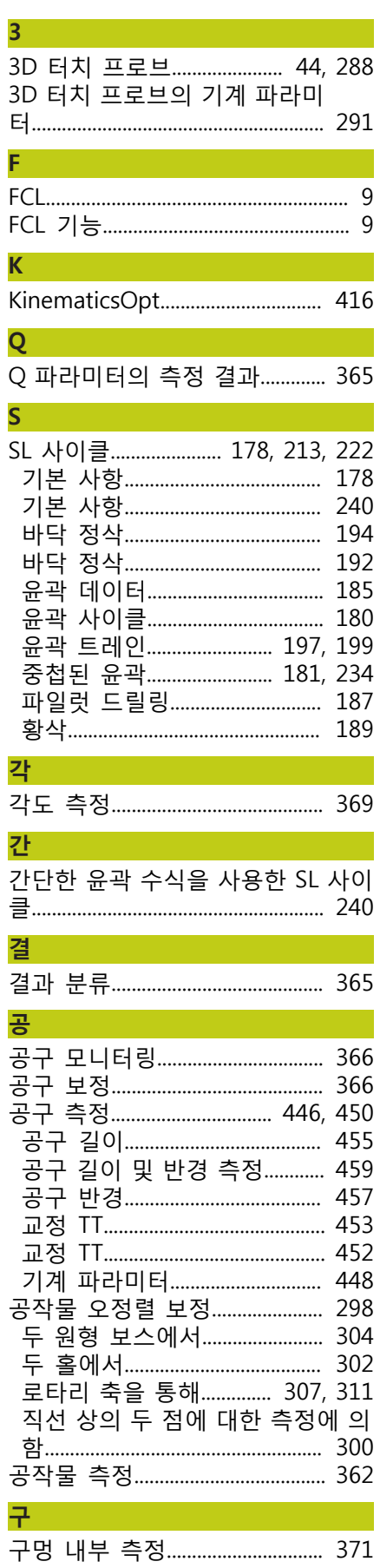

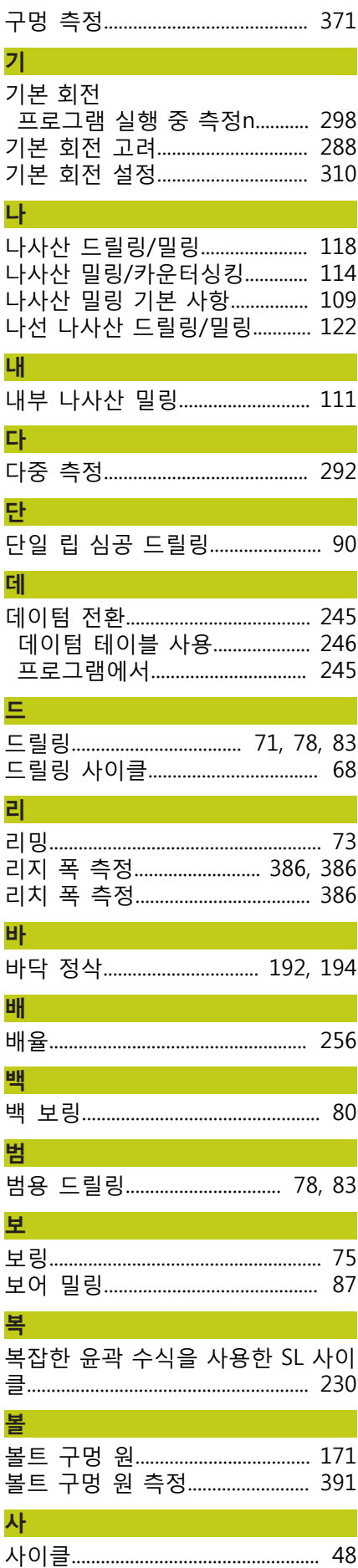

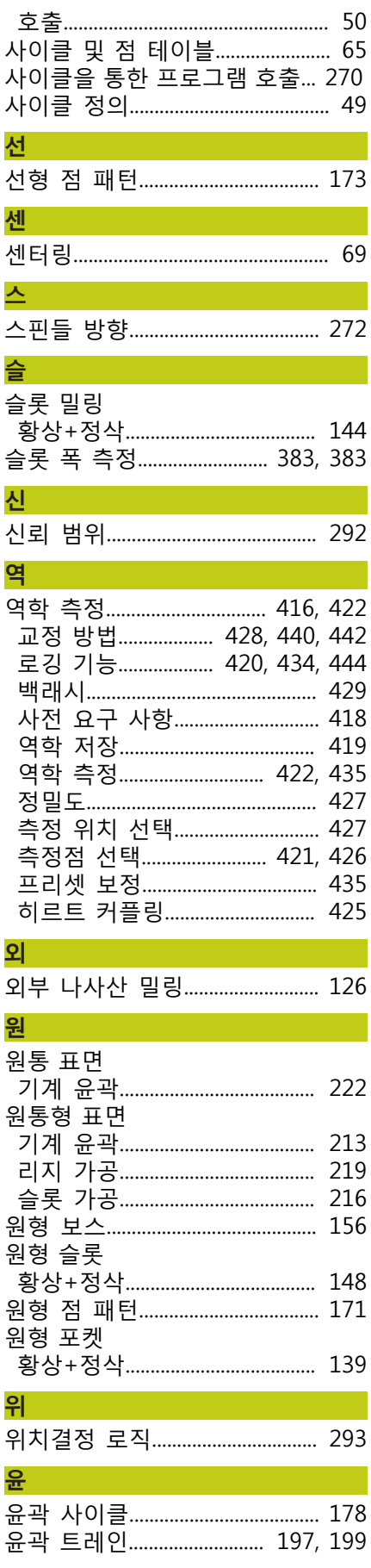

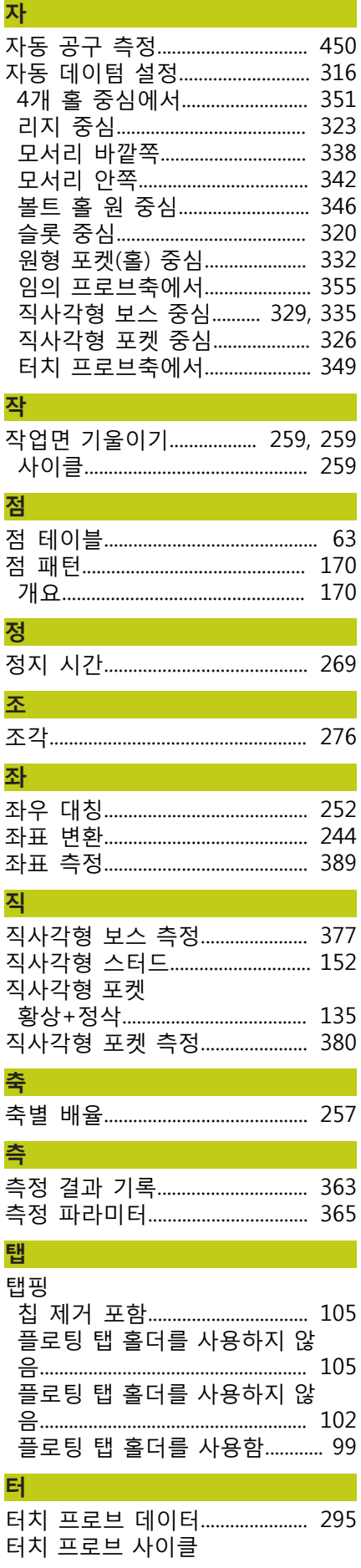

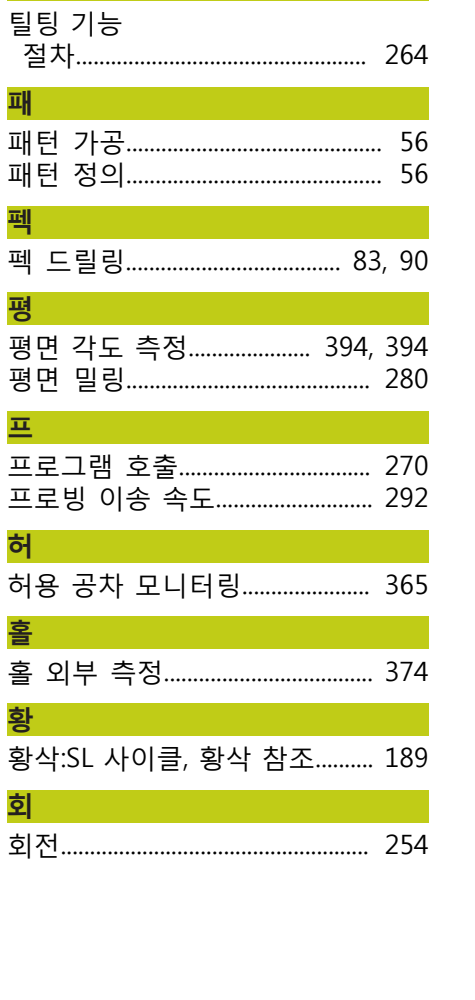

자동 모드의 경우............................ 290 

탈

패

펙 - 1

평

基<br>一

프로빙 .<br>.<br>여 허용 공 홀

황 황삭:SL .<br>회

# **HEIDENHAIN**

#### **DR. JOHANNES HEIDENHAIN GmbH**

Dr.-Johannes-Heidenhain-Straße 5 83301 Traunreut, Germany <sup>2</sup> +49 8669 31-0  $E[X]$  +49 8669 32-5061 E-mail: info@heidenhain.de

Technical support  $\sqrt{2}$   $+49866932-1000$ **Measuring systems** <sup>®</sup> +49 8669 31-3104 E-mail: service.ms-support@heidenhain.de **TNC support**  $\circledcirc$  +49 8669 31-3101 E-mail: service.nc-support@heidenhain.de  E-mail: service.nc-pgm@heidenhain.de  E-mail: service.plc@heidenhain.de **Lathe controls**  $\circledR$  +49 8669 31-3105 E-mail: service.lathe-support@heidenhain.de

**--** 

## **HEIDENHAIN 터치 프로브**

비생산적인 시간을 절감하고 정삭된 공작물의 치수 정밀도를 향상시킵니다.

#### **공작물 터치 프로브**

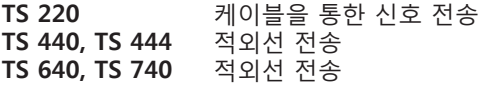

- 공작물 정렬
- 데이텀 설정
- 공작물 측정

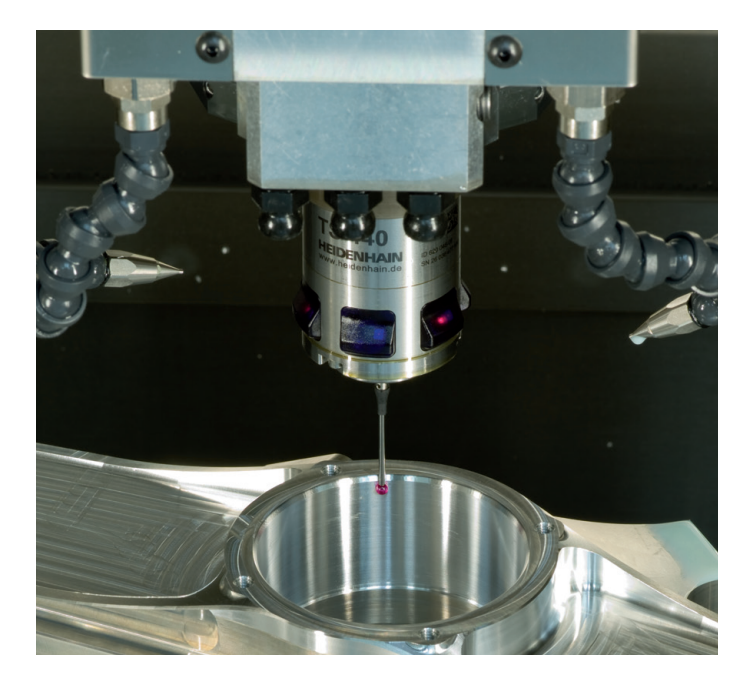

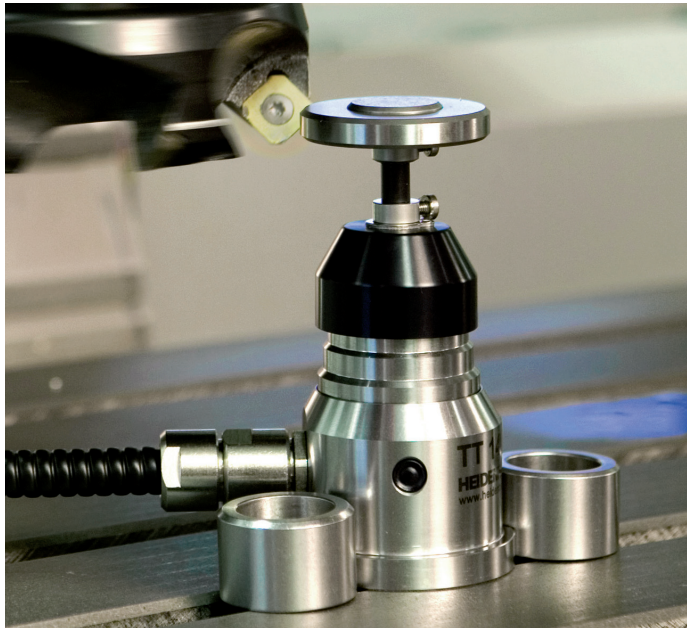

## **공구 터치 프로브**

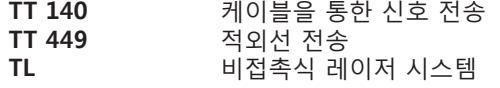

- 공구 측정
- $\bullet$  마모 모니터링
- 공구 파손 탐지

## 1096886-K1 · Ver01 · SW02 · 9/2015 · Printed in Germany · H \*I\_1096886-K1\*